# OMRON

# **Machine Automation Controller**

# NJ/NX-series CPU Unit Built-in EtherNet/IP<sup>™</sup> Port

# **User's Manual**

| NX701-1□□□ |
|------------|
| NX502-1□□□ |
| NX102-1□□□ |
| NX102-90□□ |
| NX1P2-1    |
| NX1P2-9    |
| NJ501-□□□□ |
| NJ301-□□□□ |
| NJ101-10□□ |
| NJ101-90□□ |
|            |

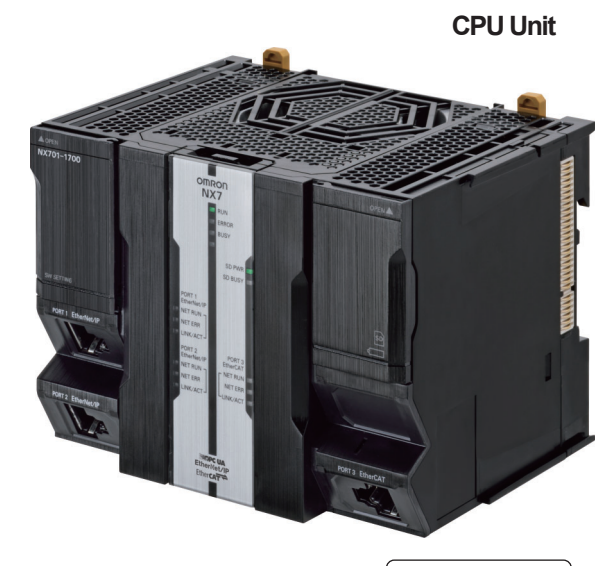

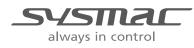

W506-E1-35

#### - NOTE -

- 1. All rights reserved. No part of this publication may be reproduced, stored in a retrieval system, or transmitted, in any form, or by any means, mechanical, electronic, photocopying, recording, or otherwise, without the prior written permission of OMRON.
- 2. No patent liability is assumed with respect to the use of the information contained herein. Moreover, because OMRON is constantly striving to improve its high-quality products, the information contained in this manual is subject to change without notice.
- 3. Every precaution has been taken in the preparation of this manual. Nevertheless, OMRON assumes no responsibility for errors or omissions. Neither is any liability assumed for damages resulting from the use of the information contained in this publication.

#### Trademarks

- Sysmac and SYSMAC are trademarks or registered trademarks of OMRON Corporation in Japan and other countries for OMRON factory automation products.
- · Microsoft, Windows, Excel, Visual Basic, and Microsoft Edge are either registered trademarks or trademarks of Microsoft Corporation in the United States and other countries.
- EtherCAT® is registered trademark and patented technology, licensed by Beckhoff Automation GmbH. Germany.
- ODVA, CIP, CompoNet, DeviceNet, and EtherNet/IP are trademarks of ODVA.
- The SD and SDHC logos are trademarks of SD-3C, LLC.

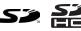

Other company names and product names in this document are the trademarks or registered trademarks of their respective companies.

#### Copyrights

- · Microsoft product screen shots used with permission from Microsoft.
- · This product incorporates certain third party software. The license and copyright information associated with this software is available at http://www.fa.omron.co.jp/nj info e/.

# Introduction

Thank you for purchasing an NJ/NX-series CPU Unit.

This manual contains information that is necessary to use the NJ/NX-series CPU Unit. Please read this manual and make sure you understand the functionality and performance of the NJ/NX-series CPU Unit before you attempt to use it in a control system.

Keep this manual in a safe place where it will be available for reference during operation.

#### **Intended Audience**

This manual is intended for the following personnel, who must also have knowledge of electrical systems (electrical engineers or the equivalent).

- Personnel in charge of introducing FA systems.
- · Personnel in charge of designing FA systems.
- Personnel in charge of installing and maintaining FA systems.
- · Personnel in charge of managing FA systems and facilities.

For programming, this manual is intended for personnel who understand the programming language specifications in international standard IEC 61131-3 or Japanese standard JIS B 3503.

## **Applicable Products**

This manual covers the following products.

- NX-series CPU Units
  - NX701-1
  - NX502-1□□□
  - NX102-1
  - NX102-90□□
  - NX1P2-10000
  - NX1P2-90000

- NJ-series CPU Units
  - NJ501-000
  - NJ301-000
  - NJ101-10□□
  - NJ101-90□□

Part of the specifications and restrictions for the CPU Units are given in other manuals. Refer to *Relevant Manuals* on page 2 and *Related Manuals* on page 24.

# **Relevant Manuals**

The following table provides the relevant manuals for the NJ/NX-series CPU Units. Read all of the manuals that are relevant to your system configuration and application before you use the NJ/NX-series CPU Unit.

Most operations are performed from the Sysmac Studio Automation Software. Refer to the *Sysmac Studio Version 1 Operation Manual (Cat. No. W504)* for information on the Sysmac Studio.

|                                          |                                              |                                                    |                                                    | -                                                  |                                              |                                                 |                                                                         |                                               | 7                                                     | Ma                                                          | nual                                                          |                                                                  |                                               |                                          |                                                             |                                               |                                                      |                                                 |                                                        |                                        |
|------------------------------------------|----------------------------------------------|----------------------------------------------------|----------------------------------------------------|----------------------------------------------------|----------------------------------------------|-------------------------------------------------|-------------------------------------------------------------------------|-----------------------------------------------|-------------------------------------------------------|-------------------------------------------------------------|---------------------------------------------------------------|------------------------------------------------------------------|-----------------------------------------------|------------------------------------------|-------------------------------------------------------------|-----------------------------------------------|------------------------------------------------------|-------------------------------------------------|--------------------------------------------------------|----------------------------------------|
|                                          |                                              | Basic information                                  |                                                    |                                                    |                                              |                                                 |                                                                         |                                               | 1                                                     |                                                             |                                                               | 1                                                                |                                               |                                          |                                                             |                                               |                                                      |                                                 |                                                        |                                        |
| Purpose of use                           | NX-series CPU Unit<br>Hardware User's Manual | NX-series NX502 CPU Unit<br>Hardware User's Manual | NX-series NX102 CPU Unit<br>Hardware User's Manual | NX-series NX1P2 CPU Unit<br>Hardware User's Manual | NJ-series CPU Unit<br>Hardware User's Manual | NJ/NX-series CPU Unit<br>Software User's Manual | NX-series NX1P2 CPU Unit<br>Built-in I/O and Option Board User's Manual | NJ/NX-series<br>Instructions Reference Manual | NJ/NX-series CPU Unit<br>Motion Control User's Manual | NJ/NX-series<br>Motion Control Instructions Reference Manua | NJ/NX-series CPU Unit<br>Built-in EtherCAT Port User's Manual | NJ/NX-series CPU Unit<br>Built-in EtherNet/IP Port User's Manual | NJ/NX-series CPU Unit OPC UA<br>User's Manual | NX-series CPU Unit<br>FINS User's Manual | NJ/NX-series Database Connection CPU Units<br>User's Manual | NJ-series SECS/GEM CPU Units<br>User's Manual | NJ-series Robot Integrated CPU Unit<br>User's Manual | NJ-series NJ Robotics CPU Unit<br>User's Manual | NJ/NY-series NC Integrated Controller<br>User's Manual | NJ/NX-series<br>Troubleshooting Manual |
| Introduction to NX701<br>CPU Units       | 0                                            |                                                    |                                                    |                                                    |                                              |                                                 |                                                                         |                                               |                                                       |                                                             |                                                               |                                                                  |                                               |                                          |                                                             |                                               |                                                      |                                                 |                                                        |                                        |
| Introduction to NX502<br>CPU Units       |                                              | 0                                                  |                                                    |                                                    |                                              |                                                 |                                                                         |                                               |                                                       |                                                             |                                                               |                                                                  |                                               |                                          |                                                             |                                               |                                                      |                                                 |                                                        |                                        |
| Introduction to NX102<br>CPU Units       |                                              |                                                    | 0                                                  |                                                    |                                              |                                                 |                                                                         |                                               |                                                       |                                                             |                                                               |                                                                  |                                               |                                          |                                                             |                                               |                                                      |                                                 |                                                        |                                        |
| Introduction to NX1P2<br>CPU Units       |                                              |                                                    |                                                    | 0                                                  |                                              |                                                 |                                                                         |                                               |                                                       |                                                             |                                                               |                                                                  |                                               |                                          |                                                             |                                               |                                                      |                                                 |                                                        |                                        |
| Introduction to NJ-series<br>Controllers |                                              |                                                    |                                                    |                                                    | 0                                            |                                                 |                                                                         |                                               |                                                       |                                                             |                                                               |                                                                  |                                               |                                          |                                                             |                                               |                                                      |                                                 |                                                        |                                        |
| Setting devices and hard-<br>ware        |                                              |                                                    |                                                    |                                                    |                                              |                                                 |                                                                         |                                               |                                                       |                                                             |                                                               |                                                                  |                                               |                                          |                                                             |                                               |                                                      |                                                 |                                                        |                                        |
| Using motion control                     | 1                                            |                                                    |                                                    |                                                    |                                              |                                                 |                                                                         |                                               | 0                                                     |                                                             |                                                               |                                                                  |                                               |                                          |                                                             |                                               |                                                      |                                                 |                                                        |                                        |
| Using EtherCAT                           | 0                                            | 0                                                  | 0                                                  | 0                                                  | 0                                            |                                                 |                                                                         |                                               |                                                       |                                                             | 0                                                             |                                                                  |                                               |                                          |                                                             |                                               |                                                      |                                                 |                                                        |                                        |
| Using EtherNet/IP                        |                                              |                                                    |                                                    |                                                    |                                              |                                                 |                                                                         |                                               |                                                       |                                                             |                                                               | 0                                                                |                                               |                                          |                                                             |                                               |                                                      |                                                 |                                                        |                                        |
| Using robot control for<br>OMRON robots  |                                              |                                                    |                                                    |                                                    |                                              |                                                 |                                                                         |                                               |                                                       |                                                             |                                                               |                                                                  |                                               |                                          |                                                             |                                               | 0                                                    |                                                 |                                                        |                                        |

|                                                |                                              |                                                    |                                                    |                                                    |                                              |                                                 |                                                                         |                                            |                                                       | Ма                                                          | nual                                                          |                                                                  |                                               |                                          |                                                          |                                               |                                                      |                                                 |                                                        |                                        |
|------------------------------------------------|----------------------------------------------|----------------------------------------------------|----------------------------------------------------|----------------------------------------------------|----------------------------------------------|-------------------------------------------------|-------------------------------------------------------------------------|--------------------------------------------|-------------------------------------------------------|-------------------------------------------------------------|---------------------------------------------------------------|------------------------------------------------------------------|-----------------------------------------------|------------------------------------------|----------------------------------------------------------|-----------------------------------------------|------------------------------------------------------|-------------------------------------------------|--------------------------------------------------------|----------------------------------------|
|                                                |                                              |                                                    | Bas                                                | sic in                                             |                                              | tion                                            |                                                                         |                                            |                                                       |                                                             |                                                               |                                                                  |                                               |                                          |                                                          |                                               |                                                      |                                                 |                                                        |                                        |
| Purpose of use                                 | NX-series CPU Unit<br>Hardware User's Manual | NX-series NX502 CPU Unit<br>Hardware User's Manual | NX-series NX102 CPU Unit<br>Hardware User's Manual | NX-series NX1P2 CPU Unit<br>Hardware User's Manual | NJ-series CPU Unit<br>Hardware User's Manual | NJ/NX-series CPU Unit<br>Software User's Manual | NX-series NX1P2 CPU Unit<br>Built-in I/O and Option Board User's Manual | NJ/NX-series Instructions Reference Manual | NJ/NX-series CPU Unit<br>Motion Control User's Manual | NJ/NX-series<br>Motion Control Instructions Reference Manua | NJ/NX-series CPU Unit<br>Built-in EtherCAT Port User's Manual | NJ/NX-series CPU Unit<br>Built-in EtherNet/IP Port User's Manual | NJ/NX-series CPU Unit OPC UA<br>User's Manual | NX-series CPU Unit<br>FINS User's Manual | NJ/NX-series Database Connection CPU Units User's Manual | NJ-series SECS/GEM CPU Units<br>User's Manual | NJ-series Robot Integrated CPU Unit<br>User's Manual | NJ-series NJ Robotics CPU Unit<br>User's Manual | NJ/NY-series NC Integrated Controller<br>User's Manual | NJ/NX-series<br>Troubleshooting Manual |
| Software settings                              |                                              |                                                    |                                                    |                                                    |                                              |                                                 |                                                                         |                                            |                                                       |                                                             |                                                               |                                                                  |                                               |                                          |                                                          |                                               |                                                      |                                                 |                                                        |                                        |
| Using motion control                           |                                              |                                                    |                                                    |                                                    |                                              | 1                                               |                                                                         |                                            | 0                                                     |                                                             |                                                               |                                                                  |                                               |                                          |                                                          |                                               |                                                      |                                                 |                                                        |                                        |
| Using EtherCAT                                 |                                              |                                                    |                                                    |                                                    |                                              | 1                                               |                                                                         |                                            |                                                       |                                                             | 0                                                             |                                                                  |                                               |                                          |                                                          |                                               |                                                      |                                                 |                                                        |                                        |
| Using EtherNet/IP                              |                                              |                                                    |                                                    |                                                    |                                              | 1                                               |                                                                         |                                            |                                                       |                                                             |                                                               | 0                                                                |                                               |                                          |                                                          |                                               |                                                      |                                                 |                                                        |                                        |
| Using OPC UA                                   |                                              |                                                    |                                                    |                                                    |                                              | 1                                               |                                                                         |                                            |                                                       |                                                             |                                                               |                                                                  | 0                                             |                                          |                                                          |                                               |                                                      |                                                 |                                                        |                                        |
| Using FINS                                     |                                              |                                                    |                                                    |                                                    |                                              | 1                                               |                                                                         |                                            |                                                       |                                                             |                                                               |                                                                  |                                               | 0                                        |                                                          |                                               |                                                      |                                                 |                                                        |                                        |
| Using the database connection service          |                                              |                                                    |                                                    |                                                    |                                              |                                                 |                                                                         |                                            |                                                       |                                                             |                                                               |                                                                  |                                               |                                          | 0                                                        |                                               |                                                      |                                                 |                                                        |                                        |
| Using the GEM Serv-<br>ices                    |                                              |                                                    |                                                    |                                                    |                                              | 0                                               |                                                                         |                                            |                                                       |                                                             |                                                               |                                                                  |                                               |                                          |                                                          | 0                                             |                                                      |                                                 |                                                        |                                        |
| Using robot control for<br>OMRON robots        |                                              |                                                    |                                                    |                                                    |                                              |                                                 |                                                                         |                                            |                                                       |                                                             |                                                               |                                                                  |                                               |                                          |                                                          |                                               | 0                                                    |                                                 |                                                        |                                        |
| Using robot control by<br>NJ Robotics function |                                              |                                                    |                                                    |                                                    |                                              |                                                 |                                                                         |                                            |                                                       |                                                             |                                                               |                                                                  |                                               |                                          |                                                          |                                               |                                                      | 0                                               |                                                        |                                        |
| Using numerical con-<br>trol                   |                                              |                                                    |                                                    |                                                    |                                              |                                                 |                                                                         |                                            |                                                       |                                                             |                                                               |                                                                  |                                               |                                          |                                                          |                                               |                                                      |                                                 | 0                                                      |                                        |
| Using the NX1P2 CPU<br>Unit functions          |                                              |                                                    |                                                    |                                                    |                                              |                                                 | 0                                                                       |                                            |                                                       |                                                             |                                                               |                                                                  |                                               |                                          |                                                          |                                               |                                                      |                                                 |                                                        |                                        |
| Writing the user program                       |                                              |                                                    |                                                    |                                                    |                                              |                                                 |                                                                         |                                            |                                                       |                                                             |                                                               |                                                                  |                                               |                                          |                                                          |                                               |                                                      |                                                 |                                                        |                                        |
| Using motion control                           | -                                            |                                                    | -                                                  | -                                                  |                                              | 1                                               |                                                                         | 1                                          | 0                                                     | 0                                                           |                                                               |                                                                  | -                                             |                                          |                                                          | +                                             | -                                                    |                                                 |                                                        |                                        |
| Using EtherCAT                                 |                                              |                                                    | -                                                  | -                                                  |                                              | 1                                               | -                                                                       | 1                                          | $\vdash$                                              | $\vdash$                                                    | 0                                                             | -                                                                | -                                             | -                                        | -                                                        |                                               | -                                                    |                                                 |                                                        |                                        |
| Using EtherNet/IP                              |                                              | 1                                                  |                                                    |                                                    |                                              | -                                               |                                                                         | 1                                          | -                                                     |                                                             | Ť                                                             | 0                                                                |                                               |                                          |                                                          |                                               |                                                      |                                                 |                                                        |                                        |
| Using OPC UA                                   | -                                            |                                                    | -                                                  | -                                                  |                                              | -                                               | -                                                                       | 1                                          |                                                       | -                                                           |                                                               |                                                                  | 0                                             |                                          |                                                          |                                               | -                                                    |                                                 |                                                        |                                        |
| Using FINS                                     |                                              | -                                                  |                                                    |                                                    |                                              | -                                               |                                                                         | 1                                          | -                                                     |                                                             |                                                               |                                                                  |                                               | 0                                        |                                                          |                                               |                                                      |                                                 |                                                        |                                        |
| Using the database connection service          |                                              |                                                    |                                                    |                                                    |                                              |                                                 |                                                                         |                                            |                                                       |                                                             |                                                               |                                                                  |                                               |                                          | 0                                                        |                                               |                                                      |                                                 |                                                        |                                        |
| Using the GEM Serv-                            |                                              |                                                    |                                                    |                                                    |                                              |                                                 |                                                                         |                                            |                                                       |                                                             |                                                               |                                                                  |                                               |                                          |                                                          | 0                                             |                                                      |                                                 |                                                        |                                        |
| Using robot control for<br>OMRON robots        |                                              |                                                    |                                                    |                                                    |                                              | 0                                               |                                                                         | 0                                          |                                                       |                                                             |                                                               |                                                                  |                                               |                                          |                                                          |                                               | 0                                                    |                                                 |                                                        |                                        |
| Using robot control by<br>NJ Robotics function |                                              |                                                    |                                                    |                                                    |                                              | 1                                               |                                                                         |                                            |                                                       |                                                             |                                                               |                                                                  |                                               |                                          |                                                          |                                               |                                                      | 0                                               |                                                        |                                        |
| Using numerical con-<br>trol                   |                                              |                                                    |                                                    |                                                    |                                              |                                                 |                                                                         |                                            |                                                       |                                                             |                                                               |                                                                  |                                               |                                          |                                                          |                                               |                                                      |                                                 | 0                                                      |                                        |
| Programming error<br>processing                |                                              |                                                    |                                                    |                                                    |                                              |                                                 |                                                                         |                                            |                                                       |                                                             |                                                               |                                                                  |                                               |                                          |                                                          |                                               |                                                      |                                                 |                                                        | 0                                      |
| Using the NX1P2 CPU<br>Unit functions          |                                              |                                                    |                                                    |                                                    |                                              |                                                 | 0                                                                       |                                            |                                                       |                                                             |                                                               |                                                                  |                                               |                                          |                                                          |                                               |                                                      |                                                 |                                                        |                                        |

|                                                                       |                                              |                                                    |                                                    |                                                    |                                              |                                                 |                                                                         |                                               | _                                                     | Ма                                                          | nual                                                          |                                                                  |                                               |                                          |                                                          |                                               |                                                      |                                                 |                                                        |                                        |  |  |  |
|-----------------------------------------------------------------------|----------------------------------------------|----------------------------------------------------|----------------------------------------------------|----------------------------------------------------|----------------------------------------------|-------------------------------------------------|-------------------------------------------------------------------------|-----------------------------------------------|-------------------------------------------------------|-------------------------------------------------------------|---------------------------------------------------------------|------------------------------------------------------------------|-----------------------------------------------|------------------------------------------|----------------------------------------------------------|-----------------------------------------------|------------------------------------------------------|-------------------------------------------------|--------------------------------------------------------|----------------------------------------|--|--|--|
|                                                                       |                                              |                                                    |                                                    |                                                    | forma                                        |                                                 |                                                                         |                                               |                                                       |                                                             |                                                               |                                                                  |                                               |                                          |                                                          |                                               |                                                      |                                                 |                                                        |                                        |  |  |  |
| Purpose of use                                                        | NX-series CPU Unit<br>Hardware User's Manual | NX-series NX502 CPU Unit<br>Hardware User's Manual | NX-series NX102 CPU Unit<br>Hardware User's Manual | NX-series NX1P2 CPU Unit<br>Hardware User's Manual | NJ-series CPU Unit<br>Hardware User's Manual | NJ/NX-series CPU Unit<br>Software User's Manual | NX-series NX1P2 CPU Unit<br>Built-in I/O and Option Board User's Manual | NJ/NX-series<br>Instructions Reference Manual | NJ/NX-series CPU Unit<br>Motion Control User's Manual | NJ/NX-series<br>Motion Control Instructions Reference Manua | NJ/NX-series CPU Unit<br>Built-in EtherCAT Port User's Manual | NJ/NX-series CPU Unit<br>Built-in EtherNet/IP Port User's Manual | NJ/NX-series CPU Unit OPC UA<br>User's Manual | NX-series CPU Unit<br>FINS User's Manual | NJ/NX-series Database Connection CPU Units User's Manual | NJ-series SECS/GEM CPU Units<br>User's Manual | NJ-series Robot Integrated CPU Unit<br>User's Manual | NJ-series NJ Robotics CPU Unit<br>User's Manual | NJ/NY-series NC Integrated Controller<br>User's Manual | NJ/NX-series<br>Troubleshooting Manual |  |  |  |
| Testing operation and de-<br>bugging                                  |                                              |                                                    |                                                    |                                                    |                                              |                                                 |                                                                         |                                               |                                                       | _                                                           |                                                               |                                                                  |                                               |                                          |                                                          |                                               |                                                      |                                                 |                                                        |                                        |  |  |  |
| Using motion control                                                  |                                              |                                                    |                                                    |                                                    |                                              |                                                 |                                                                         |                                               | 0                                                     |                                                             |                                                               |                                                                  |                                               |                                          |                                                          |                                               |                                                      |                                                 |                                                        |                                        |  |  |  |
| Using EtherCAT                                                        |                                              |                                                    |                                                    |                                                    |                                              | 1                                               |                                                                         |                                               |                                                       |                                                             | 0                                                             |                                                                  |                                               |                                          |                                                          |                                               |                                                      |                                                 |                                                        |                                        |  |  |  |
| Using EtherNet/IP                                                     |                                              |                                                    |                                                    |                                                    |                                              |                                                 |                                                                         |                                               |                                                       |                                                             |                                                               | 0                                                                |                                               |                                          |                                                          |                                               |                                                      |                                                 |                                                        |                                        |  |  |  |
| Using OPC UA                                                          |                                              |                                                    |                                                    |                                                    |                                              |                                                 |                                                                         |                                               |                                                       |                                                             |                                                               |                                                                  | 0                                             |                                          |                                                          |                                               |                                                      |                                                 |                                                        |                                        |  |  |  |
| Using FINS                                                            |                                              |                                                    |                                                    |                                                    |                                              |                                                 |                                                                         |                                               |                                                       |                                                             |                                                               |                                                                  |                                               | 0                                        |                                                          |                                               |                                                      |                                                 |                                                        |                                        |  |  |  |
| Using the database connection service                                 |                                              |                                                    |                                                    |                                                    |                                              |                                                 |                                                                         |                                               |                                                       |                                                             |                                                               |                                                                  |                                               |                                          | 0                                                        |                                               |                                                      |                                                 |                                                        |                                        |  |  |  |
| Using the GEM Serv-<br>ices                                           |                                              |                                                    |                                                    |                                                    |                                              | 0                                               |                                                                         |                                               |                                                       |                                                             |                                                               |                                                                  |                                               |                                          |                                                          | 0                                             |                                                      |                                                 |                                                        |                                        |  |  |  |
| Using robot control for<br>OMRON robots                               |                                              |                                                    |                                                    |                                                    |                                              |                                                 |                                                                         |                                               |                                                       |                                                             |                                                               |                                                                  |                                               |                                          |                                                          |                                               | 0                                                    |                                                 |                                                        |                                        |  |  |  |
| Using robot control by NJ Robotics function                           |                                              |                                                    |                                                    |                                                    |                                              |                                                 |                                                                         |                                               |                                                       |                                                             |                                                               |                                                                  |                                               |                                          |                                                          |                                               |                                                      | 0                                               |                                                        |                                        |  |  |  |
| Using numerical con-<br>trol                                          |                                              |                                                    |                                                    |                                                    |                                              |                                                 |                                                                         |                                               |                                                       |                                                             |                                                               |                                                                  |                                               |                                          |                                                          |                                               |                                                      |                                                 | 0                                                      |                                        |  |  |  |
| Using the NX1P2 CPU<br>Unit functions                                 |                                              |                                                    |                                                    |                                                    |                                              |                                                 | 0                                                                       |                                               |                                                       |                                                             |                                                               |                                                                  |                                               |                                          |                                                          |                                               |                                                      |                                                 |                                                        |                                        |  |  |  |
| Learning about error<br>management and correc-<br>tions <sup>*1</sup> |                                              |                                                    |                                                    |                                                    |                                              |                                                 |                                                                         |                                               |                                                       |                                                             |                                                               |                                                                  |                                               |                                          |                                                          |                                               |                                                      |                                                 |                                                        | 0                                      |  |  |  |
| Maintenance                                                           |                                              |                                                    |                                                    |                                                    |                                              |                                                 |                                                                         |                                               |                                                       |                                                             |                                                               |                                                                  |                                               |                                          |                                                          |                                               |                                                      |                                                 |                                                        |                                        |  |  |  |
| Using motion control                                                  |                                              | 0                                                  |                                                    |                                                    |                                              |                                                 |                                                                         |                                               | 0                                                     |                                                             |                                                               |                                                                  |                                               |                                          |                                                          |                                               |                                                      |                                                 |                                                        |                                        |  |  |  |
| Using EtherCAT                                                        | 10                                           |                                                    | 0                                                  | 0                                                  | 0                                            |                                                 |                                                                         |                                               |                                                       |                                                             | 0                                                             |                                                                  |                                               |                                          |                                                          |                                               |                                                      |                                                 |                                                        |                                        |  |  |  |
| Using EtherNet/IP                                                     | 1                                            |                                                    |                                                    |                                                    |                                              |                                                 |                                                                         |                                               |                                                       |                                                             |                                                               | 0                                                                |                                               |                                          |                                                          |                                               |                                                      |                                                 |                                                        | 1                                      |  |  |  |

\*1. Refer to the *NJ/NX-series Troubleshooting Manual (Cat. No. W503)* for the error management concepts and the error items. However, refer to the manuals that are indicated with triangles for details on errors corresponding to the products with the manuals that are indicated with triangles.

# **Manual Structure**

## **Page Structure**

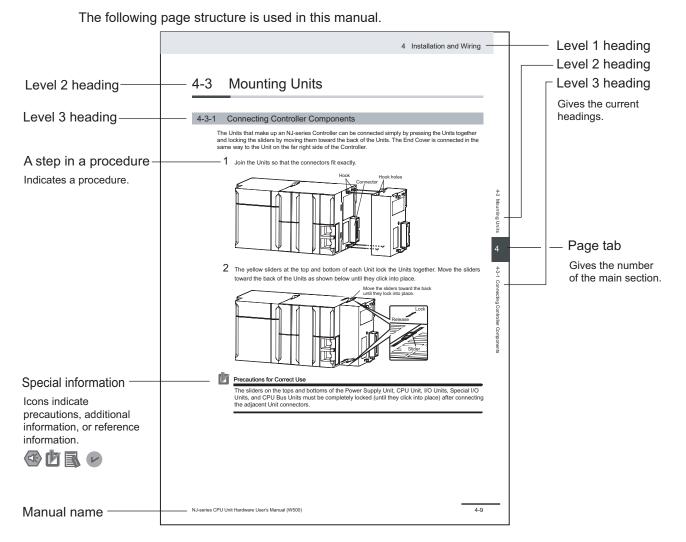

This illustration is provided only as a sample. It may not literally appear in this manual.

## **Special Information**

Special information in this manual is classified as follows:

## Precautions for Safe Use

Precautions on what to do and what not to do to ensure safe usage of the product.

# Precautions for Correct Use

Precautions on what to do and what not to do to ensure proper operation and performance.

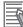

# Additional Information

Additional information to read as required. This information is provided to increase understanding or make operation easier.

## Version Information

Information on differences in specifications and functionality for Controller with different unit versions and for different versions of the Sysmac Studio is given.

## **Precaution on Terminology**

In this manual, "download" refers to transferring data from the Sysmac Studio to the physical Controller and "upload" refers to transferring data from the physical Controller to the Sysmac Studio. For the Sysmac Studio, "synchronization" is used to both "upload" and "download" data. Here, "synchronize" means to automatically compare the data for the Sysmac Studio on the computer with the data in the physical Controller and transfer the data in the direction that is specified by the user.

# **Sections in this Manual**

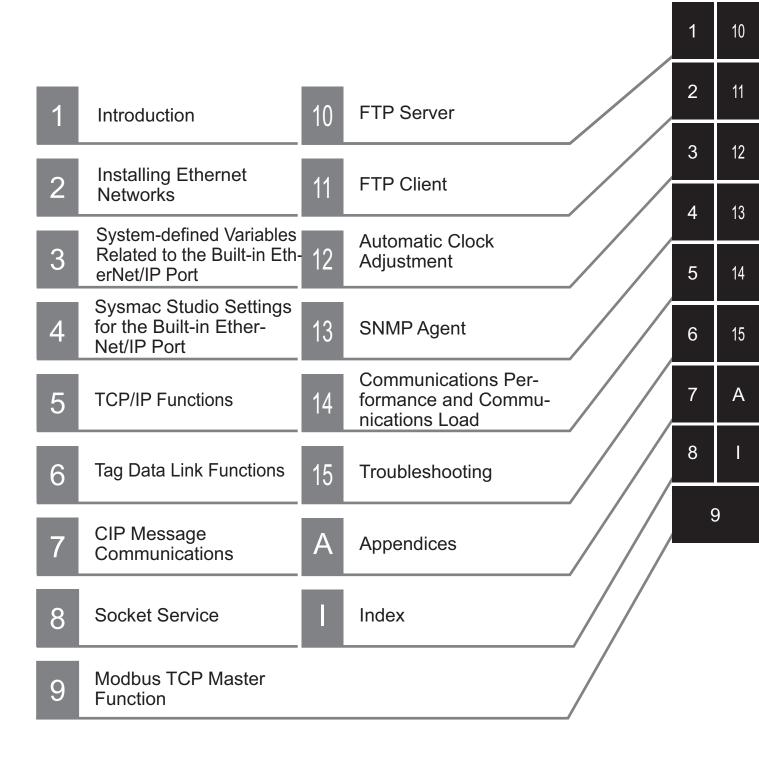

# CONTENTS

| Introduction                                                                     | 1  |
|----------------------------------------------------------------------------------|----|
| Intended Audience                                                                | 1  |
| Applicable Products                                                              | 1  |
| Relevant Manuals                                                                 | 2  |
| Manual Structure                                                                 | 5  |
| Page Structure                                                                   |    |
| Special Information<br>Precaution on Terminology                                 |    |
| Frecaution on reminology                                                         | 0  |
| Sections in this Manual                                                          | 7  |
|                                                                                  | 45 |
| Terms and Conditions Agreement                                                   |    |
| Warranty, Limitations of Liability<br>Application Considerations                 |    |
| Disclaimers                                                                      | 16 |
| Statement of security responsibilities for assumed use cases and against threats |    |
| Safety Precautions                                                               |    |
| Precautions for Safe Use                                                         | 19 |
| Precautions for Correct Use                                                      | 20 |
|                                                                                  |    |
| Regulations and Standards                                                        |    |
| Software Licenses and Copyrights                                                 | 21 |
| Versions                                                                         |    |
| Unit Versions of CPU Units and Sysmac Studio Versions                            |    |
| Unit Versions of CPU Units and Peripheral Tool Versions                          |    |
| Related Manuals                                                                  | 24 |
|                                                                                  |    |
| Revision History                                                                 |    |

# Section 1 Introduction

| 1-1 Intro | duction                                                         | 1-2  |
|-----------|-----------------------------------------------------------------|------|
| 1-1-1     | EtherNet/IP Features                                            | 1-2  |
| 1-1-2     | Features of Built-in EtherNet/IP Port on NJ/NX-series CPU Units | 1-2  |
| 1-2 Syst  | em Configuration and Configuration Devices                      |      |
| 1-2-1     | Devices Required to Construct a Network                         | 1-6  |
| 1-2-2     | Support Software Required to Construct a Network                |      |
| 1-3 Built | -in EtherNet/IP Port                                            |      |
| 1-3-1     | Specifications                                                  | 1-9  |
| 1-3-2     | Part Names and Functions                                        | 1-13 |
| 1-4 Intro | duction to Communications Services                              | 1-20 |
| 1-4-1     | CIP (Common Industrial Protocol) Communications Services        | 1-20 |
| 1-4-2     | IP Routing                                                      | 1-22 |
| 1-4-3     | Packet Filter                                                   | 1-23 |
| 1-4-4     | Packet Filter (Simple)                                          | 1-24 |

| 1-5 Ether | rNet/IP Communications Procedures |  |
|-----------|-----------------------------------|--|
| 1-4-14    | TCP/UDP Message Service           |  |
| 1-4-13    | SNMP Agent                        |  |
| 1-4-12    | Specifying Host Names             |  |
| 1-4-11    | Secure Socket Services            |  |
| 1-4-10    | Socket Service                    |  |
| 1-4-9     | Automatic Clock Adjustment        |  |
| 1-4-8     | FTP Client                        |  |
| 1-4-7     | FTP Server                        |  |
| 1-4-6     | DHCP Client                       |  |
| 1-4-5     | BOOTP Client                      |  |

## Section 2 Installing Ethernet Networks

| 2-1 Sele | cting the Network Devices                                    | 2-2  |
|----------|--------------------------------------------------------------|------|
| 2-1-1    | Recommended Network Devices                                  |      |
| 2-1-2    | Ethernet Switch Types                                        | 2-3  |
| 2-1-3    | Ethernet Switch Functions                                    |      |
| 2-1-4    | Precautions for Ethernet Switch Selection                    | 2-4  |
| 2-2 Netw | vork Installation                                            | 2-7  |
| 2-2-1    | Basic Installation Precautions                               | 2-7  |
| 2-2-2    | Recommended Network Devices                                  | 2-7  |
| 2-2-3    | Precautions When Laying Twisted-pair Cable                   | 2-7  |
| 2-2-4    | Precautions When Installing and Connecting Ethernet Switches | 2-11 |
| 2-3 Con  | necting to the Network                                       | 2-13 |
| 2-3-1    | Ethernet Connectors                                          | 2-13 |
| 2-3-2    | Connecting the Cable                                         | 2-14 |

# Section 3 System-defined Variables Related to the Built-in Ether-Net/IP Port

| 3-1 Syst | em-defined Variables Related to the Built-in EtherNet/IP Port | 3-2  |
|----------|---------------------------------------------------------------|------|
| 3-2 Syst | em-defined Variables                                          | 3-3  |
|          | EtherNet/IP Function Module, Category Name: EIP               |      |
| 3-2-2    |                                                               |      |
| 3-3 Spe  | cifications for Individual System-defined Variables           | 3-39 |
| 3-3-1    | EtherNet/IP Function Module, Category Name: _EIP              | 3-39 |

# Section 4 Sysmac Studio Settings for the Built-in EtherNet/IP Port

| 4-1 | TCP/IP Settings Display    | 4-2  |
|-----|----------------------------|------|
| 4-2 | LINK Settings Display      | 4-12 |
| 4-3 | FTP Settings Display       | 4-14 |
| 4-4 | NTP Settings Display       | 4-15 |
| 4-5 | SNMP Settings Display      | 4-17 |
| 4-6 | SNMP Trap Settings Display | 4-19 |
| 4-7 | CIP Settings Display       | 4-21 |

# Section 5 TCP/IP Functions

| 5-1 | Determining IP | Addresses | 2 |
|-----|----------------|-----------|---|
|-----|----------------|-----------|---|

| 5-1-1    | IP Addresses                                            |      |
|----------|---------------------------------------------------------|------|
| 5-1-2    | Built-in EtherNet/IP Port IP Address Settings           | 5-4  |
| 5-1-3    | Private and Global Addresses                            | 5-11 |
| 5-2 Defa | ault States of TCP/UDP Ports and the Changing Procedure | 5-15 |
| 5-3 Test | ing Communications                                      | 5-18 |
| 5-3-1    | PING Command                                            | 5-18 |
| 5-3-2    | Using the PING Command                                  | 5-18 |
| 5-3-3    | Host Computer Operation                                 |      |
| 5-4 Pack | ket Filter                                              | 5-20 |
| 5-4-1    | Introduction to Packet Filter                           | 5-20 |
| 5-4-2    | Packet Filter Specifications                            | 5-21 |
| 5-4-3    | Packet Filter Settings                                  |      |
| 5-4-4    | Case Where Packet Filter Is Used                        |      |
| 5-4-5    | Settings for Devices That Access the Controller         | 5-33 |

# Section 6 Tag Data Link Functions

| 6-1 In | troduction to Tag Data Links                            | 6-2  |
|--------|---------------------------------------------------------|------|
| 6-1-   | •                                                       |      |
| 6-1-2  |                                                         |      |
| 6-1-3  | 3 Tag Data Link Functions and Specifications            | 6-6  |
| 6-1-4  |                                                         |      |
| 6-1-   | 5 Starting and Stopping Tag Data Links                  | 6-10 |
| 6-1-6  | 6 Controller Status                                     | 6-10 |
| 6-1-   | 7 Concurrency of Tag Data Link Data                     | 6-14 |
| 6-2 S  | etting Tag Data Links                                   | 6-21 |
| 6-2-   | 1 Starting the Network Configurator                     | 6-21 |
| 6-2-2  | 2 Tag Data Link Setting Procedure                       | 6-23 |
| 6-2-3  | 3 Registering Devices                                   | 6-23 |
| 6-2-4  |                                                         |      |
| 6-2-   | 5 Connection Settings                                   | 6-38 |
| 6-2-0  | 6 Creating Connections Using the Wizard                 | 6-48 |
| 6-2-   | 7 Creating Connections by Dragging and Dropping Devices | 6-51 |
| 6-2-8  | 3 Connecting the Network Configurator to the Network    | 6-54 |
| 6-2-9  |                                                         |      |
| 6-2-   |                                                         |      |
| 6-2-   | · · · · · · · · · · · · · · · · · · ·                   |      |
| 6-2-   |                                                         |      |
| 6-2-   |                                                         | 6-74 |
| 6-2-   | 0 0                                                     |      |
| 6-2-   | 15 Reading a Network Configuration File                 | 6-77 |
| 6-2-   |                                                         |      |
| 6-2-   | 17 Changing Devices                                     | 6-80 |
| 6-2-   | 18 Displaying Device Status                             | 6-82 |
| 6-3 La | adder Programming for Tag Data Links                    |      |
| 6-3-   |                                                         |      |
| 6-3-2  | 2 Status Flags Related to Tag Data Links                | 6-88 |
| 6-4 Ta | ag Data Links with Other Models                         | 6-90 |

# Section 7 CIP Message Communications

| 7-1 | Overv                  | ew of the CIP Message Communications Service       | .7-3 |
|-----|------------------------|----------------------------------------------------|------|
|     | 7-1-1                  | Overview of the CIP Message Communications Service |      |
|     | 7-1-2                  | Message Communications Service Specifications      | 7-3  |
|     |                        |                                                    |      |
| 7-2 | Client                 | Function of CIP Message Communications             | .7-4 |
| 7-2 | <b>Client</b><br>7-2-1 | Function of CIP Message Communications             |      |

|      | 7-2-3    | Using CIP Communications Instructions                                   | 7-5  |
|------|----------|-------------------------------------------------------------------------|------|
|      | 7-2-4    | Route Path                                                              |      |
|      | 7-2-5    | Request Path (IOI)                                                      | 7-16 |
|      | 7-2-6    | Service Data and Response Data                                          |      |
|      | 7-2-7    | Sample Programming for CIP Connectionless (UCMM) Message Communications | 7-22 |
|      | 7-2-8    | Sample Programming for CIP Connection (Class 3) Message Communications  | 7-27 |
|      | 7-2-9    | Operation Timing                                                        | 7-34 |
|      | 7-2-10   | Response Codes                                                          | 7-35 |
| 7-3  | Serve    | r Function of CIP Message Communications                                | 7-39 |
|      | 7-3-1    | CIP Message Structure for Accessing CIP Objects                         |      |
|      | 7-3-2    | CIP Message Structure for Accessing Variables                           |      |
| 7-4  | Spaci    | fying Request Path                                                      |      |
| / -4 | 7-4-1    | Examples of CIP Object Specifications                                   |      |
|      | 7-4-2    | Examples of Variable Specifications                                     |      |
|      | 7-4-3    | Logical Segment                                                         |      |
|      | 7-4-4    | Data Segment                                                            |      |
|      | 7-4-5    | Specifying Variable Names in Request Paths                              |      |
| 7-5  |          | bject Services                                                          | 7-48 |
|      | 7-5-1    | CIP Objects Sent to the Built-in EtherNet/IP Port                       |      |
|      | 7-5-2    | Identity Object (Class ID: 01 hex)                                      |      |
|      | 7-5-3    | NX Configuration Object (Class ID: 74 hex)                              |      |
|      | 7-5-4    | TCP/IP Interface Object (Class ID: F5 hex)                              |      |
|      | 7-5-5    | Ethernet Link Object (Class ID: F6 hex)                                 |      |
|      | 7-5-6    | Controller Object (Class ID: C4 hex)                                    | 7-83 |
| 7-6  | Read     | and Write Services for Variables                                        | 7-85 |
|      | 7-6-1    | Read Service for Variables                                              |      |
|      | 7-6-2    | Write Service for Variables                                             | 7-86 |
| 7-7  | ' Variat | ble Data Types                                                          | 7-89 |
|      | 7-7-1    | Data Type Codes                                                         |      |
|      | 7-7-2    | Common Format                                                           |      |
|      | 7-7-3    | Elementary Data Types                                                   |      |
|      | 7-7-4    | Derived Data Types                                                      |      |
|      |          |                                                                         |      |

# Section 8 Socket Service

| 8-1 Basi | ic Knowledge on Socket Communications                    | 8-2  |
|----------|----------------------------------------------------------|------|
| 8-1-1    | Sockets                                                  |      |
| 8-1-2    | Port Numbers for Socket Services                         |      |
| 8-2 Basi | ic Knowledge on Protocols                                | 8-3  |
| 8-2-1    | Differences between TCP and UDP                          |      |
| 8-2-2    | Fragmenting of Send Data                                 | 8-4  |
| 8-2-3    | Data Receive Processing                                  | 8-6  |
| 8-2-4    | Broadcasting                                             | 8-9  |
| 8-3 Ove  | rview of Built-in EtherNet/IP Port Socket Services       | 8-10 |
| 8-3-1    | Overview                                                 |      |
| 8-3-2    | Procedure                                                |      |
| 8-4 Sett | ings Required for the Socket Services                    | 8-12 |
| 8-5 Soc  | ket Service Instructions                                 | 8-13 |
| 8-6 Deta | ails on Using the Socket Services                        | 8-14 |
| 8-6-1    | Using the Socket Services                                |      |
| 8-6-2    | Procedure to Use Socket Services                         |      |
| 8-6-3    | Timing Chart for Output Variables Used in Communications | 8-16 |
| 8-6-4    | UDP Sample Programming                                   | 8-18 |
| 8-6-5    | TCP Sample Programming                                   | 8-23 |
| 8-7 Prec | autions in Using Socket Services                         | 8-31 |
| 8-7-1    | Precautions for UDP and TCP Socket Services              |      |
| 8-7-2    | Precautions for UDP Socket Services                      | 8-31 |

| 8-  | 7-3 Precautions for TCP Socket Services                                  | 8-31 |
|-----|--------------------------------------------------------------------------|------|
| 8-8 | TCP/UDP Message Service                                                  | 8-33 |
|     | 8-1 Outline of TCP/UDP Message Service                                   |      |
| 8-8 | 8-2 Specifications of TCP/UDP Message Service                            | 8-33 |
| 8-8 | 8-3 Settings Required for TCP/UDP Message Service                        | 8-33 |
| 8-8 | 8-4 Command Format Specifications                                        | 8-34 |
| 8-9 | Secure Socket Services                                                   | 8-36 |
| 8-9 | 9-1 Overview of Secure Socket Communications                             | 8-36 |
| 8-9 | 9-2 System Configuration of Secure Socket Services                       | 8-38 |
| 8-9 | 9-3 Procedure to Use Secure Socket Setting Function of the Sysmac Studio | 8-39 |
| 8-9 | 9-4 Executing Instructions for Secure Socket Communications              | 8-47 |
| 8-9 | 9-5 Troubleshooting Errors in Secure Socket Communications               | 8-51 |
| 8-9 | 9-6 Secure Socket Communications Logging                                 |      |
| 8-9 | 9-7 Handling of Secure Socket Communications Setting Information         | 8-54 |

# Section 9 Modbus TCP Master Function

| 9-1 | Over  | view of Modbus TCP Master Function | 9-2 |
|-----|-------|------------------------------------|-----|
| 9-2 | Mod   | bus TCP Master Function Details    |     |
|     | 9-2-1 | Modbus TCP Instruction Type        | 9-3 |
|     | 9-2-2 | Modbus TCP Instruction Function    |     |
| 9-3 | Mod   | bus TCP Master Function Procedure  | 9-4 |

# Section 10 FTP Server

| 10-1 Overv | view and Specifications                               |      |
|------------|-------------------------------------------------------|------|
| 10-1-1     | Overview                                              |      |
| 10-1-2     | Specifications                                        |      |
| 10-2 FTP S | Server Function Details                               |      |
| 10-2-1     | Supported Files                                       |      |
| 10-2-2     | Connecting to the FTP Server                          |      |
| 10-3 Usino | g the FTP Server Function                             |      |
| 10-3-1     | Procedure                                             |      |
| 10-3-2     | List of Settings Required for the FTP Server Function |      |
| 10-4 FTP S | Server Application Example                            | 10-9 |
| 10-5 Using | g FTP Commands                                        |      |
| 10-5-1     | Table of Commands                                     |      |
| 10-5-2     | Using the Commands                                    |      |
| 10-6 Using | g SD Memory Card Operations                           |      |
| 10-6-1     | SD Memory Card Types                                  |      |
| 10-6-2     | File Types                                            |      |
| 10-6-3     | Initializing SD Memory Cards                          |      |
| 10-6-4     | Format of Variable Data                               |      |
| 10-7 Appli | cation Example from a Host Computer                   |      |

## Section 11 FTP Client

| 11-1 Using | the FTP Client to Transfer Files |      |
|------------|----------------------------------|------|
|            | Transferring Files               |      |
|            | Connectable FTP Servers          |      |
| 11-1-3     | File Transfer Options            |      |
| 11-1-4     | Other Functions                  |      |
| 11-2 FTP C | ient Communications Instructions | 11-5 |

| 11-3 | FTP CI | ient Application Example                                   | 11-9 |
|------|--------|------------------------------------------------------------|------|
| 1    | 1-2-2  | Restrictions on the FTP Client Communications Instructions | 11-8 |
| 1    | 1-2-1  | Functions of the FTP Client Communications Instructions    | 11-5 |

# Section 12 Automatic Clock Adjustment

| 12-1 Auto | matic Clock Adjustment                               |  |
|-----------|------------------------------------------------------|--|
|           | Overview                                             |  |
| 12-1-2    | Specifications                                       |  |
| 12-2 Proc | edure to Use the Automatic Clock Adjustment Function |  |
|           | -                                                    |  |
| 12-2-1    | Procedure                                            |  |

# Section 13 SNMP Agent

| 13-1 SNMF  | P Agent                              |  |
|------------|--------------------------------------|--|
|            | Overview                             |  |
| 13-1-2     | Specifications                       |  |
| 13-1-3     | SNMP Messages                        |  |
| 13-1-4     | MIB Specifications                   |  |
| 13-2 Proce | edure to Use the SNMP Agent          |  |
| 13-2-1     | Procedures                           |  |
| 13-2-2     | Settings Required for the SNMP Agent |  |

# Section 14 Communications Performance and Communications Load

| 14-1 Com   | munications System                                            |       |
|------------|---------------------------------------------------------------|-------|
| 14-1-1     | Tag Data Link Communications Method                           |       |
| 14-1-2     | Calculating the Number of Connections                         |       |
| 14-1-3     | Packet Interval (RPI) Accuracy                                |       |
| 14-2 Adju  | sting the Communications Load                                 | 14-7  |
| 14-2-1     | Checking Bandwidth Usage for Tag Data Links                   |       |
| 14-2-2     | Tag Data Link Bandwidth Usage and RPI                         |       |
| 14-2-3     | Adjusting Device Bandwidth Usage                              |       |
| 14-2-4     | Changing the RPI                                              |       |
| 14-2-5     | RPI Setting Examples                                          |       |
| 14-3 I/O R | esponse Time in Tag Data Links                                |       |
| 14-3-1     | Timing of Data Transmissions                                  |       |
| 14-3-2     | Built-in EtherNet/IP Port Data Processing Time                |       |
| 14-3-3     | Relationship between Task Periods and Packet Intervals (RPIs) |       |
| 14-3-4     | Maximum Tag Data Link I/O Response Time                       |       |
| 14-4 Mess  | age Service Transmission Delay                                | 14-30 |

# Section 15 Troubleshooting

| 15-1 | Overvi | ew of Troubleshooting                              | 15-2 |
|------|--------|----------------------------------------------------|------|
| 15-2 | Checki | ng Status with the Network Configurator            | 15-3 |
| 15   | 5-2-1  | The Network Configurator's Device Monitor Function | 15-3 |
| 15   | 5-2-2  | Connection Status Codes and Troubleshooting        | 5-11 |

# Appendices

| A-1        | Functional Comparison of EtherNet/IP Ports on NJ/NX-series CPU Units and<br>Other Series      | A-3                  |
|------------|-----------------------------------------------------------------------------------------------|----------------------|
| A-2        | Use the Sysmac Studio to Set the Tag Data Links (EtherNet/IP Connections)                     | A-5                  |
| A          | -2-1 Overview of the Tag Data Links (EtherNet/IP Connections) Settings with the Sysmac Studio | o A-5                |
| A          | -2-2 Procedure to Make the EtherNet/IP Connection Settings with the Sysmac Studio             | A-6                  |
| A          | -2-3 EtherNet/IP Connection Settings                                                          |                      |
| A          | -2-4 Making the EtherNet/IP Connection Settings with the Sysmac Studio                        |                      |
| A          | -2-5 Checking Communications Status with the Sysmac Studio and Troubleshooting                |                      |
| A          | -2-6 Troubleshooting                                                                          | A-36                 |
| A-3        | EDS File Management                                                                           | . A-42               |
| A          | -3-1 Installing EDS Files                                                                     | A-42                 |
| A          | -3-2 Creating EDS Files                                                                       | A-43                 |
| A          | -3-3 Deleting EDS Files                                                                       | A-43                 |
| A          | -3-4 Saving EDS Files                                                                         | A-44                 |
|            | -3-5 Searching EDS Files                                                                      |                      |
| A          | -3-6 Displaying EDS File Properties                                                           |                      |
| A          | -3-7 Creating EDS Index Files                                                                 | A-45                 |
| <b>A-4</b> | Precautions for Using the Network Configurator on Windows XP, Windows Vis-                    |                      |
|            | ta, or Windows 7 or Higher                                                                    | . <mark>A-4</mark> 6 |
| A          | -4-1 Changing Windows Firewall Settings                                                       | A-46                 |
| Δ_5        | Variable Memory Allocation Methods                                                            | ٥٩- ٧                |
|            | -5-1 Variable Memory Allocation Rules                                                         |                      |
|            | -5-2 Important Case Examples                                                                  |                      |
| -          |                                                                                               |                      |
| A-6        | Precautions When Accessing External Outputs in CPU Units                                      | . <b>A-6</b> 2       |
| <b>A-7</b> | TCP State Transitions                                                                         | . <b>A-6</b> 3       |
| A-8        | Example of NX Unit Setting Using NX Configuration Object Service                              | . A-65               |
| A          | -8-1 Changing the Unit Operation Settings for Singe NX Unit                                   |                      |
| A          | -8-2 Changing the Unit Operation Settings for Multiple NX Units                               |                      |
| A          | -8-3 Initializing the Unit Operation Settings for Singe NX Unit                               |                      |
| Ω_Ω        | Tag Data Link Settings with Generic Devices                                                   | 67_                  |
|            | -9-1 Creating Generic Devices                                                                 |                      |
|            | -9-2 Creating a Tag or Tag Set for Generic Device                                             |                      |
|            |                                                                                               |                      |
| A-10       | Procedure to Use Secure Socket Service with Secure Socket Configuration                       |                      |
|            | Commands                                                                                      |                      |
| -          | -10-1 Settings for Starting Secure Socket Services                                            |                      |
| A          | -10-2 Procedure for Replacing the CPU Unit                                                    | A-74                 |
| A-11       | Secure Socket Configuration Commands                                                          |                      |
| A          | -11-1 Operating Environment for Secure Socket Configuration Commands                          |                      |
|            | -11-2 Location and Starting Procedure of Secure Socket Configuration Commands                 |                      |
|            | -11-3 Command and Option Formats                                                              |                      |
|            | -11-4 Common Specifications to All Commands                                                   |                      |
| A          | -11-5 Command Specifications                                                                  | A-83                 |
| A-12       | TCP/ UDP Port Numbers Used for the Built-in EtherNet/IP Port                                  | . <b>A-95</b>        |
| A-13       | Version Information                                                                           | A-100                |
|            |                                                                                               |                      |

# Index

# **Terms and Conditions Agreement**

## Warranty, Limitations of Liability

## Warranties

#### Exclusive Warranty

Omron's exclusive warranty is that the Products will be free from defects in materials and workmanship for a period of twelve months from the date of sale by Omron (or such other period expressed in writing by Omron). Omron disclaims all other warranties, express or implied.

#### Limitations

OMRON MAKES NO WARRANTY OR REPRESENTATION, EXPRESS OR IMPLIED, ABOUT NON-INFRINGEMENT, MERCHANTABILITY OR FITNESS FOR A PARTICULAR PURPOSE OF THE PRODUCTS. BUYER ACKNOWLEDGES THAT IT ALONE HAS DETERMINED THAT THE PRODUCTS WILL SUITABLY MEET THE REQUIREMENTS OF THEIR INTENDED USE.

Omron further disclaims all warranties and responsibility of any type for claims or expenses based on infringement by the Products or otherwise of any intellectual property right.

#### Buyer Remedy

Omron's sole obligation hereunder shall be, at Omron's election, to (i) replace (in the form originally shipped with Buyer responsible for labor charges for removal or replacement thereof) the non-complying Product, (ii) repair the non-complying Product, or (iii) repay or credit Buyer an amount equal to the purchase price of the non-complying Product; provided that in no event shall Omron be responsible for warranty, repair, indemnity or any other claims or expenses regarding the Products unless Omron's analysis confirms that the Products were properly handled, stored, installed and maintained and not subject to contamination, abuse, misuse or inappropriate modification. Return of any Products by Buyer must be approved in writing by Omron before shipment. Omron Companies shall not be liable for the suitability or unsuitability or the results from the use of Products in combination with any electrical or electronic components, circuits, system assemblies or any other materials or substances or environments. Any advice, recommendations or information given orally or in writing, are not to be construed as an amendment or addition to the above warranty.

See https://www.omron.com/global/ or contact your Omron representative for published information.

# Limitation on Liability; Etc

OMRON COMPANIES SHALL NOT BE LIABLE FOR SPECIAL, INDIRECT, INCIDENTAL, OR CON-SEQUENTIAL DAMAGES, LOSS OF PROFITS OR PRODUCTION OR COMMERCIAL LOSS IN ANY WAY CONNECTED WITH THE PRODUCTS, WHETHER SUCH CLAIM IS BASED IN CONTRACT, WARRANTY, NEGLIGENCE OR STRICT LIABILITY.

Further, in no event shall liability of Omron Companies exceed the individual price of the Product on which liability is asserted.

#### **Application Considerations**

## Suitability of Use

Omron Companies shall not be responsible for conformity with any standards, codes or regulations which apply to the combination of the Product in the Buyer's application or use of the Product. At Buyer's request, Omron will provide applicable third party certification documents identifying ratings and limitations of use which apply to the Product. This information by itself is not sufficient for a complete determination of the suitability of the Product in combination with the end product, machine, system, or other application or use. Buyer shall be solely responsible for determining appropriateness of the particular Product with respect to Buyer's application, product or system. Buyer shall take application responsibility in all cases.

NEVER USE THE PRODUCT FOR AN APPLICATION INVOLVING SERIOUS RISK TO LIFE OR PROPERTY OR IN LARGE QUANTITIES WITHOUT ENSURING THAT THE SYSTEM AS A WHOLE HAS BEEN DESIGNED TO ADDRESS THE RISKS, AND THAT THE OMRON PRODUCT(S) IS PROPERLY RATED AND INSTALLED FOR THE INTENDED USE WITHIN THE OVERALL EQUIP-MENT OR SYSTEM.

# **Programmable Products**

Omron Companies shall not be responsible for the user's programming of a programmable Product, or any consequence thereof.

#### **Disclaimers**

# **Performance Data**

Data presented in Omron Company websites, catalogs and other materials is provided as a guide for the user in determining suitability and does not constitute a warranty. It may represent the result of Omron's test conditions, and the user must correlate it to actual application requirements. Actual performance is subject to the Omron's Warranty and Limitations of Liability.

# Change in Specifications

Product specifications and accessories may be changed at any time based on improvements and other reasons. It is our practice to change part numbers when published ratings or features are changed, or when significant construction changes are made. However, some specifications of the Product may be changed without any notice. When in doubt, special part numbers may be assigned to fix or establish key specifications for your application. Please consult with your Omron's representative at any time to confirm actual specifications of purchased Product.

## **Errors and Omissions**

Information presented by Omron Companies has been checked and is believed to be accurate; however, no responsibility is assumed for clerical, typographical or proofreading errors or omissions.

# Statement of security responsibilities for assumed use cases and against threats

OMRON SHALL NOT BE RESPONSIBLE AND/OR LIABLE FOR ANY LOSS, DAMAGE, OR EX-PENSES DIRECTLY OR INDIRECTLY RESULTING FROM THE INFECTION OF OMRON PROD-UCTS, ANY SOFTWARE INSTALLED THEREON OR ANY COMPUTER EQUIPMENT, COMPUTER PROGRAMS, NETWORKS, DATABASES OR OTHER PROPRIETARY MATERIAL CONNECTED THERETO BY DISTRIBUTED DENIAL OF SERVICE ATTACK, COMPUTER VIRUSES, OTHER TECHNOLOGICALLY HARMFUL MATERIAL AND/OR UNAUTHORIZED ACCESS.

It shall be the users sole responsibility to determine and use adequate measures and checkpoints to satisfy the users particular requirements for (i) antivirus protection, (ii) data input and output, (iii) maintaining a means for reconstruction of lost data, (iv) preventing Omron Products and/or software installed thereon from being infected with computer viruses and (v) protecting Omron Products from unauthorized access.

# **Safety Precautions**

Refer to the following manuals for safety precautions.

- NX-series CPU Unit Hardware User's Manual (Cat. No. W535)
- NX-series NX502 CPU Unit Hardware User's Manual (Cat. No. W629)
- NX-series NX102 CPU Unit Hardware User's Manual (Cat. No. W593)
- NX-series NX1P2 CPU Unit Hardware User's Manual (Cat. No. W578)
- NJ-series CPU Unit Hardware User's Manual (Cat No. W500)

# **Precautions for Safe Use**

Refer to the following manuals for precautions for safe use.

- NX-series CPU Unit Hardware User's Manual (Cat. No. W535)
- NX-series NX502 CPU Unit Hardware User's Manual (Cat. No. W629)
- NX-series NX102 CPU Unit Hardware User's Manual (Cat. No. W593)
- NX-series NX1P2 CPU Unit Hardware User's Manual (Cat. No. W578)
- NJ-series CPU Unit Hardware User's Manual (Cat No. W500)

# **Precautions for Correct Use**

Refer to the following manuals for precautions for correct use.

- NX-series CPU Unit Hardware User's Manual (Cat. No. W535)
- NX-series NX502 CPU Unit Hardware User's Manual (Cat. No. W629)
- NX-series NX102 CPU Unit Hardware User's Manual (Cat. No. W593)
- NX-series NX1P2 CPU Unit Hardware User's Manual (Cat. No. W578)
- NJ-series CPU Unit Hardware User's Manual (Cat No. W500)

# **Regulations and Standards**

Refer to the following manuals for regulations and standards.

- NX-series CPU Unit Hardware User's Manual (Cat. No. W535)
- NX-series NX502 CPU Unit Hardware User's Manual (Cat. No. W629)
- NX-series NX102 CPU Unit Hardware User's Manual (Cat. No. W593)
- NX-series NX1P2 CPU Unit Hardware User's Manual (Cat. No. W578)
- NJ-series CPU Unit Hardware User's Manual (Cat No. W500)

## **Software Licenses and Copyrights**

The products supporting secure socket services incorporate the following third party software. The license and copyright information associated with this software is available at http://www.fa.omron.co.jp/nj\_info\_e/.

#### OpenSSL

This product includes software developed by the OpenSSL Project for use in the OpenSSL Toolkit (http://www.openssl.org/). Copyright (C) 1998-2019 The OpenSSL Project. All rights reserved. Copyright (C) 1995-1998 Eric Young (eay@cryptsoft.com) All rights reserved. This product includes cryptographic software written by Eric Young

(eay@cryptsoft.com)

Refer to 8-9 Secure Socket Services on page 8-36 for models that support secure socket services.

# Versions

Hardware revisions and unit versions are used to manage the hardware and software in NJ/NX-series Units and EtherCAT slaves. The hardware revision or unit version is updated each time there is a change in hardware or software specifications. Even when two Units or EtherCAT slaves have the same model number, they will have functional or performance differences if they have different hardware revisions or unit versions.

Refer to the following manuals for versions.

- NX-series CPU Unit Hardware User's Manual (Cat. No. W535)
- NX-series NX502 CPU Unit Hardware User's Manual (Cat. No. W629)
- NX-series NX102 CPU Unit Hardware User's Manual (Cat. No. W593)
- NX-series NX1P2 CPU Unit Hardware User's Manual (Cat. No. W578)
- NJ-series CPU Unit Hardware User's Manual (Cat No. W500)

#### Unit Versions of CPU Units and Sysmac Studio Versions

The functions that are supported depend on the unit version of the NJ/NX-series CPU Unit. The version of Sysmac Studio that supports the functions that were added for an upgrade is required to use those functions.

Refer to the *NJ/NX-series CPU Unit Software User's Manual* (Cat. No. W501) for the relationship between the unit versions of CPU Units and the Sysmac Studio versions, and for the functions that are supported by each unit version.

#### **Unit Versions of CPU Units and Peripheral Tool Versions**

When you set tag data links for the built-in EtherNet/IP port on an NJ/NX-series CPU Unit, use the versions of the Network Configurator and the Sysmac Studio that are given in the following table.

| CPU            | CPU Unit Network              |                                  |              |                            | onfigur                    | ator for                   | Ether                      | let/IP                     |                                   | Sysmac Studio                    |                            |                            |                            |              |                                   |
|----------------|-------------------------------|----------------------------------|--------------|----------------------------|----------------------------|----------------------------|----------------------------|----------------------------|-----------------------------------|----------------------------------|----------------------------|----------------------------|----------------------------|--------------|-----------------------------------|
| Model          | Ver-<br>sion                  | Ver.<br>3.3x<br>or<br>Iow-<br>er | Ver.<br>3.40 | Ver.3<br>.50<br>or<br>3.51 | Ver.<br>3.53<br>to<br>3.58 | Ver.<br>3.59<br>to<br>3.60 | Ver.<br>3.61<br>to<br>3.63 | Ver.<br>3.64<br>to<br>3.66 | Ver.<br>3.74<br>or<br>high-<br>er | Ver.<br>1.09<br>or<br>Iow-<br>er | Ver.<br>1.10<br>to<br>1.12 | Ver.<br>1.13<br>to<br>1.16 | Ver.<br>1.17<br>to<br>1.22 | Ver.<br>1.23 | Ver.<br>1.51<br>or<br>high-<br>er |
| NJ501          | Ver.<br>1.00                  |                                  | ОК           | ОК                         | ОК                         | ОК                         | ОК                         | ОК                         | ОК                                |                                  | ОК                         | ОК                         | ОК                         | ОК           | ОК                                |
|                | to<br>1.02                    |                                  |              |                            |                            |                            |                            |                            |                                   |                                  |                            |                            |                            |              |                                   |
| NJ301          | Ver.<br>1.01<br>to<br>1.02    |                                  |              | OK                         | OK                         | OK                         | ОК                         | OK                         | ОК                                |                                  | OK                         | OK                         | OK                         | OK           | ОК                                |
| NJ501<br>NJ301 | Ver.<br>1.03<br>or lat-<br>er |                                  |              |                            | OK                         | OK                         | OK                         | OK                         | ОК                                |                                  | OK                         | OK                         | OK                         | OK           | ОК                                |

OK: Supported, ---: Not supported

| CPU            | Unit                          | Network Configurator for EtherNet/IP |              |                            |                            |                            |                            |                            |                                   | Sysmac Studio                    |                            |                            |                            |                  |                                   |
|----------------|-------------------------------|--------------------------------------|--------------|----------------------------|----------------------------|----------------------------|----------------------------|----------------------------|-----------------------------------|----------------------------------|----------------------------|----------------------------|----------------------------|------------------|-----------------------------------|
| Model          | Ver-<br>sion                  | Ver.<br>3.3x<br>or<br>Iow-<br>er     | Ver.<br>3.40 | Ver.3<br>.50<br>or<br>3.51 | Ver.<br>3.53<br>to<br>3.58 | Ver.<br>3.59<br>to<br>3.60 | Ver.<br>3.61<br>to<br>3.63 | Ver.<br>3.64<br>to<br>3.66 | Ver.<br>3.74<br>or<br>high-<br>er | Ver.<br>1.09<br>or<br>Iow-<br>er | Ver.<br>1.10<br>to<br>1.12 | Ver.<br>1.13<br>to<br>1.16 | Ver.<br>1.17<br>to<br>1.22 | Ver.<br>1.23     | Ver.<br>1.51<br>or<br>high-<br>er |
| NJ101<br>NX701 | Ver.<br>1.10<br>or lat-<br>er |                                      |              |                            |                            | OK                         | OK                         | ОК                         | ОК                                |                                  |                            | OK                         | OK                         | OK               | OK                                |
| NX1P2          | Ver.<br>1.13<br>or lat-<br>er |                                      |              |                            |                            |                            | OK                         | OK                         | ОК                                |                                  |                            |                            | OK                         | 0K <sup>*1</sup> | OK                                |
| NX102          | Ver.<br>1.30<br>or lat-<br>er |                                      |              |                            |                            |                            |                            | OK                         | ОК                                |                                  |                            |                            |                            | ОК               | ОК                                |
| NX502          | Ver.<br>1.60<br>or lat-<br>er |                                      |              |                            |                            |                            |                            |                            | ОК                                |                                  |                            |                            |                            |                  | ОК                                |

\*1. Use an NX1P2-9B CCPU Unit with Sysmac Studio version 1.30 or higher.

# **Related Manuals**

| Manual name                                              | Cat. No. | Model numbers                       | Application                                                                                                    | Description                                                                                                    |
|----------------------------------------------------------|----------|-------------------------------------|----------------------------------------------------------------------------------------------------|----------------------------------------------------------------------------------------------------|
| NX-series CPU Unit<br>Hardware User's Manual             | W535     | NX701-000                           | Learning the basic<br>specifications of the<br>NX701 CPU Units,<br>including introductory<br>information, design-<br>ing, installation, and<br>maintenance.<br>Mainly hardware in-<br>formation is provided.     | <ul> <li>An introduction to the entire NX701 system<br/>is provided along with the following infor-<br/>mation on the CPU Unit.</li> <li>Features and system configuration</li> <li>Introduction</li> <li>Part names and functions</li> <li>General specifications</li> <li>Installation and wiring</li> <li>Maintenance and inspection</li> </ul> |
| NX-series<br>NX502 CPU Unit<br>Hardware<br>User's Manual | W629     | NX502-□□□                           | Learning the basic<br>specifications of the<br>NX502 CPU Units,<br>including introductory<br>information, design-<br>ing, installation, and<br>maintenance.<br>Mainly hardware in-<br>formation is provided.     | <ul> <li>An introduction to the entire NX502 system<br/>is provided along with the following infor-<br/>mation on the CPU Unit.</li> <li>Features and system configuration</li> <li>Introduction</li> <li>Part names and functions</li> <li>General specifications</li> <li>Installation and wiring</li> <li>Maintenance and inspection</li> </ul> |
| NX-series<br>NX102 CPU Unit<br>Hardware<br>User's Manual | W593     | NX102-000                           | Learning the basic<br>specifications of the<br>NX102 CPU Units,<br>including introductory<br>information, design-<br>ing, installation, and<br>maintenance.<br>Mainly hardware in-<br>formation is provided.     | <ul> <li>An introduction to the entire NX102 system<br/>is provided along with the following infor-<br/>mation on the CPU Unit.</li> <li>Features and system configuration</li> <li>Introduction</li> <li>Part names and functions</li> <li>General specifications</li> <li>Installation and wiring</li> <li>Maintenance and inspection</li> </ul> |
| NX-series<br>NX1P2 CPU Unit<br>Hardware<br>User's Manual | W578     | NX1P2-□□□                           | Learning the basic<br>specifications of the<br>NX1P2 CPU Units,<br>including introductory<br>information, design-<br>ing, installation, and<br>maintenance.<br>Mainly hardware in-<br>formation is provided.     | <ul> <li>An introduction to the entire NX1P2 system<br/>is provided along with the following infor-<br/>mation on the CPU Unit.</li> <li>Features and system configuration</li> <li>Introduction</li> <li>Part names and functions</li> <li>General specifications</li> <li>Installation and wiring</li> <li>Maintenance and inspection</li> </ul> |
| NJ-series CPU Unit<br>Hardware User's Manual             | W500     | NJ501-□□□<br>NJ301-□□□<br>NJ101-□□□ | Learning the basic<br>specifications of the<br>NJ-series CPU Units,<br>including introductory<br>information, design-<br>ing, installation, and<br>maintenance.<br>Mainly hardware in-<br>formation is provided. | <ul> <li>An introduction to the entire NJ-series system is provided along with the following information on the CPU Unit.</li> <li>Features and system configuration</li> <li>Introduction</li> <li>Part names and functions</li> <li>General specifications</li> <li>Installation and wiring</li> <li>Maintenance and inspection</li> </ul>       |

The followings are the manuals related to this manual. Use these manuals for reference.

| Manual name                            | Cat. No. | Model numbers            | Application            | Description                                   |
|----------------------------------------|----------|--------------------------|------------------------|-----------------------------------------------|
| NJ/NX-series CPU Unit                  | W501     | NX701-000                | Learning how to pro-   | The following information is provided on a    |
| Software User's Manual                 |          | NX502-□□□□               | gram and set up an     | Controller built with an NJ/NX-series CPU     |
|                                        |          | NX102-000                | NJ/NX-series CPU       | Unit.                                         |
|                                        |          | NX1P2-000                | Unit.                  | CPU Unit operation                            |
|                                        |          | NJ501-□□□                | Mainly software infor- | CPU Unit features                             |
|                                        |          | NJ301-□□□                | mation is provided.    | Initial settings                              |
|                                        |          | NJ101-□□□                |                        | Programming based on IEC 61131-3              |
|                                        |          |                          |                        | language specifications                       |
| NX-series NX1P2 CPU Unit               | W579     | NX1P2-000                | Learning about the     | Of the functions for an NX1P2 CPU Unit,       |
| Built-in I/O and Option Board          |          |                          | details of functions   | the following information is provided.        |
| User's Manual                          |          |                          | only for an NX-series  | Built-in I/O                                  |
|                                        |          |                          | NX1P2 CPU Unit and     | Serial Communications Option Boards           |
|                                        |          |                          | an introduction of     | Analog I/O Option Boards                      |
|                                        |          |                          | functions for an       | An introduction of following functions for an |
|                                        |          |                          | NJ/NX-series CPU       | NJ/NX-series CPU Unit is also provided.       |
|                                        |          |                          | Unit.                  | Motion control functions                      |
|                                        |          |                          |                        | EtherNet/IP communications functions          |
|                                        |          |                          |                        | EtherCAT communications functions             |
| NJ/NX-series Instructions              | W502     | NX701-□□□□               | Learning detailed      | The instructions in the instruction set (IEC  |
| Reference Manual                       |          | NX502-000                | specifications on the  | 61131-3 specifications) are described.        |
|                                        |          | NX102-000                | basic instructions of  |                                               |
|                                        |          | NX1P2-000                | an NJ/NX-series        |                                               |
|                                        |          | NJ501-□□□                | CPU Unit.              |                                               |
|                                        |          | NJ301-000                |                        |                                               |
|                                        |          | NJ101-000                |                        |                                               |
| NJ/NX-series CPU Unit                  | W507     | NX701-000                | Learning about mo-     | The settings and operation of the CPU Unit    |
| Motion Control User's Man-             |          | NX502-                   | tion control settings  | and programming concepts for motion con-      |
| ual                                    |          |                          | and programming        | trol are described.                           |
|                                        |          | NX1P2-000                | concepts.              |                                               |
|                                        |          | NJ301-000                |                        |                                               |
|                                        |          | NJ101-000                |                        |                                               |
| NJ/NX-series                           | W508     | NX701-000                | Learning about the     | The motion control instructions are descri-   |
| Motion Control Instructions            |          | NX502-000                | specifications of the  | bed.                                          |
| Reference Manual                       |          | NX102-000                | motion control in-     |                                               |
|                                        |          | NX1P2-000                | structions.            |                                               |
|                                        |          | NJ501-□□□□               |                        |                                               |
|                                        |          | NJ301-□□□□               |                        |                                               |
|                                        |          | NJ101-□□□                |                        |                                               |
| NJ/NX-series                           | W505     | NX701-000                | Using the built-in     | Information on the built-in EtherCAT port is  |
| CPU Unit                               |          | NX502-000                | EtherCAT port on an    | provided.                                     |
| Built-in EtherCAT <sup>®</sup> Port    |          | NX102-000                | NJ/NX-series CPU       | This manual provides an introduction and      |
| User's Manual                          |          | NX1P2-000                | Unit.                  | provides information on the configuration,    |
|                                        |          | NJ501-□□□                |                        | features, and setup.                          |
|                                        |          | NJ301-□□□□               |                        |                                               |
|                                        |          | NJ101-□□□                |                        |                                               |
| NJ/NX-series                           | W506     | NX701-□□□                | Using the built-in     | Information on the built-in EtherNet/IP port  |
| CPU Unit                               |          | NX502-□□□                | EtherNet/IP port on    | is provided.                                  |
| Built-in EtherNet/IP <sup>™</sup> Port |          | NX102-                   | an NJ/NX-series        | Information is provided on the basic setup,   |
| User's Manual                          |          |                          | CPU Unit.              | tag data links, and other features.           |
|                                        |          |                          |                        |                                               |
|                                        |          | NJ301-□□□□<br>NJ101-□□□□ |                        |                                               |
| NJ/NX-series                           | W588     | NX701-000                | Using the OPC UA.      | Describes the OPC UA.                         |
| CPU Unit                               | VV500    | NX502-000                |                        |                                               |
| OPC UA                                 |          | NX102-000                |                        |                                               |
| User's Manual                          |          | NJ501-1□00               |                        |                                               |
|                                        |          |                          |                        | I                                             |

| Manual name                                                                                                    | Cat. No. | Model numbers                                                                           | Application                                                                                                    | Description                                                                                                    |
|----------------------------------------------------------------------------------------------------|----------|-----------------------------------------------------------------------------------------|----------------------------------------------------------------------------------------------------|----------------------------------------------------------------------------------------------------|
| NX-series<br>CPU Unit<br>FINS Function<br>User's Manual                                                                | W596     | NX701-020<br>NX502-000<br>NX102-000                                                     | Using the FINS func-<br>tion of an NX-series<br>CPU Unit.                                                                                                    | Describes the FINS function of an NX-ser-<br>ies CPU Unit.                                                                                    |
| NJ/NX-series<br>Database Connection CPU<br>Units<br>User's Manual                                                      | W527     | NX701-020<br>NX502-00<br>NX102-020<br>NJ501-020<br>NJ101-020                            | Using the database<br>connection service<br>with NJ/NX-series<br>Controllers.                                                                                              | Describes the database connection serv-<br>ice.                                                                                               |
| NJ-series<br>SECS/GEM CPU Units<br>User's Manual                                                                       | W528     | NJ501-1340                                                                              | Using the GEM Serv-<br>ices with NJ-series<br>Controllers.                                                                                                    | Provides information on the GEM Services.                                                                                                    |
| NJ-series<br>Robot Integrated CPU Unit<br>User's Manual                                                                | O037     | NJ501-R□□□                                                                              | Using the NJ-series<br>Robot Integrated<br>CPU Unit.                                                                                                    | Describes the settings and operation of the CPU Unit and programming concepts for OMRON robot control.                                        |
| Sysmac Studio<br>Robot Integrated System<br>Building Function with Robot<br>Integrated CPU Unit Opera-<br>tion Manual  | W595     | SYSMAC-SE2<br>SYSMAC-<br>SE200D-64                                                      | Learning about the<br>operating procedures<br>and functions of the<br>Sysmac Studio to<br>configure Robot Inte-<br>grated System using<br>Robot Integrated<br>CPU Unit.    | Describes the operating procedures of the<br>Sysmac Studio for Robot Integrated CPU<br>Unit.                                                  |
| Sysmac Studio<br>Robot Integrated System<br>Building Function with IPC<br>Application Controller Opera-<br>tion Manual | W621     | SYSMAC-SE2<br>SYSMAC-<br>SE200D-64                                                      | Learning about the<br>operating procedures<br>and functions of the<br>Sysmac Studio to<br>configure Robot Inte-<br>grated System using<br>IPC Application Con-<br>troller. | Describes the operating procedures of the<br>Sysmac Studio for IPC Application Control-<br>ler.                                               |
| Sysmac Studio<br>3D Simulation Function Op-<br>eration Manual                                                          | W618     | SYSMAC-SE2□□□<br>SYSMAC-SA4□□<br>□-64                                                   | Learning about an<br>outline of the 3D sim-<br>ulation function of the<br>Sysmac Studio and<br>how to use the func-<br>tion.                                               | Describes an outline, execution proce-<br>dures, and operating procedures for the 3D simulation function of the Sysmac Studio.                |
| NJ-series<br>NJ Robotics CPU Unit<br>User's Manual                                                                     | W539     | NJ501-4□□<br>NJ501-R□□                                                                  | Controlling robots<br>with NJ-series CPU<br>Units.                                                                                                    | Describes the functionality to control ro-<br>bots.                                                                                           |
| NJ/NY-series<br>NC Integrated Controller<br>User's Manual                                                              | O030     | NJ501-5300<br>NY532-5400                                                                | Performing numerical<br>control with NJ/NY-<br>series Controllers.                                                                                                    | Describes the functionality to perform the numerical control.                                                                                 |
| NJ/NY-series<br>G code<br>Instructions Reference Man-<br>ual                                                           | O031     | NJ501-5300<br>NY532-5400                                                                | Learning about the specifications of the G code/M code in-<br>structions.                                                                                                  | The G code/M code instructions are described.                                                                                                 |
| NJ/NX-series<br>Troubleshooting Manual                                                                                 | W503     | NX701-000<br>NX502-000<br>NX102-000<br>NX1P2-000<br>NJ501-000<br>NJ301-000<br>NJ301-000 | Learning about the<br>errors that may be<br>detected in an<br>NJ/NX-series Con-<br>troller.                                                                                | Concepts on managing errors that may be<br>detected in an NJ/NX-series Controller and<br>information on individual errors are descri-<br>bed. |
| Sysmac Studio Version 1<br>Operation Manual                                                                            | W504     | SYSMAC<br>-SE2□□□                                                                       | Learning about the<br>operating procedures<br>and functions of the<br>Sysmac Studio.                                                                                       | Describes the operating procedures of the Sysmac Studio.                                                                                      |

| Manual name             | Cat. No. | Model numbers | Application           | Description                                |
|-------------------------|----------|---------------|-----------------------|--------------------------------------------|
| CNC Operator            | O032     | SYSMAC        | Learning an introduc- | An introduction of the CNC Operator, in-   |
| Operation Manual        |          | -RTNC0□□□D    | tion of the CNC Op-   | stallation procedures, basic operations,   |
|                         |          |               | erator and how to     | connection operations, and operating pro-  |
|                         |          |               | use it.               | cedures for main functions are described.  |
| NX-series               | Z930     | NX-SLOOO      | Learning how to use   | Describes the hardware, setup methods,     |
| Safety Control Unit     |          | NX-SIDDDD     | NX-series Safety      | and functions of the NX-series Safety Con- |
| User's Manual           |          | NX-SO         | Control Units.        | trol Units.                                |
| Sysmac Library          | W625     | SYSMAC-XR020  | Learning how to per-  | Describes the specifications and proce-    |
| User's Manual           |          |               | form Pub/Sub mes-     | dures to use the function block of MQTT    |
| for MQTT Communications |          |               | sage communica-       | communications library.                    |
| Library                 |          |               | tions through MQTT    |                                            |
|                         |          |               | broker.               |                                            |

# **Revision History**

A manual revision code appears as a suffix to the catalog number on the front and back covers of the manual.

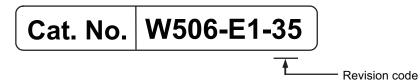

| Revision<br>code | Date          | Revised content                                                                                                    |
|------------------|---------------|----------------------------------------------------------------------------------------------------|
| 01               | July 2011     | Original production                                                                                                    |
| 02               | March 2012    | <ul> <li>Added information on the NJ301-□□□.</li> <li>Added <i>A-8 Accesing Variables with CIP Message Communications</i>.</li> <li>Added information on the functions supported by unit version 1.01 of the CPU Units.</li> <li>Corrected mistakes.</li> </ul> |
| 03               | May 2012      | <ul> <li>Added information on the functions supported by unit version 1.02 of the CPU Units.</li> <li>Corrected mistakes.</li> </ul>                                                                                                    |
| 04               | August 2012   | <ul> <li>Added information on the functions supported by unit version 1.03 of the CPU Units.</li> <li>Corrected mistakes.</li> </ul>                                                                                                    |
| 05               | February 2013 | <ul> <li>Added information on the functions supported by unit version 1.04 of the CPU Units.</li> <li>Corrected mistakes.</li> </ul>                                                                                                    |
| 06               | April 2013    | Corrected mistakes.                                                                                                    |
| 07               | June 2013     | • Added information on the functions supported by unit version 1.06 of the CPU Units.                                                                                                    |
| 08               | December 2013 | <ul> <li>Added information on the functions supported by unit version 1.08 of the CPU Units.</li> <li>Corrected mistakes.</li> </ul>                                                                                                    |
| 09               | July 2014     | <ul> <li>Added information on the functions supported by unit version 1.09 of the CPU Units.</li> <li>Corrected mistakes.</li> </ul>                                                                                                    |
| 10               | January 2015  | <ul> <li>Added information on the functions supported by unit version 1.10 of the CPU Units.</li> <li>Corrected mistakes.</li> </ul>                                                                                                    |
| 11               | April 2015    | <ul> <li>Added information on the NX701-□□□.</li> <li>Added information on the NJ101-□□□.</li> <li>Corrected mistakes.</li> </ul>                                                                                                    |
| 12               | October 2015  | <ul><li>Added information on the hardware revision.</li><li>Corrected mistakes.</li></ul>                                                                                                    |
| 13               | April 2016    | <ul> <li>Added information on the functions supported by unit version 1.11 of the CPU Units.</li> <li>Corrected mistakes.</li> </ul>                                                                                                    |

NJ/NX-series CPU Unit Built-in EtherNet/IP Port User's Manual (W506)

| Revision<br>code | Date         | Revised content                                                                                                    |
|------------------|--------------|----------------------------------------------------------------------------------------------------|
| 14               | July 2016    | <ul> <li>Added information on the functions supported by unit version 1.12 of the<br/>CPU Units.</li> <li>Corrected mistakes.</li> </ul>                                                                                                    |
| 15               | October 2016 | <ul> <li>Added information on the NX1P2-□□□□□.</li> <li>Added information on the functions supported by unit version 1.13 of the CPU Units.</li> <li>Corrected mistakes.</li> </ul>                                                                                                    |
| 16               | April 2017   | <ul> <li>Added information on the functions supported by unit version 1.14 of the CPU Units.</li> <li>Corrected mistakes.</li> </ul>                                                                                                    |
| 17               | October 2017 | Corrected mistakes.                                                                                                    |
| 18               | January 2018 | <ul> <li>Added information on the functions supported by unit version 1.17 of the<br/>CPU Units.</li> <li>Corrected mistakes.</li> </ul>                                                                                                    |
| 19               | April 2018   | <ul> <li>Added information on the NX102-□□□.</li> <li>Added information on the functions supported by unit version 1.30 of the CPU Units.</li> <li>Consolidated descriptions related to event codes and errors into the <i>NJ/NX-series Troubleshooting Manual</i>.</li> <li>Corrected mistakes.</li> </ul>                                                                                                    |
| 20               | July 2018    | <ul> <li>Added information on the functions supported by unit version 1.31 of the<br/>NX102-DDD.</li> </ul>                                                                                                    |
| 21               | April 2019   | <ul> <li>Added information on the functions supported by unit version 1.32 of NX102-□□□.</li> <li>Added information on the functions supported by unit version 1.21 of the NX1P2-□□□□□, NJ501-1□00, NJ301-□□□□, and NJ101-□□00.</li> <li>Corrected mistakes.</li> </ul>                                                                                                    |
| 22               | July 2019    | <ul> <li>Added information on the functions supported by unit version 1.21 of the NX701-□□□, NJ501-4□00, NJ501-4□10, NJ501-1340 and NJ501-5300.</li> <li>Corrected mistakes.</li> </ul>                                                                                                    |
| 23               | October 2019 | <ul> <li>Added information on the NX1P2-9B</li></ul>                                                                                                    |
| 24               | August 2020  | <ul> <li>Made changes accompanying the addition of NJ501-R□□□.</li> <li>Corrected mistakes.</li> </ul>                                                                                                    |
| 25               | July 2021    | <ul> <li>Added information on the functions supported by unit version 1.24 of the NX701-1□□0.</li> <li>Added information on the functions supported by unit version 1.36 of the NX102-1□20.</li> <li>Added information on the functions supported by unit version 1.45 of the NX1P2-□00, NJ301-□00, and NJ101-□00.</li> <li>Added information on the functions supported by unit version 1.25 of the NJ501-1□20, NJ501-1340, NJ501-4□□, NJ501-5300, and NJ101-1□20.</li> <li>Added information on the functions supported by unit version 1.43 of the NX102-□00, NJ501-1□00, and NJ501-R□00.</li> <li>Added information on the functions supported by unit version 1.43 of the NX102-□00, NJ501-1□00, and NJ501-R□00.</li> <li>Made changes on the information of the SD Memory Card.</li> <li>Corrected mistakes.</li> </ul> |
| 26               | October 2021 | <ul> <li>Added information related to the hardware revision A of the NX701-□□□</li> <li>□.</li> <li>Corrected mistakes.</li> </ul>                                                                                                    |

| Revision<br>code | Date          | Revised content                                                                                                    |
|------------------|---------------|----------------------------------------------------------------------------------------------------|
| 27               | November 2021 | <ul> <li>Added information related to the hardware revision D of the NJ-series<br/>CPU Unit.</li> </ul>                                                                                                    |
| 28               | April 2022    | Added information to Terms and Conditions Agreement.                                                                                                    |
| 29               | June 2022     | <ul> <li>Added information related to the hardware revision B of the NX701-</li></ul>                                                                                                    |
| 30               | November 2022 | <ul> <li>Added information on the functions supported by unit version 1.60 of the NJ-series, NX102, and NX1P2 CPU Units.</li> <li>Added information on the functions supported by unit version 1.32 of the NX701 CPU Units.</li> </ul> |
| 31               | January 2023  | Corrected mistakes.                                                                                                    |
| 32               | April 2023    | <ul> <li>Added information on the NX502-1□□□.</li> </ul>                                                                                                    |
| 33               | May 2023      | Corrected mistakes.                                                                                                    |
| 34               | October 2023  | <ul> <li>Made changes accompanying the release of unit version 1.64 of NX502<br/>CPU Units.</li> </ul>                                                                                                    |
| 35               | April 2024    | Added information on the NX502-1700 and NX502-1600.                                                                                                    |

# 1

# Introduction

| 1-1 | Introdu  | uction                                                          | 1-2  |
|-----|----------|-----------------------------------------------------------------|------|
|     | 1-1-1    | EtherNet/IP Features                                            |      |
|     | 1-1-2    | Features of Built-in EtherNet/IP Port on NJ/NX-series CPU Units | 1-2  |
| 1-2 | Syster   | n Configuration and Configuration Devices                       | 1-6  |
|     | 1-2-1    | Devices Required to Construct a Network                         |      |
|     | 1-2-2    | Support Software Required to Construct a Network                | 1-7  |
| 1-3 | Built-iı | n EtherNet/IP Port                                              | 1-9  |
|     | 1-3-1    | Specifications                                                  | 1-9  |
|     | 1-3-2    | Part Names and Functions                                        |      |
| 1-4 | Introdu  | uction to Communications Services                               | 1-20 |
|     | 1-4-1    | CIP (Common Industrial Protocol) Communications Services        |      |
|     | 1-4-2    | IP Routing                                                      |      |
|     | 1-4-3    | Packet Filter                                                   |      |
|     | 1-4-4    | Packet Filter (Simple)                                          | 1-24 |
|     | 1-4-5    | BOOTP Client                                                    |      |
|     | 1-4-6    | DHCP Client                                                     | 1-25 |
|     | 1-4-7    | FTP Server                                                      | 1-25 |
|     | 1-4-8    | FTP Client                                                      | 1-25 |
|     | 1-4-9    | Automatic Clock Adjustment                                      | 1-26 |
|     | 1-4-10   | Socket Service                                                  | 1-26 |
|     | 1-4-11   | Secure Socket Services                                          | 1-27 |
|     | 1-4-12   | Specifying Host Names                                           | 1-28 |
|     | 1-4-13   | SNMP Agent                                                      |      |
|     | 1-4-14   | TCP/UDP Message Service                                         |      |
| 1-5 | EtherN   | let/IP Communications Procedures                                | 1-30 |

# 1-1 Introduction

## 1-1-1 EtherNet/IP Features

EtherNet/IP is an industrial multi-vendor network that uses Ethernet.

The EtherNet/IP specifications are open standards managed by the ODVA (Open DeviceNet Vendor Association), just like DeviceNet.

EtherNet/IP is not just a network between Controllers. It is also used as a field network. Because EtherNet/IP uses standard Ethernet technology, various general-purpose Ethernet devices can be used in the network.

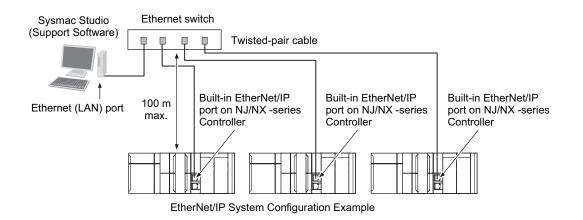

## • High-speed, High-capacity Data Exchange through Tag Data Links

The EtherNet/IP protocol supports implicit communications, which allows cyclic communications (called tag data links in this manual) with EtherNet/IP devices.

## • Tag Data Link (Cyclic Communications) Cycle Time

Tag data links (cyclic communications) operate at the cyclic period specified for each application, regardless of the number of nodes. Data is exchanged over the network at the refresh cycle set for each connection, so the communications refresh cycle will not increase even if the number of nodes is increased, i.e., the concurrency of the connection's data is maintained.

Because the refresh cycle can be set for each connection, each application can communicate at its ideal refresh cycle. For example, interprocess interlocks can be transferred at high speed, while the production commands and the status monitor information are transferred at low speed.

## 1-1-2 Features of Built-in EtherNet/IP Port on NJ/NX-series CPU Units

#### Tag Data Links

Cyclic communications between Controllers or between a Controller and other devices are possible on an EtherNet/IP network.

High-speed data exchange can be performed through tag data links.

## • CIP Message Communications

You can send CIP commands to devices on the EtherNet/IP network when required by executing CIP communications instructions in a program.

As a result, it is possible to send and receive data with the devices on the EtherNet/IP network.

#### BOOTP Client

If the built-in EtherNet/IP port on an NJ/NX-series CPU Unit is set in the BOOTP settings, the BOOTP client operates when the Controller power is turned ON, and the IP address is obtained from the BOOTP server.

It is possible to set all of the IP addresses of multiple built-in EtherNet/IP ports at the same time.

#### • DHCP Client

If the built-in EtherNet/IP port on an NX502 CPU Unit is set in the DHCP settings, the DHCP client operates when the Controller power is turned ON, and the IP address is obtained from the DHCP server.

It is possible to set all of the IP addresses of multiple built-in EtherNet/IP ports at the same time.

## • FTP Server for File Transfers to and from Host Computers

An FTP server is built into the Controller. You can use it to read and write data within the Controller as files from workstations and computers with FTP clients.

The FTP server enables the transfer of large amounts of data from a client without any additional ladder programming.

## FTP Client for File Transfers to and from Host Computers

An FTP client is built into the Controller, so you can read and write files on workstations and computers that have an FTP server from the Controller.

You can use the FTP client communications instructions to transfer one or more files between the Controller and an FTP server.

## NTP Client for Automatic Controller Clock Adjustment

The clocks built into Controllers connected to Ethernet can be automatically adjusted to the time of the clock in the NTP server. If all of the clocks in the system are automatically adjusted to the same time, time stamps can be used to analyze production histories.

\*1. A separate NTP server is necessary to automatically adjust the Controller clocks.

#### Socket Services

Socket services can be used to send and receive data between general-purpose applications and Controllers.

Through the communications services with sockets, you can send and receive data to and from remote nodes, i.e., between the host computer and Controllers or between Controllers.

You can execute socket communications instructions in order in a program to execute communications processes with the socket services.

There are two socket services, the UDP socket service and TCP socket service.

In addition, secure socket services which perform encrypted communications using TLS are available.

Secure socket service instructions can be used for secure socket communications with external cloud or on-premises servers.

In addition, the MQTT communications library can be used for secure socket communications with a MQTT broker .

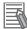

#### Additional Information

Function Blocks (FBs) for MQTT communications are available for the secure socket communications between a CPU Unit and a MQTT broker.

Refer to the Sysmac Library User's Manual for MQTT Communications Library (Cat. No. W625) for more information on FBs for MQTT communications.

#### DNS Client for Specifying Host Names

When you specify an NTP server, SNMP manager, or the destination of socket instructions or CIP communications instructions, you can use the host name, as well as its IP address (DNS client or hosts settings).

This will help identify the IP address automatically even after the IP addresses of relevant servers are changed due to system revisions.

- \*1. A separate DNS server is necessary when you use host names with the DNS client.
- \*2. The DNS server is specified directly using its IP address.

#### Network Management with an SNMP Manager

The SNMP agent passes internal status information from the built-in EtherNet/IP port to network management software that uses an SNMP manager.

\*1. A separate SNMP manager is necessary for network management.

#### • Complete Troubleshooting Functions

- A variety of functions are provided to quickly identify and handle errors.
- · Self-diagnosis at startup
- · Event log that records the time of occurrence and other error details

#### Two EtherNet/IP Communications Ports as a Standard Feature, Equipped with IP Routing Function (Only with the NX701, NX502, and NX102 CPU Units)

These CPU Units are equipped with two EtherNet/IP ports for EtherNet/IP communications as standard.

This feature allows you to separate the information network from the control network. In addition, the built-in EtherNet/IP ports support the IP routing function to send IP packets to devices on other IP network segments.

\*1. In order to use the function, you must appropriately set the IP router table and default gateway settings for each device on the network according to your network configuration. For details on the settings, refer to *4-1* **TCP/IP Settings** Display on page 4-2.

#### CIP Safety on EtherNet/IP Compatible (Only with the NX502 and NX102 CPU Units)

Combined with the NX-SL5 C Safety Control Unit, you can build a system which uses CIP Safety on EtherNet/IP communications in networks between Controllers and field networks. Safety communications by CIP Safety is enabled with devices that support CIP Safety on EtherNet/IP and other Safety CPU Units.

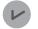

#### Version Information

- For NX502 CPU Units, CIP Safety communications via the built-in EtherNet/IP port can be performed only when an NX502 CPU Unit with unit version 1.64 or later and an NX-SL5
- To perform CIP Safety communications in the NX502 CPU Unit of unit version earlier than 1.64, use an NX-EIP201 EtherNet/IP Unit in addition to the NX-SL5

#### **Additional Information**

#### **CIP (Common Industrial Protocol)**

CIP is a shared industrial protocol for the OSI application layer. The CIP is used in networks such as EtherNet/IP, CompoNet, and DeviceNet.

Data can be routed easily between networks that are based on the CIP. You can therefore easily configure a transparent network from the field device level to the host level. The CIP has the following advantages.

- Destination nodes are specified by a relative path, without fixed routing tables.
- The CIP uses the producer/consumer model. Nodes in the network are arranged on the same level and it is possible to communicate with required devices whenever it is necessary. The consumer node will receive data sent from a producer node when the connection ID in the packet indicates that the node requires the data. Because the producer can send the same data with the same characteristics in a multicast format, the time required for the transfer is fixed and not dependent on the number of consumer nodes. (Either multicast or unicast can be selected.)

# 1-2 System Configuration and Configuration Devices

#### **1-2-1** Devices Required to Construct a Network

The basic configuration for an EtherNet/IP system includes one Ethernet switch to which nodes are attached in star configuration using twisted-pair cable.

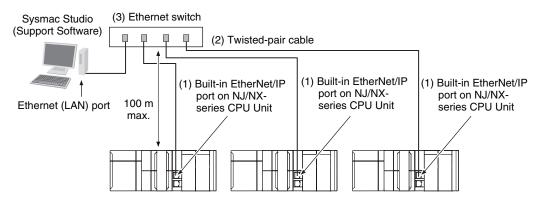

The following products are also required to build a network. Obtain them in advance.

| Network device                                                                                                    | Function                                                                                                    |
|----------------------------------------------------------------------------------------------------|----------------------------------------------------------------------------------------------------|
| <ul> <li>Per Node</li> <li>NJ-series CPU Unit (built-in EtherNet/IP port)<br/>(NJ501-□□□/NJ301-□□□/NJ101-□□□)</li> <li>NX-series CPU Unit (built-in EtherNet/IP port)<br/>(NX701-□□□/NX502-□□□/NX102-□□□□<br/>□/NX1P2-□□□□□)</li> <li>Other OMRON PLCs<br/>CJ2 CPU Units (built-in EtherNet/IP port)<br/>(CJ2H-CPU□-EIP/CJ2M-CPU3□)</li> <li>CJ-series EtherNet/IP Unit<sup>*1</sup><br/>(CJ1W-EIP21)</li> </ul> | These Units are used to connect to an EtherNet/IP network.                                                                                                    |
| CS-series EtherNet/IP Unit<br>(CS1W-EIP21)<br>(2)Twisted-pair cable                                                                                                    | The twisted-pair cable has an RJ45 Modular Connec-<br>tor at each end.<br>This cable is used to connect the built-in EtherNet/IP<br>port or EtherNet/IP Unit to an Ethernet switch.<br>Use an STP (shielded twisted-pair) cable of category<br>5, 5e, or higher. |
| (3)Ethernet switch                                                                                                    | This is a relay device that connects multiple nodes in a star LAN.<br>For details on recommended devices to configure a network, refer to 2-1-1 Recommended Network Devices on page 2-2.                                                                         |

\*1. The CJ1W-EIP21 EtherNet/IP Unit can be mounted only to an NJ-series CPU Unit. The unit version of the NJ-series CPU Unit should be 1.01 or later, and the Sysmac Studio version should be 1.02 or higher.

#### 1-2-2 Support Software Required to Construct a Network

This section describes the Support Software that is required to construct an EtherNet/IP network. The built-in EtherNet/IP port has Ethernet Settings and Tag Data Link Settings, which are both stored in the non-volatile memory of the CPU Unit.

Support Software is provided for each, as described below.

#### Built-in EtherNet/IP Port Settings: Sysmac Studio

Use the Sysmac Studio to set the basic settings, such as the local IP address and subnet mask of the built-in EtherNet/IP port.

The Sysmac Studio can also be used to check if data I/O is being performed correctly for tag data links.

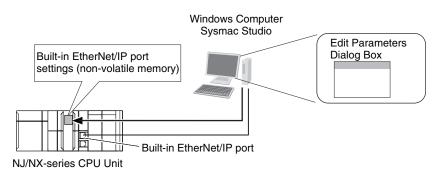

Refer to the Sysmac Studio Version 1 Operation Manual (Cat. No. W504) for details on the Sysmac Studio.

#### Tag Data Link Settings: Network Configurator

Use the Network Configurator to set the tag data links for the built-in EtherNet/IP port. (The Network Configurator is included in the Sysmac Studio Standard Edition.) The main functions of the Network Configurator are given below.

• Setting and Monitoring Tag Data Links (Connections)

The network device configuration and tag data links (connections) can be created and edited. After connecting to the network, the device configuration and tag data link settings can be uploaded and monitored.

Multi-vendor Device Connections

EDS files can be installed and deleted so that you can construct, set, and manage networks that contain EtherNet/IP devices from other companies. The IP addresses of EtherNet/IP devices can also be changed.

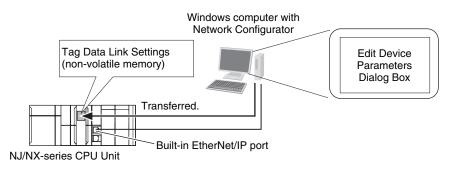

For details on the Network Configurator, refer to *Section 6 Tag Data Link Functions* on page 6-1.

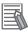

#### **Additional Information**

You can also use the Sysmac Studio to set the tag data links. Refer to *A-2 Use the Sysmac Studio to Set the Tag Data Links (EtherNet/IP Connections)* on page A-5 for details on setting the tag data links on the Sysmac Studio.

# **1-3 Built-in EtherNet/IP Port**

#### 1-3-1 Specifications

|                                |                          |                                                              |                                               |                    | Specifications   | 6               |                |                |  |  |
|--------------------------------|--------------------------|--------------------------------------------------------------|-----------------------------------------------|--------------------|------------------|-----------------|----------------|----------------|--|--|
| Item                           |                          | NX701-□□                                                     | NX502-🗆                                       | NX102-□□           | NX1P2-           | NJ501-          |                | NJ101-□□       |  |  |
|                                |                          |                                                              |                                               |                    |                  | NJ301-          |                |                |  |  |
|                                |                          | Unit ver-                                                    | Unit ver-                                     | Unit ver-          | Unit ver-        | Unit ver-       | Unit ver-      | Unit ver-      |  |  |
|                                |                          | sion 1.10                                                    | sion 1.60                                     | sion 1.30          | sion 1.13        | sion 1.00       | sion 1.03      | sion 1.10      |  |  |
|                                |                          | or later                                                     | or later                                      | or later           | or later         | to 1.02         | or later       | or later       |  |  |
| Communication                  | ns protocol              | TCP/IP or UD                                                 |                                               |                    |                  |                 |                |                |  |  |
|                                |                          | I                                                            |                                               | -                  | IP message co    |                 |                |                |  |  |
| Supported serv                 | vices                    |                                                              |                                               | •                  | (NTP client), S  | •               | NS client, BOC | TP client,     |  |  |
|                                |                          | -                                                            |                                               |                    | t Filter (Simple | )^3             |                |                |  |  |
| Number of port                 | s                        | · · ·                                                        | function suppo                                | ,                  | 1                |                 |                |                |  |  |
|                                |                          | · · ·                                                        | 10Base-T, or                                  | 100Base-TX         | or 10Base-T (1   | 00Base-TX is    | recommended    | .) *4          |  |  |
| Physical layer                 |                          | 1000Base-T (                                                 | <b>`</b>                                      |                    |                  |                 |                |                |  |  |
|                                |                          | or 100Base-T                                                 | X is recom-                                   |                    |                  |                 |                |                |  |  |
|                                |                          | mended.) *4                                                  |                                               |                    |                  |                 |                |                |  |  |
|                                | Media access<br>method   | CSMA/CD                                                      |                                               |                    |                  |                 |                |                |  |  |
|                                | Modulation               | Baseband                                                     | Baseband                                      |                    |                  |                 |                |                |  |  |
|                                | Transmission<br>paths    | Star form                                                    |                                               |                    |                  |                 |                |                |  |  |
| Transmission                   | Baud rate                | 1,000 Mbps (                                                 | 1,000 Mbps (1000Base-T) 100 Mbps (100Base-TX) |                    |                  |                 |                |                |  |  |
| specifications                 | Transmission<br>media    | Shielded twisted-pair (STP) cable, Category 5, 5e, or higher |                                               |                    |                  |                 |                |                |  |  |
|                                | Transmission<br>distance | 100 m max. (distance between hub and node)                   |                                               |                    |                  |                 |                |                |  |  |
|                                | Number of cas-           | There is no limitation when an Ethernet switch is used.      |                                               |                    |                  |                 |                |                |  |  |
|                                | cade connec-             |                                                              |                                               |                    |                  |                 |                |                |  |  |
|                                | tions                    |                                                              |                                               |                    |                  |                 |                |                |  |  |
|                                |                          | 256 per port                                                 | 64 per port                                   | 32 per port        | 32               |                 |                |                |  |  |
|                                | Number of con-           | (total of 512                                                | (total of 128                                 | (total of 64       |                  |                 |                |                |  |  |
|                                | nections                 | with two<br>ports)                                           | with two<br>ports)                            | with two<br>ports) |                  |                 |                |                |  |  |
| CIP service:<br>Tag data links |                          | 0.5 to                                                       | 1 to 10,000 m                                 | . ,                | 2 to 10,000      | 10 to           | 1 to 10,000 m  | ns in 1-ms in- |  |  |
| (cyclic com-                   |                          | 10,000 ms                                                    | crements                                      |                    | ms in 1-ms       | 10.000 ms       | crements       |                |  |  |
| munications)                   | Packet interval          | in 0.5-ms                                                    |                                               |                    | increments       | in 1-ms in-     |                |                |  |  |
|                                | (refresh cycle)          | increments                                                   |                                               |                    |                  | crements        |                |                |  |  |
|                                |                          | Packet interva                                               | als can be set                                | independently      | for each conne   | ction. (Data is | refreshed over | the network    |  |  |
|                                |                          | at preset inter                                              | rvals and the re                              | efresh cycle do    | es not depend    | on the numbe    | r of nodes.)   |                |  |  |

|                                                                |                                      |                           |                             |                                   | Specifications          | 6                       |                         |              |
|----------------------------------------------------------------|--------------------------------------|---------------------------|-----------------------------|-----------------------------------|-------------------------|-------------------------|-------------------------|--------------|
|                                                                |                                      | NX701-□□                  | NX502-□□                    | NX102-□□                          | NX1P2-DD                |                         |                         | NJ101-□□     |
|                                                                | Item                                 |                           |                             |                                   |                         | NJ301-                  |                         |              |
|                                                                |                                      | Unit ver-                 | Unit ver-                   | Unit ver-                         | Unit ver-               | Unit ver-               | Unit ver-               | Unit ver-    |
|                                                                |                                      | sion 1.10                 | sion 1.60                   | sion 1.30                         | sion 1.13               | sion 1.00               | sion 1.03               | sion 1.10    |
|                                                                | 1                                    | or later                  | or later                    | or later                          | or later                | to 1.02                 | or later                | or later     |
|                                                                |                                      | 40,000                    | 20,000                      | 12,000                            | 3,000 pps <sup>*5</sup> | 1,000 pps <sup>*5</sup> | 3,000 pps <sup>*5</sup> |              |
|                                                                |                                      | pps <sup>*5*6</sup>       | pps <sup>*5*6</sup>         | pps <sup>*5*6</sup>               |                         |                         |                         |              |
|                                                                | Allowed com-                         | Note: The                 | Note: The                   | Note: The                         | Note: The he            | artbeat is inclu        | ded.                    |              |
|                                                                | munications                          | heartbeat is              | heartbeat                   | heartbeat                         |                         |                         |                         |              |
|                                                                | bandwidth per<br>Unit                | included.                 | and the CIP<br>Safety rout- | and the CIP<br>Safety rout-       |                         |                         |                         |              |
|                                                                | onit                                 |                           | ing are in-                 | ing are in-                       |                         |                         |                         |              |
|                                                                |                                      |                           | cluded.*7                   | cluded.*8                         |                         |                         |                         |              |
|                                                                | Number of reg-                       | 256 per port              | total of 512 wi             |                                   | 256                     |                         |                         |              |
|                                                                | istrable tags                        |                           |                             | in two ports)                     | 230                     |                         |                         |              |
|                                                                |                                      | Network                   | Network varia               | able                              | Network                 | Network varia           | able                    |              |
| CIP service:<br>Tag data links<br>(cyclic com-<br>munications) |                                      | variable                  | CIO, Work, H                | lolding, DM,                      | variable                | CIO, Work, H            | lolding, DM, or         | EM Areas     |
|                                                                |                                      | CIO, Work,                | or EM Areas                 | can be used.                      | CIO, Work,              | can be used.            |                         |              |
|                                                                | Tag types                            | Holding,                  |                             |                                   | Holding, or             |                         |                         |              |
|                                                                |                                      | DM, or EM<br>Areas can-   |                             |                                   | DM Areas<br>can be      |                         |                         |              |
|                                                                |                                      | not be                    |                             |                                   | used.                   |                         |                         |              |
| munications)                                                   |                                      | used.                     |                             |                                   |                         |                         |                         |              |
|                                                                |                                      | 8 (7 tags                 | 64 (63 tags                 | 8 (7 tags whe                     | en the tag set in       | ncludes the Co          | ntroller status)        |              |
|                                                                | Number of tags                       | when the                  | when the                    |                                   |                         |                         |                         |              |
|                                                                | per connection<br>(= 1 tag set)      | tag set in-               | tag set in-                 |                                   |                         |                         |                         |              |
|                                                                |                                      | cludes the                | cludes the                  |                                   |                         |                         |                         |              |
|                                                                |                                      | Controller<br>status)     | Controller<br>status)       |                                   |                         |                         |                         |              |
|                                                                |                                      | 369,664                   | 92,416                      | 19,200                            | 19,200 bytes            |                         |                         |              |
|                                                                |                                      | bytes per                 | bytes per                   | bytes per                         | 10,200 by 100           |                         |                         |              |
|                                                                | Maximum link                         | port (total of            | port (total of              | port (total of                    |                         |                         |                         |              |
|                                                                | data size per<br>node                | 739,328                   | 184,832                     | 38,400                            |                         |                         |                         |              |
|                                                                | node                                 | bytes with                | bytes with                  | bytes with                        |                         |                         |                         |              |
|                                                                |                                      | two ports)                | two ports)                  | two ports)                        |                         |                         |                         |              |
|                                                                | Maximum data                         | 1,444 bytes <sup>*g</sup> |                             | 600 bytes <sup>*9</sup>           |                         |                         |                         |              |
|                                                                | size per connec-                     |                           | •                           | ined within eac<br>of Tag Data Li |                         | e 6-14 for met          | hods to mainta          | in concur-   |
|                                                                | tion                                 | rency.                    |                             |                                   |                         | ,                       |                         |              |
|                                                                |                                      | 256 per port              | 64 per port                 | 32 per port                       | 32 (1 connec            | tion = 1 tag set        | t)                      |              |
|                                                                |                                      | (1 connec-                | (1 connec-                  | (1 connec-                        |                         |                         |                         |              |
|                                                                | Number of reg-                       | tion = 1 tag              | tion = 1 tag                | tion = 1 tag                      |                         |                         |                         |              |
|                                                                | istrable tag sets                    | set)<br>(total of 512     | set)<br>(total of 128       | set)<br>(total of 40              |                         |                         |                         |              |
|                                                                |                                      | with two                  | with two                    | with two                          |                         |                         |                         |              |
|                                                                |                                      | ports)                    | ports)                      | ports) <sup>*10</sup>             |                         |                         |                         |              |
|                                                                |                                      | 722 words                 |                             | 300 words                         | 1                       |                         |                         |              |
|                                                                |                                      | (The Controll             | er status                   |                                   | er status uses          | 1 word when the         | ne tag set inclu        | des the Con- |
|                                                                | Maximum size                         | uses 1 word               | when the tag                | troller status.                   | )                       |                         | -                       |              |
|                                                                | of 1 tag set                         |                           | he Controller               |                                   |                         |                         |                         |              |
|                                                                |                                      | status.)                  |                             |                                   |                         |                         |                         |              |
|                                                                | Changing tag                         | Supported <sup>*11</sup>  |                             |                                   |                         |                         |                         |              |
|                                                                | data link param-                     |                           |                             |                                   |                         |                         |                         |              |
|                                                                | eters when Con-<br>troller is in RUN |                           |                             |                                   |                         |                         |                         |              |
|                                                                | mode                                 |                           |                             |                                   |                         |                         |                         |              |
|                                                                |                                      |                           |                             |                                   |                         |                         |                         |              |

|                            |                            |                                                                                                    |                  |                  | Specifications                  | ;               |             |           |  |  |
|----------------------------|----------------------------|----------------------------------------------------------------------------------------------------|------------------|------------------|---------------------------------|-----------------|-------------|-----------|--|--|
|                            |                            | NX701-00                                                                                                    | NX502-           | NX102-00         | NX1P2-DD                        |                 |             | NJ101-□□  |  |  |
|                            | 14 a                       |                                                                                                    |                  |                  |                                 | NJ301-          |             |           |  |  |
| •                          | tem                        | Unit ver-                                                                                                    | Unit ver-        | Unit ver-        | Unit ver-                       | Unit ver-       | Unit ver-   | Unit ver- |  |  |
| Multi-cast pack-           |                            | sion 1.10                                                                                                    | sion 1.60        | sion 1.30        | sion 1.13                       | sion 1.00       | sion 1.03   | sion 1.10 |  |  |
|                            |                            | or later                                                                                                    | or later         | or later         | or later                        | to 1.02         | or later    | or later  |  |  |
|                            | Multi-cast pack-           | Supported                                                                                                    |                  |                  |                                 |                 |             |           |  |  |
| et filter <sup>*12</sup>   |                            |                                                                                                    |                  |                  |                                 |                 |             |           |  |  |
|                            |                            | Connections                                                                                                    | 128 per port     | Connec-          | Connections                     | 32 (clients plu | s servers)  |           |  |  |
|                            |                            | (total of 256 v                                                                                                    |                  | tions: 32        | Connections.                    |                 | 3 301 (013) |           |  |  |
|                            |                            | ports) (clients                                                                                                    |                  | per port (to-    |                                 |                 |             |           |  |  |
|                            | Class 3 (number            |                                                                                                    |                  | tal of 64        |                                 |                 |             |           |  |  |
|                            | of connections)            |                                                                                                    |                  | with two         |                                 |                 |             |           |  |  |
|                            |                            |                                                                                                    |                  | ports) (cli-     |                                 |                 |             |           |  |  |
|                            |                            |                                                                                                    |                  | ents plus        |                                 |                 |             |           |  |  |
| CIP message                |                            |                                                                                                    |                  | server)          |                                 |                 |             |           |  |  |
| service:                   | UCMM (uncon-               | Number of cli                                                                                                    | ents that can o  | ,                | t one time: 32 r                | nax             |             |           |  |  |
| Explicit                   | nected)                    |                                                                                                    |                  |                  | at one time: 32                 |                 |             |           |  |  |
| messages <sup>*13</sup>    |                            | Supported                                                                                                    |                  |                  |                                 |                 |             |           |  |  |
| messages                   |                            |                                                                                                    | supported for    | the following re | omoto Linito:                   |                 |             |           |  |  |
|                            |                            | -                                                                                                    | ••               | -                | $\square\square\square$ , and N |                 |             |           |  |  |
|                            |                            |                                                                                                    |                  |                  |                                 |                 |             |           |  |  |
|                            | CIP routing <sup>*14</sup> | NJ501-□□□□, NJ301-□□□□, NJ101-□□□□, CS1W-EIP21, CJ1W-EIP21,                                                                   |                  |                  |                                 |                 |             |           |  |  |
|                            |                            |                                                                                                    |                  |                  |                                 |                 |             |           |  |  |
|                            |                            | CJ2H-CPU□□-EIP, and CJ2M-CPU3□.<br>Using a combination of any Units above, communication can be extended up to a maximum of 8 |                  |                  |                                 |                 |             |           |  |  |
|                            |                            | levels.                                                                                                    | induction of any |                  | ommunioution                    |                 |             |           |  |  |
|                            | Maximum num-               |                                                                                                    | 128 total        | 16 total         |                                 |                 |             |           |  |  |
|                            | ber of routable            |                                                                                                    |                  |                  |                                 |                 |             |           |  |  |
|                            | CIP Safety con-            |                                                                                                    |                  |                  |                                 |                 |             |           |  |  |
| CIP Safety                 | nections                   |                                                                                                    |                  |                  |                                 |                 |             |           |  |  |
| routing <sup>*7*8*15</sup> | Maximum routa-             |                                                                                                    | 32 bytes         | •                |                                 |                 |             |           |  |  |
| -                          | ble safety data            |                                                                                                    | _                |                  |                                 |                 |             |           |  |  |
|                            | length per con-            |                                                                                                    |                  |                  |                                 |                 |             |           |  |  |
|                            | nection                    |                                                                                                    |                  |                  |                                 |                 |             |           |  |  |
| 0.1115                     | Agents                     | SNMPv1 or S                                                                                                    | SNMPv2c          |                  | •                               |                 |             |           |  |  |
| SNMP                       | MIB                        | MIB-II                                                                                                    |                  |                  |                                 |                 |             |           |  |  |
|                            | - forma on a c t t         | Conforms to                                                                                                    | CT18             | Conforms         | Conforms                        | Conforms to     | CT18        |           |  |  |
| EtherNet/IP con            | nformance test             |                                                                                                    |                  | to CT14          | to CT13                         |                 |             |           |  |  |
|                            |                            | 10Base-T,                                                                                                    | Fixed to au-     | 10Base-T or      | 100Base-TX                      |                 |             |           |  |  |
|                            |                            | 100Base-                                                                                                    | to negotia-      |                  | tion or fixed set               | tings           |             |           |  |  |
|                            |                            | TX, or                                                                                                    | tion             |                  |                                 | č               |             |           |  |  |
|                            |                            | 1000Base-                                                                                                    |                  |                  |                                 |                 |             |           |  |  |
| Ethernet interfa           | ace                        | Т                                                                                                    |                  |                  |                                 |                 |             |           |  |  |
|                            |                            | Auto nego-                                                                                                    |                  |                  |                                 |                 |             |           |  |  |
|                            |                            | tiation or                                                                                                    |                  |                  |                                 |                 |             |           |  |  |
|                            |                            | fixed set-                                                                                                    |                  |                  |                                 |                 |             |           |  |  |
|                            |                            | tings                                                                                                    |                  |                  |                                 |                 |             |           |  |  |
| *1. The DHCP               | client is available on     | with NX502 (                                                                                                    | ^PI I I Inite    |                  |                                 |                 |             |           |  |  |

\*1. The DHCP client is available only with NX502 CPU Units.

\*2. The Packet Filter can be used in CPU Units with the following unit versions.

- NX502 CPU Unit: Version 1.60 or later
- NJ-series, NX102, NX1P2 CPU Unit: Version 1.49 or later
- NX701 CPU Unit: Version 1.29 or later
- \*3. The Packet Filter (Simple) is available only with NX102 CPU Units.
- \*4. If tag data links are being used, use 100Base-TX or 1000Base-T.
- \*5. Here, pps means "packets per second" and indicates the number of packets that can be processed in one second.
- \*6. If the two built-in EtherNet/IP ports are used simultaneously, the maximum communications data size means the maximum data size of the total of the two ports.
- \*7. An NX502 CPU Unit with unit version 1.64 or later is required to use the CIP Safety routing.
- \*8. An NX102 CPU Unit with unit version 1.31 or later is required to use the CIP Safety routing.

- \*9. To use a data size of 505 bytes or larger, the system must support a large forward open (an optional CIP specification). The CS, CJ, NJ, and NX-series Units support a large forward open, but before connecting to nodes of other companies, confirm that the devices also support it.
- \*10. When tag sets that exceed total of 40 are set, a Number of Tag Sets for Tag Data Links Exceeded (840E0000 hex) event occurs.
- \*11. If the parameters of the built-in EtherNet/IP port are changed, the port is restarted. When other nodes are in communications with the affected node, the communications will temporarily time out and automatically recover after the restart.
- \*12. Because the built-in EtherNet/IP port is equipped with an IGMP client (version 2), unnecessary multicast packets can be filtered out by an Ethernet switch that supports IGMP snooping.
- \*13. The built-in EtherNet/IP port uses the TCP/UDP port numbers shown in A-12 TCP/ UDP Port Numbers Used for the Built-in EtherNet/IP Port on page A-95.

Do not set the same port number for more than one TCP/UDP service.

- \*14. A CPU Unit with unit version 1.01 or later and Sysmac Studio version 1.02 or higher are required to use CIP routing.
- \*15. When CIP Safety routing is used with the NX502 CPU Unit, it cannot be used if the task period of the primary periodic task is less than 500 μs.

1 Introduction

#### 1-3-2 Part Names and Functions

#### Parts and Names

#### NX701 CPU Unit

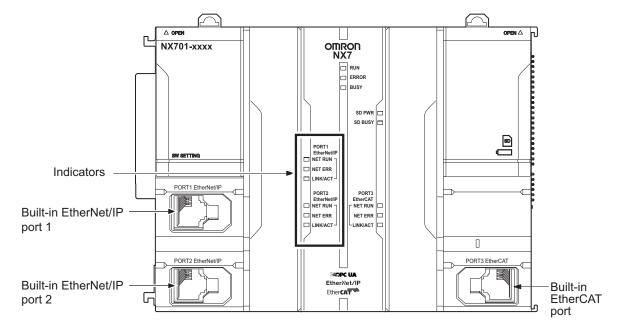

#### **MAC Address Notation**

A MAC address is uniquely allocated to each device connected to the Ethernet network. The MAC address of each built-in EtherNet/IP port is represented in 12-digit hexadecimal format and listed in the place of the Unit as shown below.

1

1-3-2 Part Names and Functions

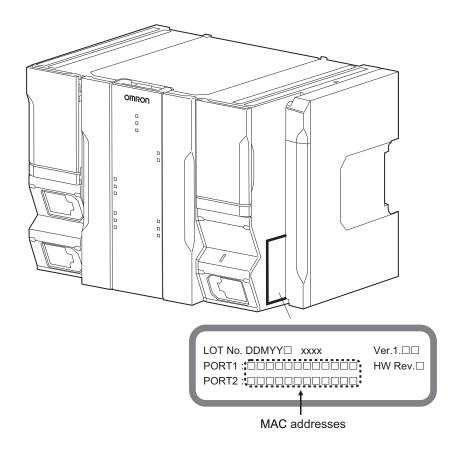

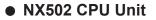

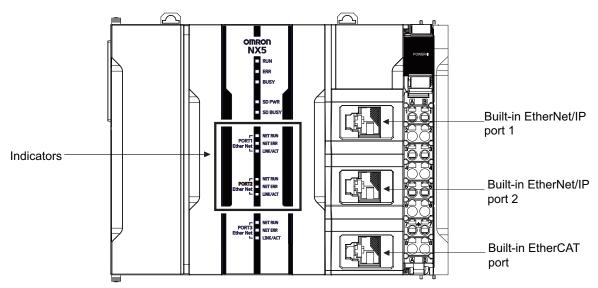

#### **MAC Address Notation**

A MAC address is uniquely allocated to each device connected to the Ethernet network. The MAC address of each built-in EtherNet/IP port is represented in 12-digit hexadecimal format and listed in the place of the Unit as shown below.

1

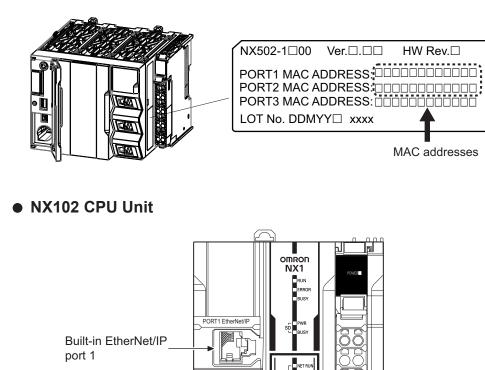

PORT2 EtherNet/IP

PORT3 EtherCAT

#### **MAC Address Notation**

Built-in EtherNet/IP

**Built-in EtherCAT** 

Indicators -

port 2

port

A MAC address is uniquely allocated to each device connected to the Ethernet network. The MAC address of each built-in EtherNet/IP port is represented in 12-digit hexadecimal format and listed in the place of the Unit as shown below.

ET ERF

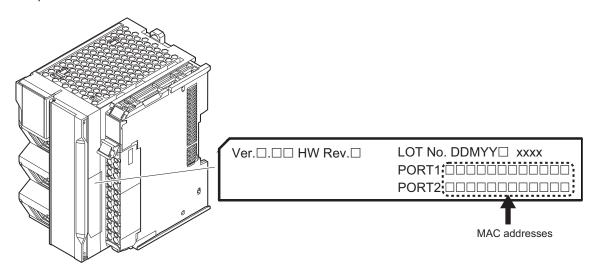

NJ/NX-series CPU Unit Built-in EtherNet/IP Port User's Manual (W506)

#### NX1P2 CPU Unit

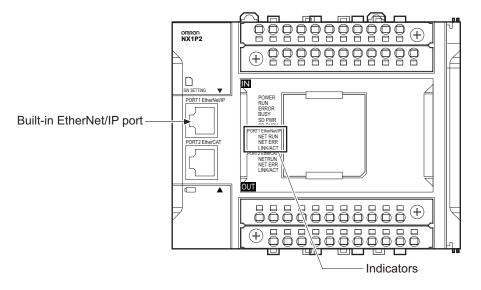

#### **MAC Address Notation**

A MAC address is uniquely allocated to each device connected to the Ethernet network. The MAC address of the built-in EtherNet/IP port is represented in 12-digit hexadecimal format and listed in the place of the Unit as shown below.

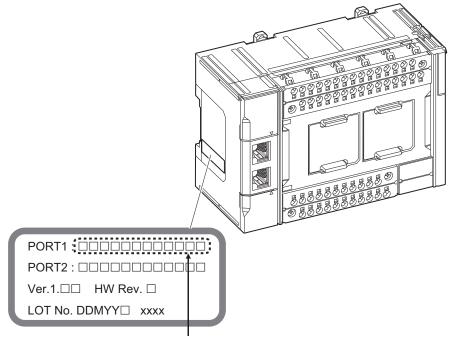

MAC address of built-in EtherNet/IP port

#### • NJ-series CPU Unit

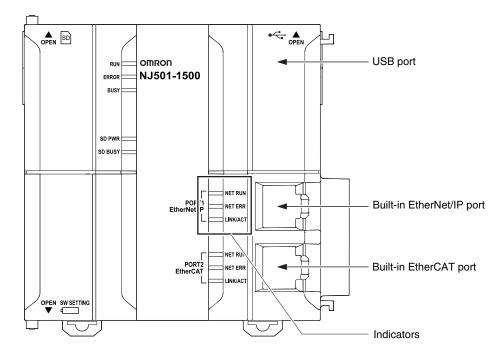

#### **MAC Address Notation**

A MAC address is uniquely allocated to each device connected to the Ethernet network. The MAC address of the built-in EtherNet/IP port is represented in 12-digit hexadecimal format and listed in the two places of the Unit as shown below.

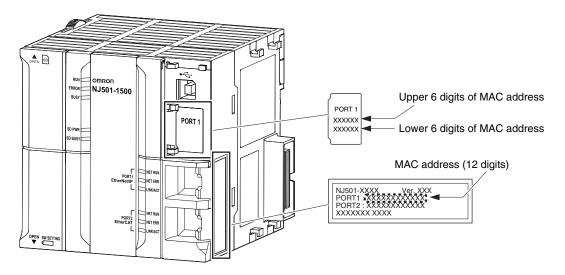

#### Indicators (LEDs)

NX701 CPU Unit

NX102 CPU Unit

NX1P2 CPU Unit

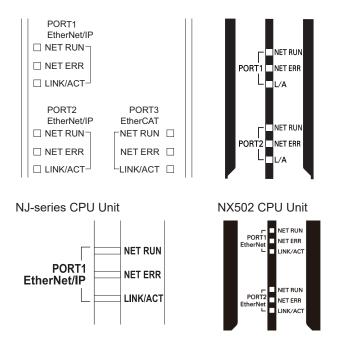

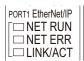

#### • NET RUN, NET ERR, and LINK/ACT

• NET RUN indicator

This shows the status of the CIP connection (tag data links, Class 3 messages).

• NET ERR indicator

This shows the network communications error status. Refer to *Section 15 Troubleshooting* on page 15-1 for details.

LINK/ACT indicator

This shows the Ethernet communications status.

| Indicator      | Col<br>or             | Status  | Operating status                                                                                                    |  |  |  |
|----------------|-----------------------|---------|----------------------------------------------------------------------------------------------------|--|--|--|
|                | Not lit<br>Gr         |         | <ul> <li>Ethernet communications are not possible.</li> <li>The power supply is OFF or the Controller is reset.</li> <li>A MAC address error or Communications Controller error is occurring.</li> <li>The same IP address is assigned to more than one node.</li> </ul>                                                                                 |  |  |  |
| NET RUN        |                       |         | <ul><li>Ethernet communications are in progress.</li><li>Tag data link connection establishment in progress (originator operation)</li><li>IP address acquisition with BOOTP in progress.</li></ul>                                                                                                    |  |  |  |
| ee<br>n<br>Lit |                       | Lit     | Normal<br>If only the target is set for the tag data link, this indicator is lit regardless of<br>whether the connection from the originator is established. It remains lit even<br>if the data links are stopped.                                                                                                    |  |  |  |
|                |                       | Not lit | <ul><li>There are no Ethernet communications errors.</li><li>The power supply is OFF or the Controller is reset.</li></ul>                                                                                                    |  |  |  |
| NET ERR        | Flash-<br>Re ing<br>d |         | <ul> <li>A user-recoverable error is occurring.</li> <li>An error is occurring in TCP/IP communications or CIP communications.</li> <li>FTP Server Setting Error, NTP Server Setting Error, etc.</li> <li>Tag Data Link Setting Error, Tag Data Link Verification Error, etc.</li> <li>The same IP address is assigned to more than one node.</li> </ul> |  |  |  |
|                | Lit                   |         | <ul><li>A user-non-recoverable error is occurring.</li><li>A MAC address error or Communications Controller error is occurring.</li></ul>                                                                                                    |  |  |  |

| Indicator | Col<br>or                       | Status | Operating status                                                                                                    |
|-----------|---------------------------------|--------|----------------------------------------------------------------------------------------------------|
|           | C/ACT Not lit<br>Yel<br>Iow Lit |        | <ul><li>The link is not established.</li><li>The cable is not connected.</li><li>The power supply is OFF or the Controller is reset.</li></ul> |
| LINK/ACT  |                                 |        | Data communications in progress after establishing the link.                                                                                   |
|           |                                 |        | Link established.                                                                                                    |

#### Additional Information

-6

When the built-in EtherNet/IP port is set to be disabled, all the indicators are turned OFF. Refer to *4-1 TCP/IP Settings Display* on page 4-2 for details on the settings of a built-in EtherNet/IP port.

# 1-4 Introduction to Communications Services

#### 1-4-1 CIP (Common Industrial Protocol) Communications Services

#### Tag Data Links (Cyclic Communications)

A program is not required to perform cyclic data exchanges with other devices on the EtherNet/IP network.

Normally, a connection is started with the target device for each tag set that was created with the Network Configurator to start communications for tag data links for a built-in EtherNet/IP port. One connection is used per tag set.

The maximum number of connections that can be registered is shown below.

- NX701 CPU Unit: 256 connections (total of 512 connections with two ports)
- NX502 CPU Unit: 64 connections (total of 128 connections with two ports)
- NX102 CPU Unit: 32 connections (total of 64 connections with two ports)
- NX1P2 CPU Unit: 32 connections
- NJ-series CPU Unit: 32 connections

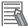

#### Additional Information

The NX502 CPU Unit can be used with the NX-EIP201 (EherNet/IP Unit) for tag data link communications.

However, check the effect on task execution time because it increases I/O refreshing time.

Refer to *1-3-1 Specifications* on page 1-9 for the built-in EtherNet/IP port tag and tag set specifications.

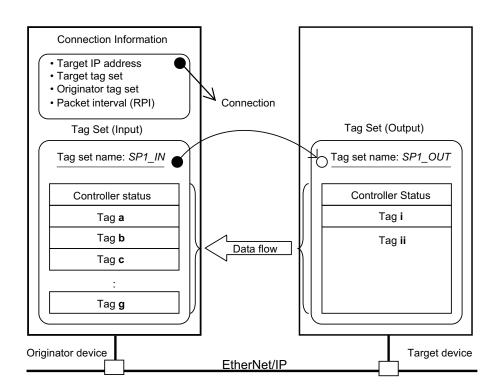

Note In this example, a connection is established with the originator's tag list with tags a to g (inputs), which are in a tag set called SP1\_IN, and the target's tag list with tags i and ii (outputs), which are in a tag set called SP1\_OUT.

#### **CIP Message Communications**

User-specified CIP commands can be sent to devices on the EtherNet/IP network.

CIP commands, such as those for reading and writing data, can be sent and their responses received by executing the CIP communications instructions from the user program in the NJ/NX-series CPU Unit.

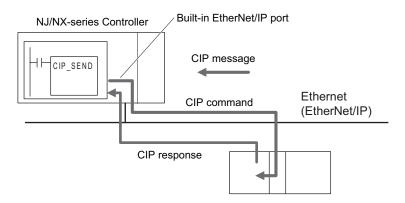

By specifying a route path, you can send CIP messages (CIP commands and responses) to a device on another CIP-based network segment via a built-in EtherNet/IP port or the EtherNet/IP Unit (CIP routing function for message communications).

The maximum number of levels of CIP routing via the ports is eight for any combination of CS, CJ, NJ, and NX-series CPU Units. Note that the number of levels of IP routing using an L3 Ethernet switch is not counted in the number of levels of CIP routing via the ports.

NX701 CPU Unit, NX502 CPU Unit, and NX102 CPU Unit

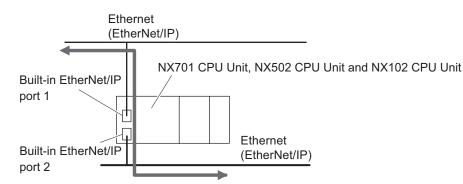

Because there are two built-in EtherNet/IP ports, CIP routing is possible by the CPU Unit alone.

• NJ-series CPU Unit

By combining the built-in EtherNet/IP port and an EtherNet/IP Unit, CIP routing can be performed.

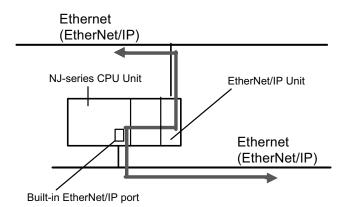

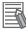

#### **Additional Information**

In CIP routing, a node (Unit) that routes information subtracts the equivalent of one hop from the timeout, deletes its own address from the route information, and relays the information to the next node (Unit).

When a timeout is specified, the timeout for the actual request service processing is set in the last hop.

In the case of relay hops, the timeout for the relay route must be added to the timeout for the request.

OMRON products that support CIP subtract 5 seconds per hop.

#### Version Information

For an NJ-series CPU Unit, you can use the EtherNet/IP Unit with a CPU Unit with unit version 1.01 or later and Sysmac Studio version 1.02 or higher.

#### 1-4-2 IP Routing

The EtherNet/IP on the NX701 CPU Units, NX502 CPU Units, and NX102 CPU Units have the IP routing function. The IP routing function sends IP packets to other network segments based on the routing information set in the IP router table.

To communicate with devices on other network segments, you must set the IP router table and default gateway settings for the CPU Unit and each device on the network appropriately for your network configuration.

# 1-4-3 Packet Filter

1

#### Precautions for Correct Use

- You cannot create tag data links between multiple CPU Units using IP routing on the NX701 CPU Units, NX502 CPU Units, and NX102 CPU Units.
- The IP routing function can only be used with the NX701 CPU Units, NX502 CPU Units, and NX102 CPU Units. IP routing cannot be used with a combination of a built-in EtherNet/IP port on an NJ-series CPU Unit and an EtherNet/IP Unit.

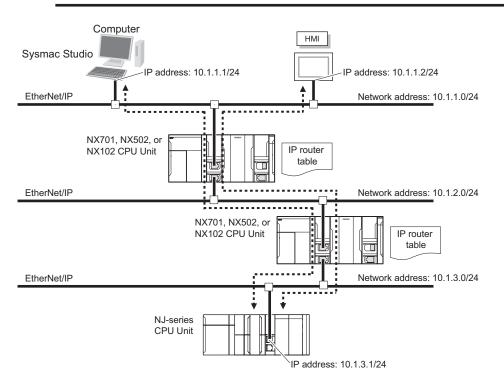

#### Port Forward - IP Forward

This function divides the network for the built-in EtherNet/IP ports 1 and 2. When you divide the network, set **IP Forward** to *Do not use*. When it is set to *Do not use*, any other IP packets than those addressed to the Controller are discarded. Refer to *4-1 TCP/IP Settings Display* on page 4-2 for details. You can use this function only for the NX502 CPU Units and NX102 CPU Units.

#### Additional Information

CIP routing is not be affected by the IP Forward setting.

#### 1-4-3 Packet Filter

This function filters IP packets in the receive processing at the built-in EtherNet/IP ports. While Packet Filter (Simple) is used to restrict Sysmac Studio connections, Packet Filter performs general-purpose packet filtering that does not restrict communication partner to Sysmac Studio. Specify packets allowed to be received by IP address or TCP/UDP port number.

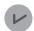

#### Version Information

Packet Filter is available in the following CPU Units of stated versions.

- NJ-series, NX102, NX1P2 CPU Unit: Version 1.49 or later
- NX701 CPU Unit: Version 1.29 or later
- NX502 CPU Unit: Version 1.60 or later

#### 1-4-4 Packet Filter (Simple)

This function filters IP packets in the receive processing at the built-in EtherNet/IP ports. When Packet Filter (Simple) is enabled, it will allow you to connect the Sysmac Studio only from a computer with the preregistered IP address, and restrict any other connection from those with unregistered IP addresses. This function can be used only for NX102 CPU Unit.

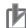

#### **Precautions for Correct Use**

- Connections to NA-series and NS-series Programmable Terminals are restricted if this function is enabled. To make connections to these devices, register their IP addresses in the Packet Filter (Simple) settings. Refer to *Packet Filter (Simple)* on page 4-10 for details on the setting.
- If this function is enabled, you cannot connect the Sysmac Studio from a computer whose IP address is not registered. Before enabling this function, confirm in advance that the IP address of the computer is correctly registered.
- If this function is enabled, you cannot connect the Sysmac Studio to the Controller with the Direct connection via Ethernet Option selected for the connection type. Select Controller -Communications Setup to confirm that Ethernet connection via a hub is selected for connection type.
- You can disable this function tentatively by starting the Unit in Safe Mode in case you forget the registered IP address and cannot go online from the Sysmac Studio. Refer to *Troubleshooting When You Cannot Go Online from the Sysmac Studio* in the *NJ/NX-series Troubleshooting Manual (Cat. No. W503)* for details.
- You can use the Packet Filter (Simple) with Sysmac Studio version 1.49 or lower. Use the Packet Filter instead of the Packet Filter (Simple) when you use Sysmac Studio version 1.50 or higher.

#### 1-4-5 BOOTP Client

You set the built-in EtherNet/IP port in the BOOTP settings to use the BOOTP client to obtain settings, such as the built-in EtherNet/IP port IP address, from the BOOTP server.

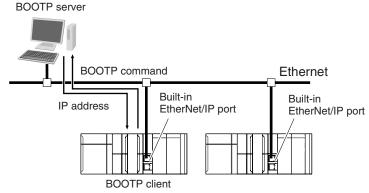

The built-in EtherNet/IP port IP address is obtained from the BOOTP server when the power is turned ON.

1

1-4-6 DHCP Client

#### 1-4-6 DHCP Client

You set the built-in EtherNet/IP port in DHCP setting to use the DHCP client to obtain settings, such as the built-in EtherNet/IP port IP address, from the DHCP server.

This function can be used only for the NX502 CPU Unit.

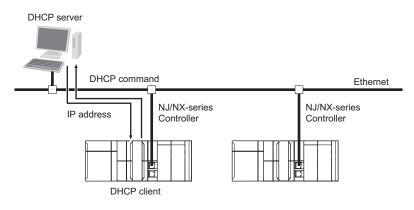

#### 1-4-7 FTP Server

An FTP server is built into the built-in EtherNet/IP port so that files can be read from and written to the SD Memory Card in the CPU Unit of the Controller from computers at other Ethernet nodes. This makes it possible to exchange data files between a host computer and the Controller with the host computer as the FTP client and the Controller as the FTP server.

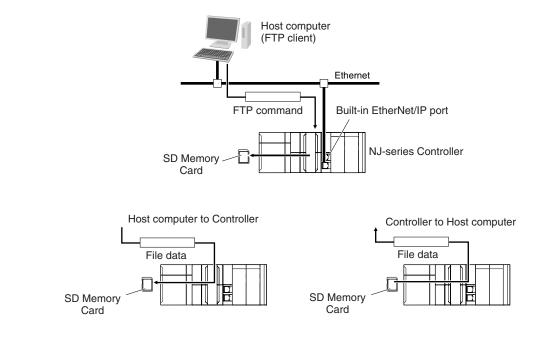

#### 1-4-8 FTP Client

The built-in EtherNet/IP port contains an FTP client. With it, you can use FTP client communications instructions to transfer files between the CPU Unit and host computers on Ethernet. This makes it possible to exchange data files between a host computer and the Controller with the Controller as the FTP client and the host computer as the FTP server.

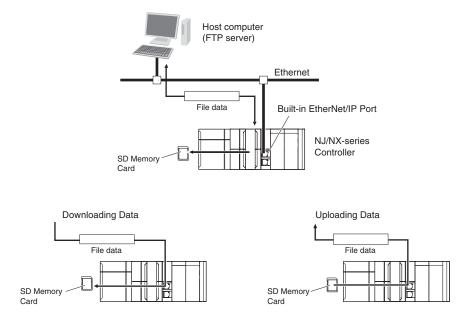

#### 1-4-9 Automatic Clock Adjustment

With the built-in EtherNet/IP port, clock information is read from the NTP server at the specified time or at a specified interval after the power supply to the CPU Unit is turned ON. The internal clock time in the CPU Unit is updated with the read time.

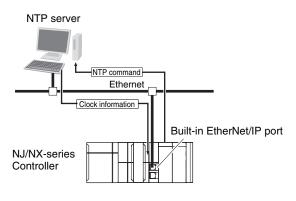

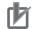

#### **Precautions for Correct Use**

An NTP server is required to use automatic clock adjustment.

#### 1-4-10 Socket Service

You can send data to and receive data from any node on Ethernet with the UDP or TCP protocol. To send/receive data with a socket service, you execute multiple socket communications instructions in sequence in an ST program to execute the required communications processes.

After a connection with the other communications device is opened with an open instruction, the values of the variables that are specified for the send instruction are sent and the data that was received for a receive instruction is stored in the specified variables.

The connection is closed with a close instruction, and communications end.

For TCP, you can also read the socket status and received data.

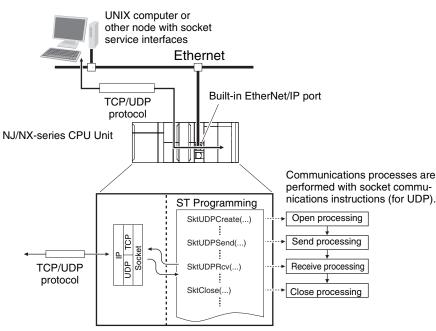

Built-in EtherNet/IP port NJ/NX-series CPU Unit

#### 1-4-11 Secure Socket Services

The secure socket services allow the built-in EtherNet/IP port on the CPU Unit to act as a client, enabling secure socket communications with the on-premises server on the private network or with the cloud server on the external network.

This function performs encrypted communications using TLS, which use client private keys and certificates, and enables safe communications.

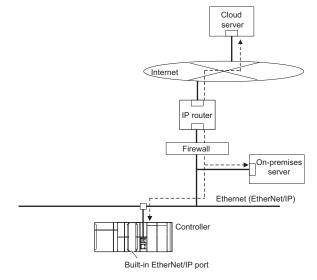

#### 1-4-12 Specifying Host Names

You can directly specify IP addresses, but you can also use the host names instead of the IP addresses for NTP servers, SNMP managers, or the destinations of socket instructions and CIP communications instructions (DNS client or hosts settings).

Example: Setting Host Names on the DNS Server

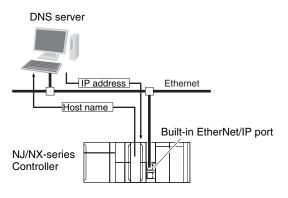

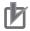

#### **Precautions for Correct Use**

A DNS server is required to use the server host names for the DNS client.

#### 1-4-13 SNMP Agent

The SNMP agent has the following functions.

#### **SNMP** Agent

The SNMP agent passes internal status information from the built-in EtherNet/IP port to network management software that uses an SNMP manager.

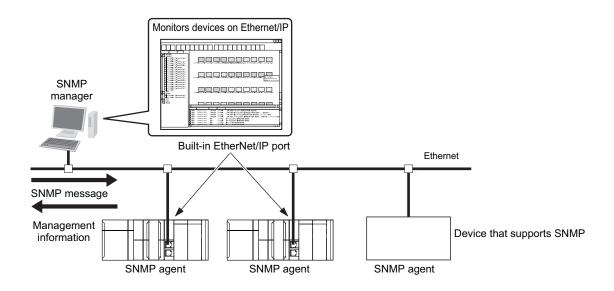

When specific conditions occur, the built-in EtherNet/IP port that is set as the SNMP agent sends status notification reports to the SNMP manager.

The SNMP manager can learn about changes in status even without periodically monitoring the builtin EtherNet/IP port.

Status notification reports are sent under the following conditions.

- When the Controller is turned ON
- · When links are established
- When an SNMP agent fails to be authorized

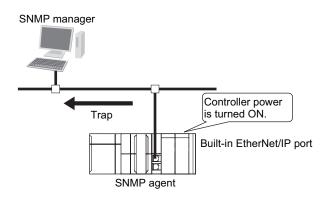

#### 1-4-14 TCP/UDP Message Service

This function supports TCP/UDP socket communications, which allow simple access to CIP objects of the Controller from a system where EtherNet/IP is not supported. This will allow you to change settings and perform I/O control for NX Units connected to the Controller or the NX bus.

You can use the TCP/UDP message service only for the NX502 CPU Units and NX102 CPU Units.

# 1-5 EtherNet/IP Communications Procedures

#### Basic Operation

**1** Wire the Ethernet network with twisted-pair cable.

Section 2 Installing Ethernet Networks on page 2-1

| 2 | Set the built-in EtherNet/IP port IP address with the Sysmac |
|---|--------------------------------------------------------------|
|   | Studio.                                                      |

↓

5-1 Determining IP Addresses on page 5-2

- 1. Use the Sysmac Studio to create a new project.
- 2. Set the local IP address in one of the following ways:
- Defaults:

| NX701 CPU Unit                               |                         |                       |
|----------------------------------------------|-------------------------|-----------------------|
| Built-in EtherNet/IP port 1                  | : 192.168.250.1         |                       |
|                                              | (subnet mask = 255.25   | 5.255.0)              |
| Built-in EtherNet/IP port 2                  | : 192.168.251.1         |                       |
|                                              | (subnet mask = 255.25   | 5.255.0)              |
| NX502 CPU Unit                               |                         |                       |
| Built-in EtherNet/IP port 1                  | : 192.168.250.1         |                       |
|                                              | (subnet mask = 255.25   | 5.255.0)              |
| Built-in EtherNet/IP port 2                  | : 192.168.251.1         |                       |
|                                              | (subnet mask = 255.25   | 5.255.0)              |
| NX102 CPU Unit                               |                         |                       |
| Built-in EtherNet/IP port 1                  | : 192.168.250.1         |                       |
|                                              | (subnet mask = 255.25   | 5.255.0)              |
| Built-in EtherNet/IP port 2                  | : 192.168.251.1         |                       |
|                                              | (subnet mask = 255.25   | 5.255.0)              |
| NX1P2 CPU Unit Built-in EtherNet/IP port     | : 192.168.250.1         |                       |
| NJ-series CPU Unit Built-in EtherNet/IP port | (subnet mask = 255.25   | 5.255.0)              |
| Set any IP address.                          |                         |                       |
| Obtain from the BOOTP server.                |                         |                       |
| Obtain from the DHCP server (this can be     | e set only for the NX50 | )2 CPU Units).        |
| ↓                                            | -                       | ·                     |
| m a communications test with a PING          | command from a          | 5-3 Testing Communica |

Perf 3 *mmunications* on computer. page 5-18 T **4** Use the Sysmac Studio to set the initial settings of the Ether-Section 4 Sysmac Studio Set-**Net/IP Function Module.** tings for the Built-in EtherNet/IP Port on page 4-1 • Set the TCP/IP settings and Ethernet settings as required. Using Tag Data Links **1** Import the variable settings for the tags that were created on 6-2-4 Creating Tags and Tag Sets the Sysmac Studio to the Network Configurator. on page 6-25

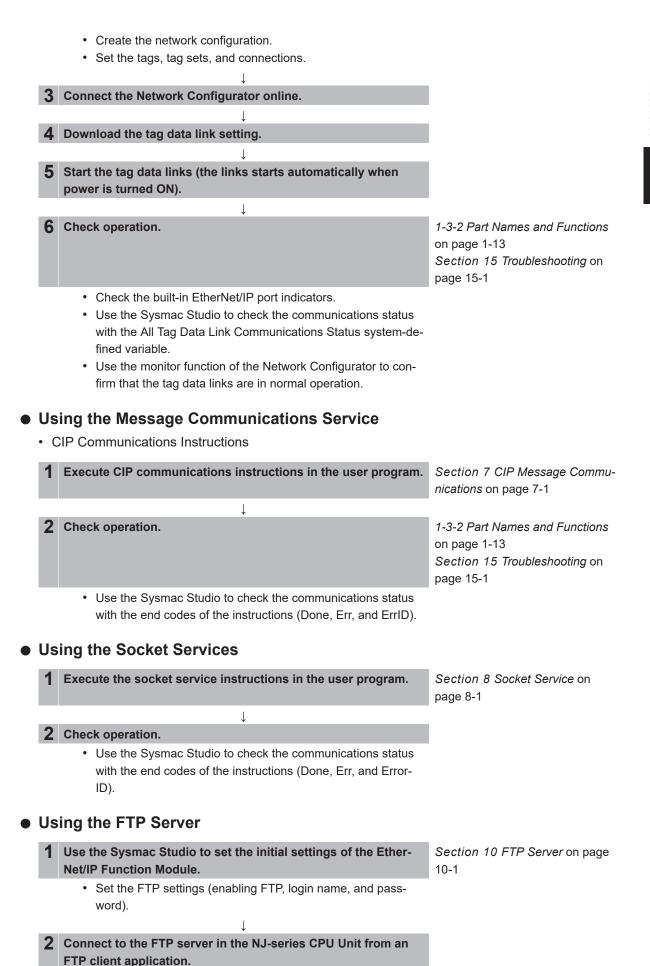

- Input the FTP login name and password to log onto the builtin EtherNet/IP port.
- · Check the event log to see if the FTP server started.

#### • Using the Automatic Clock Adjustment

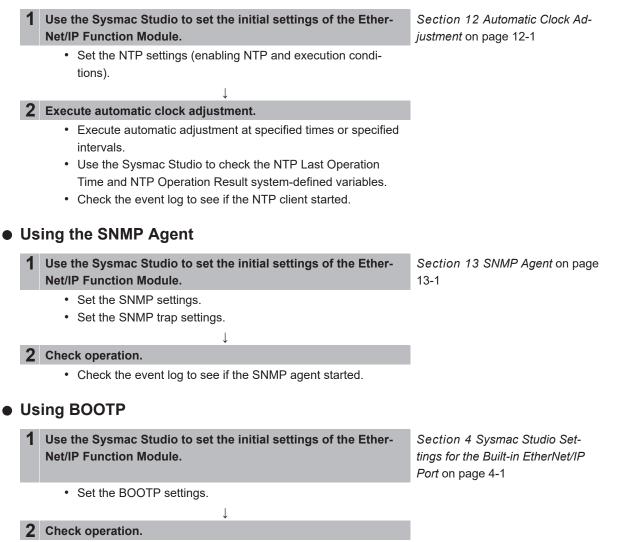

- · Check the event log to see if BOOTP started.
- · Check the Online system-defined variable.

# 

# **Installing Ethernet Networks**

| 2-1 | Selec | ting the Network Devices                                     | 2-2  |
|-----|-------|--------------------------------------------------------------|------|
|     | 2-1-1 | Recommended Network Devices                                  |      |
|     | 2-1-2 | Ethernet Switch Types                                        | 2-3  |
|     | 2-1-3 | Ethernet Switch Functions                                    |      |
|     | 2-1-4 | Precautions for Ethernet Switch Selection                    | 2-4  |
| 2-2 | Netwo | ork Installation                                             | 2-7  |
|     | 2-2-1 | Basic Installation Precautions                               |      |
|     | 2-2-2 | Recommended Network Devices                                  | 2-7  |
|     | 2-2-3 | Precautions When Laying Twisted-pair Cable                   | 2-7  |
|     | 2-2-4 | Precautions When Installing and Connecting Ethernet Switches |      |
| 2-3 | Conn  | ecting to the Network                                        | 2-13 |
|     | 2-3-1 | Ethernet Connectors                                          |      |
|     | 2-3-2 | Connecting the Cable                                         |      |

# 2-1 Selecting the Network Devices

#### 2-1-1 Recommended Network Devices

The following table shows the devices recommended for use with the EtherNet/IP.

#### • Ethernet Switches

| Manufacturer   | Model                     | Description                                                      |  |  |  |
|----------------|---------------------------|------------------------------------------------------------------|--|--|--|
| OMRON          | W4S1-05D                  | Packet priority control (QoS): EtherNet/IP control data priority |  |  |  |
|                |                           | Ethernet standard: IEEE 802.3 10Base-T, 100Base-TX               |  |  |  |
|                |                           | Auto-negotiation: Supported                                      |  |  |  |
|                |                           | Broadcast storm control: Supported                               |  |  |  |
|                |                           | Number of ports: 5                                               |  |  |  |
| Cisco Systems, | Consult the manufacturer. |                                                                  |  |  |  |
| Inc.           | http://www.cisco.com/     |                                                                  |  |  |  |
| Contec USA,    | Consult the manufacturer. |                                                                  |  |  |  |
| Inc.           | http://www.contec.com/    |                                                                  |  |  |  |
| Phoenix Con-   | Consult the manufacturer. |                                                                  |  |  |  |
| tact USA       | https://www.phoe          | nixcontact.com                                                   |  |  |  |

#### • Twisted-pair Cables and Connectors

Applicable EtherNet/IP communications cables and connectors vary depending on the used baud rate.

For 100Base-TX and 10Base-T, use an STP (shielded twisted-pair) cable of category 5 or higher. You can use either straight or cross cable.

For 1000Base-T, use an STP (shielded twisted-pair) cable (double shielding with aluminum tape and braiding) of category 5e or higher. You can use either straight or cross cable.

Cabling materials used for EtherNet/IP communication cables are shown in the table below. "100Base-TX" in the "Product" column of the table below indicates that either 100Base-TX or 10Base-T can be used.

|                                | Product                          |                             | Manufacturer              | Model                          |
|--------------------------------|----------------------------------|-----------------------------|---------------------------|--------------------------------|
| For 1000Base-T<br>and 100Base- | Size and con-<br>ductor pairs:   | Cable                       | Hitachi Metals, Ltd.      | NETSTAR-C5E<br>SAB 0.5 × 4P CP |
| ТХ                             | AWG24 × 4                        |                             | Kuramo Electric Co.       | KETH-SB                        |
|                                | pairs                            |                             | JMACS Japan Co., Ltd.     | IETP-SB                        |
| _                              | *1                               | RJ45 Connec-<br>tors        | Panduit Corporation       | MPS588                         |
| For 100Base-                   | Size and con-                    | Cable                       | Kuramo Electric Co., Ltd. | KETH-PSB-OMR                   |
| ТХ                             | ductor pairs:                    |                             | JMACS Japan Co., Ltd.     | PNET/B                         |
|                                | AWG22 × 2<br>pairs <sup>*1</sup> | RJ45 Assembly<br>Connectors | OMRON                     | XS6G-T421-1                    |

\*1. We recommend that you use cables and connectors in above combinations.

#### 2-1-2 Ethernet Switch Types

#### • Unmanaged Layer 2 (L2) Ethernet Switches

These Ethernet switches use the Ethernet MAC address to switch ports. Ordinary Ethernet switches have this function. Ethernet switch functions and settings cannot be changed.

#### Managed Layer 2 (L2) Ethernet Switches

These Ethernet switches use the Ethernet MAC address to switch ports. Ethernet switch functions and settings can be changed with special software tools for Ethernet switches running on a network node. You can also collect analytical data. These Ethernet switches provide more-advanced functions than unmanaged layer 2 Ethernet switches.

#### 2-1-3 Ethernet Switch Functions

This section describes the Ethernet switch functions that are important for an EtherNet/IP network. For a built-in EtherNet/IP port, consider whether the Ethernet switch supports these functions when you select the Ethernet switch.

- Multicast filtering
- QoS (Quality of Service) for TCP/UDP port numbers (L4)

#### Multicast Filtering

Multicast filtering transfers multicast packets to the specific nodes only. This function is implemented in the Ethernet switch as IGMP snooping or GMRP.

"Specific nodes" are nodes equipped with an IGMP client, and have made transfer requests to the Ethernet switch. (OMRON built-in EtherNet/IP ports are equipped with an IGMP client.) When the Ethernet switch does not use multicast filtering, multicast packets are sent to all nodes, just like broadcast packets, which increases the traffic in the network.

Settings must be made in the Ethernet switch to enable this function. There must be enough multicast filters for the network.

#### • QoS (Quality of Service) Function for TCP/UDP Port Numbers (L4)

This function controls the priority of packet transmissions so that packets can be sent with higher priority to a specific IP address or TCP (UDP) port. The TCP and UDP protocols are called transport layer protocols, leading to the name L4 (layer 4) QoS function.

When tag data links and message communications are executed on the same network, tag data links can be sent at higher priority to prevent problems such as transmission delays due to message communications traffic and packet losses due to buffer overflow.

Settings must be made in the Ethernet switch to enable QoS function and give higher priority to tag data link packets.

| Ethernet switch type         | Multicast filtering | L4 QoS             | Remarks                                                  |
|------------------------------|---------------------|--------------------|----------------------------------------------------------|
| Unmanaged L2 Ethernet switch | Not supported       | Not sup-<br>ported |                                                          |
| Managed L2 Ethernet switch   | Supported           | Supported          | Both functions must be set with a special software tool. |

These functions are supported by Ethernet switches as described in the table below.

| Ethernet switch type                                     | Multicast filtering | L4 QoS    | Remarks                                                                                                    |
|----------------------------------------------------------|---------------------|-----------|----------------------------------------------------------------------------------------------------|
| OMRON Ethernet switch<br>(W4S1-series Ethernet switches) | Not supported       | Supported | L4 QoS is set with a switch.<br>No software tool is necessa-<br>ry. QoS (Quality of Service)<br>Function for TCP/UDP Port<br>Numbers (L4) on page 2-3 |

#### Additional Information

If you select **Multicast Connection** for the connection type in the connection settings on the Network Configurator, multicast packets are used. If the connection type is set to a **Point to Point Connection**, multicast packets are not used.

#### 2-1-4 **Precautions for Ethernet Switch Selection**

The functions supported by the Ethernet switch may affect tag data link transmission delays and the settings in the Controller configurations and setup.

In addition, if the Ethernet switch supports advanced functions, special settings are required for the functions.

When you select an Ethernet switch, it is necessary to consider what kind of data transmission and how much traffic you use over the the network.

Refer to the following precautions when you select an Ethernet switch.

Refer to *14-2 Adjusting the Communications Load* on page 14-7 to estimate the communications load for tag data links.

#### Selecting the Ethernet Switch Based on the Type of Network Communications

#### Executing Tag Data Links Only

We recommend that you use an L2 Ethernet switch without multicast filtering or an L2 Ethernet switch with multicast filtering.

An L2 Ethernet switch with multicast filtering prevents increased traffic due to unnecessary multicast packets, so the tag data links can operate at higher speed.

If either of the following conditions exists, there is no difference in the traffic condition whether multicast filtering is supported or not.

- The tag data links are set to share the same data with all nodes in the network. (Multicast packets are transferred to all nodes in the network, just like broadcast transmission.)
- The tag data link settings are all one-to-one (unicast) and multicast packets are not used.

When multicast filtering is used, settings must be made accordingly on the Ethernet switch. There must be enough multicast filters for the network.

#### • Executing Tag Data Links and Message Communications

We recommend an L2 Ethernet switch with multicast filtering and L4 QoS.

If you set tag data links for higher-priority transmission, it is possible to prevent problems such as transmission delays due to message communications traffic and packet losses due to buffer overflow.

When multicast filtering and L4 QoS are used, settings must be made accordingly on the Ethernet switch.

#### L2 Ethernet Switch without Multicast Filtering

We recommend this kind of Ethernet switch when only tag data links are executed and any of the following conditions is met.

- The tag data links are set to share the same data with all nodes in the network. (Multicast packets are transferred to all nodes in the network, just like broadcast transmission.)
- The tag data link settings are all one-to-one (unicast) and multicast packets are not used.
- There is little traffic in the tag data links.

No special settings are required for an L2 Ethernet switch without multicast filtering.

#### • L2 Ethernet Switch with Multicast Filtering

We recommend this kind of Ethernet switch when only tag data links are executed and the following condition is met.

• There are many 1:N links (where N represents some number of nodes in the network) in the tag data link settings, i.e., there are many multicast packets used, or there is heavy traffic in the tag data links.

Specific settings are required for an L2 Ethernet switch with multicast filtering. There must be enough multicast filters for the network.

#### • L3 Ethernet Switch with Multicast Filtering and L4 QoS Functions

We recommend this kind of Ethernet switch when both tag data links and message communications are executed.

If you set tag data links for higher-priority transmission, you can prevent problems such as transmission delays due to message communications traffic and packet losses due to buffer overflow. When multicast filtering and L4 QoS are used, settings must be made accordingly on the Ethernet switch. There must be enough multicast filters for the network.

#### Selecting the Ethernet Switch Based on the Network Communication Speed

#### • Executing Tag Data Links at a Baud Rate Over 100 Mbps

If you use data tag links with the following conditions, use an Ethernet switch with multicast filtering or an Ethernet switch that supports a baud rate of 1,000 Mbps.

- Multicast
- Baud rate over 100 Mbps

If there is an Ethernet device on the same network that communicates at a speed of 100 Mbps or less, the device may affect tag data link communications and cause tag data links to be broken, even if the device is not related to tag data link communications.

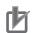

#### **Precautions for Correct Use**

- Ask the Ethernet switch manufacturer for setting procedures for the Ethernet switch.
- Install the Ethernet switch based on its environmental resistance specifications so that the environmental resistance specifications are fully met. Ask the Ethernet switch manufacturer for information on the environmental resistance of the Ethernet switch.

# 2-2 Network Installation

#### 2-2-1 Basic Installation Precautions

- Take the greatest care when you install the Ethernet System. Be sure to follow ISO 8802-3 specifications. Be sure you understand them before attempting to install an Ethernet System.
- Unless you are already experienced in installation of communications systems, we strongly recommend that you employ a professional to install your system.
- Do not install Ethernet equipment near sources of noise.
   If a noisy environment is unavoidable, take adequate measures against noise interference, such as installation of network components in metal cases or the use of optical cable in the system.
- When using a shielded cable with the shields on both ends of the cable connected to connector hoods, ground loops induced by improper grounding methods may decrease noise immunity and cause device damage. To prevent ground loops caused by differences in potential between device grounding points, the reference potential between the devices must be stabilized. Design grounding appropriately so that noise current does not flow to ground lines between the devices.
   For grounding methods, refer to the *NJ-series CPU Unit Hardware User's Manual (Cat. No. W500)*, *NX-series CPU Unit Hardware User's Manual (Cat. No. W500)*, *NX-series CPU Unit Hardware User's Manual (Cat. No. W502)*, *NX-series NX102 CPU Unit Hardware User's Manual (Cat. No. W593)*, or *NX-series NX1P2 CPU Unit Hardware User's Manual (Cat. No. W578)*.
- To obtain information on installing EtherNet/IP cable, contact ODVA. ODVA web site: http://www.odva.org
- When you install an EtherNet/IP network that combines an information network with the control system, and the communications load may be heavy due to tag data links, we recommend that you set up a network where the load does not affect communications. For example, install the tag data links in a segment that is separate from the information network.

#### 2-2-2 Recommended Network Devices

Refer to 2-1 Selecting the Network Devices on page 2-2 for the devices recommended for use with the built-in EtherNet/IP port.

#### 2-2-3 Precautions When Laying Twisted-pair Cable

#### **Connecting the Shield to Connector Hoods**

#### Between an EtherNet/IP Port and an Ethernet Switch

Connect the shield to connector hoods as described below.

| NJ-series CPU Unit                                                                        |            | NX-series CPU Unit  |                                                                                         |                                    |
|-------------------------------------------------------------------------------------------|------------|---------------------|-----------------------------------------------------------------------------------------|------------------------------------|
| 10Base-T                                                                                  | 100Base-TX | 10Base-T            | 100Base-TX                                                                              | 1000Base-T<br>*1                   |
| <ul> <li>Connect the shield<br/>or</li> <li>Connect the shield<br/>switch side</li> </ul> |            | switch side. A clan | I at both ends<br>I only at the Ethernet<br>np core must be at-<br>rNet/IP port side of | Connect the shield<br>at both ends |

\*1. For NX701 CPU Units and NX502 CPU Units only.

• 10Base-T or 100Base-TX

Connect the cable shields to the connector hoods as described in either (1) or (2) below.

1. Connecting the shields at both ends of the cable

Connect the shields to the connector hoods at both ends of the cables.

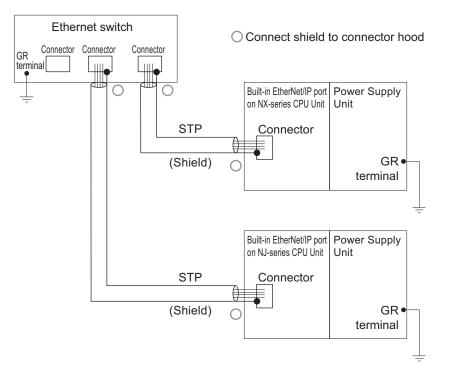

2. Connecting the shields only at the Ethernet switch side

Connect the shields to the connector hoods only at the Ethernet switch side.

- For an NX-series CPU Unit, a clamp core must be attached to the end of the cable at the EtherNet/IP port side. For a recommended clamp core and attachment methods, refer to *Recommended Clamp Core and Attachment Method* on page 2-10.
   To comply with EMC standards, it is mandatory that a clamp core be attached when connecting the shield to the connector hood only at the Ethernet switch side.
- For an NJ-series CPU Unit, it is not necessary to attach a clamp core.

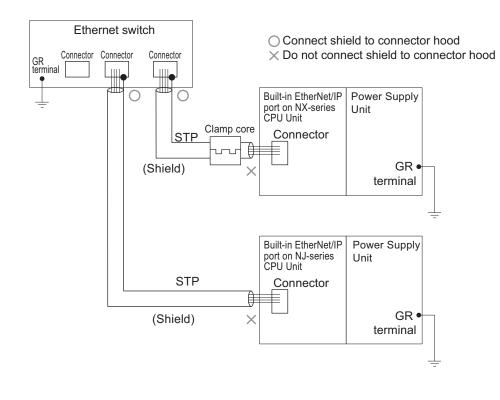

#### **Additional Information**

Noise immunity may be reduced and device damage may occur due to ground loops, which may be caused by improper shield connections and grounding methods. When using a baud rate of 100 Mbps or less, it may be possible to alleviate this problem by connecting the shield only at the Ethernet switch side as described in (2), rather than connecting both ends as described in (1).

• 1000Base-T

Connect the shields to respective connector hoods at both ends of the cables. This connection is required for 1000Base-T to ensure compliance with EMC standards.

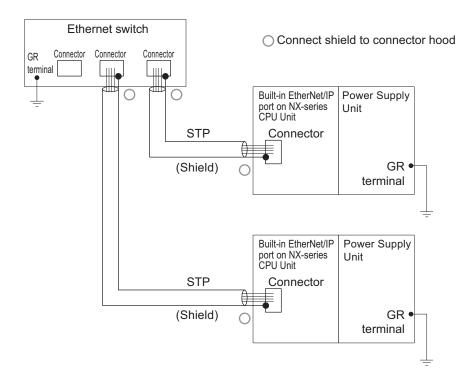

#### Between Two Ethernet Switches

Regardless of which baud rate is used, check with the Ethernet switch manufacturers for information about installing the network between Ethernet switches, and in particular whether or not it is necessary to connect the cable shields to the connector hoods.

#### Other Precautions When Laying the Twisted-pair Cable

- Firmly insert the connector until it locks into place when you connect the cable to the Ethernet switch and the built-in EtherNet/IP port.
- Do not install the twisted-pair cable together with high-voltage lines.
- Do not install the twisted-pair cable near devices that generate noise.
- Do not install the twisted-pair cable in locations subject to high temperatures or high humidity.
- Do not install the twisted-pair cable in locations subject to excessive dirt, dust, oil mist or other contaminants.

#### **Recommended Clamp Core and Attachment Method**

When you use an NX-series CPU Unit and connect the cable shield only with the connector hood of the Ethernet switch, you need to attach a clamp core to the EtherNet/IP port of the CPU Unit. The recommended clamp core and attachment method are given below.

#### Recommended Clamp Core

| Manufacturer | Product    | Model      |
|--------------|------------|------------|
| NEC TOKIN    | Clamp core | ESD-SR-250 |

ESD-SR-250 dimensions

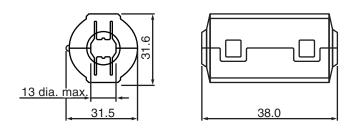

#### Recommended Attachment Method

• Attach a clamp core to the communications cable as shown below.

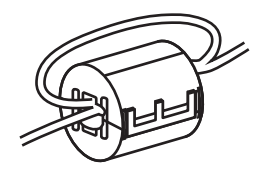

Make two loops with the cable as shown.

· Connect the communications cable as shown below.

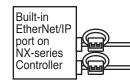

Attach close to the cable connection as shown.

#### 2-2-4 **Precautions When Installing and Connecting Ethernet Switches**

#### **Precautions When Installing Ethernet Switches**

- Do not ground the Ethernet switch in the same location as a drive-system component, such as an inverter.
- Always use a dedicated power supply for the Ethernet switch. Do not use the same power supply for other equipment, such as an I/O power supply, motor power supply, or control power supply.
- Before installation, check the Ethernet switch's environmental resistance specifications, and use an Ethernet switch that is appropriate for the ambient conditions. Contact the Ethernet switch manufacturer for details on Ethernet switch's environmental resistance specifications.

#### **Ethernet Switch Connection Methods**

Connect Ethernet switches with twisted-pair cables, as follows: Connect an MDI port to an MDI-X port with a straight cable. Connect two MDI ports or two MDI-X ports with a cross cable.
 Note It is very difficult to distinguish cross cables and straight cables by appearance. Incorrect cables will cause communications to fail. We recommend cascade connections with straight cables wherever possible.

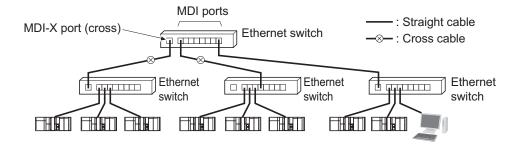

• Some Ethernet switches can automatically distinguish between MDI and MDI-X. When this kind of Ethernet switch is used, straight cable can be used between Ethernet switches.

#### r**h**1

#### **Precautions for Correct Use**

Adjust the built-in EtherNet/IP port's link settings to match the communications mode settings of the connected Ethernet switch. If the settings do not match, the link will be unstable and prevent normal communications. The following table shows the allowed settings for each Ethernet switch communications mode.

|                       |      |               | Built-in EtherNet/IP port |      |         |                       |      |  |
|-----------------------|------|---------------|---------------------------|------|---------|-----------------------|------|--|
| Ethernet switch       |      | Auto-<br>Nego | 10 Mbps (fixed)           |      | 100 Mbp | 1,000 Mbps<br>(fixed) |      |  |
|                       |      |               | Full                      | Half | Full    | Half                  | Full |  |
| Auto-Ne               | ego  | Best          |                           | OK   |         | OK                    |      |  |
| 10 Mbps               | Full |               | OK                        |      |         |                       |      |  |
| (fixed)               | Half | OK            |                           | OK   |         |                       |      |  |
| 100 Mbps              | Full |               |                           |      | OK      |                       |      |  |
| (fixed)               | Half | OK            |                           |      |         | OK                    |      |  |
| 1,000 Mbps<br>(fixed) | Full |               |                           |      |         |                       | Best |  |

(Auto-Nego: Auto negotiation, Full: Full duplex, Half: Half duplex)

Best = Recommended; OK = Allowed; --- = Not allowed.

# **2-3 Connecting to the Network**

#### 2-3-1 Ethernet Connectors

The following standards and specifications apply to the connectors for the Ethernet twisted-pair cable.

- Electrical specifications: Conforming to IEEE 802.3 standards.
- Connector structure: RJ45 8-pin Modular Connector (conforming to ISO 8877)
- For information on connecting shield wire to connector hoods, refer to 2-1-2 Ethernet Switch Types on page 2-3.

#### 10Base-T and 100Base-TX

| Connector pin | Signal name         | Abbr. | Signal direction |
|---------------|---------------------|-------|------------------|
| 1             | Transmission data + | TD+   | Output           |
| 2             | Transmission data – | TD-   | Output           |
| 3             | Reception data +    | RD+   | Input            |
| 4             | Not used            |       |                  |
| 5             | Not used            |       |                  |
| 6             | Reception data -    | RD-   | Input            |
| 7             | Not used            |       |                  |
| 8             | Not used            |       |                  |

#### 1000Base-T

| Connector pin | Signal name            | Abbr.  | Signal direction |
|---------------|------------------------|--------|------------------|
| 1             | Communication data DA+ | BI_DA+ | Input/output     |
| 2             | Communication data DA- | BI_DA- | Input/output     |
| 3             | Communication data DB+ | BI_DB+ | Input/output     |
| 4             | Communication data DC+ | BI_DC+ | Input/output     |
| 5             | Communication data DC- | BI_DC- | Input/output     |
| 6             | Communication data DB- | BI_DB- | Input/output     |
| 7             | Communication data DD+ | BI_DD+ | Input/output     |
| 8             | Communication data DD- | BI_DD- | Input/output     |

#### 2-3-2 Connecting the Cable

#### Precautions for Correct Use

- Turn OFF the Controller's power supply before connecting or disconnecting Ethernet communications cable.
- Allow extra space for the bending radius of the communications cable. For the CPU Unit dimensions when the communications cable is connected to the Unit, refer to the NJ-series CPU Unit Hardware User's Manual (Cat. No. W500), NX-series CPU Unit Hardware User's Manual (Cat. No. W535), NX-series NX502 CPU Unit Hardware User's Manual (Cat. No. W629), NX-series NX102 CPU Unit Hardware User's Manual (Cat. No. W593), or NX-series NX1P2 CPU Unit Hardware User's Manual (Cat. No. W593), or NX-series NX1P2 CPU Unit Hardware User's Manual (Cat. No. W593). The required space depends on the communications cable and connector that are used. Consult the manufacturer or sales agent.
- **1** Install the twisted-pair cable.
- **2** Connect the cable to the Ethernet switch.
- **3** Connect the twisted-pair cable to the connector on the built-in EtherNet/IP port. Be sure to press the connectors (both the Ethernet switch side and Ethernet side) until they lock into place.

# System-defined Variables Related to the Built-in EtherNet/IP Port

| Syste | em-defined Variables Related to the Built-in EtherNet/IP Po | ort 3-2 |
|-------|-------------------------------------------------------------|---------|
| Syste | em-defined Variables                                        | 3-3     |
| 3-2-1 |                                                             |         |
| 3-2-2 |                                                             |         |
| Spec  | ifications for Individual System-defined Variables          | 3-39    |
| 3-3-1 | EtherNet/IP Function Module, Category Name: _EIP            | 3-39    |

3-1 3-2

3-3

# 3-1 System-defined Variables Related to the Built-in EtherNet/IP Port

You can use the system-defined variables that are provided for the built-in EtherNet/IP port in programs to check the status of the built-in EtherNet/IP port.

#### • Checking for Errors in the Built-in EtherNet/IP Port

You can check for built-in EtherNet/IP port errors, Sysmac Studio setting errors, Network Configurator setting errors, TCP/IP application errors (e.g., FTP or NTP), etc.

The following hierarchy is used. The system gives the error status at each level by logically ORing the error status information in the next lower level.

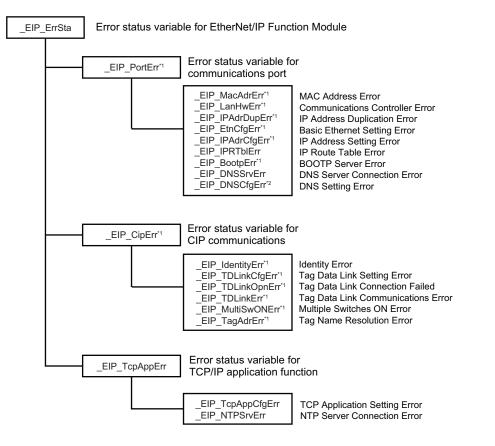

- \*1. Error status variables for errors related to NX-series CPU Units are provided individually for communications port 1 and communications port 2. You can use error status variables for communications port 2 with the NX701 CPU Units, NX502 CPU Units, and NX102 CPU Units only. Refer to *Hierarchical Relationship of System-defined Variables Related to EtherNet/IP Errors in the NX-series CPU Unit page 3-21* for details.
- \*2. With the NJ-series CPU Unit, this variable can be used with the unit version 1.11 or later.

## **3-2 System-defined Variables**

| The variables are described in the tables as shown | below. |
|----------------------------------------------------|--------|
|----------------------------------------------------|--------|

| Variable name                                                                              | Meaning                                   | Function                                   | Data type                                        | Range of values                                                             | Reference                                                                                                    |
|--------------------------------------------------------------------------------------------|-------------------------------------------|--------------------------------------------|--------------------------------------------------|-----------------------------------------------------------------------------|----------------------------------------------------------------------------------------------------|
| This is the system-<br>defined variable<br>name. The prefix<br>gives the category<br>name. | This is the mean-<br>ing of the variable. | The function of the variable is described. | The data<br>type of the<br>variable is<br>given. | The range<br>of values<br>that the var-<br>iable can<br>take is giv-<br>en. | The page of<br>the individ-<br>ual system-<br>defined var-<br>iable speci-<br>fications ta-<br>ble is given. |

#### 3-2-1 EtherNet/IP Function Module, Category Name: \_EIP

#### • Functional Classification: EtherNet/IP Communications Errors

| Variable name | Meaning           | Function                                                                                                    | Data type | Range of values       | Reference |
|---------------|-------------------|----------------------------------------------------------------------------------------------------|-----------|-----------------------|-----------|
| _EIP_ErrSta   | EtherNet/IP Error | <ul> <li>This is the error status variable for the built-in EtherNet/IP port.</li> <li>NX-series CPU Units: Represents the collective status of the following error flags.</li> <li>_EIP1_PortErr (Communications Port1 Error)</li> <li>_EIP2_PortErr (Communications Port2 Error)</li> <li>_EIP1_CipErr (CIP Communications1 Error)</li> <li>_EIP2_CipErr (CIP Communications2 Error)</li> <li>_EIP_TcpAppErr (TCP Application Communications Error)</li> <li>NJ-series CPU Units: Represents the collective status of the following error flags.</li> <li>_EIP_PortErr (CIP Communications Port Error)</li> <li>NJ-series CPU Units: Represents the collective status of the following error flags.</li> <li>_EIP_PortErr (CIP Communications Port Error)</li> <li>_EIP_CipErr (CIP Communications Error)</li> <li>_EIP_CipErr (CIP Communications Error)</li> <li>_EIP_CipErr (CIP Communications Error)</li> <li>Status Bits for the meanings of the error status bits.</li> </ul> | WORD      | 16#0000 to<br>16#00F0 | page 3-39 |

| Variable name | Meaning                      | Function                                                                                                    | Data type | Range of values | Reference |
|---------------|------------------------------|----------------------------------------------------------------------------------------------------|-----------|-----------------|-----------|
| _EIP_PortErr  | Communications Port<br>Error | <ul> <li>This is the error status variable for the communications port.</li> <li>NX-series CPU Units: Represents the collective status of the following error flags.</li> <li>_EIP1_MacAdrErr (Port1 MAC Address Error)</li> <li>_EIP1_LanHwErr (Port1 Communications Controller Error)</li> <li>_EIP1_EtnCfgErr (Port1 Basic Ethernet Setting Error)</li> <li>_EIP1_IPAdrCfgErr (Port1 IP Address Setting Error)</li> <li>_EIP1_BootpErr (Port1 BOOTP Server Error)</li> <li>_EIP1_DhcpErr (Port1 DHCP Server Error)</li> <li>_EIP_DNSCfgErr (DNS Setting Error)</li> <li>_EIP_DNSCfgErr (DNS Setting Error)</li> <li>_EIP_DNSCfgErr (DNS Setting Error)</li> <li>_EIP_DNSCfgErr (DNS Setting Error)</li> <li>_EIP_DNSCrgErr (DNS Setting Error)</li> <li>_EIP_DNSCrgErr (DNS Setting Error)</li> <li>_EIP_DNSCrgErr (MAC Address Error)</li> <li>_EIP_IPRTbIErr (IP Route Table Error)</li> <li>NJ-series CPU Units: Represents the collective status of the following error flags.</li> <li>_EIP_LanHwErr (Communications Controller Error)</li> <li>_EIP_LanHwErr (Communications Controller Error)</li> <li>_EIP_LanHwErr (Communications Controller Error)</li> <li>_EIP_BAcAdrErr (IP Address Setting Error)</li> <li>_EIP_IPAdrCfgErr (IP Address Setting Error)</li> <li>_EIP_IPAdrCfgErr (IP Address Duplication Error)</li> <li>_EIP_IPAdrCfgErr (IP Route Table Error)</li> <li>_EIP_IPAdrCfgErr (IP Route Table Error)</li> <li>_EIP_IPAdrCfgErr (IP Address Duplication Error)</li> <li>_EIP_IPAdrCfgErr (IP Address Duplication Error)</li> <li>_EIP_IPAdrCfgErr (IP Route Table Error)</li> <li>_EIP_IPAdrCfgErr (IP Route Table Error)</li> <li>_EIP_IPAdrCfgErr (IP Route Table Error)</li> <li>_EIP_IPAdrCfgErr (IP Route Table Error)</li> <li>EIP_IPAdrCfgErr (IP Route Table Error)</li> <li>EIP_IPRTbIErr (IP Route Table Error)</li> <li>EIP_IPRTbIErr (IP Route Table Error)</li> <li>EIP_IPRTbIErr (IP Route Table Error)</li> <li>EIP_IPRTbIErr (IP Route Table Error)</li> <li>EIP_IPRTbIErr (IP Route Table Error)</li> <li>EIP_IPRTbIErr (IP Route Table Error)</li> <li>EIP_IPRTbIErr (IP Route</li></ul> | WORD      | 16#00F0         | page 3-40 |

| Variable name | Meaning                       | Function                                                                                                    | Data type | Range of values       | Reference |
|---------------|-------------------------------|----------------------------------------------------------------------------------------------------|-----------|-----------------------|-----------|
| _EIP1_PortErr | Communications<br>Port1 Error | <ul> <li>This is the error status variable for the communications port 1.</li> <li>Represents the collective status of the following error flags.</li> <li>_EIP1_MacAdrErr (Port1 MAC Address Error)</li> <li>_EIP1_LanHwErr (Port1 Communications Controller Error)</li> <li>_EIP1_EtnCfgErr (Port1 Basic Ethernet Setting Error)</li> <li>_EIP1_IPAdrCfgErr (Port1 IP Address Setting Error)</li> <li>_EIP1_IPAdrDupErr (Port1 IP Address Duplication Error)</li> <li>_EIP1_BootpErr (Port1 BOOTP Server Error)</li> <li>_EIP1_DhcpErr (Port1 DHCP Server Error)</li> <li>_EIP1_DhcpErr (DNS Setting Error)</li> <li>_EIP1_DNSCfgErr (DNS Setting Error)</li> <li>_EIP_DNSSrvErr (DNS Server Connection Error)</li> <li>_EIP_IPRTblErr (IP Route Table Error)</li> <li>_EIP_IPRTblErr (IP Route Table Error)</li> <li>Mote If a <i>Link OFF Detected</i> or <i>EtherNet/IP Error</i> occurs, it is recorded in the event log and then the corresponding bit turns ON. Refer to <i>Meanings of Error Status Bits</i> for the meanings of the error status bits.</li> <li>Note You can use this system-defined variable only for NX-series CPU Units.</li> </ul> | WORD      | 16#0000 to<br>16#00F0 | page 3-40 |

| Variable name | Meaning                       | Function                                                                                                    | Data type | Range of<br>values | Reference |
|---------------|-------------------------------|----------------------------------------------------------------------------------------------------|-----------|--------------------|-----------|
| _EIP2_PortErr | Communications<br>Port2 Error | <ul> <li>This is the error status variable for the communications port 2.</li> <li>Represents the collective status of the following error flags.</li> <li>_EIP2_MacAdrErr (Port2 MAC Address Error)</li> <li>_EIP2_LanHwErr (Port2 Communications Controller Error)</li> <li>_EIP2_EtnCfgErr (Port2 Basic Ethernet Setting Error)</li> <li>_EIP2_IPAdrCfgErr (Port2 IP Address Setting Error)</li> <li>_EIP2_IPAdrDupErr (Port2 IP Address Duplication Error)</li> <li>_EIP2_BootpErr (Port2 BOOTP Server Error)</li> <li>_EIP2_DhcpErr (Port2 DHCP Server Error)</li> <li>_EIP_DNSCfgErr (DNS Setting Error)</li> <li>_EIP_DNSCrgErr (DNS Setting Error)</li> <li>_EIP_DNSSrvErr (DNS Server Connection Error)</li> <li>_EIP_IPRTblErr (IP Route Table Error)</li> <li>Mote If a <i>Link OFF Detected</i> or <i>EtherNet/IP Error</i> occurs, it is recorded in the event log and then the corresponding bit turns ON. Refer to <i>Meanings of Error Status Bits</i> for the meanings of the error status bits.</li> <li>Note You can use this system-defined variable only for the NX701 CPU Units, NX502 CPU Units, and NX102 CPU Units.</li> </ul> | WORD      | 16#00F0            | page 3-41 |

| Variable name | Meaning                     | Function                                                                                                    | Data type | Range of values | Reference |
|---------------|-----------------------------|----------------------------------------------------------------------------------------------------|-----------|-----------------|-----------|
| _EIP_CipErr   | CIP Communications<br>Error | <ul> <li>This is the error status variable for CIP communications.</li> <li>NX-series CPU Units: Represents the collective status of the following error flags.</li> <li>_EIP1_IdentityErr (CIP Communications1 Identity Error)</li> <li>_EIP1_TDLinkCfgErr (CIP Communications1 Tag Data Link Setting Error)</li> <li>_EIP1_TDLinkOpnErr (CIP Communications1 Tag Data Link Connection Failed)</li> <li>_EIP1_TDLinkErr (CIP Communications1 Tag Data Link Communications1 Tag Data Link Communications1 Tag Data Link Communications1 Tag Data Link Communications1 Tag Data Link Communications1 Tag Name Resolution Error)</li> <li>_EIP1_MultiSwONErr (CIP Communications1 Tag Name Resolution Error)</li> <li>_EIP1_MultiSwONErr (CIP Communications1 Multiple Switches ON Error)</li> <li>NJ-series CPU Units: Represents the collective status of the following error flags.</li> <li>_EIP_IDLinkCfgErr (Tag Data Link Setting Error)</li> <li>_EIP_TDLinkOpnErr (Tag Data Link Setting Error)</li> <li>_EIP_TDLinkCrgErr (Tag Data Link Communications Error)</li> <li>_EIP_TDLinkOpnErr (Tag Data Link Communications Error)</li> <li>_EIP_TDLinkCrg Tr (Tag Name Resolution Error)</li> <li>_EIP_TDLinkErr (Tag Name Resolution Error)</li> <li>_EIP_TDLinkGr (Tag Name Resolution Error)</li> <li>_EIP_TDLinkErr (Tag Name Resolution Error)</li> <li>_EIP_TDLinkGr (Tag Name Resolution Error)</li> <li>_EIP_TagAdrErr (Tag Name Resolution Error)</li> <li>_EIP_MultiSwONErr (Multiple Switches ON Error)</li> </ul> | WORD      | 16#000F0        | page 3-41 |

3-2 System-defined Variables

3

3-2-1 EtherNet/IP Function Module, Category Name: \_EIP

| Variable name | Meaning                        | Function                                                                                                    | Data type | Range of values | Reference |
|---------------|--------------------------------|----------------------------------------------------------------------------------------------------|-----------|-----------------|-----------|
| _EIP1_CipErr  | CIP Communica-<br>tions1 Error | <ul> <li>This is the error status variable for CIP communications 1.</li> <li>Represents the collective status of the following error flags.</li> <li>_EIP1_IdentityErr (CIP Communications1 Identity Error)</li> <li>_EIP1_TDLinkCfgErr (CIP Communications1 Tag Data Link Setting Error)</li> <li>_EIP1_TDLinkOpnErr (CIP Communications1 Tag Data Link Connection Failed)</li> <li>_EIP1_TDLinkErr (CIP Communications1 Tag Data Link Communications1 Tag Data Link Connection Failed)</li> <li>_EIP1_TDLinkErr (CIP Communications1 Tag Data Link Communications1 Tag Data Link Communications1 Tag Name Resolution Error)</li> <li>_EIP1_MultiSwONErr (CIP Communications1 Tag Name Resolution Error)</li> <li>_EIP1_MultiSwONErr (CIP Communications1 Multiple Switches ON Error)</li> <li>Note If a <i>Tag Name Resolution Error</i> occurs, it is recorded in the event log and this variable changes to TRUE. Refer to <i>Meanings of Error Status Bits</i> for the meanings of the error status bits.</li> <li>Note You can use this system-defined variable only for NX-series CPU Units.</li> </ul> | WORD      | 16#00F0         | page 3-42 |

| Variable name  | Meaning                                      | Function                                                                                                    | Data type | Range of values       | Reference |
|----------------|----------------------------------------------|----------------------------------------------------------------------------------------------------|-----------|-----------------------|-----------|
| _EIP2_CipErr   | CIP Communica-<br>tions2 Error               | <ul> <li>This is the error status variable for CIP communications 2.</li> <li>Represents the collective status of the following error flags.</li> <li>_EIP2_IdentityErr (CIP Communications2 Identity Error)</li> <li>_EIP2_TDLinkCfgErr (CIP Communications2 Tag Data Link Setting Error)</li> <li>_EIP2_TDLinkOpnErr (CIP Communications2 Tag Data Link Connection Failed)</li> <li>_EIP2_TDLinkErr (CIP Communications2 Tag Data Link Communications2 Tag Data Link Communications2 Tag Data Link Communications2 Tag Data Link Communications2 Tag Data Link Communications2 Tag Name Resolution Error)</li> <li>_EIP2_MultiSWONErr (CIP Communications2 Tag Name Resolution Error)</li> <li>_EIP2_MultiSWONErr (CIP Communications2 Multiple Switches ON Error)</li> <li>Note If a <i>Tag Name Resolution Error</i> occurs, it is recorded in the event log and this variable changes to TRUE. Refer to <i>Meanings of Error Status Bits</i> for the meanings of the error status bits.</li> <li>Note You can use this system-defined variable only for the NX701 CPU Units, NX502 CPU Units, and NX102 CPU Units.</li> </ul> | WORD      | 16#000 to<br>16#00F0  | page 3-42 |
| _EIP_TcpAppErr | TCP Application<br>Communications Er-<br>ror | <ul> <li>This is the error status variable for TCP application communications.</li> <li>Represents the collective status of the following error flags.</li> <li>_EIP_TcpAppCfgErr (TCP Application Setting Error)</li> <li>_EIP_NTPSrvErr (NTP Server Connection Error)</li> <li>Note Refer to <i>Meanings of Error Status Bits</i> for the meanings of the error status bits.</li> </ul>                                                                                                    | WORD      | 16#0000 to<br>16#00F0 | page 3-42 |
| _EIP_MacAdrErr | MAC Address Error                            | NX-series CPU Units: Indicates that an<br>error occurred when the MAC address<br>was read on the communications port 1<br>at startup.<br>TRUE: Error<br>FALSE: Normal<br>NJ-series CPU Units: Indicates that an<br>error occurred when the MAC address<br>was read at startup.<br>TRUE: Error<br>FALSE: Normal                                                                                                    | BOOL      | TRUE or<br>FALSE      | page 3-43 |

| Variable name   | Meaning                                    | Function                                                                                                    | Data type | Range of values  | Reference |
|-----------------|--------------------------------------------|----------------------------------------------------------------------------------------------------|-----------|------------------|-----------|
| _EIP1_MacAdrErr | Port1 MAC Address<br>Error                 | Indicates that an error occurred when the<br>MAC address was read on the communi-<br>cations port 1 at startup.<br>TRUE: Error<br>FALSE: Normal<br><b>Note</b> You can use this system-de-<br>fined variable only for NX-ser-<br>ies CPU Units.                                           | BOOL      | TRUE or<br>FALSE | page 3-43 |
| _EIP2_MacAdrErr | Port2 MAC Address<br>Error                 | Indicates that an error occurred when the<br>MAC address was read on the communi-<br>cations port 2 at startup.<br>TRUE: Error<br>FALSE: Normal<br><b>Note</b> You can use this system-de-<br>fined variable only for the<br>NX701 CPU Units, NX502<br>CPU Units, and NX102 CPU<br>Units. | BOOL      | TRUE or<br>FALSE | page 3-43 |
| _EIP_LanHwErr   | Communications<br>Controller Error         | NX-series CPU Units: Indicates that a<br>Communications Controller failure occur-<br>red on the communications port 1.<br>TRUE: Failure<br>FALSE: Normal<br>NJ-series CPU Units: Indicates that a<br>Communications Controller failure occur-<br>red.<br>TRUE: Failure<br>FALSE: Normal   | BOOL      | TRUE or<br>FALSE | page 3-43 |
| _EIP1_LanHwErr  | Port1 Communica-<br>tions Controller Error | Indicates that a Communications Control-<br>ler failure occurred on the communica-<br>tions port 1.<br>TRUE: Failure<br>FALSE: Normal<br><b>Note</b> You can use this system-de-<br>fined variable only for NX-ser-<br>ies CPU Units.                                                     | BOOL      | TRUE or<br>FALSE | page 3-44 |
| _EIP2_LanHwErr  | Port2 Communica-<br>tions Controller Error | Indicates that a Communications Control-<br>ler failure occurred on the communica-<br>tions port 2.<br>TRUE: Failure<br>FALSE: Normal<br><b>Note</b> You can use this system-de-<br>fined variable only for the<br>NX701 CPU Units, NX502<br>CPU Units, and NX102 CPU<br>Units.           | BOOL      | TRUE or<br>FALSE | page 3-44 |

| Variable name    | Meaning                               | Function                                                                                                    | Data type | Range of values  | Reference |
|------------------|---------------------------------------|----------------------------------------------------------------------------------------------------|-----------|------------------|-----------|
| _EIP_EtnCfgErr   | Basic Ethernet Set-<br>ting Error     | NX-series CPU Units: Indicates that the<br>Ethernet communications speed setting<br>(Speed/Duplex) for the communications<br>port 1 is incorrect. Or, a read operation<br>failed.<br>TRUE: Setting incorrect or read failed.<br>FALSE: Normal<br>NJ-series CPU Units: Indicates that the<br>Ethernet communications speed setting<br>(Speed/Duplex) is incorrect. Or, a read<br>operation failed.<br>TRUE: Setting incorrect or read failed.<br>FALSE: Normal                                                                                                    | BOOL      | TRUE or<br>FALSE | page 3-44 |
| _EIP1_EtnCfgErr  | Port1 Basic Ethernet<br>Setting Error | Indicates that the Ethernet communica-<br>tions speed setting (Speed/Duplex) for<br>the communications port 1 is incorrect.<br>Or, a read operation failed.<br>TRUE: Setting incorrect or read failed.<br>FALSE: Normal<br><b>Note</b> You can use this system-de-<br>fined variable only for NX-ser-<br>ies CPU Units.                                                                                                    | BOOL      | TRUE or<br>FALSE | page 3-44 |
| _EIP2_EtnCfgErr  | Port2 Basic Ethernet<br>Setting Error | Indicates that the Ethernet communica-<br>tions speed setting (Speed/Duplex) for<br>the communications port 2 is incorrect.<br>Or, a read operation failed.<br>TRUE: Setting incorrect or read failed.<br>FALSE: Normal<br><b>Note</b> You can use this system-de-<br>fined variable only for the<br>NX701 CPU Units, NX502<br>CPU Units, and NX102 CPU<br>Units.                                                                                                    | BOOL      | TRUE or<br>FALSE | page 3-45 |
| _EIP_IPAdrCfgErr | IP Address Setting<br>Error           | <ul> <li>NX-series CPU Units: Indicates the IP address setting errors for the communications port 1.</li> <li>TRUE:</li> <li>There is an illegal IP address setting.</li> <li>A read operation failed.</li> <li>The IP address obtained from the BOOTP server is inconsistent.</li> <li>The IP address obtained from the DHCP server is inconsistent.</li> <li>FALSE: Normal</li> <li>NJ-series CPU Units: Indicates the IP address setting errors.</li> <li>TRUE:</li> <li>There is an illegal IP address setting.</li> <li>A read operation failed.</li> <li>The read operation failed.</li> <li>There is an illegal IP address setting.</li> <li>A read operation failed.</li> <li>The IP address obtained from the BOOTP server is inconsistent.</li> <li>The default gateway settings are not correct.</li> <li>FALSE: Normal</li> </ul> | BOOL      | TRUE or<br>FALSE | page 3-45 |

| Variable name     | Meaning                                 | Function                                                                                                    | Data type | Range of values  | Reference |
|-------------------|-----------------------------------------|----------------------------------------------------------------------------------------------------|-----------|------------------|-----------|
| _EIP1_IPAdrCfgErr | Port1 IP Address<br>Setting Error       | <ul> <li>Indicates the IP address setting errors for<br/>the communications port 1.</li> <li>TRUE:</li> <li>There is an illegal IP address setting.</li> <li>A read operation failed.</li> <li>The IP address obtained from the<br/>BOOTP server is inconsistent.</li> <li>The IP address obtained from the<br/>DHCP server is inconsistent.</li> <li>FALSE: Normal</li> <li>Note You can use this system-de-<br/>fined variable only for NX-ser-<br/>ies CPU Units.</li> </ul>               | BOOL      | TRUE or<br>FALSE | page 3-45 |
| _EIP2_IPAdrCfgErr | Port2 IP Address<br>Setting Error       | <ul> <li>Indicates the IP address setting errors for the communications port 2.</li> <li>TRUE:</li> <li>There is an illegal IP address setting.</li> <li>A read operation failed.</li> <li>The IP address obtained from the BOOTP server is inconsistent.</li> <li>The IP address obtained from the DHCP server is inconsistent.</li> <li>FALSE: Normal</li> <li>Note You can use this system-defined variable only for the NX701 CPU Units, NX502 CPU Units, and NX102 CPU Units.</li> </ul> | BOOL      | TRUE or<br>FALSE | page 3-46 |
| _EIP_IPAdrDupErr  | IP Address Duplica-<br>tion Error       | NX-series CPU Units: Indicates that the<br>same IP address is assigned to more<br>than one node for the communications<br>port 1.<br>TRUE: Duplication occurred.<br>FALSE: Other than the above.<br>NJ-series CPU Units: Indicates that the<br>same IP address is assigned to more<br>than one node.<br>TRUE: Duplication occurred.<br>FALSE: Other than the above.                                                                                                    | BOOL      | TRUE or<br>FALSE | page 3-46 |
| _EIP1_IPAdrDupErr | Port1 IP Address Du-<br>plication Error | Indicates that the same IP address is as-<br>signed to more than one node for the<br>communications port 1.<br>TRUE: Duplication occurred.<br>FALSE: Other than the above.<br><b>Note</b> You can use this system-de-<br>fined variable only for NX-ser-<br>ies CPU Units.                                                                                                    | BOOL      | TRUE or<br>FALSE | page 3-46 |
| _EIP2_IPAdrDupErr | Port2 IP Address Duplication Error      | Indicates that the same IP address is as-<br>signed to more than one node for the<br>communications port 2.<br>TRUE: Duplication occurred.<br>FALSE: Other than the above.<br><b>Note</b> You can use this system-de-<br>fined variable only for the<br>NX701 CPU Units, NX502<br>CPU Units, and NX102 CPU<br>Units.                                                                                                    | BOOL      | TRUE or<br>FALSE | page 3-46 |

| Variable name    | Meaning                     | Function                                                                                                    | Data type | Range of values  | Reference |
|------------------|-----------------------------|----------------------------------------------------------------------------------------------------|-----------|------------------|-----------|
| _EIP_DNSCfgErr*1 | DNS Setting Error           | Indicates that the DNS or hosts settings<br>are incorrect. Or, a read operation failed.<br>TRUE: Setting incorrect or read failed.<br>FALSE: Normal                                                                                                    | BOOL      | TRUE or<br>FALSE | page 3-47 |
| _EIP_BootpErr    | BOOTP Server Error          | NX-series CPU Units: Indicates that a<br>BOOTP server connection failure occur-<br>red on the communications port 1.<br>TRUE: There was a failure to connect to<br>the BOOTP server (timeout).<br>FALSE: The BOOTP is not enabled, or<br>BOOTP is enabled and an IP address<br>was normally obtained from the BOOTP<br>server.<br>NJ-series CPU Units: Indicates that a<br>BOOTP server connection failure occur-<br>red.<br>TRUE: There was a failure to connect to<br>the BOOTP server (timeout).<br>FALSE: The BOOTP is not enabled, or<br>BOOTP is enabled and an IP address<br>was normally obtained from the BOOTP<br>server. | BOOL      | TRUE or<br>FALSE | page 3-47 |
| _EIP1_BootpErr   | Port1 BOOTP Server<br>Error | Indicates that a BOOTP server connec-<br>tion failure occurred on the communica-<br>tions port 1.<br>TRUE: There was a failure to connect to<br>the BOOTP server (timeout).<br>FALSE: The BOOTP is not enabled, or<br>BOOTP is enabled and an IP address<br>was normally obtained from the BOOTP<br>server.<br><b>Note</b> You can use this system-de-<br>fined variable only for NX-ser-<br>ies CPU Units.                                                                                                    | BOOL      | TRUE or<br>FALSE | page 3-47 |
| _EIP2_BootpErr   | Port2 BOOTP Server<br>Error | Indicates that a BOOTP server connec-<br>tion failure occurred on the communica-<br>tions port 2.<br>TRUE: There was a failure to connect to<br>the BOOTP server (timeout).<br>FALSE: The BOOTP is not enabled, or<br>BOOTP is enabled and an IP address<br>was normally obtained from the BOOTP<br>server.<br><b>Note</b> You can use this system-de-<br>fined variable only for the<br>NX701 CPU Units, NX502<br>CPU Units, and NX102 CPU<br>Units.                                                                                                    | BOOL      | TRUE or<br>FALSE | page 3-47 |

| Variable name    | Meaning                    | Function                                                                                                    | Data type | Range of values  | Reference |
|------------------|----------------------------|----------------------------------------------------------------------------------------------------|-----------|------------------|-----------|
| _EIP_DhcpErr     | DHCP Server Error          | Indicates that a DHCP server connection<br>failure occurred on the communications<br>port 1.<br>TRUE: There was a failure to connect to<br>the DHCP server (timeout).<br>FALSE: The DHCP is not enabled, or<br>DHCP is enabled and an IP address was<br>normally obtained from the DHCP server.<br><b>Note</b> You can use this system-de-<br>fined variable only for the<br>NX502 CPU Units.                                                         | BOOL      | TRUE or<br>FALSE | page 3-47 |
| _EIP1_DhcpErr    | Port1 DHCP Server<br>Error | Indicates that a DHCP server connection<br>failure occurred on the communications<br>port 1.<br>TRUE: There was a failure to connect to<br>the DHCP server (timeout).<br>FALSE: The DHCP is not enabled, or<br>DHCP is enabled and an IP address was<br>normally obtained from the DHCP server.<br><b>Note</b> You can use this system-de-<br>fined variable only for the<br>NX502 CPU Units.                                                         | BOOL      | TRUE or<br>FALSE | page 3-47 |
| _EIP2_DhcpErr    | Port2 DHCP Server<br>Error | Indicates that a DHCP server connection<br>failure occurred on the communications<br>port 2.<br>TRUE: There was a failure to connect to<br>the DHCP server (timeout).<br>FALSE: The DHCP is not enabled, or<br>DHCP is enabled and an IP address was<br>normally obtained from the DHCP server.<br><b>Note</b> You can use this system-de-<br>fined variable only for the<br>NX502 CPU Units.                                                         | BOOL      | TRUE or<br>FALSE | page 3-47 |
| _EIP_IPRTblErr   | IP Route Table Error       | NX-series CPU Units: Indicates that the<br>default gateway settings or IP router ta-<br>ble settings are incorrect.<br>Or, a read operation failed.<br>TRUE: Setting incorrect or read failed.<br>FALSE: Normal<br>NJ-series CPU Units: Indicates that the<br>IP router table or hosts settings are incor-<br>rect. Or, a read operation failed.<br>TRUE: Setting incorrect or read failed.<br>FALSE: Normal                                          | BOOL      | TRUE or<br>FALSE | page 3-48 |
| _EIP_IdentityErr | Identity Error             | NX-series CPU Units: Indicates that the<br>identity information for CIP communica-<br>tions 1 (which you cannot overwrite) is in-<br>correct. Or, a read operation failed.<br>TRUE: Setting incorrect or read failed.<br>FALSE: Normal<br>NJ-series CPU Units: Indicates that the<br>identity information (which you cannot<br>overwrite) is incorrect. Or, a read opera-<br>tion failed.<br>TRUE: Setting incorrect or read failed.<br>FALSE: Normal | BOOL      | TRUE or<br>FALSE | page 3-49 |

| Variable name      | Meaning                                                 | Function                                                                                                    | Data type | Range of values  | Reference |
|--------------------|---------------------------------------------------------|----------------------------------------------------------------------------------------------------|-----------|------------------|-----------|
| _EIP1_IdentityErr  | CIP Communica-<br>tions1 Identity Error                 | Indicates that the identity information for<br>CIP communications 1 (which you cannot<br>overwrite) is incorrect. Or, a read opera-<br>tion failed.<br>TRUE: Setting incorrect or read failed.<br>FALSE: Normal<br><b>Note</b> You can use this system-de-<br>fined variable only for NX-ser-<br>ies CPU Units.                                                                            | BOOL      | TRUE or<br>FALSE | page 3-49 |
| _EIP2_IdentityErr  | CIP Communica-<br>tions2 Identity Error                 | Indicates that the identity information for<br>CIP communications 2 (which you cannot<br>overwrite) is incorrect. Or, a read opera-<br>tion failed.<br>TRUE: Setting incorrect or read failed.<br>FALSE: Normal<br><b>Note</b> You can use this system-de-<br>fined variable only for the<br>NX701 CPU Units, NX502<br>CPU Units, and NX102 CPU<br>Units.                                  | BOOL      | TRUE or<br>FALSE | page 3-49 |
| _EIP_TDLinkCfgErr  | Tag Data Link Setting<br>Error                          | NX-series CPU Units: Indicates that the<br>tag data link settings for CIP communica-<br>tions 1 are incorrect. Or, a read operation<br>failed.<br>TRUE: Setting incorrect or read failed.<br>FALSE: Normal<br>NJ-series CPU Units: Indicates that the<br>tag data link settings are incorrect. Or, a<br>read operation failed.<br>TRUE: Setting incorrect or read failed.<br>FALSE: Normal | BOOL      | TRUE or<br>FALSE | page 3-49 |
| _EIP1_TDLinkCfgErr | CIP Communica-<br>tions1 Tag Data Link<br>Setting Error | Indicates that the tag data link settings<br>for CIP communications 1 are incorrect.<br>Or, a read operation failed.<br>TRUE: Setting incorrect or read failed.<br>FALSE: Normal<br><b>Note</b> You can use this system-de-<br>fined variable only for NX-ser-<br>ies CPU Units.                                                                                                    | BOOL      | TRUE or<br>FALSE | page 3-50 |
| _EIP2_TDLinkCfgErr | CIP Communica-<br>tions2 Tag Data Link<br>Setting Error | Indicates that the tag data link settings<br>for CIP communications 2 are incorrect.<br>Or, a read operation failed.<br>TRUE: Setting incorrect or read failed.<br>FALSE: Normal<br><b>Note</b> You can use this system-de-<br>fined variable only for the<br>NX701 CPU Units, NX502<br>CPU Units, and NX102 CPU<br>Units.                                                                 | BOOL      | TRUE or<br>FALSE | page 3-50 |

| Variable name           | Meaning                                                     | Function                                                                                                    | Data type | Range of values  | Reference |
|-------------------------|-------------------------------------------------------------|----------------------------------------------------------------------------------------------------|-----------|------------------|-----------|
| _EIP_TDLinkOpnErr       | Tag Data Link Con-<br>nection Failed                        | <ul> <li>NX-series CPU Units: Indicates that establishing a tag data link connection for CIP communications 1 failed.</li> <li>TRUE: Establishing a tag data link connection failed due to one of the following causes.</li> <li>The information registered for a target node in the tag data link parameters is different from the actual node information.</li> <li>There was no response from the remote node.</li> <li>FALSE: Other than the above.</li> <li>NJ-series CPU Units: Indicates that establishing a tag data link connection failed.</li> <li>TRUE: Establishing a tag data link connection failed due to one of the following causes.</li> <li>The information registered for a target node in the tag data link connection failed due to one of the following causes.</li> <li>The information registered for a target node in the tag data link parameters is different from the actual node information.</li> <li>There was no response from the remote node.</li> <li>FALSE: Other than the above.</li> </ul> | BOOL      | TRUE or<br>FALSE | page 3-50 |
| _EIP1_TDLinkOp-<br>nErr | CIP Communica-<br>tions1 Tag Data Link<br>Connection Failed | <ul> <li>Indicates that establishing a tag data link connection for CIP communications 1 failed.</li> <li>TRUE: Establishing a tag data link connection failed due to one of the following causes.</li> <li>The information registered for a target node in the tag data link parameters is different from the actual node information.</li> <li>There was no response from the remote node.</li> <li>FALSE: Other than the above.</li> <li>Note You can use this system-defined variable only for NX-series CPU Units.</li> </ul>                                                                                                    | BOOL      | TRUE or<br>FALSE | page 3-51 |

| Variable name           | Meaning                                                             | Function                                                                                                    | Data type | Range of values  | Reference |
|-------------------------|---------------------------------------------------------------------|----------------------------------------------------------------------------------------------------|-----------|------------------|-----------|
| _EIP2_TDLinkOp-<br>nErr | CIP Communica-<br>tions2 Tag Data Link<br>Connection Failed         | <ul> <li>Indicates that establishing a tag data link connection for CIP communications 2 failed.</li> <li>TRUE: Establishing a tag data link connection failed due to one of the following causes.</li> <li>The information registered for a target node in the tag data link parameters is different from the actual node information.</li> <li>There was no response from the remote node.</li> <li>FALSE: Other than the above.</li> <li>Note You can use this system-defined variable only for the NX701 CPU Units, NX502 CPU Units, and NX102 CPU Units.</li> </ul> | BOOL      | TRUE or<br>FALSE | page 3-51 |
| _EIP_TDLinkErr          | Tag Data Link Com-<br>munications Error                             | NX-series CPU Units: Indicates that a<br>timeout occurred in a tag data link con-<br>nection for CIP communications 1.<br>TRUE: A timeout occurred.<br>FALSE: Other than the above.<br>NJ-series CPU Units: Indicates that a<br>timeout occurred in a tag data link con-<br>nection.<br>TRUE: A timeout occurred.<br>FALSE: Other than the above.                                                                                                    | BOOL      | TRUE or<br>FALSE | page 3-51 |
| _EIP1_TDLinkErr         | CIP Communica-<br>tions1 Tag Data Link<br>Communications Er-<br>ror | Indicates that a timeout occurred in a tag<br>data link connection for CIP communica-<br>tions 1.<br>TRUE: A timeout occurred.<br>FALSE: Other than the above.<br><b>Note</b> You can use this system-de-<br>fined variable only for NX-ser-<br>ies CPU Units.                                                                                                    | BOOL      | TRUE or<br>FALSE | page 3-52 |
| _EIP2_TDLinkErr         | CIP Communica-<br>tions2 Tag Data Link<br>Communications Er-<br>ror | Indicates that a timeout occurred in a tag<br>data link connection for CIP communica-<br>tions 2.<br>TRUE: A timeout occurred.<br>FALSE: Other than the above.<br><b>Note</b> You can use this system-de-<br>fined variable only for the<br>NX701 CPU Units, NX502<br>CPU Units, and NX102 CPU<br>Units.                                                                                                    | BOOL      | TRUE or<br>FALSE | page 3-52 |

#### 3 System-defined Variables Related to the Built-in EtherNet/IP Port

| Variable name   | Meaning                                               | Function                                                                                                    | Data type | Range of values  | Reference |
|-----------------|-------------------------------------------------------|----------------------------------------------------------------------------------------------------|-----------|------------------|-----------|
| _EIP_TagAdrErr  | Tag Name Resolution<br>Error                          | <ul> <li>NX-series CPU Units: Indicates that the tag resolution for CIP communications 1 failed (i.e., the address could not be identified from the tag name). TRUE: Tag resolution failed (i.e., the address could not be identified from the tag name). The following causes are possible.</li> <li>The size of the network variable is different from the tag settings.</li> <li>The I/O direction that is set in the tag data link settings does not agree with the I/O direction of the variable in the CPU Unit.</li> <li>There is no network variable in the CPU Unit.</li> <li>There is no network variable in the CPU Unit that corresponds to the tag setting.</li> <li>FALSE: Other than the above.</li> <li>NJ-series CPU Units: Indicates that tag name resolution failed (i.e., the address could not be identified from the tag name).</li> <li>TRUE: Tag resolution failed (i.e., the address could not be identified from the tag name).</li> <li>The size of the network variable is different from the tag settings.</li> <li>The size of the network variable is different from the tag settings.</li> <li>The size of the network variable is different from the tag settings.</li> <li>The size of the network variable is different from the tag settings.</li> <li>The I/O direction that is set in the tag data link settings does not agree with the I/O direction of the variable in the CPU Unit.</li> <li>The ris no network variable is different from the tag settings.</li> <li>The I/O direction of the variable in the CPU Unit.</li> <li>There is no network variable in the tag data link settings does not agree with the I/O direction of the variable in the CPU Unit.</li> <li>There is no network variable in the tag setting.</li> <li>There is no network variable in the CPU Unit that corresponds to the tag setting.</li> <li>FALSE: Other than the above.</li> </ul> | BOOL      | TRUE or<br>FALSE | page 3-52 |
| _EIP1_TagAdrErr | CIP Communica-<br>tions1 Tag Name<br>Resolution Error | <ul> <li>Indicates that the tag resolution for CIP communications 1 failed (i.e., the address could not be identified from the tag name).</li> <li>TRUE: Tag resolution failed (i.e., the address could not be identified from the tag name). The following causes are possible.</li> <li>The size of the network variable is different from the tag settings.</li> <li>The I/O direction that is set in the tag data link settings does not agree with the I/O direction of the variable in the CPU Unit.</li> <li>There is no network variable in the CPU Unit that corresponds to the tag setting.</li> <li>FALSE: Other than the above.</li> <li>Note You can use this system-defined variable only for NX-series CPU Units.</li> </ul>                                                                                                    | BOOL      | TRUE or<br>FALSE | page 3-53 |

| Variable name           | Meaning                                                | Function                                                                                                    | Data type | Range of values  | Reference |
|-------------------------|--------------------------------------------------------|----------------------------------------------------------------------------------------------------|-----------|------------------|-----------|
| _EIP2_TagAdrErr         | CIP Communica-<br>tions2 Tag Name<br>Resolution Error  | <ul> <li>Indicates that the tag resolution for CIP communications 2 failed (i.e., the address could not be identified from the tag name).</li> <li>TRUE: Tag resolution failed (i.e., the address could not be identified from the tag name). The following causes are possible.</li> <li>The size of the network variable is different from the tag settings.</li> <li>The I/O direction that is set in the tag data link settings does not agree with the I/O direction of the variable in the CPU Unit.</li> <li>There is no network variable in the CPU Unit that corresponds to the tag setting.</li> <li>FALSE: Other than the above.</li> <li>Note You can use this system-defined variable only for the NX701 CPU Units, NX502 CPU Units, and NX102 CPU Units.</li> </ul> | BOOL      | TRUE or<br>FALSE | page 3-53 |
| _EIP_MultiSwONErr       | Multiple Switches ON<br>Error                          | NX-series CPU Units: Indicates that more<br>than one switch turned ON at the same<br>time in CIP communications 1.<br>TRUE: More than one data link start/stop<br>switch changed to TRUE at the same<br>time.<br>FALSE: Other than the above.<br>NJ-series CPU Units: Indicates that more<br>than one switch turned ON at the same<br>time.<br>TRUE: More than one data link start/stop<br>switch changed to TRUE at the same<br>time.<br>FALSE: Other than the above.                                                                                                    | BOOL      | TRUE or<br>FALSE | page 3-53 |
| _EIP1_MultiSwO-<br>NErr | CIP Communica-<br>tions1 Multiple<br>Switches ON Error | Indicates that more than one switch<br>turned ON at the same time in CIP com-<br>munications 1.<br>TRUE: More than one data link start/stop<br>switch changed to TRUE at the same<br>time.<br>FALSE: Other than the above.<br><b>Note</b> You can use this system-de-<br>fined variable only for NX-ser-<br>ies CPU Units.                                                                                                    | BOOL      | TRUE or<br>FALSE | page 3-54 |

| Variable name           | Meaning                                                | Function                                                                                                    | Data type | Range of values  | Reference |
|-------------------------|--------------------------------------------------------|----------------------------------------------------------------------------------------------------|-----------|------------------|-----------|
| _EIP2_MultiSwO-<br>NErr | CIP Communica-<br>tions2 Multiple<br>Switches ON Error | Indicates that more than one switch<br>turned ON at the same time in CIP com-<br>munications 2.<br>TRUE: More than one data link start/stop<br>switch changed to TRUE at the same<br>time.<br>FALSE: Other than the above.<br><b>Note</b> You can use this system-de-<br>fined variable only for the<br>NX701 CPU Units, NX502<br>CPU Units, and NX102 CPU<br>Units. | BOOL      | TRUE or<br>FALSE | page 3-54 |
| _EIP_TcpAppCfgErr       | TCP Application Set-<br>ting Error                     | TRUE: At least one of the set values for a<br>TCP application (FTP, NTP, SNMP) is in-<br>correct. Or, a read operation failed.<br>FALSE: Normal                                                                                                    | BOOL      | TRUE or<br>FALSE | page 3-54 |
| _EIP_NTPSrvErr          | NTP Server Connec-<br>tion Error                       | TRUE: The NTP client failed to connect<br>to the server (timeout).<br>FALSE: NTP is not set. Or, NTP is set<br>and the connection was successful.                                                                                                    | BOOL      | TRUE or<br>FALSE | page 3-54 |
| _EIP_DNSSrvErr          | DNS Server Connec-<br>tion Error                       | TRUE: The DNS client failed to connect<br>to the server (timeout).<br>FALSE: DNS is not enabled. Or, DNS is<br>enabled and the connection was suc-<br>cessful.                                                                                                    | BOOL      | TRUE or<br>FALSE | page 3-54 |

\*1. With the NJ-series CPU Unit, this variable can be used with the unit version 1.11 or later.

### Hierarchical Relationship of System-defined Variables Related to EtherNet/IP Errors in the NJ-series CPU Unit

The system-defined variables that are related to EtherNet/IP errors have the following hierarchical relationship. For example, if the value of any of the \_EIP\_PortErr, \_EIP\_CipErr, or \_EIP\_TcpAppErr variables in the second level is TRUE, then the \_EIP\_ErrSta variable in the first level also changes to TRUE. Therefore, you can check the values of system-defined variables in a higher level to see if an error has occurred for a variable in a lower level.

| Lev         | vel 1       | Lev       | vel 2            | Level 3           |                                  |  |
|-------------|-------------|-----------|------------------|-------------------|----------------------------------|--|
| Variable    | Name        | Variable  | Name             | Variable          | Name                             |  |
| _EIP_ErrSta | EtherNet/IP | _EIP_Por- | Communi-         | _EIP_MacAdrErr    | MAC Address Error                |  |
|             | Error       | tErr      | cations          | _EIP_LanHwErr     | Communications Controller Error  |  |
|             |             |           | Port Error       | _EIP_EtnCfgErr    | Basic Ethernet Setting Error     |  |
|             |             |           |                  | _EIP_IPAdrCfgErr  | IP Address Setting Error         |  |
|             |             |           |                  | _EIP_IPAdrDupErr  | IP Address Duplication Error     |  |
|             |             |           |                  | _EIP_BootpErr     | BOOTP Server Error               |  |
|             |             |           |                  | _EIP_DNSSrvErr    | DNS Server Connection Error      |  |
|             |             |           |                  | _EIP_IPRTblErr    | IP Route Table Error             |  |
|             |             | _EIP_Ci-  | CIP Com-         | _EIP_IdentityErr  | Identity Error                   |  |
|             |             | pErr      | munica-          | _EIP_TDLinkCfgErr | Tag Data Link Setting Error      |  |
|             |             |           | tions Error      | _EIP_TDLinkOpnErr | Tag Data Link Connection Failed  |  |
|             |             |           |                  | _EIP_TDLinkErr    | Tag Data Link Communications Er- |  |
|             |             |           |                  |                   | ror                              |  |
|             |             |           |                  | _EIP_TagAdrErr    | Tag Name Resolution Error        |  |
|             |             |           |                  | _EIP_MultiSwONErr | Multiple Switches ON Error       |  |
|             |             | _EIP_Tcp  | TCP Ap-          | _EIP_TcpAppCfgErr | TCP Application Setting Error    |  |
|             |             | AppErr    | plication        | _EIP_NTPSrvErr    | NTP Server Connection Error      |  |
|             |             |           | Communi-         |                   |                                  |  |
|             |             |           | cations<br>Error |                   |                                  |  |
|             |             |           | EIIUI            |                   | <u> </u>                         |  |

## Hierarchical Relationship of System-defined Variables Related to EtherNet/IP Errors in the NX-series CPU Unit

The system-defined variables that are related to EtherNet/IP errors have the following hierarchical relationship. For example, if the value of any of the \_EIP1\_PortErr, \_EIP2\_PortErr, EIP1\_CipErr, \_EIP2\_CipErr, and \_EIP\_TcpAppErr variables in the second level is TRUE, then the \_EIP\_ErrSta variable in the first level also changes to TRUE. Therefore, you can check the values of system-defined variables in a higher level to see if an error has occurred for a variable in a lower level.

| Lev         | vel 1                | Lev               | rel 2                                   |                   | Level 3                                  |
|-------------|----------------------|-------------------|-----------------------------------------|-------------------|------------------------------------------|
| Variable    | Name                 | Variable          | Name                                    | Variable          | Name                                     |
| _EIP_ErrSta | EtherNet/IP<br>Error | _EIP1_Po<br>rtErr | Communi-<br>cations<br>Port1 Er-<br>ror | _EIP1_MacAdrErr   | Port1 MAC Address Error                  |
|             |                      |                   |                                         | _EIP1_LanHwErr    | Port1 Communications Controller<br>Error |
|             |                      |                   |                                         | _EIP1_EtnCfgErr   | Port1 Basic Ethernet Setting Error       |
|             |                      |                   |                                         | _EIP1_IPAdrCfgErr | Port1 IP Address Setting Error           |
|             |                      |                   |                                         | _EIP1_IPAdrDupErr | Port1 IP Address Duplication Error       |
|             |                      |                   |                                         | _EIP1_BootpErr    | Port1 BOOTP Server Error                 |
|             |                      |                   |                                         | _EIP1_DhcpErr     | Port1 DHCP Server Error                  |
|             |                      |                   |                                         | _EIP_DNSCfgErr    | DNS Setting Error                        |
|             |                      |                   |                                         | _EIP_DNSSrvErr    | DNS Server Connection Error              |
|             |                      |                   |                                         | _EIP_IPRTblErr    | IP Route Table Error                     |
|             |                      | _EIP2_Po<br>rtErr | Communi-<br>cations<br>Port2 Er-<br>ror | _EIP2_MacAdrErr   | Port2 MAC Address Error                  |
|             |                      |                   |                                         | _EIP2_LanHwErr    | Port2 Communications Controller<br>Error |

| Lev      | Level 1 |                    | vel 2                                                | Level 3                             |                                                              |                                                    |  |
|----------|---------|--------------------|------------------------------------------------------|-------------------------------------|--------------------------------------------------------------|----------------------------------------------------|--|
| Variable | Name    | Variable           | Name                                                 | Variable                            | Name                                                         |                                                    |  |
|          |         |                    |                                                      | _EIP2_EtnCfgErr                     | Port2 Basic Ethernet Setting Error                           |                                                    |  |
|          |         |                    |                                                      | _EIP2_IPAdrCfgErr                   | Port2 IP Address Setting Error                               |                                                    |  |
|          |         |                    |                                                      | _EIP2_IPAdrDupErr                   | Port2 IP Address Duplication Error                           |                                                    |  |
|          |         |                    |                                                      | _EIP2_BootpErr                      | Port2 BOOTP Server Error                                     |                                                    |  |
|          |         |                    |                                                      | _EIP2_DhcpErr                       | Port2 DHCP Server Error                                      |                                                    |  |
|          |         |                    |                                                      | _EIP_DNSCfgErr                      | DNS Setting Error                                            |                                                    |  |
|          |         |                    |                                                      | _EIP_DNSSrvErr                      | DNS Server Connection Error                                  |                                                    |  |
|          |         |                    |                                                      | _EIP_IPRTblErr                      | IP Route Table Error                                         |                                                    |  |
|          |         | _EIP1_Ci-          | CIP Com-                                             | _EIP1_IdentityErr                   | CIP Communications1 Identity Error                           |                                                    |  |
|          |         | pErr               | munica-<br>tions1 Er-                                | _EIP1_TDLinkCfgErr                  | CIP Communications1 Tag Data<br>Link Setting Error           |                                                    |  |
|          |         |                    | ror                                                  | _EIP1_TDLinkOpnErr                  | CIP Communications1 Tag Data<br>Link Connection Failed       |                                                    |  |
|          |         |                    |                                                      | _EIP1_TDLinkErr                     | CIP Communications1 Tag Data<br>Link Communications Error    |                                                    |  |
|          |         |                    |                                                      | _EIP1_TagAdrErr                     | CIP Communications1 Tag Name<br>Resolution Error             |                                                    |  |
|          |         |                    |                                                      | _EIP1_MultiSwONErr                  | CIP Communications1 Multiple<br>Switches ON Error            |                                                    |  |
|          |         | _EIP2_Ci-          | CIP Com-                                             | _EIP2_IdentityErr                   | CIP Communications2 Identity Error                           |                                                    |  |
|          |         | pErr               | pErr                                                 | pErr munica-<br>tions2 Er-          | _EIP2_TDLinkCfgErr                                           | CIP Communications2 Tag Data<br>Link Setting Error |  |
|          |         |                    | ror                                                  | _EIP2_TDLinkOpnErr                  | CIP Communications2 Tag Data<br>Link Connection Failed       |                                                    |  |
|          |         |                    |                                                      | _EIP2_TDLinkErr                     | CIP Communications2 Tag Data<br>Link Communications Error    |                                                    |  |
|          |         |                    |                                                      | _EIP2_TagAdrErr                     | CIP Communications2 Tag Name<br>Resolution Error             |                                                    |  |
|          |         |                    |                                                      | _EIP2_MultiSwONErr                  | CIP Communications2 Multiple<br>Switches ON Error            |                                                    |  |
|          |         | _EIP_Tcp<br>AppErr | TCP Ap-<br>plication<br>Communi-<br>cations<br>Error | _EIP_TcpAppCfgErr<br>_EIP_NTPSrvErr | TCP Application Setting Error<br>NTP Server Connection Error |                                                    |  |

- **Note 1.** You can access the same values of the system-defined variables whose variable names with *\_EIP1* and the system-defined variables whose variable names with *\_EIP*. For example, you can access the same values of *\_*EIP1\_PortErr (Communications Port1 Error) and *\_*EIP\_PortErr (Communications Port Error).
- **Note 2.** You can use the system-defined variables whose variable names with *\_EIP2* only for the NX701 CPU Units, NX502 CPU Units, and NX102 CPU Units.

| Variable name      | Meaning      | Function                                                                                                    | Data type | Range of values  | Reference |
|--------------------|--------------|----------------------------------------------------------------------------------------------------|-----------|------------------|-----------|
| _EIP_EtnOnlineSta  | Online       | NX-series CPU Units: Indicates that the<br>built-in EtherNet/IP port's communica-<br>tions can be used via the communica-<br>tions port 1 (that is, the link is ON, IP ad-<br>dress is defined, and there are no errors.)<br>TRUE: The built-in EtherNet/IP port's<br>communications can be used.<br>FALSE: The built-in EtherNet/IP port's<br>communications is disabled due to an er-<br>ror in initial processing, restart process-<br>ing, or link OFF status.<br>NJ-series CPU Units: Indicates that the<br>built-in EtherNet/IP port's communica-<br>tions can be used via the communica-<br>tions port (that is, the link is ON and IP<br>address is defined, and there are no er-<br>rors.)<br>TRUE: The built-in EtherNet/IP port's<br>communications can be used.<br>FALSE: The built-in EtherNet/IP port's<br>communications is disabled due to an er-<br>ror is disabled due to an er-<br>ror is disabled due to an er- | BOOL      | TRUE or<br>FALSE | page 3-55 |
| _EIP1_EtnOnlineSta | Port1 Online | ror in initial processing, restart process-<br>ing, or link OFF status.<br>Indicates that the built-in EtherNet/IP<br>port's communications can be used via<br>the communications port 1 (that is, the<br>link is ON, IP address is defined, and<br>there are no errors.)<br>TRUE: The built-in EtherNet/IP port's<br>communications can be used.<br>FALSE: The built-in EtherNet/IP port's<br>communications is disabled due to an er-<br>ror in initial processing, restart process-<br>ing, or link OFF status.<br><b>Note</b> You can use this system-de-<br>fined variable only for NX-ser-<br>ies CPU Units.                                                                                                    | BOOL      | TRUE or<br>FALSE | page 3-55 |
| _EIP2_EtnOnlineSta | Port2 Online | Indicates that the built-in EtherNet/IP<br>port's communications can be used via<br>the communications port 2 (that is, the<br>link is ON, IP address is defined, and<br>there are no errors.)<br>TRUE: The built-in EtherNet/IP port's<br>communications can be used.<br>FALSE: The built-in EtherNet/IP port's<br>communications is disabled due to an er-<br>ror in initial processing, restart process-<br>ing, or link OFF status.<br><b>Note</b> You can use this system-de-<br>fined variable only for the<br>NX701 CPU Units, NX502<br>CPU Units, and NX102 CPU<br>Units.                                                                                                    | BOOL      | TRUE or<br>FALSE | page 3-55 |

#### • Functional Classification: EtherNet/IP Communications Status

3-2 System-defined Variables

3

3-2-1 EtherNet/IP Function Module, Category Name: \_EIP

| Variable name              | Meaning                                                                | Function                                                                                                    | Data type | Range of values  | Reference |
|----------------------------|------------------------------------------------------------------------|----------------------------------------------------------------------------------------------------|-----------|------------------|-----------|
| _EIP_TDLinkRunSta          | Tag Data Link Com-<br>munications Status                               | NX-series CPU Units: Indicates that at<br>least one connection is in normal opera-<br>tion in CIP communications 1.<br>TRUE: Normal operation<br>FALSE: Other than the above.                                                                                                    | BOOL      | TRUE or<br>FALSE | page 3-56 |
|                            |                                                                        | NJ-series CPU Units: Indicates that at<br>least one connection is in normal opera-<br>tion.<br>TRUE: Normal operation<br>FALSE: Other than the above.                                                                                                    |           |                  |           |
| _EIP1_TDLinkRun-<br>Sta    | CIP Communica-<br>tions1 Tag Data Link<br>Communications Sta-<br>tus   | Indicates that at least one connection is<br>in normal operation in CIP communica-<br>tions 1.<br>TRUE: Normal operation<br>FALSE: Other than the above.<br><b>Note</b> You can use this system-de-<br>fined variable only for NX-ser-<br>ies CPU Units.                                                                                                    | BOOL      | TRUE or<br>FALSE | page 3-56 |
| _EIP2_TDLinkRun-<br>Sta    | CIP Communica-<br>tions2 Tag Data Link<br>Communications Sta-<br>tus   | Indicates that at least one connection is<br>in normal operation in CIP communica-<br>tions 2.<br>TRUE: Normal operation<br>FALSE: Other than the above.<br><b>Note</b> You can use this system-de-<br>fined variable only for the<br>NX701 CPU Units, NX502<br>CPU Units, and NX102 CPU<br>Units.                                                                                                    | BOOL      | TRUE or<br>FALSE | page 3-56 |
| _EIP_TDLinkAllRun-<br>Sta  | All Tag Data Link<br>Communications Sta-<br>tus                        | <ul> <li>NX-series CPU Units: Indicates that all tag data links are communicating in CIP communications 1.</li> <li>TRUE: Tag data links are communicating in all connections as the originator.</li> <li>FALSE: An error occurred in at least one connection.</li> <li>NJ-series CPU Units: Indicates that all tag data links are communicating.</li> <li>TRUE: Tag data links are communicating in all connections as the originator.</li> <li>FALSE: An error occurred in at least one connection.</li> </ul> | BOOL      | TRUE or<br>FALSE | page 3-56 |
| _EIP1_TDLinkAll-<br>RunSta | CIP Communica-<br>tions1 All Tag Data<br>Link Communications<br>Status | Indicates that all tag data links are com-<br>municating in CIP communications 1.<br>TRUE: Tag data links are communicating<br>in all connections as the originator.<br>FALSE: An error occurred in at least one<br>connection.<br><b>Note</b> You can use this system-de-<br>fined variable only for NX-ser-<br>ies CPU Units.                                                                                                    | BOOL      | TRUE or<br>FALSE | page 3-57 |

| Variable name                | Meaning                                                                | Function                                                                                                    | Data type                  | Range of values  | Reference |
|------------------------------|------------------------------------------------------------------------|----------------------------------------------------------------------------------------------------|----------------------------|------------------|-----------|
| _EIP2_TDLinkAll-<br>RunSta   | CIP Communica-<br>tions2 All Tag Data<br>Link Communications<br>Status | Indicates that all tag data links are com-<br>municating in CIP communications 2.<br>TRUE: Tag data links are communicating<br>in all connections as the originator.<br>FALSE: An error occurred in at least one<br>connection.<br><b>Note</b> You can use this system-de-<br>fined variable only for the<br>NX701 CPU Units, NX502<br>CPU Units, and NX102 CPU<br>Units.                                                                                                    | BOOL                       | TRUE or<br>FALSE | page 3-57 |
| _EIP_RegTarget-<br>Sta[255]  | Registered Target<br>Node Information                                  | NX-series CPU Units: Gives a list of no-<br>des for which EtherNet/IP connections<br>are registered for CIP communications 1.<br>This variable is valid only when the<br>EtherNet/IP port is the originator.<br>Array[x] is TRUE:<br>The connection to the node with a target<br>node ID of x is registered.<br>Array[x] is FALSE:<br>The connection to the node with a target<br>node ID of x is not registered.<br>NJ-series CPU Units: Gives a list of no-<br>des for which EtherNet/IP connections<br>are registered.<br>This variable is valid only when the<br>EtherNet/IP port is the originator.<br>Array[x] is TRUE:<br>The connection to the node with a target<br>node ID of x is registered.<br>Array[x] is TRUE:<br>The connection to the node with a target<br>node ID of x is registered.<br>Array[x] is FALSE: | ARRAY<br>[0255] OF<br>BOOL | TRUE or<br>FALSE | page 3-57 |
| _EIP1_RegTarget-<br>Sta[255] | CIP Communica-<br>tions1 Registered<br>Target Node Informa-<br>tion    | Gives a list of nodes for which<br>EtherNet/IP connections are registered<br>for CIP communications 1.<br>This variable is valid only when the<br>EtherNet/IP port is the originator.<br>Array[x] is TRUE:<br>The connection to the node with a target<br>node ID of x is registered.<br>Array[x] is FALSE:<br>The connection to the node with a target<br>node ID of x is not registered.<br><b>Note</b> You can use this system-de-<br>fined variable only for NX-ser-<br>ies CPU Units.                                                                                                    | ARRAY<br>[0255] OF<br>BOOL | TRUE or<br>FALSE | page 3-57 |

| Variable name                 | Meaning                                                             | Function                                                                                                    | Data type                  | Range of values  | Reference |
|-------------------------------|---------------------------------------------------------------------|----------------------------------------------------------------------------------------------------|----------------------------|------------------|-----------|
| _EIP2_RegTarget-<br>Sta[255]  | CIP Communica-<br>tions2 Registered<br>Target Node Informa-<br>tion | Gives a list of nodes for which<br>EtherNet/IP connections are registered<br>for CIP communications 2.<br>This variable is valid only when the<br>EtherNet/IP port is the originator.<br>Array[x] is TRUE:<br>The connection to the node with a target<br>node ID of x is registered.<br>Array[x] is FALSE:<br>The connection to the node with a target<br>node ID of x is not registered.<br><b>Note</b> You can use this system-de-<br>fined variable only for the<br>NX701 CPU Units, NX502<br>CPU Units, and NX102 CPU<br>Units. | ARRAY<br>[0255] OF<br>BOOL | TRUE or<br>FALSE | page 3-58 |
| _EIP_EstbTarget-<br>Sta[255]  | Normal Target Node<br>Information                                   | NX-series CPU Units: Gives a list of no-<br>des that have normally established Ether-<br>Net/IP connections for CIP communica-<br>tions 1.<br>Array[x] is TRUE:<br>The connection to the node with a target<br>node ID of x was established normally.<br>Array[x] is FALSE:<br>The connection to the node with a target<br>node ID of x was not established, or an<br>error occurred.                                                                                                    | ARRAY<br>[0255] OF<br>BOOL | TRUE or<br>FALSE | page 3-58 |
|                               |                                                                     | NJ-series CPU Units: Gives a list of no-<br>des that have normally established Ether-<br>Net/IP connections.<br>Array[x] is TRUE:<br>The connection to the node with a target<br>node ID of x was established normally.<br>Array[x] is FALSE:<br>The connection to the node with a target<br>node ID of x was not established, or an<br>error occurred.                                                                                                    |                            |                  |           |
| _EIP1_EstbTarget-<br>Sta[255] | CIP Communica-<br>tions1 Normal Target<br>Node Information          | Gives a list of nodes that have normally<br>established EtherNet/IP connections for<br>CIP communications 1.<br>Array[x] is TRUE:<br>The connection to the node with a target<br>node ID of x was established normally.<br>Array[x] is FALSE:<br>The connection to the node with a target<br>node ID of x was not established, or an<br>error occurred.<br><b>Note</b> You can use this system-de-<br>fined variable only for NX-ser-<br>ies CPU Units.                                                                              | ARRAY<br>[0255] OF<br>BOOL | TRUE or<br>FALSE | page 3-58 |

| Variable name                   | Meaning                                                    | Function                                                                                                    | Data type                  | Range of values  | Reference |
|---------------------------------|------------------------------------------------------------|----------------------------------------------------------------------------------------------------|----------------------------|------------------|-----------|
| _EIP2_EstbTarget-<br>Sta[255]   | CIP Communica-<br>tions2 Normal Target<br>Node Information | Gives a list of nodes that have normally<br>established EtherNet/IP connections for<br>CIP communications 2.<br>Array[x] is TRUE:<br>The connection to the node with a target<br>node ID of x was established normally.<br>Array[x] is FALSE:<br>The connection to the node with a target<br>node ID of x was not established, or an<br>error occurred.<br><b>Note</b> You can use this system-de-<br>fined variable only for the<br>NX701 CPU Units, NX502<br>CPU Units, and NX102 CPU                                                                                                    | ARRAY<br>[0255] OF<br>BOOL | TRUE or<br>FALSE | page 3-59 |
| _EIP_TargetPLCMo-<br>deSta[255] | Target PLC Operat-<br>ing Mode                             | Units.<br>NX-series CPU Units: Shows the operat-<br>ing status of the target node Controllers<br>that are connected for CIP communica-<br>tions 1, with the EtherNet/IP port as the<br>originator.<br>The array elements are valid only when<br>the corresponding Normal Target Node<br>Information is TRUE. If the corresponding<br>Normal Target Node Information is<br>FALSE, it indicates the previous operat-<br>ing status.<br>Array[x] is TRUE:<br>This is the operating state of the target<br>Controller with a node address of x.<br>Array[x] is FALSE:<br>Other than the above.<br>NJ-series CPU Units: Shows the operat-<br>ing status of the target node Controllers<br>that are connected with the EtherNet/IP<br>port as the originator.<br>The array elements are valid only when<br>the corresponding Normal Target Node<br>Information is TRUE. If the corresponding<br>Normal Target Node Information is<br>FALSE, it indicates the previous operat-<br>ing status.<br>Array[x] is TRUE:<br>This is the operating state of the target<br>Controller with a node address of x.<br>Array[x] is TRUE:<br>This is the operating state of the target<br>Controller with a node address of x.<br>Array[x] is TRUE:<br>This is the operating state of the target<br>Controller with a node address of x.<br>Array[x] is FALSE:<br>Other than the above. | ARRAY<br>[0255] OF<br>BOOL | TRUE or<br>FALSE | page 3-59 |

| Variable name                    | Meaning                                               | Function                                                                                                    | Data type                  | Range of values  | Reference |
|----------------------------------|-------------------------------------------------------|----------------------------------------------------------------------------------------------------|----------------------------|------------------|-----------|
| _EIP1_TargetPLC-<br>ModeSta[255] | CIP Communica-<br>tions1 Target PLC<br>Operating Mode | Shows the operating status of the target<br>node Controllers that are connected for<br>CIP communications 1, with the Ether-<br>Net/IP port as the originator.<br>The array elements are valid only when<br>the corresponding Normal Target Node<br>Information is TRUE. If the corresponding<br>Normal Target Node Information is<br>FALSE, it indicates the previous operat-<br>ing status.<br>Array[x] is TRUE:<br>This is the operating state of the target<br>Controller with a node address of x.<br>Array[x] is FALSE:<br>Other than the above.<br><b>Note</b> You can use this system-de-<br>fined variable only for NX-ser-<br>ies CPU Units.                                           | ARRAY<br>[0255] OF<br>BOOL | TRUE or<br>FALSE | page 3-59 |
| _EIP2_TargetPLC-<br>ModeSta[255] | CIP Communica-<br>tions2 Target PLC<br>Operating Mode | Shows the operating status of the target<br>node Controllers that are connected for<br>CIP communications 2, with the Ether-<br>Net/IP port as the originator.<br>The array elements are valid only when<br>the corresponding Normal Target Node<br>Information is TRUE. If the corresponding<br>Normal Target Node Information is<br>FALSE, it indicates the previous operat-<br>ing status.<br>Array[x] is TRUE:<br>This is the operating state of the target<br>Controller with a node address of x.<br>Array[x] is FALSE:<br>Other than the above.<br><b>Note</b> You can use this system-de-<br>fined variable only for the<br>NX701 CPU Units, NX502<br>CPU Units, and NX102 CPU<br>Units. | ARRAY<br>[0255] OF<br>BOOL | TRUE or<br>FALSE | page 3-60 |

| Variable name                | Meaning                                                    | Function                                                                                                    | Data type                  | Range of values  | Reference |
|------------------------------|------------------------------------------------------------|----------------------------------------------------------------------------------------------------|----------------------------|------------------|-----------|
| _EIP_TargetPL-<br>CErr[255]  | Target PLC Error In-<br>formation                          | NX-series CPU Units: Shows the error<br>status (logical OR of fatal and non-fatal<br>errors) of the target node Controllers that<br>are connected for CIP communications 1,<br>with the EtherNet/IP ports as the origina-<br>tor. The array elements are valid only<br>when the corresponding Normal Target<br>Node Information is TRUE. The immedi-<br>ately preceding value is retained if this<br>variable is FALSE.<br>Array[x] is TRUE:<br>A fatal or non-fatal error occurred in the<br>target Controller with a target node ID of<br>x.<br>Array[x] is FALSE:<br>Other than the above.                                                                             | ARRAY<br>[0255] OF<br>BOOL | TRUE or<br>FALSE | page 3-60 |
|                              |                                                            | NJ-series CPU Units: Shows the error<br>status (logical OR of fatal and non-fatal<br>errors) of the target node Controllers that<br>are connected with the EtherNet/IP ports<br>as the originator. The array elements are<br>valid only when the corresponding Nor-<br>mal Target Node Information is TRUE.<br>The immediately preceding value is re-<br>tained if this variable is FALSE.<br>Array[x] is TRUE:<br>A fatal or non-fatal error occurred in the<br>target Controller with a target node ID of<br>x.<br>Array[x] is FALSE:<br>Other than the above.                                                                                                    |                            |                  |           |
| _EIP1_TargetPL-<br>CErr[255] | CIP Communica-<br>tions1 Target PLC Er-<br>ror Information | Shows the error status (logical OR of fa-<br>tal and non-fatal errors) of the target<br>node Controllers that are connected for<br>CIP communications 1, with the Ether-<br>Net/IP ports as the originator. The array<br>elements are valid only when the corre-<br>sponding Normal Target Node Informa-<br>tion is TRUE. The immediately preceding<br>value is retained if this variable is FALSE.<br>Array[x] is TRUE:<br>A fatal or non-fatal error occurred in the<br>target Controller with a target node ID of<br>x.<br>Array[x] is FALSE:<br>Other than the above.<br><b>Note</b> You can use this system-de-<br>fined variable only for NX-ser-<br>ies CPU Units. | ARRAY<br>[0255] OF<br>BOOL | TRUE or<br>FALSE | page 3-60 |

| Variable name   | Meaning               | Function                                     | Data type | Range of values | Reference |
|-----------------|-----------------------|----------------------------------------------|-----------|-----------------|-----------|
| _EIP2_TargetPL- | CIP Communica-        | Shows the error status (logical OR of fa-    | ARRAY     | TRUE or         | page 3-61 |
| CErr[255]       | tions2 Target PLC Er- | tal and non-fatal errors) of the target      | [0255] OF | FALSE           |           |
|                 | ror Information       | node Controllers that are connected for      | BOOL      |                 |           |
|                 |                       | CIP communications 2, with the Ether-        |           |                 |           |
|                 |                       | Net/IP ports as the originator. The array    |           |                 |           |
|                 |                       | elements are valid only when the corre-      |           |                 |           |
|                 |                       | sponding Normal Target Node Informa-         |           |                 |           |
|                 |                       | tion is TRUE. The immediately preceding      |           |                 |           |
|                 |                       | value is retained if this variable is FALSE. |           |                 |           |
|                 |                       | Array[x] is TRUE:                            |           |                 |           |
|                 |                       | A fatal or non-fatal error occurred in the   |           |                 |           |
|                 |                       | target Controller with a target node ID of   |           |                 |           |
|                 |                       | Х.                                           |           |                 |           |
|                 |                       | Array[x] is FALSE:                           |           |                 |           |
|                 |                       | Other than the above.                        |           |                 |           |
|                 |                       | Note You can use this system-de-             |           |                 |           |
|                 |                       | fined variable only for the                  |           |                 |           |
|                 |                       | NX701 CPU Units, NX502                       |           |                 |           |
|                 |                       | CPU Units, and NX102 CPU                     |           |                 |           |
|                 |                       | Units.                                       |           |                 |           |

| Variable name                | Meaning                            | Function                                                                                                    | Data type                  | Range of values  | Reference |
|------------------------------|------------------------------------|----------------------------------------------------------------------------------------------------|----------------------------|------------------|-----------|
| _EIP_TargetNo-<br>deErr[255] | Target Node Error In-<br>formation | NX-series CPU Units: Indicates that the<br>connection for the Registered Target<br>Node Information for CIP communica-<br>tions 1 was not established or that an er-<br>ror occurred in the target Controller.<br>The array elements are valid only when<br>the Registered Target Node Information<br>is TRUE.<br>Array[x] is TRUE:<br>A connection was not normally establish-<br>ed with the target node for a target node<br>ID of x (the Registered Target Node Infor-<br>mation is TRUE and the Normal Target<br>Node Information is FALSE), or a con-<br>nection was established with the target<br>node but an error occurred in the target<br>Controller.<br>Array[x] is FALSE:<br>The target node is not registered for a<br>target node ID of x (the Registered Target<br>Node Information is FALSE), or a con-<br>nection was normally established with the<br>target node is not registered for a<br>target node ID of x (the Registered Target<br>Node Information is FALSE), or a con-<br>nection was normally established with the<br>target node (the Registered Target Node<br>Information is TRUE and the Normal Tar-<br>get Node Information is TRUE). An error<br>occurred in the target Controller (the Tar-<br>get PLC Error Information is TRUE).<br>NJ-series CPU Units: Indicates that the<br>connection for the Registered Target | ARRAY<br>[0255] OF<br>BOOL | TRUE or<br>FALSE | page 3-61 |
|                              |                                    | connection for the Registered Target<br>Node Information was not established or<br>that an error occurred in the target Con-<br>troller.<br>The array elements are valid only when<br>the Registered Target Node Information<br>is TRUE.<br>Array[x] is TRUE:<br>A connection was not normally establish-<br>ed with the target node for a target node<br>ID of x (the Registered Target Node Infor-<br>mation is TRUE and the Normal Target<br>Node Information is FALSE), or a con-<br>nection was established with the target<br>node but an error occurred in the target<br>Controller.<br>Array[x] is FALSE:<br>The target node is not registered for a<br>target node ID of x (the Registered Target<br>Node Information is FALSE), or a con-<br>nection was normally established with the<br>target node (the Registered Target Node                                                                                                    |                            |                  |           |
|                              |                                    | Information is TRUE and the Normal Tar-<br>get Node Information is TRUE). An error<br>occurred in the target Controller (the Tar-<br>get PLC Error Information is TRUE).                                                                                                    |                            |                  |           |

3-2 System-defined Variables

3

3-2-1 EtherNet/IP Function Module, Category Name: \_EIP

| _EIP1_TargetNo-<br>deErr[255]CIP Communica-<br>tions1 Target Node<br>Error InformationIndicates that the connection for the Reg-<br>istered Target Node Information for CIP<br>communications 1 was not established or<br>that an error occurred in the target Con-<br>troller.<br>The array elements are valid only when<br>the Registered Target Node Information<br>is TRUE.<br>Array[X] is TRUE:<br>A connection was not normally establish-<br>ed with the target node for a target node<br>ID of x (the Registered Target Node Information is TRUE and the Normal Target<br>Node Information is TRUE and the Normal Target<br>Node Information is TRUE and the Normal Target<br>Node Information is TRUE.<br>Array[X] is FALSE:<br>The target node is not registered for a<br>target node iD of x (the Registered Target<br>Node Information is travely is not established with the target<br>node but an error occurred in the target<br>Node Information is TRUE.<br>Array[X] is TRUE and the Normal Target<br>Node Information is TRUE and the normal Target<br>Node Information is TRUE in the target node is not registered for a<br>target node iD of x (the Registered Target Node Information is TRUE and the target<br>node but an error occurred in the target<br>node but an error occurred in the target<br>tontoller.Image Node Information is the target<br>tont is the target node in the target<br>tont is the target node in the target<br>tont or the target node in the target for a<br>target node iD of x (the Registered Target Node Information the target Tont is not registered for a<br>target node ID of x (the Registered Target Node Information the target Tont is not registered for a<br>target node ID of x (the Registered Target Node Information target Node Information the target Tont is not registered Target Node Information is target Node Information is the target Node Information is the target Node Information is the target Node Information is the target Node Information is the targ | Variable name | Meaning            | Function                                                                                                    | Data type | Range of values | Reference |
|----------------------------------------------------------------------------------------------------|---------------|--------------------|----------------------------------------------------------------------------------------------------|-----------|-----------------|-----------|
| Node Information is FALSE), or a connection was normally established with the target node (the Registered Target Node Information is TRUE and the Normal Target Node Information is TRUE). An error occurred in the target Controller (the Target PLC Error Information is TRUE).         Note You can use this system-defined variable only for NX-series CPU Units.                                                                                                    |               | tions1 Target Node | istered Target Node Information for CIP<br>communications 1 was not established or<br>that an error occurred in the target Con-<br>troller.<br>The array elements are valid only when<br>the Registered Target Node Information<br>is TRUE.<br>Array[x] is TRUE:<br>A connection was not normally establish-<br>ed with the target node for a target node<br>ID of x (the Registered Target Node Infor-<br>mation is TRUE and the Normal Target<br>Node Information is FALSE), or a con-<br>nection was established with the target<br>node but an error occurred in the target<br>Controller.<br>Array[x] is FALSE:<br>The target node is not registered for a<br>target node ID of x (the Registered Target<br>Node Information is FALSE), or a con-<br>nection was normally established with the<br>target node iD of x (the Registered Target<br>Node Information is FALSE), or a con-<br>nection was normally established with the<br>target node (the Registered Target Node<br>Information is TRUE and the Normal Tar-<br>get Node Information is TRUE). An error<br>occurred in the target Controller (the Tar-<br>get PLC Error Information is TRUE).<br><b>Note</b> You can use this system-de-<br>fined variable only for NX-ser- | [0255] OF | TRUE or         | page 3-62 |

| Variable name                 | Meaning                                                   | Function                                                                                                    | Data type                  | Range of values  | Reference |
|-------------------------------|-----------------------------------------------------------|----------------------------------------------------------------------------------------------------|----------------------------|------------------|-----------|
| _EIP2_TargetNo-<br>deErr[255] | CIP Communica-<br>tions2 Target Node<br>Error Information | Indicates that the connection for the Reg-<br>istered Target Node Information for CIP<br>communications 2 was not established or<br>that an error occurred in the target Con-<br>troller.<br>The array elements are valid only when<br>the Registered Target Node Information<br>is TRUE.<br>Array[x] is TRUE:<br>A connection was not normally establish-<br>ed with the target node for a target node<br>ID of x (the Registered Target Node Infor-<br>mation is TRUE and the Normal Target<br>Node Information is FALSE), or a con-<br>nection was established with the target<br>node but an error occurred in the target<br>Controller.<br>Array[x] is FALSE:<br>The target node is not registered for a<br>target node ID of x (the Registered Target<br>Node Information is FALSE), or a con-<br>nection was normally established with the<br>target node iD of x (the Registered Target<br>Node Information is FALSE), or a con-<br>nection was normally established with the<br>target node (the Registered Target Node<br>Information is TRUE and the Normal Tar-<br>get Node Information is TRUE). An error<br>occurred in the target Controller (the Tar-<br>get PLC Error Information is TRUE). An error<br>occurred in the target controller (the Tar-<br>get PLC Error Information is TRUE).<br><b>Note</b> You can use this system-de-<br>fined variable only for the<br>NX701 CPU Units, NX502<br>CPU Units, and NX102 CPU<br>Units. | ARRAY<br>[0255] OF<br>BOOL | TRUE or<br>FALSE | page 3-62 |
| _EIP_NTPResult                | NTP Operation Infor-<br>mation                            | Use the GetNTPStatus instruction to read<br>the NTP operation information from the<br>user program.<br>Direct access is not possible.                                                                                                    | _sNTP_RE-<br>SULT          |                  | page 3-62 |

3-2 System-defined Variables

3

3-2-1 EtherNet/IP Function Module, Category Name: \_EIP

| Variable name | Meaning                    | Function                                                                                                    | Data type         | Range of values          | Reference |
|---------------|----------------------------|----------------------------------------------------------------------------------------------------|-------------------|--------------------------|-----------|
| .ExecTime     | NTP Last Operation<br>Time | Gives the last time that NTP processing<br>ended normally.<br>The time that was obtained from the NTP<br>server is stored when the time is ob-<br>tained normally.<br>The time is not stored if it is not obtained<br>from the NTP server normally.<br><b>Note</b> Do not use this variable in the<br>user program. There may be a<br>delay in updating it. Use this<br>variable only to access status<br>through communications from<br>an external device. | DATE_AND_<br>TIME | Depends on<br>data type. | page 3-63 |
| .ExecNormal   | NTP Operation Re-<br>sult  | <ul> <li>TRUE: Indicates an NTP normal end.</li> <li>FALSE: Indicates that NTP operation<br/>ended in an error or has not been execut-<br/>ed even once.</li> <li>Note Do not use this variable in the<br/>user program. There may be a<br/>delay in updating it. Use this<br/>variable only to access status<br/>through communications from<br/>an external device.</li> </ul>                                                                             | BOOL              | TRUE or<br>FALSE         | page 3-63 |

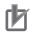

#### **Precautions for Correct Use**

#### **Communications Status with Target Node**

The communications status with the target node of an NJ/NX-series Controller is shown by the combination of the values of four system-defined variables.

- \_EIP\_RegTargetSta (Registered Target Node Information)
- \_EIP\_EstbTargetSta (Normal Target Node Information)
- \_EIP\_TargetPLCErr (Target PLC Error Information)
- \_EIP\_TargetNodeErr (Target Node Error Information)

| Value of<br>_EIP_RegTarget-<br>Sta | Value of<br>_EIP_EstbTar-<br>getSta | Value of<br>_ <i>EIP_Tar-</i><br>getPLCErr | Value of<br>_EIP_Target-<br>NodeErr | Communications status<br>with target node                                                                      |
|------------------------------------|-------------------------------------|--------------------------------------------|-------------------------------------|----------------------------------------------------------------------------------------------------|
| TRUE                               | TRUE                                | FALSE                                      | FALSE                               | A connection with the target<br>node was established normal-<br>ly and there is no error in the<br>target PLC. |
|                                    |                                     | TRUE                                       | TRUE                                | A connection with the target<br>node was established but<br>there is an error in the target<br>PLC.            |
|                                    | FALSE                               |                                            | TRUE                                | A connection with the target node was not established nor-<br>mally.                                           |
| FALSE                              |                                     |                                            |                                     | The information is not valid because the target node is not registered.                                        |

For the NX-series Controller, the communications status of CIP communications 1 and CIP communications 2 is shown by the combination of the values of four system-defined variables in the same way as shown in the above table.

- CIP Communications 1
  - \_EIP1\_RegTargetSta (CIP Communications1 Registered Target Node Information)
  - \_EIP1\_EstbTargetSta (CIP Communications1 Normal Target Node Information)
  - \_EIP1\_TargetPLCErr (CIP Communications1 Target PLC Error Information)
  - \_EIP1\_TargetNodeErr (CIP Communications1 Target Node Error Information)
- CIP Communications 2
  - \_EIP2\_RegTargetSta (CIP Communications2 Registered Target Node Information)
  - \_EIP2\_EstbTargetSta (CIP Communications2 Normal Target Node Information)
  - \_EIP2\_TargetPLCErr (CIP Communications2 Target PLC Error Information)
  - \_EIP2\_TargetNodeErr (CIP Communications2 Target Node Error Information)

| Variable name             | Meaning                                                                  | Function                                                                                                    | Data type | Range of values  | Reference |
|---------------------------|--------------------------------------------------------------------------|----------------------------------------------------------------------------------------------------|-----------|------------------|-----------|
| _EIP_TDLink-<br>StartCmd  | Tag Data Link Com-<br>munications Start<br>Switch                        | NX-series CPU Units: Change this varia-<br>ble to TRUE to start tag data links for CIP<br>communications 1.<br>It automatically changes back to FALSE<br>after tag data link operation starts.<br>NJ-series CPU Units: Change this varia-<br>ble to TRUE to start tag data links.<br>It automatically changes back to FALSE<br>after tag data link operation starts.<br><b>Note</b> Do not force this switch to<br>change to FALSE from the<br>user program or from the Sys-<br>mac Studio. It changes to<br>FALSE automatically. | BOOL      | TRUE or<br>FALSE | page 3-63 |
| _EIP1_TDLink-<br>StartCmd | CIP Communica-<br>tions1 Tag Data Link<br>Communications<br>Start Switch | Change this variable to TRUE to start tag<br>data links for CIP communications 1.<br>It automatically changes back to FALSE<br>after tag data link operation starts.<br><b>Note</b> Do not force this switch to<br>change to FALSE from the<br>user program or from the Sys-<br>mac Studio. It changes to<br>FALSE automatically.<br><b>Note</b> You can use this system-de-<br>fined variable only for NX-ser-<br>ies CPU Units.                                                                                                 | BOOL      | TRUE or<br>FALSE | page 3-63 |
| _EIP2_TDLink-<br>StartCmd | CIP Communica-<br>tions2 Tag Data Link<br>Communications<br>Start Switch | Change this variable to TRUE to start tag<br>data links for CIP communications 2.<br>It automatically changes back to FALSE<br>after tag data link operation starts.<br><b>Note</b> Do not force this switch to<br>change to FALSE from the<br>user program or from the Sys-<br>mac Studio. It changes to<br>FALSE automatically.<br><b>Note</b> You can use this system-de-<br>fined variable only for the<br>NX701 CPU Units, NX502<br>CPU Units, and NX102 CPU<br>Units.                                                       | BOOL      | TRUE or<br>FALSE | page 3-64 |
| _EIP_TDLink-<br>StopCmd   | Tag Data Link Com-<br>munications Stop<br>Switch                         | NX-series CPU Units: Change this varia-<br>ble to TRUE to stop tag data links for CIP<br>communications 1.<br>It automatically changes back to FALSE<br>after tag data link operation stops.<br>NJ-series CPU Units: Change this varia-<br>ble to TRUE to stop tag data links.<br>It automatically changes back to FALSE<br>after tag data link operation stops.<br><b>Note</b> Do not force this switch to<br>change to FALSE from the<br>user program or from the Sys-<br>mac Studio. It changes to<br>FALSE automatically.     | BOOL      | TRUE or<br>FALSE | page 3-64 |

#### • Functional Classification: EtherNet/IP Communications Switches

| Variable name | Meaning              | Function                                 | Data type | Range of values | Reference |
|---------------|----------------------|------------------------------------------|-----------|-----------------|-----------|
| _EIP1_TDLink- | CIP Communica-       | Change this variable to TRUE to stop tag | BOOL      | TRUE or         | page 3-64 |
| StopCmd       | tions1 Tag Data Link | data links for CIP communications 1.     |           | FALSE           |           |
|               | Communications       | It automatically changes back to FALSE   |           |                 |           |
|               | Stop Switch          | after tag data link operation stops.     |           |                 |           |
|               |                      | Note Do not force this switch to         |           |                 |           |
|               |                      | change to FALSE from the                 |           |                 |           |
|               |                      | user program or from the Sys-            |           |                 |           |
|               |                      | mac Studio. It changes to                |           |                 |           |
|               |                      | FALSE automatically.                     |           |                 |           |
|               |                      | Note You can use this system-de-         |           |                 |           |
|               |                      | fined variable only for NX-ser-          |           |                 |           |
|               |                      | ies CPU Units.                           |           |                 |           |
| _EIP2_TDLink- | CIP Communica-       | Change this variable to TRUE to stop tag | BOOL      | TRUE or         | page 3-64 |
| StopCmd       | tions2 Tag Data Link | data links for CIP communications 2.     |           | FALSE           |           |
|               | Communications       | It automatically changes back to FALSE   |           |                 |           |
|               | Stop Switch          | after tag data link operation stops.     |           |                 |           |
|               |                      | Note Do not force this switch to         |           |                 |           |
|               |                      | change to FALSE from the                 |           |                 |           |
|               |                      | user program or from the Sys-            |           |                 |           |
|               |                      | mac Studio. It changes to                |           |                 |           |
|               |                      | FALSE automatically.                     |           |                 |           |
|               |                      | Note You can use this system-de-         |           |                 |           |
|               |                      | fined variable only for the              |           |                 |           |
|               |                      | NX701 CPU Units, NX502                   |           |                 |           |
|               |                      | CPU Units, and NX102 CPU                 |           |                 |           |
|               |                      | Units.                                   |           |                 |           |

# 3-2-2 Meanings of Error Status Bits

The meanings of the individual bits in the error status are shown in the following table.

| Bit: | 15 | 14 | 13 | 12 | 11 | 10 | 9 | 8 | 7 | 6 | 5 | 4 | 3 | 2 | 1 | 0 |  |
|------|----|----|----|----|----|----|---|---|---|---|---|---|---|---|---|---|--|
| WORD |    |    | -  | -  | -  | -  | - | - |   |   |   |   | - | - | - | - |  |

| Bit     | Description                                                                                                    |
|---------|----------------------------------------------------------------------------------------------------|
| 15      | Master-detected error: This bit indicates whether the master detected a Controller error in the Unit/slave for the         |
|         | error status of the Controller error.                                                                                      |
|         | TRUE: The master detected a Controller error.                                                                              |
|         | FALSE: The master has not detected a Controller error.                                                                     |
| 14      | Collective slave error status: This bit indicates if a Controller error is detected for levels (e.g., a Unit, slave, axis, |
|         | or axes group) that are lower than the event source (i.e., for a function module).                                         |
|         | TRUE: A Controller error has occurred at a lower level.                                                                    |
|         | FALSE: A Controller error has not occurred at a lower level.                                                               |
| 13 to 8 | Reserved.                                                                                                    |
| 7       | This bit indicates whether a major fault level Controller error has occurred.                                              |
|         | TRUE: A major fault level Controller error has occurred.                                                                   |
|         | FALSE: A major fault level Controller error has not occurred.                                                              |
| 6       | This bit indicates whether a partial fault level Controller error has occurred.                                            |
|         | TRUE: A partial fault level Controller error has occurred.                                                                 |
|         | FALSE: A partial fault level Controller error has not occurred.                                                            |
| 5       | This bit indicates whether a minor fault level Controller error has occurred.                                              |
|         | TRUE: A minor fault level Controller error has occurred.                                                                   |
|         | FALSE: A minor fault level Controller error has not occurred.                                                              |

| Bit    | Description                                                                    |  |  |  |  |  |  |  |
|--------|--------------------------------------------------------------------------------|--|--|--|--|--|--|--|
| 4      | This bit indicates whether an observation level Controller error has occurred. |  |  |  |  |  |  |  |
|        | TRUE: An observation level Controller error has occurred.                      |  |  |  |  |  |  |  |
|        | FALSE: An observation level Controller error has not occurred.                 |  |  |  |  |  |  |  |
| 3 to 0 | Reserved.                                                                      |  |  |  |  |  |  |  |

A list of variables for error status is given below. The following table shows whether bit 14 and bit 15 of each variable are valid or invalid and whether they can be used in the user program.

| Variable name                                                                                                    | Valid or inva-<br>lid for bit 15 | Valid or inva-<br>lid for bit 14 | Usage in user<br>program   |
|----------------------------------------------------------------------------------------------------|----------------------------------|----------------------------------|----------------------------|
| _ErrSta (Controller Error Status)                                                                                                    | Valid                            | Valid                            | Not possible <sup>*1</sup> |
| _PLC_ErrSta (PLC Function Module Error Status)                                                                                                    | Invalid                          | Invalid                          | Possible                   |
| _CJB_ErrSta (I/O Bus Error Status)                                                                                                    | Valid                            | Valid                            | Not possible <sup>*2</sup> |
| _CJB_MstrErrSta (I/O Bus Master Error Status)                                                                                                    | Invalid                          | Invalid                          |                            |
| _CJB_UnitErrSta (I/O Bus Unit Error Status)                                                                                                    | Valid                            | Invalid                          |                            |
| _NXB_ErrSta (NX Bus Function Module Error Status)                                                                                                    | Invalid                          | Valid                            | Not recom-                 |
| _NXB_MstrErrSta (NX Bus Function Module Master Error Status)                                                                                            | Invalid                          | Valid                            | mended <sup>*3</sup>       |
| _NXB_UnitErrStaTbl (NX Bus Function Module Unit Error Status)                                                                                           | Invalid                          | Valid                            |                            |
| _MC_ErrSta (MC Error Status)                                                                                                    | Invalid                          | Valid                            | Possible                   |
| _MC_ComErrSta (MC Common Error Status)                                                                                                    | Invalid                          | Invalid                          |                            |
| _MC_AX_ErrSta (Axis Error Status)                                                                                                    | Invalid                          | Invalid                          |                            |
| _MC_GRP_ErrSta (Axes Group Error Status)                                                                                                    | Invalid                          | Invalid                          |                            |
| _EC_ErrSta (EtherCAT Error)                                                                                                    | Invalid                          | Valid                            | Possible                   |
| _EC_PortErr (Communications Port Error)                                                                                                    | Invalid                          | Invalid                          |                            |
| _EC_MstrErr (Master Error)                                                                                                    | Invalid                          | Invalid                          |                            |
| _ <i>EC_SlavErr</i> (Slave Error)                                                                                                    | Invalid                          | Invalid                          |                            |
| _EC_SlavErrTbl (Slave Error Table)                                                                                                    | Invalid                          | Invalid                          |                            |
| _EIP_ErrSta (EtherNet/IP Error)                                                                                                    | Invalid                          | Invalid                          | Possible                   |
| _ <i>EIP_PortErr</i> (Communications Port Error), <i>_EIP1_PortErr</i> (Communications Port1 Error), <i>_EIP2_PortErr</i> (Communications Port2 Error)  | Invalid                          | Invalid                          |                            |
| _ <i>EIP_CipErr</i> (CIP Communications Error), _ <i>EIP1_CipErr</i> (CIP Com-<br>munications1 Error), _ <i>EIP2_CipErr</i> (CIP Communications2 Error) | Invalid                          | Invalid                          |                            |
| _EIP_TcpAppErr (TCP Application Communications Error)                                                                                                   | Invalid                          | Invalid                          | ]                          |
| _XBU_ErrSta (X Bus Function Module Error Status)                                                                                                    | Invalid                          | Valid                            | Not recom-                 |
| _XBU_MstrErr (X Bus Function Module Master Error Status)                                                                                                | Invalid                          | Invalid                          | mended <sup>*3</sup>       |
| _XBU_UnitErr (X Bus Function Module Unit Error Status)                                                                                                  | Invalid                          | Valid                            |                            |
| _XBU_UnitErrTbl (X Bus Function Module Unit Error Status Table)                                                                                         | Invalid                          | Invalid                          |                            |

\*1. Do not use this variable in the user program. There may be a delay in updating it and concurrency problems in relation to the error status of the function module. Use this variable only to access status through communications from an external device.

\*2. Do not use this variable in the user program. There may be a delay in updating it. Use this variable only to access status through communications from an external device such as an HMI.

\*3. We do not recommend the use of this variable in the user program. There may be a delay in updating it. Use this variable only to access status through communications from an external device such as an HMI.

# 3-3 Specifications for Individual Systemdefined Variables

The specifications for each system-defined variable are given as described below.

| Variable name            |                                                                                                   | stem-defined var<br>es the category |                                                         | Members                                                                             | The member names are given for structure variables.           |
|--------------------------|---------------------------------------------------------------------------------------------------|-------------------------------------|---------------------------------------------------------|-------------------------------------------------------------------------------------|---------------------------------------------------------------|
| Meaning                  | This is the me                                                                                    | aning of the var                    | iable.                                                  | Global/local                                                                        | Global: Global variable, Local:<br>Local variable             |
| Function                 | The function of                                                                                   | of the variable is                  | described.                                              |                                                                                     |                                                               |
| Data type                | The data type                                                                                     | of the variable i                   | s given.                                                | Range of values                                                                     | The range of values that the var-<br>iable can take is given. |
| R/W access               | R: Read on-<br>ly,<br>RW: Read/<br>write                                                          | Retained                            | The Retain<br>attribute of<br>the variable<br>is given. | Network Publish                                                                     | The Network Publish attribute of the variable is given.       |
| Usage in user<br>program | Whether you<br>can use the<br>variable di-<br>rectly in the<br>user pro-<br>gram is<br>specified. | Related in-<br>structions           | If you cannot                                           | ons that are related to th<br>use the variable directl<br>cess the variable are giv | y in the user program, the instruc-                           |

# 3-3-1 EtherNet/IP Function Module, Category Name: \_EIP

#### • Functional Classification: EtherNet/IP Communications Errors

| Variable name      | _EIP_ErrSta                           |                                                                                                    |                     |                                 |                                    |  |
|--------------------|---------------------------------------|----------------------------------------------------------------------------------------------------|---------------------|---------------------------------|------------------------------------|--|
| Meaning            | EtherNet/IP Error Global/local Global |                                                                                                    |                     |                                 |                                    |  |
| Function           | This is the error                     | status variable f                                                                                    | or the built-in Eth | erNet/IP port.                  |                                    |  |
|                    | NX-series CPU                         | Units: Represent                                                                                     | ts the collective s | status of the following erro    | r flags.                           |  |
|                    | _EIP1_PortE                           | rr (Communicatio                                                                                     | ons Port1 Error)    |                                 |                                    |  |
|                    | _EIP2_PortE                           | rr (Communicatio                                                                                     | ons Port2 Error)    |                                 |                                    |  |
|                    | _EIP1_CipEr                           | r (CIP Communi                                                                                       | cations1 Error)     |                                 |                                    |  |
|                    | _EIP2_CipEr                           | r (CIP Communi                                                                                       | cations2 Error)     |                                 |                                    |  |
|                    | _EIP_TcpAp                            | Err (TCP Applic                                                                                      | ation Communica     | ations Error)                   |                                    |  |
|                    | NJ-series CPU                         | Units: Represent                                                                                     | s the collective s  | tatus of the following error    | flags.                             |  |
|                    | _EIP_PortEr                           | r (Communicatio                                                                                      | ns Port Error)      |                                 |                                    |  |
|                    | _EIP_CipErr                           | (CIP Communica                                                                                       | ations Error)       |                                 |                                    |  |
|                    |                                       | · · · ·                                                                                              | ation Communica     | ,                               |                                    |  |
|                    | Note Refer to                         | 3-2-2 Meaning                                                                                        | is of Error Stati   | <i>is Bits</i> on page 3-37 for | r the meanings of the error status |  |
|                    | bits.                                 |                                                                                                    |                     |                                 |                                    |  |
| Data type          | WORD                                  |                                                                                                    |                     | Range of values                 | 16#0000 to 16#00F0                 |  |
| R/W access         | R                                     | Retained                                                                                             | Not retained.       | Network Publish                 | Published.                         |  |
| Usage in user pro- | Possible.                             | Possible. Related in- You can access this variable from the user program with the following instruc- |                     |                                 |                                    |  |
| gram               |                                       | structions                                                                                           | tion.               |                                 |                                    |  |
|                    |                                       |                                                                                                    | GetEIPError         |                                 |                                    |  |

| Variable name              | _EIP_PortErr                                                                                                    |                                                                                                    |                                                                                                    |                                                                                                    |                    |  |  |
|----------------------------|----------------------------------------------------------------------------------------------------|----------------------------------------------------------------------------------------------------|----------------------------------------------------------------------------------------------------|----------------------------------------------------------------------------------------------------|--------------------|--|--|
| Meaning                    | Communications Port Error Global/local Global                                                                                                    |                                                                                                    |                                                                                                    |                                                                                                    |                    |  |  |
| Function                   | NX-series CPU      _EIP1_MacA      _EIP1_LanH      _EIP1_EtnCf      _EIP1_IPAdr      _EIP1_DNSC      _EIP_DNSC      _EIP_DNSC      _EIP_DNSC      _EIP_LANHW      _EIP_LANHW      _EIP_LANHW      _EIP_LANHW      _EIP_LANHW      _EIP_LANHW      _EIP_LANHW      _EIP_LANHW      _EIP_DNSS      _EIP_DNSS      _EIP_DNS      _EIP_DNS      _EIP_DNS      _EIP_DNS      _EIP_DNS      _EIP_DNS      _EIP_DNS      _EIP_DNS      _EIP_DNS      _EIP_DNS      _EIP_DNS      _EIP_DNS      _EIP_DNS      _EIP_DNS      _EIP_DNS      _EIP_DNS      _EIP_DNS      _EIP_DNS      _EIP_DN      _EIP_DN       _EIP_DN      _EIP_DN       _E | drErr (Port1 MAG<br>wErr (Port1 Com<br>fgErr (Port1 Basic<br>CfgErr (Port1 Basic<br>CfgErr (Port1 IP<br>DupErr (Port1 IP<br>DERT (Port1 BOOT<br>Err (Port1 DHCP<br>fgErr (DNS Settir<br>rvErr (DNS Settir<br>rvErr (IP Route Tal<br>Units: Represent<br>Interr (MAC Addres<br>VErr (Communica<br>Err (Basic Etherr<br>CfgErr (IP Address<br>DupErr (IP Address<br>DupErr (IP Address<br>Err (BOOTP Server<br>rvErr (DNS Server<br>VErr (IP Route Tal<br>OFF Detected | ts the collective s<br>C Address Error)<br>munications Con<br>c Ethernet Setting<br>Address Setting<br>Address Duplica<br>P Server Error)<br>Server Error)<br>er Connection Err<br>ole Error)<br>s the collective s<br>ess Error)<br>tions Controller E<br>net Setting Error)<br>s Setting Error)<br>s Setting Error)<br>s Setting Error)<br>s Duplication Err<br>er Error)<br>er Connection Err<br>ole Error)<br>or EtherNet/IP<br>ON. Refer to 3 | etatus of the following error<br>troller Error)<br>g Error)<br>Error)<br>ation Error)<br>tor)<br>tatus of the following error<br>Error)<br>tor)<br>tor)<br><i>Error</i> occurs, it is recor |                    |  |  |
| Data type                  | WORD                                                                                                    |                                                                                                    |                                                                                                    | Range of values                                                                                                    | 16#0000 to 16#00F0 |  |  |
| R/W access                 | R                                                                                                    | Retained                                                                                                    | Not retained.                                                                                                    | Network Publish                                                                                                    | Published.         |  |  |
| Usage in user pro-<br>gram | Possible.                                                                                                    | ossible. Related in-<br>structions You can access this variable from the user program with the following instruc-<br>tion.<br>• GetEIPError                                                                                                    |                                                                                                    |                                                                                                    |                    |  |  |

| Variable name      | _EIP1_PortErr                                                    |                                                                                            |                    |                          |                                         |  |  |
|--------------------|------------------------------------------------------------------|--------------------------------------------------------------------------------------------|--------------------|--------------------------|-----------------------------------------|--|--|
| Meaning            | Communications Port1 Error Global/local Global                   |                                                                                            |                    |                          |                                         |  |  |
| Function           | This is the error status variable for the communications port 1. |                                                                                            |                    |                          |                                         |  |  |
|                    | It represents the                                                | e collective status                                                                        | s of the following | error flags.             |                                         |  |  |
|                    | • _EIP1_MacA                                                     | drErr (Port1 MA                                                                            | C Address Error)   |                          |                                         |  |  |
|                    | • _EIP1_LanH                                                     | _EIP1_LanHwErr (Port1 Communications Controller Error)                                     |                    |                          |                                         |  |  |
|                    | EIP1_EtnC                                                        | _EIP1_EtnCfgErr (Port1 Basic Ethernet Setting Error)                                       |                    |                          |                                         |  |  |
|                    | EIP1_IPAdr                                                       | CfgErr (Port1 IP                                                                           | Address Setting    | Error)                   |                                         |  |  |
|                    | _EIP1_IPAdr                                                      | DupErr (Port1 IP                                                                           | Address Duplica    | ation Error)             |                                         |  |  |
|                    | EIP1_Bootp                                                       | Err (Port1 BOOT                                                                            | P Server Error)    |                          |                                         |  |  |
|                    | EIP1_Dhcp                                                        | Err (Port1 DHCP                                                                            | Server Error)      |                          |                                         |  |  |
|                    | • _EIP_DNSC                                                      | fgErr (DNS Settir                                                                          | ng Error)          |                          |                                         |  |  |
|                    | • _EIP_DNSS                                                      | vErr (DNS Serve                                                                            | er Connection Err  | ror)                     |                                         |  |  |
|                    |                                                                  | Err (IP Route Tal                                                                          | ,                  |                          |                                         |  |  |
|                    |                                                                  |                                                                                            |                    |                          | rded in the event log and then the      |  |  |
|                    |                                                                  | -                                                                                          |                    | 8-2-2 Meanings of Error  | <i>Status Bits</i> on page 3-37 for the |  |  |
|                    |                                                                  | is of the error s                                                                          |                    |                          |                                         |  |  |
|                    | Note You can                                                     | use this syster                                                                            | n-defined varia    | ble only for NX-series ( |                                         |  |  |
| Data type          | WORD                                                             |                                                                                            |                    | Range of values          | 16#0000 to 16#00F0                      |  |  |
| R/W access         | R                                                                | Retained                                                                                   | Not retained.      | Network Publish          | Published.                              |  |  |
| Usage in user pro- | Possible.                                                        | Related in- You can access this variable from the user program with the following instruc- |                    |                          |                                         |  |  |
| gram               |                                                                  | structions                                                                                 | tion.              |                          |                                         |  |  |
|                    |                                                                  |                                                                                            | GetEIPError        |                          |                                         |  |  |

| Variable name              | _EIP2_PortErr                                                                                                    |                                                                                                    |                                                                                                    |                                                                                                    |                                                                                                    |  |
|----------------------------|----------------------------------------------------------------------------------------------------|----------------------------------------------------------------------------------------------------|----------------------------------------------------------------------------------------------------|----------------------------------------------------------------------------------------------------|----------------------------------------------------------------------------------------------------|--|
| Meaning                    | Communications Port2 Error Global/local Global                                                                                                    |                                                                                                    |                                                                                                    |                                                                                                    |                                                                                                    |  |
| Function                   | It represents the<br>_EIP2_MacA<br>_EIP2_LanH<br>_EIP2_EtnC<br>_EIP2_IPAdu<br>_EIP2_IPAdu<br>_EIP2_Dhop<br>_EIP2_Dhop<br>_EIP_DNSC<br>_EIP_DNSS<br>_EIP_IPRTb<br>Note If a Link<br>correspondent<br>Mote You can | e collective status<br>wdrErr (Port2 MAG<br>wErr (Port2 Com<br>fgErr (Port2 Basis<br>CfgErr (Port2 IP<br>DupErr (Port2 IP<br>DErr (Port2 BOOT<br>Err (Port2 DHCP<br>fgErr (DNS Serve<br>IErr (IP Route Tal<br>OFF Detected<br>onding bit turns<br>gs of the error s | Server Error)<br>ng Error)<br>er Connection Err<br>ble Error)<br>or <i>EtherNet/IP</i><br>ON. Refer to 3<br>status bits.<br>m-defined varia | error flags.<br>troller Error)<br>g Error)<br>Error)<br>tion Error)<br>error<br><i>Error</i> occurs, it is record<br><i>Error</i> occurs, it is record | rded in the event log and then the<br>r <i>Status Bits</i> on page 3-37 for the<br>CPU Units, NX502 CPU Units, |  |
| Data type                  | WORD                                                                                                    |                                                                                                    |                                                                                                    | Range of values                                                                                                    | 16#0000 to 16#00F0                                                                                             |  |
| R/W access                 | R                                                                                                    | Retained                                                                                                    | Not retained.                                                                                                    | Network Publish                                                                                                    | Published.                                                                                                    |  |
| Usage in user pro-<br>gram | Possible.                                                                                                    | Related in-<br>structions                                                                                                    | ······································                                                                                                    |                                                                                                    |                                                                                                    |  |

| Variable name              | _EIP_CipErr                                                                                                    |                                                                                                    |                                                                                                    |                                                                                                    |                                   |  |  |
|----------------------------|----------------------------------------------------------------------------------------------------|----------------------------------------------------------------------------------------------------|----------------------------------------------------------------------------------------------------|----------------------------------------------------------------------------------------------------|-----------------------------------|--|--|
| Meaning                    | CIP Communic                                                                                                    | CIP Communications Error Global/local Global                                                                                                    |                                                                                                    |                                                                                                    |                                   |  |  |
| Function                   | NX-series CPU<br>• _EIP1_Ident<br>• _EIP1_TDLin<br>• _EIP1_TDLin<br>• _EIP1_TDLin<br>• _EIP1_TAgA<br>• _EIP1_Multis<br>NJ-series CPU<br>• _EIP_IDLinl<br>• _EIP_TDLinl<br>• _EIP_TDLinl<br>• _EIP_TAgAd<br>• _EIP_Multis<br>Note If a Tag | Units: Represen<br>ityErr (CIP Comn<br>akCfgErr (CIP Com<br>akOpnErr (CIP Com<br>drErr (CIP Comm<br>drErr (CIP Comm<br>SwONErr (CIP Com<br>SwONErr (CIP Com<br>SwONErr (CIP Com<br>SwONErr (CIP Com<br>verr (Identity Error<br>(CfgErr (Tag Data<br>copnErr (Tag Data Lin<br>rerr (Tag Data Lin<br>rerr (Tag Name F<br>wOnErr (Multiple<br>Name Resoluti<br>E. Refer to 3-2-2 | nunications1 Iden<br>ommunications1 T<br>ommunications1<br>nunications1 Tag<br>nunications1 Tag<br>ommunications1<br>ts the collective st<br>or)<br>a Link Setting Err<br>ta Link Connection<br>nk Communication<br>Resolution Error)<br>Switches ON Err<br>on Error occurs | tatus of the following erro<br>tity Error)<br>Tag Data Link Setting Erro<br>Tag Data Link Connection<br>Data Link Communication<br>Name Resolution Error)<br>Multiple Switches ON Erro<br>tatus of the following error<br>or)<br>n Failed)<br>ns Error)<br>or) | r)<br>Failed)<br>as Error)<br>or) |  |  |
| Data type                  | WORD                                                                                                    |                                                                                                    |                                                                                                    | Range of values                                                                                                    | 16#0000 to 16#00F0                |  |  |
| R/W access                 | R                                                                                                    | Retained                                                                                                    | Not retained.                                                                                                    | Network Publish                                                                                                    | Published.                        |  |  |
| Usage in user pro-<br>gram | Possible.                                                                                                    | Related in-<br>structions                                                                                                    | Related in- You can access this variable from the user program with the following instruc-                                                                                                    |                                                                                                    |                                   |  |  |

| Variable name      | _EIP1_CipErr                                                    |                                                                                            |                                 |                                 |                                    |  |  |  |
|--------------------|-----------------------------------------------------------------|--------------------------------------------------------------------------------------------|---------------------------------|---------------------------------|------------------------------------|--|--|--|
| Meaning            | CIP Communica                                                   | ations1 Error                                                                              |                                 | Global/local                    | Global                             |  |  |  |
| Function           | This is the error                                               | status variable f                                                                          | or CIP communio                 | cations 1.                      | ·                                  |  |  |  |
|                    | It represents the                                               | e collective status                                                                        | s of the following              | error flags.                    |                                    |  |  |  |
|                    | _EIP1_Identi                                                    | tyErr (CIP Comm                                                                            | nunications1 Ider               | ntity Error)                    |                                    |  |  |  |
|                    | • _EIP1_TDLir                                                   | <ul> <li>_EIP1_TDLinkCfgErr (CIP Communications1 Tag Data Link Setting Error)</li> </ul>   |                                 |                                 |                                    |  |  |  |
|                    | • _EIP1_TDLir                                                   | nkOpnErr (CIP Co                                                                           | ommunications1                  | Tag Data Link Connection        | n Failed)                          |  |  |  |
|                    | • _EIP1_TDLir                                                   | nkErr (CIP Comm                                                                            | unications1 Tag                 | Data Link Communication         | ns Error)                          |  |  |  |
|                    | _EIP1_TagAdrErr (CIP Communications1 Tag Name Resolution Error) |                                                                                            |                                 |                                 |                                    |  |  |  |
|                    | • _EIP1_Multis                                                  | SwONErr (CIP Co                                                                            | ommunications1                  | Multiple Switches ON Erro       | or)                                |  |  |  |
|                    | Note If a Tag                                                   | Name Resoluti                                                                              | on Error occurs                 | s, it is recorded in the e      | vent log and this variable changes |  |  |  |
|                    | to TRUE                                                         | E. Refer to 3-2-2                                                                          | 2 Meanings of I                 | <i>Error Status Bits</i> on pag | ge 3-37 for the meanings of the    |  |  |  |
|                    | error sta                                                       |                                                                                            |                                 |                                 |                                    |  |  |  |
|                    | Note You can                                                    | use this syster                                                                            | n-defined varia                 | ble only for NX-series          | CPU Units.                         |  |  |  |
| Data type          | WORD                                                            |                                                                                            |                                 | Range of values                 | 16#0000 to 16#00F0                 |  |  |  |
| R/W access         | R                                                               | Retained                                                                                   | Not retained.                   | Network Publish                 | Published.                         |  |  |  |
| Usage in user pro- | Possible.                                                       | Related in- You can access this variable from the user program with the following instruc- |                                 |                                 |                                    |  |  |  |
| gram               |                                                                 | structions                                                                                 | tion.                           |                                 |                                    |  |  |  |
|                    |                                                                 |                                                                                            | <ul> <li>GetEIPError</li> </ul> |                                 |                                    |  |  |  |

| Variable name              | _EIP2_CipErr                                                                                                    |                                                                                                    |                                                                                                    |                                                                                                    |                        |  |
|----------------------------|----------------------------------------------------------------------------------------------------|----------------------------------------------------------------------------------------------------|----------------------------------------------------------------------------------------------------|----------------------------------------------------------------------------------------------------|------------------------|--|
| Meaning                    | CIP Communica                                                                                                    | ations2 Error                                                                                                    |                                                                                                    | Global/local                                                                                                    | Global                 |  |
| Function                   | It represents the<br>_EIP2_Identi<br>_EIP2_TDLir<br>_EIP2_TDLir<br>_EIP2_TDLir<br>_EIP2_TagA<br>_EIP2_TagA<br>_EIP2_Multis<br>Note If a Tag<br>to TRUE<br>error sta<br>Note You can | nkOpnErr (CIP ConkErr (CIP ConkErr (CIP Comm<br>drErr (CIP Comm<br>SwONErr (CIP Co<br>Name Resolution<br>E. Refer to <i>3-2-2</i><br>tus bits. | s of the following<br>nunications2 Ider<br>mmunications2 rommunications2<br>nunications2 Tag<br>nunications2 Tag<br>pommunications2 on<br>con Error occurs<br>2 Meanings of I<br>n-defined varia | error flags.<br>htty Error)<br>Fag Data Link Setting Error<br>Tag Data Link Connectior<br>Data Link Communicatior<br>Name Resolution Error)<br>Multiple Switches ON Error<br>s, it is recorded in the e<br>Error Status Bits on page | n Failed)<br>hs Error) |  |
| Data type                  | WORD                                                                                                    |                                                                                                    |                                                                                                    | Range of values                                                                                                    | 16#0000 to 16#00F0     |  |
| R/W access                 | R                                                                                                    | Retained                                                                                                    | Not retained.                                                                                                    | Network Publish                                                                                                    | Published.             |  |
| Usage in user pro-<br>gram | Possible.                                                                                                    | Related in-<br>structions                                                                                                    |                                                                                                    |                                                                                                    |                        |  |

| Variable name      | _EIP_TcpAppE                                                                                        | _EIP_TcpAppErr                                                        |                                                                                            |                 |                    |  |  |  |
|--------------------|----------------------------------------------------------------------------------------------------|-----------------------------------------------------------------------|--------------------------------------------------------------------------------------------|-----------------|--------------------|--|--|--|
| Meaning            | TCP Application                                                                                     | n Communication                                                       | is Error                                                                                   | Global/local    | Global             |  |  |  |
| Function           | This is the error                                                                                   | This is the error status variable for TCP application communications. |                                                                                            |                 |                    |  |  |  |
|                    | It represents the                                                                                   | e collective status                                                   | s of the following                                                                         | error flags.    |                    |  |  |  |
|                    | _EIP_TcpAppCfgErr (TCP Application Setting Error)                                                   |                                                                       |                                                                                            |                 |                    |  |  |  |
|                    | _EIP_NTPSrvErr (NTP Server Connection Error)                                                        |                                                                       |                                                                                            |                 |                    |  |  |  |
|                    | Note Refer to 3-2-2 Meanings of Error Status Bits on page 3-37 for the meanings of the error status |                                                                       |                                                                                            |                 |                    |  |  |  |
|                    | bits.                                                                                               |                                                                       |                                                                                            |                 |                    |  |  |  |
| Data type          | WORD                                                                                                |                                                                       |                                                                                            | Range of values | 16#0000 to 16#00F0 |  |  |  |
| R/W access         | R                                                                                                   | Retained                                                              | Not retained.                                                                              | Network Publish | Published.         |  |  |  |
| Usage in user pro- | Possible.                                                                                           | Related in-                                                           | Related in- You can access this variable from the user program with the following instruc- |                 |                    |  |  |  |
| gram               |                                                                                                    | structions                                                            | structions tion.                                                                           |                 |                    |  |  |  |
|                    |                                                                                                    |                                                                       | GetEIPError                                                                                |                 |                    |  |  |  |

| Variable name              | _EIP_MacAdrErr                                                                                                    |                                   |               |                   |               |  |  |  |
|----------------------------|----------------------------------------------------------------------------------------------------|-----------------------------------|---------------|-------------------|---------------|--|--|--|
| Meaning                    | MAC Address E                                                                                                    | Address Error Global/local Global |               |                   |               |  |  |  |
| Function                   | NX-series CPU Units: Indicates that an error occurred when the MAC address was read on the communications<br>port 1 at startup.<br>TRUE: Error<br>FALSE: Normal<br>NJ-series CPU Units: Indicates that an error occurred when the MAC address was read at startup.<br>TRUE: Error |                                   |               |                   |               |  |  |  |
| Dete town                  | FALSE: Normal                                                                                                    |                                   |               | Den er of enderer |               |  |  |  |
| Data type                  | BOOL                                                                                                    |                                   |               | Range of values   | TRUE or FALSE |  |  |  |
| R/W access                 | R                                                                                                    | Retained                          | Not retained. | Network Publish   | Published.    |  |  |  |
| Usage in user pro-<br>gram | Possible.                                                                                                    | Related in-<br>structions         |               |                   |               |  |  |  |

| Variable name              | _EIP1_MacAdrErr                                                                                                    |                           |               |                 |               |  |  |
|----------------------------|----------------------------------------------------------------------------------------------------|---------------------------|---------------|-----------------|---------------|--|--|
| Meaning                    | Port1 MAC Add                                                                                                    | Port1 MAC Address Error   |               |                 | Global        |  |  |
| Function                   | Indicates that an error occurred when the MAC address was read on the communications port 1 at startup.<br>TRUE: Error<br>FALSE: Normal<br><b>Note</b> You can use this system-defined variable only for NX-series CPU Units. |                           |               |                 |               |  |  |
| Data type                  | BOOL                                                                                                    |                           |               | Range of values | TRUE or FALSE |  |  |
| R/W access                 | R                                                                                                    | Retained                  | Not retained. | Network Publish | Published.    |  |  |
| Usage in user pro-<br>gram | Possible.                                                                                                    | Related in-<br>structions |               |                 |               |  |  |

| Variable name              | _EIP2_MacAdrErr                                                                                                    |                           |               |                 |               |  |  |
|----------------------------|----------------------------------------------------------------------------------------------------|---------------------------|---------------|-----------------|---------------|--|--|
| Meaning                    | Port2 MAC Address Error                                                                                                    |                           |               | Global/local    | Global        |  |  |
| Function                   | Indicates that an error occurred when the MAC address was read on the communications port 2 at startup.<br>TRUE: Error<br>FALSE: Normal<br>Note You can use this system-defined variable only for the NX701 CPU Units, NX502 CPU Units,<br>and NX102 CPU Units. |                           |               |                 |               |  |  |
| Data type                  | BOOL                                                                                                    |                           |               | Range of values | TRUE or FALSE |  |  |
| R/W access                 | R                                                                                                    | Retained                  | Not retained. | Network Publish | Published.    |  |  |
| Usage in user pro-<br>gram | Possible.                                                                                                    | Related in-<br>structions |               |                 |               |  |  |

| Variable name              | _EIP_LanHwErr                                                                                                    |                           |               |                 |               |  |  |  |
|----------------------------|----------------------------------------------------------------------------------------------------|---------------------------|---------------|-----------------|---------------|--|--|--|
| Meaning                    | Communication                                                                                                    | s Controller Erro         | r             | Global/local    | Global        |  |  |  |
| Function                   | NX-series CPU Units: Indicates that a Communications Controller failure occurred on the communications port 1.<br>TRUE: Failure<br>FALSE: Normal<br>NJ-series CPU Units: Indicates that a Communications Controller failure occurred.<br>TRUE: Failure<br>FALSE: Normal |                           |               |                 |               |  |  |  |
| Data type                  | BOOL                                                                                                    |                           |               | Range of values | TRUE or FALSE |  |  |  |
| R/W access                 | R                                                                                                    | Retained                  | Not retained. | Network Publish | Published.    |  |  |  |
| Usage in user pro-<br>gram | Possible.                                                                                                    | Related in-<br>structions |               |                 |               |  |  |  |

| Variable name              | _EIP1_LanHwErr                                                                                                    |                                                           |               |                 |                |  |  |  |
|----------------------------|----------------------------------------------------------------------------------------------------|-----------------------------------------------------------|---------------|-----------------|----------------|--|--|--|
| Meaning                    | Port1 Communi                                                                                                    | Port1 Communications Controller Error Global/local Global |               |                 |                |  |  |  |
| Function                   | Indicates that a Communications Controller failure occurred on the communications port 1.<br>TRUE: Failure<br>FALSE: Normal<br><b>Note</b> You can use this system-defined variable only for NX-series CPU Units. |                                                           |               |                 |                |  |  |  |
| Data type                  | BOOL                                                                                                    |                                                           |               | Range of values | TTRUE or FALSE |  |  |  |
| R/W access                 | R                                                                                                    | Retained                                                  | Not retained. | Network Publish | Published.     |  |  |  |
| Usage in user pro-<br>gram | Possible.                                                                                                    | Related in-<br>structions                                 |               |                 |                |  |  |  |

| Variable name              | _EIP2_LanHwE                                                                                                    | _EIP2_LanHwErr            |               |                 |               |  |  |  |  |
|----------------------------|----------------------------------------------------------------------------------------------------|---------------------------|---------------|-----------------|---------------|--|--|--|--|
| Meaning                    | Port2 Communi                                                                                                    | cations Controlle         | er Error      | Global/local    | Global        |  |  |  |  |
| Function                   | Indicates that a Communications Controller failure occurred on the communications port 2.<br>TRUE: Failure<br>FALSE: Normal<br><b>Note</b> You can use this system-defined variable only for the NX701 CPU Units, NX502 CPU Units,<br>and NX102 CPU Units. |                           |               |                 |               |  |  |  |  |
| Data type                  | BOOL                                                                                                    |                           |               | Range of values | TRUE or FALSE |  |  |  |  |
| R/W access                 | R                                                                                                    | Retained                  | Not retained. | Network Publish | Published.    |  |  |  |  |
| Usage in user pro-<br>gram | Possible.                                                                                                    | Related in-<br>structions |               |                 |               |  |  |  |  |

| Variable name              | _EIP_EtnCfgErr                                                                             |                                                                                             |                                                  |                 |                                        |  |  |
|----------------------------|--------------------------------------------------------------------------------------------|---------------------------------------------------------------------------------------------|--------------------------------------------------|-----------------|----------------------------------------|--|--|
| Meaning                    | Basic Ethernet Setting Error Global/local Global                                           |                                                                                             |                                                  |                 |                                        |  |  |
| Function                   | cations port 1 is<br>TRUE: Setting i<br>FALSE: Normal<br>NJ-series CPU<br>read operation f | incorrect. Or, a n<br>ncorrect or read<br>Units: Indicates t<br>failed.<br>ncorrect or read | read operation fa<br>failed.<br>hat the Ethernet | iled.           | etting (Speed/Duplex) for the communi- |  |  |
| Data type                  | BOOL                                                                                       |                                                                                             |                                                  | Range of values | TRUE or FALSE                          |  |  |
| R/W access                 | R                                                                                          | Retained                                                                                    | Not retained.                                    | Network Publish | Published.                             |  |  |
| Usage in user pro-<br>gram | Possible.                                                                                  | Related in-<br>structions                                                                   |                                                  |                 |                                        |  |  |

| Variable name              | _EIP1_EtnCfgErr                                                                                                    |                           |               |                 |               |  |  |  |
|----------------------------|----------------------------------------------------------------------------------------------------|---------------------------|---------------|-----------------|---------------|--|--|--|
| Meaning                    | Port1 Basic Eth                                                                                                    | ernet Setting Err         | or            | Global/local    | Global        |  |  |  |
| Function                   | Indicates that the Ethernet communications speed setting (Speed/Duplex) for the communications port 1 is incor-<br>rect. Or, a read operation failed.<br>TRUE: Setting incorrect or read failed.<br>FALSE: Normal<br><b>Note</b> You can use this system-defined variable only for NX-series CPU Units. |                           |               |                 |               |  |  |  |
| Data type                  | BOOL                                                                                                    |                           |               | Range of values | TRUE or FALSE |  |  |  |
| R/W access                 | R                                                                                                    | Retained                  | Not retained. | Network Publish | Published.    |  |  |  |
| Usage in user pro-<br>gram | Possible.                                                                                                    | Related in-<br>structions |               |                 |               |  |  |  |

| Variable name              | _EIP2_EtnCfgErr                                                                                                    |                           |               |                 |               |  |  |  |
|----------------------------|----------------------------------------------------------------------------------------------------|---------------------------|---------------|-----------------|---------------|--|--|--|
| Meaning                    | Port2 Basic Ethernet Setting Error Global/local Global                                                                                                    |                           |               |                 |               |  |  |  |
| Function                   | Indicates that the Ethernet communications speed setting (Speed/Duplex) for the communications port 2 is incor-<br>rect. Or, a read operation failed.<br>TRUE: Setting incorrect or read failed.<br>FALSE: Normal<br>Note You can use this system-defined variable only for the NX701 CPU Units, NX502 CPU Units,<br>and NX102 CPU Units. |                           |               |                 |               |  |  |  |
| Data type                  | BOOL                                                                                                    |                           |               | Range of values | TRUE or FALSE |  |  |  |
| R/W access                 | R                                                                                                    | Retained                  | Not retained. | Network Publish | Published.    |  |  |  |
| Usage in user pro-<br>gram | Possible.                                                                                                    | Related in-<br>structions |               |                 |               |  |  |  |

| Variable name      | _EIP_IPAdrCfgl                                                                                                    | _EIP_IPAdrCfgErr                                                                                                    |                                                                                                  |                 |                    |  |  |  |
|--------------------|----------------------------------------------------------------------------------------------------|----------------------------------------------------------------------------------------------------|--------------------------------------------------------------------------------------------------|-----------------|--------------------|--|--|--|
| Meaning            | IP Address Setting Error Global/local Global                                                                                                    |                                                                                                    |                                                                                                  |                 |                    |  |  |  |
| Function           | TRUE:<br>• There is an il<br>• A read opera<br>• The IP addre<br>• The IP addre<br>FALSE: Normal<br>NJ-series CPU<br>TRUE:<br>• There is an il<br>• A read opera<br>• The IP addre | legal IP address<br>tion failed.<br>ess obtained from<br>Units: Indicates t<br>legal IP address<br>tion failed.<br>ess obtained from<br>jateway settings a | setting.<br>the BOOTP serve<br>the DHCP serve<br>he IP address se<br>setting.<br>the BOOTP serve |                 | unications port 1. |  |  |  |
| Data type          | BOOL                                                                                                    |                                                                                                    |                                                                                                  | Range of values | TRUE or FALSE      |  |  |  |
| R/W access         | R                                                                                                    | Retained                                                                                                    | Not retained.                                                                                    | Network Publish | Published.         |  |  |  |
| Usage in user pro- | Possible.                                                                                                    | Related in-                                                                                                    |                                                                                                  |                 |                    |  |  |  |
| gram               |                                                                                                    | structions                                                                                                    |                                                                                                  |                 |                    |  |  |  |

| Variable name      | _EIP1_IPAdrCfgErr                                                |                                                                        |                 |                        |               |  |  |  |
|--------------------|------------------------------------------------------------------|------------------------------------------------------------------------|-----------------|------------------------|---------------|--|--|--|
| Meaning            | Port1 IP Address Setting Error Global/local Global               |                                                                        |                 |                        |               |  |  |  |
| Function           | Indicates the IP                                                 | Indicates the IP address setting errors for the communications port 1. |                 |                        |               |  |  |  |
|                    | TRUE:                                                            | TRUE:                                                                  |                 |                        |               |  |  |  |
|                    | There is an il                                                   | There is an illegal IP address setting.                                |                 |                        |               |  |  |  |
|                    | A read opera                                                     | A read operation failed.                                               |                 |                        |               |  |  |  |
|                    | • The IP address obtained from the BOOTP server is inconsistent. |                                                                        |                 |                        |               |  |  |  |
|                    | The IP address obtained from the DHCP server is inconsistent.    |                                                                        |                 |                        |               |  |  |  |
|                    | FALSE: Normal                                                    |                                                                        |                 |                        |               |  |  |  |
|                    | Note You can                                                     | use this syster                                                        | m-defined varia | ble only for NX-series | CPU Units.    |  |  |  |
| Data type          | BOOL                                                             |                                                                        |                 | Range of values        | TRUE or FALSE |  |  |  |
| R/W access         | R                                                                | Retained                                                               | Not retained.   | Network Publish        | Published.    |  |  |  |
| Usage in user pro- | Related in-                                                      | Related in-                                                            |                 |                        |               |  |  |  |
| gram               | structions                                                       | structions                                                             |                 |                        |               |  |  |  |

3-3 Specifications for Individual System-defined Variables

3

3-3-1 EtherNet/IP Function Module, Category Name: \_EIP

| Variable name              | _EIP2_IPAdrCf                                                                                                    | _EIP2_IPAdrCfgErr                                  |               |                 |               |  |  |  |
|----------------------------|----------------------------------------------------------------------------------------------------|----------------------------------------------------|---------------|-----------------|---------------|--|--|--|
| Meaning                    | Port2 IP Addres                                                                                                    | Port2 IP Address Setting Error Global/local Global |               |                 |               |  |  |  |
| Function                   | <ul> <li>Indicates the IP address setting errors for the communications port 2.</li> <li>TRUE:</li> <li>There is an illegal IP address setting.</li> <li>A read operation failed.</li> <li>The IP address obtained from the BOOTP server is inconsistent.</li> <li>The IP address obtained from the DHCP server is inconsistent.</li> <li>FALSE: Normal</li> <li>Note You can use this system-defined variable only for the NX701 CPU Units, NX502 CPU Units, and NX102 CPU Units.</li> </ul> |                                                    |               |                 |               |  |  |  |
| Data type                  | BOOL                                                                                                    |                                                    |               | Range of values | TRUE or FALSE |  |  |  |
| R/W access                 | R                                                                                                    | Retained                                           | Not retained. | Network Publish | Published.    |  |  |  |
| Usage in user pro-<br>gram | Possible.                                                                                                    | Related in-<br>structions                          |               |                 |               |  |  |  |

| Variable name      | _EIP_IPAdrDupErr                                                                                             |                                                                                                    |               |                 |               |  |  |  |
|--------------------|----------------------------------------------------------------------------------------------------|----------------------------------------------------------------------------------------------------|---------------|-----------------|---------------|--|--|--|
| Meaning            | IP Address Dup                                                                                               | lication Error                                                                                                    |               | Global/local    | Global        |  |  |  |
| Function           | NX-series CPU Units: Indicates that the same IP address is assigned to more than one node for the communica- |                                                                                                    |               |                 |               |  |  |  |
|                    | tions port 1.                                                                                                |                                                                                                    |               |                 |               |  |  |  |
|                    | TRUE: Duplicat                                                                                               | ion occurred.                                                                                                    |               |                 |               |  |  |  |
|                    | FALSE: Other t                                                                                               | FALSE: Other than the above.                                                                                                    |               |                 |               |  |  |  |
|                    | TRUE: Duplicat                                                                                               | NJ-series CPU Units: Indicates that the same IP address is assigned to more than one node.<br>TRUE: Duplication occurred.<br>FALSE: Other than the above. |               |                 |               |  |  |  |
| Data type          | BOOL                                                                                                    |                                                                                                    |               | Range of values | TRUE or FALSE |  |  |  |
| R/W access         | R                                                                                                    | Retained                                                                                                    | Not retained. | Network Publish | Published.    |  |  |  |
| Usage in user pro- | Possible.                                                                                                    | Related in-                                                                                                    |               |                 |               |  |  |  |
| gram               |                                                                                                    | structions                                                                                                    |               |                 |               |  |  |  |

| Variable name              | _EIP1_IPAdrDupErr                                                                                                    |                                                        |               |                 |               |  |  |  |
|----------------------------|----------------------------------------------------------------------------------------------------|--------------------------------------------------------|---------------|-----------------|---------------|--|--|--|
| Meaning                    | Port1 IP Addres                                                                                                    | Port1 IP Address Duplication Error Global/local Global |               |                 |               |  |  |  |
| Function                   | Indicates that the same IP address is assigned to more than one node for the communications port 1.<br>TRUE: Duplication occurred.<br>FALSE: Other than the above.<br><b>Note</b> You can use this system-defined variable only for NX-series CPU Units. |                                                        |               |                 |               |  |  |  |
| Data type                  | BOOL                                                                                                    |                                                        |               | Range of values | TRUE or FALSE |  |  |  |
| R/W access                 | R                                                                                                    | Retained                                               | Not retained. | Network Publish | Published.    |  |  |  |
| Usage in user pro-<br>gram | Possible.                                                                                                    | Related in-<br>structions                              |               |                 |               |  |  |  |

| Variable name              | _EIP2_IPAdrDupErr                                                                                                    |                           |               |                 |               |  |  |  |
|----------------------------|----------------------------------------------------------------------------------------------------|---------------------------|---------------|-----------------|---------------|--|--|--|
| Meaning                    | Port2 IP Addres                                                                                                    | s Duplication Err         | or            | Global/local    | Global        |  |  |  |
| Function                   | Indicates that the same IP address is assigned to more than one node for the communications port 2.<br>TRUE: Duplication occurred.<br>FALSE: Other than the above.<br><b>Note</b> You can use this system-defined variable only for the NX701 CPU Units, NX502 CPU Units,<br>and NX102 CPU Units. |                           |               |                 |               |  |  |  |
| Data type                  | BOOL                                                                                                    |                           |               | Range of values | TRUE or FALSE |  |  |  |
| R/W access                 | R                                                                                                    | Retained                  | Not retained. | Network Publish | Published.    |  |  |  |
| Usage in user pro-<br>gram | Possible.                                                                                                    | Related in-<br>structions |               |                 |               |  |  |  |

| Variable name              | _EIP_DNSCfgErr*1                                                                                                    |                           |               |                 |               |  |  |  |
|----------------------------|----------------------------------------------------------------------------------------------------|---------------------------|---------------|-----------------|---------------|--|--|--|
| Meaning                    | DNS Setting Er                                                                                                    | ror                       |               | Global/local    | Global        |  |  |  |
| Function                   | Indicates that the DNS or hosts settings are incorrect. Or, a read operation failed.<br>TRUE: Setting incorrect or read failed.<br>FALSE: Normal |                           |               |                 |               |  |  |  |
| Data type                  | BOOL                                                                                                    |                           |               | Range of values | TRUE or FALSE |  |  |  |
| R/W access                 | R                                                                                                    | Retained                  | Not retained. | Network Publish | Published.    |  |  |  |
| Usage in user pro-<br>gram | Possible.                                                                                                    | Related in-<br>structions |               |                 |               |  |  |  |

\*1. With the NJ-series CPU Unit, this variable can be used with the unit version 1.11 or later.

| Variable name      | _EIP_BootpErr                                                                                                    | _EIP_BootpErr |               |                 |               |  |  |  |
|--------------------|----------------------------------------------------------------------------------------------------|---------------|---------------|-----------------|---------------|--|--|--|
| Meaning            | BOOTP Server                                                                                                    | Error         |               | Global/local    | Global        |  |  |  |
| Function           | NX-series CPU Units: Indicates that a BOOTP server connection failure occurred on the communications port 1.<br>TRUE: There was a failure to connect to the BOOTP server (timeout).<br>FALSE: The BOOTP is not enabled, or BOOTP is enabled and an IP address was normally obtained from the<br>BOOTP server.<br>NJ-series CPU Units: Indicates that a BOOTP server connection failure occurred.<br>TRUE: There was a failure to connect to the BOOTP server (timeout).<br>FALSE: The BOOTP is not enabled, or BOOTP server (timeout).<br>FALSE: The BOOTP is not enabled, or BOOTP is enabled and an IP address was normally obtained from the<br>BOOTP server. |               |               |                 |               |  |  |  |
| Data type          | BOOL                                                                                                    |               |               | Range of values | TRUE or FALSE |  |  |  |
| R/W access         | R                                                                                                    | Retained      | Not retained. | Network Publish | Published.    |  |  |  |
| Usage in user pro- | Possible.                                                                                                    | Related in-   |               |                 |               |  |  |  |
| gram               |                                                                                                    | structions    |               |                 |               |  |  |  |

| Variable name              | _EIP1_BootpEr                                   | _EIP1_BootpErr                                                                                                    |               |                 |               |  |  |  |
|----------------------------|-------------------------------------------------|----------------------------------------------------------------------------------------------------|---------------|-----------------|---------------|--|--|--|
| Meaning                    | Port1 BOOTP S                                   | Server Error                                                                                                    |               | Global/local    | Global        |  |  |  |
| Function                   | TRUE: There w<br>FALSE: The BC<br>BOOTP server. | Indicates that a BOOTP server connection failure occurred on the communications port 1.<br>TRUE: There was a failure to connect to the BOOTP server (timeout).<br>FALSE: The BOOTP is not enabled, or BOOTP is enabled and an IP address was normally obtained from the<br>BOOTP server.<br>Note You can use this system-defined variable only for NX-series CPU Units. |               |                 |               |  |  |  |
| Data type                  | BOOL                                            |                                                                                                    |               | Range of values | TRUE or FALSE |  |  |  |
| R/W access                 | R                                               | Retained                                                                                                    | Not retained. | Network Publish | Published.    |  |  |  |
| Usage in user pro-<br>gram | Possible.                                       | Related in-<br>structions                                                                                                    |               |                 |               |  |  |  |

| Variable name              | _EIP2_BootpEr                                                                                                    | _EIP2_BootpErr            |               |                 |               |  |  |
|----------------------------|----------------------------------------------------------------------------------------------------|---------------------------|---------------|-----------------|---------------|--|--|
| Meaning                    | Port2 BOOTP S                                                                                                    | Server Error              |               | Global/local    | Global        |  |  |
| Function                   | Indicates that a BOOTP server connection failure occurred on the communications port 2.<br>TRUE: There was a failure to connect to the BOOTP server (timeout).<br>FALSE: The BOOTP is not enabled, or BOOTP is enabled and an IP address was normally obtained from the<br>BOOTP server.<br>Note You can use this system-defined variable only for the NX701 CPU Units, NX502 CPU Units,<br>and NX102 CPU Units. |                           |               |                 |               |  |  |
| Data type                  | BOOL                                                                                                    |                           |               | Range of values | TRUE or FALSE |  |  |
| R/W access                 | R                                                                                                    | Retained                  | Not retained. | Network Publish | Published.    |  |  |
| Usage in user pro-<br>gram | Possible.                                                                                                    | Related in-<br>structions |               |                 |               |  |  |

| Variable name              | _EIP_DhcpErr                                                                                                    | _EIP_DhcpErr              |               |                 |               |  |  |  |
|----------------------------|----------------------------------------------------------------------------------------------------|---------------------------|---------------|-----------------|---------------|--|--|--|
| Meaning                    | DHCP Server E                                                                                                    | rror                      |               | Global/local    | Global        |  |  |  |
| Function                   | Indicates that a DHCP server connection failure occurred on the communications port 1.<br>TRUE: There was a failure to connect to the DHCP server (timeout).<br>FALSE: The DHCP is not enabled, or DHCP is enabled and an IP address was normally obtained from the DHCP server.<br>Note You can use this system-defined variable only for the NX502 CPU Units. |                           |               |                 |               |  |  |  |
| Data type                  | BOOL                                                                                                    |                           |               | Range of values | TRUE or FALSE |  |  |  |
| R/W access                 | R                                                                                                    | Retained                  | Not retained. | Network Publish | Published.    |  |  |  |
| Usage in user pro-<br>gram | Possible.                                                                                                    | Related in-<br>structions |               |                 |               |  |  |  |

| Variable name              | _EIP1_DhcpErr                                                                                                    | _EIP1_DhcpErr             |               |                 |               |  |  |  |
|----------------------------|----------------------------------------------------------------------------------------------------|---------------------------|---------------|-----------------|---------------|--|--|--|
| Meaning                    | Port1 DHCP Se                                                                                                    | rver Error                |               | Global/local    | Global        |  |  |  |
| Function                   | Indicates that a DHCP server connection failure occurred on the communications port 1.<br>TRUE: There was a failure to connect to the DHCP server (timeout).<br>FALSE: The DHCP is not enabled, or DHCP is enabled and an IP address was normally obtained from the DHCP server.<br>Note You can use this system-defined variable only for the NX502 CPU Units. |                           |               |                 |               |  |  |  |
| Data type                  | BOOL                                                                                                    |                           |               | Range of values | TRUE or FALSE |  |  |  |
| R/W access                 | R                                                                                                    | Retained                  | Not retained. | Network Publish | Published.    |  |  |  |
| Usage in user pro-<br>gram | Possible.                                                                                                    | Related in-<br>structions |               |                 |               |  |  |  |

| Variable name              | _EIP2_DhcpErr                                                                                                    | _EIP2_DhcpErr             |               |                 |               |  |  |  |
|----------------------------|----------------------------------------------------------------------------------------------------|---------------------------|---------------|-----------------|---------------|--|--|--|
| Meaning                    | Port2 DHCP Se                                                                                                    | erver Error               |               | Global/local    | Global        |  |  |  |
| Function                   | Indicates that a DHCP server connection failure occurred on the communications port 2.<br>TRUE: There was a failure to connect to the DHCP server (timeout).<br>FALSE: The DHCP is not enabled, or DHCP is enabled and an IP address was normally obtained from the DHCP server.<br>Note You can use this system-defined variable only for the NX502 CPU Units. |                           |               |                 |               |  |  |  |
| Data type                  | BOOL                                                                                                    |                           |               | Range of values | TRUE or FALSE |  |  |  |
| R/W access                 | R                                                                                                    | Retained                  | Not retained. | Network Publish | Published.    |  |  |  |
| Usage in user pro-<br>gram | Possible.                                                                                                    | Related in-<br>structions |               |                 |               |  |  |  |

| Variable name              | _EIP_IPRTblErr                                                                                                    |                           |               |                 |               |  |  |
|----------------------------|----------------------------------------------------------------------------------------------------|---------------------------|---------------|-----------------|---------------|--|--|
| Meaning                    | IP Route Table                                                                                                    | Error                     |               | Global/local    | Global        |  |  |
| Function                   | NX-series CPU Units: Indicates that the default gateway settings or IP router table settings are incorrect. Or, a read operation failed.<br>TRUE: Setting incorrect or read failed.<br>FALSE: Normal<br>NJ-series CPU Units: Indicates that the IP router table or hosts settings are incorrect. Or, a read operation failed.<br>TRUE: Setting incorrect or read failed.<br>FALSE: Normal |                           |               |                 |               |  |  |
| Data type                  | BOOL                                                                                                    |                           |               | Range of values | TRUE or FALSE |  |  |
| R/W access                 | R                                                                                                    | Retained                  | Not retained. | Network Publish | Published.    |  |  |
| Usage in user pro-<br>gram | Possible.                                                                                                    | Related in-<br>structions |               |                 |               |  |  |

| _EIP_IdentityErr                                                                                               |                                                                                                    |                                                                                                    |                                                                                                    |                                                                                                    |  |  |
|----------------------------------------------------------------------------------------------------|----------------------------------------------------------------------------------------------------|----------------------------------------------------------------------------------------------------|----------------------------------------------------------------------------------------------------|----------------------------------------------------------------------------------------------------|--|--|
| Identity Error                                                                                                 |                                                                                                    |                                                                                                    | Global/local                                                                                                    | Global                                                                                                    |  |  |
| write) is incorrer<br>TRUE: Setting i<br>FALSE: Normal<br>NJ-series CPU<br>operation failed<br>TRUE: Setting i | ct. Or, a read ope<br>ncorrect or read<br>Units: Indicates t<br>ncorrect or read                                                                                                 | eration failed.<br>failed.<br>hat the identity in                                                                                                    |                                                                                                    |                                                                                                    |  |  |
| BOOL                                                                                                    |                                                                                                    |                                                                                                    | Range of values                                                                                                    | TRUE or FALSE                                                                                                    |  |  |
| R                                                                                                    | Retained                                                                                                    | Not retained.                                                                                                    | Network Publish                                                                                                    | Published.                                                                                                    |  |  |
| Possible.                                                                                                    | Related in-                                                                                                    |                                                                                                    |                                                                                                    |                                                                                                    |  |  |
|                                                                                                    | Identity Error<br>NX-series CPU<br>write) is incorred<br>TRUE: Setting i<br>FALSE: Normal<br>NJ-series CPU<br>operation failed.<br>TRUE: Setting i<br>FALSE: Normal<br>BOOL<br>R | Identity Error NX-series CPU Units: Indicates write) is incorrect. Or, a read ope TRUE: Setting incorrect or read FALSE: Normal NJ-series CPU Units: Indicates t operation failed. TRUE: Setting incorrect or read FALSE: Normal BOOL R R Retained | Identity Error         Identity Error         NX-series CPU Units: Indicates that the identity ir write) is incorrect. Or, a read operation failed.         TRUE: Setting incorrect or read failed.         FALSE: Normal         NJ-series CPU Units: Indicates that the identity in operation failed.         TRUE: Setting incorrect or read failed.         TRUE: Setting incorrect or read failed.         FALSE: Normal         BOOL         R       Retained         Not retained.         Possible.       Related in- | Global/local         Identity Error       Global/local         NX-series CPU Units: Indicates that the identity information for CIP communers in the information for CIP communers in the information for CIP communers in the identity information for CIP communers information for CIP communers inform |  |  |

| Variable name              | _EIP1_Identity                                     | _EIP1_IdentityErr                                                                                                    |               |                 |               |  |  |
|----------------------------|----------------------------------------------------|----------------------------------------------------------------------------------------------------|---------------|-----------------|---------------|--|--|
| Meaning                    | CIP Communic                                       | ations1 Identity E                                                                                                    | Frror         | Global/local    | Global        |  |  |
| Function                   | read operation<br>TRUE: Setting i<br>FALSE: Normal | Indicates that the identity information for CIP communications 1 (which you cannot overwrite) is incorrect. Or, a read operation failed.<br>TRUE: Setting incorrect or read failed.<br>FALSE: Normal<br><b>Note</b> You can use this system-defined variable only for NX-series CPU Units. |               |                 |               |  |  |
| Data type                  | BOOL                                               |                                                                                                    |               | Range of values | TRUE or FALSE |  |  |
| R/W access                 | R                                                  | Retained                                                                                                    | Not retained. | Network Publish | Published.    |  |  |
| Usage in user pro-<br>gram | Possible.                                          | Related in-<br>structions                                                                                                    |               |                 |               |  |  |

| Variable name              | _EIP2_IdentityE                                                             | _EIP2_IdentityErr                                                                                                    |               |                 |               |  |  |  |
|----------------------------|-----------------------------------------------------------------------------|----------------------------------------------------------------------------------------------------|---------------|-----------------|---------------|--|--|--|
| Meaning                    | CIP Communica                                                               | ations2 Identity E                                                                                                    | rror          | Global/local    | Global        |  |  |  |
| Function                   | read operation f<br>TRUE: Setting i<br>FALSE: Normal<br><b>Note</b> You can | Indicates that the identity information for CIP communications 2 (which you cannot overwrite) is incorrect. Or, a read operation failed.<br>TRUE: Setting incorrect or read failed.<br>FALSE: Normal<br>Note You can use this system-defined variable only for the NX701 CPU Units, NX502 CPU Units, and NX102 CPU Units. |               |                 |               |  |  |  |
| Data type                  | BOOL                                                                        |                                                                                                    |               | Range of values | TRUE or FALSE |  |  |  |
| R/W access                 | R                                                                           | Retained                                                                                                    | Not retained. | Network Publish | Published.    |  |  |  |
| Usage in user pro-<br>gram | Possible.                                                                   | Related in-<br>structions                                                                                                    |               |                 |               |  |  |  |

| _EIP_TDLinkCfgErr                                                                        |                                                                                                    |                                                                                                    |                                                                                                    |                                                                                                    |  |  |
|------------------------------------------------------------------------------------------|----------------------------------------------------------------------------------------------------|----------------------------------------------------------------------------------------------------|----------------------------------------------------------------------------------------------------|----------------------------------------------------------------------------------------------------|--|--|
| Tag Data Link S                                                                          | etting Error                                                                                                    |                                                                                                    | Global/local                                                                                                    | Global                                                                                                    |  |  |
| operation failed<br>TRUE: Setting i<br>FALSE: Normal<br>NJ-series CPU<br>TRUE: Setting i | ncorrect or read                                                                                                    | failed.<br>hat the tag data l                                                                                                    | ,                                                                                                    |                                                                                                    |  |  |
| BOOL                                                                                     |                                                                                                    |                                                                                                    | Range of values                                                                                                    | TRUE or FALSE                                                                                                    |  |  |
| R                                                                                        | Retained                                                                                                    | Not retained.                                                                                                    | Network Publish                                                                                                    | Published.                                                                                                    |  |  |
| Possible.                                                                                | Related in-                                                                                                    |                                                                                                    |                                                                                                    |                                                                                                    |  |  |
|                                                                                          | Tag Data Link S<br>NX-series CPU<br>operation failed.<br>TRUE: Setting in<br>FALSE: Normal<br>NJ-series CPU<br>TRUE: Setting in<br>FALSE: Normal<br>BOOL<br>R | Tag Data Link Setting Error         NX-series CPU Units: Indicates         operation failed.         TRUE: Setting incorrect or read         FALSE: Normal         NJ-series CPU Units: Indicates t         TRUE: Setting incorrect or read         FALSE: Normal         BOOL         R       Retained | Tag Data Link Setting Error         NX-series CPU Units: Indicates that the tag data operation failed.         TRUE: Setting incorrect or read failed.         FALSE: Normal         NJ-series CPU Units: Indicates that the tag data I TRUE: Setting incorrect or read failed.         FALSE: Normal         BOOL         R       Retained         Not retained.         Possible. | Global/local         Tag Data Link Setting Error       Global/local         NX-series CPU Units: Indicates that the tag data link settings for CIP commoperation failed.         TRUE: Setting incorrect or read failed.         FALSE: Normal         NJ-series CPU Units: Indicates that the tag data link settings are incorrect.         TRUE: Setting incorrect or read failed.         FALSE: Normal         BOOL         R       Retained       Not retained.         Possible.       Related in- |  |  |

| Variable name              | _EIP1_TDLink0                    | _EIP1_TDLinkCfgErr                                                                                                    |               |                 |               |  |  |  |
|----------------------------|----------------------------------|----------------------------------------------------------------------------------------------------|---------------|-----------------|---------------|--|--|--|
| Meaning                    | CIP Communica                    | ations1 Tag Data                                                                                                    | Link Setting  | Global/local    | Global        |  |  |  |
|                            | Error                            |                                                                                                    |               |                 |               |  |  |  |
| Function                   | TRUE: Setting i<br>FALSE: Normal | Indicates that the tag data link settings for CIP communications 1 are incorrect. Or, a read operation failed.<br>TRUE: Setting incorrect or read failed.<br>FALSE: Normal<br><b>Note</b> You can use this system-defined variable only for NX-series CPU Units. |               |                 |               |  |  |  |
| Data type                  | BOOL                             |                                                                                                    |               | Range of values | TRUE or FALSE |  |  |  |
| R/W access                 | R                                | Retained                                                                                                    | Not retained. | Network Publish | Published.    |  |  |  |
| Usage in user pro-<br>gram | Possible.                        | Related in-<br>structions                                                                                                    |               |                 |               |  |  |  |

| Variable name              | _EIP2_TDLink0                                                                                                    | _EIP2_TDLinkCfgErr                                            |               |                 |               |  |  |  |  |  |
|----------------------------|----------------------------------------------------------------------------------------------------|---------------------------------------------------------------|---------------|-----------------|---------------|--|--|--|--|--|
| Meaning                    | CIP Communic<br>Error                                                                                                    | CIP Communications2 Tag Data Link Setting Global/local Global |               |                 |               |  |  |  |  |  |
| Function                   | Indicates that the tag data link setting for CIP communications 2 are incorrect. Or, a read operation failed.<br>TRUE: Setting incorrect or read failed.<br>FALSE: Normal<br><b>Note</b> You can use this system-defined variable only for the NX701 CPU Units, NX502 CPU Units,<br>and NX102 CPU Units. |                                                               |               |                 |               |  |  |  |  |  |
| Data type                  | BOOL                                                                                                    |                                                               |               | Range of values | TRUE or FALSE |  |  |  |  |  |
| R/W access                 | R                                                                                                    | Retained                                                      | Not retained. | Network Publish | Published.    |  |  |  |  |  |
| Usage in user pro-<br>gram | Possible.                                                                                                    | Related in-<br>structions                                     |               |                 |               |  |  |  |  |  |

| Variable name              | EIP TDLinkO                                                                                                    | EIP TDLinkOpnErr                                                                                                 |               |                 |               |  |  |  |  |
|----------------------------|----------------------------------------------------------------------------------------------------|----------------------------------------------------------------------------------------------------|---------------|-----------------|---------------|--|--|--|--|
| Meaning                    |                                                                                                    | Connection Failed                                                                                                |               | Global/local    | Global        |  |  |  |  |
| Function                   | <ul> <li>NX-series CPU Units: Indicates that establishing a tag data link connection for CIP communications 1 failed.</li> <li>TRUE: Establishing a tag data link connection failed due to one of the following causes.</li> <li>The information registered for a target node in the tag data link parameters is different from the actual node information.</li> <li>There was no response from the remote node.</li> <li>FALSE: Other than the above.</li> <li>NJ-series CPU Units: Indicates that establishing a tag data link connection failed.</li> <li>TRUE: Establishing a tag data link connection failed due to one of the following causes.</li> </ul>                                                                                                    |                                                                                                    |               |                 |               |  |  |  |  |
|                            | <ul> <li>The information.</li> <li>There was not set to the set of the set of</li></ul> | • The information registered for a target node in the tag data link parameters is different from the actual node |               |                 |               |  |  |  |  |
| Data type                  | BOOL                                                                                                    |                                                                                                    |               | Range of values | TRUE or FALSE |  |  |  |  |
| R/W access                 | R                                                                                                    | Retained                                                                                                    | Not retained. | Network Publish | Published.    |  |  |  |  |
| Usage in user pro-<br>gram | Possible.                                                                                                    | Related in-<br>structions                                                                                        |               |                 |               |  |  |  |  |

| Variable name      | _EIP1_TDLink0                                                                                                    | DpnErr               |                    |                              |                                       |  |  |  |  |
|--------------------|----------------------------------------------------------------------------------------------------|----------------------|--------------------|------------------------------|---------------------------------------|--|--|--|--|
| Meaning            | CIP Communications1 Tag Data Link Connec- Global/local Global                                                                                                    |                      |                    |                              |                                       |  |  |  |  |
|                    | tion Failed                                                                                                    |                      |                    |                              |                                       |  |  |  |  |
| Function           | Indicates that e                                                                                                    | stablishing a tag    | data link connect  | ion for CIP communicatio     | ns 1 failed.                          |  |  |  |  |
|                    | TRUE: Establis                                                                                                    | hing a tag data lii  | nk connection fail | led due to one of the follow | wing causes.                          |  |  |  |  |
|                    | The informat                                                                                                    | ion registered for   | a target node in   | the tag data link parameter  | ers is different from the actual node |  |  |  |  |
|                    | information.                                                                                                    | information.         |                    |                              |                                       |  |  |  |  |
|                    | There was not                                                                                                    | o response from      | the remote node.   |                              |                                       |  |  |  |  |
|                    | FALSE: Other the factor of the factor of the | nan the above.       |                    |                              |                                       |  |  |  |  |
|                    | Note You can                                                                                                    | use this syster      | m-defined varia    | ble only for NX-series       | CPU Units.                            |  |  |  |  |
| Data type          | BOOL                                                                                                    |                      |                    | Range of values              | TRUE or FALSE                         |  |  |  |  |
| R/W access         | R                                                                                                    | Retained             | Not retained.      | Network Publish              | Published.                            |  |  |  |  |
| Usage in user pro- | Possible.                                                                                                    | Possible. Related in |                    |                              |                                       |  |  |  |  |
| gram               |                                                                                                    | structions           |                    |                              |                                       |  |  |  |  |

| Variable name      | _EIP2_TDLink0                                                                                                    | _EIP2_TDLinkOpnErr  |                    |                              |                                       |  |  |  |  |
|--------------------|----------------------------------------------------------------------------------------------------|---------------------|--------------------|------------------------------|---------------------------------------|--|--|--|--|
| Meaning            | CIP Communica                                                                                                    | ations2 Tag Data    | Link Connec-       | Global/local                 | Global                                |  |  |  |  |
|                    | tion Failed                                                                                                    |                     |                    |                              |                                       |  |  |  |  |
| Function           | Indicates that e                                                                                                    | stablishing a tag   | data link connect  | ion for CIP communication    | ns 2 failed.                          |  |  |  |  |
|                    | TRUE: Establis                                                                                                    | hing a tag data lir | nk connection fail | led due to one of the follow | wing causes.                          |  |  |  |  |
|                    | The informat                                                                                                    | ion registered for  | a target node in   | the tag data link parameter  | ers is different from the actual node |  |  |  |  |
|                    | information.                                                                                                    |                     |                    |                              |                                       |  |  |  |  |
|                    | There was not                                                                                                    | o response from     | the remote node.   |                              |                                       |  |  |  |  |
|                    | FALSE: Other the factor of the factor of the | nan the above.      |                    |                              |                                       |  |  |  |  |
|                    | Note You can                                                                                                    | use this syster     | n-defined varia    | ble only for the NX701       | CPU Units, NX502 CPU Units,           |  |  |  |  |
|                    | and NX <sup>2</sup>                                                                                                    | 102 CPU Units.      |                    |                              |                                       |  |  |  |  |
| Data type          | BOOL                                                                                                    |                     |                    | Range of values              | TRUE or FALSE                         |  |  |  |  |
| R/W access         | R                                                                                                    | Retained            | Not retained.      | Network Publish              | Published.                            |  |  |  |  |
| Usage in user pro- | Possible.                                                                                                    | Related in-         |                    |                              |                                       |  |  |  |  |
| gram               |                                                                                                    | structions          |                    |                              |                                       |  |  |  |  |

| Variable name      | _EIP_TDLinkErr                                                                                                    |             |               |                 |               |  |  |  |
|--------------------|----------------------------------------------------------------------------------------------------|-------------|---------------|-----------------|---------------|--|--|--|
| Meaning            | Tag Data Link Communications Error     Global/local     Global                                                                                                    |             |               |                 |               |  |  |  |
| Function           | NX-series CPU Units: Indicates that a timeout occurred in a tag data link connection for CIP communications 1.<br>TRUE: A timeout occurred.<br>FALSE: Other than the above.<br>NJ-series CPU Units: Indicates that a timeout occurred in a tag data link connection.<br>TRUE: A timeout occurred.<br>FALSE: Other than the above. |             |               |                 |               |  |  |  |
| Data type          | BOOL                                                                                                    |             |               | Range of values | TRUE or FALSE |  |  |  |
| R/W access         | R                                                                                                    | Retained    | Not retained. | Network Publish | Published.    |  |  |  |
| Usage in user pro- | Possible.                                                                                                    | Related in- |               |                 |               |  |  |  |
| gram               |                                                                                                    | structions  |               |                 |               |  |  |  |

| Variable name      | _EIP1_TDLinkErr                                                                           |                                                                             |               |                 |               |  |  |  |
|--------------------|-------------------------------------------------------------------------------------------|-----------------------------------------------------------------------------|---------------|-----------------|---------------|--|--|--|
| Meaning            | CIP Communica                                                                             | ations1 Tag Data                                                            | Link Communi- | Global/local    | Global        |  |  |  |
|                    | cations Error                                                                             |                                                                             |               |                 |               |  |  |  |
| Function           | Indicates that a timeout occurred in a tag data link connection for CIP communications 1. |                                                                             |               |                 |               |  |  |  |
|                    | TRUE: A timeout occurred.                                                                 |                                                                             |               |                 |               |  |  |  |
|                    | FALSE: Other than the above.                                                              |                                                                             |               |                 |               |  |  |  |
|                    | Note You can                                                                              | Note You can use this system-defined variable only for NX-series CPU Units. |               |                 |               |  |  |  |
| Data type          | BOOL                                                                                      |                                                                             |               | Range of values | TRUE or FALSE |  |  |  |
| R/W access         | R                                                                                         | Retained                                                                    | Not retained. | Network Publish | Published.    |  |  |  |
| Usage in user pro- | Possible.                                                                                 | Related in-                                                                 |               |                 |               |  |  |  |
| gram               |                                                                                           | structions                                                                  |               |                 |               |  |  |  |

| Variable name              | _EIP2_TDLinkE                                                                                                    | _EIP2_TDLinkErr                                                              |               |                 |               |  |  |  |  |  |
|----------------------------|----------------------------------------------------------------------------------------------------|------------------------------------------------------------------------------|---------------|-----------------|---------------|--|--|--|--|--|
| Meaning                    | CIP Communic<br>cations Error                                                                                                    | CIP Communications2 Tag Data Link Communi- Global/local Global cations Error |               |                 |               |  |  |  |  |  |
| Function                   | Indicates that a timeout occurred in a tag data link connection for CIP communications 2.<br>TRUE: A timeout occurred.<br>FALSE: Other than the above.<br>Note You can use this system-defined variable only for the NX701 CPU Units, NX502 CPU Units,<br>and NX102 CPU Units. |                                                                              |               |                 |               |  |  |  |  |  |
| Data type                  | BOOL                                                                                                    |                                                                              |               | Range of values | TRUE or FALSE |  |  |  |  |  |
| R/W access                 | R                                                                                                    | Retained                                                                     | Not retained. | Network Publish | Published.    |  |  |  |  |  |
| Usage in user pro-<br>gram | Possible.                                                                                                    | Related in-<br>structions                                                    |               |                 |               |  |  |  |  |  |

| Variable name              | _EIP_TagAdrEr                                                                                                    | r                                                                                                    |                                                                                                    |                                                                                                    |                                                                                                    |  |  |
|----------------------------|----------------------------------------------------------------------------------------------------|----------------------------------------------------------------------------------------------------|----------------------------------------------------------------------------------------------------|----------------------------------------------------------------------------------------------------|----------------------------------------------------------------------------------------------------|--|--|
| Meaning                    | Tag Name Resolution Error     Global/local     Global                                                                                                    |                                                                                                    |                                                                                                    |                                                                                                    |                                                                                                    |  |  |
| Function                   | <ul> <li>be identified fro<br/>TRUE: Tag reso<br/>possible.</li> <li>The size of ti</li> <li>The I/O direct<br/>the CPU Uni</li> <li>There is no r<br/>FALSE: Other ti</li> <li>NJ-series CPU<br/>tag name).</li> <li>TRUE: Tag reso<br/>possible.</li> <li>The size of ti</li> <li>The I/O direct<br/>the CPU Uni</li> </ul> | m the tag name).<br>plution failed (i.e.,<br>ne network variab<br>tion that is set in<br>t.<br>network variable i<br>han the above.<br>Units: Indicates t<br>plution failed (i.e.,<br>ne network variab<br>tion that is set in<br>t.<br>network variable i | the address cou<br>ble is different fro<br>the tag data link<br>n the CPU Unit th<br>hat tag name res<br>the address cou<br>ble is different fro<br>the tag data link | Id not be identified from the tag settings.<br>settings does not agree v<br>nat corresponds to the tag<br>colution failed (i.e., the add<br>Id not be identified from the<br>m the tag settings. | dress could not be identified from the<br>ne tag name). The following causes are<br>vith the I/O direction of the variable in |  |  |
| Data type                  | BOOL                                                                                                    |                                                                                                    |                                                                                                    | Range of values                                                                                                    | TRUE or FALSE                                                                                                    |  |  |
| R/W access                 | R                                                                                                    | Retained                                                                                                    | Not retained.                                                                                                    | Network Publish                                                                                                    | Published.                                                                                                    |  |  |
| Usage in user pro-<br>gram | Possible.                                                                                                    | Related in-<br>structions                                                                                                    |                                                                                                    |                                                                                                    |                                                                                                    |  |  |

| Variable name      | _EIP1_TagAdrE                                                                                                    | irr                                                                                                    |                   |                              |                                        |  |  |  |  |
|--------------------|----------------------------------------------------------------------------------------------------|----------------------------------------------------------------------------------------------------|-------------------|------------------------------|----------------------------------------|--|--|--|--|
| Meaning            | CIP Communica                                                                                                    | ations1 Tag Nam                                                                                                    | e Resolution      | Global/local                 | Global                                 |  |  |  |  |
|                    | Error                                                                                                    |                                                                                                    |                   |                              |                                        |  |  |  |  |
| Function           | Indicates that th                                                                                                    | Indicates that the tag resolution for CIP communications 1 failed (i.e., the address could not be identified from the |                   |                              |                                        |  |  |  |  |
|                    | tag name).                                                                                                    |                                                                                                    |                   |                              |                                        |  |  |  |  |
|                    | TRUE: Tag reso                                                                                                    | olution failed (i.e.,                                                                                                 | the address cou   | ld not be identified from th | ne tag name). The following causes are |  |  |  |  |
|                    | possible.                                                                                                    |                                                                                                    |                   |                              |                                        |  |  |  |  |
|                    | The size of the network variable is different from the tag settings.                                                   |                                                                                                    |                   |                              |                                        |  |  |  |  |
|                    | • The I/O direction that is set in the tag data link settings does not agree with the I/O direction of the variable in |                                                                                                    |                   |                              |                                        |  |  |  |  |
|                    | the CPU Unit                                                                                                    | t.                                                                                                    |                   |                              |                                        |  |  |  |  |
|                    | There is no r                                                                                                    | etwork variable i                                                                                                    | n the CPU Unit th | nat corresponds to the tag   | setting.                               |  |  |  |  |
|                    | FALSE: Other th                                                                                                    | nan the above.                                                                                                    |                   |                              |                                        |  |  |  |  |
|                    | Note You can                                                                                                    | use this syster                                                                                                    | n-defined varia   | ble only for NX-series (     | CPU Units.                             |  |  |  |  |
| Data type          | BOOL                                                                                                    |                                                                                                    |                   | Range of values              | TRUE or FALSE                          |  |  |  |  |
| R/W access         | R                                                                                                    | Retained                                                                                                    | Not retained.     | Network Publish              | Published.                             |  |  |  |  |
| Usage in user pro- | Possible.                                                                                                    | Possible. Related in                                                                                                  |                   |                              |                                        |  |  |  |  |
| gram               |                                                                                                    | structions                                                                                                    |                   |                              |                                        |  |  |  |  |

| Variable name      | _EIP2_TagAdrE                                                                                                    | Err                                                                  |                   | _EIP2_TagAdrErr               |                                           |  |  |  |  |  |  |
|--------------------|----------------------------------------------------------------------------------------------------|----------------------------------------------------------------------|-------------------|-------------------------------|-------------------------------------------|--|--|--|--|--|--|
| Meaning            |                                                                                                    | cations2 Tag Name Resolution Global/local Global                     |                   |                               |                                           |  |  |  |  |  |  |
|                    | Error                                                                                                    |                                                                      |                   |                               |                                           |  |  |  |  |  |  |
| Function           |                                                                                                    | e tag resolution                                                     | for CIP communi   | cations 2 failed (i.e., the a | ddress could not be identified from the   |  |  |  |  |  |  |
|                    | tag name).                                                                                                    |                                                                      |                   |                               |                                           |  |  |  |  |  |  |
|                    | TRUE: Tag reso                                                                                                    | olution failed (i.e.,                                                | the address cou   | Id not be identified from the | ne tag name). The following causes are    |  |  |  |  |  |  |
|                    | possible.                                                                                                    |                                                                      |                   |                               |                                           |  |  |  |  |  |  |
|                    | The size of the size of t | The size of the network variable is different from the tag settings. |                   |                               |                                           |  |  |  |  |  |  |
|                    | The I/O direct                                                                                                    | tion that is set in                                                  | the tag data link | settings does not agree w     | vith the I/O direction of the variable in |  |  |  |  |  |  |
|                    | the CPU Uni                                                                                                    | t.                                                                   |                   |                               |                                           |  |  |  |  |  |  |
|                    | There is no r                                                                                                    | etwork variable i                                                    | n the CPU Unit th | nat corresponds to the tag    | setting.                                  |  |  |  |  |  |  |
|                    | FALSE: Other t                                                                                                    | nan the above.                                                       |                   |                               |                                           |  |  |  |  |  |  |
|                    | Note You can                                                                                                    | use this syster                                                      | n-defined varia   | ble only for the NX701        | CPU Units, NX502 CPU Units,               |  |  |  |  |  |  |
|                    | and NX                                                                                                    | 102 CPU Units.                                                       |                   |                               |                                           |  |  |  |  |  |  |
| Data type          | BOOL                                                                                                    |                                                                      |                   | Range of values               | TRUE or FALSE                             |  |  |  |  |  |  |
| R/W access         | R                                                                                                    | Retained                                                             | Not retained.     | Network Publish               | Published.                                |  |  |  |  |  |  |
| Usage in user pro- | Possible.                                                                                                    | Related in-                                                          |                   |                               |                                           |  |  |  |  |  |  |
| gram               |                                                                                                    | structions                                                           |                   |                               |                                           |  |  |  |  |  |  |

| Variable name              | _EIP_MultiSwONErr                                                                                                    |                           |               |                 |               |  |  |  |
|----------------------------|----------------------------------------------------------------------------------------------------|---------------------------|---------------|-----------------|---------------|--|--|--|
| Meaning                    | Multiple Switches ON Error Global/local Global                                                                                                    |                           |               |                 |               |  |  |  |
| Function                   | NX-series CPU Units: Indicates that more than one switch turned ON at the same time in CIP communications 1.<br>TRUE: More than one data link start/stop switch changed to TRUE at the same time.<br>FALSE: Other than the above.<br>NJ-series CPU Units: Indicates that more than one switch turned ON at the same time<br>TRUE: More than one data link start/stop switch changed to TRUE at the same time.<br>FALSE: Other than the above. |                           |               |                 |               |  |  |  |
| Data type                  | BOOL                                                                                                    |                           |               | Range of values | TRUE or FALSE |  |  |  |
| R/W access                 | R                                                                                                    | Retained                  | Not retained. | Network Publish | Published.    |  |  |  |
| Usage in user pro-<br>gram | Possible.                                                                                                    | Related in-<br>structions |               |                 |               |  |  |  |

| Variable name      | _EIP1_MultiSwONErr                                                                      |                 |                                          |                          |               |  |  |  |
|--------------------|-----------------------------------------------------------------------------------------|-----------------|------------------------------------------|--------------------------|---------------|--|--|--|
| Meaning            | CIP Communications1 Multiple Switches ON                                                |                 |                                          | Global/local             | Global        |  |  |  |
|                    | Error                                                                                   |                 |                                          |                          |               |  |  |  |
| Function           | Indicates that more than one switch turned ON at the same time in CIP communications 1. |                 |                                          |                          |               |  |  |  |
|                    | TRUE: More than one data link start/stop switch changed to TRUE at the same time.       |                 |                                          |                          |               |  |  |  |
|                    | FALSE: Other than the above.                                                            |                 |                                          |                          |               |  |  |  |
|                    | Note You can                                                                            | use this syster | m-defined varia                          | ble only for NX-series ( | CPU Units.    |  |  |  |
| Data type          | BOOL                                                                                    |                 |                                          | Range of values          | TRUE or FALSE |  |  |  |
| R/W access         | R                                                                                       | Retained        | Not retained. Network Publish Published. |                          |               |  |  |  |
| Usage in user pro- | Possible.                                                                               | Related in-     |                                          |                          |               |  |  |  |
| gram               |                                                                                         | structions      |                                          |                          |               |  |  |  |

| Variable name      | _EIP2_MultiSwONErr                                                                      |                                                                                   |                 |                        |                             |  |  |  |  |
|--------------------|-----------------------------------------------------------------------------------------|-----------------------------------------------------------------------------------|-----------------|------------------------|-----------------------------|--|--|--|--|
| Meaning            | CIP Communica                                                                           | CIP Communications2 Multiple Switches ON Global/local Global                      |                 |                        |                             |  |  |  |  |
|                    | Error                                                                                   |                                                                                   |                 |                        |                             |  |  |  |  |
| Function           | Indicates that more than one switch turned ON at the same time in CIP communications 2. |                                                                                   |                 |                        |                             |  |  |  |  |
|                    | TRUE: More that                                                                         | TRUE: More than one data link start/stop switch changed to TRUE at the same time. |                 |                        |                             |  |  |  |  |
|                    | FALSE: Other t                                                                          | FALSE: Other than the above.                                                      |                 |                        |                             |  |  |  |  |
|                    | Note You can                                                                            | use this syster                                                                   | m-defined varia | ble only for the NX701 | CPU Units, NX502 CPU Units, |  |  |  |  |
|                    | and NX                                                                                  | 102 CPU Units.                                                                    |                 |                        |                             |  |  |  |  |
| Data type          | BOOL                                                                                    |                                                                                   |                 | Range of values        | TRUE or FALSE               |  |  |  |  |
| R/W access         | R                                                                                       | Retained                                                                          | Not retained.   | Network Publish        | Published.                  |  |  |  |  |
| Usage in user pro- | Possible.                                                                               | Related in-                                                                       |                 |                        |                             |  |  |  |  |
| gram               |                                                                                         | structions                                                                        |                 |                        |                             |  |  |  |  |

| Variable name      | _EIP_TcpAppCfgErr             |                                                                                                    |               |                 |               |  |  |  |
|--------------------|-------------------------------|----------------------------------------------------------------------------------------------------|---------------|-----------------|---------------|--|--|--|
| Meaning            | TCP Application Setting Error |                                                                                                    |               | Global/local    | Global        |  |  |  |
| Function           | TRUE: At least                | TRUE: At least one of the set values for a TCP application (FTP, NTP, SNMP) is incorrect. Or, a read operation |               |                 |               |  |  |  |
|                    | failed.                       | failed.                                                                                                    |               |                 |               |  |  |  |
|                    | FALSE: Normal                 | FALSE: Normal                                                                                                  |               |                 |               |  |  |  |
| Data type          | BOOL                          |                                                                                                    |               | Range of values | TRUE or FALSE |  |  |  |
| R/W access         | R                             | Retained                                                                                                    | Not retained. | Network Publish | Published.    |  |  |  |
| Usage in user pro- | Possible.                     | Related in-                                                                                                    |               |                 |               |  |  |  |
| gram               |                               | structions                                                                                                    |               |                 |               |  |  |  |

| Variable name              | _EIP_NTPSrvErr                                                                                                    |                           |               |                 |               |  |  |  |
|----------------------------|----------------------------------------------------------------------------------------------------|---------------------------|---------------|-----------------|---------------|--|--|--|
| Meaning                    | NTP Server Connection Error                                                                                                    |                           |               | Global/local    | Global        |  |  |  |
| Function                   | TRUE: The NTP client failed to connect to the server (timeout).<br>FALSE: NTP is not set. Or, NTP is set and the connection was successful. |                           |               |                 |               |  |  |  |
| Data type                  | BOOL                                                                                                    |                           |               | Range of values | TRUE or FALSE |  |  |  |
| R/W access                 | R                                                                                                    | Retained                  | Not retained. | Network Publish | Published.    |  |  |  |
| Usage in user pro-<br>gram | Possible.                                                                                                    | Related in-<br>structions |               |                 |               |  |  |  |

| Variable name      | _EIP_DNSSrvErr                                                                   |             |               |                 |               |  |  |
|--------------------|----------------------------------------------------------------------------------|-------------|---------------|-----------------|---------------|--|--|
| Meaning            | DNS Server Connection Error                                                      |             |               | Global/local    | Global        |  |  |
| Function           | TRUE: The DNS client failed to connect to the server (timeout).                  |             |               |                 |               |  |  |
|                    | FALSE: DNS is not enabled. Or, DNS is enabled and the connection was successful. |             |               |                 |               |  |  |
| Data type          | BOOL                                                                             |             |               | Range of values | TRUE or FALSE |  |  |
| R/W access         | R                                                                                | Retained    | Not retained. | Network Publish | Global        |  |  |
| Usage in user pro- | Possible.                                                                        | Related in- |               |                 |               |  |  |
| gram               |                                                                                  | structions  |               |                 |               |  |  |

#### • Functional Classification: EtherNet/IP Communications Status

| Variable name              | _EIP_EtnOnlineSta                                                                                                    |                                                                                                    |                                                                                                    |                                                                                                    |                                                                             |  |  |
|----------------------------|----------------------------------------------------------------------------------------------------|----------------------------------------------------------------------------------------------------|----------------------------------------------------------------------------------------------------|----------------------------------------------------------------------------------------------------|-----------------------------------------------------------------------------|--|--|
| Meaning                    | Online                                                                                                    | Global/local Global                                                                                                    |                                                                                                    |                                                                                                    |                                                                             |  |  |
| Function                   | cations port 1 (t<br>TRUE: The buil<br>FALSE: The bui<br>processing, or I<br>NJ-series CPU<br>cations port (tha<br>TRUE: The buil | hat is, the link is<br>t-in EtherNet/IP p<br>It-in EtherNet/IP<br>nk OFF status.<br>Units: Indicates t<br>at is, the link is O<br>t-in EtherNet/IP p<br>It-in EtherNet/IP | ON, IP address is<br>port's communica<br>port's communica<br>hat the built-in Et<br>N and IP address<br>port's communica | s defined, and there are n<br>tions can be used.<br>ations is disabled due to a<br>herNet/IP port's communi<br>s is defined, and there are<br>tions can be used. | n error in initial processing, restart cations can be used via the communi- |  |  |
| Data type                  | BOOL                                                                                                    |                                                                                                    |                                                                                                    | Range of values                                                                                                    | TRUE or FALSE                                                               |  |  |
| R/W access                 | R                                                                                                    | Retained                                                                                                    | Not retained.                                                                                                    | Network Publish                                                                                                    | Published.                                                                  |  |  |
| Usage in user pro-<br>gram | Possible.                                                                                                    | Related in-<br>structions                                                                                                    |                                                                                                    |                                                                                                    |                                                                             |  |  |

| Variable name              | _EIP1_EtnOnlineSta                                                        |                                                                                                    |               |                 |               |  |  |  |  |
|----------------------------|---------------------------------------------------------------------------|----------------------------------------------------------------------------------------------------|---------------|-----------------|---------------|--|--|--|--|
| Meaning                    | Port1 Online                                                              | Port1 Online Global/local Global                                                                                                    |               |                 |               |  |  |  |  |
| Function                   | the link is ON, I<br>TRUE: The buil<br>FALSE: The bui<br>processing, or I | Indicates that the built-in EtherNet/IP port's communications can be used via the communications port 1 (that is,<br>the link is ON, IP address is defined, and there are no errors.)<br>TRUE: The built-in EtherNet/IP port's communications can be used.<br>FALSE: The built-in EtherNet/IP port's communications is disabled due to an error in initial processing, restart<br>processing, or link OFF status.<br><b>Note</b> You can use this system-defined variable only for NX-series CPU Units. |               |                 |               |  |  |  |  |
| Data type                  | BOOL                                                                      |                                                                                                    |               | Range of values | TRUE or FALSE |  |  |  |  |
| R/W access                 | R                                                                         | Retained                                                                                                    | Not retained. | Network Publish | Published.    |  |  |  |  |
| Usage in user pro-<br>gram | Possible.                                                                 | Related in-<br>structions                                                                                                    |               |                 |               |  |  |  |  |

| Variable name              | _EIP2_EtnOnlineSta                                                                                                    |                           |               |                 |               |  |  |
|----------------------------|----------------------------------------------------------------------------------------------------|---------------------------|---------------|-----------------|---------------|--|--|
| Meaning                    | Port2 Online Global                                                                                                    |                           |               |                 |               |  |  |
| Function                   | Indicates that the built-in EtherNet/IP port's communications can be used via the communications port 2 (that is, the link is ON, IP address is defined, and there are no errors.)<br>TRUE: The built-in EtherNet/IP port's communications can be used.<br>FALSE: The built-in EtherNet/IP port's communications is disabled due to an error in initial processing, restart processing, or link OFF status.<br>Note You can use this system-defined variable only for the NX701 CPU Units, NX502 CPU Units, and NX102 CPU Units. |                           |               |                 |               |  |  |
| Data type                  | BOOL                                                                                                    |                           |               | Range of values | TRUE or FALSE |  |  |
| R/W access                 | R                                                                                                    | Retained                  | Not retained. | Network Publish | Published.    |  |  |
| Usage in user pro-<br>gram | Possible.                                                                                                    | Related in-<br>structions |               |                 |               |  |  |

| Variable name              | _EIP_TDLinkRunSta                                                                                                    |                                                                 |               |                 |               |  |  |  |
|----------------------------|----------------------------------------------------------------------------------------------------|-----------------------------------------------------------------|---------------|-----------------|---------------|--|--|--|
| Meaning                    | Tag Data Link C                                                                                                    | Tag Data Link Communications Status     Global/local     Global |               |                 |               |  |  |  |
| Function                   | NX-series CPU Units: Indicates that at least one connection is in normal operation in CIP communications 1.<br>TRUE: Normal operation<br>FALSE: Other than the above.<br>NJ-series CPU Units: Indicates that at least one connection is in normal operation.<br>TRUE: Normal operation<br>FALSE: Other than the above. |                                                                 |               |                 |               |  |  |  |
| Data type                  | BOOL                                                                                                    |                                                                 |               | Range of values | TRUE or FALSE |  |  |  |
| R/W access                 | R                                                                                                    | Retained                                                        | Not retained. | Network Publish | Published.    |  |  |  |
| Usage in user pro-<br>gram | Possible.                                                                                                    | Related in-<br>structions                                       |               |                 |               |  |  |  |

| Variable name      | _EIP1_TDLinkRunSta           |                                                                                        |                 |                          |               |  |  |  |
|--------------------|------------------------------|----------------------------------------------------------------------------------------|-----------------|--------------------------|---------------|--|--|--|
| Meaning            |                              | ations1 Tag Data                                                                       | Link Communi-   | Global/local             | Global        |  |  |  |
|                    | cations Status               |                                                                                        |                 |                          |               |  |  |  |
| Function           | Indicates that a             | Indicates that at least one connection is in normal operation in CIP communications 1. |                 |                          |               |  |  |  |
|                    | TRUE: Normal                 | TRUE: Normal operation                                                                 |                 |                          |               |  |  |  |
|                    | FALSE: Other than the above. |                                                                                        |                 |                          |               |  |  |  |
|                    | Note You can                 | use this syster                                                                        | n-defined varia | ble only for NX-series ( | CPU Units.    |  |  |  |
| Data type          | BOOL                         |                                                                                        |                 | Range of values          | TRUE or FALSE |  |  |  |
| R/W access         | R                            | Retained                                                                               | Not retained.   | Network Publish          | Published.    |  |  |  |
| Usage in user pro- | Possible.                    | Related in-                                                                            |                 |                          |               |  |  |  |
| gram               |                              | structions                                                                             |                 |                          |               |  |  |  |

| Variable name              | _EIP2_TDLinkRunSta                                                                                                    |                           |               |                 |               |  |  |  |
|----------------------------|----------------------------------------------------------------------------------------------------|---------------------------|---------------|-----------------|---------------|--|--|--|
| Meaning                    | CIP Communications2 Tag Data Link Communi-<br>cations Status Global/Iocal Global                                                                                                    |                           |               |                 |               |  |  |  |
| Function                   | Indicates that at least one connection is in normal operation in CIP communications 2.<br>TRUE: Normal operation<br>FALSE: Other than the above.<br><b>Note</b> You can use this system-defined variable only for the NX701 CPU Units, NX502 CPU Units,<br>and NX102 CPU Units. |                           |               |                 |               |  |  |  |
| Data type                  | BOOL                                                                                                    |                           |               | Range of values | TRUE or FALSE |  |  |  |
| R/W access                 | R                                                                                                    | Retained                  | Not retained. | Network Publish | Published.    |  |  |  |
| Usage in user pro-<br>gram | Possible.                                                                                                    | Related in-<br>structions |               |                 |               |  |  |  |

| Variable name              | _EIP_TDLinkAllRunSta                                                                                                    |                           |               |                 |               |  |  |  |
|----------------------------|----------------------------------------------------------------------------------------------------|---------------------------|---------------|-----------------|---------------|--|--|--|
| Meaning                    | All Tag Data Link Communications Status Global/local Global                                                                                                    |                           |               |                 |               |  |  |  |
| Function                   | <ul> <li>NX-series CPU Units: Indicates that all tag data links are communicating in CIP communications 1.</li> <li>TRUE: Tag data links are communicating in all connections as the originator.</li> <li>FALSE: An error occurred in at least one connection.</li> <li>NJ-series CPU Units: Indicates that all tag data links are communicating.</li> <li>TRUE: Tag data links are communicating in all connections as the originator.</li> <li>FALSE: An error occurred in at least one connection.</li> </ul> |                           |               |                 |               |  |  |  |
| Data type                  | BOOL                                                                                                    |                           |               | Range of values | TRUE or FALSE |  |  |  |
| R/W access                 | R                                                                                                    | Retained                  | Not retained. | Network Publish | Published.    |  |  |  |
| Usage in user pro-<br>gram | Possible.                                                                                                    | Related in-<br>structions |               |                 |               |  |  |  |

| Variable name              | _EIP1_TDLinkA                                                                                                    | _EIP1_TDLinkAllRunSta     |               |                 |               |  |  |  |  |
|----------------------------|----------------------------------------------------------------------------------------------------|---------------------------|---------------|-----------------|---------------|--|--|--|--|
| Meaning                    | CIP Communications Sta                                                                                                    | ations1 All Tag D<br>atus | ata Link Com- | Global/local    | Global        |  |  |  |  |
| Function                   | Indicates that all tag data links are communicating in CIP communications 1.<br>TRUE: Tag data links are communicating in all connections as the originator.<br>FALSE: An error occurred in at least one connection.<br><b>Note</b> You can use this system-defined variable only for NX-series CPU Units. |                           |               |                 |               |  |  |  |  |
| Data type                  | BOOL                                                                                                    |                           |               | Range of values | TRUE or FALSE |  |  |  |  |
| R/W access                 | R                                                                                                    | Retained                  | Not retained. | Network Publish | Published.    |  |  |  |  |
| Usage in user pro-<br>gram | Possible.                                                                                                    | Related in-<br>structions |               |                 |               |  |  |  |  |

| Variable name              | _EIP2_TDLinkAllRunSta                                   |                                                                                                    |               |                 |               |  |  |  |
|----------------------------|---------------------------------------------------------|----------------------------------------------------------------------------------------------------|---------------|-----------------|---------------|--|--|--|
| Meaning                    | CIP Communica<br>munications Sta                        | ations2 All Tag Da<br>atus                                                                                                    | ata Link Com- | Global/local    | Global        |  |  |  |
| Function                   | TRUE: Tag data<br>FALSE: An erro<br><b>Note</b> You can | Indicates that all tag data links are communicating in CIP communications 2.<br>TRUE: Tag data links are communicating in all connections as the originator.<br>FALSE: An error occurred in at least one connection.<br><b>Note</b> You can use this system-defined variable only for the NX701 CPU Units, NX502 CPU Units,<br>and NX102 CPU Units. |               |                 |               |  |  |  |
| Data type                  | BOOL                                                    |                                                                                                    |               | Range of values | TRUE or FALSE |  |  |  |
| R/W access                 | R                                                       | Retained                                                                                                    | Not retained. | Network Publish | Published.    |  |  |  |
| Usage in user pro-<br>gram | Possible.                                               | Related in-<br>structions                                                                                                    |               |                 |               |  |  |  |

| Variable name      | _EIP_RegTargetSta[255]                                                                                         |                    |                   |                              |                    |  |  |
|--------------------|----------------------------------------------------------------------------------------------------|--------------------|-------------------|------------------------------|--------------------|--|--|
| Meaning            | Registered Target Node Information Global/local Global                                                         |                    |                   |                              |                    |  |  |
| Function           | NX-series CPU Units: Gives a list of nodes for which EtherNet/IP connections are registered for CIP communica- |                    |                   |                              |                    |  |  |
|                    | tions 1.                                                                                                    |                    |                   |                              |                    |  |  |
|                    | This variable is                                                                                               | valid only when t  | he EtherNet/IP p  | ort is the originator.       |                    |  |  |
|                    | Array[x] is TRUE: The connection to the node with a target node ID of x is registered.                         |                    |                   |                              |                    |  |  |
|                    | Array[x] is FALSE: The connection to the node with a target node ID of x is not registered.                    |                    |                   |                              |                    |  |  |
|                    | NJ-series CPU                                                                                                  | Units: Gives a lis | t of nodes for wh | ich EtherNet/IP connectio    | ns are registered. |  |  |
|                    | This variable is                                                                                               | valid only when t  | he EtherNet/IP p  | ort is the originator.       |                    |  |  |
|                    | Array[x] is TRU                                                                                                | E: The connection  | n to the node wit | h a target node ID of x is r | egistered.         |  |  |
|                    | Array[x] is FALS                                                                                               | SE: The connection | on to the node wi | th a target node ID of x is  | not registered.    |  |  |
| Data type          | ARRAY [0255]                                                                                                   | OF BOOL            |                   | Range of values              | TRUE or FALSE      |  |  |
| R/W access         | R                                                                                                    | Retained           | Not retained.     | Network Publish              | Published.         |  |  |
| Usage in user pro- | Possible.                                                                                                    | Related in-        |                   |                              |                    |  |  |
| gram               |                                                                                                    | structions         |                   |                              |                    |  |  |

| Variable name      | _EIP1_RegTarg                                                                                    | _EIP1_RegTargetSta[255]                                                  |                   |                             |                 |  |  |  |  |
|--------------------|--------------------------------------------------------------------------------------------------|--------------------------------------------------------------------------|-------------------|-----------------------------|-----------------|--|--|--|--|
| Meaning            | CIP Communica                                                                                    | ations1 Registere                                                        | ed Target Node    | Global/local                | Global          |  |  |  |  |
|                    | Information                                                                                      |                                                                          |                   |                             |                 |  |  |  |  |
| Function           | Gives a list of nodes for which EtherNet/IP connections are registered for CIP communications 1. |                                                                          |                   |                             |                 |  |  |  |  |
|                    | This variable is                                                                                 | This variable is valid only when the EtherNet/IP port is the originator. |                   |                             |                 |  |  |  |  |
|                    | Array[x] is TRUE: The connection to the node with a target node ID of x is registered.           |                                                                          |                   |                             |                 |  |  |  |  |
|                    | Array[x] is FALS                                                                                 | SE: The connection                                                       | on to the node wi | th a target node ID of x is | not registered. |  |  |  |  |
|                    | Note You can                                                                                     | use this syster                                                          | m-defined varia   | ble only for NX-series      | CPU Units.      |  |  |  |  |
| Data type          | ARRAY [0255]                                                                                     | OF BOOL                                                                  |                   | Range of values             | TRUE or FALSE   |  |  |  |  |
| R/W access         | R                                                                                                | Retained                                                                 | Not retained.     | Network Publish             | Published.      |  |  |  |  |
| Usage in user pro- | Possible.                                                                                        | Related in-                                                              |                   |                             |                 |  |  |  |  |
| gram               |                                                                                                  | structions                                                               |                   |                             |                 |  |  |  |  |

| Variable name      | _EIP2_RegTargetSta[255]                                                                     |                                                                                                  |                  |                        |                             |  |  |  |  |
|--------------------|---------------------------------------------------------------------------------------------|--------------------------------------------------------------------------------------------------|------------------|------------------------|-----------------------------|--|--|--|--|
| Meaning            | CIP Communications2 Registered Target Node Global/local Global                              |                                                                                                  |                  |                        |                             |  |  |  |  |
|                    | Information                                                                                 | Information                                                                                      |                  |                        |                             |  |  |  |  |
| Function           | Gives a list of n                                                                           | Gives a list of nodes for which EtherNet/IP connections are registered for CIP communications 2. |                  |                        |                             |  |  |  |  |
|                    | This variable is                                                                            | valid only when t                                                                                | he EtherNet/IP p | ort is the originator. |                             |  |  |  |  |
|                    | Array[x] is TRU                                                                             | Array[x] is TRUE: The connection to the node with a target node ID of x is registered.           |                  |                        |                             |  |  |  |  |
|                    | Array[x] is FALSE: The connection to the node with a target node ID of x is not registered. |                                                                                                  |                  |                        |                             |  |  |  |  |
|                    | Note You can                                                                                | use this syster                                                                                  | n-defined varia  | ble only for the NX701 | CPU Units, NX502 CPU Units, |  |  |  |  |
|                    | and NX                                                                                      | 102 CPU Units.                                                                                   |                  |                        |                             |  |  |  |  |
| Data type          | ARRAY [0255]                                                                                | OF BOOL                                                                                          |                  | Range of values        | TRUE or FALSE               |  |  |  |  |
| R/W access         | R                                                                                           | Retained                                                                                         | Not retained.    | Network Publish        | Published.                  |  |  |  |  |
| Usage in user pro- | Possible.                                                                                   | Related in-                                                                                      |                  |                        |                             |  |  |  |  |
| gram               |                                                                                             | structions                                                                                       |                  |                        |                             |  |  |  |  |

| Variable name              | _EIP_EstbTargetSta[255]                                                                                                    |                           |               |                 |               |  |  |
|----------------------------|----------------------------------------------------------------------------------------------------|---------------------------|---------------|-----------------|---------------|--|--|
| Meaning                    | Normal Target Node Information Global/local Global                                                                                                    |                           |               |                 |               |  |  |
| Function                   | NX-series CPU Units: Gives a list of nodes that have normally established EtherNet/IP connections for CIP com-<br>munications 1.<br>Array[x] is TRUE: The connection to the node with a target node ID of x was established normally.<br>Array[x] is FALSE: The connection to the node with a target node ID of x was not established, or an error occur-<br>red.<br>NJ-series CPU Units: Gives a list of nodes that have normally established EtherNet/IP connections.<br>Array[x] is TRUE: The connection to the node with a target node ID of x was established normally.<br>Array[x] is TRUE: The connection to the node with a target node ID of x was established normally.<br>Array[x] is FALSE: The connection to the node with a target node ID of x was not established normally. |                           |               |                 |               |  |  |
| Data type                  | ARRAY [0255]                                                                                                    | OF BOOL                   |               | Range of values | TRUE or FALSE |  |  |
| R/W access                 | R                                                                                                    | Retained                  | Not retained. | Network Publish | Published.    |  |  |
| Usage in user pro-<br>gram | Possible.                                                                                                    | Related in-<br>structions |               |                 |               |  |  |

| Variable name              | _EIP1_EstbTargetSta[255]                                                                                                    |                           |               |                 |               |  |  |  |
|----------------------------|----------------------------------------------------------------------------------------------------|---------------------------|---------------|-----------------|---------------|--|--|--|
| Meaning                    | CIP Communications1 Normal Target Node In-<br>formation Global                                                                                                    |                           |               |                 |               |  |  |  |
| Function                   | Gives a list of nodes that have normally established EtherNet/IP connections for CIP communications 1.<br>Array[x] is TRUE: The connection to the node with a target node ID of x was established normally.<br>Array[x] is FALSE: The connection to the node with a target node ID of x was not established, or an error occur-<br>red.<br><b>Note</b> You can use this system-defined variable only for NX-series CPU Units. |                           |               |                 |               |  |  |  |
| Data type                  | ARRAY [0255]                                                                                                    | OF BOOL                   |               | Range of values | TRUE or FALSE |  |  |  |
| R/W access                 | R                                                                                                    | Retained                  | Not retained. | Network Publish | Published.    |  |  |  |
| Usage in user pro-<br>gram | Possible.                                                                                                    | Related in-<br>structions |               |                 |               |  |  |  |

| Variable name              | _EIP2_EstbTargetSta[255]                                                                                                    |                           |               |                 |               |  |  |  |
|----------------------------|----------------------------------------------------------------------------------------------------|---------------------------|---------------|-----------------|---------------|--|--|--|
| Meaning                    | CIP Communications2 Normal Target Node In-<br>formation Global/local                                                                                                    |                           |               |                 | Global        |  |  |  |
| Function                   | <ul> <li>Gives a list of nodes that have normally established EtherNet/IP connections for CIP communications 2.</li> <li>Array[x] is TRUE: The connection to the node with a target node ID of x was established normally.</li> <li>Array[x] is FALSE: The connection to the node with a target node ID of x was not established, or an error occurred.</li> <li>Note You can use this system-defined variable only for the NX701 CPU Units, NX502 CPU Units, and NX102 CPU Units.</li> </ul> |                           |               |                 |               |  |  |  |
| Data type                  | ARRAY [0255]                                                                                                    | ] OF BOOL                 |               | Range of values | TRUE or FALSE |  |  |  |
| R/W access                 | R                                                                                                    | Retained                  | Not retained. | Network Publish | Published.    |  |  |  |
| Usage in user pro-<br>gram | Possible.                                                                                                    | Related in-<br>structions |               |                 |               |  |  |  |

| Variable name      | EIP TargetPLCModeSta[255]                                                                                      |                    |                                                   |                             |                                           |  |  |  |
|--------------------|----------------------------------------------------------------------------------------------------|--------------------|---------------------------------------------------|-----------------------------|-------------------------------------------|--|--|--|
|                    |                                                                                                    |                    |                                                   |                             |                                           |  |  |  |
| Meaning            | Target PLC Op                                                                                                  | erating Mode       |                                                   | Global/local                | Global                                    |  |  |  |
| Function           | NX-series CPU Units: Shows the operating status of the target node Controllers that are connected for CIP com- |                    |                                                   |                             |                                           |  |  |  |
|                    | munications 1,                                                                                                 | with the EtherNet  | /IP port as the or                                | iginator.                   |                                           |  |  |  |
|                    | The array elem                                                                                                 | ents are valid onl | y when the corre                                  | sponding Normal Target N    | Node Information is TRUE. If the corre-   |  |  |  |
|                    | sponding Norm                                                                                                  | al Target Node In  | formation is FAL                                  | SE, it indicates the previo | us operating status.                      |  |  |  |
|                    | Array[x] is TRU                                                                                                | E: This is the ope | erating state of th                               | e target Controller with a  | node address of x.                        |  |  |  |
|                    | Array[x] is FALS                                                                                               | SE: Other than th  | e above.                                          |                             |                                           |  |  |  |
|                    |                                                                                                    |                    |                                                   |                             |                                           |  |  |  |
|                    |                                                                                                    |                    | operating status                                  | of the target node Contro   | ollers that are connected with the Ether- |  |  |  |
|                    | Net/IP port as t                                                                                               | 0                  |                                                   |                             |                                           |  |  |  |
|                    | The array elem                                                                                                 | ents are valid onl | y when the corre                                  | sponding Normal Target N    | Node Information is TRUE. If the corre-   |  |  |  |
|                    | sponding Norm                                                                                                  | al Target Node In  | formation is FAL                                  | SE, it indicates the previo | us operating status.                      |  |  |  |
|                    | Array[x] is TRU                                                                                                | E: This is the ope | erating state of th                               | e target Controller with a  | node address of x.                        |  |  |  |
|                    | Array[x] is FALS                                                                                               | SE: Other than th  | e above.                                          |                             |                                           |  |  |  |
| Data type          | ARRAY [0255                                                                                                    | OF BOOL            |                                                   | Range of values             | TRUE or FALSE                             |  |  |  |
| R/W access         | R                                                                                                    | Retained           | Retained Not retained. Network Publish Published. |                             |                                           |  |  |  |
| Usage in user pro- | Possible.                                                                                                    | Related in-        |                                                   |                             |                                           |  |  |  |
| gram               |                                                                                                    | structions         |                                                   |                             |                                           |  |  |  |

| Variable name      | _EIP1_TargetPLCModeSta[255]                                                                                    |                                                                                                    |                     |                              |                    |  |  |  |
|--------------------|----------------------------------------------------------------------------------------------------|----------------------------------------------------------------------------------------------------|---------------------|------------------------------|--------------------|--|--|--|
| Meaning            | CIP Communications1 Target PLC Operating                                                                       |                                                                                                    |                     | Global/local                 | Global             |  |  |  |
|                    | Mode                                                                                                    |                                                                                                    |                     |                              |                    |  |  |  |
| Function           | Shows the oper                                                                                                 | Shows the operating status of the target node Controllers that are connected for CIP communications 1, with the |                     |                              |                    |  |  |  |
|                    | EtherNet/IP por                                                                                                | t as the originato                                                                                              | r.                  |                              |                    |  |  |  |
|                    | The array elements are valid only when the corresponding Normal Target Node Information is TRUE. If the corre- |                                                                                                    |                     |                              |                    |  |  |  |
|                    | sponding Normal Target Node Information is FALSE, it indicates the previous operating status.                  |                                                                                                    |                     |                              |                    |  |  |  |
|                    | Array[x] is TRU                                                                                                | E: This is the ope                                                                                              | erating state of th | e target Controller with a r | node address of x. |  |  |  |
|                    | Array[x] is FALS                                                                                               | SE: Other than the                                                                                              | e above.            |                              |                    |  |  |  |
|                    | Note You can                                                                                                   | use this syster                                                                                                 | n-defined varia     | ble only for NX-series (     | CPU Units.         |  |  |  |
| Data type          | ARRAY [0255]                                                                                                   | OF BOOL                                                                                                    |                     | Range of values              | TRUE or FALSE      |  |  |  |
| R/W access         | R                                                                                                    | Retained                                                                                                    | Not retained.       | Network Publish              | Published.         |  |  |  |
| Usage in user pro- | Possible.                                                                                                    | Related in-                                                                                                    |                     |                              |                    |  |  |  |
| gram               |                                                                                                    | structions                                                                                                    |                     |                              |                    |  |  |  |

| Variable name      | _EIP2_TargetPLCModeSta[255] |                                                                                                    |                     |                              |                                         |  |  |  |  |
|--------------------|-----------------------------|----------------------------------------------------------------------------------------------------|---------------------|------------------------------|-----------------------------------------|--|--|--|--|
| Meaning            | CIP Communica               | ations2 Target PL                                                                                               | C Operating         | Global/local                 | Global                                  |  |  |  |  |
|                    | Mode                        |                                                                                                    |                     |                              |                                         |  |  |  |  |
| Function           | Shows the oper              | Shows the operating status of the target node Controllers that are connected for CIP communications 2, with the |                     |                              |                                         |  |  |  |  |
|                    | EtherNet/IP por             | t as the originato                                                                                              | r.                  |                              |                                         |  |  |  |  |
|                    | The array elem              | ents are valid onl                                                                                              | y when the corre    | sponding Normal Target N     | lode Information is TRUE. If the corre- |  |  |  |  |
|                    | sponding Norm               | al Target Node In                                                                                               | formation is FAL    | SE, it indicates the previou | us operating status.                    |  |  |  |  |
|                    | Array[x] is TRU             | E: This is the ope                                                                                              | erating state of th | e target Controller with a r | node address of x.                      |  |  |  |  |
|                    | Array[x] is FALS            | E: Other than the                                                                                               | e above.            |                              |                                         |  |  |  |  |
|                    | Note You can                | use this syster                                                                                                 | n-defined varia     | ble only for the NX701       | CPU Units, NX502 CPU Units,             |  |  |  |  |
|                    | and NX                      | 102 CPU Units.                                                                                                  |                     |                              |                                         |  |  |  |  |
| Data type          | ARRAY [0255]                | OF BOOL                                                                                                    |                     | Range of values              | TRUE or FALSE                           |  |  |  |  |
| R/W access         | R                           | Retained                                                                                                    | Not retained.       | Network Publish              | Published.                              |  |  |  |  |
| Usage in user pro- | Possible.                   | Related in-                                                                                                    |                     |                              |                                         |  |  |  |  |
| gram               |                             | structions                                                                                                    |                     |                              |                                         |  |  |  |  |

| Variable name              | _EIP_TargetPLCErr[255]                                                                                                    |                                                                                                    |                                                                                                    |                                                                                                    |                                                                                                    |  |  |
|----------------------------|----------------------------------------------------------------------------------------------------|----------------------------------------------------------------------------------------------------|----------------------------------------------------------------------------------------------------|----------------------------------------------------------------------------------------------------|----------------------------------------------------------------------------------------------------|--|--|
| Meaning                    | Target PLC Erro                                                                                                    | or Information                                                                                                    |                                                                                                    | Global/local                                                                                                    | Global                                                                                                    |  |  |
| Function                   | lers that are cor<br>ments are valid<br>ing value is reta<br>Array[x] is TRU<br>Array[x] is FALS<br>NJ-series CPU<br>lers that are cor<br>corresponding N<br>able is FALSE.<br>Array[x] is TRU | nnected for CIP c<br>only when the cc<br>ined if this variat<br>E: A fatal or non-<br>E: Other than the<br>Units: Shows the<br>nnected with the I<br>Normal Target No | ommunications 1<br>prresponding Nor<br>ole is FALSE.<br>fatal error occurre<br>e above.<br>error status (log<br>EtherNet/IP ports<br>ide Information is | , with the EtherNet/IP por<br>mal Target Node Informat<br>ed in the target Controller<br>ical OR of fatal and non-fa<br>as the originator. The arr<br>TRUE. The immediately | atal errors) of the target node Control-<br>ts as the originator. The array ele-<br>ion is TRUE. The immediately preced-<br>with a target node ID of x.<br>atal errors) of the target node Control-<br>ay elements are valid only when the<br>preceding value is retained if this vari-<br>with a target node ID of x. |  |  |
| Data type                  | ARRAY [0255]                                                                                                    | OF BOOL                                                                                                    |                                                                                                    | Range of values                                                                                                    | TRUE or FALSE                                                                                                    |  |  |
| R/W access                 | R                                                                                                    | Retained                                                                                                    | Not retained.                                                                                                    | Network Publish                                                                                                    | Published.                                                                                                    |  |  |
| Usage in user pro-<br>gram | Possible.                                                                                                    | Related in-<br>structions                                                                                                    |                                                                                                    |                                                                                                    |                                                                                                    |  |  |

| Variable name      | _EIP1_TargetPLCErr[255] |                                                                                                    |                    |                             |                                         |  |  |  |  |  |
|--------------------|-------------------------|----------------------------------------------------------------------------------------------------|--------------------|-----------------------------|-----------------------------------------|--|--|--|--|--|
| Meaning            | CIP Communica           | ations1 Target PL                                                                                                   | C Error Infor-     | Global/local                | Global                                  |  |  |  |  |  |
|                    | mation                  |                                                                                                    |                    |                             |                                         |  |  |  |  |  |
| Function           | Shows the error         | Shows the error status (logical OR of fatal and non-fatal errors) of the target node Controllers that are connected |                    |                             |                                         |  |  |  |  |  |
|                    | for CIP commu           | nications 1, with t                                                                                                 | he EtherNet/IP p   | orts as the originator. The | array elements are valid only when      |  |  |  |  |  |
|                    | the correspondi         | ng Normal Targe                                                                                                    | t Node Informatio  | on is TRUE. The immediat    | ely preceding value is retained if this |  |  |  |  |  |
|                    | variable is FALSE.      |                                                                                                    |                    |                             |                                         |  |  |  |  |  |
|                    | Array[x] is TRU         | E: A fatal or non-                                                                                                  | fatal error occurr | ed in the target Controller | with a target node ID of x.             |  |  |  |  |  |
|                    | Array[x] is FALS        | E: Other than th                                                                                                    | e above.           |                             |                                         |  |  |  |  |  |
|                    | Note You can            | use this syster                                                                                                    | n-defined varia    | ble only for NX-series (    | CPU Units.                              |  |  |  |  |  |
| Data type          | ARRAY [0255]            | OF BOOL                                                                                                    |                    | Range of values             | TRUE or FALSE                           |  |  |  |  |  |
| R/W access         | R                       | Retained                                                                                                    | Not retained.      | Network Publish             | Published.                              |  |  |  |  |  |
| Usage in user pro- | Possible.               | Related in-                                                                                                    |                    |                             |                                         |  |  |  |  |  |
| gram               |                         | structions                                                                                                    |                    |                             |                                         |  |  |  |  |  |

| Variable name      | _EIP2_TargetPLCErr[255] |                                                                                                    |                                                   |                             |                                         |  |  |  |  |
|--------------------|-------------------------|----------------------------------------------------------------------------------------------------|---------------------------------------------------|-----------------------------|-----------------------------------------|--|--|--|--|
| Meaning            | CIP Communic            | ations2 Target PL                                                                                                   | _C Error Infor-                                   | Global/local                | Global                                  |  |  |  |  |
|                    | mation                  |                                                                                                    |                                                   |                             |                                         |  |  |  |  |
| Function           | Shows the error         | Shows the error status (logical OR of fatal and non-fatal errors) of the target node Controllers that are connected |                                                   |                             |                                         |  |  |  |  |
|                    | for CIP commu           | nications 2, with t                                                                                                 | the EtherNet/IP p                                 | orts as the originator. The | array elements are valid only when      |  |  |  |  |
|                    | the correspondi         | ng Normal Targe                                                                                                    | t Node Informatio                                 | on is TRUE. The immediat    | ely preceding value is retained if this |  |  |  |  |
|                    | variable is FALS        | SE.                                                                                                    |                                                   |                             |                                         |  |  |  |  |
|                    | Array[x] is TRU         | E: A fatal or non-                                                                                                  | fatal error occurr                                | ed in the target Controller | with a target node ID of x.             |  |  |  |  |
|                    |                         | SE: Other than th                                                                                                   |                                                   |                             |                                         |  |  |  |  |
|                    |                         | ,                                                                                                    |                                                   | ble only for the NX701      | CPU Units, NX502 CPU Units,             |  |  |  |  |
|                    | and NX                  | 102 CPU Units.                                                                                                    |                                                   |                             |                                         |  |  |  |  |
| Data type          | ARRAY [0255]            | OF BOOL                                                                                                    |                                                   | Range of values             | TRUE or FALSE                           |  |  |  |  |
| R/W access         | R                       | Retained                                                                                                    | Retained Not retained. Network Publish Published. |                             |                                         |  |  |  |  |
| Usage in user pro- | Possible.               | Related in-                                                                                                    |                                                   |                             |                                         |  |  |  |  |
| gram               |                         | structions                                                                                                    |                                                   |                             |                                         |  |  |  |  |

| Variable name      | _EIP_TargetNo    | deErr[255]                                                                                                    |                    |                             |                                           |  |  |  |
|--------------------|------------------|----------------------------------------------------------------------------------------------------|--------------------|-----------------------------|-------------------------------------------|--|--|--|
| Meaning            | Target Node Er   | rror Information Global/local Global                                                                           |                    |                             |                                           |  |  |  |
| Function           | NX-series CPU    | NX-series CPU Units: Indicates that the connection for the Registered Target Node Information for CIP communi- |                    |                             |                                           |  |  |  |
|                    |                  |                                                                                                    |                    | urred in the target Contro  |                                           |  |  |  |
|                    | The array eleme  | ents are valid onl                                                                                             | y when the Regis   | stered Target Node Inform   | ation is TRUE.                            |  |  |  |
|                    |                  |                                                                                                    |                    | 0                           | et node for a target node ID of x (the    |  |  |  |
|                    |                  |                                                                                                    |                    | •                           | Information is FALSE), or a connection    |  |  |  |
|                    |                  | •                                                                                                    |                    | occurred in the target Co   |                                           |  |  |  |
|                    |                  | 0                                                                                                    | 0                  | •                           | x (the Registered Target Node Infor-      |  |  |  |
|                    |                  |                                                                                                    | -                  | -                           | t node (the Registered Target Node        |  |  |  |
|                    |                  | Error Informatio                                                                                               | •                  | Information is TRUE). Ar    | n error occurred in the target Controller |  |  |  |
|                    |                  |                                                                                                    | IIIS IRUE).        |                             |                                           |  |  |  |
|                    | NJ-series CPU    | Units: Indicates t                                                                                             | hat the connectio  | on for the Registered Targe | et Node Information was not establish-    |  |  |  |
|                    | ed or that an er | ror occurred in th                                                                                             | e target Controlle | er.                         |                                           |  |  |  |
|                    | The array eleme  | ents are valid onl                                                                                             | y when the Regis   | stered Target Node Inform   | ation is TRUE.                            |  |  |  |
|                    |                  |                                                                                                    |                    | 0                           | et node for a target node ID of x (the    |  |  |  |
|                    |                  |                                                                                                    |                    | •                           | Information is FALSE), or a connection    |  |  |  |
|                    |                  | •                                                                                                    |                    | occurred in the target Co   |                                           |  |  |  |
|                    |                  | 0                                                                                                    | 0                  | Ũ                           | x (the Registered Target Node Infor-      |  |  |  |
|                    |                  |                                                                                                    |                    | 0                           | t node (the Registered Target Node        |  |  |  |
|                    |                  | Error Informatio                                                                                               | •                  | information is TRUE). Ar    | n error occurred in the target Controller |  |  |  |
| Dete turne         | , °              |                                                                                                    | IIIS INUE).        | Denge of volues             | TRUE or FALSE                             |  |  |  |
| Data type          | ARRAY [0255]     |                                                                                                    |                    | Range of values             |                                           |  |  |  |
| R/W access         | R                | Retained                                                                                                    | Not retained.      | Network Publish             | Published.                                |  |  |  |
| Usage in user pro- | Possible.        | Related in-                                                                                                    |                    |                             |                                           |  |  |  |
| gram               |                  | structions                                                                                                    |                    |                             |                                           |  |  |  |

3

| Variable name      | _EIP1_TargetN     | odeErr[255]         |                                                    |                            |                                         |  |  |
|--------------------|-------------------|---------------------|----------------------------------------------------|----------------------------|-----------------------------------------|--|--|
| Meaning            | CIP Communica     | ations1 Target No   | ions1 Target Node Error Infor- Global/local Global |                            |                                         |  |  |
|                    | mation            |                     |                                                    |                            |                                         |  |  |
| Function           | Indicates that th | e connection for    | the Registered T                                   | arget Node Information fo  | r CIP communications 1 was not es-      |  |  |
|                    | tablished or that | t an error occurre  | d in the target C                                  | ontroller.                 |                                         |  |  |
|                    | The array eleme   | ents are valid onl  | y when the Regis                                   | stered Target Node Inform  | ation is TRUE.                          |  |  |
|                    | Array[x] is TRU   | E: A connection v   | vas not normally                                   | established with the targe | t node for a target node ID of x (the   |  |  |
|                    | Registered Targ   | et Node Informat    | tion is TRUE and                                   | the Normal Target Node     | Information is FALSE), or a connection  |  |  |
|                    | was established   | I with the target r | ode but an error                                   | occurred in the target Col | ntroller.                               |  |  |
|                    |                   | 0                   | 0                                                  | 0                          | x (the Registered Target Node Infor-    |  |  |
|                    |                   | , ·                 |                                                    | 0                          | node (the Registered Target Node        |  |  |
|                    |                   |                     | 0                                                  | Information is TRUE). Ar   | error occurred in the target Controller |  |  |
|                    | l , e             | Error Information   | ,                                                  |                            |                                         |  |  |
|                    | Note You can      | use this syster     | n-defined varia                                    | ble only for NX-series (   | CPU Units.                              |  |  |
| Data type          | ARRAY [0255]      | OF BOOL             |                                                    | Range of values            | TRUE or FALSE                           |  |  |
| R/W access         | R                 | Retained            | Not retained.                                      | Network Publish            | Published.                              |  |  |
| Usage in user pro- | Possible.         | Related in-         |                                                    |                            |                                         |  |  |
| gram               |                   | structions          |                                                    |                            |                                         |  |  |

| Variable name      | _EIP2_TargetNodeErr[255] |                     |                    |                             |                                         |  |  |
|--------------------|--------------------------|---------------------|--------------------|-----------------------------|-----------------------------------------|--|--|
| Meaning            | CIP Communica            | ations2 Target No   | ode Error Infor-   | Global/local                | Global                                  |  |  |
|                    | mation                   |                     |                    |                             |                                         |  |  |
| Function           | Indicates that th        | e connection for    | the Registered T   | arget Node Information fo   | r CIP communications 2 was not es-      |  |  |
|                    | tablished or that        | t an error occurre  | ed in the target C | ontroller.                  |                                         |  |  |
|                    | The array eleme          | ents are valid onl  | y when the Regis   | stered Target Node Inform   | ation is TRUE.                          |  |  |
|                    | Array[x] is TRU          | E: A connection v   | was not normally   | established with the targe  | t node for a target node ID of x (the   |  |  |
|                    | Registered Targ          | et Node Informat    | tion is TRUE and   | the Normal Target Node      | Information is FALSE), or a connection  |  |  |
|                    | was established          | I with the target n | ode but an error   | occurred in the target Cor  | ntroller.                               |  |  |
|                    | Array[x] is FALS         | E: The target no    | de is not register | ed for a target node ID of  | x (the Registered Target Node Infor-    |  |  |
|                    | mation is FALSI          | Ξ), or a connectio  | on was normally e  | established with the target | node (the Registered Target Node        |  |  |
|                    | Information is T         | RUE and the Nor     | rmal Target Node   | e Information is TRUE). Ar  | error occurred in the target Controller |  |  |
|                    | (the Target PLC          | Error Information   | n is TRUE).        |                             |                                         |  |  |
|                    | Note You can             | use this syster     | n-defined varia    | ble only for the NX701      | CPU Units, NX502 CPU Units,             |  |  |
|                    | and NX <sup>2</sup>      | 102 CPU Units.      |                    |                             |                                         |  |  |
| Data type          | ARRAY [0255]             | OF BOOL             |                    | Range of values             | TRUE or FALSE                           |  |  |
| R/W access         | R                        | Retained            | Not retained.      | Network Publish             | Published.                              |  |  |
| Usage in user pro- | Possible.                | Related in-         |                    |                             |                                         |  |  |
| gram               |                          | structions          |                    |                             |                                         |  |  |

| Variable name              | _EIP_NTPResult                                                                                                    |                           |                                                                               |                 |            |  |  |
|----------------------------|----------------------------------------------------------------------------------------------------|---------------------------|-------------------------------------------------------------------------------|-----------------|------------|--|--|
| Meaning                    | NTP Operation                                                                                                    | NTP Operation Information |                                                                               |                 | Global     |  |  |
| Function                   | Use the GetNTPStatus instruction to read the NTP operation information from the user program.<br>Direct access is not possible. |                           |                                                                               |                 |            |  |  |
| Data type                  | _sNTP_RESUL                                                                                                    | T                         |                                                                               | Range of values |            |  |  |
| R/W access                 | R                                                                                                    | Retained                  | Not retained.                                                                 | Network Publish | Published. |  |  |
| Usage in user pro-<br>gram | Not possible.                                                                                                    | Related in-<br>structions | You can read the contents of this variable with the GetNTPStatus instruction. |                 |            |  |  |

| Variable name      | _EIP_NTPResult    |                                                         |                                                                               | Member name               | .ExecTime                            |  |  |  |
|--------------------|-------------------|---------------------------------------------------------|-------------------------------------------------------------------------------|---------------------------|--------------------------------------|--|--|--|
| Meaning            | NTP Last Opera    | ation Time                                              |                                                                               | Global/local              | Global                               |  |  |  |
| Function           | Gives the last ti | Gives the last time that NTP processing ended normally. |                                                                               |                           |                                      |  |  |  |
|                    | The time that w   | as obtained from                                        | the NTP server i                                                              | s stored when the time is | obtained normally.                   |  |  |  |
|                    | The time is not   | stored if it is not                                     | obtained from the                                                             | NTP server normally.      |                                      |  |  |  |
|                    | Note Do not ι     | ise this variable                                       | e in the user pro                                                             | ogram. There may be a     | delay in updating it. Use this vari- |  |  |  |
|                    | able onl          | y to access sta                                         | tus through cor                                                               | nmunications from an e    | external device.                     |  |  |  |
| Data type          | DATE_AND_TI       | ME                                                      |                                                                               | Range of values           | Depends on data type.                |  |  |  |
| R/W access         | R                 | Retained                                                | Not retained.                                                                 | Network Publish           | Published.                           |  |  |  |
| Usage in user pro- | Not possible.     | Related in-                                             | You can read the contents of this variable with the GetNTPStatus instruction. |                           |                                      |  |  |  |
| gram               |                   | structions                                              |                                                                               |                           |                                      |  |  |  |

| Variable name              | _EIP_NTPResu                                                                                                    | ılt                       |                                                                               | Member name     | .ExecNormal   |  |
|----------------------------|----------------------------------------------------------------------------------------------------|---------------------------|-------------------------------------------------------------------------------|-----------------|---------------|--|
| Meaning                    | NTP Operation                                                                                                    | Result                    |                                                                               | Global/local    | Global        |  |
| Function                   | This variable shows if the NTP operation ended normally.<br>TRUE: Indicates an NTP normal end.<br>FALSE:Indicates that NTP operation ended in an error or has not been executed even once.<br><b>Note</b> Do not use this variable in the user program. There may be a delay in updating it. Use this variable only to access status through communications from an external device. |                           |                                                                               |                 |               |  |
| Data type                  | BOOL                                                                                                    |                           |                                                                               | Range of values | TRUE or FALSE |  |
| R/W access                 | R                                                                                                    | Retained                  | Not retained.                                                                 | Network Publish | Published.    |  |
| Usage in user pro-<br>gram | Not possible.                                                                                                    | Related in-<br>structions | You can read the contents of this variable with the GetNTPStatus instruction. |                 |               |  |

#### • Functional Classification: EtherNet/IP Communications Switches

| Variable name      | _EIP_TDLinkStartCmd                                                                                 |                                                                              |                   |                             |                                  |  |  |
|--------------------|----------------------------------------------------------------------------------------------------|------------------------------------------------------------------------------|-------------------|-----------------------------|----------------------------------|--|--|
| Meaning            | Tag Data Link C                                                                                     | communications s                                                             | Start Switch      | Global/local                | Global                           |  |  |
| Function           | NX-series CPU Units: Change this variable to TRUE to start tag data links for CIP communications 1. |                                                                              |                   |                             |                                  |  |  |
|                    | It automatically                                                                                    | changes back to                                                              | FALSE after tag   | data link operation starts. |                                  |  |  |
|                    | NJ-series CPU                                                                                       | Units: Change th                                                             | is variable to TR | UE to start tag data links. |                                  |  |  |
|                    | It automatically                                                                                    | It automatically changes back to FALSE after tag data link operation starts. |                   |                             |                                  |  |  |
|                    | Note Do not f                                                                                       | orce this switch                                                             | to change to F    | ALSE from the user pr       | ogram or from the Sysmac Studio. |  |  |
|                    | It chang                                                                                            | es to FALSE au                                                               | utomatically.     |                             |                                  |  |  |
| Data type          | BOOL                                                                                                |                                                                              |                   | Range of values             | TRUE or FALSE                    |  |  |
| R/W access         | RW                                                                                                  | Retained                                                                     | Not retained.     | Network Publish             | Published.                       |  |  |
| Usage in user pro- | Possible.                                                                                           | Related in-                                                                  |                   |                             |                                  |  |  |
| gram               |                                                                                                    | structions                                                                   |                   |                             |                                  |  |  |

| Variable name      | _EIP1_TDLinkStartCmd                                                                              |                  |                                          |                             |               |  |  |
|--------------------|---------------------------------------------------------------------------------------------------|------------------|------------------------------------------|-----------------------------|---------------|--|--|
| Meaning            | CIP Communica<br>cations Start Sv                                                                 | ations1 Tag Data | Link Communi-                            | Global/local                | Global        |  |  |
|                    |                                                                                                   |                  |                                          |                             |               |  |  |
| Function           | Change this variable to TRUE to start tag data links for CIP communications 1.                    |                  |                                          |                             |               |  |  |
|                    | It automatically                                                                                  | changes back to  | FALSE after tag                          | data link operation starts. |               |  |  |
|                    | Note Do not force this switch to change to FALSE from the user program or from the Sysmac Studio. |                  |                                          |                             |               |  |  |
|                    | lt chang                                                                                          | es to FALSE au   | utomatically.                            | ·                           | 5             |  |  |
|                    | Note You can                                                                                      | use this syster  | n-defined varia                          | ble only for NX-series (    | CPU Units.    |  |  |
| Data type          | BOOL                                                                                              |                  |                                          | Range of values             | TRUE or FALSE |  |  |
| R/W access         | RW                                                                                                | Retained         | Not retained. Network Publish Published. |                             |               |  |  |
| Usage in user pro- | Possible.                                                                                         | Related in-      |                                          |                             |               |  |  |
| gram               |                                                                                                   | structions       |                                          |                             |               |  |  |

| Variable name      | _EIP2_TDLinkStartCmd |                                                                           |                    |                             |                                  |  |  |  |
|--------------------|----------------------|---------------------------------------------------------------------------|--------------------|-----------------------------|----------------------------------|--|--|--|
| Meaning            | CIP Communica        | ations2 Tag Data                                                          | Link Communi-      | Global/local                | Global                           |  |  |  |
|                    | cations Start Sv     | vitch                                                                     |                    |                             |                                  |  |  |  |
| Function           | Change this var      | iable to TRUE to                                                          | start tag data lin | ks for CIP communication    | s 2.                             |  |  |  |
|                    | It automatically     | changes back to                                                           | FALSE after tag    | data link operation starts. |                                  |  |  |  |
|                    | Note Do not f        | orce this switch                                                          | to change to F     | ALSE from the user pr       | ogram or from the Sysmac Studio. |  |  |  |
|                    | It chang             | es to FALSE au                                                            | utomatically.      |                             |                                  |  |  |  |
|                    | Note You can         | use this syster                                                           | m-defined varia    | ble only for the NX701      | CPU Units, NX502 CPU Units,      |  |  |  |
|                    | and NX <sup>2</sup>  | 02 CPU Units.                                                             |                    |                             |                                  |  |  |  |
| Data type          | BOOL                 |                                                                           |                    | Range of values             | TRUE or FALSE                    |  |  |  |
| R/W access         | RW                   | Retained         Not retained.         Network Publish         Published. |                    |                             |                                  |  |  |  |
| Usage in user pro- | Possible.            | Related in-                                                               |                    |                             |                                  |  |  |  |
| gram               |                      | structions                                                                |                    |                             |                                  |  |  |  |

| _EIP_TDLinkStopCmd                                                                                                    |                                                                                                    |                                                                                                    |                                                                                                    |                                                                                                    |  |  |  |
|----------------------------------------------------------------------------------------------------|----------------------------------------------------------------------------------------------------|----------------------------------------------------------------------------------------------------|----------------------------------------------------------------------------------------------------|----------------------------------------------------------------------------------------------------|--|--|--|
| Tag Data Link C                                                                                                    | Tag Data Link Communications Stop Switch     Global/local     Global                                                                           |                                                                                                    |                                                                                                    |                                                                                                    |  |  |  |
| NX-series CPU Units: Change this variable to TRUE to stop tag data links for CIP communications 1.<br>It automatically changes back to FALSE after tag data link operation stops.<br>NJ-series CPU Units: Change this variable to TRUE to stop tag data links.<br>It automatically changes back to FALSE after tag data link operation stops.<br><b>Note</b> Do not force this switch to change to FALSE from the user program or from the Sysmac Studio. |                                                                                                    |                                                                                                    |                                                                                                    |                                                                                                    |  |  |  |
| BOOL                                                                                                    |                                                                                                    |                                                                                                    | Range of values                                                                                                    | TRUE or FALSE                                                                                                    |  |  |  |
| RW                                                                                                    | Retained                                                                                                    | Not retained.                                                                                                    | Network Publish                                                                                                    | Published.                                                                                                    |  |  |  |
| Possible.                                                                                                    | Related in-                                                                                                    |                                                                                                    |                                                                                                    |                                                                                                    |  |  |  |
|                                                                                                    | Tag Data Link C<br>NX-series CPU<br>It automatically<br>NJ-series CPU<br>It automatically<br><b>Note</b> Do not for<br>It change<br>BOOL<br>RW | Tag Data Link Communications         NX-series CPU Units: Change th         It automatically changes back to         NJ-series CPU Units: Change th         It automatically changes back to         Note Do not force this switch         It changes to FALSE at         BOOL         RW         Retained | Tag Data Link Communications Stop Switch         NX-series CPU Units: Change this variable to TR         It automatically changes back to FALSE after tag         NJ-series CPU Units: Change this variable to TRI         It automatically changes back to FALSE after tag         NJ-series CPU Units: Change this variable to TRI         It automatically changes back to FALSE after tag         Note Do not force this switch to change to F         It changes to FALSE automatically.         BOOL         RW       Retained         Possible.       Related in- | Tag Data Link Communications Stop Switch       Global/local         NX-series CPU Units: Change this variable to TRUE to stop tag data links if automatically changes back to FALSE after tag data link operation stops.       NJ-series CPU Units: Change this variable to TRUE to stop tag data links.         It automatically changes back to FALSE after tag data link operation stops.       NJ-series CPU Units: Change this variable to TRUE to stop tag data links.         It automatically changes back to FALSE after tag data link operation stops.       Note Do not force this switch to change to FALSE from the user provide to the changes to FALSE automatically.         BOOL       Range of values         RW       Retained       Not retained.       Network Publish         Possible.       Related in- |  |  |  |

| Variable name              | _EIP1_TDLinkStopCmd                                                                                                    |                                                                          |               |                 |               |  |  |  |
|----------------------------|----------------------------------------------------------------------------------------------------|--------------------------------------------------------------------------|---------------|-----------------|---------------|--|--|--|
| Meaning                    |                                                                                                    | CIP Communications1 Tag Data Link Communi-<br>cations Stop Switch Global |               |                 |               |  |  |  |
| Function                   | Change this variable to TRUE to stop tag data links for CIP communications 1.<br>It automatically changes back to FALSE after tag data link operation stops.<br><b>Note</b> Do not force this switch to change to FALSE from the user program or from the Sysmac Studio.<br>It changes to FALSE automatically.<br><b>Note</b> You can use this system-defined variable only for NX-series CPU Units. |                                                                          |               |                 |               |  |  |  |
| Data type                  | BOOL                                                                                                    |                                                                          |               | Range of values | TRUE or FALSE |  |  |  |
| R/W access                 | RW                                                                                                    | Retained                                                                 | Not retained. | Network Publish | Published.    |  |  |  |
| Usage in user pro-<br>gram | Possible.                                                                                                    | Related in-<br>structions                                                |               |                 |               |  |  |  |

| Variable name              | _EIP2_TDLinkStopCmd                                                                                                    |                           |               |                 |               |  |
|----------------------------|----------------------------------------------------------------------------------------------------|---------------------------|---------------|-----------------|---------------|--|
| Meaning                    | CIP Communications2 Tag Data Link Communi-<br>cations Stop Switch                                                                                                    |                           |               | Global/local    | Global        |  |
| Function                   | <ul> <li>Change this variable to TRUE to stop tag data links for CIP communications 2.</li> <li>It automatically changes back to FALSE after tag data link operation stops.</li> <li>Note Do not force this switch to change to FALSE from the user program or from the Sysmac Studio.<br/>It changes to FALSE automatically.</li> <li>Note You can use this system-defined variable only for the NX701 CPU Units, NX502 CPU Units, and NX102 CPU Units.</li> </ul> |                           |               |                 |               |  |
| Data type                  | BOOL                                                                                                    |                           |               | Range of values | TRUE or FALSE |  |
| R/W access                 | RW                                                                                                    | Retained                  | Not retained. | Network Publish | Published.    |  |
| Usage in user pro-<br>gram | Possible.                                                                                                    | Related in-<br>structions |               |                 |               |  |

# 4

# Sysmac Studio Settings for the Built-in EtherNet/IP Port

| 4-1 | TCP/IP Settings Display    | 4-2  |
|-----|----------------------------|------|
| 4-2 | LINK Settings Display      | 4-12 |
| 4-3 | FTP Settings Display       | 4-14 |
| 4-4 | NTP Settings Display       | 4-15 |
| 4-5 | SNMP Settings Display      | 4-17 |
| 4-6 | SNMP Trap Settings Display | 4-19 |
| 4-7 | CIP Settings Display       | 4-21 |

# 4-1 TCP/IP Settings Display

#### For NX701 CPU Units

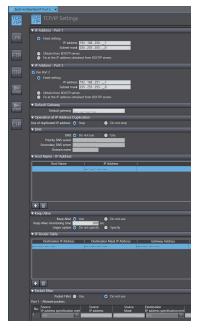

#### For NX502 CPU Units

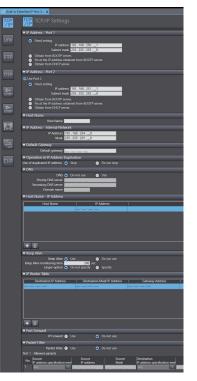

#### For NX102 CPU Units

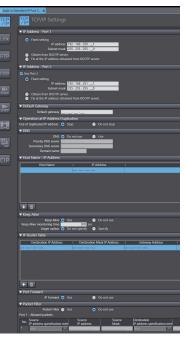

For NX1P2 CPU Units

For NJ-series CPU Units

| Built-in EtherNet/IP Port S ×                                                                     | Built-in EtherNet/IP Port S., ×                                                                                          |
|---------------------------------------------------------------------------------------------------|----------------------------------------------------------------------------------------------------|
| TCP/IP Settings                                                                                   | TCP/IP Settings                                                                                                    |
| ▼ IP Address                                                                                      | ▼ IP Address                                                                                                    |
| Faced setting     Padress     Padress     Padress     Padress     Subnet mask     255, 255, 255,0 | Fixed setting     Peddress 192_168.2501     Subnet mask 255_2550                                                         |
| Obtain from BOOTP server.     Fix at the IP address obtained from BOOTP server.                   | Effault gateway                                                                                                    |
| ▼ Default Gateway                                                                                 |                                                                                                    |
| Default gateway                                                                                   | Operation at IP Address Duplication Use of duplicated IP address     Stop     Do not stop                                |
| DNS O Do not use Use Plucity DNS server Snime Secondary DNS server Denatin name                   | PDVS     DNS     Do not use     Use     Priority DNS server     Stripp     Secondary DNS server                          |
|                                                                                                   | Domain name                                                                                                    |
| Smith Host Name I IP Address I                                                                    | Shimp Host Name - IP Address                                                                                             |
|                                                                                                   | Host Name   IP Address                                                                                                   |
|                                                                                                   |                                                                                                    |
| CIP                                                                                               | CIP                                                                                                    |
| + 0                                                                                               |                                                                                                    |
| ▼ Keep Alive                                                                                      |                                                                                                    |
| Keep Alive 🥥 Use 💿 Do not use                                                                     | ▼ Keep Alive                                                                                                    |
| Keep Alive monitoring time 300 sec<br>Linger aption O Do not specify Specify                      | Keep Alive O Use O Do not use<br>Keep Alive monitoring time 300 sec                                                      |
| IP Router Table                                                                                   | Linger option O Do not specify Specify                                                                                   |
|                                                                                                   | ▼ IP Router Table                                                                                                    |
| Destination IP Address   Destination Mask IP Address   Gateway Address                            | Destination IP Address   Destination Mask IP Address   Gateway Address                                                   |
|                                                                                                   | Destination in Address Destination mask in Address Caleway Address                                                       |
|                                                                                                   |                                                                                                    |
|                                                                                                   |                                                                                                    |
|                                                                                                   |                                                                                                    |
|                                                                                                   |                                                                                                    |
|                                                                                                   |                                                                                                    |
|                                                                                                   | + 0                                                                                                    |
| ▼ Packet Filter                                                                                   | ▼ Packet Filter                                                                                                    |
| Packet Filter  Use Do not use Allowed Packets                                                     | Packet Filter  Use  Do not use                                                                                           |
| Farmer   Farmer   Farmer   Destination                                                            | Allowed Packets                                                                                                    |
| No. IP address specification meti IP address Mask IP address specification meti                   | No. IP address specification met IP address Mask IP address specification met                                            |
|                                                                                                   | IP address specification met     IP address Mask IP address specification met     I any     IIP address pecification met |
|                                                                                                   |                                                                                                    |

#### • IP Address - Port 1 (NX-series CPU Unit)

Set an IP address for the built-in EtherNet/IP port 1.

| Setting                   | Description                                                | Default       |
|---------------------------|------------------------------------------------------------|---------------|
| IP address setting        | Select one of the following IP address setting methods for | Fixed setting |
| method                    | the built-in EtherNet/IP port 1.                           |               |
|                           | Fixed setting                                              |               |
|                           | Obtain from BOOTP server.                                  |               |
|                           | Fix at the IP address obtained from BOOTP server.          |               |
|                           | Obtain from DHCP server.*3                                 |               |
| IP address <sup>*1</sup>  | Set the IP address for the built-in EtherNet/IP port 1. *2 | 192.168.250.1 |
| Subnet mask <sup>*2</sup> | Set the subnet mask for the built-in EtherNet/IP port 1.   | 255.255.255.0 |

\*1. These settings are required if you set IP address setting method to Fixed setting.

\*2. Refer to 5-1-2 Built-in EtherNet/IP Port IP Address Settings on page 5-4 for details on setting IP addresses.

\*3. This setting method can be selected for NX502 CPU Units only.

### IP Address - Port 2 (NX701, NX502, and NX102 CPU Units)

Set an IP address for the built-in EtherNet/IP port 2.

| Setting                   | Description                                                             | Default       |
|---------------------------|-------------------------------------------------------------------------|---------------|
| Use Port 2                | Select the check box to use the built-in EtherNet/IP port 2.            | Selected      |
|                           |                                                                         | (use)         |
| IP address setting        | Select one of the following IP address setting methods for the built-in | Fixed setting |
| method                    | EtherNet/IP port 2.                                                     |               |
|                           | Fixed setting                                                           |               |
|                           | Obtain from BOOTP server.                                               |               |
|                           | <ul> <li>Fix at the IP address obtained from BOOTP server.</li> </ul>   |               |
|                           | Obtain from DHCP server. <sup>*3</sup>                                  |               |
| IP address <sup>*1</sup>  | Set the IP address for the built-in EtherNet/IP port 2. *2              | 192.168.251.1 |
| Subnet mask <sup>*2</sup> | Set the subnet mask for the built-in EtherNet/IP port 2.                | 255.255.255.0 |

\*1. These settings are required if you select Fixed setting for the IP address setting method.

\*2. Refer to 5-1-2 Built-in EtherNet/IP Port IP Address Settings on page 5-4 for details on setting IP addresses.

\*3. This setting method can be selected for NX502 CPU Units only.

### Precautions for Correct Use

For NX701 CPU Units, NX502 CPU Units, and NX102 CPU Units, you cannot set IP addresses that make two built-in EtherNet/IP ports belong to the same network.

### • IP Address - Internal Network (NX502 CPU Unit)

When the NX-series EtherNet/IP Unit is used, set the IP address of the internal communications network port to the CPU Unit.

Make these settings when the network address of the internal communications network is same as the network addresses of the built-in EtherNet/IP port on the CPU Unit and the EtherNet/IP port on the NX-series EtherNet/IP Unit.

The settings that you set are as follows.

| Setting    | Description                                                      | Default       |
|------------|------------------------------------------------------------------|---------------|
| IP Address | Set the IP address of the internal communications network.       | 192.168.254.0 |
|            | Set all bits after the mask to 0.                                |               |
|            | Example: 192.168.250.0 if the mask is 255.255.255.0, 10.5.0.0 if |               |
|            | the mask is 255.255.0.0                                          |               |

| Setting | Description                                                  | Default       |
|---------|--------------------------------------------------------------|---------------|
| Mask    | Set the subnet mask for the internal communications network. | 255.255.255.0 |
|         | Set within the range of 192.0.0.0 to 255.255.255.0.          |               |

### Precautions for Correct Use

An IP address whose internal communications network is the same network as the following cannot be set.

- Built-in EtherNet/IP port on the CPU Unit
- EtherNet/IP port on the NX-series EtherNet/IP Unit

### • IP Address (NJ-series CPU Unit)

| Setting                       | Description                                                        | Default       |
|-------------------------------|--------------------------------------------------------------------|---------------|
| IP address setting            | Select one of the following IP address setting methods for the     | Fixed setting |
| method                        | built-in EtherNet/IP port. *1                                      |               |
|                               | Fixed setting                                                      |               |
|                               | Obtain from BOOTP server.                                          |               |
|                               | Fix at the IP address obtained from BOOTP server.                  |               |
| IP address <sup>*2</sup>      | Set the IP address for the built-in EtherNet/IP port.              | 192.168.250.1 |
| Subnet mask <sup>*2</sup>     | Set the subnet mask for the built-in EtherNet/IP port.             | 255.255.255.0 |
| Default gateway <sup>*3</sup> | Set the IP address of the default gateway for the built-in Ether-  | None          |
| <b>ö</b> ,                    | Net/IP port.                                                       |               |
|                               | This setting is not required when the default gateway is not used. |               |

\*1. Refer to 5-1-2 Built-in EtherNet/IP Port IP Address Settings on page 5-4 for details on setting IP addresses.

- \*2. These settings are required if you select **Fixed setting** for the IP address setting method.
- \*3. This setting is valid if you select Fixed setting for the IP address setting method.

### • Default Gateway (NX-series CPU Unit)

| Setting                       | Description                                                        | Default |
|-------------------------------|--------------------------------------------------------------------|---------|
| Default gateway <sup>*1</sup> | Set the IP address of the default gateway for the built-in Ether-  | None    |
|                               | Net/IP port. *2                                                    |         |
|                               | This setting is not required when the default gateway is not used. |         |

\*1. If you select **Obtain from BOOTP server** or **Fix at the IP address obtained from BOOTP server** for the IP address setting method, the default gateway obtained from a BOOTP server is enabled.

\*2. For NX701 CPU Units, NX502 CPU Units, and NX102 CPU Units, even if you are using both of port 1 and port 2, you can set the default gateway for only one of the ports.

| Setting                                      | Description                                                                                                    | Default         |
|----------------------------------------------|----------------------------------------------------------------------------------------------------|-----------------|
| Setting<br>Use of duplicated IP ad-<br>dress | Description         When you set an IP address for the built-in EtherNet/IP port and find an IP address conflict with another node, select whether to stop the use of the IP address.         • Stop       If the IP address conflict is not resolved for a certain length of time, the use of the IP address is stopped, and an IP Address Duplication Error will occur.         • Do not stop <sup>*1</sup> IP Address Duplication Error does not occur and you continue to use the IP address that you set. This setting is used if you | Default<br>Stop |
|                                              | want to avoid that communications are stopped because the same IP address is assigned to more than one node.                                                                                                    |                 |

### • Operation at IP Address Duplication

\*1. For systems that use OPC UA to connect to an information system network, it is recommended that you set this to **Do not stop**.

### Precautions for Correct Use

If this setting is **Do not stop**, it is not notified that the same IP address is assigned to more than one node to the user. Also, if the same IP address is assigned to more than one node while this setting is **Do not stop**, the communications may become unstable, such as being temporarily unavailable. If it is unacceptable for the communication to be unstable, detect that the same IP address is assigned to more than one node to the remote node.

### Version Information

The setting for the **Use of duplicated IP address** can be used with the CPU Units that support OPC UA, and the Sysmac Studio. Refer to the *NJ/NX-series CPU Unit OPC UA User's Manual (Cat. No. W588)* for information on the models and unit versions of the CPU Units that support OPC UA, and the Sysmac Studio version.

### Host Name

| Setting   | Description                                                                                                    | Default            |
|-----------|----------------------------------------------------------------------------------------------------|--------------------|
| Host Name | Set the host name for the local Unit. The local host name can be set for each Unit. The set host name is set to <i>sysName</i> of the system group and <i>lldpLocSysName</i> of the lldp group in the MIB (Management Information Base). *1*2 (Single-byte alphanumeric characters, dots, and hyphens: 63 characters max.) | None <sup>*3</sup> |

\*1. Since the local host name identifies the Unit, set the name so that it does not use the same name in the same network.

- \*2. Refer to 13-1-4 MIB Specifications on page 13-4 for details on the MIB.
- \*3. If you do not set the local host name, the model of the Unit will be the local host name.

### • DNS

| Setting        | Description                                                       | Default    |
|----------------|-------------------------------------------------------------------|------------|
| Use/           | When you specify a host name for CIP communications instruc-      | Do not use |
| Do not use DNS | tions, socket instructions or NTP server settings, select the Use |            |
|                | Option if you use DNS for resolving host name.                    |            |
|                | A DNS server is required to use DNS.                              |            |

| Setting                           | Description                                                                            | Default |
|-----------------------------------|----------------------------------------------------------------------------------------|---------|
| Priority DNS server <sup>*1</sup> | Set the IP address of the DNS server.                                                  | None    |
| Secondary DNS server              | You can set priority and secondary IP addresses.                                       | None    |
| Domain name <sup>*1</sup>         | Set the domain name of the domain to which the built-in Ether-<br>Net/IP port belongs. | None    |
|                                   | (Single-byte alphanumeric characters, dots, and hyphens: 48 characters max.)           |         |

\*1. These settings are required if you select the **Use** Option for **DNS**.

### • Host Name - IP Address

| Setting    | Description                                                                                                    | Default |
|------------|----------------------------------------------------------------------------------------------------|---------|
| Host Name  | <ul> <li>Addresses are converted according to this setting when a host name is used to specify remote communications nodes.</li> <li>Host names can be set whether DNS is used or not.</li> <li>You can set up to six host names.</li> <li>(Single-byte alphanumeric characters, dots, and hyphens: 200 characters max. with up to 63 single-byte alphanumeric characters ters between dots.)</li> </ul> | None    |
| IP Address | Set the IP address of the registered host name.                                                                                                    | None    |

### • Keep Alive

| Setting                    | Description                                                                                                    | Default |
|----------------------------|----------------------------------------------------------------------------------------------------|---------|
| Keep Alive                 | <ul> <li>Set whether to use the remote node Keep Alive function of connected servers and clients (such as socket service, FTP server, Sysmac Studio, and FINS/TCP) for each connection number. If the Use Option is selected for Keep Alive and no communications are performed with the remote node for the Keep Alive monitoring time, transmission of Keep Alive packets is started. If the remote node does not respond beyond the following, the connection is disconnected.</li> <li>For NX502 <ul> <li>KeepAlive packet transmission + resending for 2 seconds × 5 times*<sup>2</sup></li> <li>Others:</li> <li>KeepAlive packet transmission + resending for 5 seconds × 5 times*<sup>1</sup></li> </ul> </li> <li>The connection to the remote node is left open if the power supply to the remote node is turned OFF without warning. Select the Use Option for Keep Alive wherever possible.</li> <li>Use</li> <li>Do not use</li> </ul> | Use     |
| Keep Alive monitoring time | This is a set period of time before the transmission of Keep Alive packets is started.<br>Setting range: 1 to 65,535 (seconds)                                                                                                    | 300     |

| Setting       | Description                                                                                                    | Default        |
|---------------|----------------------------------------------------------------------------------------------------|----------------|
| Linger option | <ul> <li>Set whether to specify the Linger Option for connections to FINS/TCP or socket services.</li> <li>If the Linger Option is specified, the port number is immediately opened even before the port number is released after the socket closes (approx. 1 minute).</li> <li>Specify</li> <li>Do not specify</li> </ul> | Do not specify |

\*1. If the remote node does not respond, the connection is disconnected after the Keep Alive monitoring time + 30 seconds.

\*2. If the remote node does not respond, the connection is disconnected after the Keep Alive monitoring time + 12 seconds.

### IP Router Table

| Setting                          | Description                                                                                                    | Default |
|----------------------------------|----------------------------------------------------------------------------------------------------|---------|
| Destination IP Address           | Set these settings when the built-in EtherNet/IP port is used for                                                                                                    | None    |
| Destination Mask IP Ad-<br>dress | tag data links or CIP message communications with nodes on other IP network segments via an IP router. Accordingly, set                                                                                                    |         |
| Gateway Address                  | these settings when you use an NX-series CPU Unit as an IP router using the IP routing function for the built-in EtherNet/IP port.                                                                                                    | None    |
|                                  | You can set up to 128 combinations of an IP address and a gate-<br>way address for an NX701 CPU Unit or an NX502 CPU Unit, up<br>to 64 combinations for an NX102 CPU Unit, and up to eight com-<br>binations for an NJ-series CPU Unit or an NX1P2 CPU Unit. |         |
|                                  | Specify 0 for the host portions of the IP addresses.                                                                                                    |         |

### Additional Information

### **IP Router Table Setting Example**

Set the following IP router table on the node A device to use tag data links or CIP message communications between node A and node B through the IP router. If you set the IP router table and execute a communications instruction from node A to node B, node A sends packets addressed to the gateway IP address (130.25.36.253).

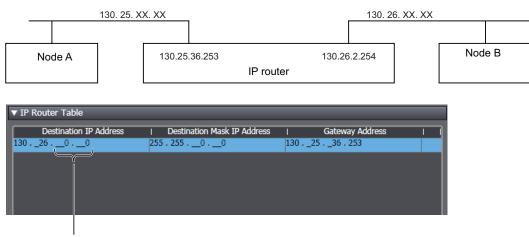

The host fields are set to 0 in the destination IP address.

### • Port Forward (NX502 and NX102 CPU Units)

| Setting                                                                 | Description | Default |  |
|-------------------------------------------------------------------------|-------------|---------|--|
| IP Forward Select whether to transfer IP packets between communications |             | *1      |  |
|                                                                         | ports.      |         |  |
|                                                                         |             |         |  |

\*1. For NX502 CPU Units, the default is **Do not use**. For NX102 CPU Units, the default is **Use**.

### 团

### **Precautions for Correct Use**

For CPU Units other than the NX502 CPU Unit and NX102 CPU Unit, there is no setting for port forward. To disable port forward, specify the IP address of the built-in EtherNet/IP port in the destination IP address of the Packet Filter.

### Packet Filter

For information on usage and restrictions of Packet Filter, refer to 5-4 Packet Filter on page 5-20.

| Setting             | Description                                                                           | Default    |
|---------------------|---------------------------------------------------------------------------------------|------------|
| Packet Filter       | Select whether to use Packet Filter or not.                                           | Do not use |
|                     | Use                                                                                   |            |
|                     | Do not use                                                                            |            |
| Source              | Set the conditions for the source.                                                    |            |
| IP Address Specifi- | Select the method for specifying the IP address of the source.                        | any        |
| cation Method       | any <sup>*1</sup>                                                                     |            |
|                     | IP address specification                                                              |            |
| IP Address          | If the IP address specification method is IP address specification, set               | None       |
|                     | the source IP address. <sup>*2</sup>                                                  |            |
| Mask                | If the IP address specification method is IP address specification, set               | None       |
|                     | the mask of source IP address. <sup>*3</sup>                                          |            |
| Destination         | Set the conditions for the destination.                                               |            |
| IP Address Specifi- | Same as those for the source.                                                         |            |
| cation Method       |                                                                                       |            |
| IP Address          |                                                                                       |            |
| Mask                |                                                                                       |            |
| Protocol            | Set the communications protocol.                                                      | any        |
|                     | any <sup>*4</sup>                                                                     |            |
|                     | tcp                                                                                   |            |
|                     | udp                                                                                   |            |
|                     | igmp <sup>*5</sup>                                                                    |            |
|                     | icmp <sup>*6</sup>                                                                    |            |
| Source Port         | If <b>tcp</b> or <b>udp</b> is selected for Protocol, set the source port conditions. |            |

|             | Setting                    | Description                                                                                                    | Default   |
|-------------|----------------------------|----------------------------------------------------------------------------------------------------|-----------|
|             | Specification<br>Method    | Select the method for specifying the IP packets of the source port.<br>any <sup>*7</sup><br>Port specification                                                                                                    | any       |
|             | Range Speci-<br>fication   | Specify whether or not to set the port range if the specification method selected is <b>Port specification</b> .<br>If it is selected, reception from the source ports from the <b>Start Number</b> to the <b>End Number</b> is allowed.<br>If it is not selected, reception from the source port specified by the <b>Start Number</b> is allowed.<br>No check.<br>Checked. | No check. |
| Start Numbe |                            | Set the start number when <b>Port specification</b> is selected for the speci-<br>fication method.<br>1 to 65535                                                                                                    | None      |
|             | End Number                 | Set the end number when the specification method is <b>Port</b><br><b>specification</b> and the range specification is selected.<br>1 to 65535                                                                                                    | None      |
| Destir      | nation Port                | Set the conditions for the destination port if tcp or udp is selected for Pro                                                                                                    | otocol.   |
|             | Specification<br>Method    | Same as the settings for the source port.                                                                                                    |           |
|             | Range Speci-<br>fication   |                                                                                                    |           |
|             | Start Number<br>End Number |                                                                                                    |           |

- \*1. If you select any, packets from any IP addresses will be allowed.
- \*2. The allowed IP address is calculated by the logical AND of the **IP address** and the **Mask**. If you want to allow more than one IP address, mask a part of the IP address by setting the **Mask**. In this case, set 0 to the bits to be masked in the **IP address** and **Mask**.

The following is an example of how to calculate the allowed IP addresses.

### Example 1. Allowing IP address 192.168.250.1

If you want to allow one IP address, set 255.255.255.255 to the mask.

| Setting    | Decimal notation | Binary notation                     |
|------------|------------------|-------------------------------------|
| IP address | 192.168.250.1    | 11000000.10101000.11111010.00000001 |
| Mask       | 255.255.255.255  | 11111111.1111111.11111111.11111111  |

### Example 2. Allowing IP address 192.168.250.\*\*\*

Set 255.255.255.0 to the mask to mask the lower 8 bits of the IP address.

| Setting    | Decimal notation | Binary notation                     |
|------------|------------------|-------------------------------------|
| IP address | 192.168.250.0    | 11000000.10101000.11111010.00000000 |
| Mask       | 255.255.255.0    | 11111111.1111111.11111111.00000000  |

### Example 3. Allowing IP address 192.168.250.1 to 192.168.250.31 Set 255.255.255.224 to the mask to mask the lower 5 bits if the IP address.

| Setting    | Decimal notation | Binary notation                     |
|------------|------------------|-------------------------------------|
| IP address | 192.168.250.0    | 11000000.10101000.11111010.00000000 |
| Mask       | 255.255.255.224  | 11111111.1111111.11111111.11100000  |

\*3. Set 0 to the bits to be masked in **Mask**. Multiple bits can be masked, but only bits from the least significant can be masked. It is not possible to mask the higher bits, such as 0.255.255.255, or the middle bits, such as 255.0.255.255.

The following are examples of setting a mask.

### Example 1. Masking the lower 8 bits

Set 0 to the lower 8 bits.

| Setting | Decimal notation | Binary notation                     |
|---------|------------------|-------------------------------------|
| Mask    | 255.255.255.0    | 11111111.11111111.11111111.00000000 |

#### Example 2. Masking the lower 24 bits

Set 0 to the lower 24 bits.

| Setting | Decimal notation | Binary notation                   |
|---------|------------------|-----------------------------------|
| Mask    | 255.0.0.0        | 11111111.0000000.0000000.00000000 |

- \*4. If you select any, packets from tcp, udp, igmp, and icmp will be allowed.
- \*5. Select igmp when EtherNet/IP tag data links are used for multicast and the built-in EtherNet/IP is specified as the originator.
- \*6. Select icmp for receiving Ping requests.
- \*7. If you select any, packets from any TCP/UDP port are allowed.

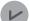

### **Version Information**

Packet Filter is available in the following CPU Units of the stated versions.

- NJ-series, NX102, NX1P2 CPU Unit: Version 1.49 or later
- NX701 CPU Unit: Version 1.29 or later
- NX502 CPU Unit: Version 1.60 or later

### • Packet Filter (Simple)

You can select Use Packet Filter (Simple) on NX102 CPU Units only.

| Setting                   | Description                                                                                                    | Default                      |
|---------------------------|----------------------------------------------------------------------------------------------------|------------------------------|
| Packet Filter (Simple)    | Select whether or not to set conditions of IP packets to be re-<br>ceived at the communications port.                                                                                                    | Do not use                   |
| Pass Frame                | Set the following items as the conditions of IP packets to be re-<br>ceived at the communications port. You can set the conditions<br>under which up to 32 packets are allowed to be received.<br>This setting is valid only when the <b>Use</b> Option is selected for<br><b>Packet Filter (Simple)</b> . |                              |
| Port                      | Select the communications port to use Packet Filter (Simple).                                                                                                    | No.1: Port 1<br>No.2: Port 2 |
| Specification Meth-<br>od | Select the method for specifying IP packets to be received.<br>IP address specification<br>any <sup>*1</sup>                                                                                                    | No.1: any<br>No.2: any       |
| IP Address                | Specify an IP address that is allowed to be received.                                                                                                    | None                         |
| Mask                      | Set the mask for the IP address allowed to be received. If you select <b>IP address specification</b> for <b>Specification Method</b> , <i>255.255.255</i> is automatically set.                                                                                                    | None                         |

\*1. If you select any, packets from any IP addresses will be received.

### Precautions for Correct Use

- Connections to NA-series and NS-series Programmable Terminals are restricted if this function is enabled. To make connections to these devices, register their IP addresses in the Packet Filter (Simple) settings.
- If this function is enabled, you cannot connect the Sysmac Studio from a computer whose IP address is not registered. Before enabling this function, confirm in advance that the IP address of the computer is correctly registered.
- If this function is enabled, you cannot connect the Sysmac Studio to the Controller with the Direct connection via Ethernet Option selected for the connection type. Select Controller -Communications Setup to confirm that the connection type is Ethernet connection via a hub.
- You can disable this function tentatively by starting the Unit in Safe Mode in case you forget the registered IP address and cannot go online from the Sysmac Studio. Refer to *Troubleshooting When You Cannot Go Online from the Sysmac Studio* in the *NJ/NX-series Troubleshooting Manual (Cat. No. W503)* for details.
- You can use the Packet Filter (Simple) with Sysmac Studio version 1.49 or lower. Use the Packet Filter instead of the Packet Filter (Simple) when you use Sysmac Studio version 1.50 or higher.

# 4-2 LINK Settings Display

| Built-in Et       | herNet/IP Port S ×                                                                                                    | 📑 Built-in Et      | herNet/IP Port S ×                           | •      |
|-------------------|----------------------------------------------------------------------------------------------------|--------------------|----------------------------------------------|--------|
| TCP<br>/IP        | LINK Settings                                                                                                    | TCP<br>/IP         | LINK Settings                                |        |
|                   | ▼ LINK Settings - Port 1                                                                                                 |                    | LINK settings Auto                           | $\geq$ |
| LINK              | LINK settings Auto 🔻                                                                                                    | ЦПК                | Auto<br>10 Mbps Half Duplex                  |        |
|                   | ▼ LINK Settings - Port 2                                                                                                 |                    | 10 Mbps Full Duplex<br>100 Mbps Half Duplex  |        |
| FTP               | LINK settings Auto<br>Auto<br>10 Mbps Half Duplex<br>10 Mbps Full Duplex<br>100 Mbps Half Duplex<br>100 Mbps Half Duplex | FTP                | 100 Mbps Half Duplex<br>100 Mbps Full Duplex |        |
| ΠΤΡ               | 1000 Mbps Full Duplex                                                                                                    | ΠΤΡ                |                                              |        |
| <b>E→</b><br>SNMP |                                                                                                    | <b>C→</b><br>SNMP  |                                              |        |
| SUW5              |                                                                                                    | <b>K</b> ⊢<br>SNMP |                                              |        |
|                   | 3                                                                                                    | ₿₽₽                |                                              |        |
|                   | Reset all to default.                                                                                                    |                    | Reset all to default.                        |        |

NX701 CPU Unit NX102 CPU Unit

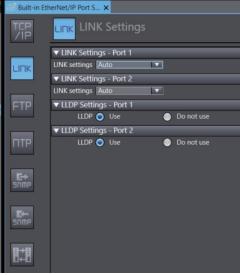

NX502 CPU Unit

• LINK Settings - Port 1 and Port 2 (NX701 and NX102 CPU Units) Set for each built-in EtherNet/IP port.

NJ-series CPU Unit NX1P2 CPU Unit

| Setting       | Description                                                         | Default |
|---------------|---------------------------------------------------------------------|---------|
| LINK settings | Set the baud rate for the built-in EtherNet/IP ports. <sup>*1</sup> | Auto    |
|               | • Auto                                                              |         |
|               | 10 Mbps Half Duplex                                                 |         |
|               | 10 Mbps Full Duplex                                                 |         |
|               | • 100 Mbps Half Duplex                                              |         |
|               | 100 Mbps Full Duplex                                                |         |
|               | <ul> <li>1000 Mbps Full Duplex (NX701 CPU Unit)</li> </ul>          |         |

\*1. For an NX701 CPU Unit with the hardware revision *B* or later, Auto will be set regardless of the setting of the Sysmac Studio. If an item other than **Auto** is selected and the setting is transferred from the Sysmac Studio, *Link Setting Not Supported* (342B0000 hex) event will occur.

### • LINK Settings - Port 1 and Port 2 (NX502 CPU Unit)

Set for each built-in Ethernet port.

| Setting       | Description                                       | Default |
|---------------|---------------------------------------------------|---------|
| LINK settings | The baud rate for the built-in EtherNet/IP ports. | Auto    |
|               | This is fixed to Auto.                            |         |
| LLDP          | Specify whether to use LLDP or not.               | Use     |

### • LINK Settings (NJ-series CPU Unit and NX1P2 CPU Unit)

| Setting       | Description                                              | Default |
|---------------|----------------------------------------------------------|---------|
| LINK settings | Set the baud rate for the built-in EtherNet/IP ports. *1 | Auto    |
|               | • Auto                                                   |         |
|               | • 10 Mbps Half Duplex                                    |         |
|               | 10 Mbps Full Duplex                                      |         |
|               | • 100 Mbps Half Duplex                                   |         |
|               | 100 Mbps Full Duplex                                     |         |

\*1. For an NJ-series CPU Unit with the hardware revision *D* or later, Auto will be set regardless of the setting from the Sysmac Studio. If an item other than **Auto** is selected and the setting is transferred from the Sysmac Studio, *Link Setting Not Supported* (342B0000 hex) event will occur.

# 4-3 FTP Settings Display

|                                                  | Configurations and Setup      | IQQU |
|--------------------------------------------------|-------------------------------|------|
| new_NJ501_0                                      | Built-in EtherNet/IP Port Sx  |      |
| Configurations and Setup     Methods    EtherCAT | TCP<br>/IP FTP Settings       |      |
| CPU/Expansion Racks                              | FTP server 🔵 Do not use 🕒 Use |      |
| , ↓ I/O Map                                      | Port No. 21                   |      |
| Controller Setup                                 | LINK Login name               |      |
| Operation Settings                               | Password                      |      |
|                                                  |                               |      |
| 🗆 🖉 Cam Data Settings                            | FTP                           |      |
| 💷 🕨 Event Settings                               |                               |      |
| L 🐚 Task Settings                                |                               |      |
| 💷 记 Data Trace Settings                          | ПТР                           |      |
| b. Des ses services                              |                               |      |
| Programming                                      |                               |      |
|                                                  | <b>G</b> →<br>Snmp            |      |
|                                                  |                               |      |

| Setting                  | Description                                                          | Default    |
|--------------------------|----------------------------------------------------------------------|------------|
| FTP server               | Specify whether to use the FTP server or not.                        | Do not use |
|                          | FTP connections from external devices will not be possible if the    |            |
|                          | Do not use Option is selected.                                       |            |
| Port No.*1,*2            | Set the FTP port number of the built-in EtherNet/IP port. This set-  | 21         |
|                          | ting does not normally need to be changed.                           |            |
|                          | The FTP control port is set here. The FTP data transfer port is al-  |            |
|                          | ways port 20.                                                        |            |
| Login name <sup>*1</sup> | Set the login name to externally connect to the built-in EtherNet/IP | None       |
| 0                        | port via FTP.                                                        |            |
|                          | (You can use up to 12 alphanumeric characters.) <sup>*3</sup>        |            |
| Password <sup>*1</sup>   | Set the password to externally connect to the built-in EtherNet/IP   | None       |
|                          | port via FTP.                                                        |            |
|                          | (You can use 8 to 32 alphanumeric characters.) <sup>*3</sup>         |            |

\*1. These settings are required when the **Use** Option is selected for the **FTP server**.

\*2. The following ports are used by the system and cannot be set by the user: 20, 23, 25, 80, 110, 9610, and 44818.

\*3. The login name and password are case sensitive.

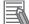

### **Additional Information**

Refer to Section 10 FTP Server on page 10-1 for details on the FTP server.

# 4-4 NTP Settings Display

| New Project                                                     | Configurations and Setup II Q Q II<br>Built-in EtherNet/IP Port St |
|-----------------------------------------------------------------|--------------------------------------------------------------------|
| ▼ Configurations and Setup                                      | TCP NTP Settings                                                   |
| I III EtherCAT III CPU/Expansion Racks                          | NTP server clock information 🔵 Do not get 🛛 🕚 Get                  |
| 🖬 🛹 I/O Map<br>🔻 限 Controller Setup                             | Port No. Server specifying method O IP address O Host name         |
| Operation Settings           Built-in EtherNet/IP Port Settings | IP address<br>Host name                                            |
|                                                                 | FTP NTP operation timing Specify a time. Specify a time interval.  |
| Event Settings                                                  | Interval 60 min                                                    |
| Data Trace Settings                                             | Timeout time sec                                                   |
| ► Programming                                                   |                                                                    |
|                                                                 | E+<br>Shimp                                                        |

| Setting                                     | Description                                                                                                    | Default        |
|---------------------------------------------|----------------------------------------------------------------------------------------------------|----------------|
| NTP server clock infor-<br>mation           | Set whether to obtain clock information from the NTP server to up-<br>date the clock in the CPU Unit.                                                                                                    | Do not get     |
| Port No. *1 *2                              | Set the port number to use to connect to the NTP server to obtain clock information. It is normally not necessary to change this setting.                                                                                                    | 123            |
| Server specifying meth-<br>od <sup>*1</sup> | <ul><li>Set the method to use to specify the NTP server to obtain clock information.</li><li>IP address</li><li>Host name</li></ul>                                                                                                    | IP address     |
| IP address                                  | Set the IP address of the NTP server.<br>Specify this setting if the <b>server specifying method</b> is set to the <b>IP</b><br><b>address</b> Option.                                                                                                    | None           |
| Host name                                   | Set the host name of the NTP server (i.e., the domain name of the host).<br>Specify this setting if the <b>server specifying method</b> is set to the <b>Host name</b> Option.<br>(Single-byte alphanumeric characters, dots, and hyphens: 200 characters max. with up to 63 single-byte alphanumeric characters between dots.) | None           |
| NTP operation timing <sup>*1</sup>          | <ul><li>Set the time at which the NTP server is accessed to synchronize the clocks.</li><li>Specify a time</li><li>Specify a time interval</li></ul>                                                                                                    | Specify a time |
| Time [hours:mi-<br>nutes:seconds]           | The NTP server is accessed at the specified time.<br>(Setting range: 00:00:00 to 23:59:59)<br>Specify this setting if the <b>NTP operation timing</b> is set to the<br><b>Specify a time</b> Option.                                                                                                    | 00:00:00       |
| Interval [minutes]                          | The NTP server is accessed when the specified period of time has<br>passed.<br>(Setting range: 1 to 1,440 minutes)<br>Specify this setting if the <b>NTP operation timing</b> is set to the<br><b>Specify a time interval</b> Option.                                                                                           | 60 minutes     |

| Setting             | Description                                                        | Default    |
|---------------------|--------------------------------------------------------------------|------------|
| Timeout time (sec-  | Set the timeout detection time.                                    | 10 seconds |
| onds) <sup>*1</sup> | (Setting range: 1 to 255 seconds)                                  |            |
| ,                   | If the remote host does not respond, retry processing is performed |            |
|                     | four times within the time interval that is set here.              |            |
|                     | If the Specify a time interval Option is selected for the NTP      |            |
|                     | operation timing, timing for the next execution of the NTP opera-  |            |
|                     | tion starts when the fourth retry processing times out.            |            |

\*1. This setting is required when the **Get** Option is selected for the **NTP server clock information**.

\*2. The following ports are used by the system and cannot be set by the user: 25, 53, 68, 110, 2222, 2223, 2224, 9600, and 44818.

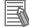

### Additional Information

Refer to *Section 12 Automatic Clock Adjustment* on page 12-1 for details on obtaining clock information from the NTP server.

## 4-5 **SNMP Settings Display**

|                                                                    | Configurations and Setup                                                                                                    | ΠααΠ |
|--------------------------------------------------------------------|----------------------------------------------------------------------------------------------------|------|
| new_NJ501_0                                                        | Built-in EtherNet/IP Port Sx +                                                                                                    |      |
|                                                                    | CP Shim SNMP Settings                                                                                                    |      |
| CPU/Expansion Racks                                                | ▼ SNMP                                                                                                    |      |
| Operation Settings                                                 | SNMP service O Do not use Use<br>Port No.<br>Address                                                                                                    |      |
| Motion Control Setup      O' Cam Data Settings      Event Settings | Send a recognition trap.                                                                                                    |      |
| 🗆 🗠 Task Settings                                                  | ▼ Recognition 1                                                                                                    |      |
| Data Trace Settings                                                | Recognition method IP address Host name<br>IP address<br>Host name                                                                                                    |      |
|                                                                    | Community name                                                                                                    |      |
|                                                                    | Community name public<br>The public for the public for the public fo |      |
|                                                                    | Recognition 2 🔘 Do not use 🕘 Use                                                                                                    |      |
|                                                                    |                                                                                                    |      |
|                                                                    | Recognition method O IP address O Host name                                                                                                    |      |
|                                                                    | Host name                                                                                                    |      |
|                                                                    | Community name                                                                                                    |      |

### SNMP

| Setting                | Description                                                                                                    | Default      |
|------------------------|----------------------------------------------------------------------------------------------------|--------------|
| SNMP service           | Specify whether to use the SNMP monitor service. <sup>*1</sup><br>If the <b>Do not use</b> Option is selected, an SNMP manager cannot<br>connect from an external device.                                                                                                    | Do not use   |
| Port No. <sup>*2</sup> | Set the port number to use to connect to the SNMP server that is<br>used to connect from an SNMP manager.<br>This setting does not normally need to be changed.                                                                                                    | 161          |
| Address                | Set the communications device administrator's name and instal-                                                                                                    | None         |
| Location               | lation location as text information. You do not necessarily have to<br>input all items. This information is read by the SNMP manager.<br>(You can input up to 255 single-byte alphanumeric characters for<br>each item.)                                                                                            | None         |
| Send a recognition     | Set whether to send an authentication trap.                                                                                                    | Not selected |
| trap                   | If you select <b>Send a recognition trap</b> and there is access from<br>an SNMP manager that is not set in Recognition 1 or Recognition<br>2, an authentication trap is sent to the SNMP manager.<br>If you select <b>Send a recognition trap</b> , specify the SNMP trap<br>settings on the <b>SNMP Trap</b> Tab. |              |

\*1. If you select the Use Option for the SNMP service, you also have to set Recognition 1 and 2 as described below.

\*2. The following ports are used by the system and cannot be set by the user: 25, 53, 68, 110, 2222, 2223, 2224, 9600, and 44818.

### Additional Information

哥

Refer to Section 13 SNMP Agent on page 13-1 for details on the SNMP service.

### • Recognition 1

| Setting            | Description                                                                                                    | Default    |
|--------------------|----------------------------------------------------------------------------------------------------|------------|
| Recognition method | <ul> <li>Set the method to use to specify SNMP managers for which access is permitted.</li> <li>IP address</li> <li>Host name</li> <li>Make these settings to permit access by only certain SNMP managers.</li> <li>Access is not allowed unless an IP address or host name is set.</li> </ul>                | IP address |
| IP address         | Set the IP address of the SNMP manager.<br>If the default setting of 0.0.0.0 is used, access by all SNMP man-<br>agers is permitted.<br>(Set this setting if <b>Recognition method</b> in Recognition 1 is set to<br>the <b>IP address</b> Option.)                                                           | None       |
| Host name          | Set the host name of the SNMP manager.<br>(Set this setting if <b>Recognition method</b> in Recognition 1 is set to<br>the <b>Host name</b> Option.)<br>(Single-byte alphanumeric characters, dots, and hyphens: 200<br>characters max. with up to 63 single-byte alphanumeric charac-<br>ters between dots.) | None       |
| Community name     | Set the community name to enable the SNMP manager to ac-<br>cess information from the built-in EtherNet/IP port.<br>(Single-byte alphanumeric characters, dots, and hyphens: 255<br>characters max.)                                                                                                    | public     |

### • Recognition 2

| Setting            | Description                                                               | Default    |
|--------------------|---------------------------------------------------------------------------|------------|
| ecognition 2       | Specify whether to use the recognition 2 settings.                        | Do not use |
|                    | • Use                                                                     |            |
|                    | Do not use                                                                |            |
| Recognition method | Set the method to use to specify SNMP managers for which ac-              | IP address |
|                    | cess is permitted.                                                        |            |
|                    | IP address                                                                |            |
|                    | Host name                                                                 |            |
|                    | Make these settings to permit access by only certain SNMP man-            |            |
|                    | agers.                                                                    |            |
|                    | Access is not allowed unless an IP address or host name is set.           |            |
| IP address         | Set the IP address of the SNMP manager.                                   | None       |
|                    | If the default setting of 0.0.0.0 is used, access by all SNMP man-        |            |
|                    | agers is permitted.                                                       |            |
|                    | (Set this setting if <b>Recognition method</b> in Recognition 2 is set to |            |
|                    | the IP address Option.)                                                   |            |
| Host name          | Set the host name of the SNMP manager.                                    | None       |
|                    | (Set this setting if <b>Recognition method</b> in Recognition 2 is set to |            |
|                    | the Host name Option.)                                                    |            |
|                    | (Single-byte alphanumeric characters, dots, and hyphens: 200              |            |
|                    | characters max. with up to 63 single-byte alphanumeric charac-            |            |
|                    | ters between dots.)                                                       |            |
| Community name     | Set the community name to enable the SNMP manager to ac-                  | public     |
|                    | cess information from the built-in EtherNet/IP port.                      |            |
|                    | (Single-byte alphanumeric characters, dots, and hyphens: 255              |            |
|                    | characters max.)                                                          |            |

## 4-6 SNMP Trap Settings Display

| New Project                                                                                                    | Configurations and Setup                                                            | DQQD |
|----------------------------------------------------------------------------------------------------|-------------------------------------------------------------------------------------|------|
| new_NJ501_0                                                                                                    | Built-in EtherNet/IP Port Sk                                                        |      |
| Configurations and Setup     EtherCAT                                                                                                    | /IP SNMP Trap Settings                                                              |      |
| CPU/Expansion Racks<br>↓ ↓ I/O Map<br>▼ II Controller Setup                                                                                                    | SNMP trap O Do not use O Use<br>Port No.                                            |      |
| Depration Settings                                                                                                    | ▼ Trap 1<br>Specifying method ● IP address ● Host name                              |      |
| <ul> <li>Image: Motion Control Setup</li> <li>Image: Image: Ima</li></ul> | FTP IP address<br>Host name                                                         |      |
| L 🐚 Task Settings                                                                                                    | Community name Pathle                                                               |      |
| ▶ Programming                                                                                                    | Trap 2     Trap 2 ● Do not use ● Use     Specifying method ● IP address ● Host name |      |
|                                                                                                    | IP address<br>Host name<br>Community name<br>Shiftip Version References             |      |
|                                                                                                    | Snnp Version Bankeysseeme V                                                         |      |
|                                                                                                    |                                                                                     |      |

### • SNMP Trap

| Setting                | Description                                                           | Default    |
|------------------------|-----------------------------------------------------------------------|------------|
| SNMP trap              | Specify whether to use the SNMP trap (network error detec-            | Do not use |
|                        | tion). <sup>*1</sup>                                                  |            |
|                        | If the <b>Do not use</b> Option is selected for SNMP trap, SNMP traps |            |
|                        | are not sent to the SNMP manager                                      |            |
| Port No. <sup>*2</sup> | Set the port number to use to connect to the SNMP server.             | 162        |
|                        | It is normally not necessary to change this setting.                  |            |

\*1. If you specify to use the SNMP trap, you also have to set Trap 1 and Trap 2 as described below.

\*2. The following ports are used by the system and cannot be set by the user: 25, 53, 68, 110, 2222, 2223, 2224, 9600, and 44818.

### Additional Information

Refer to 13-1-1 Overview on page 13-2 for details on the SNMP trap.

### • Trap 1

If the **Use** Option is selected for **SNMP trap**, you need to make the following settings.

| Setting           | Description Defa                                                         |            |  |
|-------------------|--------------------------------------------------------------------------|------------|--|
| Specifying method | Set the specifying method for the SNMP manager destination for           | IP address |  |
|                   | SNMP traps.                                                              |            |  |
|                   | IP address                                                               |            |  |
|                   | Host name                                                                |            |  |
| IP address        | Set the IP address of the SNMP manager.                                  | None       |  |
|                   | (Set this setting if the <b>Specifying method</b> in the Trap 1 settings |            |  |
|                   | is set to the IP address Option.)                                        |            |  |
| Host name         | Set the host name of the SNMP manager.                                   | None       |  |
|                   | (Set this setting if the <b>Specifying method</b> in the Trap 1 settings |            |  |
|                   | is set to the <b>Host name</b> Option.)                                  |            |  |
|                   | (Single-byte alphanumeric characters, dots, and hyphens: 200             |            |  |
|                   | characters max. with up to 63 single-byte alphanumeric charac-           |            |  |
|                   | ters between dots.)                                                      |            |  |

| Setting                                         | Description                                                  |        |
|-------------------------------------------------|--------------------------------------------------------------|--------|
| Community name                                  | Set the community name.                                      | public |
|                                                 | (You can use up to 255 single-byte alphanumeric characters.) |        |
| /ersion Set the version of the SNMP manager. SN |                                                              | SNMPv1 |
|                                                 | SNMPv1                                                       |        |
|                                                 | SNMPv2C                                                      |        |

### • Trap 2

If the Use Option is selected for SNMP trap, you need to make the following settings.

| Setting                                                                                                    | Description                                                                                                    | Default    |
|----------------------------------------------------------------------------------------------------|----------------------------------------------------------------------------------------------------|------------|
| rap 2                                                                                                    | <ul><li>Specify whether to use the Trap 2 settings.</li><li>Use</li><li>Do not use</li></ul>                                                                                                    | Do not use |
| Specifying method       Set the specifying method for the SNMP manager destination for SNMP traps.         • IP address       • Host name                                                                |                                                                                                    | IP address |
| IP address Set the IP address of the SNMP manager.<br>(Set this setting if the <b>Specifying method</b> in the Trap 2 settings is set to the <b>IP address</b> Option.)                                  |                                                                                                    | None       |
| Host name                                                                                                    | Set the host name of the SNMP manager.<br>(Set this setting if the <b>Specifying method</b> in the Trap 2 settings<br>is set to the <b>Host name</b> Option.)<br>(Single-byte alphanumeric characters, dots, and hyphens: 200<br>characters max. with up to 63 single-byte alphanumeric charac-<br>ters between dots.) | None       |
| Community name       Set the community name.<br>(You can use up to 255 single-byte alphanumeric characters.)         Version       Set the version of the SNMP manager.         • SNMPv1       • SNMPv2C |                                                                                                    | public     |
|                                                                                                    |                                                                                                    | SNMPv1     |

# 4-7 CIP Settings Display

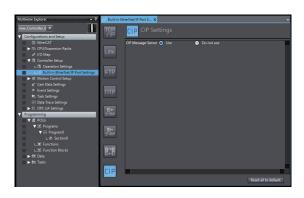

NJ-series, NX701, NX102, and NX1P2 CPU Unit

# Image: Controller\_III (CP) Rock XBus Image: Controller\_IIII (CP) Rock XBus Image: Controller Setup Image: CPI Rock XBus Image: CPI Rock XBus <td

NX502 CPU Unit

### • CIP Message Server

| Setting            | Description Def                                                           |  |
|--------------------|---------------------------------------------------------------------------|--|
| CIP Message Server | Specify whether to use the CIP message server or not.                     |  |
|                    | If the <b>Use</b> Option is selected, the following ports will be opened. |  |
|                    | • UDP 2222                                                                |  |
|                    | • UDP 44818                                                               |  |
|                    | • TCP 44818                                                               |  |

Refer to 7-3 Server Function of CIP Message Communications on page 7-39 for restrictions when the **Do not use** Option is selected for CIP message server.

### CIP Safety Communications (NX502 CPU Unit)

| Setting               | Description                                                          | Default |
|-----------------------|----------------------------------------------------------------------|---------|
| CIP Safety Communica- | Select whether to use CIP Safety communications.                     | Use     |
| tions                 | However, if the task period for the primary periodic task is set to  |         |
|                       | less than 500 µs, the <b>Use</b> Option cannot be selected. When us- |         |
|                       | ing CIP Safety communications, set the task period for the pri-      |         |
|                       | mary periodic task to 500 μs or more.                                |         |

The relationship between the combination of **CIP message server** and **CIP Safety communications** settings and the availability of CIP Safety communications is as follows.

| CIP message server<br>setting | CIP Safety communications setting | Availability of CIP Safety communications    |
|-------------------------------|-----------------------------------|----------------------------------------------|
| Use                           | Use                               | CIP Safety communications are available.     |
|                               | Do not use                        | CIP Safety communications are unavailable.*1 |
| Do not use                    | Use                               |                                              |
|                               | Do not use                        |                                              |

\*1. If you try to use CIP Safety communications via the built-in EtherNet/IP port of the NX502 CPU Unit, an event of CIP Safety Originator Connection Not Established Error (80310000 hex) or CIP Safety Target Connection Timeout (80340000 hex) will occur.

### • QoS (NX502 CPU Unit)

| Setting                | Description                                                    | Default |
|------------------------|----------------------------------------------------------------|---------|
| Prefer CIP safety com- | Select whether to prioritize CIP Safety communications in QoS. | No      |
| munications            |                                                                |         |

### Version Information

V

CIP Safety communications via the built-in EtherNet/IP port on the NX502 CPU Unit and QoS setting can be used with the NX502 CPU Unit with unit version 1.64 or later.

# 5

# **TCP/IP Functions**

| 5-1 | Detern | nining IP Addresses                                  |      |
|-----|--------|------------------------------------------------------|------|
|     | 5-1-1  | IP Addresses                                         | -    |
|     | 5-1-2  | Built-in EtherNet/IP Port IP Address Settings        |      |
|     | 5-1-3  | Private and Global Addresses                         |      |
| 5-2 | Defaul | t States of TCP/UDP Ports and the Changing Procedure | 5-15 |
| 5-3 | Testin | g Communications                                     | 5-18 |
|     | 5-3-1  | PING Command                                         |      |
|     | 5-3-2  | Using the PING Command                               | 5-18 |
|     | 5-3-3  | Host Computer Operation                              |      |
| 5-4 | Packe  | t Filter                                             | 5-20 |
|     | 5-4-1  | Introduction to Packet Filter                        | 5-20 |
|     | 5-4-2  | Packet Filter Specifications                         |      |
|     | 5-4-3  | Packet Filter Settings                               |      |
|     | 5-4-4  | Case Where Packet Filter Is Used                     |      |
|     | 5-4-5  | Settings for Devices That Access the Controller      |      |

# 5-1 Determining IP Addresses

### 5-1-1 IP Addresses

### **IP Address Configuration**

IP addresses are made up of 32 bits of binary data that specify the network number (net ID) and host number (host ID). The net ID is an address used for identifying a network. The host ID is an address used for identifying a host (node).

IP addresses are divided into three classes, A, B, and C, so that the address system can be selected according to the scale of the network. (Classes D and E are not used.)

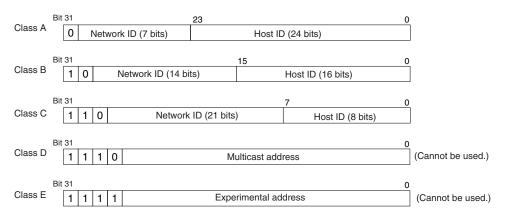

The number of networks in each class and the number of hosts possible on the network differ according to the class.

| Class   | Number of networks | Number of hosts                           |
|---------|--------------------|-------------------------------------------|
| Class A | Small              | 2 <sup>24</sup> –2 max. (16,777,214 max.) |
| Class B | Medium             | 2 <sup>16</sup> –2 max. (65,534 max.)     |
| Class C | Large              | 2 <sup>8</sup> –2 max. (254 max.)         |

The 32 bits of binary data in an IP address are divided into four sections of eight bits each. IP addresses are represented by the decimal equivalent of each of the four octets in the 32-bit address, each separated by a period.

For example, the binary address 10000010 00111010 00010001 00100000 would be represented as 130.58.17.32.

### Allocating IP Addresses

You must assign IP addresses nodes so that each IP address is assigned only once in the network or between several networks.

### Subnet Mask

Operation and management of a network can become very difficult if too many nodes are connected on a single network. In such a case it can be helpful to configure the system so that a single network is divided up into several subnetworks. Internally the network can be treated as a number of subnetworks, but from the outside it acts as a single network and uses only a single network ID. To establish subnetworks, the host ID in the IP address is divided into a subnet ID and a host ID by using a setting called the subnet mask.

The subnet mask indicates which part of the host ID is to be used as the subnet ID. All bits in the subnet mask that correspond to the bits in the IP address used either as the network ID or subnet ID are set to "1", and the remaining bits, which correspond to the bits in the IP address actually used for the host ID, are set to "0".

The following example shows the subnet mask for an 8-bit subnet ID used in the class-B IP address.

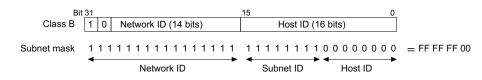

Set the same subnet mask for all of the nodes on the subnetwork. The built-in EtherNet/IP port supports CIDR (Classless Inter-Domain Routing). The subnet mask can be set to 192.0.0.0 to 255.255.255.252.

If subnetworks are not used, set the following subnet mask values for IP address classes A to C.

| Class   | Subnet mask   |
|---------|---------------|
| Class A | 255.0.0.0     |
| Class B | 255.255.0.0   |
| Class C | 255.255.255.0 |

A network address is information derived from a subnet mask and used to identify each network. A network address enables users to determine whether multiple nodes belong to the same network. A network address is calculated by performing a logical AND operation on the IP address and subnet mask of a node.

The following are examples of network address calculation.

In this example, the IP address of node 1 is set to *192.168.250.20*, the IP address of node 2 is set to *192.168.245.30*, and the subnet mask is set to *255.255.240.0*. The network addresses of the two nodes are calculated as follows.

· Calculating network address of node 1

| Item            | Decimal notation | Binary notation                     |  |  |
|-----------------|------------------|-------------------------------------|--|--|
| IP address      | 192.168.250.20   | 11000000.10101000.11111010.00010100 |  |  |
| Subnet Mask     | 255.255.240.0    | 11111111.11111111.11110000.00000000 |  |  |
| Network address | 192.168.240.0    | 11000000.10101000.11110000.00000000 |  |  |

Calculating network address of node 2

| Item Decimal notation |                | Binary notation                     |  |  |  |
|-----------------------|----------------|-------------------------------------|--|--|--|
| IP address            | 192.168.245.30 | 11000000.10101000.11111010.00010100 |  |  |  |
| Subnet Mask           | 255.255.240.0  | 11111111.11111111.11110000.0000000  |  |  |  |
| Network address       | 192.168.240.0  | 11000000.10101000.11110000.00000000 |  |  |  |

As shown in the above tables, node 1 and node 2 have the same network address, which means these nodes belong to the same network.

### CIDR

CIDR, or classless interdomain routing, is used to assign IP addresses that do not use classes. IP addresses that use classes are separated into blocks according to network IDs and host IDs, resulting in inefficient usage of IP address space.

CIDR does not use classes, so IP address space can be divided as required to more efficiently use IP address space.

For example, using a subnet mask setting with CIDR enables building a horizontally distributed network exceeding 254 nodes even if a class C address block (e.g., 192, 168...) is used.

 Subnet Mask Range

 192.0.0.0 to 255.255.255.252

### 5-1-2 Built-in EtherNet/IP Port IP Address Settings

### **Determining IP Addresses**

Use one of the following methods to set an IP address of a built-in EtherNet/IP port.

### • Setting a User-specified IP Address

If you need to change the default IP address of the built-in EtherNet/IP port or if you need to use the built-in EtherNet/IP port with another EtherNet/IP node, set the IP address to a required value. For NX701 CPU Units, NX502 CPU Units, and NX102 CPU Units, you cannot set IP addresses that make two built-in EtherNet/IP ports belong to the same network.

### Automatically Obtaining an IP Address from the BOOTP Server

There are two methods to automatically obtain an IP address.

- Obtain an IP address from the BOOTP server each time the power is turned ON.
- Obtain an IP address from the BOOTP server at initial power on and set the address as a fixed IP address.

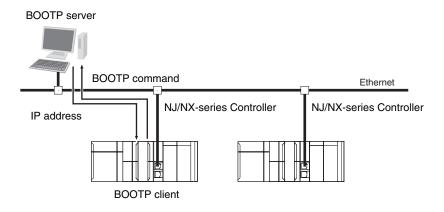

### Automatically Obtaining an IP Address from the DHCP Server

This method automatically obtains an IP address from the DHCP server as a DHCP client each time the power is turned ON.

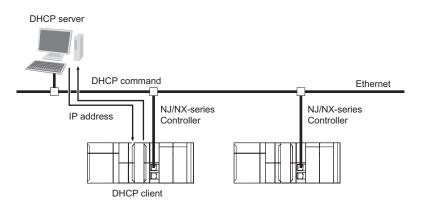

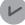

### Version Information

You can use the DHCP client only with the NX502 CPU Units.

### **Setting IP Addresses**

Use the Sysmac Studio to set an IP address of the built-in EtherNet/IP port.

**1** Select a method for setting the IP address.

Make the following settings on the **TCP/IP Settings** Display of the Built-in EtherNet/IP Port Settings Tab Page in the Controller Setup to set the local IP address.

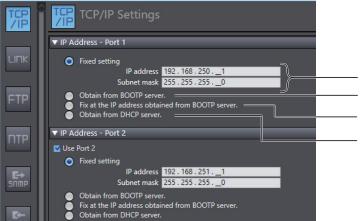

- Used to set a user-specified IP address.

Used to obtain the IP address from the BOOTP server each time the power is turned ON. Used to obtain the IP address from the BOOTP server and use the address without changing it. Used to obtain the IP address from the DHCP server each time the power is turned ON.

For an NX701 CPU Unit, NX502 CPU Unit, and NX102 CPU Unit, the IP addresses must be set separately for built-in EtherNet/IP ports 1 and 2.

### 内

### Precautions for Correct Use

You cannot set IP addresses that make two built-in EtherNet/IP ports belong to the same network. **2** Connect the Sysmac Studio to the NJ/NX-series CPU Unit via a USB connection or the Ethernet net network.

### Precautions for Correct Use

The NX502, NX102, and NX1P2 CPU Units can be connected only via Ethernet.

**3** Connect the Sysmac Studio online to the NJ/NX-series CPU Unit. Refer to *Online Connection* on page 5-8 for the procedure to connect online.

**4** Use one of the following methods to download the IP address that was set on the Sysmac Studio to the NJ/NX-series CPU Unit.

 Go online with the Controller, and then select Synchronization from the Controller Menu. The data on the computer and the data in the physical Controller are compared to each other automatically.

2) Click the Transfer to Controller Button.

Note Use the "synchronization" of the Sysmac Studio to upload and download data.

**5** After the IP address settings are downloaded, the IP address is reflected in the CPU Unit as follows:

Setting a User-specified IP Address

After the IP address settings are downloaded, the set IP address is automatically reflected in the CPU Unit.

• Obtaining the IP Address from the BOOTP Server Each Time the Power Is Turned ON After the IP address settings are downloaded, the IP address from the BOOTP server is automatically reflected in the CPU Unit.

Each time the power supply is turned ON, the IP address from the BOOTP server is automatically reflected in the CPU Unit.

• Obtaining the IP Address from the DHCP Server Each Time the Power Is Turned ON After the IP address settings are downloaded, the IP address from the DHCP server is automatically reflected in the CPU Unit.

Each time the power supply is turned ON, the IP address from the DHCP server is automatically reflected in the CPU Unit.

### Additional Information

- If you cannot obtain the IP address from the BOOTP server or DHCP server, or the obtained IP address is not correct, select the **Fixed setting** Option in the **IP Address** Area and manually set the IP address, subnet mask, and default gateway. Requests to the BOOTP server or DHCP server for an IP address will continue if connecting
- to the BOOTP server or DHCP server fails.
  If both built-in EtherNet/IP port 1 and EtherNet/IP port 2 are set to obtain IP addresses from BOOTP server or DHCP server, since they are obtained in order from EtherNet/IP port 1 to EtherNet/IP port 2, the IP address of the EtherNet/IP port 2 is disabled (0.0.0.0) until the port obtains the IP address.
- Obtaining the IP Address from the BOOTP Server When the Power Is Turned ON and Fixing at It

After the IP address settings are downloaded, the IP address from the BOOTP server is automatically reflected in the Controller and set for **Fixed setting**.

### Additional Information

- The TCP/IP Settings Display is not updated even if the IP address is obtained normally from the BOOTP server.
- To check the IP address that was obtained from the BOOTP server, upload the project from the NJ/NX-series Controller and check the Controller Status Pane.
- If you cannot obtain the IP address from the BOOTP server, the Fix at the IP address obtained from BOOTP server Option is selected on the TCP/IP Settings Display.
   To stop obtaining the IP address from the BOOTP server, select Fixed setting in the IP Address Area and manually set the IP address, subnet mask, and default gateway.
- If the Controller power supply is turned OFF and then ON after the IP address was not normally obtained from the BOOTP server, the setting remains at **Fix at the IP address obtained from BOOTP server**.
- After you select Fix at the IP address obtained from BOOTP server and download the IP address from the BOOTP server, the built-in EtherNet/IP port IP address setting is automatically set to Fixed setting. Therefore, the IP address will not match when the program is verified on the Sysmac Studio.
- To use the Packet Filter, you must allow packets (UDP:68) used for BOOTP and DHCP. Refer to 5-4-5 Settings for Devices That Access the Controller on page 5-33 for details on the settings.

### Additional Information

For an NX701-□□20 CPU Unit, NX502 CPU Unit, and NX102 CPU Unit, when the local IP address of the built-in EtherNet/IP port is set, the FINS node address is automatically set as shown below. You can set the FINS node address only with the NX701-□□20 CPU Unit, NX502 CPU Unit, and NX102 CPU Unit.

Example: Pairing an IP Address and an FINS Node Address with the Automatic generation Method

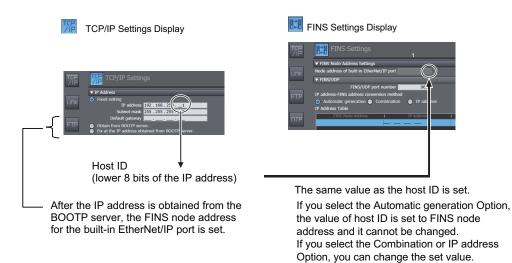

The FINS node address is required for FINS communications (e.g., to connect to the CX-Integrator and other Support Software).

When the Automatic generation Method is selected, do not set the lower 8 bits of the IP address to 0 or 255.

The NX502 CPU Unit and NX102 CPU Unit have two EtherNet/IP ports. The FINS node address is set according to the IP address of port 2.

### **Online Connection**

Connect the Sysmac Studio online to the CPU Unit.

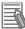

### Additional Information

For the procedure to go online to the CPU Unit from the Sysmac Studio, refer to Online Connections to a Controller in the Sysmac Studio Version 1 Operation Manual (Cat. No. W504).

### Types of Connection between the CPU Unit and Computer That Runs the Sysmac Studio

The CPU Unit and the computer that runs Sysmac Studio are connected via USB or Ethernet as shown below:

USB Connection

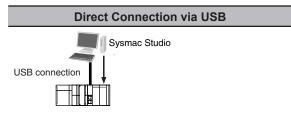

- \*1. NX701 CPU Units with hardware revision A or later and NX502, NX102, and NX1P2 CPU Units do not support USB connection.
- Ethernet Connection

| Direct Connection via Ethernet (1:1 Connection<br>with Auto IP)                                                                                                    | Ethernet Connection via a Hub (1:N Connection)                                                                                                    |
|----------------------------------------------------------------------------------------------------|----------------------------------------------------------------------------------------------------|
| <ul> <li>*1. An Ethernet switch is not necessarily required.</li> <li>*2. You can use a straight or cross Ethernet cable to connect.</li> <li>*3. For NX701 CPU Units, NX502 CPU Units, and NX102 CPU Units, 1:1 connection is supported only for the built-in EtherNet/IP port 1.</li> </ul> | <ul> <li>*1. An Ethernet switch is required to connect. Refer to 2-1-4 Precautions for Ethernet Switch Selection on page 2-4 for details.</li> </ul> |

Connection from USB Across Ethernet

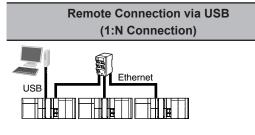

- \*1. An NJ/NX-series Controller with a USB port is required to connect.
- \*2. An Ethernet switch is required to connect. Refer to 2-1-4 Precautions for Ethernet Switch Selection on page 2-4 for details.

### Precautions for Correct Use

If you connect the computer that runs the Sysmac Studio to the EtherNet/IP port on the CPU Unit, you cannot use direct connection via Ethernet. Use the Ethernet connection via a hub through an Ethernet switch. In that case, you must specify the destination IP address.

### Additional Information

- Auto IP automatically assigns IP addresses in Windows 98 and later operating systems. Unique IP addresses are automatically assigned from the address *169.254.0.0 to 169.254.255.255*.
- If the Sysmac Studio is connected online via a built-in EtherNet/IP port, changing the IP address of the connected built-in EtherNet/IP port will cause a timeout on the Sysmac Studio. In the case, switch the Sysmac Studio status to offline, restore the original IP address of the connected built-in EtherNet/IP port, and then switch back the Sysmac Studio status to online. This will allow you to reconnect.

### Precautions for Correct Use

If there is more than one node with the same IP address in the EtherNet/IP network, the built-in EtherNet/IP port will connect to the node that is detected first. Note that an IP Address Duplication Error will not be detected in this case.

### Online Connection Procedure

Connect the CPU Unit and the computer that runs the Sysmac Studio via USB or Ethernet, and then perform the following procedure.

**1** Select **Controller** - **Communications Setup** and click the **OK** Button in the Sysmac Studio Project Window.

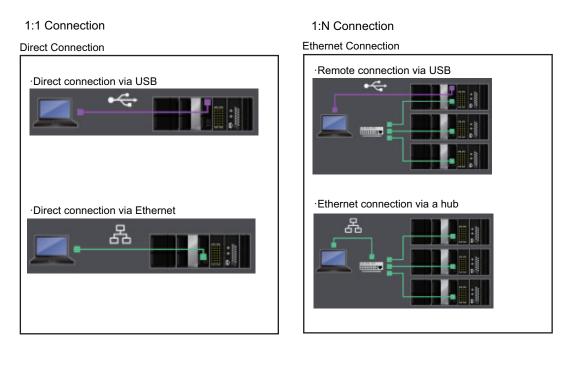

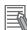

### Additional Information

If there is any error in the set IP address, the CPU Unit behaves as follows:

- The NET RUN indicator on the CPU Unit does not light and the NET ERR indicator flashes red. For NX701 CPU Units, NX502 CPU Units, and NX102 CPU Units, indicators will indicate the status of each built-in EtherNet/IP port.
- · An IP Address Setting Error is recorded in the event log.

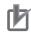

### Precautions for Correct Use

- If the IP address is duplicated or not set correctly, communications are not possible via the EtherNet/IP network. Use the Sysmac Studio to set the IP address again in direct connection via Ethernet.
- The IP address range shown below is used by the system and cannot be specified. 169.254.0.0 to 169.254.255.255
   192.168.255.0 to 192.168.255.255
- Due to Ethernet restrictions, you cannot specify the following IP addresses.
  - a) An IP address that is all 0's or all 1's
  - b) IP addresses that start with 127, 0, or 255 (decimal)
  - c) IP addresses that have a host ID that is all 0's or all 1's
  - d) Class-D IP addresses (224.0.0.0 to 239.255.255.255)
  - e) Class-E IP addresses (240.0.0.0 to 255.255.255.255)

### Connecting from a Saved Project

The connection configuration that is set (via USB or EtherNet/IP) is saved in the project.

When you open a saved project on the Sysmac Studio, you can connect to the EtherNet/IP network without redoing the settings.

### **Checking the Current IP Address**

The current IP address can be confirmed in the Controller Status Pane of the Sysmac Studio, whether it is manually set or obtained from the BOOTP server.

Display when using the NJ-series CPU Units and NX1P2 CPU Units

Basic Controller Status Pane

| Controller Status |               |  |  |  |  |  |
|-------------------|---------------|--|--|--|--|--|
| ONLINE O          | 192.168.250.1 |  |  |  |  |  |
| ERR/ALM O         | RUN mode      |  |  |  |  |  |

Controller Status Pane with Details

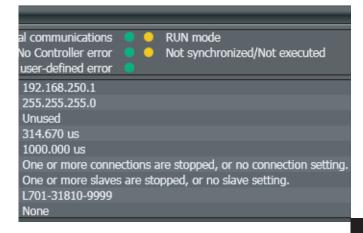

Display when using the NX701 CPU Units, NX502 CPU Units, and NX102 CPU Units

Basic Controller Status Pane

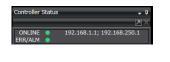

Controller Status Pane with Details

| ontroller Status                       |                                                                                                    |  |  |  |  |  |  |
|----------------------------------------|----------------------------------------------------------------------------------------------------|--|--|--|--|--|--|
| Controller Status Details (new_Contro  | oller_0)                                                                                                   |  |  |  |  |  |  |
|                                        | Normal communications 🔹 💿<br>No Controller error 🔹 🍨 Not synchronized/Not executed                         |  |  |  |  |  |  |
| IP address                             | PORT1: 192.168.1.1 / PORT2: 192.168.250.1                                                                  |  |  |  |  |  |  |
| Subnet mask                            | PORT1: 255.255.255.0 / PORT2: 255.255.0                                                                    |  |  |  |  |  |  |
| Operation authority                    | Unused<br>One or more connections are stopped, or no connection setting.<br>KUX-17614-9999<br>None<br>1.00 |  |  |  |  |  |  |
| EtherNet/IP Tag Data Link              |                                                                                                    |  |  |  |  |  |  |
| Serial ID                              |                                                                                                    |  |  |  |  |  |  |
| Variable in Forced Refreshing          |                                                                                                    |  |  |  |  |  |  |
| Unit version                           |                                                                                                    |  |  |  |  |  |  |
| Project unit version in the Controller |                                                                                                    |  |  |  |  |  |  |
| Hardware revision                      |                                                                                                    |  |  |  |  |  |  |
| List of Controllers Connected Online   |                                                                                                    |  |  |  |  |  |  |
| CPU Unit name                          | IP address ICommunications Operating model                                                                 |  |  |  |  |  |  |
| new_Controller_0 POR                   | T1: 192.168.1.1 / PORT2: 192.168.250.1 Normal comm No C                                                    |  |  |  |  |  |  |
|                                        | 11.192/200/1/17 PONTE: 192/200/200/1 Norman Commu                                                          |  |  |  |  |  |  |
|                                        |                                                                                                    |  |  |  |  |  |  |
|                                        |                                                                                                    |  |  |  |  |  |  |

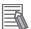

### Additional Information

- If the IP address of the built-in EtherNet/IP port is not registered due to the following reasons, the IP address field shows "0.0.0.0".
  - The IP address was not obtained from the BOOTP server or DHCP server.
  - The built-in EtherNet/IP port on the NX701 CPU Unit, NX502 CPU Unit, or NX102 CPU Unit is disabled. Refer to 4-1 TCP/IP Settings Display on page 4-2 for details on the settings for the IP address of the built-in EtherNet/IP port.

### 5-1-3 Private and Global Addresses

### **Private and Global Addresses**

There are two kinds of IP addresses, private and global.

| Global address  | These are IP addresses that connect directly to the Internet. Allocated by applica-<br>tion to NIC, each address is unique in the world, and as many as 4.3 billion can be<br>allocated worldwide.       |
|-----------------|----------------------------------------------------------------------------------------------------|
| Private address | These are IP addresses for Intranet (LAN) use. Direct connection to the Internet is not possible. Frames that include private IP addresses are restricted by the router from being sent outside the LAN. |

Generally, as shown below, global addresses in the intranet are allocated only to IP routers (such as broadband routers) interfaced with the Internet. All other nodes in the intranet, which includes the built-in EtherNet/ IP port, are allocated private addresses.

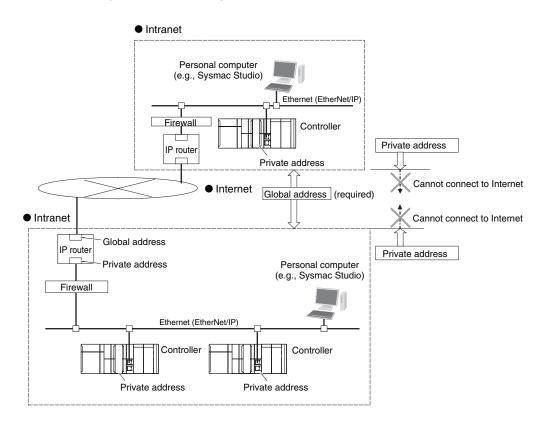

### Using a Private Address for the Built-in EtherNet/IP Port

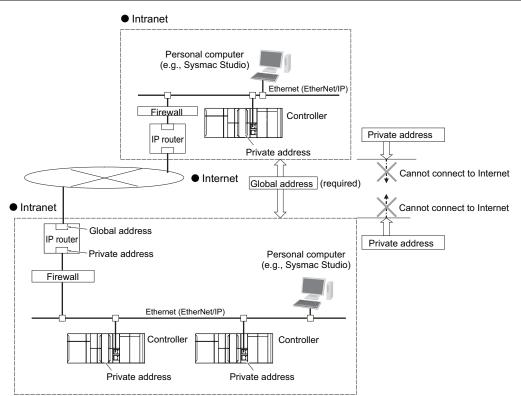

### ■ Conditions for Communications Applications

If the built-in EtherNet/IP port uses a private address, you can use explicit message communications service under the following conditions.

- The explicit message communications service can be executed on the intranet between builtin EtherNet/IP ports with private addresses only.
- A device such as a personal computer (CIP applications including the Network Configurator) cannot connect online and communicate over the Internet with a built-in EtherNet/IP port that has a private address.

Explicit message communications are also not possible over the Internet between built-in EtherNet/IP ports with private addresses.

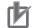

### **Precautions for Correct Use**

- To set up an intranet through a global address involves network security considerations. Be sure to consult with a network specialist in advance and consider installation of a firewall.
- Some communication applications may not be available depending on the firewall settings made by the communications company. If there are communication applications that cannot be used, be sure to check with your communications company.
- When sending and receiving data over a global address, use secure communications, such as secure socket communications and OPC UA, that ensure confidentiality and integrity.

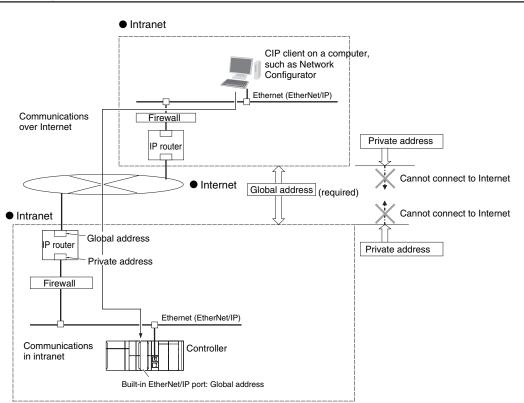

### Using a Global Address for the Built-in EtherNet/IP Port

### Conditions for Communications Applications

You can use the explicit message communications service over the Internet under the following conditions.

- A device such as a personal computer (a CIP application including the Network Configurator) can connect online and communicate over the Internet with a built-in EtherNet/IP port that has a global address.
- The TCP port number (44818) or UDP port number (44818) that is used for EtherNet/IP cannot be used because it is prohibited by a firewall in the communications path.

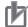

### **Precautions for Correct Use**

- To set a global IP address for a built-in EtherNet/IP port involves network security considerations. It is recommended that the user contract with a communications company for a dedicated line, rather than for a general line such as a broadband line. Also, be sure to consult with a network specialist and consider security measures such as a firewall.
- Some communication applications may not be available depending on the firewall settings made by the communications company. If there are communication applications that cannot be used, be sure to check with your communications company.
- When sending and receiving data over a global address, use secure communications, such as secure socket communications and OPC UA, that ensure confidentiality and integrity.

# 5-2 Default States of TCP/UDP Ports and the Changing Procedure

The following table shows the applications that use TCP/UDP ports for which a user can change the port state, CPU Unit models, port numbers, default port states, usages, and how to change a port from open to close and close to open.

Refer to A-12 TCP/ UDP Port Numbers Used for the Built-in EtherNet/IP Port on page A-95 for information on all TCP/UDP ports of the built-in EtherNet/IP port.

| Applica-<br>tion | CPU Unit model                                                                                                    | UDP<br>port<br>num-<br>ber | TCP<br>port<br>num-<br>ber | Default<br>port<br>state | Usage                                                                 | How to change from open to close                                                                                                    | How to change from<br>close to open                                                                                                    |
|------------------|----------------------------------------------------------------------------------------------------|----------------------------|----------------------------|--------------------------|-----------------------------------------------------------------------|----------------------------------------------------------------------------------------------------|----------------------------------------------------------------------------------------------------|
| FTP<br>server    | All models                                                                                                    |                            | 20 21                      | Close                    | Used<br>when<br>using<br>the FTP<br>server.                           | On the Sysmac Studio,<br>select Built-in<br>EtherNet/IP Port<br>Settings - FTP<br>Settings, and then se-<br>lect Do not use for FTP<br>server.                                                                                       | On the Sysmac Studio,<br>select Built-in<br>EtherNet/IP Port<br>Settings - FTP<br>Settings, and then se-<br>lect Use for FTP<br>server.                                                                  |
| SNMP             | All models                                                                                                    | 161                        |                            | Close                    | Used<br>when<br>using<br>the<br>SNMP<br>agent.                        | On the Sysmac Studio,<br>select Built-in<br>EtherNet/IP Port<br>Settings - SNMP<br>Settings, and then se-<br>lect Do not use for<br>SNMP service.                                                                                    | On the Sysmac Studio,<br>select Built-in<br>EtherNet/IP Port<br>Settings - SNMP<br>Settings, and then se-<br>lect Use for SNMP<br>service.                                                               |
| HTTPS<br>server  | All models                                                                                                    |                            | 443                        | Open                     | Used for<br>commu-<br>nica-<br>tions<br>with the<br>Sysmac<br>Studio. | <ul> <li>Make one of the following settings.</li> <li>Use the Packet Filter.</li> <li>*1</li> <li>Set the DIP switch to enable connections to the Sysmac Studio and NA that are not supporting secure communication. *1*6</li> </ul> | <ul> <li>Use the Packet Filter.</li> <li>Do not set the DIP<br/>switch to enable<br/>connections to the<br/>Sysmac Studio and<br/>NA that are not<br/>supporting secure<br/>communication. *6</li> </ul> |
| FINS/U<br>DP     | <ul> <li>All NJ-series<br/>models</li> <li>All NX1P2 CPU<br/>Unit models</li> <li>All NX102 CPU<br/>Unit models<sup>*2</sup></li> <li>NX701-1□20<sup>*2</sup></li> <li>All NX502 CPU<br/>Unit models<sup>*2</sup></li> </ul> | 9600                       |                            | Open                     | Used for<br>the<br>FINS/<br>UDP.                                      | On the Sysmac Studio,<br>select <b>Built-in</b><br>EtherNet/IP Port<br>Settings - FINS<br>Settings, and then se-<br>lect Do not use for<br>FINS/UDP.                                                                                 | On the Sysmac Studio,<br>select <b>Built-in</b><br>EtherNet/IP Port<br>Settings - FINS<br>Settings, and then se-<br>lect Use for FINS/UDP.                                                               |

| Applica-<br>tion                    | CPU Unit model                                                                                                    | UDP<br>port<br>num-<br>ber | TCP<br>port<br>num-<br>ber | Default<br>port<br>state    | Usage                                                                 | How to change from open to close                                                                                                    | How to change from<br>close to open                                                                                                    |
|-------------------------------------|----------------------------------------------------------------------------------------------------|----------------------------|----------------------------|-----------------------------|-----------------------------------------------------------------------|----------------------------------------------------------------------------------------------------|----------------------------------------------------------------------------------------------------|
| FINS/TC<br>P                        | <ul> <li>All NJ-series<br/>models</li> <li>All NX102 CPU<br/>Unit models<sup>*2</sup></li> <li>NX701-1□20<sup>*2</sup></li> <li>All NX502 CPU<br/>Unit models<sup>*2</sup></li> </ul> |                            | 9600                       | Open                        | Used for<br>the<br>FINS/<br>TCP.                                      | On the Sysmac Studio,<br>select <b>Built-in</b><br>EtherNet/IP Port<br>Settings - FINS<br>Settings, and then se-<br>lect Do not use for<br>FINS/TCP.                                  | On the Sysmac Studio,<br>select <b>Built-in</b><br><b>EtherNet/IP Port</b><br><b>Settings - FINS</b><br><b>Settings</b> , and then se-<br>lect <b>Use</b> for <b>FINS/TDP</b> . |
| Sysmac<br>Studio                    | All models<br>CPU Unit with a<br>USB port<br>• All NJ-series<br>models<br>• All NX701 CPU<br>Unit models <sup>*3</sup>                                                                | 9600<br>2224               |                            | Open<br>Close <sup>*4</sup> | Used for<br>commu-<br>nica-<br>tions<br>with the<br>Sysmac<br>Studio. | Use the Packet Filter. <sup>*1</sup>                                                                                                    | Use the Packet Filter.                                                                                                    |
| CIP<br>messag-<br>es                | All models                                                                                                    | 44818                      | 44818                      | Open                        | Used for<br>the CIP<br>messag-<br>es.                                 | On the Sysmac Studio,<br>select Built-in<br>EtherNet/IP Port<br>Settings - CIP<br>Settings, and then se-<br>lect Do not use for CIP<br>Message Server.                                | On the Sysmac Studio,<br>select Built-in<br>EtherNet/IP Port<br>Settings - CIP<br>Settings, and then se-<br>lect Use for CIP<br>Message Server.                                 |
| OPC UA                              | CPU Units that sup-<br>port OPC UA<br>• NJ501-1□00<br>• All NX102 CPU<br>Unit models <sup>*5</sup><br>• NX701-1□□ <sup>*5</sup><br>• All NX502 CPU<br>Unit models <sup>*5</sup>       |                            | 4840                       | Close                       | Used<br>when<br>using<br>the OPC<br>UA.                               | On the Sysmac Studio,<br>select OPC UA<br>Settings - OPC UA<br>Server Settings -<br>Server Settings, and<br>then select Do not use<br>for OPC UA Server.                              | On the Sysmac Studio,<br>select OPC UA<br>Settings - OPC UA<br>Server Settings -<br>Server Settings, and<br>then select Use for<br>OPC UA Server.                               |
| TCP/UD<br>P mes-<br>sage<br>service | <ul> <li>CPU Units that support TCP/UDP message service</li> <li>All NX102 CPU Unit models</li> <li>All NX502 CPU Unit models</li> </ul>                                              | 64000                      | 64000                      | Close                       | Used<br>when<br>using<br>the<br>TCP/UD<br>P mes-<br>sage<br>service.  | On the Sysmac Studio,<br>select Built-in<br>EtherNet/IP Port<br>Settings - TCP/UDP<br>Message Service<br>Settings, and then se-<br>lect Do not use for<br>TCP/UDP message<br>service. | On the Sysmac Studio,<br>select Built-in<br>EtherNet/IP Port<br>Settings - TCP/UDP<br>Message Service<br>Settings, and then se-<br>lect Use for TCP/UDP<br>message service.     |

\*1. Closing the port may prevent communications with the Sysmac Studio. Refer to *Troubleshooting When You Cannot Go* Online from the Sysmac Studio in the NJ/NX-series Troubleshooting Manual (Cat. No. W503) on how to make corrections.

- \*2. This port number is supported only on Port 2. It cannot be used on Port 1.
- \*3. Only if the CPU Unit has a USB port.
- \*4. Always closed for the built-in EtherNet/IP port. Opened for the USB port only.
- \*5. This port number is supported only on Port 1. It cannot be used on Port 2.
- \*6. The NX502 CPU Units do not have this setting.

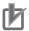

## **Precautions for Correct Use**

When using socket service instructions, specify the port number so that the port numbers used do not overlap. If the port numbers used are duplicated, an error will occur during instruction execution.

5

# 5-3 Testing Communications

If the basic settings (in particular the IP address and subnet mask) have been made correctly for the built-in EtherNet/IP port, then it is possible to communicate with nodes on the EtherNet/IP network. This section describes how to use the PING command to test communications with the built-in EtherNet/IP port.

## 5-3-1 PING Command

The PING command sends an echo request packet to a remote node and receives an echo response packet to confirm that the remote node communications are normal. The PING command uses the ICMP echo request and response. The echo response packet is automatically returned in the ICMP. The PING command is normally used to check the connections of remote nodes when you set up a network. The built-in EtherNet/IP port supports both the ICMP echo request and response functions. If the remote node returns a normal response to the PING command, then the node is physically connected correctly and Ethernet node settings are correct.

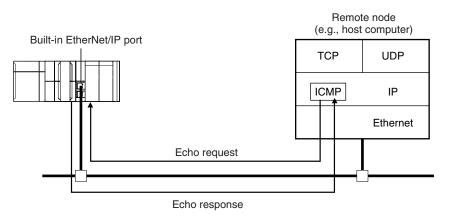

## 5-3-2 Using the PING Command

The built-in EtherNet/IP port automatically returns an echo response packet in response to an echo request packet sent by another node (e.g., host computer).

## Precautions for Correct Use

When the **Use** Option is selected for Packet Filter of the built-in EtherNet/IP port, PING command cannot be received unless **icmp** is selected for **Protocol** of Pacekt Filter settings. For the details on the settings, refer to *Packet Filter* on page 4-8.

## 5-3-3 Host Computer Operation

The PING command can be executed from the host computer to send an echo request packet to a built-in EtherNet/IP port.

The following example shows how to use the PING command in the host computer.

# **Application Method**

Input the following command at the host computer's prompt (\$):

\$ ping IP\_address (host\_name)

The destination is specified by its IP address or host name.

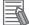

**Additional Information** 

The PING command is not supported by some host computers.

# **Application Example**

In this example, a PING command is sent to the node at IP address 130.25.36.8. The "\$" in the example represents the host computer prompt.

## Normal Execution

```
$ ping 130.25.36.8
                                                     ← Executes the PING command.
PING 130.25.36.8:56 data bytes
64 bytes from 130.25.36.8: icmp_seq=0. time=0.ms
64 bytes from 130.25.36.8: icmp_seq=0. time=0.ms
          :
                    :
                              :
                                       :
                                                  :
64 bytes from 130.25.36.8: icmp_seq=0. time=0.ms
                                                    ← Press the Ctrl+C Keys to cancel execution.
---- 130.25.36.8 PING Statistics ----
9 packets transmitted, 9 packets received, 0% packets loss
round-trip (ms)
                  min/avg/max = 0/1/16
$
```

## • Error

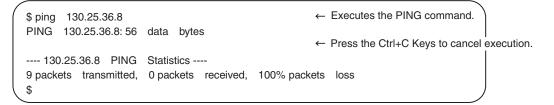

Refer to the command reference manual for your computer's OS for details on using the PING command.

# 5-4 Packet Filter

This section provides an overview of Packet Filter, explains the specifications, settings, and usage examples.

## 5-4-1 Introduction to Packet Filter

This function filters IP packets in the receive processing at the built-in EtherNet/IP ports. While Packet Filter (Simple) is used to restrict Sysmac Studio connections, Packet Filter performs general-purpose packet filtering that does not restrict communication partner to Sysmac Studio.

Packet Filter settings are configured in the permit list. If **any** is set in Packet Filter, all packets are allowed. If a value other than **any** is set in Packet Filter, the received packet is compared with Packet Filter settings. When a matching packet is received, reception is permitted. When a non-matching packet is received, reception is prohibited and the packet is discarded. Packet Filter settings include the source IP address, destination IP address, and TCP/UDP port number.

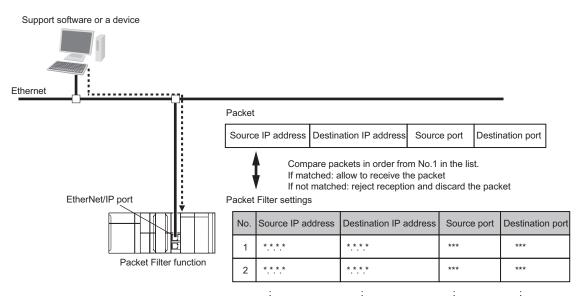

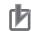

## **Precautions for Correct Use**

- If you use an NX701 CPU Unit, NX502 CPU Unit, NX102 CPU Unit, or NX1P2 CPU Unit and cannot go online with the Sysmac Studio because of forgetting the registered IP address, you can disable this function tentatively by starting the Unit in Safe Mode. Refer to *Troubleshooting When You Cannot Go Online from the Sysmac Studio* in the *NJ/NX-series Troubleshooting Manual (Cat. No. W503)* for details.
- If you use an NJ-series CPU Unit and cannot go online with the Sysmac Studio because of forgetting the registered IP address, connect using the USB port.
- Packet Filter supports the stateful inspection. Therefore, if the Controller is specified as a client, as in DNS, NTP, DB connection services, and communication instructions, you do not need to add the responses from other devices to Packet Filter settings. For example, if you execute the FTP client instruction of the Controller, you can receive responses from the FTP server through stateful inspection even if you have not registered the response from the FTP server in Packet Filter settings.

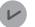

## Version Information

Packet Filter is available in the following CPU Units of the stated versions.

- NJ-series, NX102, NX1P2 CPU Unit: Version 1.49 or later
- NX701 CPU Unit: Version 1.29 or later
- NX502 CPU Unit: Version 1.60 or later

# 5-4-2 Packet Filter Specifications

The specifications for Packet Filter are given below.

| Item                              | Specification                                                                                                    | Remarks                                                                                                    |
|-----------------------------------|----------------------------------------------------------------------------------------------------|----------------------------------------------------------------------------------------------------|
| Filtering system                  | Permit list                                                                                                    | The system enables reception of<br>packets registered in Packet Filter<br>settings and prohibits reception of<br>unregistered packets.          |
| Location to perform filtering     | Receive processing at the built-in<br>EtherNet/IP port<br>(If the Controller has two built-in<br>EtherNet/IP ports, you can config-<br>ure the setting for each port.)                                                       | <ul> <li>No filtering is applied to the sending process of the built-in EtherNet/IP port.</li> <li>Stateful inspection is supported.</li> </ul> |
| Number of Packet Filter tables    | 32                                                                                                    |                                                                                                    |
| Settings for Packet Filter tables | <ul> <li>Source IP Address/Mask</li> <li>Destination IP Address/Mask</li> <li>Protocol (tcp, udp, igmp, icmp)<br/>If tcp or udp is selected for Proto-<br/>col, specify the source port and<br/>destination port.</li> </ul> | Range specification can be set for the IP address and TCP/UDP ports.                                                                            |

## 5-4-3 Packet Filter Settings

For details on Packet Filter settings, refer to Packet Filter on page 4-8.

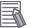

## **Additional Information**

For set values of **Destination Port** for each communication, refer to 5-4-5 Settings for Devices That Access the Controller on page 5-33.

## 5-4-4 Case Where Packet Filter Is Used

Packets sent from a computer or a device to the Controller include the following four types of information.

Source IP address

Unique numbers assigned to each source device. This address can be used to identify the source device.

Destination IP address

Unique numbers assigned to each Controller that is the destination. This address can be used to identify the Controller to which the packets are sent.

· Source port

A unique number assigned to the source application. This number can be used to identify the source application.

Destination port

A unique number assigned to the destination application. This number can be used to identify the application to which the packets are sent.

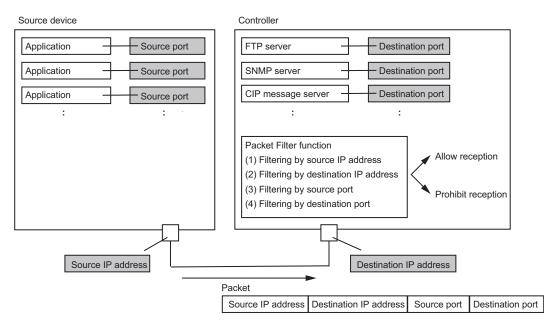

Packet Filter function can enable or disable the reception of packets using these four types of information. If the content of the packet matches the permitted content in Packet Filter settings, reception is permitted. Otherwise, reception is disabled and the packet is discarded.

In the case where Packet Filter is used, the four types of information are related as follows.

| Case where Packet Filter<br>is used        | Description                                                            | Reference                                                   |
|--------------------------------------------|------------------------------------------------------------------------|-------------------------------------------------------------|
| (1) Filtering by source IP address         | Enables or disables reception of packets sent from a specific device.  | Case 1: Filtering by Source IP Ad-<br>dress on page 5-23    |
| (2) Filtering by destination<br>IP address | Only packets sent to a specific Controller are allowed to be received. | Case 2: Filtering by Destination IP<br>Address on page 5-25 |
| (3)Filtering by source port                | Allow or disallow packets sent using a spe-<br>cific application.      | Case 3: Filtering by Source Port on page 5-29               |
| (4)Filtering by destination port           | Allow and receive only packets sent to a specific application.         | Case 4: Filtering by Destination<br>Port on page 5-31       |

Packet Filter settings can also be set as shown below according to the case where the four types of Packet Filter are used.

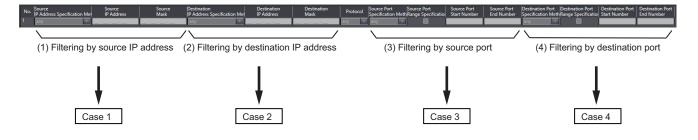

The following describes usage examples and set values for each of the four types of cases.

# Case 1: Filtering by Source IP Address

You can filter access to the Controller by source IP address. This is useful when the IP address can be used to distinguish client devices that are prohibited from communicating with client devices that are permitted to communicate. In Packet Filter's source IP address setting, set the IP address of the device that is allowed to communicate. Communications with devices whose IP addresses are not registered are prohibited.

## Application Example

An application example under the following conditions is shown below.

- Communications between the computer used in the facility and the Controller are permitted, and communications with a computer brought without permission are prohibited.
- The IP addresses of the computers that are permitted to communicate are fixed.
- The computers that are allowed to communicate have Sysmac Studio and OPC UA respectively.

The configuration of this application example is as follows.

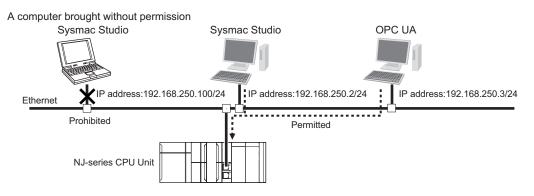

Packet Filter settings are as follows. Enter the IP address of the computer to use Sysmac Studio in the No.1 Source **IP Address** field. Enter the IP address of the computer to use OPC UA in the No.2 Source **IP Address** field.

| No. |                      | Setting                         | Set value                |
|-----|----------------------|---------------------------------|--------------------------|
| 1   | Source               | IP Address Specification Method | IP address specification |
|     |                      | IP Address                      | 192.168.250.2            |
|     |                      | Mask                            | 255.255.255.255          |
|     | Destination          | IP Address Specification Method | any                      |
|     |                      | IP Address                      |                          |
|     | Mask -<br>Protocol a |                                 |                          |
|     |                      |                                 | any                      |
|     | Source Port          | Specification Method            |                          |
|     |                      | Range Specification             |                          |
|     |                      | Start Number                    |                          |
|     |                      | End Number                      |                          |
|     | Destination Port     | Specification Method            |                          |
|     | Range Specification  |                                 |                          |
|     | Start Number         |                                 |                          |
|     |                      | End Number                      |                          |

| No.          |                  | Setting                         | Set value                |
|--------------|------------------|---------------------------------|--------------------------|
| 2            | Source           | IP Address Specification Method | IP address specification |
|              |                  | IP Address                      | 192.168.250.3            |
|              |                  | Mask                            | 255.255.255.255          |
|              | Destination      | IP Address Specification Method | any                      |
|              |                  | IP Address                      |                          |
|              | Protocol -       |                                 |                          |
|              |                  |                                 | any                      |
|              | Source Port      | Specification Method            |                          |
|              |                  | Range Specification             |                          |
| Start Number |                  | Start Number                    |                          |
|              |                  | End Number                      |                          |
|              | Destination Port | Specification Method            |                          |
|              |                  | Range Specification             |                          |
|              |                  | Start Number                    |                          |
|              |                  | End Number                      |                          |

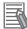

## **Additional Information**

You can also mask the IP address to specify multiple devices that are allowed to communicate. The following is sample Packet Filter settings to allow communications with devices with IP addresses from 192.168.250.1 to 192.168.250.3.

| No. |                                    | Setting                         | Set value                |
|-----|------------------------------------|---------------------------------|--------------------------|
| 1   | Source                             | IP Address Specification Method | IP address specification |
|     |                                    | IP Address                      | 192.168.250.0            |
|     |                                    | Mask                            | 255.255.255.252          |
|     | Destination                        | IP Address Specification Method | any                      |
|     |                                    | IP Address                      |                          |
|     | Mask     -       Protocol     a    |                                 |                          |
|     |                                    |                                 | any                      |
|     | Source Port Specification Method - |                                 |                          |
|     | Range Specification                |                                 |                          |
|     | Start Number                       |                                 |                          |
|     |                                    | End Number                      |                          |
|     | Destination Port                   | Specification Method            |                          |
|     |                                    | Range Specification             |                          |
|     | Start Number                       |                                 |                          |
|     |                                    | End Number                      |                          |

## Restrictions

When filtering by the source IP address is used, communication from devices that are not registered to the source IP address of Packet Filter settings is prohibited. Therefore, the IP addresses of all devices communicating with the Controller must be registered to the source IP addresses. If the Controller cannot communicate with a device that you want to allow, make sure that the IP address of that device is correctly set to the source IP address.

# Case 2: Filtering by Destination IP Address

You can filter access to the Controller by destination IP address in the packets received by the built-in EtherNet/IP port. This is useful in the following cases.

- · Where you want to prohibit the receipt of broadcast packets that are unnecessary for the Controller
- Where you want to prohibit direct connection via Ethernet in the Sysmac Studio, but allow connection by a specified IP address

## • Application Example 1

An application example under the following conditions is shown below.

- Reception of unnecessary broadcast packets for the Controller is prohibited.
- Connection of Sysmac Studio through **Ethernet connection via a hub** is allowed and connection through **Direct connection via Ethernet** is prohibited.

The configuration of this application example is as follows. Destination IP address for direct connection via Ethernet is 169. 254.\*\*\*. Destination IP address of unnecessary broadcast packets for the Controller is 192.168.250.255.

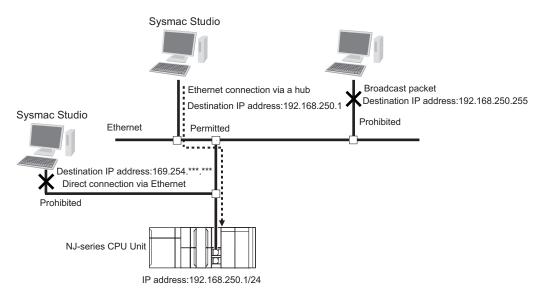

Packet Filter settings are as follows. Set the IP address for the Controller's built-in EtherNet/IP port to the destination IP address.

| No. |                     | Setting                         | Set value                |
|-----|---------------------|---------------------------------|--------------------------|
| 1   | Source              | IP Address Specification Method | any                      |
|     |                     | IP Address                      |                          |
|     |                     | Mask                            |                          |
|     | Destination         | IP Address Specification Method | IP address specification |
|     |                     | IP Address                      | 192.168.250.1            |
|     |                     |                                 | 255.255.255.255          |
|     |                     |                                 | any                      |
|     | Source Port         | Specification Method            |                          |
|     | Range Specification |                                 |                          |
|     |                     | Start Number                    |                          |
|     |                     | End Number                      |                          |
|     | Destination Port    | Specification Method            |                          |
|     |                     | Range Specification             |                          |
|     |                     | Start Number                    |                          |
|     |                     | End Number                      |                          |

## • Application Example 2

If filtering by destination IP address is enabled in a Controller between devices, it can restrict the devices that are allowed to communicate with each other.

An application example under the following conditions is shown below.

- Controller A has two built-in EtherNet/IP ports.
- Port 1 of Controller A is connected to the information network, and the computer with Sysmac Studio and the computer using Database are connected to the information network.
- Port 2 of Controller A is connected to the control network, and Controller B and Controller C are connected to the control network.
- The computer with Sysmac Studio communicates only with Controller A and Controller B. The computer using Database only communicates with Controller C.

The configuration of this application example is as follows.

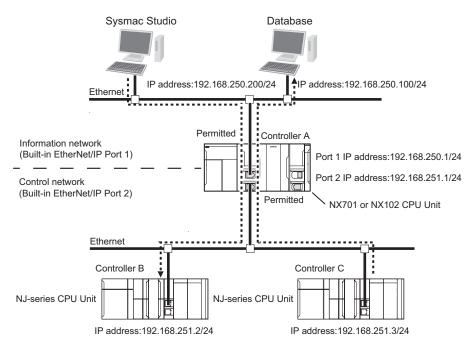

Packet Filter settings of Controller A are as follows.

Enter the IP address of Controller A and Controller B to **Destination IP Address** field.

Enter the IP address of the computer using Database to Port 2 Destination IP Address field.

| No. |                  | Setting                         | Set value                |
|-----|------------------|---------------------------------|--------------------------|
| 1   | Source           | IP Address Specification Method | any                      |
|     |                  | IP Address                      |                          |
|     |                  | Mask                            |                          |
|     | Destination      | IP Address Specification Method | IP address specification |
|     |                  | IP Address                      | 192.168.251.2            |
|     |                  | Mask                            | 255.255.255.255          |
|     | Protocol         |                                 | any                      |
|     | Source Port      | Specification Method            |                          |
|     |                  | Range Specification             |                          |
|     |                  | Start Number                    |                          |
|     |                  | End Number                      |                          |
|     | Destination Port | Specification Method            |                          |
|     |                  | Range Specification             |                          |
|     |                  | Start Number                    |                          |
|     |                  | End Number                      |                          |
| 2   | Source           | IP Address Specification Method | any                      |
|     |                  | IP Address                      |                          |
|     |                  | Mask                            |                          |
|     | Destination      | IP Address Specification Method | IP address specification |
|     |                  | IP Address                      | 192.168.250.1            |
|     |                  | Mask                            | 255.255.255.255          |
|     | Protocol         |                                 | any                      |
|     | Source Port      | Specification Method            |                          |
|     |                  | Range Specification             |                          |
|     |                  | Start Number                    |                          |
|     |                  | End Number                      |                          |
|     | Destination Port | Specification Method            |                          |
|     |                  | Range Specification             |                          |
|     |                  | Start Number                    |                          |
|     |                  | End Number                      |                          |

Port 1 Packet Filter Settings

Port 2 Packet Filter Settings

| No. |                  | Setting                         | Set value                |
|-----|------------------|---------------------------------|--------------------------|
| 1   | Source           | IP Address Specification Method | any                      |
|     |                  | IP Address                      |                          |
|     |                  | Mask                            |                          |
|     | Destination      | IP Address Specification Method | IP address specification |
|     |                  | IP Address                      | 192.168.250.100          |
|     | Mask Protocol    |                                 | 255.255.255.255          |
|     |                  |                                 | any                      |
|     | Source Port      | Specification Method            |                          |
|     |                  | Range Specification             |                          |
|     |                  | Start Number                    |                          |
|     |                  | End Number                      |                          |
|     | Destination Port | Specification Method            |                          |
|     |                  | Range Specification             |                          |
|     |                  | Start Number                    |                          |
|     |                  | End Number                      |                          |

To route different networks, the computers, Controller B, and Controller C must be configured with a default gateway or an IP router table.

## Restrictions

When filtering by the destination IP address is used, communication to an IP address not registered in Packet Filter settings is prohibited. Therefore, all destination IP addresses of the packets that you want to allow must be set to the destination IP address in Packet Filter settings. In addition, attention should be paid to the following.

 When you connect Sysmac Studio though Direct connection via Ethernet, set the Destination IP Address to 169.254.0.0 and the Destination Mask to 255.255.0.0, and allow 169.254. \*\*\*.\*\*\*. Otherwise, the connection will fail.

# Case 3: Filtering by Source Port

You can filter access to the Controller by the source TCP/UDP port. This is useful when the source TCP/UDP ports can be used to distinguish communications that are prohibited from communications that are permitted. In Packet Filter's source port settings, register TCP/UDP ports that are allowed to communicate. Communications with unregistered TCP/UDP ports are prohibited.

## Application Example

An application example under the following conditions is shown below.

- Communications between the computer used in the facility and the Controller (source port: fixed to TCP6000) are permitted, and communications with applications that are not permitted (source port: other than TCP6000) are prohibited.
- An application running on the computer in the facility uses a socket communications program and has a fixed source port.

The configuration of this application example is as follows. The socket communications program that is allowed to communicate uses TCP port 6000.

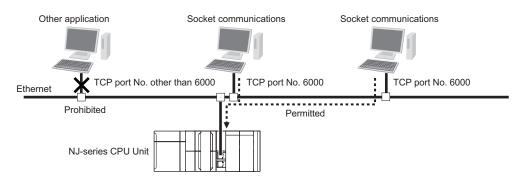

Packet Filter settings are as follows: For Protocol, tcp is selected and 6000 for the source port.

| No. |                  | Setting                         | Set value          |
|-----|------------------|---------------------------------|--------------------|
| 1   | Source           | IP Address Specification Method | any                |
|     |                  | IP Address                      |                    |
|     |                  | Mask                            |                    |
|     | Destination      | IP Address Specification Method | any                |
|     |                  | IP Address                      |                    |
|     |                  | Mask                            |                    |
|     | Protocol         |                                 | tcp                |
|     | Source Port      | Specification Method            | Port specification |
|     |                  | Range Specification             | No check.          |
|     |                  | Start Number                    | 6000               |
|     |                  | End Number                      |                    |
|     | Destination Port | Specification Method            | any                |
|     |                  | Range Specification             |                    |
|     |                  | Start Number                    |                    |
|     |                  | End Number                      |                    |

## Restrictions

If filtering by source port is used, communication from an unregistered TCP/UDP port is prohibited. Therefore, the TCP/UDP ports of all devices communicating with the Controller must be set as the source ports.

Omron's Support Software, such as Sysmac Studio, selects an unused port each time, so the user cannot specify the source port. Therefore, the destination port must be set according to the protocols used by the Omron's Support Software. For details on the destination port settings, refer to *Case 4: Filtering by Destination Port* on page 5-31.

If the Controller cannot communicate with a device that you want to allow, make sure that TCP/UDP port used by the device is set correctly to the source port.

# Case 4: Filtering by Destination Port

You can filter access to the Controller by destination port in the packets received by the built-in Ether-Net/IP port. Because the destination port is determined for each communication protocol, this function is useful when the communication protocols used in the facility are fixed and you want to prohibit other communications protocols. Register the destination port of allowed communications in Packet Filter settings. Communications using unregistered destination ports are prohibited.

## Application Example

An application example under the following conditions is shown below.

- Communication protocols used in the facility are permitted, and the communication protocols not used in the facility are prohibited.
- Access to the Controller from sources other than Sysmac Studio and OPC UA is prohibited in the facility.

Sysmac Studio OPC UA FTP client

The configuration of this application example is as follows.

Packet Filter settings are as follows. When Sysmac Studio version 1.50 or higher is connected, it uses TCP port 443. OPC UA uses TCP port 4840.

| No. |                                                                         | Setting                         | Set value          |
|-----|-------------------------------------------------------------------------|---------------------------------|--------------------|
| 1   | Source                                                                  | IP Address Specification Method | any                |
|     |                                                                         | IP Address                      |                    |
|     |                                                                         | Mask                            |                    |
|     | Destination                                                             | IP Address Specification Method | any                |
|     |                                                                         | IP Address                      |                    |
|     |                                                                         |                                 |                    |
|     | Protocol                                                                |                                 | tcp                |
|     | Source Port Specification Method<br>Range Specification<br>Start Number |                                 | any                |
|     |                                                                         |                                 |                    |
|     |                                                                         |                                 |                    |
|     |                                                                         | End Number                      |                    |
|     | Destination Port Specification Method                                   |                                 | Port specification |
|     |                                                                         | Range Specification             | No check.          |
|     |                                                                         | Start Number                    | 443                |
|     |                                                                         | End Number                      |                    |

## Settings that allow Sysmac Studio to connect

Settings that allow OPC UA to connect

| No. |                                  | Setting                         | Set value          |
|-----|----------------------------------|---------------------------------|--------------------|
| 2   | Source                           | IP Address Specification Method | any                |
|     |                                  | IP Address                      |                    |
|     |                                  | Mask                            |                    |
|     | Destination                      | IP Address Specification Method | any                |
|     |                                  | IP Address                      |                    |
|     | Protocol                         |                                 |                    |
|     |                                  |                                 | tcp                |
|     | Source Port Specification Method |                                 | any                |
|     |                                  | Range Specification             |                    |
|     |                                  | Start Number                    |                    |
|     |                                  | End Number                      |                    |
|     | Destination Port                 | Specification Method            | Port specification |
|     |                                  | Range Specification             | No check.          |
|     |                                  | Start Number                    | 4840               |
|     |                                  | End Number                      |                    |

## Restrictions

If filtering by destination port is used, communications to an unregistered destination port are prohibited. Therefore, all destination ports used by the devices to communicate with must be registered to the destination port.

If the destination ports are not registered, the devices may time out.

If communication with a device that you want to allow fails, make sure that the destination port used by the device is set correctly to the destination port of Packet Filter.

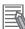

## **Additional Information**

Selecting the **Do not use** Option for each communications protocol closes the TCP/UDP port used for the communications protocol. This allows you to filter communications by destination port in the same way as in Case 4.

## 5-4-5 Settings for Devices That Access the Controller

This section shows the set values of Packet Filter for each device that accesses the Controller.

# Settings for Connecting Sysmac Studio

This section describes how to configure the destination port of Packet Filter when the Sysmac Studio is connected.

The setting values for the destination port differ as shown below depending on the connection type and setting on enabling connections to the Sysmac Studio and NA that are not supporting secure communication.

|                               | Setting on ena-                                                                                                    |                    | Destinat                                       | ion port settin                                    | gs                                       |                                        |
|-------------------------------|----------------------------------------------------------------------------------------------------|--------------------|------------------------------------------------|----------------------------------------------------|------------------------------------------|----------------------------------------|
| Connection type <sup>*1</sup> | Connection type*1<br>bling connec-<br>tions to the<br>Sysmac Studio<br>and NA that are<br>not supporting<br>secure commu-<br>nication*2 | Protocol           | Destination<br>Port<br>Specification<br>Method | Destination<br>Port<br>Range<br>Specifica-<br>tion | Destina-<br>tion Port<br>Start<br>Number | Destina-<br>tion Port<br>End<br>Number |
| Direct connection via         | Enable                                                                                                    | tcp                | Port specification                             | No check.                                          | 80                                       |                                        |
| Ethernet <sup>*3</sup>        |                                                                                                    | udp                | Port specification                             | No check.                                          | 9600                                     |                                        |
|                               |                                                                                                    | tcp*4              | Port specification                             | No check.                                          | 44818                                    |                                        |
|                               |                                                                                                    | udp <sup>*4</sup>  | Port specification                             | No check.                                          | 44818                                    |                                        |
|                               |                                                                                                    | icmp <sup>*4</sup> |                                                |                                                    |                                          |                                        |
|                               | Disable                                                                                                    | tcp                | Port specification                             | No check.                                          | 443                                      |                                        |
|                               |                                                                                                    | udp                | Port specification                             | No check.                                          | 9600                                     |                                        |
| Ethernet connection           | Enable                                                                                                    | tcp                | Port specification                             | No check.                                          | 80                                       |                                        |
| via a hub                     |                                                                                                    | tcp*4              | Port specification                             | No check.                                          | 44818                                    |                                        |
|                               |                                                                                                    | icmp <sup>*4</sup> |                                                |                                                    |                                          |                                        |
|                               | Disable                                                                                                    | tcp                | Port specification                             | No check.                                          | 443                                      |                                        |
| Remote connection             | Enable                                                                                                    | tcp                | Port specification                             | No check.                                          | 80                                       |                                        |
| via USB <sup>*5</sup>         |                                                                                                    | tcp                | Port specification                             | No check.                                          | 44818                                    |                                        |
|                               |                                                                                                    | udp <sup>*6</sup>  | Port specification                             | No check.                                          | 44818                                    |                                        |
|                               | Disable                                                                                                    | tcp                | Port specification                             | No check.                                          | 443                                      |                                        |
|                               |                                                                                                    | tcp                | Port specification                             | No check.                                          | 44818                                    |                                        |
|                               |                                                                                                    | udp <sup>*6</sup>  | Port specification                             | No check.                                          | 44818                                    |                                        |

\*1. For this setting, select **Communications Setup** from the **Controller** Menu, and select **Connection type** on the Sysmac Studio.

\*2. Set with the DIP switch. Refer to *Troubleshooting When You Cannot Go Online from the Sysmac Studio* in the *NJ/NX-series Troubleshooting Manual (Cat. No. W503)* for details.

- \*3. For direct connection via Ethernet, the source and destination IP addresses must be set to 169.254. \*\*\*.\*\*\*. When filtering by IP address is used, set 169.254.0.0 to IP address and 255.255.0.0 to mask to allow this address.
- \*4. This setting is required only when EtherNet/IP connection settings are made in the Sysmac Studio. This setting is not required if no EtherNet/IP connection settings are made.
- \*5. For remote connection via USB, specify the IP address of the relayed Controller as the source IP address. When filtering by IP address is used, allow this address.

\*6. This packet is sent by local broadcast. Allow this address if filtering by destination IP address is enabled. For example, if the Controller's IP address is 192.168.250.1/24, specify 192.168.250.255 to the destination IP address.

## Additional Information

 To use the Ethernet Communications Test, which can be started by selecting Controller – Communications Setup on the Sysmac Studio in the environment where Ethernet direct connection is made, the following settings are required. Since this packet is sent by local broadcast, allow this address when filtering by the destination IP address is used. For example, if the Controller IP address is 192.168.250.1/24, specify 192.168.250.255 to the destination IP address.

| Protocol | Destination Port     | Destination Port    | Destination Port | Destination Port |
|----------|----------------------|---------------------|------------------|------------------|
|          | Specification Method | Range Specification | Start Number     | End Number       |
| udp      | Port specification   | No check.           | 9600             |                  |

• When the **Use** Option is selected for Packet Filter of the relayed Controller in the environment where remote connection is made via USB, the following settings are required. In this case, this packet has the connected Controller's IP address as the source IP address and the relayed Controller's IP address as the destination IP address. When filtering by IP address is used, allow these addresses.

| Protocol Destination Port |                             |                     | Destination Port |            |  |
|---------------------------|-----------------------------|---------------------|------------------|------------|--|
|                           | <b>Specification Method</b> | Range Specification | Start Number     | End Number |  |
| udp                       | Port specification          | No check.           | 44818            |            |  |

## Settings for Connecting Support Software Other Than Sysmac Studio

The settings for connecting the Support Software other than Sysmac Studio are as follows.

|             |                                         | Destination port settings |                 |              |             |             |  |  |
|-------------|-----------------------------------------|---------------------------|-----------------|--------------|-------------|-------------|--|--|
| Support     | Connection                              |                           | Destination     | Destination  | Destination | Destination |  |  |
| Software    | type                                    | Protocol                  | Port            | Port         | Port        | Port        |  |  |
|             | .,,,,,,,,,,,,,,,,,,,,,,,,,,,,,,,,,,,,,, |                           | Specification   | Range Speci- | Start Num-  | End Num-    |  |  |
|             |                                         |                           | Method          | fication     | ber         | ber         |  |  |
| Network     | Either Ethernet                         | tcp <sup>*1</sup>         | Port specifica- | No check.    | 44818       |             |  |  |
| Configura-  | I/F or NJ/NX/NY                         |                           | tion            |              |             |             |  |  |
| tor for     | Series Ethernet                         | udp <sup>*2</sup>         | Port specifica- | No check.    | 44818       |             |  |  |
| EtherNet/IP | Direct I/F                              |                           | tion            |              |             |             |  |  |
|             |                                         | icmp <sup>*1</sup>        |                 |              |             |             |  |  |

|                                                                                                    |                                                                                                    |          | Dest                                           | nation port sett                                | ings                                     |                                        |
|----------------------------------------------------------------------------------------------------|----------------------------------------------------------------------------------------------------|----------|------------------------------------------------|-------------------------------------------------|------------------------------------------|----------------------------------------|
| Support<br>Software                                                                                                    | Connection<br>type                                                                                                  | Protocol | Destination<br>Port<br>Specification<br>Method | Destination<br>Port<br>Range Speci-<br>fication | Destination<br>Port<br>Start Num-<br>ber | Destination<br>Port<br>End Num-<br>ber |
| CX-Config-<br>uratorFDT                                                                                                    | Either Ethernet<br>I/F or NJ/NX/NY<br>Series Ethernet<br>Direct I/F<br>(Communication<br>DTM: OMRON<br>EtherNet/IP) |          | as for Network C                               | -                                               |                                          |                                        |
| Any of Direct<br>connection viaSame settings as for Sysmac Studio. Refer to Settings for Conr<br>Studio on page 5-33 for settings for the Sysmac Studio.Ethernet,<br>EthernetThe setting value differs depending on the version of CX-Config<br>Por CX-ConfiguratorFDT version 2.57 or higher, set tcp: 443 for<br>port in Packet Filter settings.a hub, or<br>Remote<br>USB<br>(Communication<br>DTM: Nx built-in<br>EtherCAT or NXFor CX-ConfiguratorFDT version 2.56 or lower, set tcp: 80 for the<br>port in Packet Filter settings. |                                                                                                    |          |                                                |                                                 |                                          | uratorFDT.<br>the destination          |
| CX-Integra-<br>tor, CX-                                                                                                    | Direct connection via                                                                                               | tcp      | Port specifica-<br>tion                        | No check.                                       | 9600                                     |                                        |
| Protocol                                                                                                    | Ethernet <sup>*3</sup><br>(Network type:<br>Ethernet (FINS/<br>TCP))                                                | udp      | Port specifica-<br>tion                        | No check.                                       | 9600                                     |                                        |
|                                                                                                    | Ethernet<br>connection via<br>a hub<br>(Network type:<br>Ethernet (FINS/<br>TCP))                                   | tcp      | Port specifica-<br>tion                        | No check.                                       | 9600                                     |                                        |
|                                                                                                    | Ethernet<br>connection via<br>a hub<br>(Network type:<br>Ethernet)                                                  | udp      | Port specifica-<br>tion                        | No check.                                       | 9600                                     |                                        |
| CNC Oper-                                                                                                    |                                                                                                    | tcp      | any <sup>*4</sup>                              |                                                 |                                          |                                        |
| ator                                                                                                    |                                                                                                    | icmp     |                                                |                                                 |                                          |                                        |
| SECS/GE                                                                                                    |                                                                                                    | tcp      | any <sup>*4</sup>                              |                                                 |                                          |                                        |
| M Configu-<br>rator                                                                                                    |                                                                                                    | icmp     |                                                |                                                 |                                          |                                        |

|                     |                    | Destination port settings                                                   |                                                |                                                 |                                          |                                        |  |  |
|---------------------|--------------------|-----------------------------------------------------------------------------|------------------------------------------------|-------------------------------------------------|------------------------------------------|----------------------------------------|--|--|
| Support<br>Software | Connection<br>type | Protocol                                                                    | Destination<br>Port<br>Specification<br>Method | Destination<br>Port<br>Range Speci-<br>fication | Destination<br>Port<br>Start Num-<br>ber | Destination<br>Port<br>End Num-<br>ber |  |  |
| Sysmac              | Any of Direct      | Same settings as for Sysmac Studio. Refer to Settings for Connecting Sysmac |                                                |                                                 |                                          |                                        |  |  |
| Conrtoller          | connection via     | Studio on page                                                              | e 5-33 for setting                             | s for the Sysmac                                | Studio.                                  |                                        |  |  |
| Log Upload          | Ethernet,          | The setting val                                                             | ue differs depend                              | ding on the versio                              | on of Sysmac St                          | udio that is in-                       |  |  |
| Tool                | Ethernet           | stalled.                                                                    |                                                |                                                 |                                          |                                        |  |  |
|                     | connection via     | For Sysmac St                                                               | udio version 1.50                              | ) or higher, allow                              | tcp: 443 for the                         | destination                            |  |  |
|                     | a hub, or          | port.                                                                       |                                                |                                                 |                                          |                                        |  |  |
|                     | Remote             | For Sysmac St                                                               | udio version 1.49                              | or lower, allow t                               | cp: 80 for the de                        | estination port.                       |  |  |
|                     | connection via     |                                                                             |                                                |                                                 |                                          |                                        |  |  |
|                     | USB                |                                                                             |                                                |                                                 |                                          |                                        |  |  |

- \*1. For NJ/NX/NY Series Ethernet Direct I/F connection, specify 169.254.\*\*\*.\*\*\* for the source IP address and destination IP address. When filtering by IP address is used, set 169.254.0.0 to IP address and 255.255.0.0 to mask to allow this address.
- \*2. When filtering by IP address is used, allow the following IP addresses.
  - NJ/NX/NY Series Ethernet Direct I/F: allow the following two addresses
    - a) Source IP address: Controller's IP address, Destination IP address: Local broadcast to the Controller's network (When the Controller's IP address is 192.168.250.1/24, allow 192.168.250.255.)
    - b) Source IP address :169.254.\*\*\*. \*\*\*, Destination IP address :169.254.\*\*\*. \*\*\* (IP address 169.254. \*\*\*.\*\*\* is allowed by setting 169.254.0.0 to the IP address and 255.255.0.0 to the mask.)
    - Ethernet I/F Connection
      - a) Source IP address: Computer's IP address, Destination IP address: Local broadcast to the computer's network (When the computer's IP address is 192.168.250.100/24, allow 192.168.250.255.)
- \*3. For **Direct connection via Ethernet**, the source and destination IP addresses must be set to 169.254. \*\*\*.\*\*\*. When filtering by IP address is used, set 169.254.0.0 to IP address and 255.255.0.0 to mask to allow this address.
- \*4. This is selected to connect in FTP Passive Mode. Because the port used for data connection is not uniquely determined, **any** must be selected for specification method.

# Settings for Connecting a Programmable Terminal

|                          |          | Destination port settings                |                                              |                                     |                                   |  |  |  |  |  |
|--------------------------|----------|------------------------------------------|----------------------------------------------|-------------------------------------|-----------------------------------|--|--|--|--|--|
| Programmable<br>Terminal | Protocol | Destination Port<br>Specification Method | Destination Port<br>Range Specifica-<br>tion | Destination<br>Port<br>Start Number | Destination<br>Port<br>End Number |  |  |  |  |  |
| NA-series                | tcp      | Port specification                       | No check.                                    | 80 or 443 <sup>*1</sup>             |                                   |  |  |  |  |  |
| NS-series                | tcp      | Port specification                       | No check.                                    | 80                                  |                                   |  |  |  |  |  |
|                          | tcp      | Port specification                       | No check.                                    | 44818                               |                                   |  |  |  |  |  |
| NB-series                | udp      | Port specification                       | No check.                                    | 9600                                |                                   |  |  |  |  |  |

The settings for connecting Programmable Terminals are as follows.

\*1. For NA Runtime version 1.161 and NA5 system program version 10.0.0 or higher, set the destination port start number to 443.

## **Settings for Each Communications Protocol**

The settings for each communications protocol are as follows.

|                                             | Destination port settings |                                               |                                              |                                     |                                        |  |  |  |
|---------------------------------------------|---------------------------|-----------------------------------------------|----------------------------------------------|-------------------------------------|----------------------------------------|--|--|--|
| Communications pro-<br>tocol                | Protocol                  | Destination Port<br>Specification Meth-<br>od | Destination Port<br>Range Specifica-<br>tion | Destination<br>Port<br>Start Number | Destination<br>Port<br>End Num-<br>ber |  |  |  |
| BOOTP client<br>DHCP client                 | udp                       | Port specification                            | No check.                                    | 68                                  |                                        |  |  |  |
| OPC UA server                               | tcp                       | Port specification                            | No check.                                    | 4840 <sup>*1</sup>                  |                                        |  |  |  |
| FINS/TCP server                             | tcp                       | Port specification                            | No check.                                    | 9600 <sup>*1</sup>                  |                                        |  |  |  |
| FINS/UDP server                             | udp                       | Port specification                            | No check.                                    | 9600 <sup>*1</sup>                  |                                        |  |  |  |
| SNMP agent                                  | udp                       | Port specification                            | Checked.                                     | 161 <sup>*1</sup>                   | 162 <sup>*1</sup>                      |  |  |  |
| FTP server <sup>*2</sup><br>In Active Mode  | tcp                       | Port specification                            | Checked.                                     | 20                                  | 21 <sup>*1</sup>                       |  |  |  |
| FTP server <sup>*2</sup><br>In Passive Mode | tcp                       | any <sup>*3</sup>                             |                                              |                                     |                                        |  |  |  |
| TCP/UDP message service                     | udp                       | Port specification                            | No check.                                    | 64000 <sup>*1</sup>                 |                                        |  |  |  |
|                                             | tcp                       | Port specification                            | No check.                                    | 64000 <sup>*1</sup>                 |                                        |  |  |  |

\*1. If the port number has been changed, the new port number must be set.

\*2. If the Controllers are FTP-clients, no Packet Filter settings are required.

\*3. Because the port used for data connection is not uniquely determined, **any** must be selected for specification method.

# Settings for Using EtherNet/IP Communications

Make the following settings to use EtherNet/IP communications.

|                     |                                 |            |                    | Destin                                         | stination port settings                            |                                          |                                        |  |
|---------------------|---------------------------------|------------|--------------------|------------------------------------------------|----------------------------------------------------|------------------------------------------|----------------------------------------|--|
| Communica-<br>tions | Communi-<br>cations<br>protocol | Condition  | Protocol           | Destination<br>Port<br>Specification<br>Method | Destination<br>Port<br>Range<br>Specifica-<br>tion | Destina-<br>tion Port<br>Start<br>Number | Destina-<br>tion Port<br>End<br>Number |  |
| CIP messages        | UCMM                            | Server     | tcp                | Port specifica-<br>tion                        | No check.                                          | 44818                                    |                                        |  |
|                     |                                 |            | icmp <sup>*1</sup> |                                                |                                                    |                                          |                                        |  |
|                     | Class3                          | Server     | tcp                | Port specifica-<br>tion                        | No check.                                          | 44818                                    |                                        |  |
|                     |                                 |            | icmp <sup>*1</sup> |                                                |                                                    |                                          |                                        |  |
| Tag data links      | Class1                          | Originator | igmp <sup>*2</sup> |                                                |                                                    |                                          |                                        |  |
|                     |                                 | Target     | tcp                | Port specifica-<br>tion                        | No check.                                          | 44818                                    |                                        |  |
|                     |                                 |            | icmp <sup>*3</sup> |                                                |                                                    |                                          |                                        |  |
| CIP Safety          | Class0                          | Originator | igmp <sup>*2</sup> |                                                |                                                    |                                          |                                        |  |
| communica-<br>tions |                                 | Target     | tcp                | Port specifica-<br>tion                        | No check.                                          | 44818                                    |                                        |  |

\*1. Select this if CX-Compolet/SYSMAC Gateway is a client.

\*2. Select this for Multicast.

\*3. Select this when SYSMAC Gateway is the originator.

# 6

# **Tag Data Link Functions**

| 6-1 | Introd | uction to Tag Data Links                              | 6-2  |
|-----|--------|-------------------------------------------------------|------|
|     | 6-1-1  | Tag Data Links                                        |      |
|     | 6-1-2  | Data Link Data Areas                                  |      |
|     | 6-1-3  | Tag Data Link Functions and Specifications            |      |
|     | 6-1-4  | Overview of Operation                                 |      |
|     | 6-1-5  | Starting and Stopping Tag Data Links                  | 6-10 |
|     | 6-1-6  | Controller Status                                     | 6-10 |
|     | 6-1-7  | Concurrency of Tag Data Link Data                     | 6-14 |
| 6-2 | Settin | g Tag Data Links                                      | 6-21 |
|     | 6-2-1  | Starting the Network Configurator                     |      |
|     | 6-2-2  | Tag Data Link Setting Procedure                       |      |
|     | 6-2-3  | Registering Devices                                   | 6-23 |
|     | 6-2-4  | Creating Tags and Tag Sets                            | 6-25 |
|     | 6-2-5  | Connection Settings                                   | 6-38 |
|     | 6-2-6  | Creating Connections Using the Wizard                 | 6-48 |
|     | 6-2-7  | Creating Connections by Dragging and Dropping Devices | 6-51 |
|     | 6-2-8  | Connecting the Network Configurator to the Network    | 6-54 |
|     | 6-2-9  | Downloading Tag Data Link Parameters                  | 6-61 |
|     | 6-2-10 | Uploading Tag Data Link Parameters                    | 6-64 |
|     | 6-2-11 | Verifying Tag Data Link Parameters                    | 6-67 |
|     | 6-2-12 | Starting and Stopping Tag Data Links                  |      |
|     | 6-2-13 | Clearing the Device Parameters                        |      |
|     | 6-2-14 | Saving the Network Configuration File                 |      |
|     | 6-2-15 | Reading a Network Configuration File                  |      |
|     | 6-2-16 | Checking Connections                                  | 6-79 |
|     | 6-2-17 | Changing Devices                                      | 6-80 |
|     | 6-2-18 | Displaying Device Status                              | 6-82 |
| 6-3 | Ladde  | er Programming for Tag Data Links                     | 6-84 |
|     | 6-3-1  | Ladder Programming for Tag Data Links                 |      |
|     | 6-3-2  | Status Flags Related to Tag Data Links                | 6-88 |
| 6-4 | Tag D  | ata Links with Other Models                           |      |

# 6-1 Introduction to Tag Data Links

## 6-1-1 Tag Data Links

Tag data links enable cyclic tag data exchanges on an EtherNet/IP network between Controllers or between Controllers and other devices. Variables are assigned to tags. (You can also assign I/O memory addresses to tags.)

The settings for tag data links are made with the Network Configurator. Refer to 6-2 Setting Tag Data Links on page 6-21 for information on how to make the settings.

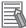

## Additional Information

You can also use the Sysmac Studio to set the tag data links. Refer to *A-2 Use the Sysmac Studio to Set the Tag Data Links (EtherNet/IP Connections)* on page A-5 for details on setting the tag data links on the Sysmac Studio.

With a tag data link, one node requests the connection of a communications line to exchange data with another node.

The node that requests the connection is called the originator, and the node that receives the request is called the target.

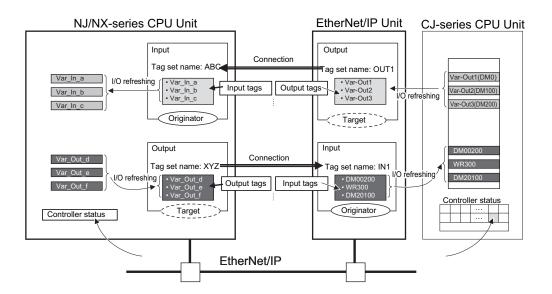

For communications between Controllers, the connection information is set in the built-in EtherNet/IP port of the Controller that receives (consumes) the data (i.e., the originator).

## Additional Information

For communications between a Controller and an I/O device, the connection information is set in the built-in EtherNet/IP port that is the originator. If an I/O device is used, the Network Configurator must have an EDS file installed that includes connection information for the I/O device. Refer to *A-3 EDS File Management* on page A-42 for the installation procedure.

The output words and input words for each node for which data is exchanged must be set in the connection information. These words are called an output tag set and an input tag set, respectively. Each tag set must contain at least one tag. The size of data for data exchange is the total size of tags included in the tag set. The size of the output tag set and the size of the input tag set must match.

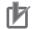

## **Precautions for Correct Use**

- Select the Use Option for the CIP message server of the built-in EtherNet/IP port. If the Do not use Option for the CIP message server is selected, tag data links cannot be performed. For the details on the settings, refer to CIP Message Server on page 4-21.
- If the **Use** Option is selected for Packet Filter of the built-in EtherNet/IP port, make sure to permit packets to be used for tag data links. If they are not permitted, tag data links are not possible. For the details on the settings, refer to *Packet Filter* on page 4-8.

## 6-1-2 Data Link Data Areas

## Tags

A tag is a unit that is used to exchange data with tag data links.

Data is exchanged between the local network variables and remote network variables specified in the tags or between specified I/O memory areas.

## rh1

### Precautions for Correct Use

To maintain concurrency in the values of network variables that are assigned to tags, you must set refreshing tasks.

Refer to 6-1-7 Concurrency of Tag Data Link Data on page 6-14 for details.

# **Tag Sets**

When a data link connection is established, one or more tags (up to eight tags including Controller status) are configured as a collective set of tags for the connection. This is called a tag set. Each tag set represents a unit of data for one tag data link connection.

Tag data links are therefore created through a connection between one tag set and another tag set. A tag set name must be set for each tag set.

Note A connection is used to exchange data as a unit within which data concurrency is maintained.

Thus, data concurrency is maintained for all the data exchanged for one or more tags in one tag set.

## Precautions for Correct Use

Data with tags is exchanged in the order that the tags are registered in the tag set. Register the tags in the same order of the input and output tag sets.

## Example

In the following example, input tags "a" to "g" at the originator are a tag set named *SP1\_IN* and output tags "I" and "ii" are a tag set named *SP1\_OUT*. A connection is set between these two tag sets.

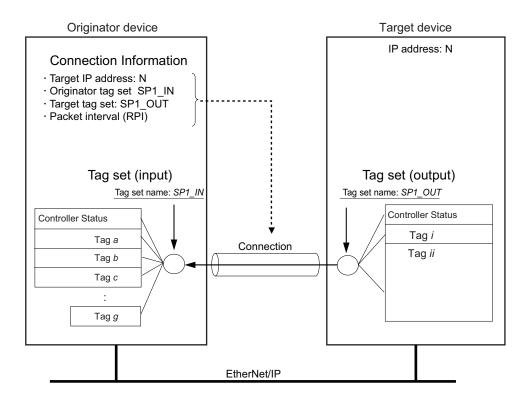

There are input (consume) and output (produce) tag sets. Each tag set can contain either input tags or output tags. The same input tag cannot be included in more than one input tag set.

## Number of Tags in Tag Sets

You can set one or more tags for each of the input and output tag sets for one connection. For example, you can set the input tag set with one tag, and the output tag set with more than one tag.

• Tag Set with Only One Tag Each With basic Network Configurator procedures, each tag set contains only one tag.

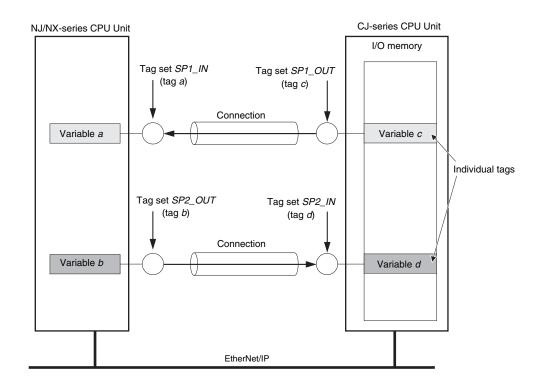

• Tag Sets Each with Multiple Tags

For NX701 CPU Units, you can assign up to eight tags (up to 722 words in total) in one tag set. For NX502 CPU Units, you can assign up to 64 tags (up to 722 words in total) in one tag set. For NX102 CPU Units, NX1P2 CPU Units, and NJ-series CPU Units, you can assign up to eight tags (up to 300 words in total) in one tag set.

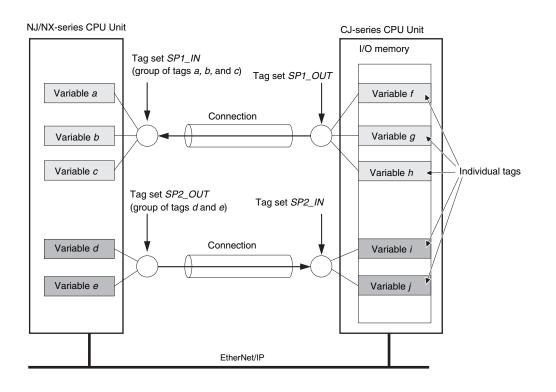

**Note** To enable a connection, each tag set must include only one of ether input tags or output tags. (Both input and output tags cannot be included in one tag set.)

# 6-1-3 Tag Data Link Functions and Specifications

The tag data link and performance specifications of the NJ/NX-series CPU Unit are given below.

|                        |                                                                                                    |                                                                            |                                                                                      | Specif                                                                  | ication                                                                                     |                                                          |                                               |
|------------------------|----------------------------------------------------------------------------------------------------|----------------------------------------------------------------------------|--------------------------------------------------------------------------------------|-------------------------------------------------------------------------|---------------------------------------------------------------------------------------------|----------------------------------------------------------|-----------------------------------------------|
|                        | ltem                                                                                                    | NX701-□□                                                                   | NX502-□□                                                                             | NX102-□□                                                                | NX1P2-□□                                                                                    |                                                          | 01-000                                        |
|                        | nem                                                                                                    |                                                                            |                                                                                      |                                                                         |                                                                                             | Unit ver-<br>sion 1.00<br>to 1.02                        | Unit ver-<br>sion 1.03<br>or later            |
| Comr                   | nunications type                                                                                                    | Standard Eth tions)                                                        | erNet/IP implie                                                                      | cit communica                                                           | tions (connecti                                                                             | on-type cyclic                                           | communica-                                    |
| Settin                 | g method                                                                                                    | you must dow<br>work. After th<br>start the tag o<br>You can expo<br>file. | vnload tag dat<br>le parameters<br>data links.<br>ort network var<br>import the file | a link paramet<br>are downloade<br>iables that you                      | nections with t<br>ers to all devic<br>ed, the EtherNo<br>u created on th<br>k Configurator | es on the Ethe<br>et/IP Units are<br>e Sysmac Stu        | erNet/IP net-<br>restarted to<br>dio to a CSV |
| Tags<br>*1             | <ul> <li>Supported variable types</li> <li>You can specify the following network variables as tags. *2, *3</li> <li>Global variables</li> </ul> |                                                                            |                                                                                      |                                                                         |                                                                                             |                                                          |                                               |
|                        | Maximum number of words per tag                                                                                                    |                                                                            |                                                                                      |                                                                         |                                                                                             |                                                          |                                               |
|                        | Maximum number of tags                                                                                                    | 256<br>(total of 512 v                                                     | with two ports)                                                                      |                                                                         | 256 <sup>*4</sup>                                                                           |                                                          |                                               |
| Tag<br>sets            | Maximum number<br>of tags per tag set                                                                                                    | 8 (7 when<br>Controller<br>status is in-<br>cluded)                        | 64 (63<br>when Con-<br>troller sta-<br>tus is in-<br>cluded)                         | 8 (7 when Co                                                            | ontroller status                                                                            | is included)                                             |                                               |
|                        | Maximum number<br>of words per tag<br>set                                                                                                    | 722 words (1                                                               | ,444 bytes)                                                                          | 300 words (6                                                            | i00 bytes)                                                                                  |                                                          |                                               |
|                        | Maximum number<br>of tag sets                                                                                                    | 256 (total of<br>512 with<br>two ports)                                    | 64 (total of<br>128 with<br>two ports)                                               | 32 (total of<br>40 with two<br>ports) <sup>*5</sup>                     | 32                                                                                          |                                                          |                                               |
| Connection             |                                                                                                    | Maximum<br>number of<br>connections<br>per Unit:<br>512 (256<br>per port)  | Maximum<br>number of<br>connections<br>per Unit:<br>128 (64 per<br>port)             | Maximum<br>number of<br>connections<br>per Unit: 64<br>(32 per<br>port) | of Unit: 32                                                                                 |                                                          |                                               |
| Conn                   | ection type                                                                                                    | Each connec tions.                                                         | tion can be se                                                                       | t for 1-to-1 (un                                                        | icast) or 1-to-N                                                                            | l (multicast) co                                         | ommunica-                                     |
| Packet intervals (RPI) |                                                                                                    | 0.5 to<br>10,000 ms<br>in 0.5-ms<br>increments<br>The packet ir            | crements                                                                             | ns in 1-ms in-<br>set separately                                        | 2 to 10,000<br>ms in 1-ms<br>increments<br>for each conn                                    | 10 to<br>10,000 ms<br>in 1-ms in-<br>crements<br>ection. | 1 to 10,000<br>ms in 1-ms<br>increments       |

|                                                 |                                        | Specification                                                                      |                                                                                    |              |                                   |                                    |  |  |  |
|-------------------------------------------------|----------------------------------------|------------------------------------------------------------------------------------|------------------------------------------------------------------------------------|--------------|-----------------------------------|------------------------------------|--|--|--|
| Item                                            |                                        | NX502-□□                                                                           | NX102-□□                                                                           | NX1P2-□□     |                                   | ]□/NJ301-□<br>01-□□□□              |  |  |  |
| item                                            | NX701-□□                               |                                                                                    |                                                                                    |              | Unit ver-<br>sion 1.00<br>to 1.02 | Unit ver-<br>sion 1.03<br>or later |  |  |  |
| Allowed communications bandwidth per Unit (pps) | 40,000<br>pps <sup>*6</sup>            | 20,000<br>pps <sup>*6</sup>                                                        | 12,000 pps<br>*6                                                                   | 3,000 pps    | 1,000 pps                         | 3,000 pps                          |  |  |  |
|                                                 | Note: The<br>heartbeat is<br>included. | Note: The<br>heartbeat<br>and the CIP<br>Safety rout-<br>ing are in-<br>cluded. *7 | Note: The<br>heartbeat<br>and the CIP<br>Safety rout-<br>ing are in-<br>cluded. *8 | Note: The he | The heartbeat is included.        |                                    |  |  |  |

\*1. When you specify a specific I/O memory address for a tag for an NX502 CPU Unit, NX102 CPU Unit, NX1P2 CPU Unit, or NJ-series CPU Unit, create a variable with an AT specification for the I/O memory address on the Sysmac Studio, and then specify the variable with the AT specification for the tag. For NX502 CPU Units, NX102 CPU Units, and NX1P2 CPU Units, you need to set memory used for CJ-series Unit to use the I/O memory address.

For details on memory settings used for CJ-series Unit, refer to the *NJ/NX-series CPU Unit Software User's Manual (Cat. No. W501).* 

- \*2. You can import network variables created in the Sysmac Studio to the Network Configurator as tags. If variables for which Network publish attribute is set on the Sysmac Studio contain I/O memory addresses, such as "0000" and "H0000", they are not exported to CSV files.
- \*3. The following table lists variables that you can specify as tags.

| Data ty                  | vpes       | Example | Specification |
|--------------------------|------------|---------|---------------|
| Variables with basic dat | a types    | ааа     | Supported     |
| Enumerated variables     |            | bbb     | Supported     |
| Array variables Arrays   |            | ссс     | Supported     |
|                          | Elements   | ccc[2]  | Supported     |
| Structure variables      | Structures | ddd     | Supported     |
|                          | Members    | ddd.xxx | Supported     |
| Union variables Unions   |            | eee     | Supported     |
|                          | Members    | еее.ууу | Supported     |

- \*4. The maximum number of tags is given for the following conditions.
  - All tag sets contain eight tags.
  - The maximum number of tag sets (32) is registered.
- \*5. If more than 40 tag sets are set in total, a Number of Tag Sets for Tag Data Links Exceeded (840E0000 hex) event occurs.
- \*6. If the two built-in EtherNet/IP ports are used simultaneously, the maximum communications data size means the maximum data size of the total of the two ports.
- \*7. An NX502 CPU Unit with unit version 1.64 or later is required to use the CIP Safety routing.
- \*8. An NX102 CPU Unit with unit version 1.31 or later is required to use the CIP Safety routing.

## 6-1-4 Overview of Operation

In this manual, the connection information that is set is called tag data link parameters. This section describes how to set tag data links with the Sysmac Studio and the Network Configurator.

# Setting Network Variables (Sysmac Studio)

First, create any variables that you want to use for tag data links as network variables on the Sysmac Studio.

**1** Set the Network Publish attribute to **Input** or **Output** in the Global Variable Table for variables you want to use for tag data links (i.e., as tags).

**2** To maintain concurrency in tag data within a tag set, set all tags (i.e., variables with a Network Publish attribute) within the same tag set as follows:

Set a refreshing task for variables with a Network Publish attribute to maintain concurrency for tag data link data as described below.

- Maintain concurrency in the tag data in a tag set.
- The timing of updating network variables that are assigned to tags is synchronized with the execution period of a program that accesses the network variables.

Refer to 6-1-7 Concurrency of Tag Data Link Data on page 6-14 for details on the concurrency of tag data link data.

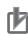

## **Precautions for Correct Use**

- If a variable with an AT specification is used as a tag, you do not need to set a refreshing task.
- It is refreshed in the primary periodic task.
- You cannot use the following notation, which specifies an I/O memory address, in the variable name of any variable used in a tag data link.
  - a) Variable names that contain only single-byte numerals (Example: 001)
  - b) Variable names with the following single-byte letters (uppercase or lowercase) followed by single-byte numerals
    - 1) H (Example: H30)
    - 2) W (Example: w30)
    - 3) D (Example: D100)
    - 4) E0\_ to E18\_
- When the server function of CIP message communications is disabled, the tag data links cannot be used. Enable the server function of CIP message communications. Refer to *CIP Message Server* on page 4-21 for details on setting CIP message server.

## Setting and Downloading Tag Data Link Parameters (Network Configurator or Sysmac Studio)

The following tag data link parameters (e.g., connection information) are created with the Network Configurator or the Sysmac Studio, and then the parameters are downloaded to all originator devices on the EtherNet/IP network.

When the tag data links are used on built-in EtherNet/IP ports, use the Network Configurator to make the following settings.

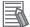

## Additional Information

In the settings of the following tag data link parameters, the specifications of the settable numbers and the ranges differ depending on the CPU Unit or the version of the CPU Unit. For details, refer to *1-3-1 Specifications* on page 1-9.

## **1** Creating the Configuration Information

Register EtherNet/IP ports and EtherNet/IP Units to create connections that define the tag data links. For details, refer to *6-2-3 Registering Devices* on page 6-23.

## 2 Setting Tags

Create CPU Unit variables for input (consume) tags and output (produce) tags. You can import and export network variables that are created on the Sysmac Studio to CSV files. This allows you to register them as tags on the Network Configurator. Output (produce) tags can be defined to clear output data to 0 or to hold the output data from before the error when a fatal error occurs in the CPU Unit.

## **3** Setting Tag Sets

Create output tag sets and input tag sets and assign tags to them. (You can create up to eight I/O tag sets.) You can specify the Controller status that indicates the CPU Unit's operating status (operating information and error information) in a tag set.

## **4** Setting connections

Link the output tag sets for the target device and the input tag sets for the originator device as connections.

## Connection Setting Parameters

The connection settings in step 4 above have the following setting parameters.

• Setting the Requested Packet Interval (RPI)

The RPI (Requested Packet Interval) is the I/O data refresh cycle on the Ethernet line when tag data links are established. With EtherNet/IP, data is exchanged on the communications line at the RPI that is set for each connection, regardless of the number of nodes. With the built-in EtherNet/IP port, you can set RPI for each connection.

Setting Multi-cast or Unicast Communications

You can select a multicast connection or unicast (point-to-point) connection as the connection type in the tag data link connection settings.

With a multicast connection, you can send an output tag set in one packet to multiple nodes and make allocations to the input tag sets.

A unicast connection separately sends one output tag set to each node, and so it sends the same number of packets as the number of input tag sets.

Therefore, multicast connections can decrease the communications load if one output tag set is sent to multiple nodes.

To use a multicast connection and send an output tag set in one packet to multiple nodes, the following settings for the receiving node must be the same as the settings of the sending node: the connection type (multicast), the connection I/O type, packet internal (RPI), and timeout value.

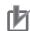

## Precautions for Correct Use

 The performance of communications devices is limited to some extent by the limitations of each product's specifications. Consequently, there are limits to the packet interval (RPI) settings.

Refer to 14-2 Adjusting the Communications Load on page 14-7 Checking the Device Bandwidth Usage on page A-25 and set an appropriate packet interval (RPI).

- If multicast connections are used, however, use an Ethernet switch that has multicast filtering, unless packets are received by all nodes in the network.
   If an Ethernet switch without multicast filtering is used, multicast packets are broadcast to the entire network, and so the packets are sent to nodes that do not require them, which will cause the communications load on those nodes to increase.
- If you use data tag links with multicast traffic at a baud rate over 100 Mbps, use an Ethernet switch that supports a baud rate of 1000 Mbps.
   If there is an Ethernet device on the same network that communicates at 100 Mbps or less, the device may affect tag data link communications and cause tag data links to be broken, even if the device is not related to tag data link communications.

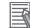

## **Additional Information**

- To calculate the number of connections of each connection type, refer to 14-1-2 Calculating the Number of Connections on page 14-4.
- If the maximum number of connections is exceeded, you must review the number of connections for the built-in EtherNet/IP port, or the number of nodes. When you use an NJ-series CPU Unit, you can also consider adding EtherNet/IP Units.

## 6-1-5 Starting and Stopping Tag Data Links

Tag data links are automatically started when the data link parameters are downloaded from the Network Configurator and the power supply to the NJ/NX-series Controller is turned ON.

Thereafter, you can start and stop tag data links for the entire network or individual devices from the Network Configurator. Starting and stopping tag data links for individual devices must be performed for the originator.

Furthermore, you can use system-defined variables to start and stop the entire network. Refer to *6-2-12 Starting and Stopping Tag Data Links* on page 6-71 for details.

## 6-1-6 Controller Status

You can include the Controller status as a member of a tag set in the data sent and received. The Controller status is a set of flags that indicate the operating status of the CPU Unit (operating information, error information, Controller error level).

If the Controller status is specified as an output (produce) tag, the Controller status is added to the start of the tag set in the following format.

(Select the Include Option for Controller Status in the upper right of the Edit Tag Set Dialog Box.)

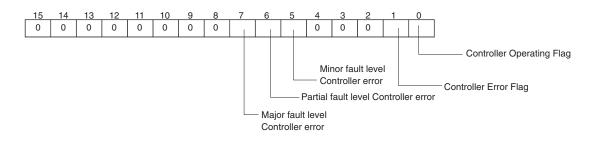

**Note** Of the flags in bits 5 to 7 that indicate the current error level, only the flag for the highest error level changes to TRUE.

For example, if a minor fault level Controller error and a major fault level Controller error occur at the same time, only the flag for the major fault level Controller error (bit 7) will change to TRUE and the flag for the minor fault level Controller error (bit 5) will remain as FALSE.

To receive the Controller status, specify the Controller status for the In - Consume Tab Page in the dialog box used to edit the receive tag set.

(Select the **Include** Option for **Controller Status** in the upper right of the **Edit Tag Set** Dialog Box.) When a tag data link is started, the contents of the Controller status is stored in the system variables that are given below.

• Target PLC Operating Mode

| NX701 CPU Unit:    | _EIP1_TargetPLCModeSta (for the built-in EtherNet/IP port 1) |  |  |
|--------------------|--------------------------------------------------------------|--|--|
|                    | _EIP2_TargetPLCModeSta (for the built-in EtherNet/IP port 2) |  |  |
| NX102 CPU Unit:    | _EIP1_TargetPLCModeSta (for the built-in EtherNet/IP port 1) |  |  |
|                    | _EIP2_TargetPLCModeSta (for the built-in EtherNet/IP port 2) |  |  |
| NX502 CPU Unit:    | _EIP1_TargetPLCModeSta (for the built-in EtherNet/IP port 1) |  |  |
|                    | _EIP2_TargetPLCModeSta (for the built-in EtherNet/IP port 2) |  |  |
| NX1P2 CPU Unit:    | _EIP1_TargetPLCModeSta (for the built-in EtherNet/IP port 1) |  |  |
| NJ-series CPU Unit | _EIP_TargetPLCModeSta                                        |  |  |
|                    |                                                              |  |  |

Target PLC Error Information

| NX701 CPU Unit:     | <i>_EIP1_TargetPLCErr</i> (for the built-in EtherNet/IP port 1)<br><i>_EIP2_TargetPLCErr</i> (for the built-in EtherNet/IP port 2) |
|---------------------|----------------------------------------------------------------------------------------------------|
| NX102 CPU Unit:     | <i>EIP1_TargetPLCErr</i> (for the built-in EtherNet/IP port 1)                                                                     |
| NX502 CPU Unit:     | <i>_EIP2_TargetPLCErr</i> (for the built-in EtherNet/IP port 2)<br><i>_EIP1_TargetPLCErr</i> (for the built-in EtherNet/IP port 1) |
| NX1P2 CPU Unit:     | <i>EIP2_TargetPLCErr</i> (for the built-in EtherNet/IP port 2)<br><i>EIP1_TargetPLCErr</i> (for the built-in EtherNet/IP port 1)   |
| NJ-series CPU Unit: | _EIP_TargetPLCErr                                                                                                    |

Example: Using an NJ-series CPU Unit to send the Target PLC Operating Mode of the Target Node with an IP Address of 192.168.250.2

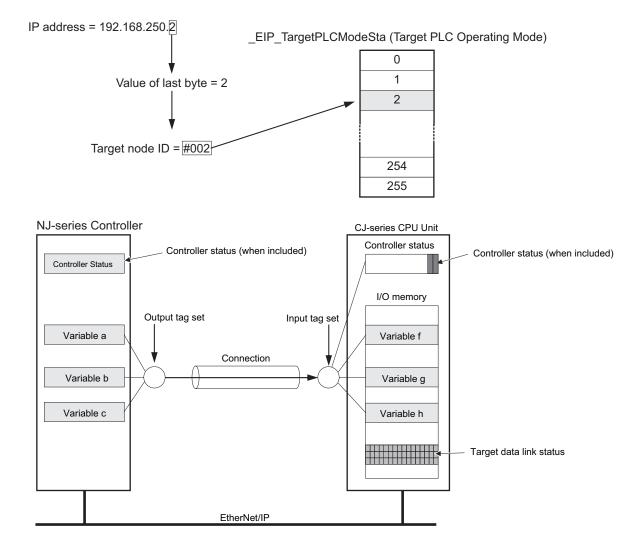

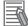

## **Additional Information**

The target node ID may be duplicated depending on the IP address of the target node. In this case, it is necessary to change the target node ID on the Network Configurator so that the same address could not be used by more than one node. For information on how to change the target node ID, refer to Step 4 under *Registering Devices* 

For information on how to change the target node ID, refer to Step 4 under *Registering Devices* in the Register Device List in Connection Settings in 6-2-5 Connection Settings on page 6-38.

When you use multiple connections to communicate with one specific node, the information of the Controller status is stored in the following variables if the Controller status is specified in the input tags and the output tags for all the connections.

| Controller sta-<br>tus         | Variable name                                                                                                    | Description of operation                                                                                                    |
|--------------------------------|----------------------------------------------------------------------------------------------------|----------------------------------------------------------------------------------------------------|
| Controller Oper-<br>ating Flag | <ul> <li>Target PLC Operating Mode</li> <li>NX701 CPU Unit<br/>_EIP1_TargetPLCModeSta (for<br/>the built-in EtherNet/IP port 1), or<br/>_EIP2_TargetPLCModeSta (for<br/>the built-in EtherNet/IP port 2)</li> <li>NX102 CPU Unit<br/>_EIP1_TargetPLCModeSta (for<br/>the built-in EtherNet/IP port 1), or<br/>_EIP2_TargetPLCModeSta (for<br/>the built-in EtherNet/IP port 2)</li> <li>NX502 CPU Unit<br/>_EIP1_TargetPLCModeSta (for<br/>the built-in EtherNet/IP port 1), or<br/>_EIP2_TargetPLCModeSta (for<br/>the built-in EtherNet/IP port 1), or<br/>_EIP2_TargetPLCModeSta (for<br/>the built-in EtherNet/IP port 2)</li> <li>NX1P2 CPU Unit<br/>_EIP1_TargetPLCModeSta (for<br/>the built-in EtherNet/IP port 2)</li> <li>NX1P2 CPU Unit<br/>_EIP1_TargetPLCModeSta (for<br/>the built-in EtherNet/IP port 1)</li> <li>NJ-series CPU Unit<br/>_EIP_TargetPLCModeSta</li> </ul> | This flag shows the operation information of the<br>Controller at the target node.<br>(When the Built-in EtherNet/IP Port Is the Originator<br>of the Connection)<br>The array element that corresponds to the target<br>node ID at the target is set to TRUE when all infor-<br>mation for all the connections to the relevant target<br>node shows operating status.<br>You can change the target node ID for the IP ad-<br>dress from the Network Configurator.<br>This status information is enabled when the Control-<br>ler status is included in the communications data for<br>both the originator and the target node.<br>This variable is updated when necessary. |
| Controller Error<br>Flag       | <ul> <li>Target PLC Error Information</li> <li>NX701 CPU Unit<br/>_EIP1_TargetPLCErr (for the built-<br/>in EtherNet/IP port 1), or<br/>_EIP2_TargetPLCErr (for the built-<br/>in EtherNet/IP port 2)</li> <li>NX102 CPU Unit<br/>_EIP1_TargetPLCErr (for the built-<br/>in EtherNet/IP port 1), or<br/>_EIP2_TargetPLCErr (for the built-<br/>in EtherNet/IP port 2)</li> <li>NX502 CPU Unit<br/>_EIP1_TargetPLCErr (for the built-<br/>in EtherNet/IP port 2)</li> <li>NX502 CPU Unit<br/>_EIP2_TargetPLCErr (for the built-<br/>in EtherNet/IP port 1), or<br/>_EIP2_TargetPLCErr (for the built-<br/>in EtherNet/IP port 2)</li> <li>NX1P2 CPU Unit<br/>_EIP1_TargetPLCErr (for the built-<br/>in EtherNet/IP port 1)</li> <li>NJ-series CPU Unit<br/>_EIP_TargetPLCErr</li> </ul>                                                                                                   | This variable shows the error status (logical OR of<br>fatal and non-fatal errors) of the target node Control-<br>lers.<br>(When the Built-in EtherNet/IP Port Is the Originator<br>of the Connection)<br>You can change the target node ID for the IP ad-<br>dress from the Network Configurator.<br>The Controller Error Flags are enabled when the<br>Controller status is included in the communications<br>data for both the originator and target node.<br>This variable is updated when necessary.                                                                                                    |

## Additional Information

Even if you specify including the Controller status in output (produce) tags, you do not necessarily need to include the Controller status in input (consume) tags.

If you do not include the Controller status in an input (consume) tag, the contents of the Controller status are not updated in the Target PLC Operating Mode and Target PLC Error Information variables, but they are sent in the input (consume) tag.

Therefore, you can use the Controller status data that was received in the input (consume) tag as receive data.

## 6-1-7 Concurrency of Tag Data Link Data

To maintain the concurrency of data in a tag data link, you must set a refreshing task for each network variable that is assigned to a tag.

- Maintain concurrency in tag data in a tag set.
- The timing of updating network variables that are assigned to tags is synchronized with the execution period of the program that accesses the network variables

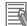

## **Additional Information**

A refreshing task maintains concurrency of the value of a global variable from all tasks that access that global variable. This is achieved by specifying a single task that can write to that global variable and not allowing any other task to write to that global variable. For details on refreshing tasks, refer to the *NJ/NX-series CPU Unit Software User's Manual (Cat. No. W501)*.

# Maintaining Concurrency in the Tag Data in a Tag Set

To maintain concurrency in the values of multiple tags in a tag set, the tags (variables with a Network Publish attribute) must satisfy all of the following conditions.

- a. The tags must be assigned to the same tag set (connection).
- A refreshing task must be set for network variables assigned to the tags, and the refreshing task must be the same for all the tags in the tag set. \*1
- c. For NX502, NX102, NX1P2, and NJ-series CPU Units, a tag with an AT specification must not be included in the tag set.
- d. The variable access time set for each task must be set to a higher value than is required to transfer the tag data.

Refer to *14-3-3 Relationship between Task Periods and Packet Intervals (RPIs)* on page 14-26 for details on the variable access time and data transfer.

- \*1. If you set a refreshing task for network variables, you must set a variable access time to allocate enough time to access the network variables from outside of the Controller.
- Setting Refreshing Tasks for Tags (Network Variables) Concurrency of the tags in the tag set is maintained.

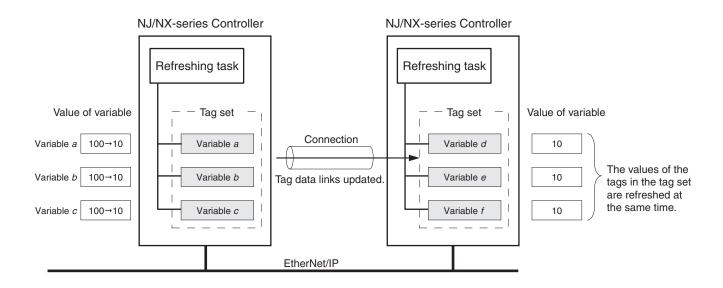

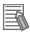

#### Additional Information

For NX502, NX102, NX1P2, and NJ-series CPU Units, you do not need to set a refreshing task for variables (tags) with AT specifications since they are updated in the primary periodic task.

 Not Setting Refreshing Tasks for Tags (Network Variables) Concurrency of the tags in the tag set is not maintained.

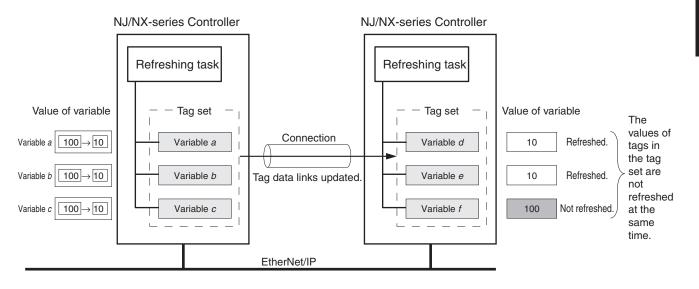

## Synchronizing the Update Timing of Network Variables (Tags) with the User Program Execution Period

To have the values of network variables (tags) updated to the latest tag data values each time the user program that accesses those network variables is executed, set the refreshing task for the network variables (tags) to the same type of the task as for the user program that accesses the network variables (tags).

The difference between the operation of tags with a refreshing task that is the same as the user program and tags without a refreshing task is described below. Tag (network variable) with a refreshing task

The tag is refreshed each time the program with the task that is set as the refreshing task is executed.

• Tag (network variable) without a refreshing task

(1) Execution timing of the program

The tag (network variable) is refreshed in the following processing. Refreshing is not synchronized with the execution timing of the program.

- a) NJ-series Controller, NX102, and NX1P2 CPU Units: System service
- b) NX701 CPU and NX502 CPU Units: Tag data link variable access service

The following figures show the refreshing timing of network variables for the respective CPU Units. **NX701 CPU Unit** 

- The tag data link service and tag data link variable access service are executed without being affected by the task and system services.
- The system services are executed at the required time without being affected by the task, tag data link service, and tag data link variable access service.

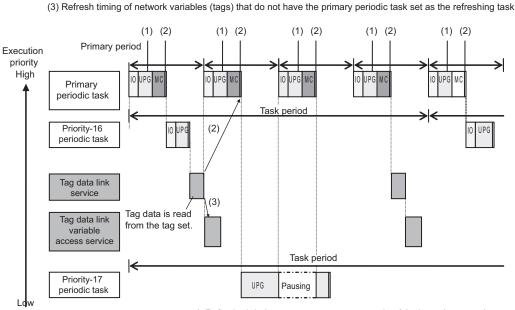

(2) Refresh timing of network variables (tags) with the primary periodic task set as the refreshing task\*

\*: Refreshed during system common processing 2 in the task processing.

#### NX502 CPU Unit

- Communications bridge service, tag data link service, tag data link refresh service for X Bus Units, tag data link variable access service, and system services can be executed in parallel with task execution.
- The order of execution priority is in the following order; communications bridge service, tag data link service, tag data link refresh service for X Bus Units, tag data link variable access service. The system services are executed without being affected by the communications bridge service, tag data link service, tag data link refresh service for X Bus Units, and tag data link variable access service.

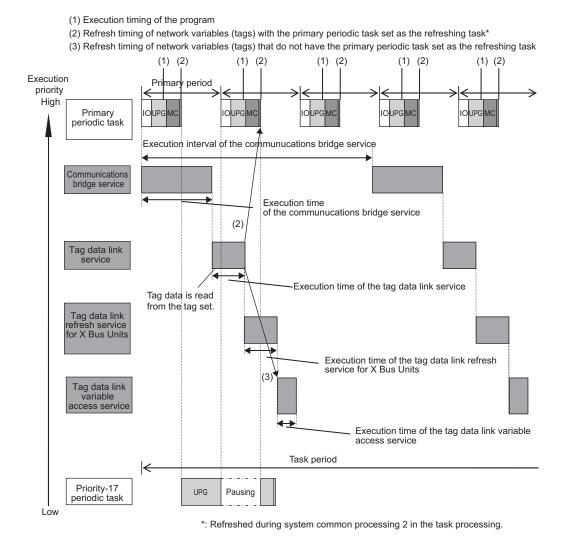

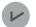

#### **Version Information**

- The communications bridge service is executed for an NX502 CPU Unit with unit version 1.64 or later.
- The tag data link refresh service for X Bus Units is executed when the NX502 CPU Unit with unit version 1.66 or later and the NX-series EtherNet/IP Unit with unit version 1.01 or later are used together.

#### NX102 CPU Units

- The communications bridge service, tag data link service and system service can be executed in parallel with the tasks.
- The execution priority is higher in the order of communications bridge service, tag data link service and then system service.

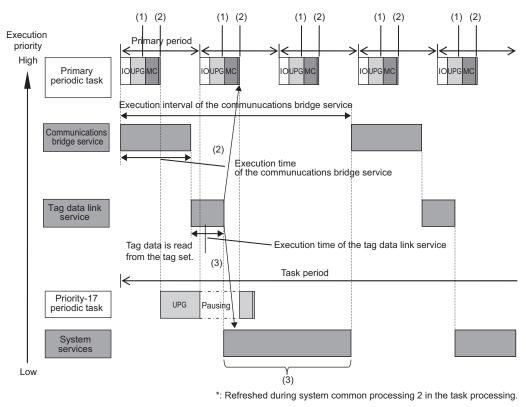

- (1) Execution timing of the program
- (2) Refresh timing of network variables (tags) with the primary periodic task set as the refreshing task\*

(3) Refresh timing of network variables (tags) that do not have the primary periodic task set as the refreshing task

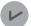

#### Version Information

The communications bridge service is executed by the NX102 CPU Unit with unit version 1.31 or later.

#### NX1P2 CPU Unit

- The tag data link service, option board service, and system services can be executed in parallel with the the execution of tasks.
- The order of execution priority is tag data link service, option board service and then system services.

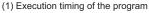

(2) Refresh timing of network variables (tags) with the primary periodic task set as the refreshing task\*

(3) Refresh timing of network variables (tags) that do not have the primary periodic task set as the refreshing task

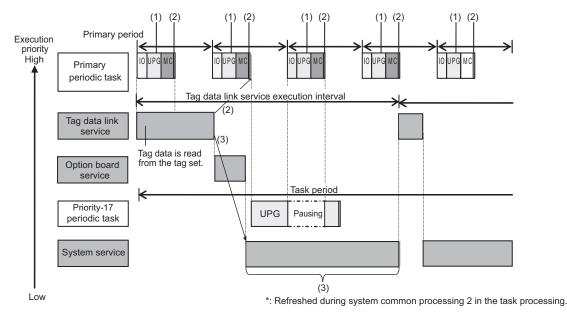

#### **NJ-series CPU Units**

- Execution of the tag data link service is given priority over execution of the priority-17 periodic task. However, execution of the primary periodic task and priority-16 periodic task is given even higher priority.
- System services are executed in unused time between execution of all of the tasks and tag data link service.
  - (1) Execution timing of the program
  - (2) Refresh timing of network variables (tags) with the primary periodic task set as the refreshing task\*

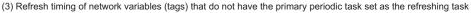

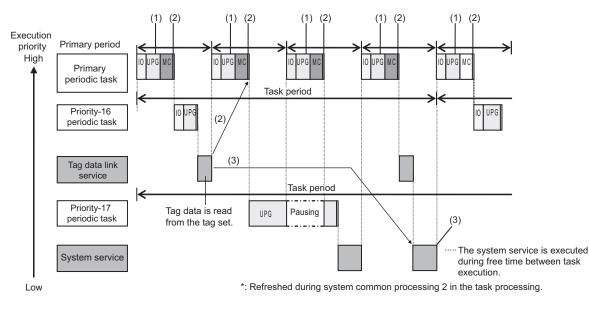

#### Additional Information

If a user program needs to access a network variable with an AT specification, set the program in the primary periodic task so that it matches the refresh timing of the network variable with the AT specification. (This applies to NX502, NX102, NX1P2, and NJ-series CPU Units.)

6

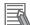

#### Additional Information

#### Relationship between Refreshing Tasks and Data Concurrency in Tag Data Links

If you do not specify a refreshing task for global variables in tag data links, the following may occur.

- 1. When data is sent for the output tag set, another task may have already written different values before that data is sent, depending on the timing of the task.
- 2. When data is received by an input tag set, another task may write different values after that data is received, depending on the timing of the task.

Therefore, to maintain concurrency of data in tag data links, you must specify the same refreshing task on both the output CPU Unit and the input CPU Unit.

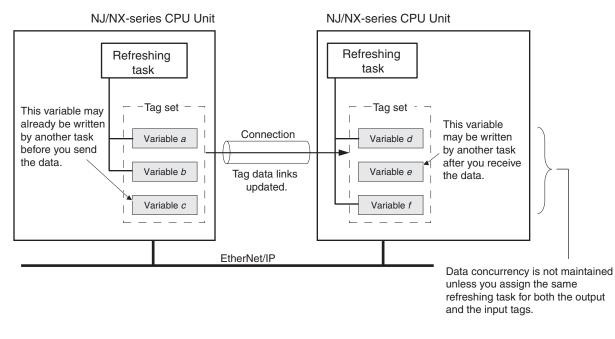

## **Required Processing Time to Maintain Concurrency**

When you set a refreshing task for tags (network variables) to maintain the concurrency of data link data, the processing time required for that specified task increases. Due to this increase in task processing time, tag data link data may not be refreshed at the packet interval (RPI) period set for each connection.

Therefore, you need to adjust the packet interval (RPI) settings to match the period of the task specified as the refreshing task.

Refer to 14-3-3 Relationship between Task Periods and Packet Intervals (RPIs) on page 14-26 for details.

## **Task Setup Procedure**

- Set the global variables for which to specify a refreshing task, and set the refreshing tasks and accessing tasks in the Settings for Exclusive Control of Variables in Tasks in the Task Setup Tab Page on the Sysmac Studio.
- 2. Set the variable access time for each refreshing task.

For details, refer to NJ/NX-series CPU Unit Software User's Manual (Cat. No. W501).

## 6-2 Setting Tag Data Links

#### Additional Information

You can also use the Sysmac Studio to set the tag data links. Refer to *A-2 Use the Sysmac Studio to Set the Tag Data Links (EtherNet/IP Connections)* on page A-5 for details on setting the tag data links on the Sysmac Studio.

## 6-2-1 Starting the Network Configurator

## Procedure

Tag data links are set from the Network Configurator. Use the following procedure to start the Network Configurator.

### • Using the Windows Start Menu

To start the Network Configurator, select **OMRON** – **Sysmac Studio** – **Network Configurator for EtherNetIP** – **Network Configurator**.

When the Network Configurator starts, the following window is displayed.

| Untitled - Network Configurator<br>Ele Edit View Network Device EDS File Tools S                                                                                                    |                                                                            |   |
|----------------------------------------------------------------------------------------------------|----------------------------------------------------------------------------|---|
|                                                                                                    | ダ 母 メ <b> </b>                                                             |   |
|                                                                                                    |                                                                            |   |
| Network: Configurator     Communicator     Communication     Communication     Communications Adapter     Communications Adapter     Communications Adapter                                                                                                    | ge of Device Bandwidh                                                      | 4 |
| × Lucio Disconte di Disconte di Conte di Conte d |                                                                            | _ |
| Message Code Date                                                                                                    | Description                                                                |   |
| Ready                                                                                                    | L:EtherNet/IP T:Unknown OMR0:TOOLBUS CJ2-CPUxx 115200 Bit/s O Off-line NUM |   |

## Main Window

The Main Window consists of a Hardware List and a Network Configuration Pane, as shown in the following diagram.

| Untitled - Network Configurator<br>File Edit View Network Device EDS File Tools                                                                                                    |                                                                                                    | ×   |
|----------------------------------------------------------------------------------------------------|----------------------------------------------------------------------------------------------------|-----|
|                                                                                                    | ダ ● 2 時 6 × ▲ 11 曲 曲 哈 物                                                                                                    | -   |
| ] C C C C C C C C C C C C C C C C C C C                                                                                                    |                                                                                                    |     |
| X                                                                                                    | EtherNet/IP_1                                                                                                    | -   |
| Network Configurator     EnterNet/P Hardware     Vendor     ONPON Corposition     One Communications Adapter     One Communications Adapter | 192,168,250,1<br>192,168,250,1<br>192,168,250,2<br>192,168,250,2<br>192,168,250,3<br>C1W-EIP21<br>192,168,250,3<br>C1W-EIP21<br>21W-EIP21<br>21W-EIP21 | 3   |
|                                                                                                    | sage of Device Bandwidth                                                                                                    |     |
| * Message Code Date                                                                                                    | Description                                                                                                    | -   |
| Date Date                                                                                                    | - Neoribiou                                                                                                    |     |
|                                                                                                    |                                                                                                    | -   |
|                                                                                                    |                                                                                                    |     |
| Ready                                                                                                    | L:EtherNet/IP T:Unknown OMR0:TOOLBUS CJ2-CPUxx 115200 Bit/s O Off-line NUM                                                                                                    | 1/1 |

To manage two or more networks, you can select **Network** – **Add**. You can add a new Network Configuration Pane.

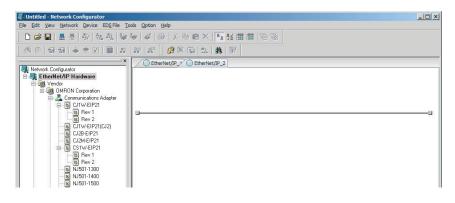

To change the network name displayed in the Network Tab Page, select **Network – Property**. You can change the network name as set in the Comment Field of the Network Property Dialog Box.

| Network P | Property                                      | x |
|-----------|-----------------------------------------------|---|
| Generic   | ]                                             |   |
| <b>.</b>  | Type : EtherNet/IP<br>Comment : EtherNet/IP_1 |   |
|           |                                               |   |
|           |                                               |   |
|           |                                               |   |
|           |                                               |   |
|           | OK Cancel                                     |   |

## 6-2-2 Tag Data Link Setting Procedure

This section describes the procedure to set tag data links (i.e., connection information). For data links between Controllers, the connection information is set only in the originator, i.e., the node that receives data.

| 1 | Create the network configuration.                                                                                                    |
|---|----------------------------------------------------------------------------------------------------|
|   | <ol> <li>Register all the built-in EtherNet/IP ports for which to create connections, in the EtherNet/IP Network Configuration Pane. (Refer to 6-2-3 Registering Devices on page 6-23)</li> <li>Note If a system has already been installed, connect online to the EtherNet/IP network and upload the network configuration. (Refer to 6-2-10 Uploading Tag Data Link Parameters on page 6-64)</li> </ol> |
| • | ↓                                                                                                    |
| 2 | Create the tag and tag set connections.                                                                                                    |
|   | <ol> <li>Create tags and tag sets for all the registered devices (built-in EtherNet/IP ports). (Refer to<br/>6-2-4 Creating Tags and Tag Sets on page 6-25)</li> </ol>                                                                                                    |
|   | <ol> <li>Create a connection for the originator device (i.e., the registered device that receives data as in-<br/>put data). (Refer to 6-2-5 Connection Settings on page 6-38)</li> </ol>                                                                                                    |
|   | $\downarrow$                                                                                                    |
| 3 | Download the tag data link parameters. (Refer to 6-2-9 <i>Downloading Tag Data Link Parameters</i> on page 6-61)                                                                                                    |
|   | $\downarrow$                                                                                                    |
| 4 | Make sure that the tag data links are operating normally, by using the indicators for the built-<br>in EtherNet/IP port (refer to the <i>NJ/NX-series Troubleshooting Manual (Cat. No. W503)</i> ) and the<br>device monitor function of the Network Configurator (refer to <i>15-2 Checking Status with the</i><br><i>Network Configurator</i> on page 15-3).                                            |
|   | $\downarrow$                                                                                                    |
| 5 | Make sure that the output tag data is reflected in the input tags by checking the Watch Tab<br>Page on the Sysmac Studio.<br>Refer to the Sysmac Studio Version 1 Operation Manual (Cat. No. W504) for the procedure.                                                                                                    |
|   | Additional Information                                                                                                    |
|   | If the tag data links are performed with a device that do not have EDS files, use the Generic                                                                                                    |

Device to make the settings. Refer to *A-9 Tag Data Link Settings with Generic Devices* on page A-67 for information on how to make the settings with the Generic Device.

## 6-2-3 Registering Devices

Register all of the devices required in the equipment (such as EtherNet/IP Units performing tag data links) in the network configuration.

**1** Register the devices that will participate in the tag data links by dragging the devices from the Hardware List and dropping them in the Network Configuration Pane on the right. (To drag and drop an icon, click and hold the left mouse button over the icon, move the icon to the destination, and release the mouse button.)

You can also select a device in the Hardware List and press the Enter Key to register it. The icon of the device is displayed in the Network Configuration Pane, as shown in the following picture.

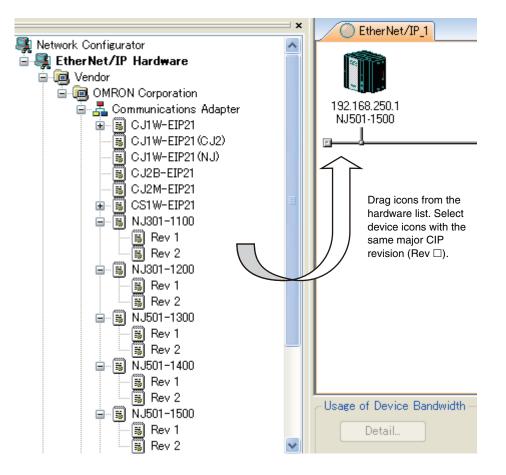

The device names and major CIP revisions (Rev  $\Box$ ) are displayed in the hardware list. For the NJ/NX-series Controllers, device names of Units and major CIP revisions are as shown in the following table.

| Device name in |                            | CIP revisions  |                                   |  |
|----------------|----------------------------|----------------|-----------------------------------|--|
| Hardware List  | Unit version               | Major revision | Revision name in<br>Hardware List |  |
| NX701          | Unit version 1.10 or later | 2              | None                              |  |
| NX502-000      | Unit version 1.60 or later | 2              | None                              |  |
| NX102-000      | Unit version 1.30 or later | 2              | None                              |  |
| NX1P2          | Unit version 1.13 or later | 2              | None                              |  |
| NJ501-□□□□     | Unit version 1.00 to 1.02  | 1              | Rev1                              |  |
|                | Unit version 1.03 or later | 2              | Rev2                              |  |
| NJ301-□□□      | Unit version 1.01 or 1.02  | 1              | Rev1                              |  |
|                | Unit version 1.03 or later | 2              | Rev2                              |  |
| NJ101          | Unit version 1.10 or later | 2              | None                              |  |

#### Precautions for Correct Use

Make sure that you select the devices with the same device names and the same major CIP revisions as the devices you use in the actual operation. The following will occur if any device name or CIP revision is incorrect when you attempt to download tag data link parameters on the Network Configurator.

- If a device name is incorrect, an error message will be displayed saying "**Specified device** can not be accessed, or wrong device type", and the download will fail.
- If a revision is incorrect, a message will be displayed saying "Wrong unit revision", and the download will fail.

Similarly, the above will occur when performing upload or comparison of the tag data link parameters.

In any of the above cases, refer to 6-2-17 Changing Devices on page 6-80 and change the device.

2 Right-click the registered device's icon to display the pop-up menu, and select **Change IP** Address.

| Change IP Address                    | × |
|--------------------------------------|---|
| New IP Address : 192 . 168 . 250 . 1 |   |
| OK Cancel                            |   |

- **3** Set the IP address to match the node address (IP address) actually used in the device, and click the **OK** Button.
- **4** Repeat steps 1 to 3, and register all devices to which tag data links are made.

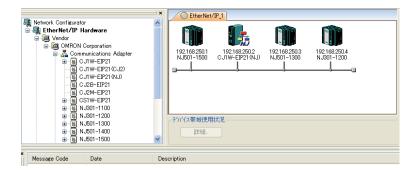

### 6-2-4 Creating Tags and Tag Sets

You must create tag sets and member tags that are required to create connections for a registered built-in EtherNet/IP port and EtherNet/IP Unit. You can set the network variables used in control programs for tags.

This section first describes the basic procedure to create tags and tag sets, as described in (1) below. Then it explains how to import variables with a Network Publish attribute from the Sysmac Studio to the Network Configurator, as described in (2) below.

1. Creating Tags and Tag Sets with the Network Configurator's Device Parameter Editing Function

2. Importing Variables with a Network Publish Attribute Created in the Sysmac Studio to the Network Configurator

## (1) Creating Tags and Tag Sets with the Network Configurator's Device Parameter Editing Function

#### • Creating a Tag Set

1 Double-click the icon of the device for which to create a tag set to display the Edit Device Parameters Dialog Box. Or, right-click the icon to display the pop-up menu, and select Parameter – Edit.

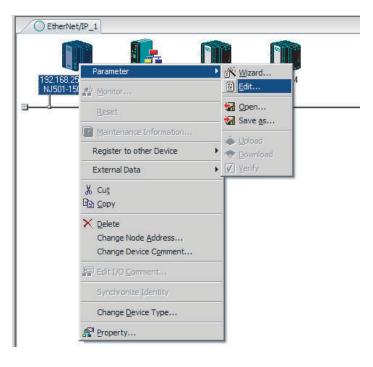

2 Click the **Tag Sets** Tab at the top of the **Edit Device Parameters** Dialog Box. There are two kinds of tag sets: input (consume) and output (produce).

| Name            | Fault | Size E | it ID                   |
|-----------------|-------|--------|-------------------------|
|                 |       |        |                         |
|                 |       |        |                         |
|                 |       |        |                         |
|                 |       |        |                         |
|                 |       |        |                         |
|                 |       |        |                         |
|                 |       |        |                         |
|                 |       |        |                         |
|                 |       |        |                         |
|                 |       |        |                         |
|                 |       |        |                         |
|                 |       |        |                         |
| New Edit Delete |       | Expand | All <u>C</u> ollapse Al |

## • Creating and Adding Tags

**1** Click the **Edit Tags** Button.

The **Edit Tags** Dialog Box is displayed. Register input (consume) tags and output (produce) tags separately.

| Edit Tags                  |        |      |        | ×   |
|----------------------------|--------|------|--------|-----|
| In - Consume Out - Produce | 1      |      |        | _   |
| Name                       | Fault  | Size | Bit    |     |
|                            |        |      |        | -11 |
|                            |        |      |        | -11 |
|                            |        |      |        |     |
|                            |        |      |        | 1   |
|                            |        |      |        |     |
|                            |        |      |        |     |
|                            |        |      |        | 1   |
|                            |        |      |        |     |
|                            |        |      |        |     |
|                            |        |      |        | 1   |
|                            |        |      |        |     |
|                            |        |      |        |     |
| <u>N</u> ew                | Delete |      |        |     |
| Usage count : 0/256        | OK     |      | Cancel |     |

2 Click the In - Consume Tab, and then click the New Button. The Edit Tag Dialog Box is displayed.

| Edit Tag                       | × |
|--------------------------------|---|
| Name : Var_In_a                |   |
| Size: 2 → Byte                 |   |
| Bit Size : Bit                 |   |
| Fault Action<br>C Hold © Clear |   |
| <u>R</u> egist <u>C</u> lose   |   |

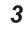

Enter the variable name directly into the Name Box. (Example: Var\_In\_a)

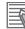

#### **Additional Information**

- You can use the following characters in tag names.
   0 to 9, A to Z, a to z, single-byte kana, \_ (underbar), and multi-byte characters (e.g., Japanese)
- You cannot use the following characters in tag names.
   ! " # \$ & `() \* + , . / : ; < = > ? @ [] ^ ` % spaces or text strings that start with numerals (0 to 9)
- The maximum length of a tag name is 255 bytes.
- Specify array variables, structure variables, and union variables, if any, as shown below.
  - Specifying array elements Example: array [2][3] (or array [2,3]) and array [2][3][4] (or array [2,3,4])
    Specifying structure members
  - Example: Struct.member (Separate the member name with a period.)
    Specifying union members
    Example: Union.member (Separate the member name with a period.)

## ſħ

#### **Precautions for Correct Use**

#### NX502 CPU Unit, NX102 CPU Unit, NX1P2 CPU Unit, and NJ-series CPU Unit

 To specify an I/O memory address for a tag, create a variable with an AT specification of the I/O memory address on the Sysmac Studio, and then specify the variable with the AT specification for the tag.

For NX102 and NX1P2 CPU Units, you need to set memory used for CJ-series Unit to use the I/O memory address. For details on memory settings used for CJ-series Unit, refer to the *NJ/NX-series CPU Unit Software User's Manual (Cat. No. W501)*.

- If you enter the following I/O memory addresses for tag names on the Network Configurator, the tags are directly assigned to the I/O memory addresses in the CPU Unit, and not to the variables. Always specify variable names for tags.
  - a) Variable names that contain only single-byte numerals from 0000 to 6143
  - b) Variable names with the following single-byte letters (uppercase or lowercase) followed by single-byte numerals
    - H (H000 to H511)
    - W (W000 to W511)
    - D (D00000 to D32767)
    - E0\_ to E18\_ (E0\_00000 to E0\_32767, to E18\_00000 to E18\_32767)

You can check the memory address or variable to which a tag is assigned, with icons in the **Edit Tags** Dialog Box.

| _ |                            |                                                                                         |
|---|----------------------------|-----------------------------------------------------------------------------------------|
| E | dit Tags                   |                                                                                         |
|   | In - Consume Out - Produce |                                                                                         |
|   | Name 0000                  | <ul> <li>Tag that is directly assigned to an I/O memory address</li> </ul>              |
|   | 🗺 Input_Signal             | <ul> <li>Tag that is assigned to a variable with a Network Publish attribute</li> </ul> |

#### NX701 CPU Unit

• If you apply the notation that specifies the above I/O memory address for a tag name, a Tag Name Resolution Error occurs. A tag data link will not be started.

**4** Input the size of the tag in bytes in the **Size** Field.

Specify the tag size to be the same as the data type size of the variable. To use a BOOL variable, select the **Use Bit Data** Check Box, and enter *1* in the **Size** Field.

**5** Click the **Regist** Button to register the tag.

If an I/O memory address is specified as the tag name, another **Edit Tag** Dialog Box will be displayed with the next address as the tag name so that you can register the next tag consecutively.

After you register the tags, click the **Close** Button.

**6** c

Click the **Out - Produce** Tab, and then click the **New** Button. The **Edit Tag** Dialog Box is displayed. Input output tags in the same way. In case a major fault occurs in the CPU Unit, use the **Fault Action** setting of the output (produce) tag to select whether to clear output data or continue to send data.

The Fault Action setting is not required for input (consume) tag sets.

• Retain output after major fault: **Hold** (default) Output data maintains its previous status even after a major fault occurs. Clear output at major fault: Clear
 Output data is cleared to 0 when a major fault occurs.

| Edit Tag                     |                                  |
|------------------------------|----------------------------------|
| Name :                       |                                  |
| Size : 2 Byte                |                                  |
| Bit Size : Bit               |                                  |
| C Hold Clear                 | Select the Hold or Clear Option. |
| <u>R</u> egist <u>C</u> lose |                                  |

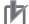

#### **Precautions for Correct Use**

Connections are cut off if any of the following errors occurs in the CPU Unit that is the originator while tag data links are active.

- Major fault level Controller error
- · Partial fault level Controller error

7 After you register all of the required tags, click the **OK** Button in the **Edit Tags** Dialog Box.

| Edit Tags                  |                |       | ×      |
|----------------------------|----------------|-------|--------|
| In - Consume Out - Produce | 1              |       |        |
|                            |                |       | 1      |
| Name                       | Fault          | Size  | Bit    |
| Var_In_a                   |                | 2Byte |        |
| Var_In_b                   |                | 2Byte |        |
| Var_In_c                   |                | 2Byte |        |
| Var_In_d                   |                | 2Byte |        |
|                            |                |       |        |
|                            |                |       |        |
|                            |                |       |        |
|                            |                |       |        |
|                            |                |       |        |
|                            |                |       |        |
|                            |                |       |        |
|                            |                |       |        |
|                            |                |       |        |
|                            |                |       |        |
|                            |                |       |        |
|                            |                |       |        |
|                            |                |       |        |
|                            |                |       |        |
| <u> </u>                   |                |       |        |
| <u>N</u> ew <u>E</u> dit   | <u>D</u> elete |       |        |
| Usage count : 4/256        | OK             |       | Cancel |

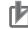

#### **Precautions for Correct Use**

Make the following settings to refresh all of the tag data in one tag set at the same time.

- Use the Sysmac Studio, in advance, to specify the same refreshing task for all of the variables that are assigned to tags in the tag set.
- Do not place tag variables that have AT specifications in I/O memory and tag variables that do not have AT specifications in the same tag set.

**8** At this point, a confirmation dialog box is displayed to check whether the registered tag names are used as the tag set names. A tag set can contain up to eight tags, but tag sets are registered with one tag per tag set if the tag names are registered as tag set names. In this case, click the **Yes** Button.

| Network ( | Configurator                                 | × |
|-----------|----------------------------------------------|---|
| 1         | The new Tags will be registered as Tag sets. |   |
|           | <u>Y</u> es <u>N</u> o                       |   |

If the **No** Button is clicked, you can add more tags to the tag set. Refer to step 8 in Changing and Registering Tag Sets for details on how to register new tags first and add more tags to the tag set later.

## • Changing and Registering Tag Sets

**1** The following dialog box is displayed when the tags in the **Edit Tags** are registered directly as tag sets.

| lame                    | Fault | Size  | Bit     | ID          |
|-------------------------|-------|-------|---------|-------------|
| 🛱 Var_ln_a              |       | 2Byte |         | Auto        |
| <mark>∓</mark> Var_ln_b |       | 2Byte |         | Auto        |
| ₽Var_ln_c               |       | 2Byte |         | Auto        |
| ₩Var_ln_d               |       | 2Byte |         | Auto        |
|                         |       |       |         |             |
|                         |       |       |         |             |
|                         |       |       |         |             |
|                         |       |       |         |             |
|                         |       |       |         |             |
|                         |       |       |         |             |
|                         |       |       |         |             |
|                         |       |       |         |             |
|                         |       |       |         |             |
|                         |       |       |         |             |
|                         |       |       |         |             |
|                         |       |       |         |             |
|                         |       |       |         |             |
|                         |       |       |         |             |
|                         |       |       |         |             |
|                         |       |       | E       |             |
| Vew Edit Delete         |       | Exp   | and All | Collapse Al |

**2** If an input tag is already registered in an input tag set, and you want to change its registration to a different input tag set, it is necessary to delete the tag from the tag set in which it was originally registered.

Open the **Edit Device Parameters** Dialog Box, select the tag set containing the tag that you want to delete on the **Tag Sets** Tab Page, and click the **Delete** Button. (If there are other tags registered in the tag set, it is possible to delete just one tag by selecting the tag that you want

to delete in the Edit Tag Set Dialog Box and clicking the ⊵ Button.)

|   | 2Byte | Auto |
|---|-------|------|
|   |       |      |
|   | 2Byte | Auto |
|   | 2Byte | Auto |
|   | 2Byte | Auto |
|   |       | <br> |
|   |       |      |
|   |       |      |
| - |       | <br> |
|   |       | <br> |
|   |       |      |
|   |       |      |
|   |       |      |
|   |       | <br> |
|   |       |      |
|   |       |      |
| - |       |      |
|   |       |      |
|   |       |      |
|   |       |      |

A confirmation message is displayed.

| Network  | Configurator                                                              | × |
|----------|---------------------------------------------------------------------------|---|
| <u> </u> | Selected Tag sets and Tags that the Tag sets have will be deleted.<br>OK? |   |
|          | If you select "No", it will delete the Tag sets only.                     |   |
|          | Yes Cancel                                                                |   |

If the No Button is clicked, only the selected tag set is deleted. Click the No Button.

3

To edit a registered tag set and add tags, either double-click the tag set, or select the tag set and click the **Edit** Button.

The Edit Tag Set Dialog Box is displayed.

| Edit Tag Set                               |                  |                                          | × |
|--------------------------------------------|------------------|------------------------------------------|---|
| Name: Var_In_a                             |                  | Controller Status                        |   |
| Tag List                                   | 1 1              | CandidateTag List                        |   |
| Name Fault Size Bit<br>Keel Var_In_a 2Byte |                  | Name Fault Size Bit<br>WeiVar_In_b 2Byte |   |
|                                            | <u>≤</u> <<br>>≥ |                                          |   |
|                                            | >>               |                                          |   |
|                                            | -                |                                          |   |
|                                            | ۲                |                                          |   |
|                                            |                  |                                          |   |
|                                            |                  |                                          |   |
| Advanced                                   |                  | OK Cancel                                |   |

The **Tag List** on the left side of the dialog box shows tags that are already registered, and the **Candidate Tag List** on the right side of the dialog box shows the other tags that are not registered yet.

To add a tag, select it in the **Candidate Tag List** and click the 🖾 Button.

4

To include the Controller status in the tag set, select the **Include** Option for the **Controller Status** at the upper-right corner of the **Edit Tag Set** Dialog Box.

| Controller Status | • Include |
|-------------------|-----------|
|-------------------|-----------|

**5** To confirm the change, click the **OK** Button in the **Edit Tag Set** Dialog Box.

6 Click the OK Button in the Edit Device Parameters Dialog Box.

7 If you want to just add a new tag and register it in an existing tag set, first register the new tag by following steps 1 in Creating a Tag Set to 7 in Creating and Adding Tags. In this example, input tags, Var\_In\_e and Var\_In\_f, are newly added.

| Name                     | Fault          | Size  | Bit |
|--------------------------|----------------|-------|-----|
| ₩⊟Var_In_a               |                | 2Byte |     |
| ∕खVar_In_b               |                | 2Byte |     |
| ₩⊒Var_In_c               |                | 2Byte |     |
| ₩⊡Var_In_d               |                | 2Byte |     |
| ₩⊡Var_In_e               |                | 2Byte |     |
| 🗺 Var_In_f               |                | 2Byte |     |
|                          |                |       |     |
|                          |                |       |     |
|                          |                |       |     |
|                          |                |       |     |
|                          |                |       |     |
|                          |                |       |     |
|                          |                |       |     |
|                          |                |       |     |
|                          |                |       |     |
|                          |                |       |     |
|                          |                |       |     |
|                          |                |       |     |
|                          |                |       |     |
|                          |                |       |     |
| <u>N</u> ew <u>E</u> dit | <u>D</u> elete |       |     |

- **8** After you register the tags, click the **OK** Button in the **Edit Tags** Dialog Box.
- **9** At this point, a confirmation dialog box is displayed to check whether you want to use the registered tag names as tag set names. They are supposed to be added as tags in this case, so click the **No** Button. Then, the tags are registered just as tags but not as tag sets.

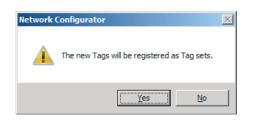

**10** To register the newly added tags in an existing tag set, either double-click the desired tag set, or select the tag set and click the **Edit** Button.

| Edit Tag Set      | ×                  |
|-------------------|--------------------|
| Name : Var_In_a   | Controller Status  |
| Tag List          | CandidateT ag List |
| Name Fault Size B | Name Fault Size B  |
| 🚾 Var_In_a 2Byte  | 🚾 Var_In_e 2Byte   |
| ₩3 Var_In_b 2Byte | ≤<                 |
| ▲dvanced          | OK Cancel          |

The Tag List on the left side of the dialog box shows tags that are already registered in the tag set, and the Candidate Tag List on the right side of the dialog box shows the other tags that are not registered yet.

**11** Select the tags that you want to add from the Candidate Tag List and click the  $\leq$  Button.

| Edit Tag Set       | ×                                              |
|--------------------|------------------------------------------------|
| Name : Var_In_a    | Controller Status<br>Not Include     O Include |
| Tag List           | CandidateTag List                              |
| Name Fault Size B  | Name Fault Size B                              |
| 🚾 Var_In_a 2Byte   |                                                |
| KeelVar_In_b 2Byte |                                                |
| K⊞Var_In_e 2Byte   | <u></u>                                        |
| ₩≣Var_In_f 2Byte   | >>                                             |
|                    |                                                |
|                    |                                                |
|                    |                                                |
|                    | · •                                            |
|                    |                                                |
|                    |                                                |
|                    |                                                |
|                    |                                                |
| Advanced           | OK Cancel                                      |

You can register up to eight tags in a tag set. (If you include the Controller status in the tag set, you can register up to only seven tags, and two bytes are added to the size.)

Tag data is sent and received in the order of tags displayed in the tag list. To change the order

of tag data, select a tag and click the \_\_\_\_\_ or \_\_\_\_ Button.

**12** To confirm the change, click the **OK** Button in the **Edit Tag Set** Dialog Box.

**13** Click the **OK** Button in the **Edit Device Parameters** Dialog Box.

# (2) Importing Variables with a Network Publish Attribute Created in the Sysmac Studio to the Network Configurator

You can create network variables in the Sysmac Studio and import these variables to the Network Configurator to assign them to tags and tag sets. Use the following procedure.

#### • Exporting Global Variables on the Sysmac Studio

**1** Create a global variable on the global variable table of the Sysmac Studio and select **Input** or **Output** for the Network Publish attribute of the variable.

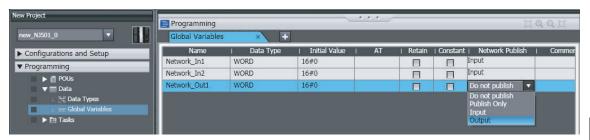

2 Select Export Global Variables - Network Configurator... from the Tools Menu. Any global variables with Input or Output set for the Network Publish attribute are imported from the csv file through the import procedure described below (Importing to the Network Configurator).

## Importing to the Network Configurator

#### Precautions for Correct Use

Variables with a Network Publish attribute that have variable names that are the same as the I/O memory address notation, such as, "0000" and "H0000" are not exported to CSV files.

- Variable names that contain only single-byte numerals (Example: 001)
- Variable names with the following single-byte letters (uppercase or lowercase) followed by single-byte numerals
  - H (Example: H30)
  - W (Example: w30)
  - D (Example: D100)
  - E0\_ to E18\_ (Example: EA\_100)

1 From the devices registered on the Network Configurator, select and double-click the icon of the device for which you want to import the variable with a Network Publish attribute. Then, the Edit Device Parameters Dialog Box is displayed.

Or, right-click the icon to display the pop-up menu, and select **Device - Parameter - Edit**.

2 Click the Tag Sets Tab at the top of the Edit Device Parameters Dialog Box. Select Import from File from the To/From File Button.

6

| Name | Fault | Size Bit | ID |
|------|-------|----------|----|
|      |       |          |    |
|      |       |          |    |
|      |       |          |    |
|      |       |          |    |
|      |       |          |    |
|      |       |          |    |
|      |       |          |    |
|      |       |          |    |
|      |       |          |    |
|      |       |          |    |
|      |       |          |    |
|      |       |          |    |

To import all variables with a Network Publish attribute, click the **Yes** Button. To import only some of these variables, click the **No** Button.

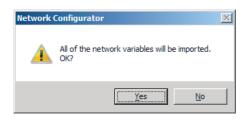

After you import the variables to the tags, click the **Yes** Button to automatically create tag sets, or click the **No** Button to set up tag sets manually.

| Network  | Configurator                                                                              | × |
|----------|-------------------------------------------------------------------------------------------|---|
| <u>^</u> | New Tag sets will be created automatically from the Tags that will<br>be imported.<br>OK? |   |
|          | <u>Y</u> es <u>N</u> o                                                                    |   |

If you select the **Yes** Button in the previous step, the variables will be imported as shown below on the **Tag Sets** Tab Page. Each variable will be imported into a separate tag set and the device parameters will be automatically edited. (The variable name will be used for the tag set name.)

| Name                           | Fault | Size Bit   | ID         |
|--------------------------------|-------|------------|------------|
| 🐨 N01_InData                   |       | 4Byte      | Auto       |
| ₩N02_InData                    |       | 4Byte      | Auto       |
|                                |       |            |            |
|                                |       |            |            |
|                                |       |            |            |
|                                |       |            |            |
|                                |       |            |            |
|                                |       |            |            |
|                                |       |            |            |
|                                |       |            |            |
|                                |       |            |            |
|                                |       |            |            |
|                                |       |            |            |
|                                |       |            |            |
|                                |       |            |            |
|                                |       |            |            |
|                                |       |            |            |
|                                |       |            |            |
|                                |       |            |            |
|                                |       |            |            |
| New <u>Edit</u> <u>D</u> elete |       | Expand All | Collapse A |

To place more than one input variable (input tag) imported from the Sysmac Studio into one tag set, you must delete the input tags that were registered.

Select the tag set containing the variables you want to put into a tag set, then click the **Delete** Button. A message box is displayed to confirm that you want to delete the selected tag set and the tags contained in that tag set. You only want to delete the tag set, so click the **No** Button.

| Network  | Configurator                                                                                                    | × |  |  |  |  |
|----------|----------------------------------------------------------------------------------------------------|---|--|--|--|--|
| <u> </u> | Selected Tag sets and Tags that the Tag sets have will be<br>deleted.<br>OK?<br>If you select "No", it will delete the Tag sets only. |   |  |  |  |  |
|          | Yes Cancel                                                                                                    |   |  |  |  |  |

Click the **New** Button to create a new tag set. To place more than one tag in an existing tag set, double-click the tag set, or select it and click the **Edit** Button.

The **Edit Tag Set** Dialog Box is displayed. Imported tags that are not registered in another tag set are displayed in the **Candidate Tag List** on the right side of the **Edit Tag Set** Dialog Box. Click the Button to add tags individually.

| Edit Tag Set             | ×                                          |
|--------------------------|--------------------------------------------|
| Name :                   | Controller Status<br>Not Include C Include |
| Tag List                 | CandidateTag List                          |
| Name Fault Size B        | Name Fault Size B                          |
| 🗺 N01_InData Clear 4Byte | 🗺 N02_InData Clear 4Byte                   |
|                          | >>                                         |
|                          | >>                                         |
|                          |                                            |
|                          |                                            |
|                          |                                            |
|                          |                                            |
|                          | 4                                          |
|                          |                                            |
| Advanced                 | <u>R</u> egist <u>C</u> lose               |

- **3** You can change tag set names in this dialog box. To confirm a change, click the **Regist** Button in the **Edit Tag Set** Dialog Box.
- **4** Perform steps 1 to 3 for all the devices to which tag data links are made to import variables and to create tag sets.

#### 6-2-5 Connection Settings

After you create the tag sets, click the **Connections** Tab at the top of the **Edit Device Parameters** Dialog Box, and set the following connection information.

- · The target devices and tag sets with which connections are opened
- The connection type (multicast or unicast)
- The length of the packet intervals (RPI)
- Connection name (optional)

Make the connections settings on the originator only. The connections settings are not necessary on the target device.

#### Precautions for Correct Use

Make the connections settings after you create tag sets for all of the devices involved in tag data links.

## **Connection Settings (Connections Tab Page)**

#### Registering Devices in the Register Device List

1 Double-click the icon of the device for which to make originator settings in the Network Configuration Pane of the Network Configurator. The Edit Device Parameters Dialog Box is displayed. Or, right-click the icon to display the pop-up menu, and select Parameter – Edit.

2 Click the **Connections** Tab in the **Edit Device Parameters** Dialog Box. All of the devices registered in the network (except the local node) are displayed.

| Device Parameters : 19                            | 92.168.250.1 NJ501-1500                                                  |   |
|---------------------------------------------------|--------------------------------------------------------------------------|---|
| nnections   Tag Sets                              |                                                                          |   |
| Jnregister Device List                            |                                                                          |   |
| #                                                 | Product Name                                                             | 1 |
| 192.168.250.2                                     | CJ1W-EIP21                                                               | 1 |
| 192.168.250.3                                     | NJ501-1400                                                               |   |
|                                                   |                                                                          |   |
|                                                   |                                                                          |   |
|                                                   |                                                                          |   |
|                                                   |                                                                          |   |
|                                                   |                                                                          |   |
| onnections : 0/32 (O : 0,<br>legister Device List | , T : 0)                                                                 |   |
| Product Name                                      | 192.168.250.1 NJ501-1500 Variable Target Variable                        | - |
| Froduct Mame                                      | 132,106,250,110,501-1500 Valiable Target Valiable                        | ٦ |
|                                                   |                                                                          |   |
|                                                   |                                                                          |   |
|                                                   |                                                                          |   |
|                                                   |                                                                          |   |
|                                                   |                                                                          |   |
|                                                   |                                                                          |   |
|                                                   |                                                                          |   |
|                                                   |                                                                          |   |
|                                                   |                                                                          |   |
|                                                   |                                                                          |   |
|                                                   |                                                                          |   |
|                                                   |                                                                          |   |
| <u>N</u> ew <u>E</u> dit                          | Delete Edit All Change Target Node ID <b>To/From <u>F</u>le</b>          | 1 |
| New Edit                                          | Delete Edit All Change Target Node ID To/From Ele                        |   |
| <u>N</u> ew <u>E</u> dit                          | Delete Edit <u>A</u> ll Ohange Target Node ID <b>To/From <u>F</u>ile</b> |   |

3 In the Unregister Device List, click the target device that requires connection settings so its

| color changes to gray, and click the | - | Button. |
|--------------------------------------|---|---------|
|--------------------------------------|---|---------|

The selected target device is displayed in the **Register Device List**, as shown below.

| register Device List    |                                                   |                  |
|-------------------------|---------------------------------------------------|------------------|
|                         | Product Name                                      |                  |
| 9192.168.250.3          | NJ501-1400                                        |                  |
|                         |                                                   |                  |
|                         |                                                   |                  |
|                         |                                                   |                  |
|                         |                                                   |                  |
|                         |                                                   |                  |
|                         |                                                   |                  |
| nnections: 0/32(0:0, T  | :0)                                               |                  |
| egister Device List     |                                                   |                  |
| Product Name            | 192.168.250.1 NJ501-1500 Variable Target Variable |                  |
| 192.168.250.2 (#002) CJ | J1                                                |                  |
|                         |                                                   |                  |
|                         |                                                   |                  |
|                         |                                                   |                  |
|                         |                                                   |                  |
|                         |                                                   |                  |
|                         |                                                   |                  |
|                         |                                                   |                  |
|                         |                                                   |                  |
|                         |                                                   |                  |
|                         |                                                   |                  |
|                         |                                                   |                  |
|                         |                                                   |                  |
|                         |                                                   |                  |
|                         |                                                   |                  |
|                         |                                                   |                  |
| <b>u</b>                |                                                   |                  |
| <u>N</u> ew             | Delete Change Target Node ID                      | To/From <u>F</u> |
| New                     | Delete Change Target Node ID                      | To/From <u>F</u> |
| New                     |                                                   | -                |
| Yew                     | Delete Change Target Node ID                      | To/From <u>F</u> |

**4** Target node IDs are assigned to the devices that are registered in the **Register Device List**. The target node ID serves as the bit array position for the following variables in the originator Controller: Target Node Controller Mode, Target Node Controller Error Information, Target Node Error Information, Registered Target Node Information, and Normal Target Node Information. By default, the target ID is automatically set to the rightmost 8 bits of the IP address. In the example above, the target device's IP address is 192.168.250.2, so the target node ID is #002. If a target node ID is duplicated and you want to change the target node ID, click the **Change Target Node ID** Button and change the target ID.

| C | hange Target Node ID                 | × |
|---|--------------------------------------|---|
|   | New Target Node ID : Range : 0 - 255 |   |
|   | OK Cancel                            |   |

#### Editing Settings for Individual Connections

You can edit each connection separately.

Refer to *Editing Settings for All Connections* on page 6-42 for information on how to edit all the connections in a table format.

1 Click the **Connections** Tab and then the click the **New** Button.

The following **Edit Connection** Dialog Box is displayed according to the type of device that is selected.

• (A) Using Built-in EtherNet/IP Ports as Targets (for Input Only)

| 192.168.250.1 NJ501-1500 Edit Connection                                                                                                    |                                                         | ×    |
|----------------------------------------------------------------------------------------------------|---------------------------------------------------------|------|
| It will add a connection configuration to originator device.<br>Please configure the Tag Set each of originator device and t                                                                                                    | I target device.                                        |      |
| Originator Device                                                                                                    | Target Device                                           |      |
| Node Address : 192.168.250.100                                                                                                    | Node Address : 192.168.250.1                            |      |
| Comment : NJ501-1500                                                                                                    | Comment: NJ501-1500                                     |      |
| Input Tag Set : Edit Tag Sets                                                                                                    | Output Tag Set :                                        |      |
| MC_Status - [4Byte]           Connection           Type:                                                                                                    | MC_Status - [4Byte]                                     | •    |
| Hide Detail                                                                                                    |                                                         |      |
| Detail Parameter           Packet Interval (RPI):           50.0           Timeout Value :           Packet Interval (RPI) x 4                                                                                                    | Dims ) Connection Name : default_001 (Possible to omit) |      |
| Connection Structure           192.168.250.100 NJ501-1500 *           ①           ①           ①           ①           ①           ①           ①           ①           ①           ①           ①           ①           ①           ②           192.168.250.1 NJ501-1500           ①           ①           MC_Status |                                                         |      |
|                                                                                                    | ОК Са                                                   | ncel |

• (B) Using Other EtherNet/IP Devices as Targets (for Settings Other Than Input Only)

| 192.168.250.4 FZ Series Edit Connection                                                                                                    | ×                                                        |
|----------------------------------------------------------------------------------------------------|----------------------------------------------------------|
| It will add a connection configuration to originator device.<br>Please configure the Tag Set each of originator device and targe                                 | et device.                                               |
| Connection I/O Type : Consume Data From/Produce Data                                                                                                    | To 💌                                                     |
| Originator Device                                                                                                    | Target Device                                            |
| Node Address : 192.168.250.100                                                                                                    | Node Address : 192.168.250.4                             |
| Comment : NJ501-1500                                                                                                    | Comment : FZ Series                                      |
| Input Tag Set : Edit Tag Sets                                                                                                    | Output Tag Set :                                         |
| InData - [48Byte]                                                                                                    | P Input_101 - [48Byte]                                   |
| Connection Multi-cast connection                                                                                                    |                                                          |
| Output Tag Set : Edit Tag Sets                                                                                                    | Input Tag Set :                                          |
| OutData · [20Byte]                                                                                                    | 🔲 Output_100 - [20Byte]                                  |
| Connection Point to Point connection                                                                                                    | •                                                        |
| Hide Detail                                                                                                    |                                                          |
| Detail Parameter           Packet Interval (RPI) :           50.0           ms (10.0 - 10000.0 ms)           Timeout Value :           Packet Interval (RPI) x 4 | )<br>Connection Name : default_002<br>(Possible to omit) |
| Connection Structure           132.168.250.100 NJ501-1500                                                                                                    |                                                          |
|                                                                                                    | OK Cancel                                                |

#### The settings are as follows:

| Setting             | Description                                                                                                    |
|---------------------|----------------------------------------------------------------------------------------------------|
| Connection I/O Type | Select Input Only (Tag type) to use tag data links with a CS1W-EIP21,<br>CJ1W-EIP21, CJ2B-EIP21, CJ2M-EIP21, CJ1W-EIP21 (CJ2), CJ1W-<br>EIP21 (NJ), NX701, NX502-□□□, NX102-□□□, NX1P2, NJ501-□<br>□□, NJ301-□□□, or NJ101 CPU Unit.<br>When you create tag data links for other devices, select the connection<br>I/O type specified in that device's EDS file.<br>Use the Input Only (ID type) setting when another company's node is<br>the originator and does not support connection settings with a Tag type<br>setting.                                                                                |
| Connection Type     | <ul> <li>Select whether the data is sent in multicast or unicast (point-to-point) form. The default setting is multicast.</li> <li>Multi-cast connection:<br/>Select when the same data is shared by multiple nodes. This setting is usually used.</li> <li>Point-to-point connection:<br/>Select when the same data is not shared by multiple nodes. In a unicast transmission, other nodes are not burdened with an unnecessary load.</li> <li>Refer to 6-1-4 Overview of Operation on page 6-7 for details on using multi-cast and unicast connections, and counting the number of connections.</li> </ul> |

The **Connection Structure** Area and the following items are not displayed if the **Hide Detail** Button is clicked.

6

| Setting               | Description                                                                                                    |
|-----------------------|----------------------------------------------------------------------------------------------------|
| Packet Interval (RPI) | <ul> <li>Set the data update cycle (i.e., the packet interval) of each connection between the originator and target.</li> <li>The default setting is 50 ms (i.e., data is updated once every 50 ms).</li> <li>NX701 CPU Unit:<br/>Set the RPI between 0.5 and 10,000 ms in 0.5-ms increments.</li> <li>NX502 CPU Unit and NX102 CPU Unit:<br/>Set the RPI between 1 and 10,000 ms in 1-ms increments.</li> <li>NX1P2 CPU Unit:<br/>Set the RPI between 2 and 10,000 ms in 0.5-ms increments.</li> <li>NJ-series CPU Unit:<br/>Set the RPI between 1 and 10,000 ms in 0.5-ms increments.</li> </ul> |
| Timeout Value         | Set the time elapsed until a connection timeout is detected. The timeout value is set as a multiple of the packet interval (RPI) and can be set to 4, 8, 16, 32, 64, 128, 256, or 512 times the packet interval. The default setting is 4 times the packet interval (RPI).                                                                                                    |
| Connection Name       | Set a name for the connection. (32 single-byte characters max.)                                                                                                    |

\*1. For a CPU Unit with unit version 1.02 or earlier, you can set the RPI between 10 and 10,000 ms in 1-ms increments.

**2** After you make all of the settings, click the **OK** Button.

#### • Editing Settings for All Connections

You can edit the connection settings between the originator and all of the target devices selected in the Register Device List together in a table.

### 1 Click the **Connections** Tab, and then click the **Edit All** Button. The following **Edit All Connections** Dialog Box is displayed.

| Target Device | Connectio   | Connectio  | In/  | Target Vari | Originator | Connectio  | RPI | Timeou  |   |
|---------------|-------------|------------|------|-------------|------------|------------|-----|---------|---|
| 192.168.250.1 | default_001 | Input Only | In   | MC_Status   | MC_Status  | Multi-cast | 50  | RPI x 4 |   |
| 192.168.250.4 | default_002 | Consume D  | ۱ In | Input_101   | InData - [ | Multi-cast | 50  | RPI x 4 |   |
|               |             |            |      |             |            |            |     |         |   |
|               |             |            |      |             |            |            |     |         |   |
|               |             |            |      |             |            |            |     |         |   |
|               |             |            |      |             |            |            |     |         |   |
|               |             |            |      |             |            |            |     |         |   |
|               |             |            |      |             |            |            |     |         |   |
|               |             |            |      |             |            |            |     |         |   |
|               |             |            |      |             |            |            |     |         |   |
|               |             |            |      |             |            |            |     |         |   |
|               |             |            |      |             |            |            |     |         |   |
|               |             |            |      |             |            |            |     |         |   |
|               |             |            |      |             |            |            |     |         | _ |
|               |             |            |      |             |            |            |     |         |   |
|               |             |            |      |             |            |            |     |         |   |
|               |             |            |      |             |            |            |     |         |   |
|               |             |            |      |             |            |            |     |         |   |
|               |             |            |      |             |            |            |     |         |   |
|               |             |            |      |             |            |            |     |         |   |
|               |             |            |      |             |            |            |     |         | - |

The settings are as follows:

| Setting         | Description                                                                                                    |  |  |  |  |
|-----------------|----------------------------------------------------------------------------------------------------|--|--|--|--|
| Target Device   | Select the target device.                                                                                                    |  |  |  |  |
| Connection Name | Any name can be given to the connection. (32 single-byte characters max.)<br>If this field is left blank, a default name is assigned.<br>The connection name is used as a comment. |  |  |  |  |

| Setting             | Description                                                                                                    |
|---------------------|----------------------------------------------------------------------------------------------------|
| Connection I/O Type | Select Input Only (Tag type) to use tag data links with a CS1W-EIP21,<br>CJ1W-EIP21, CJ2B-EIP21, CJ2M-EIP21, CJ1W-EIP21 (CJ2), CJ1W-<br>EIP21 (NJ), NX701, NX502-□□□, NX102-□□□, NX1P2, NJ501-□□<br>□□, NJ301-□□□, or NJ101 CPU Unit.<br>When you create tag data links for other devices, select the connection<br>I/O type specified in that device's EDS file.<br>Use the Input Only (ID type) setting when another company's node is the<br>originator and does not support connection settings with a Tag type set-<br>ting.                                                                                                    |
| In/Out              | The connection's I/O is automatically displayed based on the selected connection.<br>Input Only: Just In is displayed.                                                                                                    |
| Target Variable     | <ul><li>Select the target node's tag set to assign.</li><li>In: Select the target's output (produce) tag set.</li><li>Out: Select the target's input (consume) tag set.</li></ul>                                                                                                    |
| Originator Variable | <ul> <li>Select the originator node's tag set to assign.</li> <li>In: Select the originator's input (consume) tag set.</li> <li>Out: Select the originator's output (produce) tag set.</li> </ul>                                                                                                    |
| Connection Type     | <ul> <li>Select whether the data is sent in multi-cast or unicast (point-to-point)</li> <li>form. The default setting is multi-cast.</li> <li>Multi-cast connection:<br/>Select when the same data is shared by multiple nodes. This setting is<br/>usually used.</li> <li>Point-to-point connection:<br/>Select when the same data is not shared by multiple nodes. In a unicast<br/>transmission, other nodes are not burdened with an unnecessary load.</li> <li>Refer to <i>6-1-4 Overview of Operation</i> on page 6-7 for details on using mul-<br/>ti-cast and unicast connections, and counting the number of connections.</li> </ul> |
| RPI                 | <ul> <li>Set the data update cycle (i.e., the packet interval) of each connection between the originator and target.</li> <li>The default setting is 50 ms (i.e., data is updated once every 50 ms).</li> <li>NX701 CPU Unit:<br/>Set the RPI between 0.5 and 10,000 ms in 0.5-ms increments.</li> <li>NX502 CPU Unit and NX102 CPU Unit:<br/>Set the RPI between 1 and 10,000 ms in 1-ms increments.</li> <li>NX1P2 CPU Unit:<br/>Set the RPI between 2 and 10,000 ms in 0.5-ms increments.</li> <li>NJ-series CPU Unit:<br/>Set the RPI between 1 and 10,000 ms in 1-ms increments.</li> </ul>                                              |
| Timeout Value       | Set the time elapsed until a connection timeout is detected. The timeout value is set as a multiple of the packet interval (RPI) and can be set to 4, 8, 16, 32, 64, 128, 256, or 512 times the packet interval. The default setting is 4 times the packet interval (RPI).                                                                                                    |

- \*1. For a CPU Unit with unit version 1.02 or earlier, you can set the RPI between 10 and 10,000 ms in 1-ms increments.
- **2** After you make all of the settings, Click the **OK** Button.

## • Confirming the Connection Settings

**1** An overview of the connections that were set in the Register Device List is displayed in the Connections Tab Page.

| #                                                                    | Product Name                    |                     |  |
|----------------------------------------------------------------------|---------------------------------|---------------------|--|
| 192.168.250.2 192.168.250.3                                          | CJ1W-EIP21<br>NJ501-1400        |                     |  |
|                                                                      |                                 |                     |  |
| onnections : 3/32 (O : 3, T :<br>egister Device List<br>Product Name | 192.168.250.5 NJ501-1500 Variat | ole Target Variable |  |
| 192.168.250.4 (#004) FZ :<br>default_001 [Input]                     | Series<br>InData                | Input_101           |  |
| default_001 [Output]                                                 | OutData                         | Output_100          |  |
| default_002 [Input]                                                  | MC_Status                       | MC_Status           |  |
|                                                                      |                                 |                     |  |

2 Click the **OK** Button. The following figure is displayed.

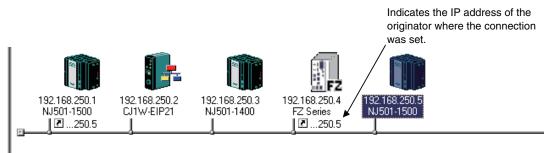

**3** Repeat the connections setting procedure until all of the connections are set.

#### Precautions for Correct Use

After you have made all of the settings, always click the **OK** Button before you close the **Edit Device Parameters** Dialog Box. If the **Cancel** Button is clicked and the dialog box is closed, all the settings you made here are discarded.

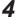

r M

If you change the size of a tag set for the originator or a target node after the connection settings, a parameter data mismatch will occur due to the size difference between them. if you change the connection settings, be sure to check the connections. (Refer to *6-2-16 Checking Connections* on page 6-79 for details.)

## Automatically Setting Connections (Network - Auto Connection)

You can use automatic detection of the tag set names that are set for devices to automatically set connections between input and output tag sets with the same name (or the same names excluding specified ellipses).

Connections are automatically set under the following conditions.

| Output tag set names for connec-<br>tion setting | Except for specified ellipses, the output tag set name must be the same as<br>the input tag set name.<br>Ellipses can be set for the beginning or end of tag set names. |
|--------------------------------------------------|----------------------------------------------------------------------------------------------------|
| Input tag set names for connection settings      | Except for specified ellipses, the input tag set name must be the same as<br>the output tag set name.<br>Ellipses can be set for the beginning or end of tag set names. |
| Connection type                                  | The connection I/O type must be Input Only.<br>Multicast or unicast connections can be specified for a connection.                                                      |
| RPI                                              | The default setting is used.                                                                                                    |
| Timeout                                          | The default setting is used.                                                                                                    |

#### Example 1: Automatic Connections with the Same Tag Set Names

The following connections are automatically set with the same tag set name (*A\_Signal*) if there is an output (produce) tag set named *A\_Signal* at node A, and input (consume) tag sets named *A\_Signal* at nodes B and C.

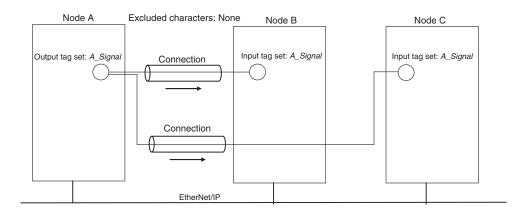

#### Example 2: Automatic Connections with the Ellipses

The following connections are automatically set with the same tag set name (*Signal*) if there is an output (produce) tag set named *O\_Signal* at node A, and input (consume) tag sets named *I\_Signal* at nodes B and C, and *O\_* and *I\_* are set as forward ellipses.

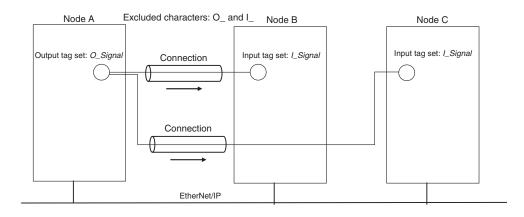

**1** Set the same tag set names for the output and input tag sets for the connection. The tag set names can also include forward and backward ellipses.

## 2 Select Auto Connection Configuration from the Network Menu.

A dialog box will appear to set forward and backward ellipses for both output and input tag sets as soon as automatic connection setting processing starts.

| Auto Connection Configuration                                                                                                    | X |
|----------------------------------------------------------------------------------------------------|---|
| It will compare Originator's Tag set and Target's. If these are<br>the same, it will be configured as connection.<br>If you would like to ellipsis a part of Tag set, please input the<br>following words. |   |
| Consume Variable                                                                                                    | _ |
| Forward ellipsis :                                                                                                    |   |
| Backward ellipsis : _Input                                                                                                    |   |
| Produce Variable                                                                                                    | - |
| Backward ellipsis : _Output                                                                                                    |   |
| OK Cancel                                                                                                    |   |

Input the ellipses and click the **OK** Button. Processing for automatic setting is started.

If there are tag sets that meet the conditions for automatic connection setting, they are displayed.

3

| : Originator Addr | Originator Variable | Target Address | Target Variable |
|-------------------|---------------------|----------------|-----------------|
| 192.168.250.2     | A_Signal_Input      | 192.168.250.1  | A_Signal_Output |
| 192.168.250.2     | B_Signal_Input      | 192.168.250.1  | B_Signal_Output |
|                   |                     |                |                 |
|                   |                     |                |                 |
|                   |                     |                |                 |
|                   |                     |                |                 |
|                   |                     |                |                 |
|                   |                     |                |                 |
|                   |                     |                |                 |
|                   |                     |                |                 |
|                   |                     |                |                 |
|                   |                     |                |                 |
|                   |                     |                |                 |
|                   |                     |                |                 |
|                   |                     |                |                 |
|                   |                     |                |                 |
|                   |                     |                |                 |
|                   |                     |                |                 |

Click the **OK** Button. Processing for automatic setting is started.

**4** A device connection structure tree is displayed when processing is completed.

| Sevice's Connection Structure Tree                                                                                                    | × |
|----------------------------------------------------------------------------------------------------|---|
| C Display Type                                                                                                    |   |
| Based on Master Device (Driginator)     C Based on Slave Device (Target)                                                                                                    |   |
| Display Option                                                                                                    |   |
| ☐ Display Route Path                                                                                                    |   |
|                                                                                                    |   |
| <ul> <li>Network Configurator</li> <li>ItherNet/IP_1</li> <li>IterNet/IP_1</li> <li>IterNet/IP_1</li> <li>MC_Status [M] 50.0ms</li> <li>IterNet/IP_2</li> <li>Output_100 Input_101</li> <li>IterNet/IP_2</li> <li>IterNet/IP_2</li> <li>IterNe</li></ul> |   |
| Edit                                                                                                    |   |

**5** Use the device connection structure tree to change the RPI and timeout settings if necessary.

## **Device Connection Structure Tree**

Connection settings can be displayed on the network configuration. Select **View Device's Connection Structure Tree** from the **Network** Menu. 6

| Structure Tree                                                   |                                                    | ×  |
|------------------------------------------------------------------|----------------------------------------------------|----|
| Display Type                                                     |                                                    |    |
| Based on Master Device (Originator)                              | <ul> <li>Based on Slave Device (Target)</li> </ul> |    |
| Display Option                                                   |                                                    |    |
| 🔲 Display Route Path                                             | Display the detail of Connection                   |    |
| Structure                                                        |                                                    |    |
| 💐 Network Configurator                                           |                                                    |    |
| □ 🖉 EtherNet/IP_1                                                |                                                    |    |
| 🖻 🧳 192.168.250.5 NJ501-1500 *                                   |                                                    |    |
| MC_Status [M] 50.0ms                                             |                                                    |    |
| 🖻 🛷 192.168.250.1 NJ501-1                                        | 500                                                |    |
| MC_Status                                                        |                                                    |    |
| ⊡ 🐨 OutData [S], InData [M] 50.0ms<br>⊡ 🏈 192.168,250.4 FZ Serie |                                                    |    |
| S Output 100 Input 101                                           | 28                                                 |    |
| EtherNet/IP_2                                                    |                                                    |    |
| 9 192.168.250.2 NJ501-1500 *                                     |                                                    |    |
| A_Signal_Input [M] 50.0ms                                        |                                                    |    |
| 📄 🎻 192.168.250.1 NJ501-1                                        | 500                                                |    |
| A_Signal_Output                                                  |                                                    |    |
| 📥 📑 B_Signal_Input [M] 50.0ms                                    |                                                    |    |
| 📄 🥔 192.168.250.1 NJ501-1                                        | 500                                                |    |
| B_Signal_Output                                                  |                                                    |    |
|                                                                  |                                                    |    |
|                                                                  |                                                    |    |
|                                                                  |                                                    |    |
| 1                                                                |                                                    |    |
| Edit Monitor                                                     | <u> </u>                                           | se |
|                                                                  |                                                    |    |

- You can check the **Display the detail of Connection** Check Box to switch between device-level and connection-level views of tag data link communications.
- An asterisk is displayed after the device name of the originator set for the connection.
- The **Edit Device Parameters** Dialog Box is displayed if you select a connection and click the **Edit** Button. You can edit the connections in this dialog box.

## 6-2-6 Creating Connections Using the Wizard

You can use the Network Configurator's Wizard to easily create connections between OMRON PLCs following the instructions provided by the Wizard.

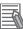

#### Additional Information

The Wizard can be used only with the following OMRON EtherNet/IP devices.

| Device name      | Remarks                                         |
|------------------|-------------------------------------------------|
| CJ1W-EIP21 (NJ)  | CJ1W-EIP21 mounted to NJ-series Controller      |
| CJ1W-EIP21       | CJ1W-EIP21 mounted to CJ1 CPU Unit              |
| CJ1W-EIP21 (CJ2) | CJ1W-EIP21 mounted to CJ2 CPU Unit              |
| CJ2B-EIP21       | Built-in EtherNet/IP port in CJ2H CPU Unit      |
| CJ2M-EIP21       | Built-in EtherNet/IP port in CJ2M CPU Unit      |
| CS1W-EIP21       | CS1W-EIP21 mounted to CS1 CPU Unit              |
| NX701            | Built-in EtherNet/IP port on NX-series CPU Unit |
| NX502-□□□        |                                                 |
| NX102-000        |                                                 |
| NX1P2            |                                                 |
| NJ501-□□□        | Built-in EtherNet/IP port on NJ-series CPU Unit |
| NJ301-□□□        |                                                 |
| NJ101            |                                                 |

Use the following procedure to create connections (i.e., tag data links) with the Wizard.

- **1** Set tags and tag sets for all the devices before starting the Wizard. Refer to 6-2-4 Creating *Tags and Tag Sets* on page 6-25 for the setting procedure.
- 2 For tag data links between OMRON PLCs, a connection is created in the PLC (i.e., the originator device) that receives data as input data. First, select the registered device for which you want to create a connection in the Network Configuration Window of the Network Configurator, and then select **Device Parameters Wizard** from the menu.

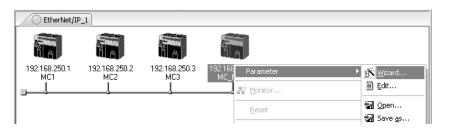

The following message box will be displayed before the Wizard starts.

| Network Configurator |                                                                                       |  |  |
|----------------------|---------------------------------------------------------------------------------------|--|--|
|                      | The connections to a controller configured in selected device will be deleted.<br>OK? |  |  |
|                      | Yes <u>N</u> o                                                                        |  |  |

Click the **Yes** Button to delete the connections that are set with OMRON PLCs before starting the Wizard.

**3** Create the connection following the instructions that are given by the Wizard after the Wizard starts. (See the following figure.)

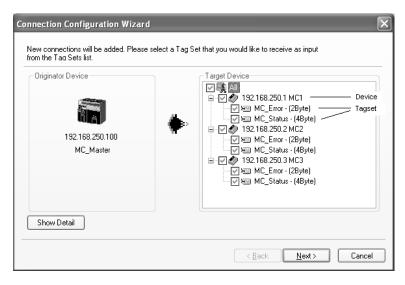

**4** A list of tag sets is displayed on the right side of the Wizard with target devices that support receiving input data.

Select the tag sets that you want to receive at the originator device.

| lcon                                              | Display posi-<br>tion | Status                                                                                                  |  |
|---------------------------------------------------|-----------------------|----------------------------------------------------------------------------------------------------|--|
| <b>~</b>                                          | All                   | All output tag sets for all devices are selected.                                                       |  |
|                                                   | Device                | All output tag sets for the applicable device are selected.                                             |  |
|                                                   | Tag set               | The applicable output tag sets are selected. These are the tag sets that will be set in the connection. |  |
|                                                   | All                   | All or some output tag sets for some devices are selected.                                              |  |
|                                                   | Device                | Some output tag sets for applicable devices are selected.                                               |  |
| All All output tag sets for all devices are not s |                       | All output tag sets for all devices are not selected.                                                   |  |
|                                                   | Device                | All output tag sets for applicable devices are not selected.                                            |  |
|                                                   | Tag set               | The applicable output tag sets are not selected. The connections                                        |  |
|                                                   |                       | for this tag set will be deleted.                                                                       |  |
|                                                   | Device                | No applicable tag sets.                                                                                 |  |

The following table describes the meanings of the icons and check marks displayed in the tag set list.

Note Tag sets used in connections that are already set are not displayed.

The following display will appear when you click the Show Detail Button.

| Hide Detail                                                                                                    |  |                                             |        |
|----------------------------------------------------------------------------------------------------|--|---------------------------------------------|--------|
| Packet Interval (RPI) :         50.0         ms ( 0.5 - 10000.0 ms )           Timeout Value :         Packet Interval (RPI) x 4 |  | Connection Type :     Multi-cast connection | *      |
|                                                                                                    |  | < Back Next >                               | Cancel |

The preset values for detailed parameters will be displayed. Change the values as required. The connection name cannot be set. They are automatically created using the following rule.

default\_N (where N is a 3-digit number (001, 002, etc.) starting from 1)

Click the **Next** Button to switch to the table in the following Wizard Dialog Box. Follow the instructions to select the input tag set of the originator device that receives the output tag set of the target device from the list box.

5

| 192.168<br>MC_Max                          |     | )<br>NOTE:<br>You can e | nfigure the empty "Input<br>dit an Input Tag Set, clici<br>elete a connection, makir | ving the "Edit Tag Sets" | button.  |         |
|--------------------------------------------|-----|-------------------------|--------------------------------------------------------------------------------------|--------------------------|----------|---------|
| Input Tag Set                              |     | Target Device           | Output Tag Set                                                                       | Connection Type          | RPI      | Timeout |
| MC1_Error - [2Byte]                        | <-  | 192.168.250.1 MC1       | MC_Error - [2Byte]                                                                   | Multi-cast connection    | 50.0 ms  | RPI × 4 |
| MC1_Status - [4Byte                        | > [ | 192.168.250.1 MC1       | MC_Status - [4Byte]                                                                  | Multi-cast connection    | 50.0 ms  | RPI × 4 |
| MC2_Error - [2Byte]                        | <-  | 192.168.250.2 MC2       | MC_Error - [2Byte]                                                                   | Multi-cast connection    | 50.0 ms  | RPI × 4 |
|                                            | -   | 192.168.250.2 MC2       | MC_Status - [4Byte]                                                                  | Multi-cast connection    | 50.0 ms  | RPI × 4 |
| _                                          |     | 192.168.250.3 MC3       | MC_Error - [2Byte]                                                                   | Multi-cast connection    | 50.0 m s | RPI × 4 |
| MC2_Status - [4Byte<br>MC3 Status - [4Byte |     | 192.168.250.3 MC3       | MC_Status - [4Byte]                                                                  | Multi-cast connection    | 50.0 ms  | RPI × 4 |
| Edit Tag Sets                              |     |                         |                                                                                      |                          |          |         |

- The blank area in the Input Tag Set Column is for the connection that you are creating.
- For the connections that are already set, values are already given in the Input Tag Set Column.
- To prevent duplicate settings, input tag sets that are used are not displayed in the list box for input tag sets.
- If there is no applicable input tag set, you can edit a tag set or create a new one by using the **Edit Tag Sets** Button and the **Edit Tag** Button.
- **6** Once the input tag set settings are completed, click the **Finish** Button. You can check the set connection by selecting **Network View Devices Connection Structure Tree** from the menu.
  - The Wizard can be ended even if the input tag set includes a blank row. In that case, a connection is not created for the blank row.
  - You can delete a connection by deleting the input tag sets that were previously set.

## 6-2-7 Creating Connections by Dragging and Dropping Devices

You can create a connection to the originator by dragging a target device and dropping it at the originator device.

Example) Drag the target device at 192.168.250.1 and drop it at the originator device at 192.168.250.100.

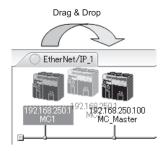

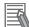

#### Additional Information

The EtherNet/IP originator device (i.e., a device in which connections can be set) must be one of the following OMRON EtherNet/IP devices.

| Device name      | Remarks                                         |
|------------------|-------------------------------------------------|
| CJ1W-EIP21 (NJ)  | CJ1W-EIP21 mounted to NJ-series Controller      |
| CJ1W-EIP21       | CJ1W-EIP21 mounted to CJ1 CPU Unit              |
| CJ1W-EIP21 (CJ2) | CJ1W-EIP21 mounted to CJ2 CPU Unit              |
| CJ2B-EIP21       | Built-in EtherNet/IP port in CJ2H CPU Unit      |
| CJ2M-EIP21       | Built-in EtherNet/IP port in CJ2M CPU Unit      |
| CS1W-EIP21       | CS1W-EIP21 mounted to CS1 CPU Unit              |
| NX701            | Built-in EtherNet/IP port on NX-series CPU Unit |
| NX502-□□□        |                                                 |
| NX102-□□□        |                                                 |
| NX1P2            |                                                 |
| NJ501-□□□        | Built-in EtherNet/IP port on NJ-series CPU Unit |
| NJ301-□□□        |                                                 |
| NJ101            |                                                 |

Use the following procedure to create connections (i.e., tag data links) by dragging and dropping devices.

**1** Set the tags and tag sets for the target device that will be dragged.

- Refer to 6-2-4 Creating Tags and Tag Sets on page 6-25 for information on the settings if the target is one of the OMRON EtherNet/IP devices given above.
- If the target is another EtherNet/IP device, refer to the manual of that device and perform settings as required.
- **2** A dialog box as in the following figure for connection allocation will be displayed when you drag the target device and drop it at the OMRON EtherNet/IP device.
  - Using One of the Above OMRON EtherNet/IP Devices As Target

| 192.168.250.1        | MC1 Edit Connection                                                                      |                              |
|----------------------|------------------------------------------------------------------------------------------|------------------------------|
|                      | ction configuration to originator device.<br>ne Tao Set each of originator device and ta | raet device.                 |
| Originator Device    |                                                                                          | Target Device                |
| Node Address :       | 192.168.250.100                                                                          | Node Address : 192.168.250.1 |
| Comment :            | MC_Master                                                                                | Comment : MC1                |
| Input Tag Set :      | Edit Tag Sets                                                                            | Output Tag Set :             |
|                      | D00100 · [8Byte]                                                                         | MC_Status - [4Byte]          |
| Connection<br>Type : | Multi-cast connection                                                                    |                              |
| Show Detail          |                                                                                          | <u>R</u> egist <u>C</u> lose |

Select an output tag set from the **Target Device** Area on the right side of the **Edit Connection** Dialog Box, and then select an input tag set to receive the output tag set in the **Originator Device** Area on the left.

- If there is no applicable input tag set at the originator, you can create a new one by using the **Edit Tag Sets** Button and the **Edit Tag** Button.
- Using Other EtherNet/IP Devices as Target

| 192.168.250.4 ERT1-MD32SLH-1 Edit Connection                                                                                     |                              |
|----------------------------------------------------------------------------------------------------|------------------------------|
| It will add a connection configuration to originator device.<br>Please configure the Tag Set each of originator device and targe | t device.                    |
| Connection I/O Type : 01_Output and Input                                                                                        | ~                            |
| Originator Device                                                                                                    | Target Device                |
| Node Address : 192.168.250.100                                                                                                   | Node Address : 192.168.250.4 |
| Comment : MC_Master                                                                                                    | Comment : ERT1-MD32SLH-1     |
| Input Tag Set : Edit Tag Sets                                                                                                    | Output Tag Set :             |
| D00100 - [8Byte]                                                                                                    | Input_136 - [8Byte]          |
| Connection Multi-cast connection                                                                                                 | •                            |
| Output Tag Set : Edit Tag Sets                                                                                                   | Input Tag Set :              |
| D00200 - [2Byte]                                                                                                    | Output_35 - [2Byte]          |
| Connection<br>Type : Point to Point connection                                                                                   |                              |
| Show Detail                                                                                                    | <u>R</u> egist <u>Close</u>  |

The **Connection I/O Type** list box in the upper part of the **Edit Connection** Dialog Box lists connection I/O types. Select a connection I/O type according to your application.

- The connection I/O types that can be selected depend on the target device.
- Items that can be selected depend on the connection I/O type that is selected.
- Select the output, input, or both output and input tag sets at the target and specify the corresponding input, output, or both input and output tag sets at the originator.
- If there is no applicable tag set at the originator, you can create a new one by using the **Edit Tag Sets** Button and the **Edit Tag** Button.

The following view will appear when you click the Show Detail Button.

| Hide Detail                                                                       |              |
|-----------------------------------------------------------------------------------|--------------|
| C Detail Parameter                                                                |              |
| Packet Interval (RPI): 50.0 ms ( 0.5 - 10000.0 ms )                               |              |
| Timeout Value : Packet Interval (RPI) x 4 Connection Name :<br>(Possible to omit) |              |
| Connection Structure                                                              |              |
| 192.168.250.100 MC_Master * MC1_Error [M] 50.0ms                                  |              |
| 🚊 🛷 192.168.250.1 MC1                                                             |              |
| MC_Error                                                                          |              |
|                                                                                   |              |
|                                                                                   |              |
|                                                                                   | Regist Close |

The specified values for detailed parameters will be displayed. Change the values as required. Connection names are automatically created using the following rule.

default\_N (where N is a 3-digit number (001, 002, etc.) starting from 1)

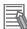

#### **Additional Information**

The following dialog box will be displayed if a target device that does not have I/O data is dropped.

| Network | Configurator 🗙                             |
|---------|--------------------------------------------|
| ♪       | This device does not have Output Tag Sets. |
|         | OK                                         |

Before dropping again, refer to the manual of the applicable device and create the I/O data (i.e., output tag sets) required to create a connection.

**3** After you complete the settings, click the **Regist** Button to create the connection. When the connection is completed, the input tag set box and the output tag set box will be blank. You can continue to create another connection by selecting a next connection I/O type and setting a tag set.

### **6-2-8 Connecting the Network Configurator to the Network**

This section describes how to connect the Network Configurator to the network.

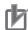

#### Precautions for Correct Use

Connection may not be possible if the following settings are made on an NJ/NX-series Controller on the connection path or on a connection destination NJ/NX-series Controller. If connection fails, check the following settings. For the details on the settings, refer to *CIP Message Server* on page 4-21 and *Packet Filter* on page 4-8.

• The Do not use Option is selected for the CIP message server.

• The Use Option is selected for Packet Filter.

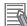

#### Additional Information

Although NX502 CPU Units, NX102 CPU Units, and NX701 CPU Units provide two EtherNet/IP ports, the Network Configurator treats these two ports as two different Units and connects them individually.

# **Connecting through Ethernet**

Connect to the built-in EtherNet/IP port on the CPU Unit via an Ethernet switch.

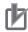

#### **Precautions for Correct Use**

The first time you connect via Ethernet with Windows XP (SP2 or higher), Windows Vista, or Windows 7, you must change the Windows firewall settings. For the procedure, refer to A-4 Precautions for Using the Network Configurator on Windows XP, Windows Vista, or Windows 7 or Higher on page A-46.

- **1** Select Option Select Interface Ethernet I/F.
- 2 Select Network Connect.

If there are multiple Ethernet interfaces on the computer, the **Select Interface** Dialog Box is displayed. Select the interface to connect, and press the **OK** Button. The following dialog box is displayed.

| Select Connect Netw | ork Port                           | ×      |
|---------------------|------------------------------------|--------|
| Select a network po | rt that you would like to connect. |        |
| Browse              |                                    |        |
|                     |                                    |        |
|                     |                                    |        |
|                     |                                    |        |
|                     |                                    |        |
|                     |                                    |        |
|                     |                                    |        |
|                     |                                    |        |
|                     |                                    |        |
|                     |                                    |        |
| I                   |                                    |        |
| Device Information  |                                    |        |
| Vendor ID :         | Product Name :<br>Revision :       |        |
| Device Type :       | Hevision :                         |        |
| <u>R</u> efresh     |                                    | Option |
|                     | OK Cancel                          |        |

# **3** Click the **OK** Button.

Select the network to connect to.

| Select Connected Network                                           |
|--------------------------------------------------------------------|
| Please select a network where the connected network was supported. |
| Target Network                                                     |
| C Create new network.                                              |
| • Use the existing network                                         |
| EtherNet/IP_1                                                      |
|                                                                    |
| OK Cancel                                                          |

The Network Configurator will connect to the EtherNet/IP network. If the Network Configurator goes online normally, **On-line** is displayed in the status bar at the bottom of the window. The network connection icon is displayed in blue on the Network Tab Page in which the Network Configurator is connected.

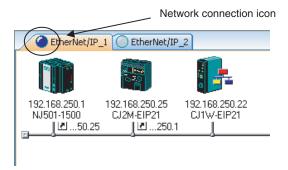

Select Network - Change Connect Network to switch the connected network.

| Select Connected Network                                          | x  |
|-------------------------------------------------------------------|----|
| Please select a network where the connected network was supported | ł. |
| Target Network                                                    |    |
| Create new network.                                               |    |
| • Use the existing network.                                       |    |
| EtherNet/IP_1                                                     |    |
| EtherNet/IP_1<br>EtherNet/IP_2                                    |    |
| OK Cancel                                                         |    |

**4** The following dialog box is displayed.

| Select Connect Netw         | ork Port                           | ×      |
|-----------------------------|------------------------------------|--------|
| Select a network po         | rt that you would like to connect. |        |
| Browse                      |                                    |        |
|                             |                                    |        |
|                             |                                    |        |
|                             |                                    |        |
|                             |                                    |        |
|                             |                                    |        |
|                             |                                    |        |
|                             |                                    |        |
|                             |                                    |        |
|                             |                                    |        |
| I                           |                                    |        |
| Device Information          |                                    |        |
| VendorID :<br>Device Type : | Product Name :<br>Revision :       |        |
| Device Type.                | 1164151011.                        |        |
| <u>R</u> efresh             |                                    | Option |
|                             | OK Cancel                          |        |

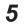

# **5** Click the **OK** Button.

Select the network to connect to.

| Select Connected Network                                           | < |
|--------------------------------------------------------------------|---|
| Please select a network where the connected network was supported. |   |
| Target Network                                                     |   |
| C Create new network.                                              |   |
| <ul> <li>Use the existing network.</li> </ul>                      |   |
| EtherNet/IP_1                                                      |   |
| EtherNet/IP_1<br>EtherNet/IP_2                                     |   |
| OK Cancel                                                          |   |

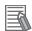

#### Additional Information

If the following dialog box appears in the Network Configurator when you go online with an NJ/NX-series CPU Unit, refer to the following table for possible causes and corrections.

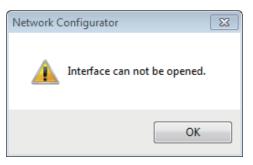

| Assumed cause                                                                                      | Correction                                                                                                    |  |
|----------------------------------------------------------------------------------------------------|----------------------------------------------------------------------------------------------------|--|
| The cable is not connected cor-<br>rectly.                                                         | Check if the cable is disconnected or loose.                                                                                                    |  |
| Connection with the Controller is blocked due to the firewall set-<br>tings.                       | If connection with the Controller is blocked due to the firewall set-<br>tings, disable the blocking.<br>For the firewall settings, refer to A-4 Precautions for Using the Net-<br>work Configurator on Windows XP, Windows Vista, or Windows 7 or<br>Higher on page A-46. |  |
| Communications with Network<br>Configurator are blocked due to<br>Packet Filter of the Controller. | Allow communications with Network Configurator.<br>For details on Packet Filter settings, refer to <i>Packet Filter</i> on page<br>4-8.                                                                                                    |  |
| The server function of CIP mes-<br>sage communications is disa-<br>bled.                           | Enable the server function of CIP message communications. Refer<br>to <i>CIP Message Server</i> on page 4-21 for details on setting CIP mes-<br>sage server.                                                                                                    |  |

# Connections through CPU Unit's USB Port

Use the following procedure to connect to the built-in EtherNet/IP port via the USB port on the CPU Unit.

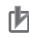

#### Precautions for Correct Use

NX701 CPU Units with hardware revision A or later and NX502, NX102, and NX1P2 CPU Units do not support connections via USB port.

- Select the communications interface.
   Select Option Select Interface NJ/NX Series USB Port.
- 2 Select Network Connect. The following dialog box is displayed.

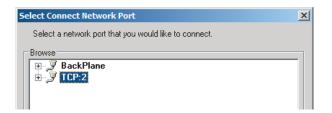

3

Select **TCP:2** and then click the **OK** Button. The following dialog box is displayed.

| Select Connected Network                                           |
|--------------------------------------------------------------------|
| Please select a network where the connected network was supported. |
| Target Network                                                     |
| C Create new network.                                              |
| • Use the existing network.                                        |
| EtherNet/IP_1                                                      |
|                                                                    |
| OK Cancel                                                          |

**4** Select the network to connect and click the **OK** Button.

The Network Configurator will connect to the EtherNet/IP network. If the Network Configurator goes online normally, **On-line** is displayed in the status bar at the bottom of the window.

| 192.168.250.1 12M 🥥 On-line | NUM |  |
|-----------------------------|-----|--|
|-----------------------------|-----|--|

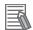

#### Additional Information

If the following dialog box appears in the Network Configurator when you go online with an NJ/NX-series CPU Unit, refer to the following table for possible causes and corrections.

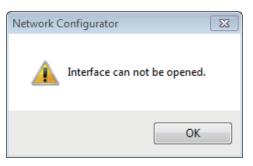

| Assumed cause                                                                | Correction                                                                                                    |
|------------------------------------------------------------------------------|----------------------------------------------------------------------------------------------------|
| The cable is not connected cor-<br>rectly.                                   | Check if the cable is disconnected or loose.                                                                                                    |
| Connection with the Controller is blocked due to the firewall set-<br>tings. | If connection with the Controller is blocked due to the firewall set-<br>tings, disable the blocking.<br>For the firewall settings, refer to A-4 Precautions for Using the Net-<br>work Configurator on Windows XP, Windows Vista, or Windows 7 or<br>Higher on page A-46. |
| The USB driver is not installed correctly.                                   | Install the USB driver correctly.<br>For how to install the USB driver, refer to the <i>Sysmac Studio Version</i><br><i>1 Operation Manual (Cat. No. W504).</i>                                                                                                    |
| The server function of CIP mes-<br>sage communications is disa-<br>bled.     | Enable the server function of CIP message communications. Refer to <i>CIP Message Server</i> on page 4-21 for details on setting CIP message server.                                                                                                    |

# Direct Connection via Ethernet to Built-in EtherNet/IP Port

Use the following procedure to directly connect to a built-in EtherNet/IP port on an NJ/NX-series CPU Unit via Ethernet.

You can connect to the built-in EtherNet/IP port even if the IP address is not set on the computer.

1 Select the communications interface. Select Option - Select Interface - NJ/NX Series Ethernet Direct I/F.

## 2 Select Network - Connect.

The **Select Interface** Dialog Box is displayed if there are several CPU Units that you can connect to.

| Select Interface           | × |
|----------------------------|---|
| Select Interface Card.     |   |
| NJ501-1500 [192.168.250.1] |   |
| OK Cancel                  |   |

**3** Select the Interface Card to connect and click the **OK** Button. When you select one of the options listed as CPU Unit model (IP number), the following dialog box is displayed.

| Select Connect Netw | vork Port                           | X      |
|---------------------|-------------------------------------|--------|
| Select a network po | ort that you would like to connect. |        |
| Browse              |                                     |        |
| BackPlan            | e                                   |        |
| E Pron.2            |                                     |        |
|                     |                                     |        |
|                     |                                     |        |
|                     |                                     |        |
|                     |                                     |        |
|                     |                                     |        |
|                     |                                     |        |
|                     |                                     |        |
|                     |                                     |        |
|                     |                                     |        |
| Device Information  |                                     |        |
| Vendor ID :         | Product Name :                      |        |
| Device Type :       | Revision :                          |        |
| <u>R</u> efresh     |                                     | Option |
|                     | OK Cancel                           |        |

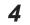

**4** Select **TCP:2** and then click the **OK** Button. The following dialog box is displayed.

| Select Connected Network                                           |
|--------------------------------------------------------------------|
| Please select a network where the connected network was supported. |
| Target Network                                                     |
| C Create new network.                                              |
| Use the existing network.                                          |
| EtherNet/IP_1                                                      |
|                                                                    |
| OK Cancel                                                          |

5 Select the network to connect to.

> The Network Configurator will connect to the EtherNet/IP network. If the Network Configurator goes online normally, **On-line** is displayed in the status bar at the bottom of the window.

|   | 192.168.250.1 | 12M      | 0 | On-line | NUM  |  |
|---|---------------|----------|---|---------|------|--|
| _ |               | <i>.</i> | _ |         | <br> |  |

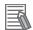

#### Additional Information

If the following dialog box appears in the Network Configurator when you go online with an NJ/NX-series CPU Unit, refer to the following table for possible causes and corrections.

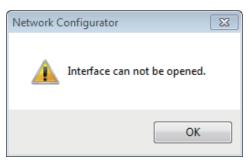

| Assumed cause                                                                   | Correction                                                                                                    |
|---------------------------------------------------------------------------------|----------------------------------------------------------------------------------------------------|
| The cable is not connected cor-<br>rectly.                                      | Check if the cable is disconnected or loose.                                                                                                    |
| Connection with the Controller is<br>blocked due to the firewall set-<br>tings. | If connection with the Controller is blocked due to the firewall set-<br>tings, disable the blocking.<br>For the firewall settings, refer to <i>A-4 Precautions for Using the Net-<br/>work Configurator on Windows XP, Windows Vista, or Windows 7 or</i><br><i>Higher</i> on page A-46. |

## 6-2-9 Downloading Tag Data Link Parameters

To make tag data links, you must download tag data link parameters, such as tag set settings and connection settings, to all devices in the EtherNet/IP network.

When the download operation is executed, the tag data link parameters are transferred to the Ether-Net/IP devices that require the settings.

The following procedure shows how to download the tag data link parameters.

For details on how to connect to the network from the Network Configurator, refer to 6-2-8 Connecting the Network Configurator to the Network on page 6-54.

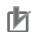

#### Precautions for Correct Use

- If the node addresses (IP addresses) are not set correctly, you may connect to the wrong Controller and set incorrect device parameters. Download data only after you confirm that you are connected to the correct Controller.
- If incorrect tag data link parameters are set, it may cause equipment to operate unpredictably. Even when the correct tag data link parameters are set, make sure that there will be no effect on equipment before you transfer the data.
- When network variables are used in tag settings, a connection error will result if the variables are not set in the CPU Unit. Before downloading the tag data link parameters, check to confirm that the network variables are set in the CPU Unit. Check whether the network variable, tag, and connection settings are correct on the **Connection** Tab Page and the **Tag Status** Tab Page as described in *15-2-1 The Network Configurator's Device Monitor Function* on page 15-3.
- If a communications error occurs, the output status depends on the specifications of the device being used. When a communications error occurs for a device that is used along with output devices, check the operating specifications and implement safety countermeasures.
- The built-in EtherNet/IP port is automatically restarted after the parameters are downloaded. This restart is required to enable the tag set and connection information. Before you download the parameters, make sure that restarting the port will not adversely affect the controlled system.
- Make sure that the major CIP revision of the device registered with the Network Configurator is the same as the major CIP revision of the CPU Unit that you use. If the major CIP revisions are not the same, the parameters may not be downloaded. To determine whether download-ing is possible, refer to 6-2-3 Registering Devices on page 6-23.
- Do not disconnect the Ethernet cable or reset or turn OFF the power to the EtherNet/IP Unit during the parameter download.
- Tag data links (data exchange) between relevant nodes are stopped during a download. Before you download data in RUN mode, make sure that it will not adversely affect the controlled system.

Also implement interlocks on data processing in ladder programming that uses tag data links when the tag data links are stopped or a tag data link error occurs.

- For EtherNet/IP Units with revision 1, you can download tag data link parameters only when the CPU Unit is in PROGRAM mode.
- Even for Units with revision 2 or later, all CPU Units must be in PROGRAM mode to download the parameters if any Units with revision 1 are included in the network.

1 Connect the Network Configurator to the network.

**2** There are two ways to download the parameters.

Downloading to All Devices in the Network

Select Network - Download.

The following dialog box is displayed.

| Network ( | Configurator                                                                                   | × |
|-----------|------------------------------------------------------------------------------------------------|---|
| 4         | In order to enable new configuration, downloading parameters to all devices will start.<br>OK? |   |
|           | <u>Y</u> es <u>N</u> o                                                                         |   |

Downloading Individually to Particular Devices

Select the icon of the EtherNet/IP Unit to which you want to download. To select multiple nodes, hold down the Shift Key or the Ctrl Key while you click the icons. (In the following example, 2 nodes are selected: 192.168.250.1 and 192.168.250.2.)

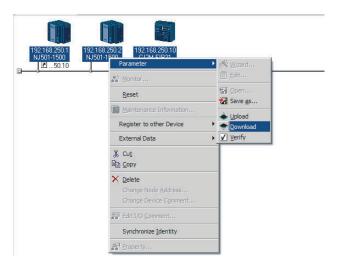

Right-click the icon to display the popup menu, and select **Parameter - Download**.

The following dialog box is displayed.

| Network ( | Configurator                                                  | × |
|-----------|---------------------------------------------------------------|---|
| <u> </u>  | Downloading parameters to selected devices will start.<br>OK? |   |
|           | <u>Y</u> es <u>N</u> o                                        |   |

**3** Click the **Yes** Button to download the tag data link parameters to the EtherNet/ IP Unit. The following dialog box is displayed if any of the CPU Units is not in PROGRAM mode.

| List of Device that are executing |                       |                                  |  |  |
|-----------------------------------|-----------------------|----------------------------------|--|--|
| The following devices are not     | in program mode.      |                                  |  |  |
| #                                 | Product Name          | Comment                          |  |  |
| 192.168.250.2                     | NJ501-1500            |                                  |  |  |
|                                   |                       |                                  |  |  |
|                                   |                       |                                  |  |  |
|                                   |                       |                                  |  |  |
|                                   |                       |                                  |  |  |
|                                   |                       |                                  |  |  |
|                                   |                       |                                  |  |  |
|                                   |                       |                                  |  |  |
|                                   |                       |                                  |  |  |
|                                   |                       |                                  |  |  |
| 1                                 |                       |                                  |  |  |
| Download after changed to         | Program mode Download | with <u>C</u> urrent mode Cancel |  |  |

If the **Download after changed to Program mode** Button is clicked, all CPU Units are changed to PROGRAM mode and the parameters are downloaded. Confirm safety for all controlled equipment before you change the CPU Units to PROGRAM mode. You can restore the operating modes after the parameters are downloaded.

You can click the **Download with Current mode** Button to download the parameters even when one or more CPU Units is in RUN mode.

The **Download with Current mode** Button is disabled if the EtherNet/IP Unit does not support the **Download with Current mode** Button (e.g., revision 1 of CJ1W-EIP21 or CS1W-EIP21).

During the download, the following progress indicator is displayed to show the progress of the download.

| Resetting Device (192.168.250.2 ) |
|-----------------------------------|
|                                   |
|                                   |
|                                   |
| Abort                             |
| Abort                             |

If the operating mode of one or more CPU Units was changed to download the parameters, you can return the CPU Units to the previous operating modes. If the **No** Button is clicked, the CPU Units remain in PROGRAM mode.

| Network ( | Configurator                                                                     | × |
|-----------|----------------------------------------------------------------------------------|---|
| i         | Controller's mode will be returned to the state before starting download.<br>OK? |   |
|           | <u>Y</u> es <u>N</u> o                                                           |   |

**4** The following dialog box is displayed to show that the download was completed.

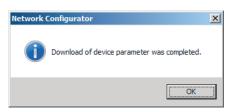

## 6-2-10 Uploading Tag Data Link Parameters

You can upload tag data link parameters (such as tag set settings and connection settings) from Ether-Net/IP devices in the EtherNet/IP network.

The following procedure shows how to upload the parameters. For details on how to connect to the network from the Network Configurator, refer to 6-2-8 *Connecting the Network Configurator to the Network* on page 6-54.

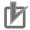

#### Precautions for Correct Use

• Make sure that the major CIP revision of the device registered with the Network Configurator is the same as the major CIP revision of the NJ/NX-series CPU Unit that you use. If the major CIP revisions are not the same, the parameters may not be uploaded. To determine whether uploading is possible, refer to 6-2-3 Registering Devices on page 6-23.

There are two ways to upload the parameters.

# Uploading from All Devices in the Network

- **1** Connect the Network Configurator online, and then select **Upload** from the **Network** Menu.
- **2** The following dialog box is displayed.

| Network ( | Configurator                                                                                      | × |
|-----------|---------------------------------------------------------------------------------------------------|---|
|           | Uploading all devices parameters from network will start based<br>on the current document.<br>OK? |   |
|           | If you select "No", it will start as new document.                                                |   |
|           | Yes No Cancel                                                                                     |   |

- Clicking the **Yes** Button: The tag data link parameters in the current project are uploaded.
- Clicking the **No** Button: You open a new project to upload the tag data link parameters. The current project is closed.
  Clicking the **Cancel** Button:

The upload operation is canceled. The upload is not performed.

**3** If you click the **Yes** Button in step 2, the following dialog box is displayed.

| Network ( | Configurator                                                                                              | × |
|-----------|----------------------------------------------------------------------------------------------------|---|
| <u> </u>  | Uploading all devices parameters from network will start based<br>on the current device structure.<br>OK? |   |
|           | If you select "No", it will start after deleting the current device structure.                            |   |
|           | <u>Y</u> es <u>N</u> o Cancel                                                                             |   |

• Clicking the **Yes** Button:

Parameters are uploaded only from the devices registered in the Network Configuration Pane. Parameters are not uploaded from devices that are not registered in the Network Configuration Pane.

• Clicking the **No** Button:

Performing a Batch Upload over the Network

Parameters are uploaded from all devices on the network.

The current Network Configuration Information will be lost.

The following dialog box will be displayed. Select the devices for which to upload parameters and click the **OK** Button.

| Target Device                                               | ×                      |
|-------------------------------------------------------------|------------------------|
| Address<br>192.168.250.10<br>192.168.250.1<br>192.168.250.2 |                        |
| 102.100.200.2                                               |                        |
|                                                             |                        |
|                                                             |                        |
| <u>A</u> dd                                                 | Delete Off-line Device |
| ОК                                                          | Cancel                 |

 Clicking the Cancel Button: The upload operation is canceled. The upload is not performed.

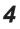

If you click the **No** Button in step 2, the following dialog box is displayed. Select the devices for which to upload parameters and click the **OK** Button.

| Target Device                                                 | ×                      |
|---------------------------------------------------------------|------------------------|
| Address                                                       |                        |
| <ul> <li>✓ 192.168.250.10</li> <li>✓ 192.168.250.1</li> </ul> |                        |
| ▼ 192.168.250.2                                               |                        |
|                                                               |                        |
|                                                               |                        |
|                                                               |                        |
|                                                               |                        |
|                                                               |                        |
|                                                               |                        |
|                                                               |                        |
|                                                               |                        |
|                                                               |                        |
| <u>A</u> dd <u>E</u> dit                                      | Delete Off-line Device |
| ОК                                                            | Cancel                 |

# Uploading Individually from Particular Devices

1 Connect the Network Configurator to the network. Select the icon of the EtherNet/IP Unit from which you want to upload parameters. To select multiple nodes, press and hold the Shift Key or the Ctrl Key while you select additional icons. (In the following example, 2 nodes are selected: 192.168.250.1 and 192.168.250.2.) Right-click the icon to display the pop-up menu, and select **Parameter - Upload**.

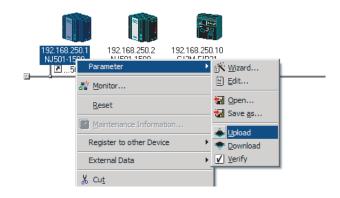

**2** The following dialog box is displayed.

| Network  | Configurator                                                  | × |
|----------|---------------------------------------------------------------|---|
| <u> </u> | Uploading parameters from selected devices will start.<br>OK? |   |
|          | <u>Y</u> es <u>N</u> o                                        |   |

Click the Yes Button or the No Button.

**3** During the upload, the following progress indicator is displayed to show the progress of the upload.

| Uploading Device Parameter (192.168.250.10) |
|---------------------------------------------|
|                                             |
| Uploading Parameter                         |
|                                             |
| Abort                                       |

**4** The following dialog box is displayed to show that the upload was completed.

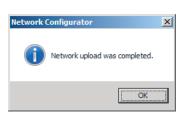

# 6-2-11 Verifying Tag Data Link Parameters

Tag data link parameters (such as tag set settings and connection settings) can be compared with the parameters of the built-in EtherNet/IP ports in the EtherNet/IP network.

The following procedure shows how to compare the parameters. For details on how to connect to the network from the Network Configurator, refer to 6-2-8 *Connecting the Network Configurator to the Network* on page 6-54.

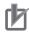

#### **Precautions for Correct Use**

• Make sure that the major CIP revision of the device registered with the Network Configurator is the same as the major CIP revision of the NJ/NX-series CPU Unit that you use. If the major CIP revisions are not the same, the parameters may not be compared. To determine whether comparison is possible, refer to 6-2-3 *Registering Devices* on page 6-23.

# Verifying the Network Configuration

You can use the following procedure to compare the list of registered devices in the Network Configuration Pane with the devices connected on the EtherNet/IP network, and check the IP addresses and device types.

This function does not verify device parameters.

1 Connect the Network Configurator to the network.

# 2 Select Network - Verify Structure.

The following progress indicator is displayed to show the progress as data is read from the network and compared.

| Uploading Device | Information ( 192.168.250.10 ) |
|------------------|--------------------------------|
|                  |                                |
|                  | Abort                          |

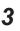

The result of the comparison between the network configuration file and data from the network is displayed as shown below.

· Differences Not Found in the Comparison

| Network C | Configurator          | X |
|-----------|-----------------------|---|
| i         | No differences found. |   |
|           | OK                    |   |

• Differences Found in the Comparison

| Description                                    | Local      | Network     |
|------------------------------------------------|------------|-------------|
| Wrong device type or revision. (192.168.250.1) | NJ501-1400 | NJ501-1500  |
| Wrong device type or revision. (192.168.250.3) | CJ2B-EIP21 | Not present |
|                                                |            |             |
|                                                |            |             |
|                                                |            |             |
|                                                |            |             |
|                                                |            |             |
|                                                |            |             |
|                                                |            |             |
|                                                |            |             |

· Differences Found in the Device Type

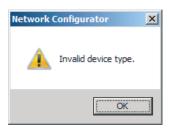

Click the **OK** Button or the **Close** Button.

# Verifying the Device Parameters

Use the following procedure to compare the device parameters for the devices selected in the Network Configuration Pane with those of the devices connected on the EtherNet/IP network. The IP addresses, device types, and device parameters are compared.

- 1 Connect the Network Configurator to the network.
- 2 Click the icon of the built-in EtherNet/IP port to verify. To select multiple nodes, press and hold the Shift Key or the Ctrl Key while you select additional icons. (In the following example, 2 nodes are selected: 192.168.250.1 and 192.168.250.2.) Right-click the icon to display the pop-up menu and select **Parameter - Verify**.

| 0-50                         |                      |                          |   |                     |
|------------------------------|----------------------|--------------------------|---|---------------------|
| 192.168.250.10<br>CJ2M-EIP21 | 192.168.2<br>NJ501-1 | Parameter                | ÷ | 🕂 Wizard            |
|                              |                      | 📲 Monitor                |   | 置 Edit              |
| _                            |                      | <u>R</u> eset            |   | 🖅 Open              |
|                              |                      | Maintenance Information  |   | - 🚼 Save <u>a</u> s |
|                              |                      | Register to other Device | • | 🔶 Upload            |
|                              |                      | External Data            |   | ➡ Download ✓ Verify |
|                              |                      |                          |   |                     |
|                              |                      | ∦ Cu <u>t</u>            |   |                     |

**3** The following dialog box is displayed.

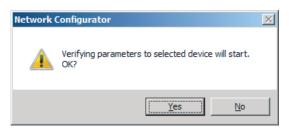

Click the Yes Button or the No Button.

- **4** The following dialog box is displayed.
  - Differences Not Found in the Comparison

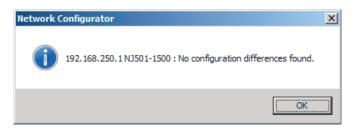

· Differences Found in the Comparison

| Description                       | Local  | Device |  |
|-----------------------------------|--------|--------|--|
| 🔉 Wrong Packet Interval (RPI) . 👘 | 20.0ms | 50.0ms |  |
|                                   |        |        |  |
|                                   |        |        |  |
|                                   |        |        |  |
|                                   |        |        |  |
|                                   |        |        |  |
|                                   |        |        |  |
|                                   |        |        |  |
|                                   |        |        |  |
|                                   |        |        |  |
|                                   |        |        |  |
|                                   |        |        |  |
|                                   |        |        |  |
|                                   |        |        |  |
|                                   |        |        |  |

· Differences Found in the Device Type

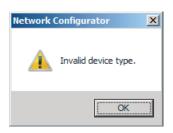

5

Click the **OK** Button or the **Close** Button.

If multiple nodes have been selected and compared, the following message is displayed. Click the **Yes** Button.

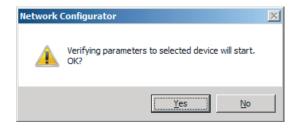

The comparison results are displayed in order of the selected nodes.

# 6-2-12 Starting and Stopping Tag Data Links

This section describes the procedure for starting/stopping tag data links. For details on how to connect Network Configurator to a network, refer to 6-2-8 *Connecting the Network Configurator to the Network* on page 6-54.

# Automatically Starting Tag Data Links

Tag data links are automatically started immediately after the data link parameters are downloaded from the Network Configurator.

(They are automatically started after the CPU Unit's power is turned ON or the Unit is restarted.)

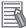

#### **Additional Information**

With a CPU Unit with unit version 1.04 or later that operates as the originator device, a *Tag Data Link Connection Timeout* error will occur if a connection is not established with the target device within one minute after the tag data links are started.

Even after this error occurs, reconnection processing is continued periodically until automatic recovery is performed.

If the application environment allows you to ignore this error, such as when a target device is started later than the originator device, you can change the event level to the observation level.

## Starting and Stopping Tag Data Links for the Entire Network

You can start and stop tag data links for the entire network from the user program or from the Network Configurator.

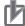

#### **Precautions for Correct Use**

Use the same method (i.e., either the user program or the Network Configurator) to both start and stop tag data links.

For example, if you use the *\_EIP\_TDLinkStopCmd* (Tag Data Link Communications Stop Switch) system-defined variable stop tag data links, you cannot start them from the Network Configurator.

#### Using Commands in the User Program

You can start and stop tag data links on a device basis by changing the values of the following system-defined variables from FALSE to TRUE in the user program. (Refer to *Section 3 System-de-fined Variables Related to the Built-in EtherNet/IP Port* on page 3-1.)

NX701 CPU Unit, NX502 CPU Unit, and NX102 CPU Unit:

You can individually start and stop tag data links for each built-in EtherNet/IP port.

Tag data links start/stop operation switch for built-in EtherNet/IP port 1

*\_\_EIP1\_TDLinkStartCmd* (CIP Communications1 Tag Data Link Communications Start Switch) *\_\_EIP1\_TDLinkStopCmd* (CIP Communications1 Tag Data Link Communications Stop Switch)

 Tag data links start/stop operation switch for built-in EtherNet/IP port 2 \_EIP2\_TDLinkStartCmd (CIP Communications2 Tag Data Link Communications Start Switch) \_EIP2\_TDLinkStopCmd (CIP Communications2 Tag Data Link Communications Stop Switch)

• NX1P2 CPU Unit:

\_EIP1\_TDLinkStartCmd (CIP Communications1 Tag Data Link Communications Start Switch)

\_EIP1\_TDLinkStopCmd (CIP Communications1 Tag Data Link Communications Stop Switch)

NJ-series CPU Unit:

\_EIP\_TDLinkStartCmd (Tag Data Link Communications Start Switch)

\_EIP\_TDLinkStopCmd (Tag Data Link Communications Stop Switch)

#### Additional Information

- Change the Tag Data Link Communications Start Switch to TRUE, while the Tag Data Link Communications Stop Switch is FALSE.
   If the Tag Data Link Communications Stop Switch is TRUE, the tag data links do not start even if the Tag Data Link Communications Start Switch is changed to TRUE.
   Furthermore, if the Tag Data Link Start Switch and the Tag Data Link Stop Switch are both TRUE, an error occurs, the Multiple Switches ON Error system-defined variable changes to TRUE, and the event is recorded in the event log.
- After you start the tag data links, do not force the Tag Data Link Communications Start Switch to change to FALSE from the user program or from the Sysmac Studio. It will change to FALSE automatically.

### Using the Network Configurator

You can select **I/O Connection - Start** or **Stop** from the **Network** Menu to start and stop tag data links for individual devices.

# Starting and Stopping Tag Data Links for Individual Devices

#### Using the Network Configurator

You can start and stop tag data links on a device basis (at the originator) by selecting **Monitor** from the **Device** Menu and performing the following operation in the **Connection** Tab Page in the **Monitor Device** Dialog Box.

When using an NX701 CPU Unit, NX502 CPU Unit, or NX102 CPU Unit, you can start and stop tag data links for each of the built-in EtherNet/IP port 1 and 2 connected to the Network Configurator.

| Monitor Device                                                                                                   | × |
|----------------------------------------------------------------------------------------------------|---|
| Status 1 Status 2 Connection Controller Log Tag Status Ethemet Information                                       |   |
| ┌ Target Node Status                                                                                             |   |
| It Connection Sign Connection                                                                                    |   |
| Connection Status                                                                                                |   |
| Connection Name         Type         Status           ● 192.158.250.10 (#010) CN01_01         In         00:0000 |   |
| Cos                                                                                                    | e |

#### Start Connection Button:

Starts all connections for which the device is the originator.

#### Stop Connection Button:

Stops all connections for which the device is the originator.

## 6-2-13 Clearing the Device Parameters

You can clear the tag data link settings (or return them to their factory settings) that are saved in the registered EtherNet/IP device.

The following shows how to clear tag data link parameters. For details on how to connect to the network from the Network Configurator, refer to 6-2-8 *Connecting the Network Configurator to the Network* on page 6-54.

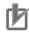

#### **Precautions for Correct Use**

#### For a CPU Unit with Unit Version 1.10 or Later

- Use the Network Configurator version 3.58 or higher to perform the following procedure to clear the tag data link settings.
- If you perform the following procedure from the Network Configurator version 3.57 or lower, the tag data link settings are not cleared. Refer to Additional Information in this section for the procedure to clear the tag data link settings from the Network Configurator version 3.57 or lower.
- **1** Connect the Network Configurator to the network.
- Select the icon of the device from which you want to clear the device parameters.
   In the following example, two nodes are selected: 192.168.250.1 and 192.168.250.2. To select multiple nodes, press and hold the Shift Key while you select additional icons.

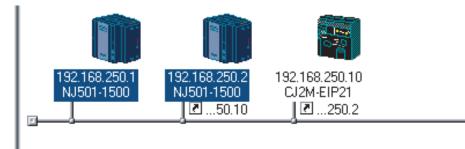

## **3** Select **Device - Reset**.

You can also right-click the icon and select **Reset** from the pop up menu.

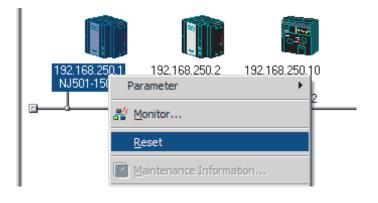

**4** The following dialog box is displayed.

| Network  | Configurator                           | × |
|----------|----------------------------------------|---|
| <u>^</u> | Selected devices will be reset.<br>OK? |   |
|          | <u>Y</u> es <u>N</u> o                 |   |

• If you click the **Yes** Button:

The following dialog box is displayed.

| Reset Device                                             | X |
|----------------------------------------------------------|---|
| Reset Type                                               |   |
| <ul> <li>Restart the device.</li> </ul>                  |   |
| Clear the tag data link settings and restart the device. |   |
| NOTE : The Controller will not be restarted.             |   |
| OK Cancel                                                |   |

Select the **Initialize tag data link configuration, and then emulate cycling power** Option, and then click the **OK** Button.

#### Precautions for Correct Use

The Controller is not restarted. Only the built-in EtherNet/IP port is reset.

• If you click the **No** Button:

The tag data link settings will not be cleared and the built-in EtherNet/IP port will not be reset.

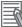

#### **Additional Information**

You can also execute the Reset service of the Identity Object for the CPU Unit to clear the tag data link settings. The procedure to execute the service from the Network Configurator is given below.

- 1. Connect the Network Configurator to the network.
- 2. Select Tool Setup Parameters in the main window.

Then the dialog box for the general parameter settings are displayed.

- 3. Specify the target device and message to send.
  - Target Node Address : Enter the IP address of the target device.
  - Service : Select Reset.
  - Class : Enter 01.
  - Instance : Enter 01.
  - Attribute : Enter 00.
  - Data : Enter *02*<sup>\*1</sup>.
- 4. Click the Send Button.
- \*1. For a CPU Unit with unit version 1.09 or earlier, specify 01.

## 6-2-14 Saving the Network Configuration File

You can save device parameters set in the Network Configurator or device parameters uploaded from the network in a network configuration file.

### 1 Select File - Save As.

The following dialog box is displayed.

| 💐 Save As                                                                           | × |
|-------------------------------------------------------------------------------------|---|
| Save in: 📗 Documents 💽 🕝 🤣 📂 🖽 🗸                                                    |   |
| Name A V Date V Type V Size V Tags V<br>MyProject                                   |   |
| File name:     Untitled       Save as type:     Network Configurator v3 File(*.nvf) |   |
| Option<br>Select target network                                                     |   |

Untitled.nvf is displayed as the default file name.

**2** Input the file name, and then click the **Save** Button.

| 💐 Save As                                         | ×            |
|---------------------------------------------------|--------------|
| Save in: 📗 Documents 💽 🕝 🤣                        | 📂 🎛 -        |
| Name A V Date V Type V Size V Tags                | <b>.</b>     |
| File name: MachineControl_1                       | <u>S</u> ave |
| Save as type: Network Configurator v3 File(*.nvf) | Cancel       |
| Option<br>Select target network                   |              |

This completes the network configuration file save operation.

- **3** When the network configuration is changed later, you can overwrite the existing network configuration file if you select **File Save**, or click the **H** Button.
- 4 You can select the **Select target network** Check Box in the **Option** Area to select and save only the required network configuration files from the existing multiple files.

| 💐 Save As            |                                            | × |
|----------------------|--------------------------------------------|---|
| Save in:             | Documents 🔽 🌀 🍺 📂 🎞 🗸                      |   |
| Name A V             | Date 🛛 Type 🖌 Size 🔽 Tags 👻                | • |
| File <u>n</u> ame:   | MachineControl_1                           |   |
| Save as type:        | Network Configurator v3 File(*.nvf) Cancel |   |
| Option<br>Select tar | get network                                | / |

Select the check boxes of the networks to save and click the **OK** Button.

| Select Target Network | × |
|-----------------------|---|
| Target Network        |   |
| EtherNet/IP_1         |   |
| EtherNet/IP_2         |   |
|                       |   |
|                       |   |
|                       |   |
|                       |   |
|                       |   |
|                       |   |
| OK Cancel             |   |
| OK Cancel             |   |

# 6-2-15 Reading a Network Configuration File

You can read out a previously saved network configuration file into the Network Configurator.

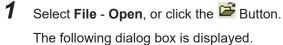

| 🤯 Open                                                                                                    | ×  |
|----------------------------------------------------------------------------------------------------|----|
| Look in: 📗 Documents 💽 🎯 🏂 📂 🖽 🗸                                                                                                   |    |
| Name <ul> <li>Date</li> <li>Type</li> <li>Size</li> <li>Tags</li> <li>Tags</li> </ul> <li>MachineControl_1</li> <li>MyProject</li> | -  |
| File <u>n</u> ame: Open                                                                                                    |    |
| Files of type: Network Configurator v3 File(*.nvf) Cancel                                                                          |    |
| Option<br>Select target network  Add to current network                                                                            | 1. |

If the network configuration file that you want to read out is not displayed, change to another folder.

**2** If you select the network configuration file that you want to read out, that file name is displayed in the File name Field.

| 🂐 Open                                                              | ×   |
|---------------------------------------------------------------------|-----|
| Look in: 📗 Documents 💽 🌀 🌮 🖽 🗸                                      |     |
| Name V Date V Type V Size V Tags V<br>MachineControl_1<br>MyProject |     |
| File name: MachineControl_1 Open                                    |     |
| Files of type: Network Configurator v3 File(*.nvf)  Cancel          |     |
| Option<br>Select target network  Add to current network             | 11. |

- **3** Click the **Open** Button to read out the network configuration file.
- **4** The Network Configurator's Title Bar will display the name of the file that was read out.

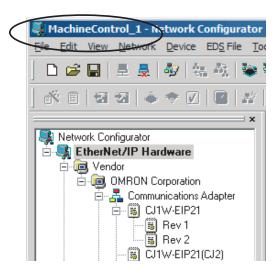

**5** Select options in the **Option** Area as necessary. The options are listed below.

| Setting                 | Description                                                                                                    |
|-------------------------|----------------------------------------------------------------------------------------------------|
| Select target network   | Allows you to select specific networks from the network configura-<br>tion and open them.                                       |
| Add to current document | Allows you to add the networks from the network configuration file<br>that is currently open to the current configuration file. |

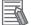

#### Additional Information

The save format will depend on the version of the Network Configurator. You can import configuration files (\*.ncf) created with the Network Configurator for EtherNet/IP (version 2 or lower) if you select **External Data - Import** from the **File** Menu.

## 6-2-16 Checking Connections

You can check the consistency of connection parameters for network configuration files with device parameters that were set with the Network Configurator or device parameters uploaded from the network.

## **1** Select Check Connection from the Network Menu.

The following dialog box is displayed if parameters are normal.

| Network C | onfigurator                 | X |
|-----------|-----------------------------|---|
| i         | No connection errors found. |   |
|           | OK                          |   |

The following dialog box is displayed if there are parameter errors. Check the displayed details and review the settings.

| #                         | Network       | Description                                         |
|---------------------------|---------------|-----------------------------------------------------|
| 192.168.250.10 CJ2M-EIP21 | EtherNet/IP_1 | Connection (CN02_01 : TagSet1_192.168.250.10 ) : Co |
|                           |               |                                                     |
|                           |               |                                                     |
|                           |               |                                                     |
|                           |               |                                                     |
|                           |               |                                                     |
|                           |               |                                                     |
|                           |               |                                                     |
|                           |               |                                                     |
|                           |               |                                                     |
|                           |               |                                                     |
|                           |               |                                                     |
|                           |               |                                                     |
|                           |               |                                                     |
| •                         |               | •                                                   |

If an inconsistency is found, open the originator's **Edit Device Parameter** Dialog Box and click the **Connection** Tab. The inconsistent connection in the **Register Device List** is displayed

with a 📥 icon (instead of the normal 🛃 icon).

To change the connection setting and select a different target variable, select the connection as shown below and click the **Edit** Button.

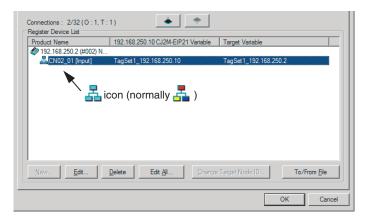

## 6-2-17 Changing Devices

You can change devices that are registered in a network configuration with the Network Configurator. Select **Change Device** from the **Device** Menu to display a list of the possible devices to change. You can change a device only when there is complete or upward compatibility with the device.

# **Device Changes**

|                             |            |                   |                |                            |                         | Mod            | el after ch             | ange                    |                        |                                  |                |        |
|-----------------------------|------------|-------------------|----------------|----------------------------|-------------------------|----------------|-------------------------|-------------------------|------------------------|----------------------------------|----------------|--------|
| Model be-<br>fore<br>change | CIP<br>Rev | NX-<br>EIP20<br>1 | CS1W-<br>EIP21 | CS1W<br>-<br>EIP21<br>(NE) | CS1W<br>-<br>EIP21<br>S | CJ1W-<br>EIP21 | CJ1W-<br>EIP21<br>(CJ2) | CJ1W<br>-<br>EIP21<br>S | CJ1W-<br>EIP21<br>(NJ) | CJ1W<br>-<br>EIP21<br>S<br>(CJ2) | CJ2B-<br>EIP21 | CJ2M   |
|                             |            | Rev 2             | Rev 3          | Rev 3                      | Rev 4                   | Rev 3          | Rev 3                   | Rev 4                   | Rev 3                  | Rev 4                            | Rev 3          | Rev 2  |
| NX-EIP201                   | Rev 2      |                   | No             | No                         | No                      | No             | △2/6/7                  | No                      | △2/4/7                 | △2/6/<br>7                       | ∆2/6/<br>7     | △2/4/7 |
| CS1W-<br>EIP21              | Rev 3      | No                |                | Yes                        | Yes                     | Yes            | Yes                     | Yes                     | △5                     | Yes                              | Yes            | ∆3     |
| CS1W-<br>EIP21<br>(NE)      | Rev 3      | No                | ∆1             |                            | Yes                     | ∆1             | Yes                     | Yes                     | ∆5                     | Yes                              | Yes            | ∆3     |
| CS1W-<br>EIP21S             | Rev 4      | No                | Yes            | Yes                        |                         | Yes            | Yes                     | Yes                     | ∆5                     | Yes                              | Yes            | ∆3     |
| CJ1W-<br>EIP21              | Rev 3      | No                | Yes            | Yes                        | Yes                     |                | Yes                     | Yes                     | ∆5                     | Yes                              | Yes            | ∆3     |
| CJ1W-<br>EIP21<br>(CJ2)     | Rev 3      | ∆5                | ∆1             | △0                         | ∆1                      | ∆1             |                         | △1                      | ∆5                     | Yes                              | Yes            | ∆3     |
| CJ1W-<br>EIP21S             | Rev 4      | No                | Yes            | Yes                        | Yes                     | Yes            | Yes                     |                         | ∆5                     | Yes                              | Yes            | ∆3     |
| CJ1W-<br>EIP21 (NJ)         | Rev 3      | Yes               | △1/2           | △0/2                       | △1/2                    | △1/2           | ∆2                      | △1/2                    |                        | △2                               | ∆2             | △2/6   |
| CJ1W-<br>EIP21S<br>(CJ2)    | Rev 4      | ∆5                | ∆1             | △0                         | ∆1                      | ∆1             | Yes                     | △1                      | ∆5                     |                                  | Yes            | ∆3     |
| CJ2B-<br>EIP21              | Rev 3      | ∆5                | ∆1             | ∆0                         | ∆1                      | ∆1             | Yes                     | ∆1                      | riangle 5              | Yes                              |                | ∆3     |
| CJ2M                        | Rev 2      | riangle 5         | △1             | △0                         | △1                      | △1             | Yes                     | △1                      | riangle 5              | Yes                              | Yes            |        |
| NJ501                       | Rev 1      | No                | △1/2           | △0/2                       | △1/2                    | △1/2           | △2                      | △1/2                    | Yes                    | △2                               | ∆2             | △2/6   |
| NJ301                       | Rev 2      | Yes               | △1/2           | △0/2                       | △1/2                    | △1/2           | △2                      | △1/2                    | Yes                    | △2                               | ∆2             | △2/6   |
| NJ101                       | Rev 2      | Yes               | △1/2           | △0/2                       | △1/2                    | △1/2           | △2                      | △1/2                    | Yes                    | △2                               | △2             | △2/6   |
| NX701                       | Rev 2      | Yes               | No             | No                         | No                      | No             | △2                      | No                      | Yes                    | △2                               | ∆2             | △2/6   |
| NX502                       | Rev 2      | Yes               | No             | No                         | No                      | No             | △2/7                    | No                      | △2/7                   | △2/7                             | △2/7           | △2/6/7 |
| NX102                       | Rev 2      | Yes               | No             | No                         | No                      | No             | △2                      | No                      | Yes                    | △2                               | ∆2             | △2/6   |
| NX1P2                       | Rev 2      | Yes               | No             | No                         | No                      | No             | △2                      | No                      | Yes                    | △2                               | △2             | △2/6   |

|                     | CIP Rev | Model after change |             |             |       |       |       |       |  |
|---------------------|---------|--------------------|-------------|-------------|-------|-------|-------|-------|--|
| Model before        |         | NJ501<br>NJ301     |             | NJ101       | NX701 | NX502 | NX102 | NX1P2 |  |
| change              |         | Rev 1<br>*1        | Rev 2<br>*2 | Rev 2<br>*2 | Rev 2 | Rev 2 | Rev 2 | Rev 2 |  |
| NX-EIP201           | Rev 2   | No                 | ∆4/7        | ∆4/7        | △6/7  | ∆4    | ∆4/7  | △4/7  |  |
| CS1W-EIP21          | Rev 3   | ∆4/5               | ∆4/5        | ∆4/5        | No    | No    | No    | No    |  |
| CS1W-EIP21<br>(NE)  | Rev 3   | ∆4/5               | ∆4/5        | ∆4/5        | No    | No    | No    | No    |  |
| CS1W-EIP21S         | Rev 4   | ∆4/5               | ∆4/5        | ∆4/5        | No    | No    | No    | No    |  |
| CJ1W-EIP21          | Rev 3   | ∆4/5               | ∆4/5        | ∆4/5        | No    | No    | No    | No    |  |
| CJ1W-EIP21<br>(CJ2) | Rev 3   | ∆4/5               | ∆4/5        | ∆4/5        | ∆5    | △4/5  | △4/5  | ∆4/5  |  |
| CJ1W-EIP21S         | Rev 4   | ∆4/5               | ∆4/5        | ∆4/5        | No    | No    | No    | No    |  |

|                      |         | Model after change |             |             |           |       |       |       |  |  |
|----------------------|---------|--------------------|-------------|-------------|-----------|-------|-------|-------|--|--|
| Model before         | CIP Rev | NJ501<br>NJ301     |             | NJ101       | NX701     | NX502 | NX102 | NX1P2 |  |  |
| change               |         | <b>Rev 1</b><br>*1 | Rev 2<br>*2 | Rev 2<br>*2 | Rev 2     | Rev 2 | Rev 2 | Rev 2 |  |  |
| CJ1W-EIP21<br>(NJ)   | Rev 3   | ∆4                 | ∆4          | △4          | Yes       | △4    | ∆4    | △4    |  |  |
| CJ1W-EIP21S<br>(CJ2) | Rev 4   | ∆4/5               | ∆4/5        | △4/5        | riangle 5 | △4/5  | ∆4/5  | △4/5  |  |  |
| CJ2B-EIP21           | Rev 3   | ∆4/5               | ∆4/5        | ∆4/5        | riangle 5 | ∆4/5  | ∆4/5  | ∆4/5  |  |  |
| CJ2M                 | Rev 2   | ∆4/5               | ∆4/5        | ∆4/5        | riangle 5 | △5    | ∆4/5  | ∆4/5  |  |  |
| NJ501                | Rev 1   |                    | Yes         | ∆4          | No        | No    | No    | No    |  |  |
| NJ301                | Rev 2   | Yes                |             | ∆4          | Yes       | Yes   | Yes   | ∆4    |  |  |
| NJ101                | Rev 2   | Yes                | Yes         |             | Yes       | Yes   | Yes   | ∆4    |  |  |
| NX701                | Rev 2   | No                 | ∆4          | ∆4          |           | ∆4    | ∆4    | ∆4    |  |  |
| NX502                | Rev 2   | No                 | ∆4/7        | △4/7        | △7        |       | ∆4/7  | ∆4/7  |  |  |
| NX102                | Rev 2   | No                 | Yes         | Yes         | Yes       | Yes   |       | ∆4    |  |  |
| NX1P2                | Rev 2   | No                 | Yes         | Yes         | Yes       | Yes   | Yes   |       |  |  |

\*1. CPU Unit with a unit version 1.00 to 1.02

\*2. CPU Unit with a unit version 1.03 or later

Yes Can be changed.

No: Cannot be changed.

- riangle 0 Cannot be changed if a Japanese variable is specified in the tag.
- riangle 1 Cannot be changed if a network variable is specified as a tag.
- $\triangle 2$  Cannot be changed if the maximum size of a tag name or tag set name (size after conversion into UTF-8) exceeds 48 bytes.
- $\triangle 3$  Cannot be changed if the following items exceed the permissible settings of the device after the change:
  - Number of I/O connections, number of tags, number of tag sets, and size of one tag set.
- $\triangle 4$  Cannot be changed in any of the following cases:
  - The number of I/O connections, number of tags, number of tag sets, or size of one tag set exceeds the permissible settings for the device after the change.
  - RPI exceeds the permissible settings or is set in 0.5-ms increments (such as 10.5ms)
- △5 Cannot be changed if a tag set size is an odd number of bytes.
- $\triangle 6$  Cannot be changed if tags, tag sets, or refreshing sizes exceed the permissible settings.
- $\triangle 7$  Cannot be changed if the maximum number of tags per tag set exceeds the permissible setting.

### 6-2-18 Displaying Device Status

Device status is displayed using the following icons in Maintenance Mode. To enter Maintenance Mode, select **Large Icons - Maintenance Mode** from the **View** Menu.

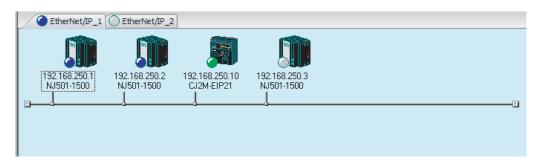

| Icon     | Status                                                                                 |
|----------|----------------------------------------------------------------------------------------|
| 0        | Offline                                                                                |
| (white)  |                                                                                        |
| ۲        | Default (including no Controller Configurations and Setup)                             |
| (gray)   |                                                                                        |
| ۲        | Idle (including when the Controller is in PROGRAM mode)                                |
| (green)  |                                                                                        |
| ۲        | Normal communications state (including when the Controller is in RUN mode)             |
| (blue)   |                                                                                        |
| 0        | Warning status (including when there is a partial fault or non-fatal error in the Con- |
| (yellow) | troller)                                                                               |
| 0        | Alarm status (including when there is a major fault or fatal error in the Controller)  |
| (red)    |                                                                                        |

# 6-3 Ladder Programming for Tag Data Links

## 6-3-1 Ladder Programming for Tag Data Links

The following conditions 1 to 3 should be fulfilled if you use tag data link data for a ladder program. The additional conditions 4 and 5 should be also fulfilled if you input the Controller information of the target node.

# • Conditions for enabling tag data links for the built-in EtherNet/IP port on a NJ/NX-series CPU Unit

| No. | Condition                                                                                                    |
|-----|----------------------------------------------------------------------------------------------------|
| 1   | <ul> <li>The following error status bits in the _<i>EIP_ErrSta</i> (EtherNet/IP Error) variable are FALSE.</li> <li>Major fault: Bit 7</li> <li>Partial fault: Bit 6</li> <li>Minor fault: Bit 5</li> </ul> |
| 2   | The <i>_EIP_EtnOnlineSta</i> (Online) variable <sup>*1</sup> is TRUE.                                                                                                    |

The following conditions 1 and 2 should be both fulfilled.

#### Condition for Tag Data Links with Connection Established to the Target Device

The following condition 3 should be fulfilled.

| No. | Condition                                                                                    |
|-----|----------------------------------------------------------------------------------------------|
| 3   | In the <i>_EIP_EstbTargetSta</i> (Normal Target Node Information) variable*2, the bit corre- |
|     | sponding to the target node address is TRUE.                                                 |

# • Condition of the Controller Operating Mode (Operating or Stopped) (Only for OMRON Controllers)

The following condition 4 should be fulfilled.

| No. | Condition                                                                                                    |
|-----|----------------------------------------------------------------------------------------------------|
| 4   | In the <i>_EIP_TargetPLCModeSta</i> (Target PLC Operating Mode) variable <sup>*3</sup> , the bit corresponding to the target node address is TRUE. |

# • Condition of the Controller Error Status (Fatal or Non-fatal Error) of the Target Node (Only for OMRON Controllers)

The following condition 5 should be fulfilled.

| No. | Condition                                                                                                    |
|-----|----------------------------------------------------------------------------------------------------|
| 5   | In the <i>_EIP_TargetPLCErr</i> (Target PLC Error Information) variable <sup>*4</sup> , the bit corre-<br>sponding to the target node address is FALSE.<br>When you want to use the Target Node Controller Error Flag, the Controller status<br>must be included in the tag sets for both the originator and target. Include the Control-<br>ler status by using the Network Configurator to select the Include Option in the Edit<br>Tag Set Dialog Box. |

| *1. | This is a system-defined variable for NJ-series CPU Units.                                        |
|-----|---------------------------------------------------------------------------------------------------|
|     | For NX701 CPU Units, NX502 CPU Units, and NX102 CPU Units, the variable varies depending on the   |
|     | built-in EtherNet/IP port, as shown below.                                                        |
|     | Built-in EtherNet/IP port 1: _EIP1_EtnOnlineSta                                                   |
|     | Built-in EtherNet/IP port 2: EIP2 EtnOnlineSta                                                    |
|     | For NX1P2 CPU Units, the variable is as below.                                                    |
|     | Built-in EtherNet/IP port 1: _EIP1_EtnOnlineSta                                                   |
| *2. | This is a system-defined variable for NJ-series CPU Units.                                        |
|     | For NX701 CPU Units, NX502 CPU Units, and NX102 CPU Units, the variable varies depending on the   |
|     | built-in EtherNet/IP port, as shown below.                                                        |
|     | Built-in EtherNet/IP port 1: _EIP1_EstbTargetSta                                                  |
|     | Built-in EtherNet/IP port 2: _EIP2_EstbTargetSta                                                  |
|     | For NX1P2 CPU Units, the variable is as below.                                                    |
|     | Built-in EtherNet/IP port 1: _EIP1_EstbTargetSta                                                  |
| *3. | This is a system-defined variable for NJ-series CPU Units.                                        |
|     | For NX701 CPU Units, NX502 CPU Units, and NX102 CPU Units, the variable varies depending on the   |
|     | built-in EtherNet/IP port, as shown below.                                                        |
|     | Built-in EtherNet/IP port 1: _EIP1_TargetPLCModeSta                                               |
|     | Built-in EtherNet/IP port 2: _EIP2_TargetPLCModeSta                                               |
|     | For NX1P2 CPU Units, the variable is as below.                                                    |
| * 4 | Built-in EtherNet/IP port 1: _EIP1_TargetPLCModeSta                                               |
| ^4. | This is a system-defined variable for NJ-series CPU Units.                                        |
|     | For NX701 CPU Units, NX502 CPU Units, and NX102 CPU Units, the variable varies depending on the   |
|     | built-in EtherNet/IP port, as shown below.                                                        |
|     | Built-in EtherNet/IP port 1: _EIP1_TargetPLCErr                                                   |
|     | Built-in EtherNet/IP port 2: _EIP2_TargetPLCErr<br>For NX1P2 CPU Units, the variable is as below. |
|     | Built-in EtherNet/IP port 1: _EIP1_TargetPLCErr                                                   |
|     |                                                                                                   |

## • Programming Example for Normal Operation Detection

The following program can be used to confirm that normal communications are being performed for each target node. If the Controller status is included in the tag data, the status of the Controller can also be detected.

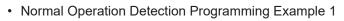

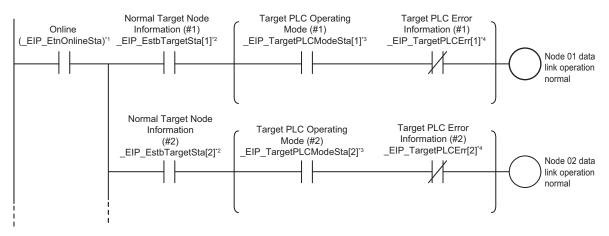

Normal Operation Detection Programming Example 2

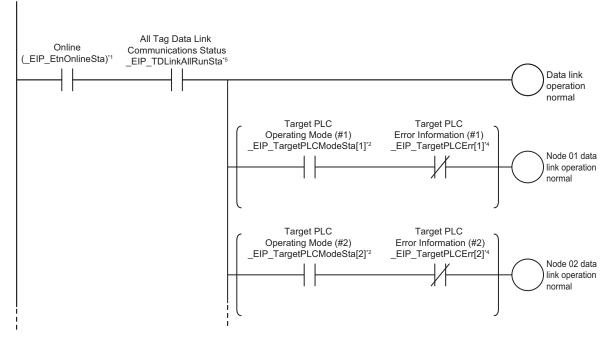

- \*1. This is a system-defined variable for NJ-series CPU Units. For NX701 CPU Units, NX502 CPU Units, and NX102 CPU Units, the variable varies depending on the built-in EtherNet/IP port, as shown below.
  - Built-in EtherNet/IP port 1: \_EIP1\_EtnOnlineSta
  - Built-in EtherNet/IP port 2: \_EIP2\_EtnOnlineSta
  - For NX1P2 CPU Units, the variable is as below.
- Built-in EtherNet/IP port 1: \_EIP1\_EtnOnlineSta \*2. This is a system-defined variable for NJ-series CPU Units.
- For NX701 CPU Units, NX502 CPU Units, and NX102 CPU Units, the variable varies depending on the built-in EtherNet/IP port, as shown below.
  - Built-in EtherNet/IP port 1: \_EIP1\_EstbTargetSta
  - Built-in EtherNet/IP port 2: \_EIP2\_EstbTargetSta
  - For NX1P2 CPU Units, the variable is as below.
  - Built-in EtherNet/IP port 1: \_EIP1\_EstbTargetSta
- \*3. This is a system-defined variable for NJ-series CPU Units.
  - For NX701 CPU Units, NX502 CPU Units, and NX102 CPU Units, the variable varies depending on the built-in EtherNet/IP port, as shown below.
    - Built-in EtherNet/IP port 1: \_EIP1\_TargetPLCModeSta
    - Built-in EtherNet/IP port 2: \_EIP2\_TargetPLCModeSta
  - For NX1P2 CPU Units, the variable is as below. Built-in EtherNet/IP port 1: \_EIP1\_TargetPLCModeSta
- \*4. This is a system-defined variable for NJ-series CPU Units. For NX701 CPU Units, NX502 CPU Units, and NX102 CPU Units, the variable varies depending on the built-in EtherNet/IP port, as shown below.
  Built in EtherNet/IP port, as shown below.
  - Built-in EtherNet/IP port 1: \_EIP1\_TargetPLCErr
  - Built-in EtherNet/IP port 2: \_EIP2\_TargetPLCErr
  - For NX1P2 CPU Units, the variable is as below. Built-in EtherNet/IP port 1: \_EIP1\_TargetPLCErr
- \*5. This is a system-defined variable for NJ-series CPU Units.
- For NX701 CPU Units, NX502 CPU Units, and NX102 CPU Units, the variable varies depending on the built-in EtherNet/IP port, as shown below.
  - Built-in EtherNet/IP port 1: \_EIP1\_TDLinkAllRunSta
  - Built-in EtherNet/IP port 2: \_EIP2\_TDLinkAllRunSta
  - For NX1P2 CPU Units, the variable is as below. Built-in EtherNet/IP port 1: \_EIP1\_TDLinkAllRunSta

# Programming Example for Error Detection

The following program can be used to check for tag data link errors for each target node. This programming is used to detect errors which may occur after the data links for all the nodes are started normally.

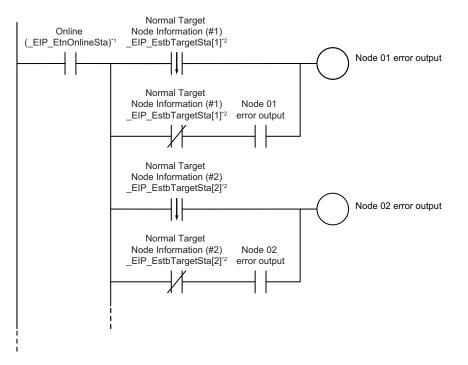

- \*1. This is a system-defined variable for NJ-series CPU Units.
   For NX701 CPU Units, NX502 CPU Units, and NX102 CPU Units, the variable varies depending on the built-in EtherNet/IP port, as shown below.
   Built-in EtherNet/IP port 1: \_EIP1\_EtnOnlineSta
   Built-in EtherNet/IP port 2: \_EIP2\_EtnOnlineSta
  - For NX1P2 CPU Units, the variable is as below. Built-in EtherNet/IP port 1: \_EIP1\_EtnOnlineSta
- \*2. This is a system-defined variable for NJ-series CPU Units.
- For NX701 CPU Units, NX502 CPU Units, and NX102 CPU Units, the variable varies depending on the built-in EtherNet/IP port, as shown below.
  - Built-in EtherNet/IP port 1: \_EIP1\_EstbTargetSta
  - Built-in EtherNet/IP port 2: \_EIP2\_EstbTargetSta
  - For NX1P2 CPU Units, the variable is as below.
    - Built-in EtherNet/IP port 1: \_EIP1\_EstbTargetSta

## • Data Processing Programming Example

 The following shows an example where data processing is performed only when data links are operating normally.

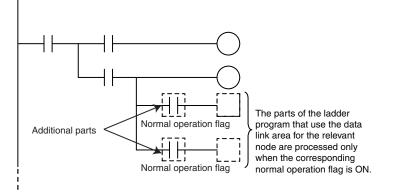

• The following shows an example where data processing is performed only when data links are operating normally with MC and MCR instructions, or with JMP instructions.

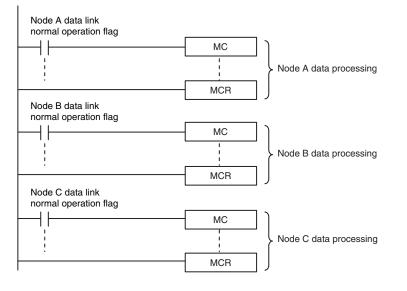

#### **Precautions for Correct Use**

Even if an error occurs in communications with a target device, the input data from the target device will remain stored in words allocated in memory to the local node. To prevent malfunctions, write the user program so that no input processing is performed when any of the following bits of the *\_EIP\_ErrSta* (EtherNet/IP Error) variable is TRUE.

- · Major fault: Bit 7
- · Partial fault: Bit 6
- Minor fault: Bit 5

## 6-3-2 Status Flags Related to Tag Data Links

The status of the tag data links is reflected in the following system-defined variables.

| Variable                                                                                                    |                                                                                                    | Description                                                                                                    |
|----------------------------------------------------------------------------------------------------|----------------------------------------------------------------------------------------------------|----------------------------------------------------------------------------------------------------|
| _EIP_TargetPLCModeSta[255] <sup>*1</sup> (Target<br>PLC Operating Mode)<br>(Corresponds to the Controller Operating<br>Flag in the Controller status.)                                                                                                    | ler that is connected<br>tor.<br>The information in t<br>Normal Target Node                                                                                                    | s the operating status of the target node Control-<br>d with the built-in EtherNet/IP port as the origina-<br>his area is valid only when the corresponding<br>e Information is TRUE. If the value is FALSE, the<br>oller Operating Information indicates the previous |
|                                                                                                    | Array[x] is TRUE:<br>Array[x] is FALSE:                                                                                                    | The target Controller with a node address of x<br>is in operating status.<br>Other than the above.                                                                                                    |
| _EIP_TargetNodeErr[255] <sup>*2</sup> (Target Node<br>Error Information)<br>(Corresponds to the Controller Error Flag<br>in the Controller status.)                                                                                                    | Node Information is the target the Contr                                                                                                    | are valid only when the Registered Target Node                                                                                                    |
|                                                                                                    | Array[x] is TRUE:                                                                                                    | The Registered Target Node Information for a node address of x is TRUE, and the Normal Target Node Information is FALSE or the Target PLC Error Information is TRUE.                                                                                                   |
|                                                                                                    | Array[x] is FALSE:                                                                                                    | When the Registered Target Node Information<br>for a node address of x is FALSE, or when the<br>Registered Target Node Information is TRUE,<br>the Normal Target Node Information is TRUE,<br>and the Target PLC Error Information is<br>FALSE.                        |
| _EIP_EstbTargetSta[255] <sup>*3</sup> (Normal Tar-                                                                                                    | This variable gives<br>EtherNet/IP connect                                                                                                    | a list of nodes that have normally established                                                                                                    |
| get Node Information)<br>(This status is not included in the Control-<br>ler status.)                                                                                                    | Array[x] is TRUE:                                                                                                    | The connection to the node with a node ad-<br>dress of x is established normally.                                                                                                    |
|                                                                                                    | Array[x] is FALSE:                                                                                                    | A connection is not established yet, or an error has occurred.                                                                                                    |
| <ul> <li>built-in EtherNet/IP port, as shown bel<br/>Built-in EtherNet/IP port 1: _EIP1<br/>Built-in EtherNet/IP port 2: _EIP2<br/>For NX1P2 CPU Units, the variable is<br/>Built-in EtherNet/IP port 1: _EIP1</li> <li>*2. This is a system-defined variable for N<br/>For NX701 CPU Units, NX502 CPU U<br/>built-in EtherNet/IP port, as shown bel<br/>Built-in EtherNet/IP port 1: _EIP1<br/>Built-in EtherNet/IP port 2: _EIP2<br/>For NX1P2 CPU Units, the variable is<br/>Built-in EtherNet/IP port 1: _EIP1</li> <li>*3. This is a system-defined variable for N<br/>For NX701 CPU Units, NX502 CPU U<br/>built-in EtherNet/IP port 1: _EIP1</li> <li>*3. This is a system-defined variable for N<br/>For NX701 CPU Units, NX502 CPU U<br/>built-in EtherNet/IP port, as shown bel<br/>Built-in EtherNet/IP port 1: _EIP1</li> </ul> | nits, and NX102 CPU<br>ow.<br>TargetPLCModeSta<br>TargetPLCModeSta<br>as below.<br>TargetPLCModeSta<br>IJ-series CPU Units.<br>nits, and NX102 CPU<br>ow.<br>TargetNodeErr<br>TargetNodeErr<br>as below.<br>TargetNodeErr<br>IJ-series CPU Units.<br>nits, and NX102 CPU<br>ow.<br>EstbTargetSta<br>EstbTargetSta | J Units, the variable varies depending on the<br>J Units, the variable varies depending on the<br>J Units, the variable varies depending on the                                                                                                    |
| For NX1P2 CPU Units, the variable is<br>Built-in EtherNet/IP port 1: _EIP1_                                                                                                    | as below.                                                                                                    |                                                                                                    |

# 6-4 Tag Data Links with Other Models

The performance of tag data links depends on the CPU Unit model and EtherNet/IP Unit model as shown below.

When you use tag data links between the built-in EtherNet/IP port on an NJ/NX-series CPU Unit and another CPU Unit or EtherNet/IP Unit, configure the tag data link settings based on the Unit which has the lower level of communications performance.

|     |                                       | CPU<br>Unit                                                                                             | NX-series                                                    | s CPU Unit                                      | :                                              |                   | NJ-series                          | S CPU     | CJ2M-CP                                                                                               | PU3□                                                                                                    | CS1W-EIP21                                                                           |
|-----|---------------------------------------|----------------------------------------------------------------------------------------------------|--------------------------------------------------------------|-------------------------------------------------|------------------------------------------------|-------------------|------------------------------------|-----------|----------------------------------------------------------------------------------------------------|----------------------------------------------------------------------------------------------------|--------------------------------------------------------------------------------------|
|     | tem                                   |                                                                                                    |                                                              |                                                 |                                                |                   | Unit                               |           | Unit version                                                                                          |                                                                                                    | CJ1W-EIP21                                                                           |
|     | lem                                   | NX-<br>EIP201                                                                                           | NX701                                                        | NX502                                           | NX102                                          | NX1P2             | X1P2 Ver.<br>1.00 to<br>1.02 later |           | 2.0                                                                                                   | 2.1 or<br>later                                                                                         | CJ2H-<br>CPU6⊡-EIP                                                                   |
| Tag | Total<br>size of<br>all tags          | 184,832<br>words<br>(total of<br>369,664<br>words                                                       | 184,832<br>words<br>(total of<br>369,664<br>words            | 46,208<br>words<br>(total of<br>92,416<br>words | 9,600<br>words<br>(total of<br>19,200<br>words | 9,600 words       |                                    | 640 words | S                                                                                                    | 184,832<br>words                                                                                        |                                                                                      |
|     |                                       | with two<br>ports)                                                                                      | with two<br>ports)                                           | with two<br>ports)                              | with two<br>ports)                             |                   |                                    |           |                                                                                                    | I                                                                                                    |                                                                                      |
|     | Maxi-<br>mum<br>size of<br>tag        | 722<br>words<br>(721<br>words<br>when<br>the tag<br>set in-<br>cludes<br>the Con-<br>troller<br>status) | 722 words<br>(721 words<br>the tag set<br>the Contro<br>tus) | ls when<br>et includes                          | 300 words<br>(299 word<br>Controller           | ls when the       | tag set inc                        | ludes the | 20<br>words<br>(19<br>words<br>when<br>the tag<br>set in-<br>cludes<br>the Con-<br>troller<br>status) | 640<br>words<br>(639<br>words<br>when<br>the tag<br>set in-<br>cludes<br>the Con-<br>troller<br>status) | 722 words<br>(721 words<br>when the tag<br>set includes<br>the Controller<br>status) |
|     | Number<br>of regis-<br>trable<br>tags | 1024<br>(total of<br>2048<br>with two<br>ports)                                                         | 256<br>(total of 5                                           | 12 with two                                     | ports)                                         | 256 <sup>*1</sup> |                                    |           | 32                                                                                                    |                                                                                                    | 256                                                                                  |

## • Differences in Tag Data Link Performance Specifications

|                 |                                                     | CPU<br>Unit                                                                                                    | NX-series                                                                                                    | s CPU Unit                                                                                                    | :                                                                                                    |       | NJ-series                                                                                              | S CPU                                                                                                 | CJ2M-CF                                                                                                 | PU3□                                                                                 | CS1W-EIP21         |  |
|-----------------|-----------------------------------------------------|----------------------------------------------------------------------------------------------------|----------------------------------------------------------------------------------------------------|----------------------------------------------------------------------------------------------------|----------------------------------------------------------------------------------------------------|-------|----------------------------------------------------------------------------------------------------|----------------------------------------------------------------------------------------------------|----------------------------------------------------------------------------------------------------|--------------------------------------------------------------------------------------|--------------------|--|
| Ite             | em                                                  |                                                                                                    |                                                                                                    |                                                                                                    |                                                                                                    |       | Unit                                                                                                   |                                                                                                    | Unit vers                                                                                               | ion                                                                                  | CJ1W-EIP21         |  |
|                 | NX-<br>EIP201                                       |                                                                                                    | NX701                                                                                                    | NX502                                                                                                    | NX102                                                                                                    | NX1P2 | Ver.<br>1.00 to<br>1.02                                                                                | 1.03 or<br>later                                                                                      | 2.0                                                                                                    | 2.1 or<br>later                                                                      | CJ2H-<br>CPU6⊡-EIP |  |
| Tag set         | Maxi-<br>mum<br>size of 1<br>tag set                | 722<br>words<br>(721<br>words<br>when<br>the tag<br>set in-<br>cludes<br>the Con-<br>troller<br>status)                                                                                          | 722 words<br>(721 word<br>the tag se<br>the Contro<br>tus)                                                                                                    | s when<br>t includes                                                                                                    | 300 words<br>(299 words when the tag set includes the<br>Controller status)                                            |       |                                                                                                    | 20<br>words<br>(19<br>words<br>when<br>the tag<br>set in-<br>cludes<br>the Con-<br>troller<br>status) | 640<br>words<br>(639<br>words<br>when<br>the tag<br>set in-<br>cludes<br>the Con-<br>troller<br>status) | 722 words<br>(721 words<br>when the tag<br>set includes<br>the Controller<br>status) |                    |  |
|                 | Number<br>of tags<br>per tag<br>set                 | 64<br>(63 tags<br>when<br>the tag<br>set in-<br>cludes<br>the Con-<br>troller<br>status)<br>Note: In-<br>put and<br>output<br>varia-<br>bles<br>cannot<br>be com-<br>bined in<br>one tag<br>set. | 8<br>(7 tags<br>when<br>the tag<br>set in-<br>cludes<br>the Con-<br>troller<br>status)<br>Note: In-<br>put and<br>output<br>varia-<br>bles<br>cannot<br>be com-<br>bined in<br>one tag<br>set. | 64<br>(63 tags<br>when<br>the tag<br>set in-<br>cludes<br>the Con-<br>troller<br>status)<br>Note: In-<br>put and<br>output<br>varia-<br>bles<br>cannot<br>be com-<br>bined in<br>one tag<br>set. | i v                                                                                                    | 0     |                                                                                                    |                                                                                                    | roller status<br>combined i                                                                             |                                                                                      | et.                |  |
|                 | Number<br>of regis-<br>trable<br>tag sets           | 256<br>(total of<br>512 with<br>two<br>ports)                                                                                                    | 256<br>(total of<br>512 with<br>two<br>ports)                                                                                                    | 64<br>(total of<br>128 with<br>two<br>ports)                                                                                                    | 32 (total<br>of 40<br>with two<br>ports) <sup>*2</sup>                                                                 | 32    |                                                                                                    |                                                                                                    | 32                                                                                                    |                                                                                      | 256                |  |
| Connec-<br>tion | Number<br>of con-<br>nections                       | 256<br>(total of<br>512 with<br>two<br>ports)                                                                                                    | 256<br>(total of<br>512 with<br>two<br>ports)                                                                                                    | 64<br>(total of<br>128 with<br>two<br>ports)                                                                                                    | 32 (total<br>of 64<br>with two<br>ports)                                                                               | 32    |                                                                                                    |                                                                                                    | 32                                                                                                    |                                                                                      | 256                |  |
|                 | Maxi-<br>mum<br>data<br>size per<br>connec-<br>tion | 722<br>words <sup>*3</sup><br>(Data<br>concur-<br>rency is<br>main-<br>tained at<br>each<br>connec-<br>tion.)                                                                                    | 722 words<br>(Data con<br>is maintain<br>each conr                                                                                                    | currency<br>ned at                                                                                                    | 300 words<br>(Refer to 6-1-7 Concurrency of Tag Data<br>Link Data on page 6-14 for the conditions<br>(Data concurrency |       | 252 or 722<br>words <sup>*3</sup><br>(Data concur-<br>rency is main-<br>tained at each<br>connection.) |                                                                                                    |                                                                                                    |                                                                                      |                    |  |

|                                                         | CPU<br>Unit                                            | NX-series CPU Unit                                     |                             |                             | NJ-series CPU<br>Unit                                 |                                                        | CJ2M-CPU3□                                            |                          | CS1W-EIP21      |                                             |
|---------------------------------------------------------|--------------------------------------------------------|--------------------------------------------------------|-----------------------------|-----------------------------|-------------------------------------------------------|--------------------------------------------------------|-------------------------------------------------------|--------------------------|-----------------|---------------------------------------------|
| Item                                                    |                                                        |                                                        |                             | NX502 NX102                 | NX1P2                                                 |                                                        |                                                       | Unit vers                | ion             | CJ1W-EIP21                                  |
|                                                         | NX-<br>EIP201                                          | NX701                                                  | NX502                       |                             |                                                       | Ver.<br>1.00 to<br>1.02                                | 1.03 or<br>later                                      | 2.0                      | 2.1 or<br>later | CJ2H-<br>CPU6⊡-EIP                          |
| Packet intervals<br>(RPIs)                              | 1.0 to<br>10,000<br>ms in<br>1.0-ms<br>incre-<br>ments | 0.5 to<br>10,000<br>ms in<br>0.5-ms<br>incre-<br>ments | 1 to 10,00<br>ms incren     | 0 ms in 1-<br>nents         | 2 to<br>10,000<br>ms in 1-<br>ms in-<br>cre-<br>ments | 10 to<br>10,000<br>ms in 1-<br>ms in-<br>cre-<br>ments | 1 to<br>10,000<br>ms in 1-<br>ms in-<br>cre-<br>ments | 1 to 10,00<br>0.5-ms ind |                 | 0.5 to 10,000<br>ms in 0.5-ms<br>increments |
| Communications<br>bandwidth used<br>(pps) <sup>*4</sup> | 40,000<br>pps <sup>*5</sup>                            | 40,000<br>pps <sup>*5</sup>                            | 20,000<br>pps <sup>*5</sup> | 12,000<br>pps <sup>*5</sup> | 3,000<br>pps                                          | 1,000<br>pps                                           | 3,000<br>pps                                          | 3,000 pps                | ;               | 6,000 pps                                   |

\*1. The maximum number of tags is given for the following conditions.

• All tag sets contain eight tags.

• The maximum number of tag sets (32) is registered.

\*2. When tag sets that exceed total of 40 are set, a Number of Tag Sets for Tag Data Links Exceeded (840E0000 hex) event occurs.

\*3. To use data of 505 bytes or more, large forward open (an optional CIP specification) should be supported. The SYSMAC CS/CJ-series Units support large forward open, and if you use nodes from other companies, confirm that the devices also support it.

\*4. Here, pps means "packets per second" and indicates the number of packets that can be processed in one second.

\*5. If the two EtherNet/IP ports are used simultaneously, the maximum communications data size means the maximum data size of the total of the two ports.

\*6. An NX-EIP201 can only be used with the NX502 CPU Unit. However, check the effect on task execution time because it increases I/O refreshing time.

#### • Specifying Tags

When you assign a tag to a device, you can specify the device with its network variable or I/O memory address. Some CPU Units, however, may not support both of these methods. Communications with such CPU Units are possible though, regardless of whether the I/O memory address or network variable is specified for the tag assignment.

The supported tag specification methods for each CPU Unit are listed in the table below.

Yes: Supported, No: Not supported

| CPU Unit           |                  | Network Configura-              | Specifying               | Specifying                   |
|--------------------|------------------|---------------------------------|--------------------------|------------------------------|
|                    | EtherNet/IP Unit | tor<br>hardware list name       | with network<br>variable | with I/O memo-<br>ry address |
| NX-series CPU Unit |                  | NX701                           | Yes                      | No                           |
|                    |                  | NX502                           | Yes                      | Yes <sup>*1</sup>            |
|                    |                  | NX102                           | Yes                      | Yes *1*2                     |
|                    |                  | NX1P2                           | Yes                      | Yes*1*2                      |
| NJ-series CPU Unit |                  | NJ501-□□□<br>NJ301-□□□<br>NJ101 | Yes                      | Yes <sup>*1</sup>            |
|                    | CJ1W-EIP21       | CJ1W-EIP21 (NJ)                 | Yes                      | Yes <sup>*1</sup>            |
| CJ2H-CPU6□-EIP     |                  | CJ2B-EIP21                      | Yes                      | Yes                          |
|                    | CJ1W-EIP21       | CJ1W-EIP21 (CJ2)                | Yes                      | Yes                          |
| CJ2H-CPU6□         | CJ1W-EIP21       | CJ1W-EIP21 (CJ2)                | No                       | Yes                          |
| CJ2M-CPU3□         |                  | CJ2M-EIP21                      | Yes                      | Yes                          |
|                    | CJ1W-EIP21       | CJ1W-EIP21 (CJ2)                | Yes                      | Yes                          |
| CJ2M-CPU1□         | CJ1W-EIP21       | CJ1W-EIP21 (CJ2)                | No                       | Yes                          |
| CJ1 CPU Unit       | CJ1W-EIP21       | CJ1W-EIP21                      | No                       | Yes                          |

| CPU Unit     |                  | Network Configura-        | Specifying               | Specifying                   |
|--------------|------------------|---------------------------|--------------------------|------------------------------|
|              | EtherNet/IP Unit | tor<br>hardware list name | with network<br>variable | with I/O memo-<br>ry address |
| CS1 CPU Unit | CS1W-EIP21       | CS1W-EIP21                | No                       | Yes                          |

\*1. To specify an I/O memory address for tag assignment, do not specify the address directly. Instead, create a variable with an AT specification of the I/O memory address on the Sysmac Studio, and then specify the variable for the tag.

<sup>\*2.</sup> For NX102 and NX1P2 CPU Units, you need to set memory used for CJ-series Unit to use the I/O memory address. For details on memory settings used for CJ-series Unit, refer to the *NJ/NX-series CPU Unit Software User's Manual (Cat. No. W501).* 

# 7

# **CIP Message Communications**

| 7-1 | Overv                                                                                                    | iew of the CIP Message Communications Service                                                                                                    | 7-3                                                                          |
|-----|----------------------------------------------------------------------------------------------------|----------------------------------------------------------------------------------------------------|------------------------------------------------------------------------------|
|     | 7-1-1                                                                                                    | Overview of the CIP Message Communications Service                                                                                                    | 7-3                                                                          |
|     | 7-1-2                                                                                                    | Message Communications Service Specifications                                                                                                    |                                                                              |
| 7-2 | Client                                                                                                    | Function of CIP Message Communications                                                                                                    | 7-4                                                                          |
|     | 7-2-1                                                                                                    | Overview                                                                                                    |                                                                              |
|     | 7-2-2                                                                                                    | CIP Communications Instructions                                                                                                    |                                                                              |
|     | 7-2-3                                                                                                    | Using CIP Communications Instructions                                                                                                    | 7-5                                                                          |
|     | 7-2-4                                                                                                    | Route Path                                                                                                    | 7-6                                                                          |
|     | 7-2-5                                                                                                    | Request Path (IOI)                                                                                                    | 7-16                                                                         |
|     | 7-2-6                                                                                                    | Service Data and Response Data                                                                                                    | 7-20                                                                         |
|     | 7-2-7                                                                                                    | Sample Programming for CIP Connectionless (UCMM) Message Communications                                                                                                    | 7-22                                                                         |
|     | 7-2-8                                                                                                    | Sample Programming for CIP Connection (Class 3) Message Com-<br>munications                                                                                                    |                                                                              |
|     | 7-2-9                                                                                                    | Operation Timing                                                                                                    |                                                                              |
|     | 7-2-10                                                                                                    | Response Codes                                                                                                    |                                                                              |
| 7-3 | Sonio                                                                                                    | r Function of CIP Message Communications                                                                                                    |                                                                              |
| 7-5 | 7-3-1                                                                                                    | CIP Message Structure for Accessing CIP Objects                                                                                                    |                                                                              |
|     | 7-3-2                                                                                                    | CIP Message Structure for Accessing Variables                                                                                                    |                                                                              |
|     |                                                                                                    |                                                                                                    |                                                                              |
|     |                                                                                                    | Grine Desured Deth                                                                                                    |                                                                              |
| 7-4 |                                                                                                    | fying Request Path                                                                                                    |                                                                              |
| 7-4 | 7-4-1                                                                                                    | Examples of CIP Object Specifications                                                                                                    | 7-42                                                                         |
| 7-4 | 7-4-1<br>7-4-2                                                                                                    | Examples of CIP Object Specifications<br>Examples of Variable Specifications                                                                                                    | 7-42<br>7-43                                                                 |
| 7-4 | 7-4-1<br>7-4-2<br>7-4-3                                                                                                    | Examples of CIP Object Specifications<br>Examples of Variable Specifications<br>Logical Segment                                                                                                    | 7-42<br>7-43<br>7-43                                                         |
| 7-4 | 7-4-1<br>7-4-2<br>7-4-3<br>7-4-4                                                                                                    | Examples of CIP Object Specifications<br>Examples of Variable Specifications<br>Logical Segment<br>Data Segment                                                                                                    | 7-42<br>7-43<br>7-43<br>7-43                                                 |
|     | 7-4-1<br>7-4-2<br>7-4-3<br>7-4-4<br>7-4-5                                                                                               | Examples of CIP Object Specifications<br>Examples of Variable Specifications<br>Logical Segment<br>Data Segment<br>Specifying Variable Names in Request Paths                                                                                                    | 7-42<br>7-43<br>7-43<br>7-43<br>7-44                                         |
| 7-4 | 7-4-1<br>7-4-2<br>7-4-3<br>7-4-4<br>7-4-5<br><b>CIP O</b>                                                                               | Examples of CIP Object Specifications<br>Examples of Variable Specifications<br>Logical Segment<br>Data Segment<br>Specifying Variable Names in Request Paths<br>bject Services                                                                                                    | 7-42<br>7-43<br>7-43<br>7-43<br>7-44<br><b> 7-48</b>                         |
|     | 7-4-1<br>7-4-2<br>7-4-3<br>7-4-4<br>7-4-5<br><b>CIP O</b><br>7-5-1                                                                      | Examples of CIP Object Specifications<br>Examples of Variable Specifications<br>Logical Segment<br>Data Segment<br>Specifying Variable Names in Request Paths<br><b>bject Services</b><br>CIP Objects Sent to the Built-in EtherNet/IP Port.                                                                                                    | 7-42<br>7-43<br>7-43<br>7-43<br>7-44<br><b>7-48</b><br>7-48                  |
|     | 7-4-1<br>7-4-2<br>7-4-3<br>7-4-4<br>7-4-5<br><b>CIP O</b><br>7-5-1<br>7-5-2                                                             | Examples of CIP Object Specifications<br>Examples of Variable Specifications<br>Logical Segment<br>Data Segment<br>Specifying Variable Names in Request Paths<br><b>bject Services</b><br>CIP Objects Sent to the Built-in EtherNet/IP Port.<br>Identity Object (Class ID: 01 hex).                                                                                                    | 7-42<br>7-43<br>7-43<br>7-43<br>7-44<br>7-44<br>7-48<br>7-48                 |
|     | 7-4-1<br>7-4-2<br>7-4-3<br>7-4-4<br>7-4-5<br><b>CIP O</b><br>7-5-1<br>7-5-2<br>7-5-3                                                    | Examples of CIP Object Specifications<br>Examples of Variable Specifications<br>Logical Segment<br>Data Segment<br>Specifying Variable Names in Request Paths<br><b>bject Services</b><br>CIP Objects Sent to the Built-in EtherNet/IP Port.<br>Identity Object (Class ID: 01 hex).<br>NX Configuration Object (Class ID: 74 hex).                                                                                                    | 7-42<br>7-43<br>7-43<br>7-44<br>7-44<br>7-48<br>7-48<br>7-52                 |
|     | 7-4-1<br>7-4-2<br>7-4-3<br>7-4-4<br>7-4-5<br><b>CIP O</b><br>7-5-1<br>7-5-2<br>7-5-3<br>7-5-4                                           | Examples of CIP Object Specifications<br>Examples of Variable Specifications<br>Logical Segment<br>Data Segment<br>Specifying Variable Names in Request Paths<br><b>bject Services</b><br>CIP Objects Sent to the Built-in EtherNet/IP Port.<br>Identity Object (Class ID: 01 hex)<br>NX Configuration Object (Class ID: 74 hex)<br>TCP/IP Interface Object (Class ID: F5 hex)                                                                                                    | 7-42<br>7-43<br>7-43<br>7-44<br>7-44<br>7-48<br>7-48<br>7-48<br>7-52<br>7-74 |
|     | 7-4-1<br>7-4-2<br>7-4-3<br>7-4-4<br>7-4-5<br><b>CIP O</b><br>7-5-1<br>7-5-2<br>7-5-3<br>7-5-4<br>7-5-5                                  | Examples of CIP Object Specifications<br>Examples of Variable Specifications<br>Logical Segment<br>Data Segment<br>Specifying Variable Names in Request Paths<br><b>bject Services</b><br>CIP Objects Sent to the Built-in EtherNet/IP Port.<br>Identity Object (Class ID: 01 hex)<br>NX Configuration Object (Class ID: 74 hex).<br>TCP/IP Interface Object (Class ID: F5 hex)<br>Ethernet Link Object (Class ID: F6 hex)                                                                                                    |                                                                              |
| 7-5 | 7-4-1<br>7-4-2<br>7-4-3<br>7-4-4<br>7-4-5<br><b>CIP O</b><br>7-5-1<br>7-5-2<br>7-5-3<br>7-5-4<br>7-5-5<br>7-5-6                         | Examples of CIP Object Specifications<br>Examples of Variable Specifications<br>Logical Segment<br>Data Segment<br>Specifying Variable Names in Request Paths<br><b>bject Services</b><br>CIP Objects Sent to the Built-in EtherNet/IP Port.<br>Identity Object (Class ID: 01 hex)<br>NX Configuration Object (Class ID: 74 hex).<br>TCP/IP Interface Object (Class ID: F5 hex)<br>Ethernet Link Object (Class ID: F6 hex)<br>Controller Object (Class ID: C4 hex)                                                                                                    |                                                                              |
|     | 7-4-1<br>7-4-2<br>7-4-3<br>7-4-4<br>7-4-5<br><b>CIP O</b><br>7-5-1<br>7-5-2<br>7-5-3<br>7-5-4<br>7-5-5<br>7-5-6<br><b>Read</b>          | Examples of CIP Object Specifications<br>Examples of Variable Specifications<br>Logical Segment<br>Data Segment<br>Specifying Variable Names in Request Paths<br><b>bject Services</b><br>CIP Objects Sent to the Built-in EtherNet/IP Port.<br>Identity Object (Class ID: 01 hex).<br>NX Configuration Object (Class ID: 74 hex).<br>TCP/IP Interface Object (Class ID: 75 hex)<br>Ethernet Link Object (Class ID: F6 hex).<br>Controller Object (Class ID: C4 hex).                                                                                                    |                                                                              |
| 7-5 | 7-4-1<br>7-4-2<br>7-4-3<br>7-4-4<br>7-4-5<br><b>CIP O</b><br>7-5-1<br>7-5-2<br>7-5-3<br>7-5-4<br>7-5-5<br>7-5-6<br><b>Read</b><br>7-6-1 | Examples of CIP Object Specifications<br>Examples of Variable Specifications<br>Logical Segment<br>Data Segment<br>Specifying Variable Names in Request Paths<br><b>bject Services</b><br>CIP Objects Sent to the Built-in EtherNet/IP Port.<br>Identity Object (Class ID: 01 hex)<br>NX Configuration Object (Class ID: 74 hex).<br>TCP/IP Interface Object (Class ID: 74 hex)<br>Ethernet Link Object (Class ID: F5 hex)<br>Ethernet Link Object (Class ID: F6 hex)<br>Controller Object (Class ID: C4 hex)<br>Read Service for Variables                                |                                                                              |
| 7-5 | 7-4-1<br>7-4-2<br>7-4-3<br>7-4-4<br>7-4-5<br><b>CIP O</b><br>7-5-1<br>7-5-2<br>7-5-3<br>7-5-4<br>7-5-5<br>7-5-6<br><b>Read</b>          | Examples of CIP Object Specifications<br>Examples of Variable Specifications<br>Logical Segment<br>Data Segment<br>Specifying Variable Names in Request Paths<br><b>bject Services</b><br>CIP Objects Sent to the Built-in EtherNet/IP Port.<br>Identity Object (Class ID: 01 hex).<br>NX Configuration Object (Class ID: 74 hex).<br>TCP/IP Interface Object (Class ID: 75 hex)<br>Ethernet Link Object (Class ID: F6 hex).<br>Controller Object (Class ID: C4 hex).                                                                                                    |                                                                              |
| 7-5 | 7-4-1<br>7-4-2<br>7-4-3<br>7-4-4<br>7-4-5<br><b>CIP O</b><br>7-5-1<br>7-5-2<br>7-5-3<br>7-5-5<br>7-5-6<br><b>Read</b><br>7-6-1<br>7-6-2 | Examples of CIP Object Specifications<br>Examples of Variable Specifications<br>Logical Segment<br>Data Segment<br>Specifying Variable Names in Request Paths<br><b>bject Services</b><br>CIP Objects Sent to the Built-in EtherNet/IP Port.<br>Identity Object (Class ID: 01 hex)<br>NX Configuration Object (Class ID: 74 hex).<br>TCP/IP Interface Object (Class ID: 74 hex)<br>Ethernet Link Object (Class ID: F5 hex)<br>Ethernet Link Object (Class ID: F6 hex)<br>Controller Object (Class ID: C4 hex)<br>Read Service for Variables                                |                                                                              |
| 7-5 | 7-4-1<br>7-4-2<br>7-4-3<br>7-4-4<br>7-4-5<br><b>CIP O</b><br>7-5-1<br>7-5-2<br>7-5-3<br>7-5-5<br>7-5-6<br><b>Read</b><br>7-6-1<br>7-6-2 | Examples of CIP Object Specifications<br>Examples of Variable Specifications<br>Logical Segment<br>Data Segment<br>Specifying Variable Names in Request Paths<br><b>bject Services</b><br>CIP Objects Sent to the Built-in EtherNet/IP Port.<br>Identity Object (Class ID: 01 hex).<br>NX Configuration Object (Class ID: 74 hex).<br>TCP/IP Interface Object (Class ID: 75 hex)<br>Ethernet Link Object (Class ID: F5 hex)<br>Controller Object (Class ID: F6 hex).<br>Controller Object (Class ID: C4 hex).<br>Read Service for Variables<br>Write Service for Variables |                                                                              |

| 7-7-3 | Elementary Data Types | 7-90 |
|-------|-----------------------|------|
| 7-7-4 | Derived Data Types    | 7-91 |

# 7-1 Overview of the CIP Message Communications Service

## 7-1-1 Overview of the CIP Message Communications Service

CIP commands can be sent to devices on the EtherNet/IP network whenever they are required. You execute CIP\_SEND instructions in a program in the NJ/NX-series CPU Unit to send CIP commands, such as those to read and write data and to receive the responses.

You can use CIP messages from the client to read and write memory in the Controller with the server without adding any special programming to the user program of the Controller with the server.

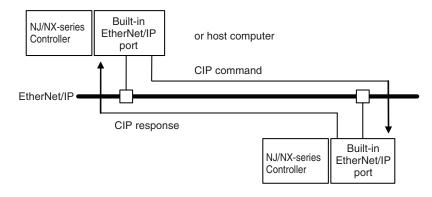

# 7-1-2 Message Communications Service Specifications

| lte                           | em                            | Specification                                                                                                    |  |  |
|-------------------------------|-------------------------------|----------------------------------------------------------------------------------------------------|--|--|
| Message type                  |                               | Either of the following can be selected.                                                                         |  |  |
|                               |                               | CIP UCMM connectionless messages                                                                                 |  |  |
|                               |                               | CIP class 3 connection messages                                                                                  |  |  |
| Execution method              |                               | CIPSend (Send Explicit Message Class 3) instruction or CI-<br>PUCMMSend (Send Explicit Message UCMM) instruction |  |  |
| Data contents                 |                               | Sending required CIP commands and receiving responses                                                            |  |  |
| Communications para           | meters                        | Message type, timeout value, and route path specification                                                        |  |  |
| Maximum length per connection | Non-connection type<br>(UCMM) | 502 bytes                                                                                                    |  |  |
|                               | Connection type               | Using Forward_Open                                                                                               |  |  |
|                               | (class 3)                     | 502 bytes                                                                                                    |  |  |
|                               |                               | Using Large_Forward_Open                                                                                         |  |  |
|                               |                               | NX701 CPU Unit: 8,192 bytes                                                                                      |  |  |
|                               |                               | NX502 CPU Unit: 1,994 bytes                                                                                      |  |  |
|                               |                               | NX102 CPU Unit: 1,994 bytes                                                                                      |  |  |
|                               |                               | NX1P2 CPU Unit: 1,994 bytes                                                                                      |  |  |
|                               |                               | NJ-series CPU Unit: 1,994 bytes                                                                                  |  |  |

# 7-2 Client Function of CIP Message Communications

# 7-2-1 Overview

The NJ/NX-series CPU Units can send a CIP message to an external device to request a service by specifying an internal object of the device which supports the server function of CIP message communications.

This is called the client function of CIP message communications.

The NJ/NX-series CPU Units execute CIP communications instructions in the user program and send CIP messages. With those CIP messages, you can read and write variables of an NJ/NX-series CPU Unit on the EtherNet/IP network.

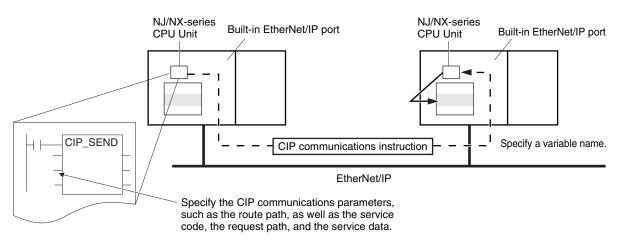

## 7-2-2 CIP Communications Instructions

The following CIP communications instructions are available.

For details on CIP communications instructions, refer to the *NJ/NX-series Instructions Reference Manual (Cat. No. W502)*.

| Instruc-<br>tions | Name                            | Description                                                                                                    | Communica-<br>tions method            |
|-------------------|---------------------------------|----------------------------------------------------------------------------------------------------|---------------------------------------|
| CIPUCMM-<br>Read  | Read Variable<br>UCMM Explicit  | Reads the value of a variable with a Network Publish at-<br>tribute from the specified remote Controller on the CIP<br>network and stores the value in a variable at the local<br>Controller.                                                                                                   | CIP UCMM<br>connectionless<br>message |
| CIPUCMM-<br>Write | Write Variable<br>UCMM Explicit | Writes the value of a variable at the local Controller to a variable with a Network Publish attribute at the specified remote Controller on the CIP network.                                                                                                    |                                       |
| CIPUCMM-<br>Send  | Send Explicit Mes-<br>sage UCMM | Sends a specified CIP command to the specified remote<br>Controller on the CIP network.<br>Refer to 7-2-10 Response Codes on page 7-35 and<br>7-5 CIP Object Services on page 7-48 for information<br>on the service codes and response codes that are used<br>with the NJ/NX-series CPU Units. |                                       |

| Instruc-<br>tions             | Name                                                        | Description                                                                                                    | Communica-<br>tions method           |
|-------------------------------|-------------------------------------------------------------|----------------------------------------------------------------------------------------------------|--------------------------------------|
| CIPOpen                       | Open CIP Class 3<br>Connection<br>(Large_For-<br>ward_Open) | Opens a CIP class 3 connection (Large_Forward_Open) with the specified remote node.                                                                                                    | CIP class 3<br>connection<br>message |
| CIPOpen-<br>WithData-<br>Size | Open CIP Class 3<br>Connection with<br>Specified Data Size  | Opens a CIP class 3 connection with the specified re-<br>mote node that allows class 3 explicit messages of the<br>specified data length or shorter to be sent and received.                                                                                                    |                                      |
| CIPRead                       | Read Variable<br>Class 3 Explicit                           | Reads the value of a variable with a Network Publish at-<br>tribute from the specified remote Controller on the CIP<br>network and stores the value in a variable at the local<br>Controller.                                                                                               |                                      |
| CIPWrite                      | Write Variable<br>Class 3 Explicit                          | Writes the value of a variable at the local Controller to a variable with a Network Publish attribute at the specified remote Controller on the CIP network.                                                                                                    |                                      |
| CIPSend                       | Send Explicit Mes-<br>sage Class 3                          | Sends a specified class 3 CIP command to the specified remote Controller on the CIP network.<br>Refer to 7-2-10 Response Codes on page 7-35 and 7-5 CIP Object Services on page 7-48 for information on the service codes and response codes that are used with the NJ/NX-series CPU Units. |                                      |
| CIPCIose                      | Close CIP Class 3<br>Connection                             | Closes the CIP class 3 connection that is specified by the handle.                                                                                                    |                                      |

#### Version Information

A CPU Unit with unit version 1.06 or later and Sysmac Studio version 1.07 or higher are required to use the CIPOpenWithDataSize instruction.

# 7-2-3 Using CIP Communications Instructions

CIP message communications include the following processes.

If CIP class 3 connections are used, the open and close processes are required before and after the data is sent and received.

| Process                                                  | Description                                               | Instruction      |
|----------------------------------------------------------|-----------------------------------------------------------|------------------|
| Open process                                             | Execute this process before you use a CIP message.        | CIPOpen          |
| (only for CIP class 3 con-                               | Open processing is continued until a CIP class 3 con-     | CIPOpenWithData- |
| nections) <sup>*1</sup>                                  | nection is established.                                   | Size             |
| Sending and receiving varia-                             | This process is used to read and write data for specified | CIPUCMMRead      |
| ble data <sup>*2</sup>                                   | variables with the Network Publish attributes.            | CIPUCMMWrite     |
|                                                          |                                                           | CIPRead          |
|                                                          |                                                           | CIPWrite         |
| Sending CIP commands                                     | You can set the required CIP command.                     | CIPUCMMSend      |
|                                                          |                                                           | CIPSend          |
| Close process<br>(only for CIP class 3 con-<br>nections) | This process closes the connection.                       | CIPClose         |

\*1. The maximum number of connection handles that you can obtain simultaneously through the opening process is 32. Even if a connection is disconnected for a timeout, the handle is not released. Execute the CIP-Close instruction to close the connection. \*2. Addresses in memory for CJ-series Units (e.g., D0000) cannot be specified directly. To access memory for CJseries Units, access a variable with an AT specification. (Accessing is possible only for NJ-series CPU Units.)

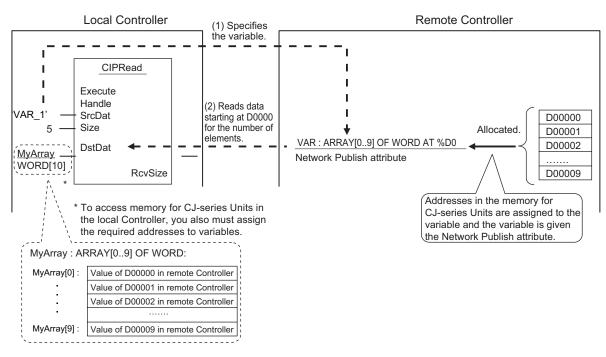

#### Precautions for Correct Use

You can execute up to 32 CIP communications instructions at the same time regardless of the instruction types.

Use exclusive control in the user program so that the number of CIP communications instructions executed at the same time does not exceed the above number.

#### 7-2-4 Route Path

The route path indicates the path from the local CPU Unit to the remote Controller on the network. Routing for CIP communications instructions is performed based on the route path.

# **Route Path Notation**

The EPATH data type is used to give route paths. The basic format is shown below.

#### Network\_type\_number\Destination\_address

#### • NX701 CPU Unit, NX502 CPU Unit, and NX102 CPU Unit

Two internal CPU Units are provided (each with a unique unit address) to control the two built-in EtherNet/IP ports.

- For the built-in EtherNet/IP port 1: CPU Unit with a unit address of 00 hex (CPU #00)
- For the built-in EtherNet/IP port 2: CPU Unit with a unit address of 01 hex (CPU #01)

The *RoutePath* input variable for the CIP communications instructions is used to distinguish the two CPU Units (CPU #00 and CPU #01) and send the CIP communications instructions.

Route path for sending a CIP communications instruction

- The CIP communications instruction is issued from CPU #00. (a)
- The output from the built-in EtherNet/IP port 2 is routed from CPU #00 via CPU #01. (b) to (c)

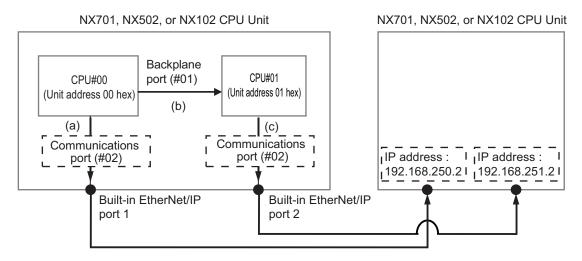

| Route no-                                            |        | Route path specifications              |                                                                                                   |  |
|------------------------------------------------------|--------|----------------------------------------|---------------------------------------------------------------------------------------------------|--|
| Route                                                | tation | Network type number (hexadeci-<br>mal) | Destination address (hexadeci-<br>mal)                                                            |  |
| Output from the<br>built-in<br>EtherNet/IP port<br>1 | (a)    | #02 (communications port)              | IP address                                                                                        |  |
| Output from the<br>built-in<br>EtherNet/IP port      | (b)    | #01 (backplane port)                   | #01 (unit address of the CPU Unit)<br>(CPU #01 for built-in EtherNet/IP<br>port 2 communications) |  |
| 2                                                    | (c)    | #02 (communications port)              | IP address                                                                                        |  |

Route Path

Output from built-in EtherNet/IP port 1: 02\192.168.250.2

(a)

Output from built-in EtherNet/IP port 2 : <u>01\#01 \02\192.168.251.2</u> (b) (c)

 The CPU Units (CPU#00 and CPU#01), which control the respective built-in EtherNet/IP ports, can be accessed via the backplane port regardless of whether the input is routed via the Ether-Net/IP port 1 or 2.

Example: Inputting an Ethernet Link object (class ID: F6 hex) to the built-in EtherNet/IP port 1 of the remote NX701 CPU Unit, and reading out the settings and status of the built-in EtherNet/IP port 2.

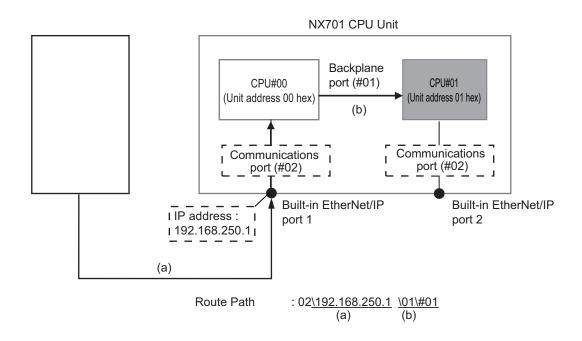

#### NX1P2 CPU Unit

As shown in the table below, the network type number and the destination address are determined depending on whether the output is routed (1) to a Unit on the CPU Rack or (2) from a communications port on a Communications Unit.

| Route                                                          | Network type number (hexadec-<br>imal) | Destination address (hexadeci-<br>mal)                                                |
|----------------------------------------------------------------|----------------------------------------|---------------------------------------------------------------------------------------|
| (1) Output to a Unit on the CPU<br>Rack                        | #01 (backplane port)                   | Unit address of the destination<br>Unit (Refer to Additional Informa-<br>tion below.) |
| (2) Output from a communications port on a Communications Unit | #02 (built-in EtherNet/IP port)        | IP address                                                                            |

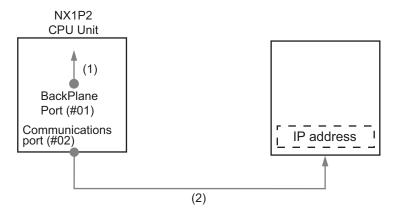

- When Routing the Output to a Unit on the CPU Rack Route the output to the backplane port for the network with the CPU Rack, with the Unit address of the destination Unit specified as the destination address.
- When Routing the Output from a Communications Port on a Communications Unit Route the output to an EtherNet/IP port, with the IP address specified as the destination node address.

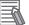

#### Additional Information

#### **Unit Addresses**

Unit addresses are used to identify each of devices connected to a single node on a network. Unit addresses are set as shown below.

CPU Unit: 00 hex

#### • NJ-series CPU Unit

As shown in the table below, the network type number and the destination address are determined depending on whether the output is routed (1) to a Unit on the CPU Rack or (2) from a communications port on a Communications Unit.

| Route                                                          | Network type number (hexadec-<br>imal) | Destination address (hexadeci-<br>mal)                                                |
|----------------------------------------------------------------|----------------------------------------|---------------------------------------------------------------------------------------|
| (1) Output to a Unit on the CPU<br>Rack                        | #01 (backplane port)                   | Unit address of the destination<br>Unit (Refer to Additional Informa-<br>tion below.) |
| (2) Output from a communications port on a Communications Unit | #02 (built-in EtherNet/IP port)        | IP address                                                                            |

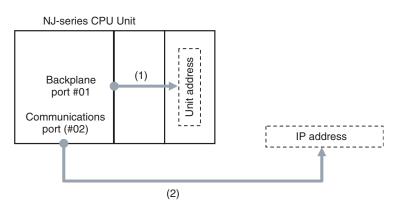

1. When Routing the Output to a Unit on the CPU Rack

Route the output to the backplane port for the network with the CPU Rack, with the Unit address of the destination Unit specified as the destination address.

 When Routing the Output from a Communications Port on a Communications Unit Route the output to an EtherNet/IP port, with the IP address specified as the destination node address.

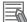

#### **Additional Information**

#### **Unit Addresses**

Unit addresses are used to identify each of devices connected to a single node on a network. Unit addresses are set as shown below.

- CPU Unit: 00 hex, 01 hex
- CPU Bus Units (EtherNet/IP Units): Unit number + 10 hex

# **Route Path Notation Examples**

#### • NX701 CPU Unit, NX502 CPU Unit, and NX102 CPU Unit

The route path notation is different for communications using the built-in EtherNet/IP port 1 (CPU#00) and for communications using the built-in EtherNet/IP port 2 (CPU#01). This section provides examples of route paths.

This example explains communications via an NX-series CPU Unit.

 Using the built-in EtherNet/IP port 1 (local CPU #00) (Local CPU #00 to destination CPU #00)

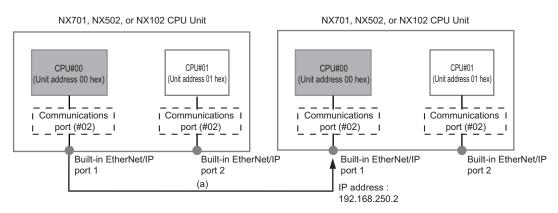

- a) Local CPU #00 to destination IP address
  - Network type number: "02" (Output to the communications port)
  - · Destination address: Specify the destination IP address

Route Path : 02\192.168.250.2

 Using the built-in EtherNet/IP port 2 (local CPU #01) (Local CPU #00 to destination CPU #01 via local CPU #01)

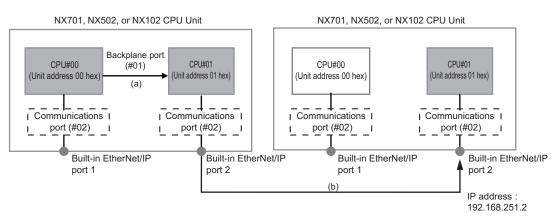

- a) Local backplane to local CPU #01
  - Network type number: "01" (Output to Backplane port)
  - Destination address: "#01" (CPU#01) Note: This is in order to output using the sender IP address of the built-in EtherNet/IP port 2.
- b) Local CPU #01 to destination IP address

- Network type number: "02" (Output to the communications port)
- Destination address: Specify the destination IP address

```
Route Path : <u>01\#01 \02\192.168.251.2</u>
(a) (b)
```

 Communicating with the destination built-in EtherNet/IP port 2 (destination CPU #01) via the destination built-in EtherNet/IP port 1 (destination CPU #00) (Local CPU #00 to destination CPU #01 via destination CPU #00)

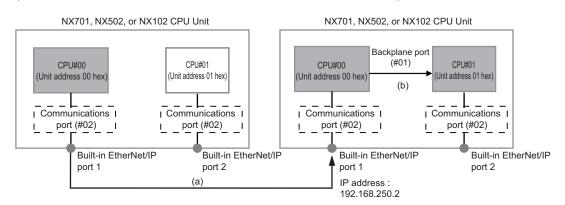

- a) Local CPU #00 to destination IP address
  - Network type number: "02" (Output to the communications port)
  - Destination address: Specify the destination IP address
- b) Destination backplane to destination CPU #01
  - Network type number: "01" (Output to Backplane port)
  - Destination address: "#01" (CPU#01)

```
Route Path : <u>02\192.168.250.2</u> \<u>01\#01</u>
(a) (b)
```

 Communicating with the destination built-in EtherNet/IP port 1 (destination CPU #00) via the destination built-in EtherNet/IP port 2 (destination CPU #01) (Local CPU #00 to destination CPU #00 via destination CPU #01)

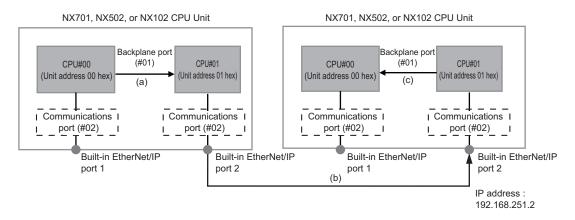

- a) Local backplane to local CPU #01
  - Network type number: "01" (Output to Backplane port)

- Destination address: "#01" (CPU#01) Note: This is in order to output using the sender IP address of the built-in EtherNet/IP port 2.
- b) Local CPU #01 to destination IP address
  - Network type number: "02" (Output to the communications port)
  - · Destination address: Specify the destination IP address

Route Path : <u>01\#01 \02\192.168.251.2</u> (a) (b)

- c) Destination CPU #01 to destination CPU #00
  - Network type number: "01" (Output to Backplane port)
  - Destination address: "#00" (CPU#00)

Route Path : <u>01\#01 \02\192.168.251.2\01\#00</u> (a) (b) (c)

 Using an NX701 CPU Unit, NX502 CPU Unit, or NX102 CPU Unit as a relay Unit (the built-in EtherNet/IP port 1 to the built-in EtherNet/IP port 2) (Local CPU #00 to destination CPU #00 via relay CPU #00 and relay CPU #01)

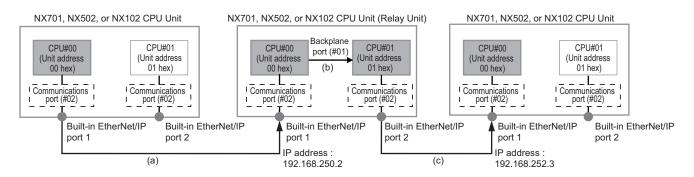

- a) Local CPU #00 to relay IP address
  - Network type number: "02" (Output to the communications port)
  - · Destination address: Specify the relay IP address
- b) Relay backplane to relay CPU #01
  - Network type number: "01" (Output to Backplane port)
  - Destination address: "#01" (CPU#01) Note: This is in order to output using the sender IP address of the built-in EtherNet/IP port 2.
- c) Relay CPU #01 to destination IP address
  - Network type number: "02" (Output to the communications port)
  - · Destination address: Specify the destination IP address

Route Path : <u>02\192.168.250.2\01\#01\02\192.168.252.3</u> (a) (b) (c)

Using an NX701 CPU Unit, NX502 CPU Unit, or NX102 CPU Unit as a relay Unit (the built-in EtherNet/IP port 2 to the built-in EtherNet/IP port 1)
 (Local CPU #00 to destination CPU #00 via local CPU #01, relay CPU #01, and relay CPU #00)

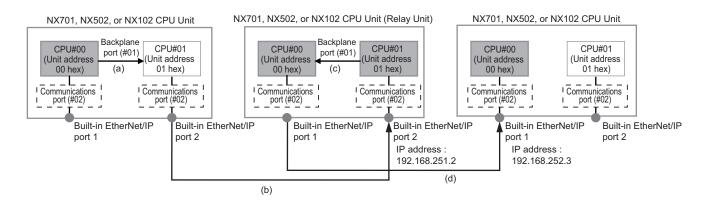

- a) Local backplane to local CPU #01
  - Network type number: "01" (Output to Backplane port)
  - Destination address: "#01" (CPU#01) Note: This is in order to output using the sender IP address of the built-in EtherNet/IP port 2.
- b) Local CPU #01 to destination IP address
  - Network type number: "02" (Output to the communications port)
  - · Destination address: Specify the destination IP address
- c) Relay backplane to relay CPU #00
  - Network type number: "01" (Output to Backplane port)
  - Destination address: "#00" (CPU#00) Note: This is in order to output using the sender IP address of the built-in EtherNet/IP port 1.
- d) Relay CPU #00 to destination IP address
  - Network type number: "02" (Output to the communications port)
  - · Destination address: Specify the destination IP address

#### • NX1P2 CPU Unit

This section provides examples of route paths.

- 1. Communicating between Built-in EtherNet/IP Ports
  - Example: Communicating between the built-in EtherNet/IP ports on CPU Unit 1 and CPU Unit 2

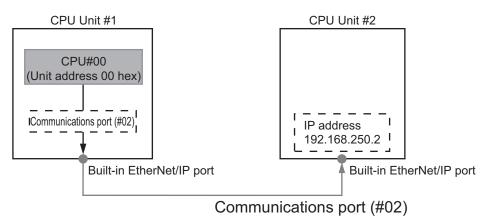

- Network type number: "#02" (Output the command via the built-in EtherNet/IP port)
- · Destination address: Specify the destination IP address

• Route path: 02\192.168.250.2

#### NJ-series CPU Unit

The notation of the route path is different for communications on the built-in EtherNet/IP port and for communications on an EtherNet/IP Unit.

This section provides examples of route paths.

1. Communicating between Built-in EtherNet/IP Ports

Example: Communicating between the built-in EtherNet/IP ports on CPU Unit 1 and CPU Unit 2

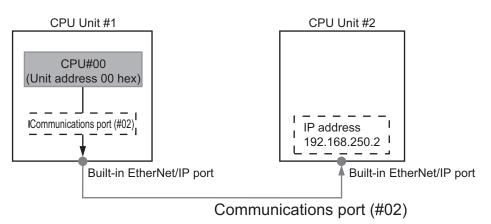

- Network type number: "#02" (Output the command via the EtherNet/IP port)
- · Destination address: Specify the destination IP address
- Route path: 02\192.168.250.2
- Communicating from a Built-in EtherNet/IP Port to an EtherNet/IP Unit Example: Communicating from the built-in EtherNet/IP port on CPU Unit 1 to CPU Unit 2 via the EtherNet/IP Unit mounted to CPU Unit 2

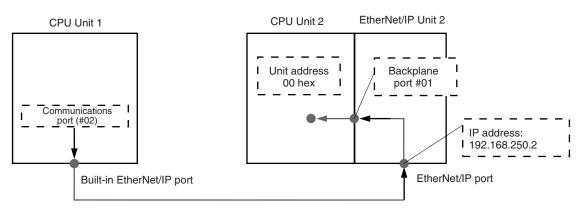

- a) CPU Unit 1 to EtherNet/IP Unit 2
  - Network type number: "#02" (Output the command via the EtherNet/IP port)
  - · Destination address: Specify the destination IP address
- b) EtherNet/IP Unit 2 to CPU Unit 2
  - Network type number: "#01" (Output the command via the internal backplane port)
  - Destination address: "#00" (Unit address of the CPU Unit)

Route path 02\192.168.250.2\01\#00 : (1) (2)

3. Communicating between EtherNet/IP Units

Example: Communicating via EtherNet/IP Units mounted to CPU Unit 1 and CPU Unit 2

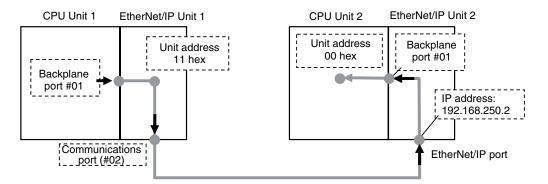

- a) CPU Unit 1 to EtherNet/IP Unit 1
  - Network type number: "#01" (Output the command via the internal backplane port)
  - Destination address: "#11" (Unit address of EtherNet/IP Unit (Unit number: 1+10 hex))
- b) EtherNet/IP Unit 1 to EtherNet/IP Unit 2
  - Network type number: "#02" (Output the command via the EtherNet/IP port)

(3)

- · Destination address: Specify the destination IP address
- c) EtherNet/IP Unit 2 to CPU Unit 2
  - Network type number: "#01" (Output the command via the internal backplane port)
  - · Destination address: "#00" (Unit address of the CPU Unit)

01\#11\02\192.168.250.2\01\#00 Route path (1) (2)

#### **Version Information**

You can use the CJ1W-EIP21 EtherNet/IP Unit mounted to an NJ-series Controller with a CPU Unit with unit version 1.01 or later and Sysmac Studio version 1.02 or higher.

#### 4. Accessing via a Relay Node

Example: Communicating from CPU Unit 1 to CPU Unit 3 via CPU Unit 2

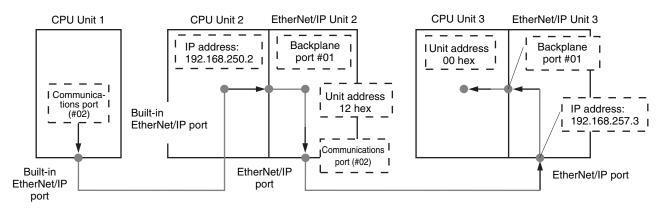

a) CPU Unit 1 to CPU Unit 2

- Network type number: "#02" (Output the command via the EtherNet/IP port)
- · Destination address: Specify the destination IP address
- b) CPU Unit 2 to EtherNet/IP Unit 2
  - Network type number: "#01" (Output the command via the internal backplane port)
  - Destination address: "#12 hex" (Unit address of the EtherNet/IP Unit (Unit number: 2+10 hex =12 hex))
- c) EtherNet/IP Unit 2 to EtherNet/IP Unit 3
  - Network type number: "#02" (Output the command via the EtherNet/IP port)
  - · Destination address: Specify the destination IP address
- d) EtherNet/IP Unit 3 to CPU Unit 3
  - Network type number: "#01" (Output the command via the internal backplane port)
  - Destination address: "#00" (Unit address of the CPU Unit)

Route path : <u>02\192.168.250.2\01\#12\02\192.168.257.3\01\#00</u>

(1) (2) (3) (4)

## 7-2-5 Request Path (IOI)

A request path indicates an object of a device on the network.

A CIP communications instruction uses the request path to access an object of a device.

# **Overview of Request Path**

In the CIP world, each device is modeled as a collection of objects. An Object abstractly represents the specific configuration elements of a device.

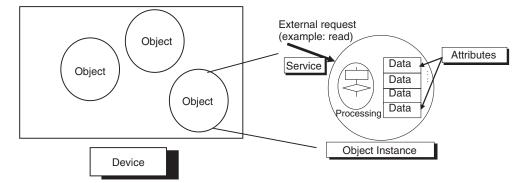

In the CIP Common Specification, Object, Class, Instance, Attribute, and Service are defined as follows: (Source: CIP Common Specification)

| Term      | Definition                                                                     |  |
|-----------|--------------------------------------------------------------------------------|--|
| Object    | An abstract representation of a particular component within a device.          |  |
| Class     | A set of objects that all represent the same kind of system component.         |  |
| Instance  | A specific and real (physical) occurrence of an object.                        |  |
| Attribute | A description of an externally visible characteristic or feature of an object. |  |
| Service   | A request from an external object (e.g., to read data).                        |  |

You use the Class ID Instance ID and Attribute ID to access an object. You specify these three IDs to designate an object in a device. When you make a request from an external device for a service, you must specify the Class ID Instance ID and Attribute ID. (The Instance ID and Attribute ID are not required for some services.)

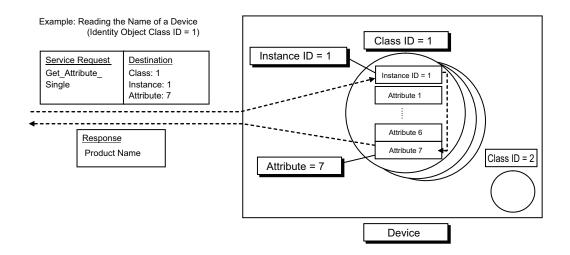

These are called *IOI* (Internal Object Identifier) because they identify the Class ID, Instance ID, and Attribute ID within the device.

Refer to 7-5 CIP Object Services on page 7-48 for the class ID, instance ID, attribute ID, and service code for each object.

# **Providing the Structure Variables to Input Request Paths**

For a CIP communications instruction, you prepare a variable to store the request path. In this variable, you specify the object to access with the user program.

A structure in which the Class ID, Instance ID, and Attribute ID are specified is provided for the data type of a variable for a request path.

There are two types of structures: standard structure (\_sREQUEST\_PATH) and extension structure (\_sREQUEST\_PATH\_EX). When you use an extension structure, it is possible to specify the size according to the size of values of the Class ID, Instance ID, and Attribute ID of the object that you access. When you use a standard structure, the size is always set to 16 bits.

#### Version Information

A CPU Unit with unit version 1.11 or later and Sysmac Studio version 1.15 or higher are required to specify extension structure (\_sREQUEST\_PATH\_EX).

#### When a Standard Structure Variable Is Used

Example: Using a standard structure variable to input values into *RqPath* (Request Path) for the CIPSend instruction

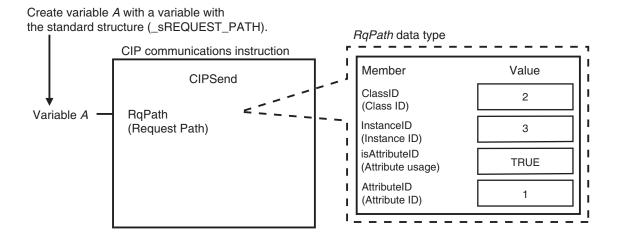

## **1** Create a standard structure variable.

To use a standard structure variable to input values into *RqPath* (Request Path) for a CIP communications instruction, first you need to create a standard structure user-defined variable. When you create a variable in a variable table, select the pre-registered standard structure ( sREQUEST PATH) for a CIP communications instruction.

| - ۱        |               |                | , |
|------------|---------------|----------------|---|
| l<br>Va    | ariable table |                | 1 |
| i          | Name          | Data type      |   |
| Т          | А             | _sREQUEST_PATH | 1 |
| <b>L</b> - |               | +              |   |

Select a standard structure for the data type of variable A.

2

Input a value for each standard structure variable member. Input the following values into the communications parameters that were registered as members of the standard structure variable.

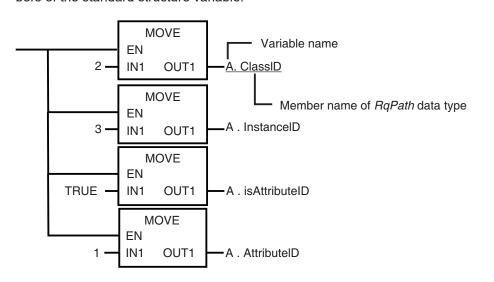

#### When an Extension Structure Variable Is Used

Example: Using an extension structure variable to input values into *RqPath* (Request Path) for the CIPSend instruction

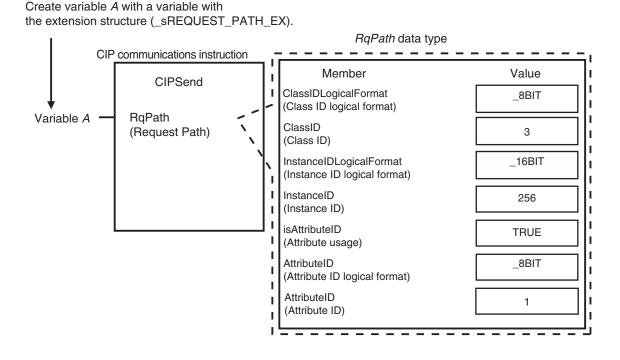

**1** Create an extension structure variable.

To use an extension structure variable to input values into *RqPath* (Request Path) for a CIP communications instruction, first you need to create an extension structure user-defined variable.

When you create a variable in a variable table, select the pre-registered extension structure (\_sREQUEST\_PATH\_EX) for a CIP communications instruction.

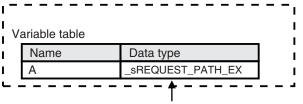

Select an extension structure for the data type of variable A.

2 Input a value for each extension structure variable member. Input the following values into the communications parameters that were registered as members of the extension structure variable.

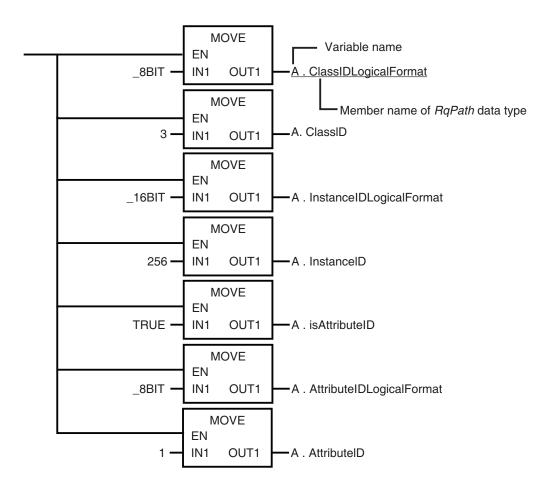

## 7-2-6 Service Data and Response Data

CIP communications instructions send and receive data that is stored in array variables.

# Preparing Array Variables to Input and Output Service Data and Response Data

This section describes the array variables for storing service data and response data that CIP communications instructions send and receive.

#### • Creating Array Variables

To input a value into the array variable of a CIP communications instruction, you must create a variable with the same configuration as the array variable in advance. Example: Creating a Variable to Input Data to the CIPSend Instruction Array Variables

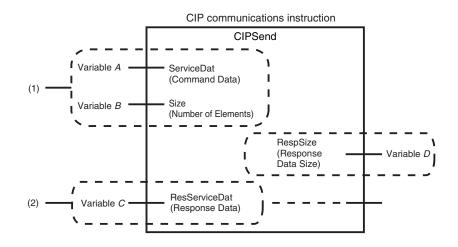

(1) Input the service data to send

The data to send is stored in array variable A. If only certain elements are specified in array variable A, specify the number of elements in variable B.

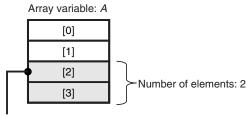

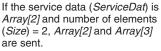

(2) Store received response data

The data that is received is stored in variable C. The byte size of the data that was actually received is stored in variable D.

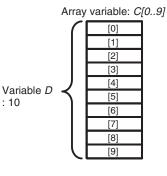

: 10

Use the following procedure to create a variable in the variable table.

Specify the element first number, the element last number, and the data type. Example: UINT Array

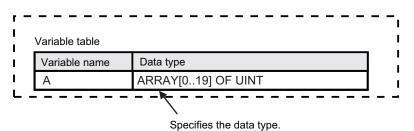

#### CIP Communications Instructions That Use Array Variables

| Instruction | Structure variable name |                         |                    |  |
|-------------|-------------------------|-------------------------|--------------------|--|
| Instruction | Input variable          | In-out variable         | Output variable    |  |
| CIPRead     |                         |                         | DstDat (Read Data) |  |
| CIPWrite    | SrcDat (Write Data)     |                         |                    |  |
| CIPSend     | ServiceDat (Command Da- | ResServiceDat (Response |                    |  |
|             | ta)                     | Data)                   |                    |  |

# 7-2-7 Sample Programming for CIP Connectionless (UCMM) Message Communications

This sample uses CIP UCMM messages to write a variable, read a variable, and send a message. The Controllers are connected to an EtherNet/IP network. The IP address of the remote node is 192.168.250.2.

The following procedure is used.

- **1** The CIPUCMMWrite instruction is used to write the value of a variable at a remote node. The variable name at the remote node is *WritingDat* and the contents of the *WriteDat* is written to it. *WritingDat* must be defined as a global variable at the remote node and the Network Publish attribute must be set.
- 2 The CIPUCMMRead instruction is used to read the value of a variable at a remote node. The value of the variable *OriginalDat* at the other node is read and the read value is stored in the *ReadDat* variable. *OriginalDat* must be defined as a global variable at the remote node and the Network Publish attribute must be set.
- **3** The CIPUCMMSend instruction is used to send an explicit message to a remote node. The contents of the message is to read identity information (product name). The class ID, instance ID, attribute ID, and service code are as follows. The response data is stored in the *RespDat* variable.

| Item         | Value |
|--------------|-------|
| Class ID     | 1     |
| Instance ID  | 1     |
| Attribute ID | 7     |
| Service Code | 16#0E |

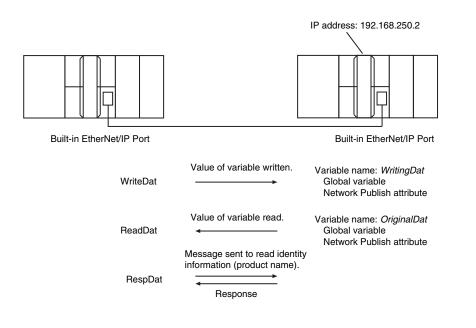

# LD

| Variable              | Data type             | Initial value                                                        | Comment                  |
|-----------------------|-----------------------|----------------------------------------------------------------------|--------------------------|
| OperatingEnd          | BOOL                  | False                                                                | Processing completed     |
| Trigger               | BOOL                  | False                                                                | Execution con-<br>dition |
| Operating             | BOOL                  | False                                                                | Processing               |
| WriteDat              | INT                   | 1234                                                                 | Write data               |
| ReadDat               | INT                   | 0                                                                    | Read data                |
| ReqPath               | _sRE-<br>QUEST_PATH   | (ClassID:=0, InstanceID:=0,<br>isAttributeID:=False, AttributeID:=0) | Request path             |
| RespDat               | ARRAY[010] OF<br>BYTE | [11(16#0)]                                                           | Response data            |
| Dummy                 | BYTE                  | 16#0                                                                 | Dummy                    |
| RS_instance           | RS                    |                                                                      |                          |
| CIPUCMMWrite_instance | CIPUCMMWrite          |                                                                      |                          |
| CIPUCMMRead_instance  | CIPUCMMRead           |                                                                      |                          |
| CIPUCMMSend_instance  | CIPUCMMSend           |                                                                      |                          |

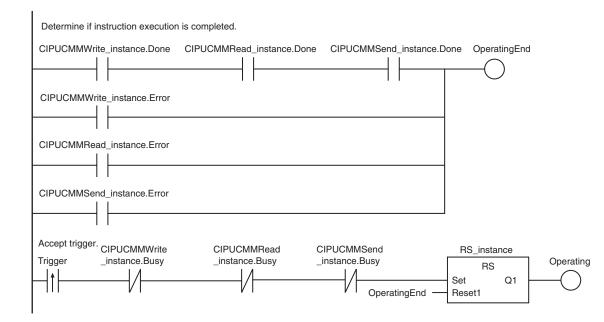

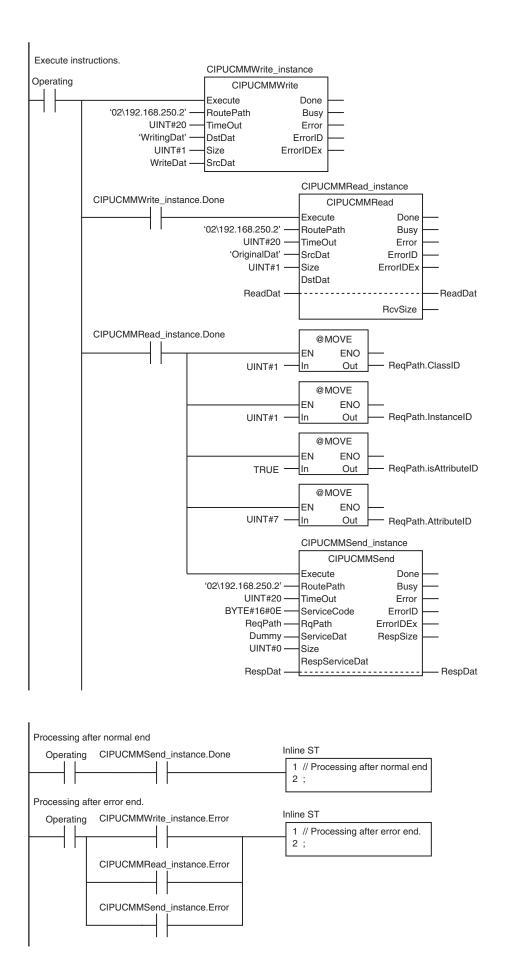

|                       | ST                    |                       |                                                                      |                          |
|-----------------------|-----------------------|-----------------------|----------------------------------------------------------------------|--------------------------|
| Internal<br>variables | Variable              | Data type             | Initial value                                                        | Comment                  |
|                       | Trigger               | BOOL                  | False                                                                | Execution condi-<br>tion |
|                       | DoUCMMTrigger         | BOOL                  | False                                                                | Processing               |
|                       | Stage                 | INT                   | 0                                                                    | Status change            |
|                       | WriteDat              | INT                   | 1234                                                                 | Write data               |
|                       | ReadDat               | INT                   | 0                                                                    | Read data                |
|                       | ReqPath               | _sRE-<br>QUEST_PATH   | (ClassID:=0, InstanceID:=0,<br>isAttributeID:=False, AttributeID:=0) | Request path             |
|                       | RespDat               | ARRAY[010] OF<br>BYTE | [11(16#0)]                                                           | Response data            |
|                       | Dummy                 | BYTE                  | 16#0                                                                 | Dummy                    |
|                       | CIPUCMMWrite_instance | CIPUCMMWrite          |                                                                      |                          |
|                       | CIPUCMMRead_instance  | CIPUCMMRead           |                                                                      |                          |
|                       | CIPUCMMSend_instance  | CIPUCMMSend           |                                                                      |                          |

| External variable | Variable                        | Data type | Constant     | Comment |
|-------------------|---------------------------------|-----------|--------------|---------|
|                   | _EIP_EtnOnlineSta <sup>*1</sup> | BOOL      | $\checkmark$ | Online  |

\*1. For an NX701 CPU Unit, NX502 CPU Unit, and NX102 CPU Unit, replace the variable with \_EIP1\_EtnOnlineSta (Port1 Online) or \_EIP2\_EtnOnlineSta (Port2 Online), depending on the built-in EtherNet/IP port which is used. For an NX1P2 CPU Unit, replace the variable with \_EIP1\_EtnOnlineSta (Port1 Online).

|        | <pre>// Start sequence when Trigger changes to TRUE</pre> |                               |                        |  |
|--------|-----------------------------------------------------------|-------------------------------|------------------------|--|
|        | IF ((Trigger=TRUE)                                        | AND (DoUCMMTrigger=FALSE) AND | (_EIP_EtnOnlineSta=TRU |  |
| E))    |                                                           |                               |                        |  |
|        | THEN                                                      |                               |                        |  |
|        | DoUCMMTrigger                                             | :=TRUE;                       |                        |  |
|        | Stage                                                     | :=INT#1;                      |                        |  |
|        | CIPUCMMWrite_instan                                       | ce (                          |                        |  |
|        | Execute                                                   | :=FALSE,                      | // Initialize instan   |  |
| ce     |                                                           |                               |                        |  |
|        | SrcDat                                                    | :=WriteDat);                  | // Dummy               |  |
|        | CIPUCMMRead_instanc                                       | e (                           | // Initialize in       |  |
| stance |                                                           |                               |                        |  |
|        | Execute                                                   | :=FALSE,                      | // Dummy               |  |
|        | DstDat                                                    | :=ReadDat);                   | // Dummy               |  |
|        | CIPUCMMSend_instanc                                       | e (                           |                        |  |
|        | Execute                                                   | :=FALSE,                      | // Initialize instan   |  |
| се     |                                                           |                               |                        |  |
|        | ServiceDat                                                | := Dummy,                     | // Dummy               |  |
|        | RespServiceDat                                            | :=RespDat);                   | // Dummy               |  |
|        | END_IF;                                                   |                               |                        |  |

```
IF (DoUCMMTrigger=TRUE) THEN
           CASE Stage OF
           1 :
                                                                  // Request writi
ng value of variable
           CIPUCMMWrite instance(
           Execute
                            :=TRUE,
            RoutePath
                            :='02\192.168.250.2',
                                                         // Route path
           TimeOut
                            :=UINT#20,
                                                          // Timeout time
                            :='WritingDat',
                                                          // Destination variable
           DstDat
name
           Size
                            :=UINT#1,
                                                          // Number of elements to
 write
           SrcDat
                            :=WriteDat);
                                                          // Write data
           IF (CIPUCMMWrite instance.Done=TRUE) THEN
           Stage
                            :=INT#2;
                                                          // Normal end
           ELSIF (CIPUCMMWrite_instance.Error=TRUE) THEN
           Stage
                                 :=INT#10;
                                                              // Error end
           END IF;
            2 :
                                                                  // Request readi
ng value of variable
           CIPUCMMRead instance(
           Execute
                            :=TRUE,
           RoutePath
                            :='02\192.168.250.2',
                                                         // Route path
           TimeOut
                            :=UINT#20,
                                                          // Timeout time
           SrcDat
                            :='OriginalDat',
                                                          // Source variable name
           Size
                            :=UINT#1,
                                                          // Number of elements to
 read
           DstDat
                            :=ReadDat);
                                                          // Read data
            IF (CIPUCMMRead_instance.Done=TRUE) THEN
                            :=INT#3;
                                                          // Normal end
            Stage
           ELSIF (CIPUCMMRead instance.Error=TRUE) THEN
            Stage
                            :=INT#40;
                                                          // Error end
            END IF;
            3 :
                                                                  // Send message
            ReqPath.ClassID
                                :=UINT#01;
           ReqPath.InstanceID
                                :=UINT#01;
            ReqPath.isAttributeID:=TRUE;
            ReqPath.AttributeID :=UINT#07;
            CIPUCMMSend_instance(
                            :=TRUE,
           Execute
                            :='02\192.168.250.2', // Route path
           RoutePath
           TimeOut
                            :=UINT#20,
                                                          // Timeout time
           ServiceCode
                            :=BYTE#16#0E,
                                                          // Service code
```

```
// Request path
            RqPath
                              :=ReqPath,
                                                              // Service data
            ServiceDat
                              :=Dummy,
            Size
                              :=UINT#0,
                                                              // Number of elements
                                                              // Response data
            RespServiceDat
                              :=RespDat);
            IF (CIPUCMMSend_instance.Done=TRUE) THEN
                              :=INT#0;
            Stage
                                                              // Normal end
            ELSIF (CIPUCMMSend instance.Error=TRUE) THEN
                              :=INT#30;
                                                              // Error end
            Stage
            END IF;
            0.
                                                                       // Processing af
ter normal end
            DoUCMMTrigger
                                   :=FALSE;
            Trigger
                                   :=FALSE;
            ELSE
                                                                       // Processing af
ter error end
            DoUCMMTrigger
                                   :=FALSE;
            Trigger
                                   :=FALSE;
            END CASE;
            END IF;
```

# 7-2-8 Sample Programming for CIP Connection (Class 3) Message Communications

This sample uses CIP class 3 messages to write a variable, read a variable, and send a message. The Controllers are connected to an EtherNet/IP network. The IP address of the remote node is 192.168.250.2.

The following procedure is used.

- **1** The CIPOpen is used to open a class 3 connection (Large\_Forward\_Open). The timeout time is 2 s.
- 2 The CIPWrite instruction is used to write the value of a variable at a remote node. The variable name at the remote node is *WritingDat* and the contents of the *WriteDat* is written to it. *WritingDat* must be defined as a global variable at the remote node and the Network Publish attribute must be set.
- **3** The CIPRead instruction is used to read the value of a variable at a remote node. The value of the variable *OriginalDat* at the other node is read and the read value is stored in the *ReadDat* variable. *OriginalDat* must be defined as a global variable at the remote node and the Network Publish attribute must be set.
- **4** The CIPSend instruction is used to send an explicit message to a remote node. The contents of the message is to read identity information (product name). The class ID, instance ID, attribute ID, and service code are as follows. The response data is stored in the RespDat variable.

| ltem         | Value |
|--------------|-------|
| Class ID     | 1     |
| Instance ID  | 1     |
| Attribute ID | 7     |
| Service Code | 16#0E |

5

The CIPClose instruction is used to close the class 3 connection.

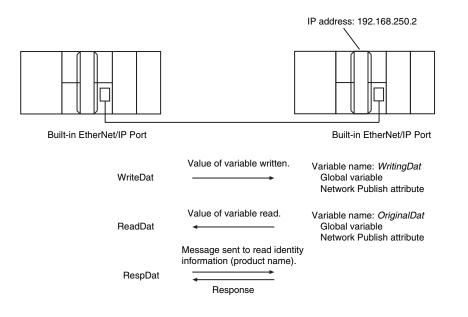

LD

| Variable          | Data type             | Initial value                                                          | Comment                   |
|-------------------|-----------------------|------------------------------------------------------------------------|---------------------------|
| OperatingEnd      | BOOL                  | False                                                                  | Processing com-<br>pleted |
| Trigger           | BOOL                  | False                                                                  | Execution condi-<br>tion  |
| Operating         | BOOL                  | False                                                                  | Processing                |
| WriteDat          | INT                   | 1234                                                                   | Write data                |
| ReadDat           | INT                   | 0                                                                      | Read data                 |
| ReqPath           | _sRE-<br>QUEST_PATH   | (ClassID:=0, InstanceID:=0, isAttribu-<br>teID:=False, AttributeID:=0) | Request path              |
| RespDat           | ARRAY[010] OF<br>BYTE | [11(16#0)]                                                             | Response data             |
| Dummy             | BYTE                  | 16#0                                                                   | Dummy                     |
| RS_instance       | RS                    |                                                                        |                           |
| CIPOpen_instance  | CIPOpen               |                                                                        |                           |
| CIPWrite_instance | CIPWrite              |                                                                        |                           |
| CIPRead_instance  | CIPRead               |                                                                        |                           |
| CIPSend_instance  | CIPSend               |                                                                        |                           |
| CIPClose_instance | CIPClose              |                                                                        |                           |

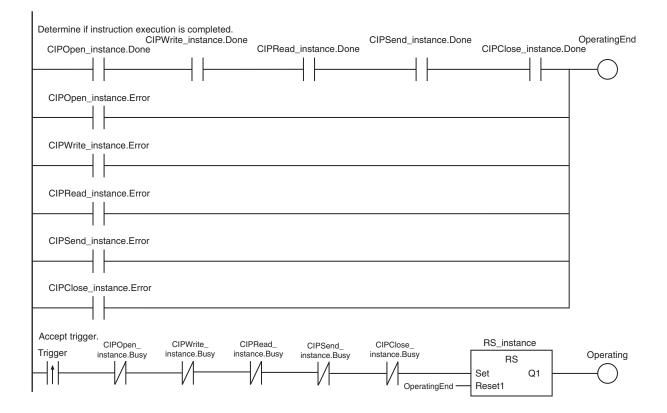

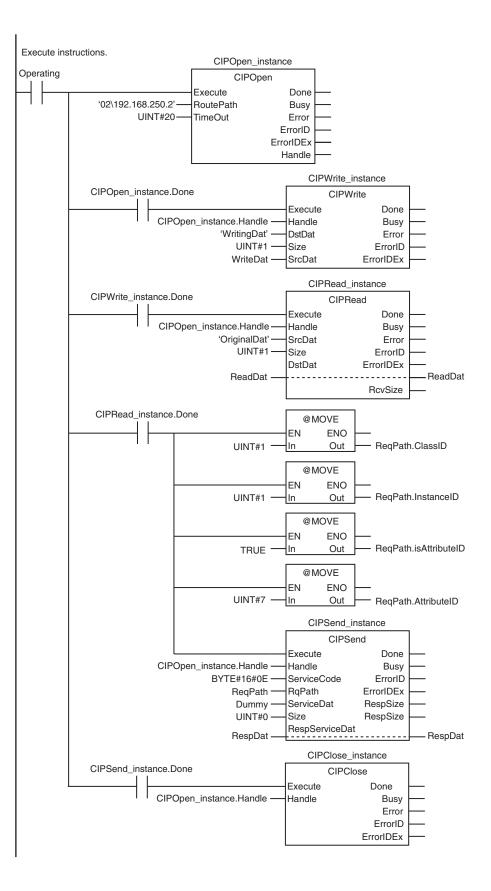

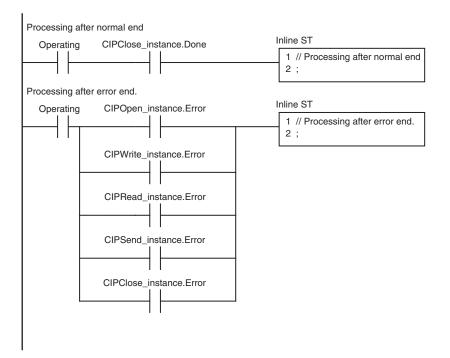

ST

| Internal<br>varia-<br>bles | Variable          | Data type             | Initial value                                                             | Comment                  |
|----------------------------|-------------------|-----------------------|---------------------------------------------------------------------------|--------------------------|
|                            | Trigger           | BOOL                  | False                                                                     | Execution con-<br>dition |
|                            | DoCIPTrigger      | BOOL                  | False                                                                     | Processing               |
|                            | Stage             | INT                   | 0                                                                         | Status change            |
|                            | WriteDat          | INT                   | 1234                                                                      | Write data               |
|                            | ReadDat           | INT                   | 0                                                                         | Read data                |
|                            | ReqPath           | _sRE-<br>QUEST_PATH   | (ClassID:=0, InstanceID:=0,<br>isAttributeID:=False, Attribu-<br>teID:=0) | Request path             |
|                            | RespDat           | ARRAY[010]<br>OF BYTE | [11(16#0)]                                                                | Response data            |
|                            | Dummy             | BYTE                  | 16#0                                                                      | Dummy                    |
|                            | CIPOpen_instance  | CIPOpen               |                                                                           |                          |
|                            | CIPWrite_instance | CIPWrite              |                                                                           |                          |
|                            | CIPRead_instance  | CIPRead               |                                                                           |                          |
|                            | CIPSend_instance  | CIPSend               |                                                                           |                          |
|                            | CIPClose instance | CIPClose              |                                                                           |                          |

| External variable  | Variable                                        | Data type              | Constant                                                                                                    | Comment      |  |
|--------------------|-------------------------------------------------|------------------------|----------------------------------------------------------------------------------------------------|--------------|--|
|                    | _EIP_EtnOnlineSta <sup>*</sup>                  | 1 BOOL                 | BOOL                                                                                                    |              |  |
| neSta (<br>which i | (Port1 Online) or _EIP2 <sub>.</sub><br>s used. | _EtnOnlineSta (Port2 O | 2 CPU Unit, replace the variable we have a seriable we have a seriable |              |  |
| // Start           | sequence when Tric                              | gger changes to TR     | UE                                                                                                    |              |  |
| IF ((Trig          | ger=TRUE) AND (DoC                              | CIPTrigger=FALSE)      | AND (_EIP_EtnOnlineSta=TR                                                                                                    | UE))THEN     |  |
| DoCIP              | Trigger                                         | :=TRUE;                |                                                                                                    |              |  |
| Stage              |                                                 | :=INT#1;               |                                                                                                    |              |  |
| CIPOp              | en_instance(Execut                              | ce:=FALSE);            | // Initial                                                                                                    | ize instance |  |
| CIPWr              | ite_instance(                                   |                        |                                                                                                    |              |  |
| E:                 | xecute                                          | :=FALSE,               | // Initial                                                                                                    | ize instance |  |
| S                  | rcDat                                           | :=WriteDat);           | // Dummy                                                                                                    |              |  |
| CIPRe              | ad_instance(                                    |                        | // Initial                                                                                                    | ize instance |  |
| E                  | xecute                                          | :=FALSE,               | // Dummy                                                                                                    |              |  |
| D                  | stDat                                           | :=ReadDat);            | // Dummy                                                                                                    |              |  |
| CIPSe              | nd_instance(                                    |                        |                                                                                                    |              |  |
| E                  | xecute                                          | :=FALSE,               | // Initial                                                                                                    | ize instance |  |
| S                  | erviceDat                                       | := Dummy,              | // Dummy                                                                                                    |              |  |
| R                  | espServiceDat                                   | :=RespDat);            | // Dummy                                                                                                    |              |  |
| CIPCL              | ose_instance(Execu                              | ite:=FALSE);           | // Initial                                                                                                    | ize instance |  |
|                    | Trigger=TRUE) THEN<br>Stage OF                  | 3                      |                                                                                                    |              |  |
| 1 :                | otage of                                        |                        | // Open CIP Class                                                                                                    | 3 Connection |  |
|                    | ward Open)                                      |                        |                                                                                                    |              |  |
|                    | IPOpen instance(                                |                        |                                                                                                    |              |  |
|                    | —                                               | :=TRUE,                |                                                                                                    |              |  |
|                    | TimeOut                                         | ·                      | // Timeout                                                                                                    | time: 2.0 s  |  |
|                    | RoutePath                                       |                        |                                                                                                    |              |  |
|                    |                                                 |                        |                                                                                                    |              |  |
| I                  | —                                               | ce.Done=TRUE) THEN     |                                                                                                    |              |  |
|                    | Stage                                           | :=INT#2;               | // Normal                                                                                                    | end          |  |
| E                  | LSIF (CIPOpen_inst                              | cance.Error=TRUE)      | THEN                                                                                                    |              |  |
|                    | Stage                                           | :=INT#10;              | // Error e                                                                                                    | nd           |  |
| E                  | ND_IF;                                          |                        |                                                                                                    |              |  |
| 2 :                |                                                 |                        | // Request                                                                                                    | writing valu |  |
| of varia           | ble                                             |                        |                                                                                                    |              |  |
| C                  | IPWrite_instance(                               |                        |                                                                                                    |              |  |
|                    | Execute                                         | :=TRUE,                |                                                                                                    |              |  |
|                    | Handle                                          | :=CIPOpen insta        | nce.Handle, // Handle                                                                                                    |              |  |
|                    |                                                 |                        | -                                                                                                    |              |  |

```
name
            Size
                              :=UINT#1,
                                                             // Number of elements to
 write
            SrcDat
                              :=WriteDat);
                                                             // Write data
        IF (CIPWrite instance.Done=TRUE) THEN
                              :=INT#3;
                                                             // Normal end
            Stage
        ELSIF (CIPWrite instance.Error=TRUE) THEN
            Stage
                              :=INT#20;
                                                             // Error end
        END IF;
    3 :
                                                             // Request reading value
 of variable
        CIPRead instance(
            Execute
                              :=TRUE,
            Handle
                              :=CIPOpen instance.Handle,
                                                             // Handle
            SrcDat
                              :='OriginalDat',
                                                             // Source variable name
            Size
                              :=UINT#1,
                                                             // Number of elements to
 read
            DstDat
                              :=ReadDat);
                                                             // Read data
        IF (CIPRead instance.Done=TRUE) THEN
            Stage
                              :=INT#4;
                                                             // Normal end
        ELSIF (CIPRead_instance.Error=TRUE) THEN
            Stage
                              :=INT#30;
                                                             // Error end
        END IF;
    4 :
                                                             // Send message
        ReqPath.ClassID
                             :=UINT#01;
        ReqPath.InstanceID
                              :=UINT#01;
        ReqPath.isAttributeID:=TRUE;
        ReqPath.AttributeID :=UINT#07;
        CIPSend instance(
            Execute
                              :=TRUE,
            Handle
                              :=CIPOpen_instance.Handle,
                                                             // Handle
            ServiceCode
                              :=BYTE#16#0E,
                                                             // Service code
            RqPath
                              :=ReqPath,
                                                             // Request path
            ServiceDat
                              :=Dummy,
                                                             // Service data
            Size
                              :=UINT#0,
                                                             // Number of elements
            RespServiceDat
                              :=RespDat);
                                                             // Response data
        IF (CIPSend instance.Done=TRUE) THEN
            Stage
                              :=INT#5;
                                                             // Normal end
        ELSIF (CIPSend_instance.Error=TRUE) THEN
                                                             // Error end
            Stage
                              :=INT#40;
        END IF;
```

```
5:
                                                            // Request closing CIP c
lass 3 connection
        CIPClose instance(
            Execute
                            :=TRUE,
            Handle
                            :=CIPOpen instance.Handle); // Handle
        IF (CIPClose instance.Done=TRUE) THEN
            Stage
                             :=INT#0;
        ELSIF (CIPClose_instance.Error=TRUE) THEN
                            :=INT#50;
            Stage
        END IF;
    0:
                                                            // Processing after norm
al end
        DoCIPTrigger
                            :=FALSE;
        Trigger
                             :=FALSE;
    ELSE
                                                            // Processing after erro
r end
        DoCIPTrigger
                            :=FALSE;
        Trigger
                             :=FALSE;
    END CASE;
END IF;
```

### 7-2-9 Operation Timing

# Output Variable Operation and Timing

You can monitor the values of the output variables to determine the status throughout instruction execution.

The following timing chart shows the operation of the output variables.

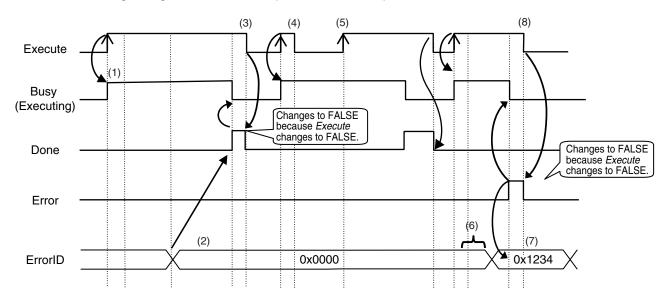

- 1. When Execute changes to TRUE, the instruction is executed and Busy changes to TRUE.
- 2. After the results of instruction execution are stored in the output variables, *Done* changes to TRUE and *Busy* changes to FALSE.
- 3. When *Execute* changes to FALSE, *Done* returns to FALSE.
- 4. When *Execute* changes to TRUE again, *Busy* changes to TRUE.
- 5. *Execute* is ignored if it changes to TRUE during instruction execution (i.e., when *Busy* is TRUE).
- 6. If an error occurs, several retries are attempted internally. The error code in *ErrorID* is not updated during the retries.
- 7. When a communications error occurs, *Error* changes to TRUE and the value of *ErrorID* is stored. Also, *Busy* and *Done* change to FALSE.
- 8. When Execute changes to FALSE, Error changes to FALSE.

#### Precautions for Correct Use

If *Execute* changes back to FALSE before *Done* changes to TRUE, *Done* stays TRUE for only one task period. (Example 1)

If you want to see if *Done* is TRUE at any time, make sure to keep *Execute* TRUE until you confirm that *Done* is TRUE.

If *Execute* is TRUE until *Done* changes to TRUE, *Done* stays TRUE until *Execute* changes to FALSE. (Example 2)

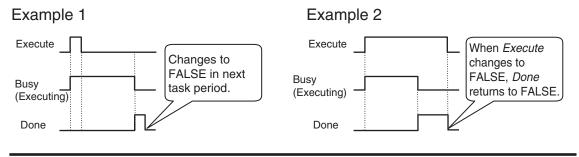

#### 7-2-10 Response Codes

This section describes the response codes stored in the *ErrorIDEx* output variable if an error occurs during execution of a CIP message communications instruction.

### **General Status Codes**

As response codes, general codes are stored in the *ErrorIDEx* output variable (DWORD data) after execution of a CIP communications instruction is completed.

If an additional code is added, the additional code is also stored.

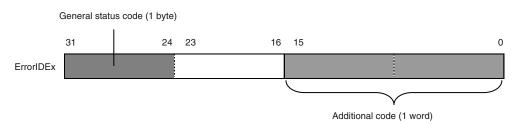

| General<br>status<br>code (hex) | Status name                                         | Description of status                                                                                                    |
|---------------------------------|-----------------------------------------------------|----------------------------------------------------------------------------------------------------|
| 00                              | Success                                             | Service was successfully performed by the object specified.                                                                                                    |
| 01                              | Connection failure                                  | A connection related to service failed along the connection path.                                                                                                    |
| 02                              | Resource unavailable                                | Resources needed for the object to perform the requested service were unavailable.                                                                                                    |
| 03                              | Invalid parameter value                             | See Status Code 20 hex.                                                                                                    |
| 04                              | Path segment error                                  | The path segment identifier or the segment syntax was not under-<br>stood by the processing node. Path processing stops when a path<br>segment error occurs.                                                           |
| 05                              | Path destination unknown                            | The path is referencing an object class, instance, or structure ele-<br>ment that is not known or is not contained in the processing node.<br>Path processing stops when a Path Destination Unknown Error oc-<br>curs. |
| 06                              | Partial transfer                                    | Only part of the expected data was transferred.                                                                                                    |
| 07                              | Connection lost                                     | The message connection was lost.                                                                                                    |
| 08                              | Service not supported                               | The requested service was not supported or was not defined for this object class/instance.                                                                                                    |
| 09                              | Invalid attribute value                             | Invalid attribute data was detected.                                                                                                    |
| 0A                              | Attribute list error                                | An attribute in the Get_Attribute_List or Set_Attribute_List response has a non-zero status.                                                                                                    |
| 0B                              | Already in requested mode/state                     | The object is already in the mode/state being requested by the serv-<br>ice.                                                                                                    |
| 0C                              | Object state conflict                               | The object cannot perform the requested service in its current mode/<br>state.                                                                                                    |
| 0D                              | Object already exists                               | The requested instance of object to be created already exists.                                                                                                    |
| 0E                              | Attribute not settable                              | A request to modify a non-modifiable attribute was received.                                                                                                    |
| 0F                              | Privilege violation                                 | A permission/privilege check failed.                                                                                                    |
| 10                              | Device state conflict                               | The device's current mode/state prohibits the execution of the re-<br>quested service.                                                                                                    |
| 11                              | Reply data too large                                | The data to be transmitted in the response buffer is larger than the allocated response buffer.                                                                                                    |
| 12                              | Fragmentation of a primi-<br>tive value             | The service specified an operation that is going to fragment a primi-<br>tive data value, i.e. half a REAL data type.                                                                                                  |
| 13                              | Not enough data                                     | The requested service did not supply enough data to perform the specified operation.                                                                                                    |
| 14                              | Attribute not supported                             | The attribute specified in the request is not supported.                                                                                                    |
| 15                              | Too much data                                       | The service supplied more data than was expected.                                                                                                    |
| 16                              | Object does not exist                               | An object that does not exist was specified for the requested serv-<br>ice.                                                                                                    |
| 17                              | Service fragmentation se-<br>quence not in progress | The fragmentation sequence for this service is not currently active for this data.                                                                                                    |
| 18                              | No stored attribute data                            | The attribute data of this object was not saved prior to the requested service.                                                                                                    |
| 19                              | Store operation failure                             | The attribute data of this object was not saved due to a failure dur-<br>ing the attempt.                                                                                                    |
| 1A                              | Routing failure (request packet too large)          | The service request packet was too large for transmission on a net-<br>work in the path to the destination. The routing device was forced to<br>abort the service.                                                     |

| General<br>status<br>code (hex) | Status name                                     | Description of status                                                                                                    |
|---------------------------------|-------------------------------------------------|----------------------------------------------------------------------------------------------------|
| 1B                              | Routing failure (response packet too large)     | The service response packet was too large for transmission on a network in the path from the destination. The routing device was forced to abort the service.                                                                                                    |
| 1C                              | Missing attribute list entry data               | The service did not supply an attribute in a list of attributes that was needed by the service to perform the requested behavior.                                                                                                    |
| 1D                              | Invalid attribute value list                    | The service is returning the list of attributes supplied with status in-<br>formation for those attributes that were invalid.                                                                                                    |
| 1E                              | Embedded service error                          | An embedded service resulted in an error.                                                                                                    |
| 1F                              | Vendor specific error                           | A vendor-specific error occurred. The Additional Code Field of the<br>error response defines the error. This is a general error code that is<br>used only for errors that do not correspond to any of the error codes<br>in this table and are not in an object class definition.                            |
| 20                              | Invalid parameter                               | A parameter for the requested service is invalid. This code is used<br>when a parameter does not meet the requirements of the specifica-<br>tion and/or the requirements defined in an application object specifi-<br>cation.                                                                                |
| 21                              | Write-once value or medi-<br>um already written | An attempt was made to write to a write-once medium (e.g. WORM drive or PROM) that was previously written or cannot be changed.                                                                                                    |
| 22                              | Invalid Reply Received                          | An invalid reply was received. (For example, the reply service code does not match the request service code. Or, the reply message is shorter than the minimum expected reply size.) This status code is used for other causes of invalid replies.                                                           |
| 23-24                           |                                                 | Reserved by CIP for future extensions.                                                                                                    |
| 25                              | Key Failure in path                             | The key segment that was included as the first segment in the path does not match the destination module. The object specific status must indicate which part of the key check failed.                                                                                                    |
| 26                              | Path Size Invalid                               | The size of the path that was sent with the service request is either too large or too small for the request to be routed to an object.                                                                                                    |
| 27                              | Unexpected attribute in list                    | An attempt was made to set an attribute that is not able to be set at this time.                                                                                                    |
| 28                              | Invalid Member ID                               | The member ID specified in the request does not exist in the speci-<br>fied class, instance, and attribute.                                                                                                    |
| 29                              | Member not settable                             | A request to modify a non-modifiable member was received.                                                                                                    |
| 2A                              | Group 2 only server gen-<br>eral failure        | This error code is reported only by group 2 only servers with 4K or less of code space and only in place of <i>Service not supported, Attribute not supported, or Attribute not settable.</i>                                                                                                    |
| 2B-CF                           |                                                 | Reserved by CIP for future extensions.                                                                                                    |
| D0-FF                           | Reserved for Object Class<br>and service errors | This range of error codes is to be used to indicate object class-spe-<br>cific errors. This code range is used only when none of the error co-<br>des in this table accurately reflect the error that occurred. The addi-<br>tional code field is used to describe the general error code in more<br>detail. |

# • Examples of Additional Status When General Status Is 01 hex (Status of Connection Manager Object)

| General<br>Status<br>(hex) | Additional<br>Status<br>(hex) | Description                                  |
|----------------------------|-------------------------------|----------------------------------------------|
| 01                         | 0100                          | Connection in use or duplicate forward open. |

| General<br>Status<br>(hex) | Additional<br>Status<br>(hex) | Description                                                                                                    |
|----------------------------|-------------------------------|----------------------------------------------------------------------------------------------------|
| 01                         | 0103                          | Transport class and trigger combination not supported.                                                             |
| 01                         | 0106                          | Ownership conflict.                                                                                                |
| 01                         | 0107                          | Connection not found at target application.                                                                        |
| 01                         | 0108                          | Invalid connection type. There is a problem with either the connection type or priority of the connection.         |
| 01                         | 0109                          | Invalid connection size.                                                                                           |
| 01                         | 0109                          | Device not configured.                                                                                             |
|                            |                               |                                                                                                    |
| 01                         | 0111                          | RPI not supported. May also indicate problem with connection time-out multi-<br>plier, or production inhibit time. |
| 01                         | 0113                          | Connection Manager cannot support any more connections.                                                            |
| 01                         | 0114                          | Either the vendor ID or the product code in the key segment does not match the device.                             |
| 01                         | 0115                          | Device type in the key segment does not match the device.                                                          |
| 01                         | 0116                          | Major Revision or Minor Revision in the key segment.                                                               |
| 01                         | 0117                          | Invalid connection point.                                                                                          |
| 01                         | 0118                          | Invalid configuration format.                                                                                      |
| 01                         | 0119                          | Connection request failed because there is no controlling connection currently open.                               |
| 01                         | 011A                          | Target application cannot support any more connections.                                                            |
| 01                         | 011B                          | RPI is smaller than the production inhibit time.                                                                   |
| 01                         | 0127                          | Invalid originator to target network connection size                                                               |
| 01                         | 0128                          | Invalid target to originator network connection size                                                               |
| 01                         | 0203                          | Connection cannot be closed because the connection has timed out.                                                  |
| 01                         | 0204                          | Unconnected_Send service timed out while waiting for a response.                                                   |
| 01                         | 0205                          | Parameter error in Unconnected_Send service.                                                                       |
| 01                         | 0206                          | Message too large for unconnected message service.                                                                 |
| 01                         | 0207                          | Unconnected acknowledgment without reply.                                                                          |
| 01                         | 0301                          | No buffer memory available.                                                                                        |
| 01                         | 0302                          | Network bandwidth not available for data.                                                                          |
| 01                         | 0303                          | No tag filters available.                                                                                          |
| 01                         | 0304                          | Not configured to send real-time data.                                                                             |
| 01                         | 0311                          | Port that was specified in port segment is not available.                                                          |
| 01                         | 0312                          | Link address that was specified in port segment is not available.                                                  |
| 01                         | 0315                          | Invalid segment type or segment value in path.                                                                     |
| 01                         | 0316                          | Path and connection were not equal when closing the connection.                                                    |
| 01                         | 0317                          | The segment is not present. Or, the encoded value in the network segment is invalid.                               |
| 01                         | 0318                          | Link address to self is invalid.                                                                                   |
| 01                         | 0319                          | Resources on secondary are unavailable.                                                                            |
| 01                         | 031A                          | Connection is already established.                                                                                 |
| 01                         | 031B                          | Direct connection is already established.                                                                          |
| 01                         | 031C                          | Others                                                                                                    |
| 01                         | 0310<br>031D                  | Redundant connection mismatch.                                                                                     |
| 01                         | 031E                          | There are no more reception resources available on the sending module.                                             |
| 01                         | 031F                          | No connection resources exist for the target path.                                                                 |
| 01                         | 0320-07FF                     | Vendor specific.                                                                                                   |
| 51                         | 0020-0711                     |                                                                                                    |

# 7-3 Server Function of CIP Message Communications

After the NJ/NX-series Controller receives the CIP messages from external devices, this function executes services for a specified self-contained object in the CPU Unit. This is called the server function of CIP message communications.

This section provides information on CIP messages structure along with information about how to use CIP messages in a program that runs on a computer or by other means and uses the server function of CIP message communications to perform the following: -Writing CIP objects and the values of variables to the NJ/NX-series Controller, -Reading CIP objects and the values of variables from the NJ/NX-series Controller.

To read and write CIP objects or the values of variables between NJ/NX-series Controllers, use the CIP communications instructions.

Refer to 7-2 *Client Function of CIP Message Communications* on page 7-4 for information on how to use CIP communications instructions for CIP message communications.

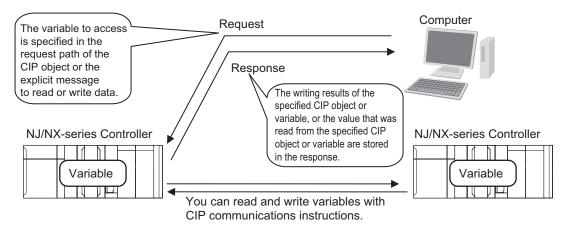

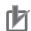

#### **Precautions for Correct Use**

- To allow the Controller to receive CIP messages, select the Use Option for the CIP message server of the built-in EtherNet/IP port. If the Do not use Option for the CIP message server is selected, the Controller cannot receive CIP messages. For the details on the settings, refer to CIP Message Server on page 4-21.
- If the **Use** Option is selected for Packet Filter of the built-in EtherNet/IP port, make sure to permit packets to be used for CIP messages. If they are not permitted, the CIP message cannot be received. For the details on the settings, refer to *Packet Filter* on page 4-8.
- If the **Do not use** Option for the CIP message server is selected, EtherNet/IP communications cannot be used. This causes the following restrictions on the functionality of connected devices, tools, and Controllers.

| Category               | Restrictions                                                                                                    |
|------------------------|----------------------------------------------------------------------------------------------------|
| Connect-<br>ed device  | The programmable terminal NS-series cannot be connected.                                                                                                    |
| Tools                  | <ul> <li>Sysmac Studio cannot go online through <i>Remote connection via USB</i>.</li> <li>Tag data link setting using Sysmac Studio is not possible.</li> </ul>                                                                                                    |
|                        | CX-Compolet and SYSMAC Gateway cannot be connected.                                                                                                    |
|                        | <ul> <li>CNC Operator cannot be connected.</li> <li>Network Configurator cannot be connected. Or, devices cannot be displayed.</li> <li>CX-Configurator FDT (communication DTM OMRON EtherNet/IP) cannot be connected.</li> </ul>                                                                                             |
|                        | <ul> <li>Sysmac Conrtoller Log Upload Tool cannot be connected to the Controller through<br/>Remote connection via USB.</li> </ul>                                                                                                    |
| Controller<br>features | <ul> <li>The tag data link function cannot be used.</li> <li>CIP Safety communications cannot be used with a configuration in which an NX-SL5 <ul> <li>III is connected to the CPU Unit.</li> </ul> </li> <li>The server function of CIP messages (UCMM, Class 3) in the built-in EtherNet/IP port cannot be used.</li> </ul> |

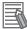

#### Additional Information

- Selecting the **Do not use** Option for the CIP message server closes the TCP/UDP ports used for EtherNet/IP communications. This improves security of communications over the network.
- Even if the **Do not use** Option for the CIP message server is selected, the TCP/UDP message services can be used. You can also use the client function (CIP communications instructions) of CIP message communications.

#### Version Information

The CIP message server settings can be used with the following unit versions of the CPU Unit. • NJ-series, NX102, NX1P2 CPU Unit: Version 1.49 or later

- NX701 CPU Unit: Version 1.29 or later
- NX502 CPU Unit: Version 1.60 or later

#### 7-3-1 CIP Message Structure for Accessing CIP Objects

This section shows how to specify messages to access CIP objects.

The CIP objects to be accessed are expressed by connecting the segments

defined in the CIP Common Specifications in the request path field in a CIP explicit message.

Example: Performing the Reset service (0x05) to the Instance (01 hex) of the Identity object (class: 01 hex)

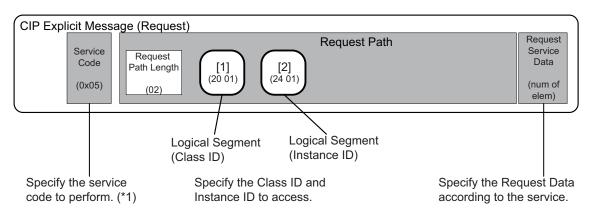

\*1. Refer to 7-5 CIP Object Services on page 7-48 for information about the service codes.

# 7-3-2 CIP Message Structure for Accessing Variables

This section shows how to specify messages to access variables.

The variables to access are given by connecting the segments that are defined in the CIP Common specifications so that explicit message can be set in the request path field.

The following elements are combined to make the specification.

Specifying the variable to access: The elements are stored in the CIP segments and then joined to make the message.

Example: Reading the Present Value of One Member of the VarAA.MemB[1.2] Structure Variable Example for Using the CIP Read Data Service for a Variable Object

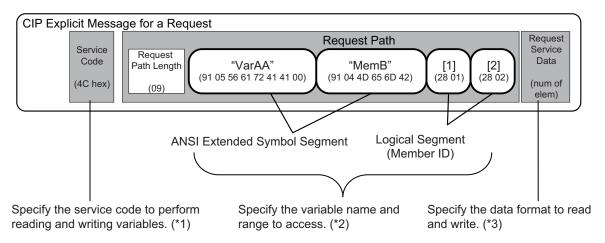

- \*1. Refer to 7-6 Read and Write Services for Variables on page 7-85 for information about the service codes.
- \*2. Refer to 7-4-5 Specifying Variable Names in Request Paths on page 7-44 for information about how to specify variables names.
- \*3. Refer to 7-7 Variable Data Types on page 7-89 for details about how to specify data formats.

# 7-4 Specifying Request Path

The CIP object, variable name, structure member name, and array index are specified in the request path.

In CIP, the EPATH data type is used for the request path.

With this method, the request path is divided into segments and a value is assigned to each segment. The request path notation shows the path to the final destination when the data segments are joined together.

Each segment includes the segment type information and the segment data.

| Segment 1         Segment 2         Segment 3         Segment 4 | • • • • |
|-----------------------------------------------------------------|---------|
|-----------------------------------------------------------------|---------|

The first byte gives the interpretation method for the segment. It consists of two parts; a 3-bit segment type and a 5-bit segment format.

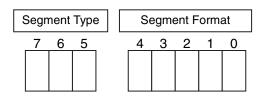

The segment type specifications are defined as follows in the CIP specifications.

| Segment Type |   | уре | Maaning          |  |
|--------------|---|-----|------------------|--|
| 7            | 6 | 5   | Meaning          |  |
| 0            | 0 | 0   | Port Segment     |  |
| 0            | 0 | 1   | Logical Segment  |  |
| 0            | 1 | 0   | Network Segment  |  |
| 0            | 1 | 1   | Symbolic Segment |  |
| 1            | 0 | 0   | Data Segment     |  |
| 1            | 0 | 1   | Data Type        |  |
| 1            | 1 | 0   | Data Type        |  |
| 1            | 1 | 1   | Reserved         |  |

The specifications for the segment format are different for each segment type. Use the segment format to request a service from a particular object of a particular device.

Logical segments and data segments, which are needed to specify variables in CIP message communications, are described below.

#### 7-4-1 Examples of CIP Object Specifications

Logical Segments are joined to form the request path that specifies the object to access.

| Logical Segment       | Logical Segment          | Logical Segment           |  |
|-----------------------|--------------------------|---------------------------|--|
| (Class ID)            | (Instance ID)            | (Attribute ID)            |  |
| Specify the Class ID. | Specify the Instance ID. | Specify the Attribute ID. |  |

# 7-4-2 Examples of Variable Specifications

Segments are joined to form the request path that specifies the variable to access.

| Data Segment                   | Logical Segment          |
|--------------------------------|--------------------------|
| (ANSI Extended Symbol Segment) | (Member ID)              |
| Specify the variable name and  | Specify the array index. |

Specify the variable name and the member name.

Specify th

### 7-4-3 Logical Segment

A logical segment is used to give the range of the CIP Object or variable (array) in the request path.

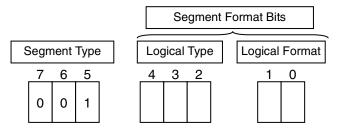

| Lo | Logical Type |   | Mooning                                                                           |  |
|----|--------------|---|-----------------------------------------------------------------------------------|--|
| 4  | 3            | 2 | Meaning                                                                           |  |
| 0  | 0            | 0 | Class ID                                                                          |  |
| 0  | 0            | 1 | Instance ID                                                                       |  |
| 0  | 1            | 0 | Member ID                                                                         |  |
| 0  | 1            | 1 | Connection Point                                                                  |  |
| 1  | 0            | 0 | Attribute ID                                                                      |  |
| 1  | 0            | 1 | Special (Do not use the logical addressing definition for the Logical Format.)    |  |
| 1  | 1            | 0 | Service ID (Do not use the logical addressing definition for the Logical Format.) |  |
| 1  | 1            | 1 | Reserved                                                                          |  |

| Logical<br>Format |   | Meaning                |
|-------------------|---|------------------------|
| 1                 | 0 |                        |
| 0                 | 0 | 8 bit logical address  |
| 0                 | 1 | 16 bit logical address |
| 1                 | 0 | 32 bit logical address |
| 1                 | 1 | Reserved               |

An 8-bit or 16-bit logical address can be used for the class ID and attribute ID. An 8-bit,16-bit, or 32-bit logical address can be used for the instance ID.

### 7-4-4 Data Segment

A data segment is used to give the specified variable name in the request path.

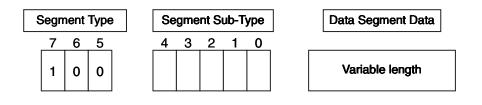

|   | Segment Sub-Type |   |   |   | Meaning                      |  |  |
|---|------------------|---|---|---|------------------------------|--|--|
| 4 | 3                | 2 | 1 | 0 | Meaning                      |  |  |
| 0 | 0                | 0 | 0 | 0 | Simple Data Segment          |  |  |
| 1 | 0                | 0 | 0 | 1 | ANSI Extended Symbol Segment |  |  |

A data segment is mainly used for an ANSI extended symbol segment.

This segment sub-type is used to read and write the values of variables.

# ANSI Extended Symbol Segment

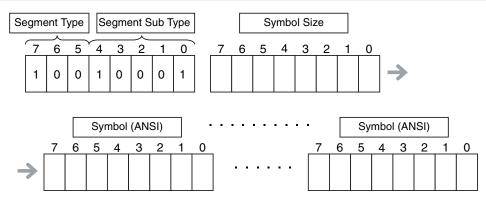

### 7-4-5 Specifying Variable Names in Request Paths

### Variable Names

A variable name is specified as a symbolic segment (ANSI extended symbol segment). Variable Name Specification Format

| BYTE     | 91 hex         |
|----------|----------------|
| BYTE     | Length in BYTE |
| Array of | :              |
| octet    | Variable_name  |
|          | :              |
| Octet    | (pad)          |
|          |                |

#### Variable Names

Variable names are encoded in UTF-8.

ANSI Extended Symbol Segment Length of variable name in bytes Variable name encoded in UTF-8

00 hex. One byte is padded if the variable name length is an odd number of bytes.

# Structure Member Names

Structure member names are specified in the same way as variable names. Store UTF-8 character codes in the ANSI extended symbol segment.

# **Array Indices**

Specify the array index in a logical segment that is set as a member ID. You can specify an array index ([x]) in a variable name.

(Specification Method 1: 8-bit Index)

BYTE USINT 28 hex Index

(Specification Method 2: 16-bit Index)

| BYTE  | 29 hex |     |
|-------|--------|-----|
| octet | 00 hex |     |
| UINT  | Index  | (L) |
|       |        | (H) |

Logical Segment (Member ID) Array index from 0 to 255

Logical Segment (Member ID) Pad Array index from 0 to 65,535

# Range Specifications with the Num of Element Field

There is a Num of Element field in the request data for the variable read and variable write services. You can use these services to access the specified range of an array with the following specifications.

- Specify the first element in the range of elements to access in the array variable as the variable to read or write.
- Specify the number of elements to access in the Num of Element field.

# **Specification Examples**

This example shows how to specify VarAA.MemB[1.2] for the following structure variable.

```
struct
{
    UINT MemA;
    BOOL MemB[10][10];
} VarAA;
```

Variable Name Specification Format

| BYTE              | 91 hex     | ANSI Extended Symbol Segment       |
|-------------------|------------|------------------------------------|
| BYTE              | 05 hex     | Length of variable name in bytes   |
|                   | ·∨'        | Variable name                      |
| Array of<br>octet | . ⊻<br>'a' | Valiable fiame                     |
| UCIEI             |            |                                    |
|                   | 'r'        |                                    |
|                   | -'A'       |                                    |
|                   | 'A'        |                                    |
| Octet             | 00 hex     | Pad                                |
| BYTE              | 91 hex     | ANSI Extended Symbol Segment       |
| BYTE              | 04 hex     | Length of variable name in bytes   |
| Array of          | 'M'        | Variable name                      |
| octet             | 'e'        |                                    |
|                   | 'm'        |                                    |
|                   | 'B'        |                                    |
| BYTE              | 28 hex     | Logical Segment (Member ID)        |
| USINT             | 01 hex     | Array index for the first element  |
| BYTE              | 28 hex     | Logical Segment (Member ID)        |
| USINT             | 02 hex     | Array index for the second element |
|                   |            |                                    |

The variable name that is specified in the symbolic segment (ANSI extended symbol segment) must be converted to a text string to pass it to the communications thread. The following conversion rules apply.

Specification Example for Structure Members and Array Elements

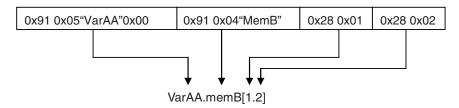

This example shows how to specify VarAA[1].MemB[1.2] for the following structure variable.

| st | truct    |               |
|----|----------|---------------|
| {  |          |               |
|    | UINT     | MemA;         |
|    | BOOL     | MemB[10][10]; |
| }  | VarAA[3] |               |

Variable Name Specification Format

| BYTE     | 91 hex |
|----------|--------|
| BYTE     | 05 hex |
| Array of | 'V'    |
| octet    | 'a'    |
|          | 'r'    |
|          | 'A'    |
|          | 'A'    |
| Octet    | 00 hex |
| BYTE     | 28 hex |
| USINT    | 01 hex |
| BYTE     | 91 hex |
| BYTE     | 04 hex |
| Array of | 'M'    |
| octet    | 'e'    |
|          | 'm'    |
|          | 'B'    |
| BYTE     | 28 hex |
| USINT    | 01 hex |
| BYTE     | 28 hex |
| USINT    | 02 hex |
|          |        |

ANSI Extended Symbol Segmei Length of variable name in byte Variable name

# Pad

Logical Segment (Member ID) Array index ANSI Extended Symbol Segmei Length of variable name in byte Variable name

Logical Segment (Member ID) Array index for the first element Logical Segment (Member ID) Array index for the second elem

#### **Specification Example for Structure Array**

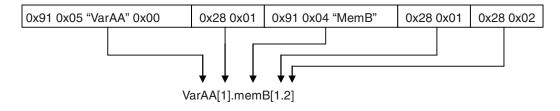

# 7-5 CIP Object Services

This section shows services that specify the CIP object in the Request Path and access the CIP message server function of the NJ/NX-series Controllers.

### 7-5-1 CIP Objects Sent to the Built-in EtherNet/IP Port

| Object name             | Function                                             | Reference |
|-------------------------|------------------------------------------------------|-----------|
| Identity object         | Reads ID information from the CPU Unit.              | page 7-48 |
|                         | Resets the built-in EtherNet/IP port.                |           |
| NX Configuration object | Reads and Writes NX object.                          | page 7-52 |
|                         | Restarts the NX Unit and initializes the Unit opera- |           |
|                         | tion settings.                                       |           |
|                         | • Saves the parameters of the NX Unit and switches   |           |
|                         | the write mode.                                      |           |
|                         | Obtains the current errors of the Controller and NX  |           |
|                         | Unit, and obtains and clears an event log.           |           |
|                         | Obtains the user-defined errors of the Controller.   |           |
| TCP/IP Interface object | Writes and reads TCP/IP settings.                    | page 7-74 |
| Ethernet Link object    | Reads Ethernet settings.                             | page 7-77 |
|                         | Reads Ethernet status.                               |           |
| Controller object       | Gets the Controller status.                          | page 7-83 |
|                         | Changes the operating mode of the Controller.        |           |

The following CIP objects can be sent to an EtherNet/IP port.

### 7-5-2 Identity Object (Class ID: 01 hex)

This object reads the ID information of the CPU Unit and resets the built-in EtherNet/IP port. When using an NX701 CPU Unit, NX502 CPU Unit, or NX102 CPU Unit, use the route path to specify the port number (1 or 2) of the built-in EtherNet/IP port to access.

# Service Codes

Specify the service to execute with the service code.

| Service<br>code | Parameter name       | Description                                 |                | Supported serv-<br>ices |  |
|-----------------|----------------------|---------------------------------------------|----------------|-------------------------|--|
|                 |                      |                                             |                | Instan-<br>ces          |  |
| 01 hex          | Get_Attribute_All    | Reads the values of the attributes.         | Support-<br>ed | Support-<br>ed          |  |
| 0E hex          | Get_Attribute_Single | Reads the value of the specified attribute. | Support-<br>ed | Support-<br>ed          |  |

| Service | Parameter name | Description                                                                                                    | Supported serv-<br>ices |                |  |
|---------|----------------|----------------------------------------------------------------------------------------------------|-------------------------|----------------|--|
| code    |                | Description                                                                                                    | Classes                 | Instan-<br>ces |  |
| 05 hex  | Reset          | Resets the built-in EtherNet/IP port.<br>This parameter is used to reset the built-in EtherNet/IP port<br>when you change the IP address or other parameter settings<br>and want to apply them.<br>Input one of the following values for the <i>ServiceDat</i> input vari-<br>able to the CIPSend instruction to specify the reset method.<br>00 hex: Resets the built-in EtherNet/IP port.<br>02 hex <sup>*1</sup> : Clears the saved tag data link settings and resets<br>the built-in EtherNet/IP port. | Not sup-<br>ported      | Support-<br>ed |  |

\*1. The value is 01 hex for a CPU Unit with unit version 1.09 or earlier.

# Class ID

Specify 01 hex.

# Instance ID

Specify 00 or 01 hex.

# Attribute ID

The attribute ID specifies the information to read.

#### Class Attribute ID

The class attribute ID specifies the attribute of the entire object.

|              | Parameter name | Description                      | Attrib-<br>ute | Read data    |          |  |
|--------------|----------------|----------------------------------|----------------|--------------|----------|--|
| Attribute ID |                |                                  |                | Data<br>type | Value    |  |
| 01 hex       | Revision       | Revision of the object           | Read           | UINT         | 0001 hex |  |
| 02 hex       | Max Instance   | The maximum instance num-<br>ber | Read           | UINT         | 0001 hex |  |

#### Instance Attribute ID

The instance attribute ID specifies the attribute of the instance.

|              |                |              |           | Read data    |                                                      |  |
|--------------|----------------|--------------|-----------|--------------|------------------------------------------------------|--|
| Attribute ID | Parameter name | Description  | Attribute | Data<br>type | Value                                                |  |
| 01 hex       | Vendor ID      | Vendor ID    | Read      | UINT         | 002F hex                                             |  |
| 02 hex       | Device Type    | Device type  | Read      | UINT         | 000C hex                                             |  |
| 03 hex       | Product Code   | Product code | Read      | UINT         | Refer to (1) Product Codes<br>for Each Model, below. |  |

|              |                |                                              |           | Read data    |                                                                            |  |
|--------------|----------------|----------------------------------------------|-----------|--------------|----------------------------------------------------------------------------|--|
| Attribute ID | Parameter name | Description                                  | Attribute | Data<br>type | Value                                                                      |  |
| 04 hex       | Revision       | Device revision                              | Read      | Struct       |                                                                            |  |
|              | Major Revision | Major revision                               | Read      | USINT        | Refer to (2) Major and Minor                                               |  |
|              | Minor Revision | Minor revision                               | Read      | USINT        | CIP Revisions, below.                                                      |  |
| 05 hex       | Status         | Status of the built-in Ether-<br>Net/IP port | Read      | WORD         | Refer to (3) Status Details of<br>the Built-in EtherNet/IP Port,<br>below. |  |
| 06 hex       | Serial Number  | Serial number                                | Read      | UDINT        | Set value                                                                  |  |
| 07 hex       | Product Name   | Product name                                 | Read      | STRIN<br>G   | Set value                                                                  |  |

#### 1. Product Codes for Each Model

| Model      | Product Code |
|------------|--------------|
| NX701-□□□  | 067D hex     |
| NX502-1300 | 0BF5 hex     |
| NX502-1400 | 0BF6 hex     |
| NX502-1500 | 0BF7 hex     |
| NX502-1600 | 0C00 hex     |
| NX502-1700 | 0C01 hex     |
| NX102-1200 | 0BBB hex     |
| NX102-1100 | 0BBA hex     |
| NX102-1000 | 0BB9 hex     |
| NX102-9000 | 0BB8 hex     |
| NX102-1220 | 0BBF hex     |
| NX102-1120 | 0BBE hex     |
| NX102-1020 | 0BBD hex     |
| NX102-9020 | 0BBC hex     |
| NX1P2-000  | 068B hex     |
| NJ501-13   | 0665 hex     |
| NJ501-14   | 0666 hex     |
| NJ501-15   | 0667 hex     |
| NJ501-43□□ | 066E hex     |
| NJ501-44   | 066F hex     |
| NJ501-45   | 0670 hex     |
| NJ501-5300 | 068C hex     |
| NJ501-R300 | 069C hex     |
| NJ501-R400 | 069D hex     |
| NJ501-R500 | 069E hex     |
| NJ501-R320 | 069F hex     |
| NJ501-R420 | 06A0 hex     |
| NJ501-R520 | 06A1 hex     |
| NJ301-11□□ | 066B hex     |
| NJ301-12□□ | 066C hex     |
| NJ101-□□□  | 0680 hex     |

2. Major and Minor CIP Revisions

| Unit version               | CIP revisions  |                |  |
|----------------------------|----------------|----------------|--|
| Unit version               | Major revision | Minor revision |  |
| Unit version 1.00          | 01 hex         | 01 hex         |  |
| Unit version 1.01 or 1.02  |                | 03 hex         |  |
| Unit version 1.03 to 1.08  | 02 hex         | 01 hex         |  |
| Unit version 1.09          |                | 02 hex         |  |
| Unit version 1.10          |                | 03 hex         |  |
| Unit version 1.11 or 1.12  |                | 04 hex         |  |
| Unit version 1.13 to 1.20  |                | 05 hex         |  |
| Unit version 1.21 or later |                | 06 hex         |  |

| Model        | Unit version              | CIP revisions  |                |  |
|--------------|---------------------------|----------------|----------------|--|
| Model        | Unit version              | Major revision | Minor revision |  |
| All CPU Unit | Unit version 1.00         | 01 hex         | 01 hex         |  |
| models       | Unit version 1.01 or 1.02 |                | 03 hex         |  |
|              | Unit version 1.03 to 1.08 | 02 hex         | 01 hex         |  |
|              | Unit version 1.09         |                | 02 hex         |  |
|              | Unit version 1.10         |                | 03 hex         |  |
|              | Unit version 1.11 or 1.12 |                | 04 hex         |  |
|              | Unit version 1.13 to 1.20 |                | 05 hex         |  |
| NJ Series    | Unit version 1.21 to 1.23 |                | 06 hex         |  |
|              | Unit version 1.26         |                | 08 hex         |  |
|              | Unit version 1.27         |                | 09 hex         |  |
|              | Unit version 1.40 to 1.41 |                | 06 hex         |  |
|              | Unit version 1.46         |                | 08 hex         |  |
|              | Unit version 1.47         |                | 09 hex         |  |
| NX Series    | Unit version 1.21 to 1.22 |                | 06 hex         |  |
|              | Unit version 1.28         |                | 09 hex         |  |
|              | Unit version 1.30 to 1.43 |                | 06 hex         |  |
|              | Unit version 1.44         |                | 08 hex         |  |
|              | Unit version 1.60         |                | 0A hex         |  |

#### 3. Status Details of the Built-in EtherNet/IP Port

| Bit    | Name                   | Description                                                                                           |
|--------|------------------------|----------------------------------------------------------------------------------------------------|
| 0      | Owned                  | Indicates when the built-in EtherNet/IP port has an open connection as the target of a tag data link. |
| 1      | Reserved               | Always FALSE.                                                                                         |
| 2      | Configured             | Tag data link settings exist.                                                                         |
| 3      | Reserved               | Always FALSE.                                                                                         |
| 4 to 7 | Extended Device Status | Indicates the status of the built-in EtherNet/IP port.*1                                              |

| Bit      | Name                      | Description                                   |
|----------|---------------------------|-----------------------------------------------|
| 8        | Minor Recoverable Fault   | TRUE when any of the following errors occurs. |
|          |                           | IP Route Table Setting Error                  |
|          |                           | DNS Server Connection Error                   |
|          |                           | Tag Data Link Setting Error                   |
|          |                           | Tag Data Link Timeout                         |
|          |                           | Tag Data Link Connection Timeout              |
|          |                           | FTP Server Setting Error                      |
|          |                           | NTP Client Setting Error                      |
|          |                           | SNMP Setting Error                            |
|          |                           | NTP Server Connection Error                   |
|          |                           | Tag Name Resolution Error                     |
| 9        | Minor Unrecoverable Fault | TRUE when the following error occurs.         |
|          |                           | Identity Error                                |
| 10       | Major Recoverable Fault   | TRUE when any of the following errors occurs. |
|          |                           | IP Address Duplication Error                  |
|          |                           | BOOTP Server Error                            |
|          |                           | DHCP Server Connection Error                  |
|          |                           | Basic Ethernet Setting Error                  |
|          |                           | IP Address Setting Error                      |
| 11       | Major Unrecoverable Fault | TRUE when any of the following errors occurs. |
|          |                           | Communications Controller Error               |
|          |                           | MAC Address Error                             |
| 12 to 15 | Reserved                  | Always FALSE.                                 |

\*1. Bits 7 to 4 indicate the status of the built-in EtherNet/IP port.

| b7 | b6 | b5 | b4 |                                                                                |
|----|----|----|----|--------------------------------------------------------------------------------|
| 0  | 1  | 0  | 1  | A major fault occurred.                                                        |
| 0  | 0  | 1  | 0  | A timeout occurred in one or more target connections.                          |
| 0  | 0  | 1  | 1  | Indicates that there are no tag data link settings.                            |
| 0  | 1  | 1  | 0  | Indicates that one or more connections are performing communications normally. |
| 0  | 1  | 1  | 1  | Other than the above.                                                          |

# Request Paths (IOIs) to Specify Objects

When you specify an object, specify the request path (IOI) for each service code as given below.

| S                | Service code                              | Class ID | Instance ID                                                                                                    | Attribute ID                                                                                         |
|------------------|-------------------------------------------|----------|----------------------------------------------------------------------------------------------------|----------------------------------------------------------------------------------------------------|
| 01 hex<br>0E hex | Get_Attribute_All<br>Get_Attribute_Single | 01 hex   | <ul> <li>Specifying a service for a class<br/>: 00 hex</li> <li>Specifying a service for an in-<br/>stance<br/>: Always 01 hex</li> </ul> | Not required.  Reading a class attribute : 01 or 02 hex Reading an instance attribute : 01 to 07 hex |
| 05 hex           | Reset                                     |          | Always 01 hex                                                                                                    | Not required.                                                                                        |

### 7-5-3 NX Configuration Object (Class ID: 74 hex)

This object is used to control the NX Unit such as reading and writing an NX object, restarting the NX Unit, obtaining an event log and current errors, and clearing. This can only be used for the NX502 CPU Units and NX102 CPU Units.

# Service Codes

Specify the service to execute with the service code.

| Service | Parameter name                      | Description                                                                   | 1                      | rted serv-<br>ces | Reference |  |
|---------|-------------------------------------|-------------------------------------------------------------------------------|------------------------|-------------------|-----------|--|
| Code    | Parameter name                      | Description                                                                   | Classe<br>s            | Instan-<br>ces    | tan-      |  |
| 33 hex  | Read NX object                      | Reads the NX object of the specified NX Unit.                                 | Not<br>sup-<br>ported. | Support-<br>ed.   | page 7-54 |  |
| 34 hex  | Write NX object                     | Writes the NX object of the specified NX Unit.                                | Not<br>sup-<br>ported. | Support-<br>ed.   | page 7-55 |  |
| 35 hex  | Restart NX unit                     | Restarts the specified NX Units.                                              | Not<br>sup-<br>ported. | Support-<br>ed.   | page 7-56 |  |
| 36 hex  | Save parameter                      | Saves the parameters of the specified NX<br>Unit.                             | Not<br>sup-<br>ported. | Support-<br>ed.   | page 7-57 |  |
| 37 hex  | Switch parameter write mode         | Switches the parameter write mode of the specified NX Units.                  | Not<br>sup-<br>ported. | Support-<br>ed.   | page 7-59 |  |
| 38 hex  | Read total power on time            | Reads the total power on time of the specified NX Unit.                       | Not<br>sup-<br>ported. | Support-<br>ed.   | page 7-60 |  |
| 3A hex  | Get current error                   | Obtains the current errors of the Controller or specified NX Unit.            | Not<br>sup-<br>ported. | Support-<br>ed.   | page 7-61 |  |
| 3B hex  | Get event log                       | Obtains the event log of the Controller or specified NX Unit.                 | Not<br>sup-<br>ported. | Support-<br>ed.   | page 7-64 |  |
| 3C hex  | Clear event log                     | Clears the event log of the Controller or speci-<br>fied NX Unit.             | Not<br>sup-<br>ported. | Support-<br>ed.   | page 7-68 |  |
| 3D hex  | Initialize unit operation parameter | Initializes the Unit operation settings (NX object) of the specified NX Unit. | Not<br>sup-<br>ported. | Support-<br>ed.   | page 7-69 |  |
| 3E hex  | Get current user error              | Obtains the user-defined errors of the Control-<br>ler.                       | Not<br>sup-<br>ported. | Support-<br>ed.   | page 7-71 |  |

# Class ID

Specify 74 hex.

# Instance ID

Specify 01 hex.

# Read NX object (Service Code: 33 hex)

Read the NX object of the specified NX Unit.

#### • Request Data Format

| Parameter name    | Data type    | Description                            |
|-------------------|--------------|----------------------------------------|
| Service           | USINT        | Read NX object service: 33 hex         |
| Request Path Size | USINT        | Size of Request Path: 02 hex           |
| Request Path      | Padded EPATH | Request path: 2074 2401 hex            |
|                   |              | Class ID: 74 hex                       |
|                   |              | Instance ID: 01 hex                    |
| Unit No           | UINT         | Unit number                            |
|                   |              | 0001 to 0020 hex: NX Unit              |
|                   |              | 0000, 0021 hex or above: Not supported |
| Index             | UINT         | NX object index                        |
| Sub index         | USINT        | NX object sub index                    |
| Control Field     | USINT        | Complete access specification          |
|                   |              | 00 hex: Not specified                  |

#### • Response Data Format

When the processing is successful

| Parameter name            | Data type       | Description                             |
|---------------------------|-----------------|-----------------------------------------|
| Reply Service             | USINT           | Read NX object service response: B3 hex |
| Reserved                  | USINT           | Reserved: 00 hex                        |
| General Status            | USINT           | Code indicating normal: 00 hex          |
| Size of Additional Status | USINT           | Size of Additional Status: 00 hex       |
| Length                    | UINT            | Read data size (Byte)                   |
| Read data                 | Depends on data | Read data                               |
|                           | type            |                                         |

When the processing failed

| Parameter name            | Data type | Description                                               |
|---------------------------|-----------|-----------------------------------------------------------|
| Reply Service             | USINT     | Read NX object service response: B3 hex                   |
| Reserved                  | USINT     | Reserved: 00 hex                                          |
| General Status            | USINT     | Current error code defined by CIP                         |
| Size of Additional Status | USINT     | Size of Additional Status: 00 hex or 01 hex <sup>*1</sup> |
| Additional Status         | UINT      | Additional Status <sup>*2</sup>                           |

\*1. When the General Status of the response code is 1F hex (Vendor specific error), becomes 01 hex.

\*2. This is stored only when the Size of Additional Status is 01 hex.

#### • CIP Error Codes

| General sta-<br>tus code<br>(hex) | Error name           | Cause                                                                              |
|-----------------------------------|----------------------|------------------------------------------------------------------------------------|
| 02                                | Resource unavailable | Resources needed for the object to perform the requested service were unavailable. |

| General sta-<br>tus code<br>(hex) | Error name            | Cause                                                                                                    |
|-----------------------------------|-----------------------|----------------------------------------------------------------------------------------------------|
| 0C                                | Object state conflict | The object cannot perform the requested service in its cur-<br>rent mode/state.                                                                                                    |
| 10                                | Device state conflict | The state of the NX object is not in a state to execute the re-<br>quired service.                                                                                                    |
| 11                                | Reply data too large  | Data larger than the maximum response data length was read.                                                                                                    |
| 13                                | Not enough data       | Data required for the execution of the required service is in-<br>sufficient.                                                                                                    |
| 15                                | Too much data         | Extra data for the execution of the required service is included.                                                                                                    |
| 1F                                | Vendor specific error | The service could not be executed due to internal reasons.                                                                                                    |
| 20                                | Invalid parameter     | <ul> <li>The Unit number is out of the supported range.</li> <li>The object of the index specified for the NX object does not exist.</li> <li>The Index specified for the NX object exists but the Sub Index does not exist.</li> </ul> |

# Write NX Object (Service Code: 34 hex)

Write the NX object of the specified NX Unit.

#### Request Data Format

| Parameter name    | Data type       | Description                            |
|-------------------|-----------------|----------------------------------------|
| Service           | USINT           | Write NX object service: 34 hex        |
| Request Path Size | USINT           | Size of Request Path: 02 hex           |
| Request Path      | Padded EPATH    | Request path: 2074 2401 hex            |
|                   |                 | Class ID: 74 hex                       |
|                   |                 | Instance ID: 01 hex                    |
| Unit No           | UINT            | Unit number                            |
|                   |                 | 0001 to 0020 hex: NX Unit              |
|                   |                 | 0000, 0021 hex or above: Not supported |
| Index             | UINT            | NX object index                        |
| Sub index         | USINT           | NX object sub index                    |
| Control Field     | USINT           | Complete access specification          |
|                   |                 | 00 hex: Not specified                  |
| Length            | UINT            | Write data size (Byte)                 |
| Write Data        | Depends on data | Write data                             |
|                   | type            |                                        |

#### Response Data Format

When the processing is successful

| Parameter name            | Data type | Description                              |
|---------------------------|-----------|------------------------------------------|
| Reply Service             | USINT     | Write NX object service response: B4 hex |
| Reserved                  | USINT     | Reserved: 00 hex                         |
| General Status            | USINT     | Code indicating normal: 00 hex           |
| Size of Additional Status | USINT     | Size of Additional Status: 00 hex        |

#### When the processing failed

| Parameter name            | Data type | Description                                               |
|---------------------------|-----------|-----------------------------------------------------------|
| Reply Service             | USINT     | Write NX object service response: B4 hex                  |
| Reserved                  | USINT     | Reserved: 00 hex                                          |
| General Status            | USINT     | Current error code defined by CIP                         |
| Size of Additional Status | USINT     | Size of Additional Status: 00 hex or 01 hex <sup>*1</sup> |
| Additional Status         | UINT      | Additional Status <sup>*2</sup>                           |

\*1. When the General Status of the response code is 1F hex (Vendor specific error), becomes 01 hex.

\*2. This is stored only when the Size of Additional Status is 01 hex.

#### CIP Error Codes

| General sta-<br>tus code<br>(hex) | Error name             | Cause                                                                                                    |
|-----------------------------------|------------------------|----------------------------------------------------------------------------------------------------|
| 02                                | Resource unavailable   | Resources needed for the object to perform the requested service were unavailable.                                                                                                    |
| 0C                                | Object state conflict  | The object cannot perform the requested service in its current mode/state.                                                                                                    |
| 0E                                | Attribute not settable | The NX object which is not modifiable is specified.                                                                                                    |
| 10                                | Device state conflict  | <ul> <li>Carried out writing in a state that was not the parameter write mode.</li> <li>The state of the NX object is not in a state to execute the required service.</li> </ul>                                                                                                    |
| 13                                | Not enough data        | Data required for the execution of the required service is in-<br>sufficient.                                                                                                    |
| 15                                | Too much data          | Extra data for the execution of the required service is includ-<br>ed.                                                                                                    |
| 1F                                | Vendor specific error  | The service could not be executed due to internal reasons.                                                                                                    |
| 20                                | Invalid parameter      | <ul> <li>The Unit number is out of the supported range.</li> <li>The sizes of the specified object and Length do not match.</li> <li>The object of the index specified for the NX object does not exist.</li> <li>The Index specified for the NX object exists, but the Sub Index does not exist.</li> <li>Write data is out of the range.</li> </ul> |

# Restart NX Unit (Service Code: 35 hex)

Restart the specified NX Units.

#### • Request Data Format

| Parameter name    | Data type    | Description                     |
|-------------------|--------------|---------------------------------|
| Service           | USINT        | Restart NX Unit service: 35 hex |
| Request Path Size | USINT        | Size of Request Path: 02 hex    |
| Request Path      | Padded EPATH | Request path: 2074 2401 hex     |
|                   |              | Class ID: 74 hex                |
|                   |              | Instance ID: 01 hex             |

| Parameter name | Data type | Description                      |
|----------------|-----------|----------------------------------|
| Unit No        | UINT      | Unit number                      |
|                |           | 0000 hex: All NX Units           |
|                |           | 0001 to 0020 hex: NX Unit        |
|                |           | 0021 hex or above: Not supported |

#### Response Data Format

When the processing is successful

| Parameter name            | Data type | Description                              |
|---------------------------|-----------|------------------------------------------|
| Reply Service             | USINT     | Restart NX Unit service response: B5 hex |
| Reserved                  | USINT     | Reserved: 00 hex                         |
| General Status            | USINT     | Code indicating normal: 00 hex           |
| Size of Additional Status | USINT     | Size of Additional Status: 00 hex        |

When the processing failed

| Parameter name            | Data type | Description                                               |
|---------------------------|-----------|-----------------------------------------------------------|
| Reply Service             | USINT     | Restart NX Unit service response: B5 hex                  |
| Reserved                  | USINT     | Reserved: 00 hex                                          |
| General Status            | USINT     | Current error code defined by CIP*1                       |
| Size of Additional Status | USINT     | Size of Additional Status: 00 hex or 01 hex <sup>*2</sup> |
| Additional Status         | UINT      | Additional Status <sup>*3</sup>                           |

\*1. When the request is made to an NX Unit that does not support the Restart NX Unit service, error codes are returned. (General status: 1F hex, Additional status: 2601 hex)

- \*2. When the General Status of the response code is 1F hex (Vendor specific error), becomes 01 hex.
- \*3. This is stored only when the Size of Additional Status is 01 hex.

#### • CIP Error Codes

| General sta-<br>tus code<br>(hex) | Error name            | Cause                                                                                             |
|-----------------------------------|-----------------------|---------------------------------------------------------------------------------------------------|
| 02                                | Resource unavailable  | Resources needed for the object to perform the requested service were unavailable.                |
| 0C                                | Object state conflict | The object cannot perform the requested service in its cur-<br>rent mode/state.                   |
| 10                                | Device state conflict | The target Unit is not in a state to execute the required serv-<br>ice.                           |
| 13                                | Not enough data       | Data required for the execution of the required service is in-<br>sufficient.                     |
| 15                                | Too much data         | Extra data for the execution of the required service is includ-<br>ed.                            |
| 1F                                | Vendor specific error | The service could not be executed due to internal reasons.                                        |
| 20                                | Invalid parameter     | <ul><li>The unit number is out of the supported range.</li><li>The Unit does not exist.</li></ul> |

# Save Parameter (Service Code: 36 hex)

Save the parameters of the specified NX Unit.

The saved parameter is valid after the NX Unit is restarted.

#### • Request Data Format

| Parameter name    | Data type    | Description                            |
|-------------------|--------------|----------------------------------------|
| Service           | USINT        | Save parameter service: 36 hex         |
| Request Path Size | USINT        | Size of Request Path: 02 hex           |
| Request Path      | Padded EPATH | Request path: 2074 2401 hex            |
|                   |              | Class ID: 74 hex                       |
|                   |              | Instance ID: 01 hex                    |
| Unit No           | UINT         | Unit number                            |
|                   |              | 0001 to 0020 hex: NX Unit              |
|                   |              | 0000, 0021 hex or above: Not supported |

#### Response Data Format

When the processing is successful

| Parameter name            | Data type | Description                             |
|---------------------------|-----------|-----------------------------------------|
| Reply Service             | USINT     | Save parameter service response: B6 hex |
| Reserved                  | USINT     | Reserved: 00 hex                        |
| General Status            | USINT     | Code indicating normal: 00 hex          |
| Size of Additional Status | USINT     | Size of Additional Status: 00 hex       |

#### When the processing failed

| Parameter name            | Data type | Description                                               |
|---------------------------|-----------|-----------------------------------------------------------|
| Reply Service             | USINT     | Save parameter service response: B6 hex                   |
| Reserved                  | USINT     | Reserved: 00 hex                                          |
| General Status            | USINT     | Current error code defined by CIP                         |
| Size of Additional Status | USINT     | Size of Additional Status: 00 hex or 01 hex <sup>*1</sup> |
| Additional Status         | UINT      | Additional Status <sup>*2</sup>                           |

\*1. When the General Status of the response code is 1F hex (Vendor specific error), becomes 01 hex.

\*2. This is stored only when the Size of Additional Status is 01 hex.

#### CIP Error Codes

| General sta-<br>tus code<br>(hex) | Error name              | Cause                                                                                             |
|-----------------------------------|-------------------------|---------------------------------------------------------------------------------------------------|
| 02                                | Resource unavailable    | Resources needed for the object to perform the requested service were unavailable.                |
| 0C                                | Object state conflict   | The object cannot perform the requested service in its current mode/state.                        |
| 13                                | Not enough data         | Data required for the execution of the required service is in-<br>sufficient.                     |
| 15                                | Too much data           | Extra data for the execution of the required service is includ-<br>ed.                            |
| 19                                | Store operation failure | The parameters could not be saved due to internal reasons.                                        |
| 1F                                | Vendor specific error   | The service could not be executed due to internal reasons.                                        |
| 20                                | Invalid parameter       | <ul><li>The Unit number is out of the supported range.</li><li>The Unit does not exist.</li></ul> |

# Switch Parameter Write Mode (Service Code: 37 hex)

Switch the parameter write mode of the specified NX Units.

#### Request Data Format

| Parameter name    | Data type    | Description                                 |
|-------------------|--------------|---------------------------------------------|
| Service           | USINT        | Switch parameter write mode service: 37 hex |
| Request Path Size | USINT        | Size of Request Path: 02 hex                |
| Request Path      | Padded EPATH | Request path: 2074 2401 hex                 |
|                   |              | Class ID: 74 hex                            |
|                   |              | Instance ID: 01 hex                         |
| Unit No           | UINT         | Unit number                                 |
|                   |              | 0000 hex: All NX Units                      |
|                   |              | 0001 to 0020 hex: NX Unit                   |
|                   |              | 0021 hex or above: Not supported            |

#### Response Data Format

When the processing is successful

| Parameter name            | Data type | Description                                      |
|---------------------------|-----------|--------------------------------------------------|
| Reply Service             | USINT     | Switch parameter write mode service response: B7 |
|                           |           | hex                                              |
| Reserved                  | USINT     | Reserved: 00 hex                                 |
| General Status            | USINT     | Code indicating normal: 00 hex                   |
| Size of Additional Status | USINT     | Size of Additional Status: 00 hex                |

#### When the processing failed

| Parameter name            | Data type | Description                                               |
|---------------------------|-----------|-----------------------------------------------------------|
| Reply Service             | USINT     | Switch parameter write mode service response: B7          |
|                           |           | hex                                                       |
| Reserved                  | USINT     | Reserved: 00 hex                                          |
| General Status            | USINT     | Current error code defined by CIP                         |
| Size of Additional Status | USINT     | Size of Additional Status: 00 hex or 01 hex <sup>*1</sup> |
| Additional Status         | UINT      | Additional Status <sup>*2</sup>                           |

\*1. When the General Status of the response code is 1F hex (Vendor specific error), becomes 01 hex.

\*2. This is stored only when the Size of Additional Status is 01 hex.

#### • CIP Error Codes

| General sta-<br>tus code<br>(hex) | Error name            | Cause                                                                                            |
|-----------------------------------|-----------------------|--------------------------------------------------------------------------------------------------|
| 02                                | Resource unavailable  | Resources needed for the object to perform the requested service were unavailable.               |
| 0C                                | Object state conflict | The object cannot perform the requested service in its cur-<br>rent mode/state.                  |
| 10                                | Device state conflict | This service could not change because the transition to the parameter write mode is in progress. |

| General sta-<br>tus code<br>(hex) | Error name            | Cause                                                                                             |
|-----------------------------------|-----------------------|---------------------------------------------------------------------------------------------------|
| 13                                | Not enough data       | Data required for the execution of the required service is in-<br>sufficient.                     |
| 15                                | Too much data         | Extra data for the execution of the required service is includ-<br>ed.                            |
| 1F                                | Vendor specific error | The service could not be executed due to internal reasons.                                        |
| 20                                | Invalid parameter     | <ul><li>The Unit number is out of the supported range.</li><li>The Unit does not exist.</li></ul> |

# Read Total Power On Time (Service Code: 38 hex)

Read the total power on time of the specified NX Unit.

### Request Data Format

| Parameter name    | Data type    | Description                                                                                               |
|-------------------|--------------|----------------------------------------------------------------------------------------------------|
| Service           | USINT        | Read total power on time service: 38 hex                                                                  |
| Request Path Size | USINT        | Size of Request Path: 02 hex                                                                              |
| Request Path      | Padded EPATH | Request path: 2074 2401 hex<br>Class ID: 74 hex                                                           |
| Unit No           | UINT         | Instance ID: 01 hex<br>Unit number<br>0001 to 0020 hex: NX Unit<br>0000, 0021 hex or above: Not supported |

#### Response Data Format

When the processing is successful

| Parameter name            | Data type | Description                                       |
|---------------------------|-----------|---------------------------------------------------|
| Reply Service             | USINT     | Read total power on time service response: B8 hex |
| Reserved                  | USINT     | Reserved: 00 hex                                  |
| General Status            | USINT     | Code indicating normal: 00 hex                    |
| Size of Additional Status | USINT     | Size of Additional Status: 00 hex                 |
| Total power on time       | ULINT     | Total power on time of NX Units.                  |

#### When the processing failed

| Parameter name            | Data type | Description                                               |
|---------------------------|-----------|-----------------------------------------------------------|
| Reply Service             | USINT     | Read total power on time service response: B8 hex         |
| Reserved                  | USINT     | Reserved: 00 hex                                          |
| General Status            | USINT     | Current error code defined by CIP                         |
| Size of Additional Status | USINT     | Size of Additional Status: 00 hex or 01 hex <sup>*1</sup> |
| Additional Status         | UINT      | Additional Status <sup>*2</sup>                           |

\*1. When the General Status of the response code is 1F hex (Vendor specific error), becomes 01 hex.

\*2. This is stored only when the Size of Additional Status is 01 hex.

#### CIP Error Codes

| General sta-<br>tus code<br>(hex) | Error name            | Cause                                                                                             |
|-----------------------------------|-----------------------|---------------------------------------------------------------------------------------------------|
| 02                                | Resource unavailable  | Resources needed for the object to perform the requested service were unavailable.                |
| 0C                                | Object state conflict | The object cannot perform the requested service in its cur-<br>rent mode/state.                   |
| 13                                | Not enough data       | Data required for the execution of the required service is in-<br>sufficient.                     |
| 15                                | Too much data         | Extra data for the execution of the required service is included.                                 |
| 1F                                | Vendor specific error | The service could not be executed due to internal reasons.                                        |
| 20                                | Invalid parameter     | <ul><li>The Unit number is out of the supported range.</li><li>The Unit does not exist.</li></ul> |

# Get Current Error (Service Code: 3A hex)

Obtain the current errors of the Controller or specified NX Unit.

#### • Request Data Format

| Parameter name              | Data type    | Description                                         |
|-----------------------------|--------------|-----------------------------------------------------|
| Service                     | USINT        | Get current error service: 3A hex                   |
| Request Path Size           | USINT        | Size of Request Path: 02 hex                        |
| Request Path                | Padded EPATH | Request path: 2074 2401 hex                         |
|                             |              | Class ID: 74 hex                                    |
|                             |              | Instance ID: 01 hex                                 |
| Unit No                     | UINT         | Unit number                                         |
|                             |              | 0000 hex: Controller                                |
|                             |              | 0001 to 0020 hex: NX Unit                           |
|                             |              | 0021 hex or above: Not supported                    |
| Start number of read record | UINT         | Top number of read record                           |
| Number of read record       | UINT         | Number of read records                              |
|                             |              | Controller (0 to 5)                                 |
|                             |              | NX Units (0 to 9)                                   |
|                             |              |                                                     |
|                             |              | When the registered number of records is smaller    |
|                             |              | than the number of read records, an error does not  |
|                             |              | occur, and all the registered event codes are read. |

#### • Response Data Format

When the processing is successful

| Parameter name            | Data type | Description                                |
|---------------------------|-----------|--------------------------------------------|
| Reply Service             | USINT     | Get current error service response: BA hex |
| Reserved                  | USINT     | Reserved: 00 hex                           |
| General Status            | USINT     | Code indicating normal: 00 hex             |
| Size of Additional Status | USINT     | Size of Additional Status: 00 hex          |
| Error update count        | UINT      | Total count value of errors                |

| Parameter name              | Data type            | Description                                             |
|-----------------------------|----------------------|---------------------------------------------------------|
| Record size                 | UINT                 | Size of one record (Byte)                               |
|                             |                      | Controller error: 0060 hex                              |
|                             |                      | NX Unit error: 0032 hex                                 |
| Number of registered record | UINT                 | Number of registered records                            |
| Number of readout record    | UINT                 | Number of readout records                               |
| Current error record[0]     | Array of struct Cur- | Current error array                                     |
| to                          | rent error record    | Stores data for the "Number of readout record" from     |
| Current error record[8]     |                      | index 0 of the current error record. The remaining      |
|                             |                      | elements of the current error record array are not      |
|                             |                      | included in the response data.                          |
|                             |                      | Example: When the "Number of readout record" is 3       |
|                             |                      | and the response data includes the current error re-    |
|                             |                      | cord array [0-2], the current error record array [3-8]  |
|                             |                      | is not included in the response data.                   |
|                             |                      | For details of the specifications of the structure, re- |
|                             |                      | fer to Current Error Record Structure on page           |
|                             |                      | 7-62.                                                   |
|                             |                      |                                                         |

#### When the processing failed

| Parameter name            | Data type | Description                                               |
|---------------------------|-----------|-----------------------------------------------------------|
| Reply Service             | USINT     | Get current error service response: BA hex                |
| Reserved                  | USINT     | Reserved: 00 hex                                          |
| General Status            | USINT     | Current error code defined by CIP                         |
| Size of Additional Status | USINT     | Size of Additional Status: 00 hex or 01 hex <sup>*1</sup> |
| Additional Status         | UINT      | Additional Status <sup>*2</sup>                           |

\*1. When the General Status of the response code is 1F hex (Vendor specific error), becomes 01 hex.

\*2. This is stored only when the Size of Additional Status is 01 hex.

#### • Current Error Record Structure

The format of the current error record information differs between the Controller and NX Unit.

#### Controller

| Parameter name       | Data type | Description                                       |
|----------------------|-----------|---------------------------------------------------|
| Index                | UDINT     | Current error index number                        |
|                      |           | This number is assigned when system event logs    |
|                      |           | and access event logs are registered.             |
| Event occurred time  | ULINT     | Error occurred time                               |
| Event source         | UINT      | Error source                                      |
| Event priority       | UINT      | Error level                                       |
| Event code           | UDINT     | Event code                                        |
| Code system          | UINT      | Code system                                       |
| Event source details | UINT      | Error source details                              |
| Reserved             | UDINT     | Reserved                                          |
| Vendor code          | UDINT     | Vendor code                                       |
| Device type code     | UDINT     | Device type code                                  |
| Product code         | UDINT     | Product code of the Unit in which errors occurred |

| Parameter name             | Data type     | Description                                         |
|----------------------------|---------------|-----------------------------------------------------|
| Additional information[0]  | Array of BYTE | Attached information (system information) of event. |
| to                         |               |                                                     |
| Additional information[31] |               |                                                     |
| Reserved[0]                | Array of BYTE | Reserved                                            |
| to                         |               |                                                     |
| Reserved[23]               |               |                                                     |

#### NX Unit

| Parameter name             | Data type     | Description                                         |
|----------------------------|---------------|-----------------------------------------------------|
| Index                      | UDINT         | Current error index number                          |
|                            |               | This number is assigned when system event logs      |
|                            |               | and access event logs are registered.               |
| Unit number                | USINT         | Unit number                                         |
|                            |               | 0000 hex: Controller                                |
|                            |               | 0001 to 0020 hex: NX Unit                           |
| Event priority             | USINT         | Error level                                         |
| Event occurred time        | UDINT         | Error occurred time                                 |
| Product code               | UDINT         | Product code of the Unit in which errors occurred   |
| Event code                 | UDINT         | Event code                                          |
| Additional information[0]  | Array of BYTE | Attached information (system information) of event. |
| to                         |               |                                                     |
| Additional information[31] |               |                                                     |

#### CIP Error Codes

| General sta-<br>tus code<br>(hex) | Error name            | Cause                                                                                                    |
|-----------------------------------|-----------------------|----------------------------------------------------------------------------------------------------|
| 02                                | Resource unavailable  | Resources needed for the object to perform the requested service were unavailable.                                                                                                    |
| 0C                                | Object state conflict | The object cannot perform the requested service in its cur-<br>rent mode/state.                                                                                                    |
| 13                                | Not enough data       | Data required for the execution of the required service is in-<br>sufficient.                                                                                                    |
| 15                                | Too much data         | Extra data for the execution of the required service is includ-<br>ed.                                                                                                    |
| 1F                                | Vendor specific error | The service could not be executed due to internal reasons.                                                                                                    |
| 20                                | Invalid parameter     | <ul> <li>The Unit number is out of the supported range.</li> <li>The specification of the number of readout records is out of the range.</li> <li>The Unit does not exist.</li> </ul> |

### Method of Use

- **1** The following variables are generated and initialized to 0.
  - Total number of readout records (UINT)
  - Previous error update count (UINT)
- **2** Specify the following parameters and execute Get current error (3A hex).

- Unit No: Unit number subject to error information read
- Start number of read record: 0
- · Number of read record: Number of read records
- **3** The following parameters are read from the response data.
  - Error update count
  - Number of registered record
  - Number of readout record
  - Current error record

When the first response is obtained, the value of Error update count is retained as the previous error update count.

When the second response onwards is obtained, the previous error update count and the Error update count are compared. If the value is updated with any additional current errors of the Unit, execute this operation from step1 again.

**4** Add the Number of readout record value of the response data to the total number of readout records.

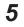

If the total number of readout records does not reach the Number of registered record, it means that some records have not been read yet. Specify the following parameters and execute Get current error again.

- Start number of read record: Start number of read record when the previous service was executed + Number of readout record of response.
- Number of read record: Number of read records

Repeat steps (3) to (5) until the total number of readout records matches the Number of registered record.

### Get Event Log (Service Code: 3B hex)

Obtain the event log of the Controller or specified NX Unit.

When the Controller is specified, the event log saved in the Controller is obtained. Event logs of slaves connected to the Controller such as EtherCAT slaves cannot be obtained.

#### Request Data Format

| Parameter name    | Data type    | Description                      |
|-------------------|--------------|----------------------------------|
| Service           | USINT        | Get event log service: 3B hex    |
| Request Path Size | USINT        | Size of Request Path: 02 hex     |
| Request Path      | Padded EPATH | Request path: 2074 2401 hex      |
|                   |              | Class ID: 74 hex                 |
|                   |              | Instance ID: 01 hex              |
| Unit No           | UINT         | Unit number                      |
|                   |              | 0000 hex: Controller             |
|                   |              | 0001 to 0020 hex: NX Unit        |
|                   |              | 0021 hex or above: Not supported |

| Parameter name             | Data type | Description                                                                                           |
|----------------------------|-----------|----------------------------------------------------------------------------------------------------|
| Event log type             | UINT      | Event log type                                                                                        |
|                            |           | 0000 hex: System event log                                                                            |
|                            |           | 0001 hex: Access event log                                                                            |
|                            |           | 0002 hex: User event log                                                                              |
| Start index of read record | UDINT     | Top index number of read record                                                                       |
|                            |           | If the record specified by the Start index of read re-                                                |
|                            |           | cord is not found in the Unit, the record will be read                                                |
|                            |           | from the oldest index. If the maximum number of                                                       |
|                            |           | event log records which can be registered for the                                                     |
|                            |           | Unit is exceeded, this will occur since old records                                                   |
|                            |           | are overwritten by new records.                                                                       |
| Number of read record      | UINT      | Number of read records                                                                                |
|                            |           | Controller (0 to 5)                                                                                   |
|                            |           | NX Units (0 to 9)                                                                                     |
|                            |           | When the registered number of records is smaller                                                      |
|                            |           | than the number of read records, an error does not occur, and all the registered event logs are read. |

#### Response Data Format

When the processing is successful

| Parameter name                                   | Data type                           | Description                                                                                                    |
|--------------------------------------------------|-------------------------------------|----------------------------------------------------------------------------------------------------|
| Reply Service                                    | USINT                               | Get event log service response: BB hex                                                                                                    |
| Reserved                                         | USINT                               | Reserved: 00 hex                                                                                                    |
| General Status                                   | USINT                               | Code indicating normal: 00 hex                                                                                                    |
| Size of Additional Status                        | USINT                               | Size of Additional Status: 00 hex                                                                                                    |
| Record size                                      | UINT                                | Size of one record (Byte)<br>Controller event log: 0060 hex<br>NX Unit event log: 0032 hex                                                                                                    |
| Number of registered record                      | UINT                                | Number of registered records                                                                                                    |
| Latest index of registered record                | UDINT                               | Index number of the latest registered record                                                                                                    |
| Last index of readout record                     | UDINT                               | Index number of last readout record                                                                                                    |
| Number of readout record                         | UINT                                | Number of readout records                                                                                                    |
| Reserved                                         | UINT                                | Reserved                                                                                                    |
| Event log record[0]<br>to<br>Event log record[8] | Array of struct<br>Event Log Record | Event log array<br>Stores data for the "Number of readout record" from<br>index 0 of the event log record. The remaining ele-<br>ments of the event log record array are not included<br>in the response data.<br>Example: When the "Number of readout record" is 3<br>and the response data includes the event log re-<br>cord array [0-2], the event log record array [3-8] is<br>not included in the response data. |
|                                                  |                                     | For details of the specifications of the structure, re-<br>fer to <i>Event Log Record Structure</i> on page 7-66.                                                                                                    |

When the processing failed

| Parameter name            | Data type | Description                                               |
|---------------------------|-----------|-----------------------------------------------------------|
| Reply Service             | USINT     | Get event log service response: BB hex                    |
| Reserved                  | USINT     | Reserved: 00 hex                                          |
| General Status            | USINT     | Current error code defined by CIP                         |
| Size of Additional Status | USINT     | Size of Additional Status: 00 hex or 01 hex <sup>*1</sup> |
| Additional Status         | UINT      | Additional Status <sup>*2</sup>                           |

\*1. When the General Status of the response code is 1F hex (Vendor specific error), becomes 01 hex.

\*2. This is stored only when the Size of Additional Status is 01 hex.

#### • Event Log Record Structure

The format of the event log record information differs between the Controller and NX Unit.

Controller system event log and access event log

| Parameter name             | Data type     | Description                                         |
|----------------------------|---------------|-----------------------------------------------------|
| Index                      | UDINT         | Event log index number                              |
|                            |               | This number is assigned when system event logs      |
|                            |               | and access event logs are registered.               |
| Event occurred time        | ULINT         | Event occurred time                                 |
| Event source               | UINT          | Event source                                        |
| Event priority             | UINT          | Event level                                         |
| Event code                 | UDINT         | Event code                                          |
| Code system                | UINT          | Code system                                         |
| Event source details       | UINT          | Event source details                                |
| Reserved                   | UDINT         | Reserved                                            |
| Vendor code                | UDINT         | Vendor code                                         |
| Device type code           | UDINT         | Device type code                                    |
| Product code               | UDINT         | Product code of the Unit in which event occurred    |
| Additional information[0]  | Array of BYTE | Attached information (system information) of event. |
| to                         |               |                                                     |
| Additional information[31] |               |                                                     |
| Reserved[0]                | Array of BYTE | Reserved                                            |
| to                         |               |                                                     |
| Reserved[23]               |               |                                                     |

#### Controller user event log

| Parameter name             | Data type     | Description                                         |
|----------------------------|---------------|-----------------------------------------------------|
| Index                      | UDINT         | Event log index number                              |
|                            |               | This number is assigned when system event logs      |
|                            |               | and access event logs are registered.               |
| Event occurred time        | ULINT         | Event occurred time                                 |
| Event source               | UINT          | Event source                                        |
| Event priority             | UINT          | Event level                                         |
| Event code                 | UDINT         | Event code                                          |
| Event priority details     | UINT          | Event level details                                 |
| Additional information[0]  | Array of BYTE | Attached information (system information) of event. |
| to                         |               |                                                     |
| Additional information[39] |               |                                                     |

| Parameter name | Data type     | Description |
|----------------|---------------|-------------|
| Reserved[0]    | Array of BYTE | Reserved    |
| to             |               |             |
| Reserved[31]   |               |             |

#### NX Unit

| Parameter name             | Data type     | Description                                         |
|----------------------------|---------------|-----------------------------------------------------|
| Index                      | UDINT         | Event log index number                              |
|                            |               | This number is assigned when system event logs      |
|                            |               | and access event logs are registered.               |
| Unit number                | USINT         | Unit number                                         |
|                            |               | 0000 hex: Controller                                |
|                            |               | 0001 to 0020 hex: NX Unit                           |
| Event priority             | USINT         | Event level                                         |
| Event occurred time        | UDINT         | Event occurred time                                 |
| Product code               | UDINT         | Product code of the Unit in which event occurred    |
| Event code                 | UDINT         | Event code                                          |
| Additional information[0]  | Array of BYTE | Attached information (system information) of event. |
| to                         |               |                                                     |
| Additional information[31] |               |                                                     |

#### CIP Error Codes

| General sta-<br>tus code<br>(hex) | Error name            | Cause                                                                                                    |
|-----------------------------------|-----------------------|----------------------------------------------------------------------------------------------------|
| 02                                | Resource unavailable  | Resources needed for the object to perform the requested service were unavailable.                                                                                                    |
| 0C                                | Object state conflict | The object cannot perform the requested service in its cur-<br>rent mode/state.                                                                                                    |
| 13                                | Not enough data       | Data required for the execution of the required service is in-<br>sufficient.                                                                                                    |
| 15                                | Too much data         | Extra data for the execution of the required service is includ-<br>ed.                                                                                                    |
| 1F                                | Vendor specific error | The service could not be executed due to internal reasons.                                                                                                    |
| 20                                | Invalid parameter     | <ul> <li>The Unit number is out of the supported range.</li> <li>The specification of the number of readout records is out of the range.</li> <li>The Unit does not exist.</li> </ul> |

#### Method of Use

**1** The following variables are generated and initialized to 0.

- Total number of readout records (UINT)
- Record index during the previous readout (UDINT)
- Previous latest record index (UDINT)
- **2** Specify the following parameters and execute Get event log(3B hex).
  - Unit No: Unit number subject to event information readout
  - Start number of read record: 0

- · Number of read record: Number of read records
- **3** The following parameters are read from the response data.
  - Number of registered record
  - · Latest index of registered record
  - · Last index of readout record
  - Number of readout record
  - Event log record

When the first response is obtained, the value of Latest index of registered record value is retained as the record index during the previous readout.

When the second response onwards is obtained, the record index during the previous readout and Latest index of registered record value are compared. If the value is updated with any additional event logs of the Unit, execute this operation from step1 again.

**4** Add the Number of readout record value of the response data to the total number of readout records.

- **5** If the total number of readout records does not reach the Number of registered record, it means that some records have not been read yet. Specify the following parameters and execute Get event log again.
  - Start number of read record: Last index of readout record when the previous service was executed + 1.
  - Number of read record: Number of read records

Repeat steps (3) to (5) until the total number of readout records matches the Number of registered record.

# Clear Event Log (Service Code: 3C hex)

Clear the event log of the Controller or specified NX Unit.

The event log is immediately cleared after the service is successful. When it is executed for the Controller, only the event log saved in the Controller is cleared. Event logs of slaves connected to the Controller such as EtherCAT slaves are not cleared.

#### • Request Data Format

| Parameter name    | Data type    | Description                      |
|-------------------|--------------|----------------------------------|
| Service           | USINT        | Clear event log service: 3C hex  |
| Request Path Size | USINT        | Size of Request Path: 02 hex     |
| Request Path      | Padded EPATH | Request path: 2074 2401 hex      |
|                   |              | Class ID: 74 hex                 |
|                   |              | Instance ID: 01 hex              |
| Unit No           | UINT         | Unit number                      |
|                   |              | 0000 hex: Controller             |
|                   |              | 0001 to 0020 hex: NX Unit        |
|                   |              | 0021 hex or above: Not supported |

| Parameter name | Data type | Description                                                                                                    |
|----------------|-----------|----------------------------------------------------------------------------------------------------|
| Event log type | UINT      | Event log type<br>0000 hex: System event log<br>0001 hex: Access event log<br>0002 hex: User event log <sup>*1</sup><br>0003 hex: All types of the system event log, access<br>event log, user event log. |

\*1. The User event log is valid only when the Controller is specified for the Unit number.

#### Response Data Format

When the processing is successful

| Parameter name            | Data type | Description                              |
|---------------------------|-----------|------------------------------------------|
| Reply Service             | USINT     | Clear event log service response: BC hex |
| Reserved                  | USINT     | Reserved: 00 hex                         |
| General Status            | USINT     | Code indicating normal: 00 hex           |
| Size of Additional Status | USINT     | Size of Additional Status: 00 hex        |

When the processing failed

| Parameter name            | Data type | Description                                               |
|---------------------------|-----------|-----------------------------------------------------------|
| Reply Service             | USINT     | Clear event log service response: BC hex                  |
| Reserved                  | USINT     | Reserved: 00 hex                                          |
| General Status            | USINT     | Current error code defined by CIP                         |
| Size of Additional Status | USINT     | Size of Additional Status: 00 hex or 01 hex <sup>*1</sup> |
| Additional Status         | UINT      | Additional Status <sup>*2</sup>                           |

\*1. When the General Status of the response code is 1F hex (Vendor specific error), becomes 01 hex.

\*2. This is stored only when the Size of Additional Status is 01 hex.

#### CIP Error Codes

| General sta-<br>tus code<br>(hex) | Error name            | Cause                                                                                             |
|-----------------------------------|-----------------------|---------------------------------------------------------------------------------------------------|
| 02                                | Resource unavailable  | Resources needed for the object to perform the requested service were unavailable.                |
| 0C                                | Object state conflict | The object cannot perform the requested service in its current mode/state.                        |
| 13                                | Not enough data       | Data required for the execution of the required service is in-<br>sufficient.                     |
| 15                                | Too much data         | Extra data for the execution of the required service is includ-<br>ed.                            |
| 1F                                | Vendor specific error | The service could not be executed due to internal reasons.                                        |
| 20                                | Invalid parameter     | <ul><li>The Unit number is out of the supported range.</li><li>The Unit does not exist.</li></ul> |

# Initialize Unit Operation Parameter (Service Code: 3D hex)

Initializes the Unit operation settings (NX object) of the specified NX Unit. The initialized parameters are valid after the NX Unit is restarted. By executing this service, NX Unit Memory All Cleared (95810000 hex) is registered in the event log. When the NX Unit is Operational or Safe-Operational, you need to initialize the status beforehand with the Switch parameter write mode service. If the Initialize unit operation parameter is executed without carrying out this step, error will result, and Device state conflict (10 hex) will be returned to the General Status.

This service does not support the NX-series Safety Control Unit. If this service is executed for the NXseries Safety Control Unit, an error will occur.

#### • Request Data Format

| Parameter name    | Data type    | Description                                         |
|-------------------|--------------|-----------------------------------------------------|
| Service           | USINT        | Initialize unit operation parameter service: 3D hex |
| Request Path Size | USINT        | Size of Request Path: 02 hex                        |
| Request Path      | Padded EPATH | Request path: 2074 2401 hex                         |
|                   |              | Class ID: 74 hex                                    |
|                   |              | Instance ID: 01 hex                                 |
| Unit No           | UINT         | Unit number                                         |
|                   |              | 0001 to 0020 hex: NX Unit                           |
|                   |              | 0000 hex, 0021 hex or above: Not supported          |

#### • Response Data Format

When the processing is successful

| Parameter name            | Data type | Description                                           |
|---------------------------|-----------|-------------------------------------------------------|
| Reply Service             | USINT     | Initialize unit operation parameter service response: |
|                           |           | BD hex                                                |
| Reserved                  | USINT     | Reserved: 00 hex                                      |
| General Status            | USINT     | Code indicating normal: 00 hex                        |
| Size of Additional Status | USINT     | Size of Additional Status: 00 hex                     |

When the processing failed

| Parameter name            | Data type | Description                                               |
|---------------------------|-----------|-----------------------------------------------------------|
| Reply Service             | USINT     | Initialize unit operation parameter service response:     |
|                           |           | BD hex                                                    |
| Reserved                  | USINT     | Reserved: 00 hex                                          |
| General Status            | USINT     | Current error code defined by CIP                         |
| Size of Additional Status | USINT     | Size of Additional Status: 00 hex or 01 hex <sup>*1</sup> |
| Additional Status         | UINT      | Additional Status <sup>*2</sup>                           |

\*1. When the General Status of the response code is 1F hex (Vendor specific error), becomes 01 hex.

\*2. This is stored only when the Size of Additional Status is 01 hex.

#### CIP Error Codes

| General sta-<br>tus code<br>(hex) | Error name            | Cause                                                                              |
|-----------------------------------|-----------------------|------------------------------------------------------------------------------------|
| 02                                | Resource unavailable  | Resources needed for the object to perform the requested service were unavailable. |
| 0C                                | Object state conflict | The object cannot perform the requested service in its cur-<br>rent mode/state.    |

| General sta-<br>tus code<br>(hex) | Error name            | Cause                                                                                             |
|-----------------------------------|-----------------------|---------------------------------------------------------------------------------------------------|
| 10                                | Device state conflict | The device state is not in a state to execute the required service.                               |
| 13                                | Not enough data       | Data required for the execution of the required service is in-<br>sufficient.                     |
| 15                                | Too much data         | Extra data for the execution of the required service is includ-<br>ed.                            |
| 1F                                | Vendor specific error | The service could not be executed due to internal reasons.                                        |
| 20                                | Invalid parameter     | <ul><li>The Unit number is out of the supported range.</li><li>The Unit does not exist.</li></ul> |

# Get Current User Error (Service Code: 3E hex)

Obtain the user-defined errors of the Controller.

#### • Request Data Format

| Parameter name              | Data type    | Description                                        |
|-----------------------------|--------------|----------------------------------------------------|
| Service                     | USINT        | Get current user error service: 3E hex             |
| Request Path Size           | USINT        | Size of Request Path: 02 hex                       |
| Request Path                | Padded EPATH | Request path: 2074 2401 hex                        |
|                             |              | Class ID: 74 hex                                   |
|                             |              | Instance ID: 01 hex                                |
| Unit No                     | UINT         | Unit number                                        |
|                             |              | 0000 hex: Controller                               |
|                             |              | 0001 hex or above: Not supported                   |
| Start number of read record | UINT         | Top number of read record                          |
| Number of read record       | UINT         | Number of read records (0 to 5)                    |
|                             |              | When the registered number of records is smaller   |
|                             |              | than the number of read records, an error does not |
|                             |              | occur, and all the registered event logs are read. |

#### Response Data Format

When the processing is successful

| Parameter name              | Data type | Description                                     |
|-----------------------------|-----------|-------------------------------------------------|
| Reply Service               | USINT     | Get current user error service response: BE hex |
| Reserved                    | USINT     | Reserved: 00 hex                                |
| General Status              | USINT     | Code indicating normal: 00 hex                  |
| Size of Additional Status   | USINT     | Size of Additional Status: 00 hex               |
| Error update count          | UINT      | Total count value of errors                     |
| Record size                 | UINT      | Size of one record (Byte):0060 hex              |
| Number of registered record | UINT      | Number of registered records                    |
| Number of readout record    | UINT      | Number of readout records                       |

| Parameter name       | Data type            | Description                                             |
|----------------------|----------------------|---------------------------------------------------------|
| User error record[0] | Array of struct User | User-defined error array                                |
| to                   | error record         | Stores data for the "Number of readout record" from     |
| User error record[8] |                      | index 0 of the User error record. The remaining ele-    |
|                      |                      | ments of the User error record array are not includ-    |
|                      |                      | ed in the response data.                                |
|                      |                      | Example: When the "Number of readout record" is 3       |
|                      |                      | and the response data includes the User error re-       |
|                      |                      | cord array [0-2], the User error record array [3-8] is  |
|                      |                      | not included in the response data.                      |
|                      |                      | For details of the specifications of the structure, re- |
|                      |                      | fer to User Error Record Structure.                     |

#### When the processing failed

| Parameter name            | Data type | Description                                               |
|---------------------------|-----------|-----------------------------------------------------------|
| Reply Service             | USINT     | Get current user error service response: BE hex           |
| Reserved                  | USINT     | Reserved: 00 hex                                          |
| General Status            | USINT     | Current error code defined by CIP                         |
| Size of Additional Status | USINT     | Size of Additional Status: 00 hex or 01 hex <sup>*1</sup> |
| Additional Status         | UINT      | Additional Status <sup>*2</sup>                           |

\*1. When the General Status of the response code is 1F hex (Vendor specific error), becomes 01 hex.

\*2. This is stored only when the Size of Additional Status is 01 hex.

#### • User Error Record Structure

| Parameter name             | Data type     | Description                                         |
|----------------------------|---------------|-----------------------------------------------------|
| Index                      | UDINT         | User-defined error index number                     |
|                            |               | This number is assigned when system event logs      |
|                            |               | and access event logs are registered.               |
| Event occurred time        | ULINT         | Error occurred time                                 |
| Event source               | UINT          | Error source                                        |
| Event priority             | UINT          | Error level                                         |
| Event code                 | UDINT         | Event code                                          |
| Event priority details     | UINT          | Error level details                                 |
| Reserved                   | UINT          | Reserved                                            |
| Additional information[0]  | Array of BYTE | Attached information (system information) of event. |
| to                         |               |                                                     |
| Additional information[39] |               |                                                     |
| Reserved[0]                | Array of BYTE | Reserved                                            |
| to                         |               |                                                     |
| Reserved[31]               |               |                                                     |

#### CIP Error Codes

| General sta-<br>tus code<br>(hex) | Error name            | Cause                                                                              |
|-----------------------------------|-----------------------|------------------------------------------------------------------------------------|
| 02                                | Resource unavailable  | Resources needed for the object to perform the requested service were unavailable. |
| 0C                                | Object state conflict | The object cannot perform the requested service in its current mode/state.         |

| General sta-<br>tus code<br>(hex) | Error name            | Cause                                                                                             |
|-----------------------------------|-----------------------|---------------------------------------------------------------------------------------------------|
| 13                                | Not enough data       | Data required for the execution of the required service is in-<br>sufficient.                     |
| 15                                | Too much data         | Extra data for the execution of the required service is includ-<br>ed.                            |
| 1F                                | Vendor specific error | The service could not be executed due to internal reasons.                                        |
| 20                                | Invalid parameter     | <ul><li>The Unit number is out of the supported range.</li><li>The Unit does not exist.</li></ul> |

#### Method of Use

**1** The following variables are generated and initialized to 0.

- Total number of readout records (UINT)
- Previous error update count (UINT)

**2** Specify the following parameters and execute Get current user error (3E hex).

- Unit No: Unit number subject to error information readout
- Start number of read record: 0
- Number of read record: Number of read records
- **3** The following parameters are read from the response data.
  - Error update count
  - Number of registered record
  - Number of readout record
  - User error record

When the first response is obtained, the value of Error update count is retained as the previous error update count.

When the second response onwards is obtained, the previous error update count and the Error update count are compared. If the value is updated with any additional user-defined errors of the Unit, execute this operation from step1 again.

**4** Add the Number of readout record value of the response data to the total number of readout records.

- **5** If the total number of readout records does not reach the Number of registered record, it means that some records have not been read yet. Specify the following parameters and execute Get current error again.
  - Start number of read record: Start number of read record when the previous service was executed + Number of readout record of response.
  - · Number of read record: Number of read records

Repeat steps (3) to (5) until the total number of readout records matches the Number of registered record.

#### 7-5-4 TCP/IP Interface Object (Class ID: F5 hex)

This object is used to read and write settings such as the IP address, subnet mask, and default gateway.

For NX701 CPU Units, NX502 CPU Units, and NX102 CPU Units, it is necessary to use the route path of the CIP communications instruction (the *RoutePath* input variable) to specify the port number (1 or 2) of the built-in EtherNet/IP port to access.

# Service Codes

Specify the service to execute with the service code.

| Service | Parameter name       | Description                                                                                                    | Supporte           | d services         |
|---------|----------------------|----------------------------------------------------------------------------------------------------|--------------------|--------------------|
| code    | Parameter name       | Description                                                                                                    | Classes            | Instances          |
| 01 hex  | Get_Attribute_All    | Reads the values of the attributes.                                                                                                    | Supported          | Not sup-<br>ported |
| 0E hex  | Get_Attribute_Single | Reads the value of the specified attribute.                                                                                                    | Supported          | Supported          |
| 10 hex  | Set_Attribute_Single | Writes a value to the specified attribute.<br>The built-in EtherNet/IP port restarts automatically after<br>the value is written to the attribute.<br>When the next Set_Attribute_Single is executed before<br>the restart process is completed, the general status "0C | Not sup-<br>ported | Supported          |
|         |                      | hex" (Object State Conflict) is returned.                                                                                                    |                    |                    |

# Class ID

Specify F5 hex.

# Instance ID

Specify 00 or 01 hex. 00: Specify the class 01: Built-in EtherNet/IP Port

# Attribute ID

The attribute ID specifies the information to read.

#### Class Attribute ID

The class attribute ID specifies the attribute of the entire object.

| Attrib- | Attrib. At-         | At-                                 |              | Read data |                                                                                                    |  |
|---------|---------------------|-------------------------------------|--------------|-----------|----------------------------------------------------------------------------------------------------|--|
| ute ID  | Parameter name      | me Description trib-                | trib-<br>ute | Data type | Value                                                                                                    |  |
| 01 hex  | Revision            | Revision of the object              | Read         | UINT      | 0001 hex: Unit version 1.01 or<br>earlier<br>0002 hex: Unit version 1.02 to<br>1.09<br>0003 hex: Unit version 1.10<br>0004 hex: Unit version 1.11 or<br>later |  |
| 02 hex  | Max Instance        | The maximum instance num-<br>ber    | Read         | UINT      | 0001 hex                                                                                                    |  |
| 03 hex  | Number of Instances | The number of object instan-<br>ces | Read         | UINT      | 0001 hex                                                                                                    |  |

#### Instance Attribute ID

The instance attribute ID specifies the attribute of the instance.

|              |                                     |                                                                                           | Attrib- |              | Read/write data                                                                                                    |
|--------------|-------------------------------------|-------------------------------------------------------------------------------------------|---------|--------------|----------------------------------------------------------------------------------------------------|
| Attribute ID | Parameter name                      | Description                                                                               | ute     | Data<br>type | Value                                                                                                    |
| 01 hex       | Interface Configura-<br>tion Status | Indicates the IP address set-<br>ting status of the interface.                            | Read    | DWOR<br>D    | Bits 0 to 3: Interface Configu-<br>ration Status:<br>0 = IP address is not set. (This<br>includes when BOOTP is<br>starting.)<br>1 = IP address is set.<br>Bits 4 and 5: Reserved (al-<br>ways FALSE).<br>Bit 6: AcdStatus <sup>*1</sup> :<br>FALSE = IP address collisions<br>have not been detected.<br>TRUE = IP address collisions<br>have been detected.<br>Bits 7 to 31: Reserved (always<br>FALSE).                                          |
| 02 hex       | Configuration Capabil-<br>ity       | Indicates a Controller Con-<br>figurations and Setup that<br>can be set to the interface. | Read    | DWOR<br>D    | Bit 0: BOOTP Client: Always<br>TRUE.<br>Bit 1: DNS Client: Always<br>TRUE.<br>Bit 2: DHCP Client: <sup>*4</sup><br>Bit 3: DHCP-DNS Update: Al-<br>ways FALSE.<br>Bit 4: Configuration Settable:<br>Always TRUE.<br>Bit 5: Hardware Configurable:<br>Always FALSE.<br>Bit 6: Interface Configuration<br>Change Requires Reset: Al-<br>ways FALSE.<br>Bit 7: ACD Capable <sup>*1</sup> : Always<br>TRUE.<br>Bits 8 to 31: Reserved (always<br>FALSE). |

|              |                              |                                                                               | Attrib-        |              | Read/write data                                                                                                    |
|--------------|------------------------------|-------------------------------------------------------------------------------|----------------|--------------|----------------------------------------------------------------------------------------------------|
| Attribute ID | Parameter name               | Description                                                                   | ute            | Data<br>type | Value                                                                                                    |
| 03 hex       | Configuration Control        | Sets the method used to set<br>the IP address when the in-<br>terface starts. | Read/<br>Write | DWOR<br>D    | Bit 0 to 3: IP Address Setting<br>Method<br>0 = Setting the static IP ad-<br>dress.<br>1 = Setting by BOOTP.<br>2 = Setting by DHCP<br>Bit 4: DNS Enable/Disable<br>Setting<br>FALSE = DNS disabled.<br>TRUE = DNS enabled.<br>Bits 5 to 31: Reserved (always<br>FALSE). |
| 04 hex       | Physical Link Object         | The path to the link object in the physical layer.                            | Read           | Struct       |                                                                                                    |
|              | Path size                    | The path size (WORD size).                                                    |                | UINT         | 0002 hex                                                                                                    |
|              | Path                         | The path to the link object in the physical layer (static).                   | -              | EPATH        | 20 F6 24 01 hex                                                                                                    |
| 05 hex       | Interface Configura-<br>tion | The interface settings.                                                       | Read/<br>Write | Struct       |                                                                                                    |
|              | IP Address                   | IP address.                                                                   |                | UDINT        | Set value                                                                                                    |
|              | Network Mask                 | Subnet mask.                                                                  |                | UDINT        | Set value                                                                                                    |
|              | Gateway Address              | The default gateway.                                                          |                | UDINT        | Set value                                                                                                    |
|              | Name Server                  | The primary name server.                                                      |                | UDINT        | Set value                                                                                                    |
|              | Name Server2                 | The secondary name server.                                                    |                | UDINT        | Set value                                                                                                    |
|              | Domain Name                  | The domain name.                                                              |                | STRIN<br>G   | Set value <sup>*2</sup>                                                                                                    |
| 06 hex       | Host Name                    | The host name (reserved).                                                     | Read/<br>Write | STRIN<br>G   | Set value <sup>*3</sup>                                                                                                    |

\*1. The value is always FALSE for a CPU Unit with unit version 1.01 or earlier.

\*2. The value is the size of domain name (2 bytes) + domain name (48 bytes max.).

\*3. The value is the size of host name (2 bytes) + host name (64 bytes max.).

\*4. The value is always TRUE for CPU Units that support the DHCP client. The value is always FALSE for unsupported CPU Units.

Refer to A-1 Functional Comparison of EtherNet/IP Ports on NJ/NX-series CPU Units and Other Series on page A-3 for checking whether the CPU Unit that you use supports the DHCP client.

# **Request Paths (IOIs) to Specify Objects**

When you specify an object, specify the request path (IOI) for each service code as given below.

| S                | ervice code                                  | Class<br>ID | Instance ID                                                                   | Attribute ID                                                                                                    |
|------------------|----------------------------------------------|-------------|-------------------------------------------------------------------------------|----------------------------------------------------------------------------------------------------|
| 01 hex           | Get_Attribute_All                            | F5 hex      | • Specifying a service for a class: 00                                        | Not required.                                                                                                    |
| 0E hex<br>10 hex | Get_Attribute_Single<br>Set_Attribute_Single | -           | <ul> <li>hex</li> <li>Specifying a service for an instance: 01 hex</li> </ul> | <ul> <li>Reading a class attribute: 01<br/>or 03 hex</li> <li>Reading and writing an in-<br/>stance attribute: 01 to 06 hex</li> </ul> |

## 7-5-5 Ethernet Link Object (Class ID: F6 hex)

This object is used to set and read Ethernet communications and read Ethernet communications status information.

For NX701 CPU Units, NX502 CPU Units, and NX102 CPU Units, it is necessary to use the route path of the CIP communications instruction (the *RoutePath* input variable) to specify the port number (1 or 2) of the built-in EtherNet/IP port to access.

# Service Codes

Specify the service to execute with the service code.

| Service<br>code Parameter nam |                      | Description                                                                | Supported service range |                |  |
|-------------------------------|----------------------|----------------------------------------------------------------------------|-------------------------|----------------|--|
| code                          |                      |                                                                            | Class                   | Instance       |  |
| 0E hex                        | Get_Attribute_Single | Reads the value of the specified attribute.                                | Support-<br>ed          | Support-<br>ed |  |
| 10 hex                        | Set_Attribute_Single | Writes a value to the specified attribute.                                 | Support-<br>ed          | Support-<br>ed |  |
| 4C hex                        | Get_and_Clear        | Specify Attribute4 or Attribute5 to reset the value of the attribute to 0. | Not sup-<br>ported      | Support-<br>ed |  |

# Class ID

Specify F6 hex.

# Instance ID

Specify 00 or 01 hex. 00: Specify the class 01: Built-in EtherNet/IP Port

# Attribute ID

The attribute ID specifies the information to read.

#### Class Attribute ID

The class attribute ID specifies the attribute of the entire object.

| Attrib- |                |                                  | At-          |           | Read data                                                                            |
|---------|----------------|----------------------------------|--------------|-----------|--------------------------------------------------------------------------------------|
| ute ID  | Parameter name | Description                      | trib-<br>ute | Data type | Value                                                                                |
| 01 hex  | Revision       | Revision of the object           | Read         | UINT      | 0002 hex: Unit version 1.11 or<br>earlier<br>0004 hex: Unit version 1.12 or<br>later |
| 02 hex  | Max Instance   | The maximum instance num-<br>ber | Read         | UINT      | 0001 hex                                                                             |

| Attrib- | ttrib. At-          |                                     | At-          |           | Read data |
|---------|---------------------|-------------------------------------|--------------|-----------|-----------|
| ute ID  | Parameter name      | Description                         | trib-<br>ute | Data type | Value     |
| 03 hex  | Number of Instances | The number of object instan-<br>ces | Read         | UINT      | 0001 hex  |

#### • Instance Attribute ID

The instance attribute ID specifies the attribute of the instance.

| Attribute |                  |                                             | Attrib-<br>ute | Read/write data              |                                                |  |
|-----------|------------------|---------------------------------------------|----------------|------------------------------|------------------------------------------------|--|
| ID        | Parameter name   | Description                                 |                | Data<br>type                 | Value                                          |  |
| 01 hex    | Interface Speed  | Gives the baud rate for the in-<br>terface. | Read           | UDINT                        | Reads the current value.                       |  |
| 02 hex    | Interface Flags  | Gives the status of the inter-<br>face.     | Read           | DWOR<br>D                    | Refer to (1) Interface Flag<br>Details, below. |  |
| 03 hex    | Physical Address | Gives the MAC address of the interface.     | Read           | ARRAY<br>[05]<br>OF<br>USINT | Reads the current value of the MAC address.    |  |

| Attribute |                             |                                                                                                    | Attrib- |              | Read/write data          |
|-----------|-----------------------------|----------------------------------------------------------------------------------------------------|---------|--------------|--------------------------|
| ID        | Parameter name              | Description                                                                                                    | ute     | Data<br>type | Value                    |
| 04 hex    | Interface Counters          | The number of packets sent/<br>received through the inter-<br>face.                                                                                                    | Read    | Struct       |                          |
|           | In Octets                   | The number of octets re-<br>ceived through the interface.<br>This includes unnecessary<br>multicast packets and dis-<br>carded packets counted by<br>InDiscards.                                               |         | UDINT        | Reads the current value. |
|           | In Unicast Packets          | The number of unicast pack-<br>ets received through the inter-<br>face. This does not include<br>discarded packets counted by<br>InDiscards.                                                                   |         | UDINT        | Reads the current value. |
|           | In NonUnicast Packets       | The number of packets be-<br>sides unicast packets re-<br>ceived through the interface.<br>This includes unnecessary<br>multicast packets, but does<br>not include discarded packets<br>counted by InDiscards. |         | UDINT        | Reads the current value. |
|           | In Discards                 | The number of discarded in-<br>coming packets received<br>through the interface.                                                                                                    |         | UDIN         | UDINT                    |
|           | In Errors                   | The number of incoming packets that had errors. This is not included in InDiscards.                                                                                                    |         | UDINT        | Reads the current value. |
|           | In Unknown Protos           | The number of incoming<br>packets that were of an un-<br>known protocol.                                                                                                    | UDINT   | UDINT        | Reads the current value. |
|           | Out Octets                  | The number of octets sent through the interface.                                                                                                    |         | UDINT        | Reads the current value. |
|           | Out Unicast Packets         | The number of unicast pack-<br>ets sent through the interface.                                                                                                    |         | UDINT        | Reads the current value. |
|           | Out NonUnicast Pack-<br>ets | The number of packets be-<br>sides unicast packets sent<br>through the interface.                                                                                                    | -       | UDINT        | Reads the current value. |
|           | Out Discards                | The number of discarded sent packets.                                                                                                    |         |              | UDINT                    |
|           | Out Errors                  | The number of sent packets that had errors.                                                                                                    |         | UDINT        | Reads the current value. |

| Attuilante      |                             |                                                                                                    | Attrib-<br>ute | Read/write data |                          |                          |
|-----------------|-----------------------------|----------------------------------------------------------------------------------------------------|----------------|-----------------|--------------------------|--------------------------|
| Attribute<br>ID | Parameter name              | Description                                                                                                    |                | Data<br>type    | Value                    |                          |
| 05 hex          | Media Counters              | Media counters for the com-<br>munications port.                                                                                                    | Read           | Struct          |                          |                          |
|                 | Alignment Errors            | Number of frames received that were not octets in length.                                                                                                    |                | UDINT           | Reads the current value. |                          |
|                 | FCS Errors                  | Number of frames received that did not pass the FCS check.                                                                                                    |                | UDINT           | Reads the current value. |                          |
|                 | Single Collisions           | Number of frames sent suc-<br>cessfully with only one colli-<br>sion.                                                                                                    | -              | UDINT           | Reads the current value. |                          |
|                 | Multiple Collisions         | Number of frames sent suc-<br>cessfully with two or more<br>collisions.                                                                                                   | -              | UDINT           | Reads the current value. |                          |
|                 | SQE Test Errors             | Number of times a SQE test<br>error message was generat-<br>ed.                                                                                                    |                | UDINT           | Reads the current value. |                          |
|                 | Deferred Transmis-<br>sions | The number of frames for<br>which the first attempt to send<br>was delayed because the me-<br>dia was busy.                                                               | -              | UDINT           | Reads the current value. |                          |
|                 | Late Collisions             | The number of collisions de-<br>tected in packets that were<br>sent after 512 bit times.                                                                                  |                | UDINT           | Reads the current value. |                          |
|                 | Excessive Collisions        | The number of frames that failed to be sent because of excessive collisions.                                                                                              |                | UDINT           | Reads the current value. |                          |
|                 | MAC Transmit Errors         | The number of frames that<br>failed to be sent due to an in-<br>ternal MAC sublayer trans-<br>mission error.                                                              |                | UDINT           | Reads the current value. |                          |
|                 | Carrier Sense Errors        | The number of times the car-<br>rier sense condition was lost<br>or the number of times an as-<br>sertion did not occur when an<br>attempt was made to send<br>the frame. |                |                 | UDINT                    | Reads the current value. |
|                 | Frame Too Long              | The number of frames re-<br>ceived that exceeded the<br>maximum allowed frame size.                                                                                       |                |                 | UDINT                    | Reads the current value. |
|                 | MAC Receive Errors          | The number of frames that<br>could not be received through<br>the interface due to an inter-<br>nal MAC sublayer reception<br>error.                                      |                |                 | UDINT                    | Reads the current value. |

| A thuibt.c           |                        |                                                                                                    | A 44 mile      | Read/write data |                                               |  |
|----------------------|------------------------|----------------------------------------------------------------------------------------------------|----------------|-----------------|-----------------------------------------------|--|
| Attribute<br>ID      | Parameter name         | Description                                                                                                    | Attrib-<br>ute | Data<br>type    | Value                                         |  |
| 06 hex               | Interface Control      | Control settings for the inter-<br>face.                                                                                                 | Read/<br>Write | Struct          |                                               |  |
|                      | Control Bits           | Auto Nego for Ethernet com-<br>munications that specifies full<br>duplex.                                                                |                | WORD            | Refer to (2) Control Bit De-<br>tails, below. |  |
|                      | Forced Interface Speed | Gives the set value of the Ethernet baud rate.                                                                                           |                | UINT            | Reads the set value.                          |  |
| 0C hex <sup>*1</sup> | HC Interface Counters  | The number of packets sent/<br>received through the HC in-<br>terface.                                                                   | Read           | Struct          |                                               |  |
|                      | HCInOctets             | The number of octets re-<br>ceived through the interface.<br>This counter is the 64-bit edi-<br>tion of In Octets.                       | -              | ULINT           | Reads the current value.                      |  |
|                      | HCInUnicastPkts        | The number of unicast pack-<br>ets received through the inter-<br>face. This counter is the 64-<br>bit edition of In Ucast Pack-<br>ets. | -              | ULINT           | Reads the current value.                      |  |
|                      | HCInMulticastPkts      | The number of multicast packets received through the interface.                                                                          | -              | ULINT           | Reads the current value.                      |  |
|                      | HCInBroadcastPkts      | The number of broadcast packets received through the interface.                                                                          | -              | ULINT           | Reads the current value.                      |  |
|                      | HCOutOctets            | The number of octets sent through the interface.                                                                                         |                | ULINT           | Reads the current value.                      |  |
|                      | HCOutUnicastPkts       | The number of unicast pack-<br>ets sent through the interface.<br>This counter is the 64-bit edi-<br>tion of Out Octets.                 |                | ULINT           | Reads the current value.                      |  |
|                      | HCOutMulticastPkts     | The number of multicast packets sent through the in-terface.                                                                             |                | ULINT           | Reads the current value.                      |  |
|                      | HCOutBroadcastPkts     | The number of broadcast packets sent through the in-terface.                                                                             |                | ULINT           | Reads the current value.                      |  |

| A                    |                                       |                                                                                                    | A 44 - 11      |              | Read/write data          |
|----------------------|---------------------------------------|----------------------------------------------------------------------------------------------------|----------------|--------------|--------------------------|
| Attribute<br>ID      | Parameter name                        | Description                                                                                                    | Attrib-<br>ute | Data<br>type | Value                    |
| 0D hex <sup>*1</sup> | HC Media Counters                     | Media counters for the com-<br>munications port.                                                                                                    | Read           | Struct       |                          |
|                      | HCStatsAlignmentEr-<br>rors           | The number of frames re-<br>ceived that were not octets in<br>length. This counter is the 64-<br>bit edition of Alignment Er-<br>rors.                                                                |                | ULINT        | Reads the current value. |
|                      | HCStatsFCSErrors                      | The number of frames re-<br>ceived that did not pass the<br>FCS check. This counter is<br>the 64-bit edition of FCS Er-<br>rors.                                                                      | •              | ULINT        | Reads the current value. |
|                      | HCStatsInternalMac-<br>TransmitErrors | The number of frames that<br>failed to be sent due to an in-<br>ternal MAC sublayer trans-<br>mission error. This counter is<br>the 64-bit edition of MAC<br>Transmit Errors.                         | •              | ULINT        | Reads the current value. |
|                      | HCStatsFrameToo-<br>Longs             | The number of frames re-<br>ceived that exceeded the<br>maximum allowed frame size.<br>This counter is the 64-bit edi-<br>tion of Frame Too Long.                                                     | -              | ULINT        | Reads the current value. |
|                      | HCStatsInternalMa-<br>cReceiveErrors  | The number of frames that<br>could not be received through<br>the interface due to an inter-<br>nal MAC sublayer reception<br>error. This counter is the 64-<br>bit edition of MAC Receive<br>Errors. |                | ULINT        | Reads the current value. |
|                      | HCStatsMacSymbolEr-<br>rors           | The number of frames that<br>could not be received through<br>the interface due to an inter-<br>nal MAC sublayer rsymbol er-<br>ror.                                                                  |                | ULINT        | Reads the current value. |

\*1. A CPU Unit with unit version 1.13 or later is required to use this attribute.

| Bit    | Name                    | Description                                                     |
|--------|-------------------------|-----------------------------------------------------------------|
| 0      | LinkStatus              | FALSE: The link is down. TRUE: The link is up.                  |
| 1      | Half/FullDuplex         | FALSE: Half duplex TRUE: Full duplex                            |
| 2 to 4 | Negotiation Status      | 00 hex: Auto-negotiation is in progress.                        |
|        |                         | 01 hex: Auto-negotiation and speed detection failed.            |
|        |                         | 02 hex: Auto-negotiation failed, but speed detection succeeded. |
|        |                         | 03 hex: Speed and duplex mode negotiation succeeded.            |
|        |                         | 04 hex: Auto-negotiation was not attempted.                     |
| 5      | Manual Setting Requires | Always FALSE: Changes can be applied automatically.             |
|        | Speed                   |                                                                 |
| 6      | Local Hardware Fault    | Always FALSE                                                    |

#### 1. Interface Flag Details

| Bit     | Name     | Description  |  |
|---------|----------|--------------|--|
| 7 to 31 | Reserved | Always FALSE |  |

2. Control Bit Details

| Bit     | Name              | Description                                        |  |
|---------|-------------------|----------------------------------------------------|--|
| 0       | Auto-negotiate    | FALSE: Auto-negotiation is disabled.               |  |
|         |                   | TRUE: Auto-negotiation is enabled.                 |  |
| 1       | ForcedDuplex Mode | FALSE: Half duplex TRUE: Full duplex <sup>*1</sup> |  |
| 2 to 16 | Reserved          | Always FALSE                                       |  |

\*1. When auto-negotiation is enabled (bit 0 is TRUE), this should always be FALSE.

# **Request Paths (IOIs) to Specify Objects**

When you specify an object, specify the request path (IOI) for each service code as given below.

| S                | ervice code                                  | Class<br>ID | Instance ID                                                                                                    | Attribute ID                                                                                                    |
|------------------|----------------------------------------------|-------------|----------------------------------------------------------------------------------------------------|----------------------------------------------------------------------------------------------------|
| 0E hex<br>10 hex | Get_Attribute_Single<br>Set_Attribute_Single | F6 hex      | <ul> <li>Specifying a service for a class: 00 hex</li> <li>Specifying a service for an instance: Always 01 hex</li> </ul> | <ul> <li>Reading a class attribute: 01<br/>to 03 hex</li> <li>Reading and writing a in-<br/>stance attribute: 01 to 06 hex,<br/>0C hex, and 0D hex</li> </ul> |
| 4C hex           | Get_and_Clear                                |             |                                                                                                    | Specify an attribute to clear the value to 0: 04 hex, 05 hex, 0C hex, 0D hex                                                                                  |

#### 7-5-6 Controller Object (Class ID: C4 hex)

This object is used to get the status of the Controller or to change the operating mode of the Controller.

# Service Codes

Specify the service to execute with the service code.

| Service<br>code | Parameter name              | Description                                 |                | Supported service range |  |
|-----------------|-----------------------------|---------------------------------------------|----------------|-------------------------|--|
| coue            |                             |                                             | Class          | Instance                |  |
| 0E hex          | Get_Attribute_Single        | Reads the value of the specified attribute. | Support-<br>ed | Not sup-<br>ported      |  |
| 10 hex          | Set_Attribute_Single        | Writes a value to the specified attribute.  | Support-<br>ed | Not sup-<br>ported      |  |
| 51 hex          | Reset_Sys-<br>tem_Alarm_All | Clears all errors of CPU Unit.              | Support-<br>ed | Not sup-<br>ported      |  |

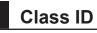

Specify C4 hex.

7

7-5 CIP Object Services

# Instance ID

Specify 00 hex.

#### Class Attribute ID

The class attribute ID specifies the attribute (value) of the entire object.

|              |                                         |                                                                                                    | Attrib-        |              | Read/write data                                                                                            |
|--------------|-----------------------------------------|----------------------------------------------------------------------------------------------------|----------------|--------------|----------------------------------------------------------------------------------------------------|
| Attribute ID | Attribute ID Parameter name Description |                                                                                                    | ute            | Data<br>type | Value                                                                                                    |
| 01 hex       | Revision                                | Revision of the object                                                                                                    | Read           | UINT         | Always 0002 hex.                                                                                           |
| 02 hex       | Max Instance                            | The maximum instance num-<br>ber                                                                                                    | Read           | UINT         | Always 0001 hex.                                                                                           |
| 64 hex       | PLC Mode                                | This can be used to read and<br>modify the Controller operat-<br>ing mode.                                                                                      | Read/<br>Write | UINT         | Specify this when you want<br>to write to an attribute.<br>0001 hex: PROGRAM<br>mode<br>0004 hex: RUN mode |
| 65 hex       | PLC Error Status                        | Indicates when there is a<br>Controller error. Changes to<br>TRUE when a fatal or non-fa-<br>tal error occurs.                                                  | Read           | UINT         | 0000 hex: There is no Con-<br>troller error.<br>0001 hex: There is a Con-<br>troller error.                |
| 66 hex       | PLC Model                               | Indicates the model of the<br>Controller. The length is al-<br>ways 2 bytes for the size +<br>20 bytes for the name. Un-<br>used area is padded with<br>spaces. | Read           | STRING       |                                                                                                    |

#### • Instance Attribute ID

None

# **Request Paths (IOIs) to Specify Objects**

When you specify an object, specify the request path (IOI) for each service code as given below.

| 5      | Service code         | Class ID | Instance ID | Attribute ID                      |
|--------|----------------------|----------|-------------|-----------------------------------|
| 0E hex | Get_Attribute_Single | C4 hex   | 00 hex      | Specifies the attribute of the    |
| 10 hex | Set_Attribute_Single |          |             | class to read or write            |
|        |                      |          |             | : 01 hex, 02 hex, or 64 to 66 hex |

# 7-6 Read and Write Services for Variables

This section shows services that specify the CIP object in the Request Path and access the CIP message server function of the NJ/NX-series Controllers.

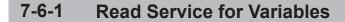

Specify service code 4C hex to read the value of the variable that is specified by the request path.

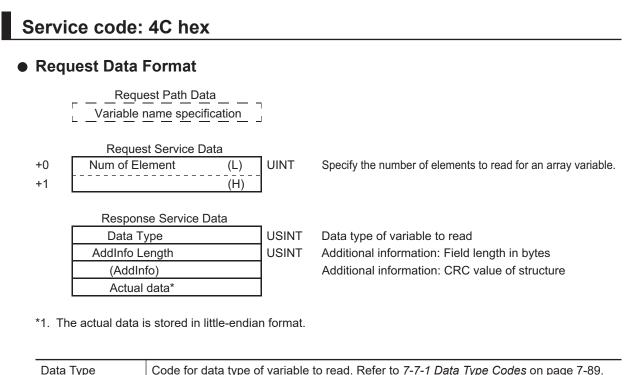

| Data Type     | Code for data type of variable to read. Refer to 7-7-1 Data Type Codes on page 7-89.     |
|---------------|------------------------------------------------------------------------------------------|
| AddInfoLength | The size of the AddInfo area is stored only when accessing a structure variable.         |
|               | Set 02 hex for a structure variable. Otherwise, set 00 hex.                              |
| AddInfo       | The CRC code of the structure definition is stored only when accessing a structure vari- |
|               | able. In this case, the size of AddInfo will be 2 bytes.                                 |
| Actual data   | The actual data is stored in little-endian format.                                       |
|               | If 0001 hex is specified for an array, the actual data is stored in the same format as   |
|               | when you access a variable with the data type of the elements of the array.              |

#### **Response Codes**

| CIP<br>status | Meaning                  | Add<br>status | Cause                                               |
|---------------|--------------------------|---------------|-----------------------------------------------------|
| 00            | SUCCESS                  |               | The service ended normally.                         |
| 02            | RESOURCE_UNAVAILABLE     |               | The internal processing buffer is not available.    |
| 04            | PATH_SEGMENT_ERROR       |               | The request path specification is not cor-<br>rect. |
| 05            | PATH_DESTINATION_UNKNOWN |               | The variable specification is not correct.          |
| 0C            | OBJECT_STATE_CONFLICT    | 8010          | Downloading, starting up                            |
|               |                          | 8011          | There is an error in tag memory.                    |

| CIP<br>status | Meaning               | Add<br>status | Cause                                                                                                    |
|---------------|-----------------------|---------------|----------------------------------------------------------------------------------------------------|
| 11            | REPLY_DATA_TOO_LARGE  |               | The response exceeds the maximum re-<br>sponse length.                                                                                                    |
| 13            | NOT_ENOUGH_DATA       |               | The data length was too short for the specified service.                                                                                                    |
| 15            | TOO_MUCH_DATA         |               | The data length was too long for the specified service.                                                                                                    |
| 1F            | VENDOR_SPECIFIC_ERROR | 0102,2104     | An attempt was made to read an I/O var-<br>iable that cannot be read.                                                                                                    |
|               |                       | 0104,1103     | The specified address and size exceed a segment boundary.                                                                                                    |
|               |                       | 8001          | An internal error occurred.                                                                                                    |
|               |                       | 8007          | An inaccessible variable was specified.                                                                                                    |
|               |                       | 8031          | An internal error occurred. (A memory al-<br>location error occurred.)                                                                                                    |
| 20            | INVALID_PARAMETER     | 8009          | A segment type error occurred.                                                                                                    |
|               |                       | 800F          | There is an inconsistency in data length information in the request data                                                                                                    |
|               |                       | 8017          | More than one element was specified for a variable that does not have elements.                                                                                                    |
|               |                       | 8018          | Zero elements or data that exceeded the range of the array was specified for an array.                                                                                                    |
|               |                       | 8023          | An internal error occurred. (An illegal command format was used.)                                                                                                    |
|               |                       | 8024          | An internal error occurred. (An illegal command length was used.)                                                                                                    |
|               |                       | 8025          | An internal error occurred. (An illegal pa-<br>rameter was used.)                                                                                                    |
|               |                       | 8027          | An internal error occurred. (A parameter error occurred.)                                                                                                    |
|               |                       | 8028          | <ul> <li>An attempt was made to write an out-<br/>of-range value for a variable for which<br/>a subrange is specified.</li> <li>An attempt was made to write an un-<br/>defined value to an enumeration varia-<br/>ble.</li> </ul> |

# 7-6-2 Write Service for Variables

Specify service code 4D hex to write the value of the variable that is specified by the request path.

# **Request Data Format for Writing a Variable**

Request Path Data

Variable name specification

 Request Service Data

 Data Type
 USINT

 AddInfo Length
 USINT

 (AddInfo)
 USINT

 Num of Element
 (L)

 (H)
 UINT

Data type of variable to write Additional information: Field length in bytes Additional information: CRC value of structure

Response Service Data There is no response service data.

\*1. Data to write: Store the data to write in little-endian format.

| Data Type     | Code for data type of variable to write. Refer to 7-7 Variable Data Types on page 7-89.   |
|---------------|-------------------------------------------------------------------------------------------|
| AddInfoLength | Specify the size of the AddInfo area only when accessing a structure variable.            |
|               | Set 02 hex for a structure variable. Otherwise, set 00 hex.                               |
| AddInfo       | The CRC code of the structure definition is specified only when accessing a structure     |
|               | variable.                                                                                 |
|               | In this case, the size of AddInfo will be 2 bytes.                                        |
| NumOfElement  | Specify the number of elements in the array. Do not specify 0000 hex (an error will oc-   |
|               | cur).                                                                                     |
|               | For variables other than arrays, set 0001 hex.                                            |
| Actual data   | Specify the actual data in little-endian format.                                          |
|               | If 0001 hex is specified for an array, specify the actual data in the same format as when |
|               | you access a variable with the data type of the elements of the array.                    |

#### **Response Codes**

| CIP<br>status | Meaning                  | Add<br>status | Cause                                                             |
|---------------|--------------------------|---------------|-------------------------------------------------------------------|
| 00            | SUCCESS                  |               | The service ended normally.                                       |
| 02            | RESOURCE_UNAVAILABLE     |               | The internal processing buffer is not available.                  |
| 04            | PATH_SEGMENT_ERROR       |               | The request path specification is not cor-<br>rect.               |
| 05            | PATH_DESTINATION_UNKNOWN |               | The link was followed to the end, but the variable was not found. |
| 0C            | OBJECT_STATE_CONFLICT    | 8010          | Downloading, starting up                                          |
|               |                          | 8011          | There is an error in tag memory.                                  |
| 13            | NOT_ENOUGH_DATA          |               | The data length was too short for the speci-<br>fied service.     |
| 15            | TOO_MUCH_DATA            |               | The data length was too long for the speci-<br>fied service.      |

| CIP<br>status | Meaning               | Add<br>status | Cause                                                                                                    |
|---------------|-----------------------|---------------|----------------------------------------------------------------------------------------------------|
| 1F            | VENDOR_SPECIFIC_ERROR | 0102,2103     | An attempt was made to write a constant or read-only variable.                                                                                                    |
|               |                       | 0104,1103     | The specified address and size exceed a segment boundary.                                                                                                    |
|               |                       | 8001          | An internal error occurred. (An information inconsistency was detected in the interface in the Module.)                                                                                                    |
|               |                       | 8007          | An inaccessible variable was specified.                                                                                                    |
|               |                       | 8029          | A region that all cannot be accessed at the same time was specified for SimpleData-Segment.                                                                                                    |
|               |                       | 8031          | An internal error occurred. (A memory allo-<br>cation error occurred.)                                                                                                    |
| 20            | INVALID_PARAMETER     | 8009          | A segment type error occurred.                                                                                                    |
|               |                       | 800F          | There is an inconsistency in data length in-<br>formation in the Request Data.                                                                                                    |
|               |                       | 8017          | More than one element was specified for a variable that does not have elements.                                                                                                    |
|               |                       | 8018          | Zero elements or data that exceeded the range of the array was specified for an array.                                                                                                    |
|               |                       | 8021          | A value other than 0 and 2 was specified for an AddInfo area.                                                                                                    |
|               |                       | 8022          | <ul> <li>The data type that is specified in the request service data does not agree with the tag information.</li> <li>The AddInfo Length in the request service data is not 0.</li> </ul>                    |
|               |                       | 8023          | An internal error occurred. (An illegal com-<br>mand format was used.)                                                                                                    |
|               |                       | 8024          | An internal error occurred. (An illegal com-<br>mand length was used.)                                                                                                    |
|               |                       | 8025          | An internal error occurred. (An illegal pa-<br>rameter was used.)                                                                                                    |
|               |                       | 8027          | An internal error occurred. (A parameter error occurred.)                                                                                                    |
|               |                       | 8028          | <ul> <li>An attempt was made to write an out-of-range value for a variable for which a subrange is specified.</li> <li>An attempt was made to write an undefined value to an enumeration variable.</li> </ul> |

# 7-7 Variable Data Types

This section provides the data types of variables that can be used with CIP message communications.

## 7-7-1 Data Type Codes

The following codes are given to variable data types.

| Data Type                       | Code (hex) | Group <sup>*1</sup> |
|---------------------------------|------------|---------------------|
| Boolean (bit)                   | C1         | CIP Common          |
| SINT (1-byte signed binary)     | C2         | CIP Common          |
| INT (1-word signed binary)      | C3         | CIP Common          |
| DINT (2-word signed binary)     | C4         | CIP Common          |
| LINT (4-word signed binary)     | C5         | CIP Common          |
| USINT (1-byte unsigned binary)  | C6         | CIP Common          |
| UINT (1-word unsigned binary)   | C7         | CIP Common          |
| UDINT (2-word unsigned binary)  | C8         | CIP Common          |
| ULINT (4-word unsigned binary)  | C9         | CIP Common          |
| REAL (2-word floating point)    | CA         | CIP Common          |
| LREAL (4-word floating point)   | СВ         | CIP Common          |
| STRING                          | D0         | CIP Common          |
| BYTE (1-byte hexadecimal)       | D1         | CIP Common          |
| WORD (1-word hexadecimal)       | D2         | CIP Common          |
| DWORD (2-word hexadecimal)      | D3         | CIP Common          |
| TIME ( 8-byte data)             | DB         | CIP Common          |
| LWORD (4-word hexadecimal)      | D4         | CIP Common          |
| Abbreviated STRUCT              | A0         | CIP Common          |
| STRUCT                          | A2         | CIP Common          |
| ARRAY                           | A3         | CIP Common          |
| UINT BCD (1-word unsigned BCD)  | 04         | Vendor Specific     |
| UDINT BCD (2-word unsigned BCD) | 05         | Vendor Specific     |
| ULINT BCD (4-word unsigned BCD) | 06         | Vendor Specific     |
| ENUM                            | 07         | Vendor Specific     |
| DATE_NSEC                       | 08         | Vendor Specific     |
| TIME_NSEC                       | 09         | Vendor Specific     |
| DATE_AND_TIME_NSEC              | 0A         | Vendor Specific     |
| TIME_OF_DAY_NSEC                | 0B         | Vendor Specific     |
| Union                           | 0C         | Vendor Specific     |

\*1. "CIP Common" indicates codes that are defined in the CIP Common Specifications. "Vendor Specific" indicates codes that are assigned by OMRON.

#### 7-7-2 Common Format

The basic format on the data line is shown below. Data Format

| USINT | Data Type          |
|-------|--------------------|
| USINT | AddInfo Length     |
|       | (AddInfo)          |
| UINT  | Num of Element (L) |
|       | (H)                |
|       | Actual data        |

Refer to Data Type Codes on page 8-43 for specific values. Additional information: Field length in bytes Additional information: CRC value of structure or other information

This field exists only in the parameters for the variable write service.

#### 7-7-3 **Elementary Data Types**

# **Fixed-length Byte Data**

Applicable data types: BYTE, USINT, and SINT Data Format

| USINT | Data Type   |     |        |
|-------|-------------|-----|--------|
| USINT | 00h         |     |        |
| UINT  | Num of Elem | (L) | 01 hex |
|       |             | (H) | 00 hex |
| USINT | Data        |     |        |

# **Fixed-length 2-byte Data**

Applicable data types: INT, UINT, UINT BCD, and WORD Data Format

USINT USINT UINT

| Data Type   |     |
|-------------|-----|
| 00h         |     |
| Num of Elem | (L) |
|             | (H) |
| Data        | (L) |
|             | (H) |

01 hex 00 hex

# **Fixed-length 4-byte Data**

Applicable data types: DINT, UDINT, UDINT BCD, REAL, and DWORD Data Format

USINT USINT UINT

| Data Type   |      |
|-------------|------|
| 00h         |      |
| Num of Elem | (L)  |
| <br> <br>!  | (H)  |
| Data        | (LL) |
|             | (LH) |
|             | (HL) |
|             | (HH) |

01 hex 00 hex

# Fixed-length 8-byte Data

Applicable data types: LINT, ULINT, ULINT BCD, LREAL, and LWORD Data Format

01 hex 00 hex

C1 hex

01 hex 00 hex

01 hex: TRUE, 00 hex : FALSE 01 hex: Forced, 00 hex: Not forced

USINT USINT UINT

| Data Type  |                          |
|------------|--------------------------|
| 00 hex     |                          |
| Num of Ele | m(L)                     |
|            | (H)                      |
| Data       | (Least-significant byte) |
|            | :                        |
|            | :                        |
|            | :                        |
|            | :                        |
|            | :                        |
|            | :                        |
|            | (Most-significant byte)  |

Boolean Data

Data Format

| USINT | Data Type                     |
|-------|-------------------------------|
| USINT | 00 hex                        |
| UINT  | Num of Elem (L)               |
|       | (H)                           |
| USINT | Status                        |
| USINT | Forced set/reset information* |

\*1. Specify 0 when writing data.

#### 7-7-4 Derived Data Types

Arrays and structures are handled as derived data types.

# Accessing One Member

The data format for accessing one element of an array or one member of a structure is the same as the data format for the corresponding elementary data type.

Example: If you specify Var[5] to access a variable defined with UINT Var[10], use the same data format as for UINT data.

# Accessing More Than One Element at the Same Time

Arrays

Accessing an Entire Array

If you access an array variable without specifying an element, the entire array is accessed.

| Data Format |             |     |
|-------------|-------------|-----|
| USINT       | Data Type   |     |
| USINT       | 00 hex      |     |
| UINT        | Num of Elem | (L) |
|             |             | (H) |
|             | Data        |     |
|             | :           |     |
|             | Data        |     |

Data type of array elements (D0 hex is not used.)

Gives the number of elements in the array.

The actual data for the elements of the array are given in order in the same format as when the elements are accessed individually.

• Handling Multi-dimensional Array

The following data format is used.

Elements for a multi-dimensional array are given in order from the deepest elements. For example, the data is read in the following format when Var is specified for a variable defined with UINT Var[2][2].

Data Format

| USINT | C7 hex                        |
|-------|-------------------------------|
| USINT | 00 hex                        |
| UINT  | Value of <i>Var[0][0]</i> (L) |
|       | (H)                           |
| UINT  | Value of <i>Var[0][1]</i> (L) |
|       | (H)                           |
| UINT  | Value of <i>Var[1][0]</i> (L) |
|       | (H)                           |
| UINT  | Value of <i>Var[1][1]</i> (L) |
|       | (H)                           |

Data type code for UINT

The following data format is used for a BOOL array (using BOOL b[2][3] as an example).

Data Format

| USINT  | C1 hex (data type code for BOOL) |     |         |         |         |         |         |         |
|--------|----------------------------------|-----|---------|---------|---------|---------|---------|---------|
| USINT  | 00 hex                           |     |         |         |         |         |         |         |
| (WORD) | rsv                              | rsv | b[1][2] | b[1][1] | b[1][0] | b[0][2] | b[0][1] | b[0][0] |
|        | rsv                              | rsv | rsv     | rsv     | rsv     | rsv     | rsv     | rsv     |

• Exceptions When Specifying the Num of Element Field

The following data format is used if a specification is made in the Num of Element field for a BOOL array. (Refer to 7-4-5 Specifying Variable Names in Request Paths on page 7-44 for information on the Num of Element field.) The status (TRUE/FALSE) is given in order for each element of the BOOL variable.

Data Format

| Data Type       |
|-----------------|
| 00 hex          |
| Num of Elem (L) |
| (H)             |
| Status          |
| :               |
| Status          |
|                 |

C1 hex

Gives the number of elements in the array.

01 hex: TRUE, 00 hex: FALSE

#### Structure Variables

#### • Accessing an Entire Structure

Data

If a structure variable is specified, it is treated as an access request for all of the members of the structure.

Data Format

USINT USINT UINT

UINT

| Г | Data Type   |     |
|---|-------------|-----|
| Г | 02 hex      |     |
|   | CRC         | (L) |
|   | (           | (H) |
|   | Num of Elem | (L) |
|   | (           | (H) |
|   | :           |     |
|   |             |     |

A0 hex (Abbreviated STRUCT)

CRC value for the structure de

01 hex 00 hex

# 8

# **Socket Service**

| 8-1 | <b>Basic</b>  <br>8-1-1      | Knowledge on Socket Communications<br>Sockets                         | 8-2    |  |
|-----|------------------------------|-----------------------------------------------------------------------|--------|--|
|     | 8-1-2                        | Port Numbers for Socket Services                                      | 8-2    |  |
| 8-2 | Basic Knowledge on Protocols |                                                                       |        |  |
| -   | 8-2-1                        | Differences between TCP and UDP                                       | 8-3    |  |
|     | 8-2-2                        | Fragmenting of Send Data                                              |        |  |
|     | 8-2-3                        | Data Receive Processing                                               |        |  |
|     | 8-2-4                        | Broadcasting                                                          | 8-9    |  |
| 8-3 | Overvi                       | ew of Built-in EtherNet/IP Port Socket Services                       | 8-10   |  |
|     | 8-3-1                        | Overview                                                              | 8-10   |  |
|     | 8-3-2                        | Procedure                                                             | 8-10   |  |
| 8-4 | Setting                      | js Required for the Socket Services                                   | 8-12   |  |
| 8-5 | Socket                       | Service Instructions                                                  | 8-13   |  |
| 8-6 | Details                      | on Using the Socket Services                                          | . 8-14 |  |
| ••• | 8-6-1                        | Using the Socket Services                                             |        |  |
|     | 8-6-2                        | Procedure to Use Socket Services                                      |        |  |
|     | 8-6-3                        | Timing Chart for Output Variables Used in Communications              | 8-16   |  |
|     | 8-6-4                        | UDP Sample Programming                                                |        |  |
|     | 8-6-5                        | TCP Sample Programming                                                | 8-23   |  |
| 8-7 | Precau                       | itions in Using Socket Services                                       | 8-31   |  |
|     | 8-7-1                        | Precautions for UDP and TCP Socket Services                           | 8-31   |  |
|     | 8-7-2                        | Precautions for UDP Socket Services                                   |        |  |
|     | 8-7-3                        | Precautions for TCP Socket Services                                   | 8-31   |  |
| 8-8 | TCP/U                        | DP Message Service                                                    | 8-33   |  |
|     | 8-8-1                        | Outline of TCP/UDP Message Service                                    |        |  |
|     | 8-8-2                        | Specifications of TCP/UDP Message Service                             |        |  |
|     | 8-8-3                        | Settings Required for TCP/UDP Message Service                         |        |  |
|     | 8-8-4                        | Command Format Specifications                                         | 8-34   |  |
| 8-9 | Secure                       | e Socket Services                                                     | 8-36   |  |
|     | 8-9-1                        | Overview of Secure Socket Communications                              | 8-36   |  |
|     | 8-9-2                        | System Configuration of Secure Socket Services                        |        |  |
|     | 8-9-3                        | Procedure to Use Secure Socket Setting Function of the Sysmac Studio. |        |  |
|     | 8-9-4                        | Executing Instructions for Secure Socket Communications               |        |  |
|     | 8-9-5                        | Troubleshooting Errors in Secure Socket Communications                |        |  |
|     | 8-9-6                        | Secure Socket Communications Logging                                  |        |  |
|     | 8-9-7                        | Handling of Secure Socket Communications Setting Information          | 0-54   |  |

# 8-1 Basic Knowledge on Socket Communications

#### 8-1-1 Sockets

A socket is an interface that allows you to directly use TCP or UDP functions from the user program. On a host computer (e.g., personal computer), sockets are provided in the form of a C language interface library. If you load the library, you can program communications via TCP and UDP in the user program.

On a UNIX computer, a socket interface is provided in the format of system calls.

With a built-in EtherNet/IP port, you can execute instructions in the user program by using sockets. Through the communications services with sockets, you can send and receive data to and from remote nodes, i.e., between the host computer and Controllers or between Controllers.

Built-in EtherNet/IP ports support UDP socket service as well as TCP socket service.

#### 8-1-2 **Port Numbers for Socket Services**

Ports 0 to 1023 to be used for TCP/IP are reserved as well-known ports. In addition, ports 1024 to 49151 are reserved as registered ports by the protocols that are used.

Therefore, we recommend that you use port numbers 49152 to 65535 for applications other than the protocols that are registered with the socket service.

You cannot specify port number 0 for the built-in EtherNet/IP port.

Furthermore, the built-in EtherNet/IP port uses TCP/UDP ports for some applications, therefore make sure to avoid those ports when you set ports. Refer to *A-12 TCP/ UDP Port Numbers Used for the Built-in EtherNet/IP Port* on page A-95 for details on the TCP/UDP port numbers that are used by the built-in EtherNet/IP ports.

# 8-2 Basic Knowledge on Protocols

## 8-2-1 Differences between TCP and UDP

The TCP and UDP functions used on socket services differ as shown below.

# **TCP Communications**

The following operations are performed each time data is sent to ensure that it reaches the destination node.

The destination node returns an acknowledgment (ACK) when data is received normally.

The sending node sends the next data after ACK is returned. It resends the same data if ACK is not received within a certain length of time.

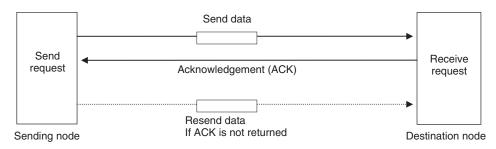

In TCP, the remote IP address and the remote TCP port number are specified when a request is made to open a socket. The variables that store the data to send are specified when the send request is made.

# **UDP** Communications

Data is simply sent to the destination node, and neither acknowledgment nor resends are performed like they are for TCP.

To increase the reliability of communications, some user application must be used to perform data resend processing.

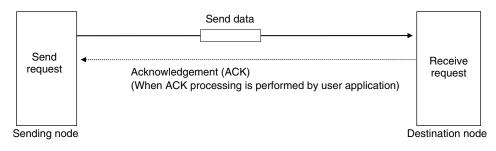

In UDP, the remote IP address and the remote UDP port number are not specified when a request is made to open a socket. The variables that store the remote IP address, the remote UDP port number, and the data to send are specified when the send request is made.

(The send data includes information on the IP address and UDP port number of the sending node.)

Furthermore, once a socket is opened in UDP, communications with other remote nodes is possible without closing the socket.

# **TCP Communications Procedure**

You execute socket communications instructions in sequence to perform TCP communications for the built-in EtherNet/IP port.

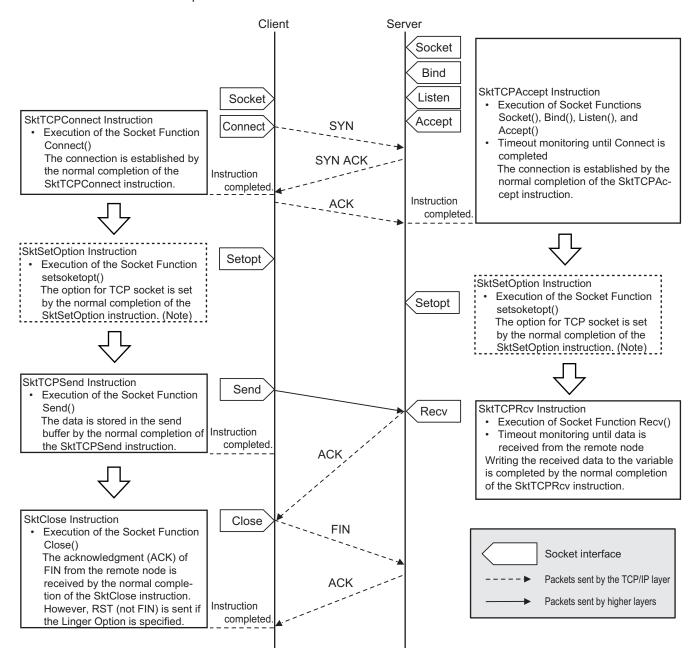

**Note** Set the socket option as required. Refer to the *NJ/NX-series Instructions Reference Manual (Cat. No. W502)* for the socket option.

#### 8-2-2 Fragmenting of Send Data

The receive buffer for the built-in EtherNet/IP port is a maximum of 9,000 bytes per socket handle. If any data that is larger than 9,000 bytes is received, the data is discarded.

Up to 2,000 bytes can be received for a single request. In this case, the data is sent in fragments as described below.

# Using TCP

The following figure shows what occurs when data is sent in fragments in TCP communications.

- 1. A send request is sent from the user program at the sending node. It specifies a variable with a data length of 2,000 bytes.
- 2. The built-in EtherNet/IP port separates the send data into 1,024 bytes as data A and 976 bytes as data B.
- 3. Data A and data B are sent in sequence by the sending node.
- 4. After data A is received, the remaining data B is received.

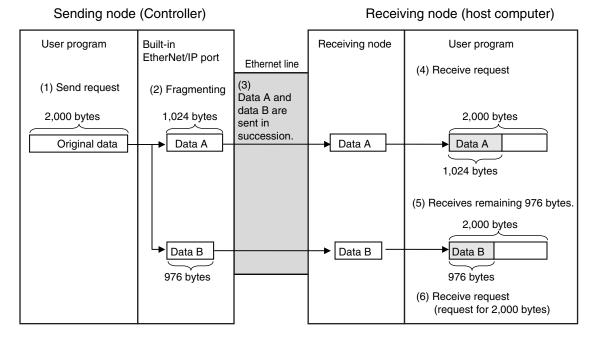

Data is delivered to the user program in a fragmented form in TCP communications, as shown above.

The size of received data must be checked to confirm that all the data was received before the next receive request is made. (You can use the *RecvSize* output variable of the socket receive request instruction to check the received data.)

#### Additional Information

If TCP is used to send data to a different segment, the data is separated into 536-byte fragments.

# Using UDP

The following figure shows what occurs when data is sent in fragments in UDP communications.

1. A send request is sent from the user program at the sending node. It specifies a variable with a data length of 2,000 bytes.

- 2. The built-in EtherNet/IP port separates the send data into 1,472 bytes as data A and 528 bytes as data B.
- 3. Data A and data B are sent in sequence by the sending node.
- 4. Data A and data B are joined and restored as the original send data, and the data is passed to the user program.

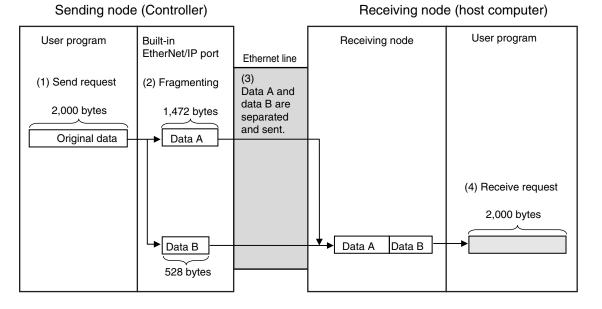

Since UDP communications are performed in datagram units as shown above, send data is restored in the original data format before it is passed to the user program.

#### 8-2-3 Data Receive Processing

This section describes data receive processing for TCP and UDP.

## **TCP Receive Processing**

In TCP communications, receive data stored in the receive buffer (a maximum of 9,000 bytes) can be divided to be received.

Thus, if received data is larger than the maximum size of data that can be received with one data request (2,000 bytes), more than one receive request can be sent to receive all of the data. If the data in the receive buffer is smaller than the size of the variable specified by the receive request, the entire receive data is received.

Example) Receiving 3,000 Bytes of Receive Data in Two Sections

- 1. The data is divided to be sent in two sends from the sending node, and is stored in the receive buffer.
- 2. More than one receive request is used to receive all of the send data.

essing

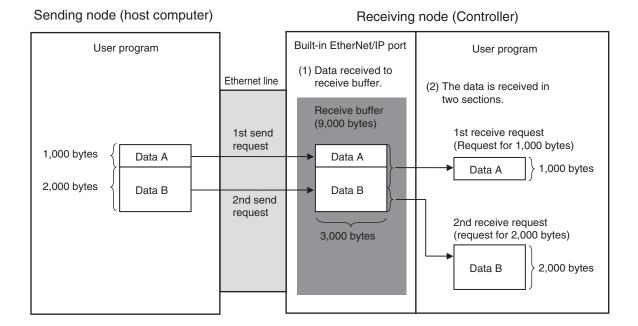

#### **UDP Receive Processing**

In UDP communications, receive data stored in the receive buffer (a maximum of 9,000 bytes) cannot be divided to be received.

Therefore, if data is sent for one send request, it must be received with one receive request. The following must be considered to receive data at the receiving node.

• When the Size of the Variable Specified in the Receive Request Is Smaller Than the Data Sent with the Send Request

If receive data exceeds the size of the variable specified in the receive request, the excess of the data is discarded.

If the data in the receive buffer is smaller than the size of the variable specified in the receive request, the entire receive data is received.

Example 1: 1,000-Byte Receive Request Is Made for 2,000-Byte Data

- 1. The data is divided to be sent in two sends from the sending node, and is stored in the receive buffer.
- 2. If a 1,000-byte receive request is made for the first send, the remaining 1,000 bytes of the data is discarded.
- 3. If the next receive request is made for 2,000 bytes, the data for the second send is all received.

8-2 Basic Knowledge on Protocols

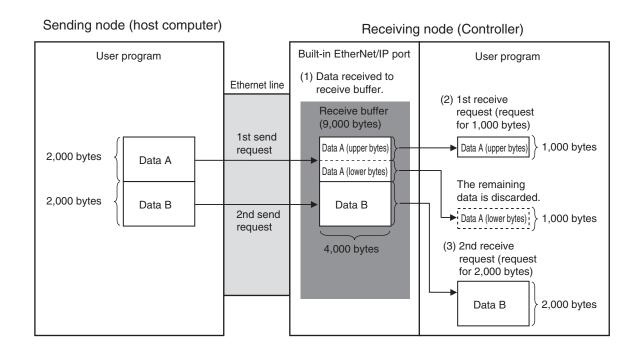

• When Only One Receive Request Is Made for Data Sent for Multiple Send Requests If data is sent for multiple sent requests, you cannot receive the entire data with one receive request regardless of the size of the data.

Example 2: 1,000-Byte Receive Request Is Made for 200-Byte Data Sent for Two Send Requests

- 1. The data is divided to be sent in two sends from the sending node, and is stored in the receive buffer.
- 2. Even if a receive request is made for 2,000 bytes, only 100 bytes of the data is received as requested with the first send request.

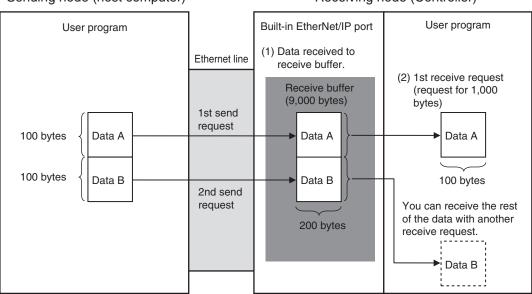

Sending node (host computer)

#### Receiving node (Controller)

#### 8-2-4 Broadcasting

If you specify a broadcast address as the destination IP address for a UDP socket, data can be broadcast to all nodes on the network to which the host for the EtherNet/IP port belongs.

If there is a router on the network, packets are not sent beyond the router.

You can broadcast up to 1,472 bytes of data. Data larger than the maximum size cannot be broadcast.

You can specify either of the two following types of broadcast addresses.

Local Broadcast

If no destination IP address is specified, the following IP address is specified automatically. Network segment: The network segment of the local IP address is set.

Host segment: All bits are set to 1.

 Global Broadcast Specify this type when the IP address of the local node or the subnet to which the local node belongs is unknown.

As shown below, every bit of the 32-bit address is set to 1. 255.255.255.255

### 8-3 Overview of Built-in EtherNet/IP Port Socket Services

#### 8-3-1 Overview

Socket services on the built-in EtherNet/IP port are used to exchange data between Controllers and general-purpose applications that do not support CIP message communications. The Controller requests the socket service from the user program.

#### **Overview of Socket Services with Socket Service Instructions**

You can use socket services by executing socket service instructions. The maximum total number of UDP and TCP sockets that you can use is given in the following table.

|                       | Maximum number of sockets |                   |                      |                              |                               |  |  |
|-----------------------|---------------------------|-------------------|----------------------|------------------------------|-------------------------------|--|--|
| UDP/TCP               | NX-series CPU Unit        |                   |                      | NJ-series CPU Unit           |                               |  |  |
| ODFITCE               | NX502                     | NX102             | Other than the left. | Unit version<br>1.00 to 1.02 | Unit version<br>1.03 or later |  |  |
| UDP socket            | Total of 60 sock-         | Total of 60 sock- | Total of 30 sock-    | Total of 16 sock-            | Total of 30 sock-             |  |  |
| service               | ets                       | ets               | ets                  | ets                          | ets                           |  |  |
| TCP socket            |                           |                   |                      |                              |                               |  |  |
| service               |                           |                   |                      |                              |                               |  |  |
| Secure socket         |                           |                   |                      | Not supported                |                               |  |  |
| service <sup>*1</sup> |                           |                   |                      |                              |                               |  |  |

\*1. An NX102-□00 CPU Unit with unit version 1.46 or later or an NX102-□20 CPU Unit with unit version 1.37 or later and Sysmac Studio version 1.46 or higher are required to use the secure socket services. An NX1P2-□□□□□ CPU Unit with unit version 1.46 or later and Sysmac Studio version 1.46 or higher are required.

An NX502-DDD CPU Unit with unit version 1.60 or later and Sysmac Studio version 1.54 or higher are required.

#### 8-3-2 Procedure

1

Make the settings that are required for socket services.

Refer to 8-4 Settings Required for the Socket Services on page 8-12.

2 Execute the socket service instructions from the user program. Refer to *8-5 Socket Service Instructions* on page 8-13.

 $\downarrow$ 

# 8-4 Settings Required for the Socket Services

Make the following settings in the Unit Setup to use the socket services.

| Sysmac Studio<br>Unit Settings Tab<br>Page | Setting           | Setting conditions                                                            |
|--------------------------------------------|-------------------|-------------------------------------------------------------------------------|
| Setting                                    | Local IP Address  | Required                                                                      |
|                                            | Subnet Mask       | Required                                                                      |
|                                            | TCP/IP Keep Alive | Optional (Change when the default setting of 5 minutes is un-<br>acceptable.) |
|                                            | Linger Option     | Optional                                                                      |

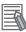

#### Additional Information

Make this setting in the **TCP/IP Settings** Display. Refer to *4-1 TCP/IP Settings Display* on page 4-2 for information on the **TCP/IP Settings** Display.

### 8-5 Socket Service Instructions

You can use the following socket service instructions for socket services.

Refer to the *NJ/NX-series Instructions Reference Manual (Cat. No. W502)* for information on the socket service instructions.

| UDP/TCP               | Instruction     | Socket service                                  |
|-----------------------|-----------------|-------------------------------------------------|
| UDP sockets           | SktUDPCreate    | Create UDP Socket instruction                   |
|                       | SktUDPRcv       | UDP Socket Receive instruction                  |
|                       | SktUDPSend      | UDP Socket Send instruction                     |
| TCP sockets           | SktTCPAccept    | Accept TCP Socket instruction                   |
|                       | SktTCPConnect   | Connect TCP Socket instruction                  |
|                       | SktTCPRcv       | TCP Socket Receive instruction                  |
|                       | SktTCPSend      | TCP Socket Send instruction                     |
|                       | SktGetTCPStatus | Read TCP Socket Status instruction              |
| Services for both UDP | SktClose        | Close TCP/UDP Socket instruction                |
| and TCP sockets       | SktClearBuf     | Clear TCP/UDP Socket Receive Buffer instruction |
|                       | SktSetOption    | Set TCP Socket Option instruction               |

#### Precautions for Correct Use

ſИ

You can execute a maximum of 32 socket service instructions (64 for NX502 and NX102) at the same time.

Perform exclusive control in the user program so that 33 or more socket instructions (65 or more for NX502 and NX102) will not be executed at the same time.

## 8-6 Details on Using the Socket Services

#### 8-6-1 Using the Socket Services

The following table shows the maximum total number of TCP and UDP sockets for the built-in Ether-Net/IP port.

|                    | Maximum number of sockets |       |                          |                              |                               |  |  |
|--------------------|---------------------------|-------|--------------------------|------------------------------|-------------------------------|--|--|
| UDP/TCP            | NX-series CPU Unit        |       |                          | NJ-series CPU Unit           |                               |  |  |
| ODFILEF            | NX502                     | NX102 | Other than the left.     | Unit version<br>1.00 to 1.02 | Unit version<br>1.03 or later |  |  |
| UDP socket service | Total of 60 sockets       |       | Total of 30 sock-<br>ets | Total of 16 sock-<br>ets     | Total of 30 sock-<br>ets      |  |  |
| TCP socket service |                           |       |                          |                              |                               |  |  |

To use these sockets for communications, special ST instructions for sockets are executed to perform the following processes.

| Open processing:   | This process places the socket in a usable state. This is the first process to use socket services. With TCP, open processing is performed until a connection is established. |
|--------------------|----------------------------------------------------------------------------------------------------|
|                    |                                                                                                    |
| Close processing:  | This process ends the use of the socket. With TCP, it closes the connection.                                                                                                  |
| Send processing    | This process sends data from the socket.                                                                                                    |
| Receive processing | This process receives data from the socket.                                                                                                    |
| Clear processing:  | This process clears the receive buffer to remove data received from the remote node.                                                                                          |

#### 8-6-2 Procedure to Use Socket Services

You execute special instructions for sockets in sequence to use the socket services according to the procedure shown below.

Use the values of the output variables for each instruction to confirm that each instruction is normally completed.

### ТСР

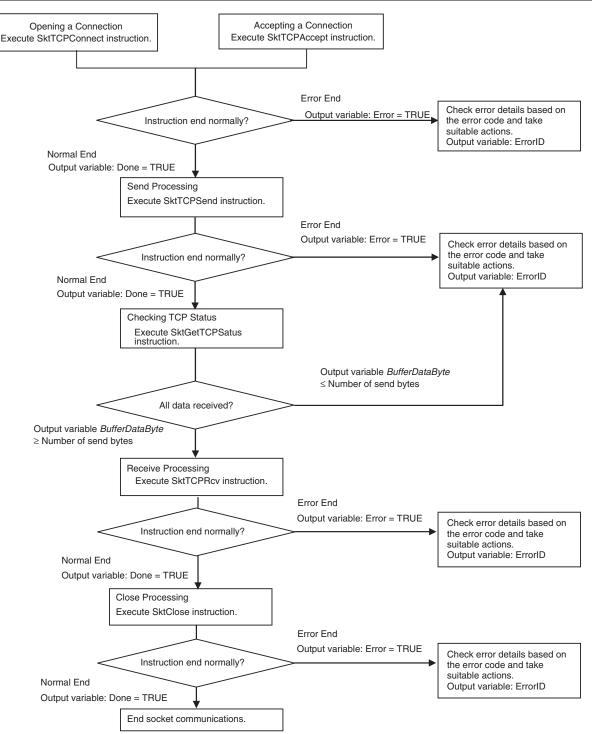

UDP **Open Processing** Execute SktUDPCreate instruction. Error End Check error details based on Output variable: Error = TRUE the error code and take Instruction end normally? suitable actions. Output variable: ErrorID Normal End Output variable: Done = TRUE Send Processing Execute SktUDPSend instruction. Error End Output variable: Error = TRUE Check error details based on Instruction end normally? the error code and take suitable actions Output variable: ErrorID Normal End Output variable: Done = TRUE **Receive Processing** Execute SktUDPRcv instruction. Error End Output variable: Error = TRUE Check error details based on Instruction end normally? the error code and take suitable actions Output variable: ErrorID Normal End Output variable: Done = TRUE Close Processing Execute SktClose instruction. Error End Output variable: Error = TRUE Check error details based on Instruction end normally? the error code and take suitable actions. Normal End Output variable: ErrorID Output variable: Done = TRUE End socket communications.

#### 8-6-3 Timing Chart for Output Variables Used in Communications

#### Output Variable Operation and Timing

You can monitor the values of the output variables to determine the status throughout instruction execution.

The following timing chart shows the operation of the output variables.

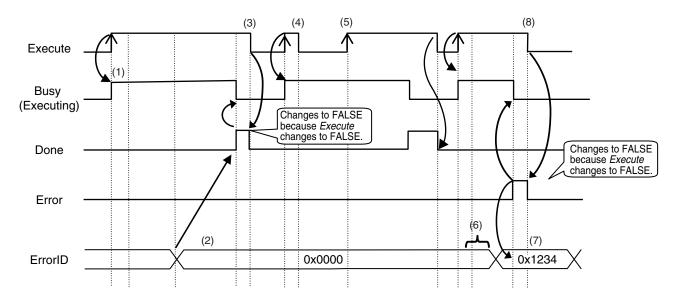

- 1. When *Execute* changes to TRUE, the instruction is executed and *Busy* changes to TRUE.
- 2. After the results of instruction execution are stored in the output variables, *Done* changes to TRUE and *Busy* changes to FALSE.
- 3. When *Execute* changes to FALSE, *Done* returns to FALSE.
- 4. When *Execute* changes to TRUE again, *Busy* changes to TRUE.
- 5. Execute is ignored if it changes to TRUE during instruction execution (i.e., when Busy is TRUE).
- 6. If an error occurs, several retries are attempted internally. The error code in *ErrorID* is not updated during the retries.
- 7. When a communications error occurs, *Error* changes to TRUE and the *ErrorID* is stored. Also, *Busy* and *Done* change to FALSE.
- 8. When *Execute* changes to FALSE, *Error* changes to FALSE.

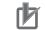

#### Precautions for Correct Use

If *Execute* changes back to FALSE before *Done* changes to TRUE, *Done* stays TRUE for only one task period. (Example 1)

If you want to see if *Done* is TRUE at any time, make sure to keep *Execute* TRUE until you confirm that *Done* is TRUE.

If *Execute* is TRUE until *Done* changes to TRUE, *Done* stays TRUE until *Execute* changes to FALSE. (Example 2)

#### Example 1

#### Example 2

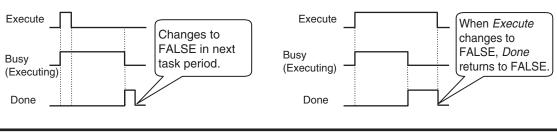

#### 8-6-4 UDP Sample Programming

In this sample, the UDP socket service is used for data communications between the NJ/NX-series Controller and a remote node.

In this example, programming is also required in the remote node. The order of sending and receiving is reversed in comparison with the above procedure.

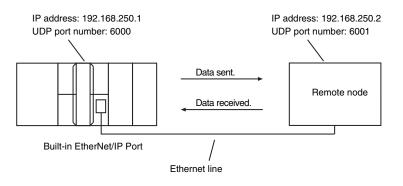

#### Local Node Programming

The processing procedure at the local node is as follows:

- **1** The SktUDPCreate instruction is used to make a request to create a UDP socket.
- **2** The SktUDPSend instruction is used to make a send request. The data in SendSocketDat[] is sent.
- **3** The SktUDPRcv instruction is used to make a receive request. The received data is stored in RcvSocketDat[].

**4** The SktClose instruction is used to close the socket.

#### ST

| Internal<br>varia-<br>bles | Variable              | Data type               | Initial value                                                                     | Comment             |
|----------------------------|-----------------------|-------------------------|-----------------------------------------------------------------------------------|---------------------|
|                            | Trigger               | BOOL                    | False                                                                             | Execution condition |
|                            | DoSendAndRcv          | BOOL                    | False                                                                             | Processing          |
|                            | Stage                 | INT                     | 0                                                                                 | Status<br>change    |
|                            | RcvSocketDat          | ARRAY[01999] OF<br>BYTE | [2000(16#0)]                                                                      | Received data       |
|                            | WkSocket              | _sSOCKET                | (Handle:=0, SrcAdr:=(Port-<br>No:=0,IpAdr:="), DstAdr:=(Port-<br>No:=0,IpAdr:=")) | Socket              |
|                            | SendSocketDat         | ARRAY[01999] OF<br>BYTE | [2000(16#0)]                                                                      | Send data           |
|                            | SktUDPCreate_instance | SktUDPCreate            |                                                                                   |                     |
|                            | SktUDPSend_instance   | SktUDPSend              |                                                                                   |                     |

| Internal<br>varia-<br>bles | Variable           | Data type | Initial value | Comment |
|----------------------------|--------------------|-----------|---------------|---------|
|                            | SktUDPRcv_instance | SktUDPRcv |               |         |
|                            | SktClose_instance  | SktClose  |               |         |

| Exter-<br>nal vari-<br>able | Variable                                   | Data type                  | Constant                                                                                                    | Comment     |
|-----------------------------|--------------------------------------------|----------------------------|----------------------------------------------------------------------------------------------------|-------------|
|                             | _EIP_EtnOnlineSta <sup>*1</sup>            | BOOL                       | <b>V</b>                                                                                                    | Online      |
| neS<br>whic                 | ta (Port1 Online) or _EIP2_I<br>h is used. | EtnOnlineSta (Port2 Or     | 2 CPU Unit, replace the variable with _<br>nline), depending on the built-in EtherN<br>P1_EtnOnlineSta (Port1 Online). | _           |
| // Star                     | t sequence when Trigo                      | ger changes to TR          | UE.                                                                                                    |             |
| IF((Tri                     | gger=TRUE) AND(DoSend                      | lAndRcv=FALSE) AN          | D (_EIP_EtnOnlineSta=TRUE))T                                                                                           | HEN         |
| DoSe                        | endAndRcv                                  | :=TRUE;                    |                                                                                                    |             |
| Sta                         | ge                                         | :=INT#1;                   |                                                                                                    |             |
| Skt                         | UDPCreate_instance(E≯                      | <pre>xecute:=FALSE);</pre> | // Initialize                                                                                                    | instance.   |
| Skt                         | UDPSend_instance(                          |                            | // Initialize                                                                                                    | instance.   |
|                             | Execute                                    | :=FALSE,                   |                                                                                                    |             |
|                             | SendDat                                    | :=SendSocketDat            | [0]); // Dummy                                                                                                    |             |
| Skt                         | UDPRcv_instance(                           |                            | // Initialize                                                                                                    | instance.   |
|                             | Execute                                    | :=FALSE,                   |                                                                                                    |             |
|                             | RcvDat                                     | :=RcvSocketDat[            | 0]); // Dummy                                                                                                    |             |
| Skt                         | Close_instance(Execut                      | te:=FALSE);                | // Initialize                                                                                                    | instance.   |
| END_IF;<br>IF (DoSe         | endAndRcv=TRUE) THEN                       |                            |                                                                                                    |             |
| CASI                        | E Stage OF                                 |                            |                                                                                                    |             |
| 1 :                         |                                            |                            | // Request to                                                                                                    | create a s  |
| ocket.                      |                                            |                            |                                                                                                    |             |
|                             | SktUDPCreate_instand                       | ce (                       |                                                                                                    |             |
|                             | Execute                                    | :=TRUE,                    |                                                                                                    |             |
|                             | SrcUdpPort                                 | :=UINT#6000,               | // Local UDP                                                                                                    | port number |
|                             | Socket =>WkSo                              | ocket);                    | // Socket                                                                                                    |             |
|                             | IF (SktUDPCreate_ins                       | stance.Done=TRUE)          | THEN                                                                                                    |             |
|                             | Stage                                      | :=INT#2;                   | // Normal end                                                                                                    |             |
|                             | ELSIF (SktUDPCreate                        | instance.Error=T           | RUE) THEN                                                                                                    |             |
|                             | -<br>Stage                                 | -<br>:=INT#10;             | // Error end                                                                                                    |             |
|                             | END_IF;                                    |                            |                                                                                                    |             |
| 2 :                         |                                            |                            | // Send reque                                                                                                    | st          |
|                             | WkSocket.DstAdr.Port                       | :=UINT#6001;               | +                                                                                                    |             |
|                             |                                            | dr :='192.168.25           | 0.21.                                                                                                    |             |

```
SktUDPSend instance(
           Execute
                           :=TRUE,
                                                         // Socket
           Socket
                           :=WkSocket,
           SendDat
                           :=SendSocketDat[0],
                                                         // Send data
           Size
                            :=UINT#2000);
                                                         // Send data size
       IF (SktUDPSend instance.Done=TRUE) THEN
           Stage
                            :=INT#3;
                                                         // Normal end
       ELSIF (SktUDPSend instance.Error=TRUE) THEN
                           :=INT#20;
                                                         // Error end
           Stage
       END IF;
   3 :
                                                          // Receive request
       SktUDPRcv instance(
           Execute
                           :=TRUE,
           Socket
                           :=WkSocket,
                                                         // Socket
           TimeOut
                           :=UINT#0,
                                                         // Timeout value
           Size
                           :=UINT#2000,
                                                         // Receive data size
                                                         // Receive data
           RcvDat
                           :=RcvSocketDat[0]);
       IF (SktUDPRcv instance.Done=TRUE) THEN
                            :=INT#4;
                                                         // Normal end
           Stage
       ELSIF (SktUDPRcv instance.Error=TRUE) THEN
           Stage
                           :=INT#30;
                                                          // Error end
       END IF;
   4 :
                                                          // Requestto close the s
ocket
       SktClose instance(
           Execute
                           :=TRUE,
                                                         // Socket
           Socket
                           :=WkSocket);
       IF (SktClose_instance.Done=TRUE) THEN
           Stage
                            :=INT#0;
                                                         // Normal end
       ELSIF (SktClose_instance.Error=TRUE) THEN
           Stage
                            :=INT#40;
                                                          // Error end
       END IF;
                                                          // Normal end
   0 :
       DoSendAndRcv
                           :=FALSE;
       Trigger
                            :=FALSE;
   ELSE
                                                          // Interrupted by error.
       DoSendAndRcv
                           :=FALSE;
       Trigger
                            :=FALSE;
   END CASE;
```

END\_IF;

#### **Remote Node Programming**

The processing procedure at the remote node is as follows:

- **1** The SktUDPCreate instruction is used to make a request to create a UDP socket.
- **2** The SktUDPRcv instruction is used to make a receive request. The received data is stored in RcvSocketDat[].
- **3** The SktUDPSend instruction is used to make a send request. The data in SendSocketDat[] is sent.

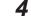

The SktClose instruction is used to close the socket.

ST

| Internal<br>varia-<br>bles | Variable                   | Data type               | Initial value                                                                   | Comment             |
|----------------------------|----------------------------|-------------------------|---------------------------------------------------------------------------------|---------------------|
|                            | Trigger                    | BOOL                    | False                                                                           | Execution condition |
|                            | DoSendAndRcv               | BOOL                    | False                                                                           | Processing          |
|                            | Stage                      | INT                     | 0                                                                               | Status<br>change    |
|                            | RcvSocketDat               | ARRAY[01999] OF<br>BYTE | [2000(16#0)]                                                                    | Received data       |
|                            | WkSocket                   | _sSOCKET                | (Handle:=0, SrcAdr:=(PortNo:=0,<br>IpAdr:="), DstAdr:=(PortNo:=0,<br>IpAdr:=")) | Socket              |
|                            | SendSocketDat              | ARRAY[01999] OF<br>BYTE | [2000(16#0)]                                                                    | Send data           |
|                            | SktUDPCreate_in-<br>stance | SktUDPCreate            |                                                                                 |                     |
|                            | SktUDPSend_instance        | SktUDPSend              |                                                                                 |                     |
|                            | SktUDPRcv_instance         | SktUDPRcv               |                                                                                 |                     |
|                            | SktClose_instance          | SktClose                |                                                                                 |                     |

| External variable | Variable                        | Data type | Constant | Comment |
|-------------------|---------------------------------|-----------|----------|---------|
|                   | _EIP_EtnOnlineSta <sup>*1</sup> | BOOL      | K        | Online  |

\*1. For an NX701 CPU Unit, NX502 CPU Unit, and NX102 CPU Unit, replace the variable with \_EIP1\_EtnOnlineSta (Port1 Online) or \_EIP2\_EtnOnlineSta (Port2 Online), depending on the built-in EtherNet/IP port which is used.

For an NX1P2 CPU Unit, replace the variable with \_EIP1\_EtnOnlineSta (Port1 Online).

 $\ensuremath{//}$  Start sequence when Trigger changes to TRUE.

IF((Trigger=TRUE) AND (DoSendAndRcv=FALSE) AND (\_EIP\_EtnOnlineSta=TRUE))THEN
DoSendAndRcv :=TRUE;
Stage :=INT#1;

```
SktUDPCreate instance(Execute:=FALSE);
                                                       // Initialize instance.
   SktUDPSend instance(
                                                        // Initialize instance.
       Execute
                          :=FALSE,
       SendDat
                          :=SendSocketDat[0]);
                                                        // Dummy
   SktUDPRcv instance(
                                                        // Initialize instance.
       Execute
                           :=FALSE,
       RcvDat
                                                        // Dummy
                           :=RcvSocketDat[0]);
   SktClose instance(Execute:=FALSE);
                                                        // Initialize instance.
END IF;
IF (DoSendAndRcv=TRUE) THEN
   CASE Stage OF
   1 :
                                                        // Request to create a s
ocket
       SktUDPCreate_instance(
           Execute
                          :=TRUE,
           SrcUdpPort :=UINT#6001,
                                                        // Local UDP port number
           Socket =>WkSocket);
                                                        // Socket
       IF (SktUDPCreate instance.Done=TRUE) THEN
                                                        // Normal end
           Stage
                           :=INT#2;
       ELSIF (SktUDPCreate instance.Error=TRUE) THEN
                          :=INT#10;
                                                        // Error end
           Stage
       END IF;
   2 :
                                                        // Receive request
       SktUDPRcv instance(
           Execute
                          :=TRUE,
           Socket
                          :=WkSocket,
                                                        // Socket
           TimeOut
                          :=UINT#0,
                                                        // Timeout value
           Size
                          :=UINT#2000,
                                                        // Receive data size
           RcvDat
                           :=RcvSocketDat[0]);
                                                        // Receive data
       IF (SktUDPRcv instance.Done=TRUE) THEN
           Stage
                           :=INT#3;
                                                        // Normal end
       ELSIF (SktUDPRcv instance.Error=TRUE) THEN
           Stage
                          :=INT#20;
                                                        // Error end
       END IF;
   3 :
                                                        // Send request
       WkSocket.DstAdr.PortNo :=UINT#6000;
       WkSocket.DstAdr.IpAdr := '192.168.250.1';
       SktUDPSend_instance(
           Execute
                          :=TRUE,
                                                       // Socket
           Socket
                          :=WkSocket,
           SendDat
                          :=SendSocketDat[0],
                                                       // Send data
           Size
                          :=UINT#2000);
                                                        // Send data size
```

```
IF (SktUDPSend instance.Done=TRUE) THEN
            Stage
                              :=INT#4;
                                                             // Normal end
        ELSIF (SktUDPSend instance.Error=TRUE) THEN
            Stage
                              :=INT#30;
                                                             // Error end
        END IF;
    4 :
                                                             // Request to close the
socket
        SktClose instance(
            Execute
                              :=TRUE,
            Socket
                              :=WkSocket);
                                                             // Socket
        IF (SktClose instance.Done=TRUE) THEN
                              :=INT#0;
                                                             // Normal end
            Stage
        ELSIF (SktClose instance.Error=TRUE) THEN
            Stage
                              :=INT#40;
                                                             // Error end
        END IF;
    0:
                                                             // Normal end
        DoSendAndRcv
                              :=FALSE;
        Trigger
                              :=FALSE;
    ELSE
                                                             // Interrupted by error.
        DoSendAndRcv
                              :=FALSE;
        Trigger
                              :=FALSE;
    END CASE;
```

```
END IF;
```

#### 8-6-5 TCP Sample Programming

In this sample, the TCP socket service is used for data communications between the NJ/NX-series Controller and a remote node.

In this example, programming is also required in the remote node. The order of sending and receiving is reversed in comparison with the above procedure.

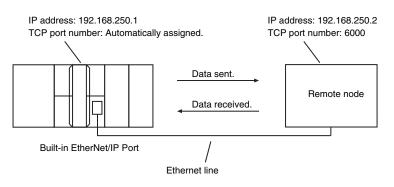

#### Local Node Programming

The processing procedure at the local node is as follows:

- **1** The SktTCPConnect instruction is used to make a request for connection to the TCP port on the remote node.
- **2** The SktClearBuf instruction is used to clear the receive buffer of a TCP socket.
- **3** The SktGetTCPStatus instruction is used to read the status of the TCP socket.
- **4** The SktTCPSend instruction is used to make a send request The data in SendSocketDat[] is sent.

The SktTCPRcv instruction is executed to make a receive request. The received data is stored in RcvSocketDat[].

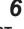

5

The SktClose instruction is used to close the socket.

#### ST

| Internal<br>varia-<br>bles | Variable                      | Data type               | Initial value                                                                   | Comment             |
|----------------------------|-------------------------------|-------------------------|---------------------------------------------------------------------------------|---------------------|
|                            | Trigger                       | BOOL                    | False                                                                           | Execution condition |
|                            | DoTCP                         | BOOL                    | False                                                                           | Processing          |
|                            | Stage                         | INT                     | 0                                                                               | Status<br>change    |
|                            | RcvSocketDat                  | ARRAY[01999] OF<br>BYTE | [2000(16#0)]                                                                    | Received data       |
|                            | WkSocket                      | _sSOCKET                | (Handle:=0, SrcAdr:=(PortNo:=0,<br>IpAdr:="), DstAdr:=(PortNo:=0,<br>IpAdr:=")) | Socket              |
|                            | SendSocketDat                 | ARRAY[01999] OF<br>BYTE | [2000(16#0)]                                                                    | Send data           |
|                            | SktTCPConnect_in-<br>stance   | SktTCPConnect           |                                                                                 |                     |
|                            | SktClearBuf_instance          | SktClearBuf             |                                                                                 |                     |
|                            | SktGetTCPStatus_in-<br>stance | SktGetTCPStatus         |                                                                                 |                     |
|                            | SktTCPSend_instance           | SktTCPSend              |                                                                                 |                     |
|                            | SktTCPRcv_instance            | SktTCPRcv               |                                                                                 |                     |
|                            | SktClose_instance             | SktClose                |                                                                                 |                     |

| External variable | Variable                                                                                | Data type                     | Constar                 | ıt              | Comment    |
|-------------------|-----------------------------------------------------------------------------------------|-------------------------------|-------------------------|-----------------|------------|
|                   | _EIP_EtnOnlineSta <sup>*1</sup>                                                         | BOOL                          | <b>V</b>                |                 | Online     |
| neSta<br>which i  | NX701 CPU Unit, NX50<br>(Port1 Online) or _EIP2_<br>is used.<br>NX1P2 CPU Unit, replace | EtnOnlineSta (Port2 On        | line), depending on the | built-in EtherN |            |
| / Start           | sequence when Trig                                                                      | ger changes to TRU            | JE.                     |                 |            |
| F ((Trig<br>DoTCP | ger=TRUE) AND (DoT                                                                      | CP=FALSE) AND (_EI<br>:=TRUE; | P_EtnOnlineSta=TP       | RUE)) THEN      |            |
| Stage             |                                                                                         | :=INT#1;                      |                         |                 |            |
| SktTC             | PConnect_instance(                                                                      | Execute:=FALSE);              | //                      | Initialize      | instance.  |
|                   | earBuf_instance(Ex                                                                      |                               |                         | Initialize      | instance.  |
| SktGe             | tTCPStatus_instanc                                                                      | e(Execute:=FALSE);            | //                      | Initialize      | instance.  |
| SktTC             | PSend_instance(                                                                         |                               | //                      | Initialize      | instance.  |
| E                 | xecute                                                                                  | :=FALSE,                      |                         |                 |            |
| S                 | endDat                                                                                  | :=SendSocketDat               |                         | Dummy           |            |
| SktTC             | PRcv_instance(                                                                          |                               | //                      | Initialize      | instance.  |
| E                 | xecute                                                                                  | :=FALSE,                      |                         |                 |            |
| R                 | cvDat                                                                                   | :=RcvSocketDat[(              | )]); //                 | Dummy           |            |
| SktCl             | ose_instance(Execu                                                                      | te:=FALSE);                   | //                      | Initialize      | instance.  |
| CASE<br>1 :       | =TRUE) THEN<br>Stage OF                                                                 |                               | //                      | Connection      | request    |
| S                 | ktTCPConnect_insta                                                                      | nce (                         |                         |                 |            |
|                   | Execute                                                                                 | · · · · ·                     |                         |                 |            |
|                   | SrcTcpPort                                                                              | :=UINT#0,                     | //                      | Local TCP p     | ort numbe  |
| Automat           | ically assigned                                                                         |                               |                         |                 |            |
|                   | DstAdr                                                                                  |                               |                         | Remote IP a     |            |
|                   | DstTcpPort                                                                              | :=UINT#6000,                  | //                      | Destinatior     | i TCP port |
| umber             | Socket =>WkS                                                                            | ocket);                       | //                      | Socket          |            |
| I                 | F (SktTCPConnect_i                                                                      | nstance.Done=TRUE)            | THEN                    |                 |            |
|                   |                                                                                         | :=INT#2;                      |                         | Normal end      |            |
| E                 | LSIF (SktTCPConnec                                                                      | t_instance.Error=1            | TRUE) THEN              |                 |            |
|                   | Stage                                                                                   | ;=INT#10;                     | //                      | Error end       |            |
| E                 | ND_IF;                                                                                  |                               |                         |                 |            |
| 2 :               |                                                                                         |                               | //                      | Receive but     | ffer clear |
|                   |                                                                                         |                               |                         |                 |            |
| S                 | ktClearBuf_instanc                                                                      | e (                           |                         |                 |            |
| S                 | ktClearBuf_instanc<br>Execute                                                           | e(<br>:=TRUE,                 |                         |                 |            |

```
IF (SktClearBuf instance.Done=TRUE) THEN
           Stage
                            :=INT#3;
                                                         //Normal end
       ELSIF (SktClearBuf instance.Error=TRUE) THEN
           Stage
                           :=INT#20;
                                                         //Error end
       END IF;
   3 :
                                                         // Status read request
       SktGetTCPStatus_instance(
           Execute
                           :=TRUE,
           Socket
                           :=WkSocket);
                                                         // Socket
       IF (SktGetTCPStatus instance.Done=TRUE) THEN
                           :=INT#4;
                                                         // Normal end
           Stage
       ELSIF (SktGetTCPStatus instance.Error=TRUE) THEN
           Stage
                           :=INT#30;
                                                         // Error end
       END IF;
   4 :
                                                         // Send request
       SktTCPSend instance(
           Execute
                           :=TRUE,
           Socket
                           :=WkSocket,
                                                         // Socket
           SendDat
                           :=SendSocketDat[0],
                                                         // Send data
           Size
                           :=UINT#2000);
                                                         // Send data size
       IF (SktTCPSend instance.Done=TRUE) THEN
                           :=INT#5;
                                                         // Normal end
           Stage
       ELSIF (SktTCPSend instance.Error=TRUE) THEN
           Stage
                           :=INT#40;
                                                         // Error end
       END IF;
   5 :
                                                         // Receive request
       SktTCPRcv_instance(
           Execute :=TRUE,
           Socket
                           :=WkSocket,
                                                         // Socket
           TimeOut
                                                         // Timeout value
                           :=UINT#0,
           Size
                           :=UINT#2000,
                                                         // Receive data size
           RcvDat
                           :=RcvSocketDat[0]);
                                                         // Receive data
       IF (SktTCPRcv instance.Done=TRUE) THEN
                           :=INT#6;
                                                         // Normal end
           Stage
       ELSIF (SktTCPRcv_instance.Error=TRUE) THEN
                           :=INT#50;
                                                         // Error end
           Stage
       END_IF;
   6 :
                                                         // Request to close the
socket
       SktClose_instance(
```

```
:=TRUE,
        Execute
        Socket
                          :=WkSocket);
                                                         // Socket
    IF (SktClose instance.Done=TRUE) THEN
        Stage
                          :=INT#0;
                                                         // Normal end
    ELSIF (SktClose instance.Error=TRUE) THEN
        Stage
                         :=INT#60;
                                                         // Error end
    END IF;
0:
                                                         // Normal end
    Dotcp
                         :=FALSE;
    Trigger
                          :=FALSE;
ELSE
                                                         // Interrupted by error.
        Dotcp
                          :=FALSE;
        Trigger
                          :=FALSE;
END_CASE;
```

```
END_IF;
```

#### Remote Node Programming

The processing procedure at the remote node is as follows:

- **1** The SktTCPAccept instruction is used to make a request to accept the connection on the TCP socket.
- **2** The SktTCPRcv instruction is used to make a receive request. The received data is stored in RcvSocketDat[].
- **3** The SktTCPSend instruction is used to make a send request The data in SendSocketDat[] is sent.
- **4** The SktClose instruction is used to close the socket.

ST

| Internal<br>varia-<br>bles | Variable     | Data type               | Initial value | Comment             |
|----------------------------|--------------|-------------------------|---------------|---------------------|
|                            | Trigger      | BOOL                    | False         | Execution condition |
|                            | DoTCP        | BOOL                    | False         | Processing          |
|                            | Stage        | INT                     | 0             | Status<br>change    |
|                            | RcvSocketDat | ARRAY[01999] OF<br>BYTE | [2000(16#0)]  | Receive da-<br>ta   |

| Internal<br>varia-<br>bles | Variable              | Data type               | Initial value                                                                   | Comment   |
|----------------------------|-----------------------|-------------------------|---------------------------------------------------------------------------------|-----------|
|                            | WkSocket              | _sSOCKET                | (Handle:=0, SrcAdr:=(PortNo:=0,<br>IpAdr:="), DstAdr:=(PortNo:=0,<br>IpAdr:=")) | Socket    |
|                            | SendSocketDat         | ARRAY[01999] OF<br>BYTE | [2000(16#0)]                                                                    | Send data |
|                            | SktTCPAccept_instance | SktTCPAccept            |                                                                                 |           |
|                            | SktTCPSend_instance   | SktTCPSend              |                                                                                 |           |
|                            | SktTCPRcv_instance    | SktTCPRcv               |                                                                                 |           |
|                            | SktClose_instance     | SktClose                |                                                                                 |           |

| External variable | Variable                        | Data type | Constant | Comment |
|-------------------|---------------------------------|-----------|----------|---------|
|                   | _EIP_EtnOnlineSta <sup>*1</sup> | BOOL      |          | Online  |

\*1. For an NX701 CPU Unit, NX502 CPU Unit, and NX102 CPU Unit, replace the variable with \_EIP1\_EtnOnlineSta (Port1 Online) or \_EIP2\_EtnOnlineSta (Port2 Online), depending on the built-in EtherNet/IP port which is used.

For an NX1P2 CPU Unit, replace the variable with \_EIP1\_EtnOnlineSta (Port1 Online).

 $//\ {\rm Start}$  sequence when Trigger changes to TRUE.

```
IF ((Trigger=TRUE) AND (DoTCP=FALSE) AND (EIP EtnOnlineSta=TRUE)) THEN
   Dotcp
                           :=TRUE;
   Stage
                           :=INT#1;
                                                       // Initialize instance.
   SktTCPAccept_instance(Execute:=FALSE);
   SktTCPSend_instance( // Initialize instance.
       Execute
                          :=FALSE,
                          :=SendSocketDat[0]);
                                                  // Dummy
       SendDat
   SktTCPRcv_instance(
                           // Initialize instance.
       Execute
                          :=FALSE,
       RcvDat
                           :=RcvSocketDat[0]); // Dummy
   SktClose_instance(Execute:=FALSE);
                                                       // Initialize instance.
END IF;
IF (DOTCP=TRUE) THEN
   CASE Stage OF
                                                        // Request to accept a s
   1 :
ocket connection
       SktTCPAccept_instance(
           Execute
                          :=TRUE,
           SrcTcpPort
                          :=UINT#6000,
                                                       // Local TCP port number
           TimeOut
                          :=UINT#0,
                                                       // Timeout value
           Socket =>WkSocket);
                                                        // Socket
       IF (SktTCPAccept_instance.Done=TRUE) THEN
                           :=INT#2;
                                                        // Normal end
           Stage
```

```
ELSIF (SktTCPAccept instance.Error=TRUE) THEN
                            :=INT#10;
                                                           // Error end
           Stage
        END IF;
    2 :
                                                           // Receive request
        SktTCPRcv_instance(
            Execute
                            :=TRUE,
            Socket
                             :=WkSocket,
                                                           // Socket
            TimeOut
                             :=UINT#0,
                                                           // Timeout value
            Size
                            :=UINT#2000,
                                                           // Receive data size
            RcvDat
                             :=RcvSocketDat[0]);
                                                           // Receive data
        IF (SktTCPRcv instance.Done=TRUE) THEN
            Stage
                            :=INT#3;
                                                           // Normal end
        ELSIF (SktTCPRcv_instance.Error=TRUE) THEN
            Stage
                            :=INT#20;
                                                           // Error end
        END IF;
   3 :
                                                           // Send request
        SendSocketDat:=RcvSocketDat;
        SktTCPSend instance(
            Execute
                            :=TRUE,
            Socket
                            :=WkSocket,
                                                           // Socket
                                                           // Send data
            SendDat
                            :=SendSocketDat[0],
            Size
                            :=UINT#2000);
                                                           // Send data size
        IF (SktTCPSend instance.Done=TRUE) THEN
            Stage
                            :=INT#4;
                                                           // Normal end
        ELSIF (SktTCPSend_instance.Error=TRUE) THEN
                                                           // Error end
           Stage
                             :=INT#30;
        END IF;
    4 :
                                                           // Request to close the
socket
        SktClose_instance(
            Execute
                           :=TRUE,
            Socket
                            :=WkSocket);
                                                           // Socket
        IF (SktClose instance.Done=TRUE) THEN
            Stage
                            :=INT#0;
                                                           // Normal end
        ELSIF (SktClose_instance.Error=TRUE) THEN
            Stage
                             :=INT#40;
                                                           // Error end
        END_IF;
                                                           // Normal end
    0:
        Dotcp
                            :=FALSE;
        Trigger
                             :=FALSE;
```

| ELSE      |          |
|-----------|----------|
| Dotcp     | :=FALSE; |
| Trigger   | :=FALSE; |
| END_CASE; |          |

END\_IF;

// Interrupted by error

### 8-7 Precautions in Using Socket Services

#### 8-7-1 Precautions for UDP and TCP Socket Services

- Communications processing are sometimes delayed when multiple functions of the built-in EtherNet/IP port are used simultaneously or due to the contents of the user program.
- Communications efficiency is sometimes reduced by high communications traffic on the network line.
- The close processing for a close request instruction discards all of the buffered send and receive data for the socket.

For example, send data for a send request which is issued immediately before the close processing may not be sent.

- After a socket is open, the built-in EtherNet/IP port provides a receive buffer of 9,000 bytes per TCP socket and 9,000 bytes per UDP socket to enable data to be received at any time.
   If the receive buffer is full, data received by the socket is discarded. Make sure that the user application constantly issues receive requests to prevent the internal buffer from becoming full.
- If the **Use** Option is selected for Packet Filter of the built-in EtherNet/IP port, make sure to permit packets to be used for socket services. If they are not permitted, packets used by the socket services cannot be received. For the details on the settings, refer to *Packet Filter* on page 4-8.

#### 8-7-2 Precautions for UDP Socket Services

• The destination IP address can be set to a broadcast address for a UDP socket to broadcast data to all nodes on the network.

However, in this case, the maximum length of send data is 1,472 bytes.

Data divided into multiple fragments (1,473 bytes or more in UDP) cannot be sent.

 UDP sockets do not perform controls intended to secure the reliability of communications, such as confirming if the send data is received. To improve the reliability of communications when you use UDP sockets, make sure the user program confirms that data is sent and resends the data when necessary.

#### 8-7-3 **Precautions for TCP Socket Services**

• If the TCP socket is closed on the remote node without warning during communications (i.e., if the connection is closed), the socket at the local node must also be closed.

You can use the Read TCP Socket Status instruction (SktGetTCPstatus) to see if the connection is closed.

Immediately close the socket at the local node if the TCP socket at the remote node is closed.

- If the remote node's TCP socket closes without warning, the data to send may remain in the buffer at the local node. The remaining data is discarded in the local node's TCP close processing. The steps that are required in applications to avoid this include sending data from the sending node that permits closing and closing the socket only after checking the remote node.
- While open processing is performed for a TCP socket, a port that was closed first cannot be opened again for 60 seconds from the time the close processing is performed for the remote socket. However, this is not true if you specified 0 (automatic assignment by the Unit) as the port for the SktTCPConnect instruction.

• You can open a connection by performing Connect from one socket to another socket that is open with Accept. Connections cannot be opened if you attempt Connect from one socket to another socket which is open with Connect.

Connections cannot be opened either if you attempt Accept from one socket to another socket which is open with Accept.

Furthermore, you cannot use more than one Connect from another node to open multiple connections to a single TCP socket which is open with Accept on the build-in EtherNet/IP port.

- You can use the keep-alive function for TCP sockets at the built-in EtherNet/IP port. The keep alive function checks whether a connection is normally established when no data is sent or received for a certain period on the communications line where the connection was established. The built-in EtherNet/IP port responds to checks from other nodes even if keep alive is not specified.
- For TCP sockets, the send data is resent up to 12 times if an acknowledgment (ACK) from the remote node is not received. The resend interval increases every resend in a range from one second to 64 seconds.
- For TCP sockets, a connection request (SYN) is sent by performing an open connection. SYN is resent up to four times if an acknowledgment (SYN + ACK) from the remote node is not received. An error will occur if SYN + ACK is not received yet even after 75 seconds has elapsed since the open processing.

## 8-8 TCP/UDP Message Service

#### 8-8-1 Outline of TCP/UDP Message Service

TCP/UDP message service provides a simple form of TCP/UDP socket communications intended for access to CIP objects of the Controller from a system where EtherNet/IP is not supported. With this function, you can change settings and perform I/O control for the Controller and Units connected to the NX Bus. TCP/UDP message service can be performed simultaneously with tag data link communications.

This function is available only with NX502 CPU Units and NX102 CPU Units.

#### 8-8-2 Specifications of TCP/UDP Message Service

| Item                                                            | Specifications                                                                                 |
|-----------------------------------------------------------------|------------------------------------------------------------------------------------------------|
| Maximum number of clients which can be connected simultaneously | 32 (for UDP and TCP each)                                                                      |
| Maximum message size                                            | Request: 492 bytes<br>Response: 496 bytes                                                      |
| Maximum NX data output size                                     | Maximum size of NX output data which can be written with the TCP/UDP message service 488 bytes |
| Maximum NX data input size                                      | Maximum size of NX input data which can be read with the TCP/UDP message service 496 bytes     |
| Port number                                                     | Port number used in the TCP/UDP message service<br>Default value: 64000 (decimal number)       |

#### 8-8-3 Settings Required for TCP/UDP Message Service

When you use the TCP/UDP message service, you need to set the following unit settings. The settings can be configured with the Sysmac Studio version 1.23 or higher.

| Sysmac Studio Unit Settings<br>Tab Page | Setting                                      | Setting condi-<br>tions | Setting range            | Default    |
|-----------------------------------------|----------------------------------------------|-------------------------|--------------------------|------------|
| TCP/UDP message service                 | Use/Do not use<br>TCP/UDP message<br>service | Optional                | Use/Do not use           | Do not use |
|                                         | Port 1-Port No.                              | Optional                | 1024-65535 <sup>*1</sup> | 64000      |
|                                         | Port 2-Port No.                              | Optional                | 1024-65535 <sup>*1</sup> | 64000      |

\*1. When you use the TCP socket, the following port numbers are used by the system and cannot be set by the user: 20, 23, 25, 80, 110, 9610, and 44818.

When you use the UDP socket, the following port numbers are used by the system and cannot be set by the user: 25, 53, 68, 110, 2222, 2223, 2224, 9600, and 44818.

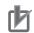

#### Precautions for Correct Use

If the **Use** Option is selected for Packet Filter on the built-in EtherNet/IP port, make sure to permit packets to be used for TCP/UDP message services. If they are not permitted, packets used by TCP/UDP message services cannot be received. For the details on the settings, refer to *Packet Filter* on page 4-8.

#### 8-8-4 Command Format Specifications

#### **Request Command**

| Parameter<br>name | Offset ad-<br>dress | Size<br>(bytes)              | Description                                                                                                    | Example of<br>VendorID<br>readout <sup>*1</sup> |
|-------------------|---------------------|------------------------------|----------------------------------------------------------------------------------------------------|-------------------------------------------------|
| Sequence<br>No.   | 0                   | 2                            | The user specifies an arbitrary number. The number specified here is stored in the sequence No. of the response command corresponding to the request command.              | 1000                                            |
| Reserved 1        | 2                   | 2                            | Reserved. Specify 0.                                                                                                    | 0000                                            |
| Data Size         | 4                   | 2                            | Specify the command size after the <b>Reserved 2</b> pa-<br>rameter.                                                                                                    | 0800                                            |
| Reserved 2        | 6                   | 1                            | Reserved. Specify 0.                                                                                                    | 00                                              |
| Service<br>code   | 7                   | 1                            | CIP service                                                                                                    | 0E                                              |
| Class ID          | 8                   | 2                            | Controller object class ID                                                                                                    | 0100                                            |
| Instance ID       | 10                  | 2                            | CIP object instance ID                                                                                                    | 0100                                            |
| Attribute ID      | 12                  | 2                            | CIP object attribute ID. Specify if attribute ID specifica-<br>tion is required in the specified CIP service This can<br>be omitted if such specification is not required. | 0100                                            |
| Data              | 12 <sup>*2</sup>    | Maximum<br>492 <sup>*3</sup> | Specify request data.                                                                                                    |                                                 |

\*1. Hexadecimal data in little-endian format.

\*2. The offset address will be 14 if the attribute ID is specified.

\*3. The size will be 488 bytes if the attribute ID is specified.

#### **Response Command**

| Parameter<br>name | Offset ad-<br>dress | Size<br>(bytes) | Description                                                                                         | Example of<br>VendorID<br>readout <sup>*1</sup> |
|-------------------|---------------------|-----------------|----------------------------------------------------------------------------------------------------|-------------------------------------------------|
| Sequence<br>No.   | 0                   | 2               | This is the sequence number specified in the request command corresponding to the response command. | 1000                                            |
| Data Size         | 2                   | 2               | The command size after the <b>Reserved</b> parameter is stored.                                     | 0600                                            |
| Reserved          | 4                   | 1               | Reserved. 0 is stored.                                                                              | 00                                              |
| Service<br>code   | 5                   | 1               | The executed service code + most significant bit 1 is stored.                                       | 8E                                              |

| Parameter<br>name      | Offset ad-<br>dress | Size<br>(bytes) | Description                                                                                                    | Example of<br>VendorID<br>readout <sup>*1</sup> |
|------------------------|---------------------|-----------------|----------------------------------------------------------------------------------------------------|-------------------------------------------------|
| General<br>status      | 6                   | 1               | 00 is stored when the service ends normally, and a value other than 00 is stored when the service ends in error.<br>Status codes stored when an error occurs conform to the CIP General Status Code.                       | 00                                              |
| Additional status size | 7                   | 1               | 00 is stored when the service ends normally.<br>If the service ends in error, the Additional status size<br>(word size) stored in the <b>Data</b> area will be stored.                                                     | 00                                              |
| Data                   | 8                   | Maximum<br>496  | The response data is stored when the service ends<br>normally.<br>If the service ends in error, the Additional status will be<br>stored for the word size stored in the <b>Additional</b><br><b>status size</b> parameter. | 2F00                                            |

\*1. Hexadecimal data in little-endian format.

### 8-9 Secure Socket Services

The secure socket services perform encrypted secure socket communications (hereinafter called "secure socket communications") using TLS (Transport Layer Security).

The CPU Unit can be used as a client to connect to cloud and on-premises servers via TCP/IP and exchange messages.

#### V

#### Version Information

An NX102-□□00 CPU Unit with unit version 1.46 or later or an NX102-□□20 CPU Unit with unit version 1.37 or later and Sysmac Studio version 1.46 or higher are required to use the secure socket services.

An NX1P2-DDDDCPU Unit with unit version 1.46 or later and Sysmac Studio version 1.46 or higher are required to use secure socket services.

An NX502-DDD CPU Unit with unit version 1.60 or later and Sysmac Studio version 1.54 or higher are required to use secure socket services.

#### Additional Information

Function Blocks (FBs) for MQTT communications are available for the secure socket communications between a CPU Unit and a MQTT broker.

Refer to the Sysmac Library User's Manual for MQTT Communications Library (Cat. No. W625) for more information on FBs for MQTT communications.

#### 8-9-1 Overview of Secure Socket Communications

Secure socket communications use TLS1.2 to encrypt communication data between the client and the server. By encrypting communication data, you can prevent third parties from eavesdropping or tampering with the data.

Client authentication also allows the server to detect client spoofing.

#### **Client Authentication**

In secure socket communications, client authentication, which allows only certain clients to access the server, is supported at the same time as encryption of communication data.

Using client certificates and client private keys, only devices with client certificates can establish TLS sessions with the server.

Request a signature from the Certification Authority (CA) to obtain the CA certificate to confirm the validity of the client certificate.

Client authentication allows you to operate a more secure system.

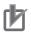

#### **Precautions for Correct Use**

- Determine the need for client authentication by taking into conditions such as the specifications, operating costs, and security policies of the server.
- Network security issues such as the server data be illegally obtained or tampered, or communications to the server be disabled may occur due to theft, information leaks and tampering of client certificates, private keys and secure socket setting by third parties. Take necessary measures for the management of client certificates, private keys and secure socket setting and for the prevention of theft, information leaks and tampering of those.
   Especially, use an encrypted safe communications path, etc. when obtaining the private key to avoid information leaks. Furthermore, store the private key in a safe location where the risk of information leakage is extremely low.

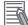

#### Additional Information

You can obtain the client certificate and client private key in the following ways.

- a. Request to issue a certificate to the Certification Authority.
- b. Create client certificates and client private keys by using OpenSSL or other tool. Create X.509 digital certificates with Base64 Encode (convert to Pem format).
- c. Use an external certificate creation service.

#### **Outline of Secure Socket Communications Processing Procedure**

The outline of processing procedure of secure socket communications is as follows.

\*1. A cipher suite is a set of key exchange algorithm, key authentication method, encryption method and message authentication code.

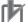

#### Precautions for Correct Use

Server certificates are used only to encrypt communications. It is not necessary to set the server certificate or CA certificate on the CPU Unit.

#### 8-9-2 System Configuration of Secure Socket Services

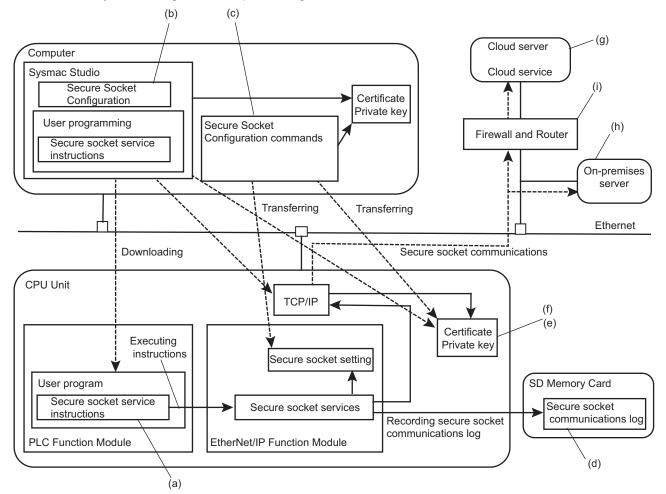

The system configuration for performing the secure socket communications is shown below.

The system components are described in the following table.

|     | Component                                               | Description                                                                                                    |
|-----|---------------------------------------------------------|----------------------------------------------------------------------------------------------------|
| (a) | Secure socket service in-<br>structions                 | CPU Unit instructions that perform secure socket communications                                                                                                    |
| (b) | Secure socket setting <sup>*1</sup>                     | A Sysmac Studio function to configure secure socket setting in a CPU<br>Unit (such as transferring client certificates and private keys, and ena-<br>bling or disabling secure socket communications log, etc.) |
| (c) | Secure Socket Configura-<br>tion commands <sup>*2</sup> | A command-line tool to configure secure socket setting in a CPU Unit<br>(such as transferring client certificates and private keys, and enabling<br>or disabling secure socket communications log, etc.)        |
| (d) | Secure socket communica-<br>tions logs                  | Logs of secure socket communications<br>TLS session parameters, starting and ending of a TLS session, and<br>communications error information are output as a log.                                              |
| (e) | Certificate                                             | A client certificate and a client private key used by a server for client (a                                                                                                    |
| (f) | Private key                                             | CPU Unit) authentication.<br>The certificate and the private key are transferred to a CPU Unit using<br>the Secure Socket Configuration commands on the computer.                                               |
| (g) | Cloud server                                            | A server that provides cloud services on an external network.                                                                                                    |
| (h) | On-premises server                                      | A server installed in your own facility.                                                                                                    |

|     | Component           | Description                                                          |
|-----|---------------------|----------------------------------------------------------------------|
| (i) | Firewall and Router | Communication devices that relay between different networks, such as |
|     |                     | a cloud server on an external network.                               |

- \*1. An NX102 CPU Unit or NX1P2 CPU Unit with unit version 1.60 or later and Sysmac Studio version 1.53 or higher are required to use the settings.
- \*2. Use the commands for an NX102 CPU Unit or NX1P2 CPU Unit with unit version 1.50 or earlier.

#### Precautions for Correct Use

- Setting up an intranet through a global address involves network security considerations. Be sure to consult with a network specialist in advance and consider using a VPN or installing a firewall. After a firewall is set up by a communications technician, there may be some applications that cannot be used. Be sure to check first with the communications technician.
- To reduce the risk of unauthorized access by a third party using the Secure Socket Configuration commands, consider setting operation authority verification on the CPU Unit. You can restrict the use of Secure Socket Configuration commands to administrators only. For details on how to set operation authority verification, refer to "Operation Authority Verification" on the Sysmac Studio Version 1 Operation Manual (Cat. No. W504). Refer to Operation Authority Verification on page A-81 for operating specifications of Secure Socket Configuration authority verification is set.

#### 8-9-3 Procedure to Use Secure Socket Setting Function of the Sysmac Studio

This section describes the procedure to use secure socket services for the following use cases.

- Starting to use secure socket services Refer to *Settings for Starting Secure Socket Services* on page 8-40.
- Replacing CPU Units

Refer to Procedure for Replacing the CPU Unit on page 8-43.

The setting method of the secure socket service depends on the unit version and project unit version of the CPU Unit and version of the Sysmac Studio as shown below.

| CPU Unit               |                          | Sysmac Studio version                                     |                                      |                    |
|------------------------|--------------------------|-----------------------------------------------------------|--------------------------------------|--------------------|
| Unit version           | Project unit version     | Ver.1.52 or lower Ver.1.53                                |                                      | Ver.1.54 or higher |
| Ver.1.48 or<br>earlier | Ver.1.48 or earli-<br>er | Secure Socket Configuration                               | Secure Socket<br>Settings Dialog Box |                    |
| Ver.1.50 or<br>later   | Ver.1.50 or earli-<br>er | Secure Socket Configuration                               | commands <sup>*1*2</sup>             |                    |
|                        | Ver.1.60 or later        | Secure Socket Configura-<br>tion commands <sup>*1*2</sup> | Secure Socket<br>Settings Dialog Box |                    |

\*1. Refer to A-10 Procedure to Use Secure Socket Service with Secure Socket Configuration Commands on page A-72 for details on how to use the secure socket service with the Secure Socket Configuration commands.

\*2. Please enable connections to the Sysmac Studio and NA which do not support secure communication.

When user authentication or operation authority verification is set, only *Administrator* can use the secure socket setting function.

Secure socket setting can be set only when the operating mode is PROGRAM mode. If the operating mode is RUN mode, change to PROGRAM mode before the settings.

The secure socket setting with the Sysmac Studio are as follows.

Refer to the Sysmac Studio Version 1 Operation Manual (Cat. No. W504) for details on the operations on the Sysmac Studio.

1

Select **Controller - Security - Secure Socket Settings** on the Sysmac Studio. If user authentication is set, the following **Authentication** Dialog Box is displayed.

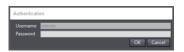

If operation authority verification is set, the following Verification Dialog Box is displayed.

| Verification                                                                                                    | ×         |  |  |  |  |  |
|----------------------------------------------------------------------------------------------------|-----------|--|--|--|--|--|
| You need the administrator authority to change<br>the Operation Authority Verification Setting.<br>Enter the administrator password. |           |  |  |  |  |  |
| Operation authority Administrator                                                                                                    |           |  |  |  |  |  |
| Password                                                                                                    |           |  |  |  |  |  |
|                                                                                                    | OK Cancel |  |  |  |  |  |

2 Enter the *Administrator* password authenticated when connecting online, and click the **OK** Button.

After authentication is completed, the Secure Socket Settings Dialog Box is displayed.

| Secure Socket Settings x |             |              |   |             |   |                 |          |
|--------------------------|-------------|--------------|---|-------------|---|-----------------|----------|
| Session List             |             |              |   |             |   |                 |          |
| ID                       |             | Certificate  | I | Private key | I | Comment         |          |
| +                        | 7           |              |   |             |   |                 | Edit     |
|                          | ession info |              |   |             |   | _               |          |
| Outr                     | out to: C:  | \Users\omron |   |             |   |                 | Get      |
| Commu                    | nications l | Log          |   |             |   |                 |          |
| 🔵 Ena                    | ibled 🔘     | Disabled     |   |             |   | Transfer To Cor | ntroller |
| Initialize               | e settings  |              |   |             |   |                 | Close    |

#### Settings for Starting Secure Socket Services

The following two procedures describe how to set up a new configuration.

- · If you do not use a client certificate and a client private key
- · If you use a client certificate and a client private key

#### If you do not use a client certificate and a client private key

The setting procedure to start secure socket services when the client certificate and client private key are not used is as follows.

As a prerequisite, set the built-in EtherNet/IP of the CPU Unit as follows.

- If the server is on the Internet, configure the default gateway and routing table.
   If the server is specified by an item other than the IP address, such as "xxx.com", configure the DNS server settings.
- Configure NTP Settings.
- The NTP Settings are optional. It is recommended for matching with the server time.

Check with the network administrator of the installation site for the settings of the default gateway, routing table, DNS server, and NTP server.

The secure socket setting in this procedure is described in the following example.

- The session ID set in the secure socket setting is 0.
- **1** Configure the server and check the server's IP address, HOST name, and other settings. Check with the server installer for details on how to check.
- Configure the secure socket setting.
   Use the Sysmac Studio to configure secure socket setting for the session ID. Set different session IDs for all connected destinations.
  - 1) Connect the Sysmac Studio online, and select **Controller Security Secure Socket Settings**.
  - Press the + Button in the Session List of the Secure Socket Settings Dialog Box. The Session Edit Dialog Box is displayed.
  - 3) Select 0 for Session ID and enter the session comment if necessary.
  - 4) Clear the Select Certificate and Private Key Files Check Box.
  - 5) Click the Transfer to Controller Button to transfer the settings to the Controller.

| Session Edit                             |                        | x        |  |  |  |  |
|------------------------------------------|------------------------|----------|--|--|--|--|
| Session ID                               | 0                      | <b>_</b> |  |  |  |  |
| Comment                                  |                        |          |  |  |  |  |
| Select Certificate and Private Key Files |                        |          |  |  |  |  |
| Certificate                              | Not selected           |          |  |  |  |  |
| Private key                              | Not selected           |          |  |  |  |  |
|                                          | Transfer To Controller | Cancel   |  |  |  |  |

To enable secure socket communications log, select **Communications Log** to **Enabled** in the **Secure Socket Settings** Dialog Box and click the **Transfer to Controller** Button.

**3** Create a user program.

Create a session for secure socket communications with SktTCPConnect instruction to the server in step 1. Set the TLS session name for the session ID to *TLSSessionName*, which is the input variable of SktTLSConnect instruction. If the session ID in the **Session Edit** Dialog Box is *0*, the TLS session name is *TLSSession0*.

Use SktTLSRead and SktTLSWrite instructions to process data communications with the server.

Download the user program using the synchronization function.
 Download the user program from the computer to the CPU Unit.
 After sufficiently confirming that the connection destination is correct, start operation.

#### • If you use a client certificate and a client private key

The setting procedure to start secure socket services when the client certificate and client private key are used is as follows.

As a prerequisite, set the built-in EtherNet/IP of the CPU Unit as follows.

- If the server is on the Internet, configure the default gateway and routing table.
   If the server is specified by an item other than the IP address, such as "xxx.com", configure the DNS server settings.
- Configure NTP settings.

The NTP settings are optional. It is recommended for matching with the server time.

Check with the network administrator of the installation site for the settings of the default gateway, routing table, DNS server, and NTP server.

The secure socket setting in this procedure is described in the following example.

- To connect the computer to the CPU Unit, an EtherNet/IP port is used. They are connected through Ethernet connection via a Hub or remote connection via USB.
- The IP address of the built-in EtherNet/IP port of the CPU Unit is set to 192.168.250.1.
- The session ID set in the secure socket setting is 0.
- **1** Prepare the client certificate, client private key, and CA certificate.

In this procedure, the file name of the prepared client certificate is *client.cert*. The file name of the client private key is *client.key*.

Note that the prepared client certificate and client private key must be stored and managed by the customer.

2 Install the client certificate and CA certificate on the server. Check with the server administrator for details such as whether installation on the server is required.

**3** Configure the server and check the server's IP address, HOST name, and other settings. Check with the server installer for details on how to check.

4 Configure the secure socket setting.

Use the Sysmac Studio to configure session information for the session ID.

- Press the + Button in the Session List of the Secure Socket Settings Dialog Box. The Session Edit Dialog Box is displayed.
- 2) Select 0 for Session ID and enter the session comment if necessary.
- 3) Select the Select Certificate and Private Key Files Check Box.
- 4) Click the buttons to display the file selection dialog box for Certificate and Private key and select the client certificate file *client.cert* and client private key file *client.key* respectively.

5) Click the **Transfer to Controller** Button to transfer the settings to the Controller.

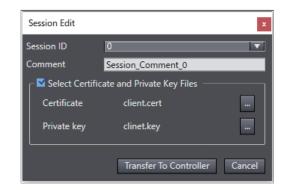

To enable secure socket communications log, select **Communications Log** to **Enabled** in the **Secure Socket Settings** Dialog Box and click the **Transfer to Controller** Button.

**5** Create a user program.

Create a session for secure socket communications with SktTCPConnect instruction to the server in step 3. Set the TLS session name for the session ID to *TLSSessionName*, which is the input variable of SktTLSConnect instruction. If the session ID in the **Session Edit** Dialog Box is 0, the TLS session name is *TLSSession*0.

Use SktTLSRead and SktTLSWrite instructions to process data communication with the server.

Download the user program using the synchronization function.
 Download the user program from the computer to the CPU Unit.
 After sufficiently confirming that the connection destination is correct, start operation.

# Procedure for Replacing the CPU Unit

This section describes the following three procedures for replacing the CPU Unit.

- · If you do not use a client certificate and a client private key
- · If you have stored the client certificate and client private key
- · If you have not stored the client certificate and client private key

When you replace the CPU Unit, be sure to perform the following steps before proceeding to the replacement procedure.

Refer to the Sysmac Studio Version 1 Operation Manual (Cat. No. W504) for details on the operations on the Sysmac Studio.

The secure socket setting in this procedure is described in the following example.

- The session ID set in the secure socket setting is 2.
- The folder to save the secure socket setting is C:\Users\omron.
  - Back up the data in the Controller.
     Refer to the NJ/NX-series CPU Unit Software User's Manual (Cat. No. W501) for details on Controller backups.
  - Read the secure socket setting.Display the Secure Socket Settings Dialog Box and save the secure socket setting.

- Click the folder selection button of the Get session information in the Secure Socket Settings Dialog Box, and select the folder to output the session information file. The folder that you select is displayed to Output to:.
- 2) Click the Get Button.

The session information file is output to the selected folder.

| Secure Socket Settings ×   |               |                   |            |  |  |  |  |
|----------------------------|---------------|-------------------|------------|--|--|--|--|
| Session List               |               |                   |            |  |  |  |  |
| ID I Certificate           | I Private key | l Comment         |            |  |  |  |  |
| 0 client.crt               | client.key    | Session_Comment_2 |            |  |  |  |  |
|                            |               |                   |            |  |  |  |  |
|                            |               |                   |            |  |  |  |  |
|                            |               |                   |            |  |  |  |  |
|                            |               |                   |            |  |  |  |  |
|                            |               |                   |            |  |  |  |  |
|                            |               |                   |            |  |  |  |  |
|                            |               |                   |            |  |  |  |  |
| + 0                        |               |                   | Edit       |  |  |  |  |
| Get session information —— |               |                   |            |  |  |  |  |
| Output to: C:\Users\omron  |               |                   | Get        |  |  |  |  |
|                            |               |                   |            |  |  |  |  |
| Communications Log         |               |                   |            |  |  |  |  |
| Enabled Oisabled           |               | Transfer To       | Controller |  |  |  |  |
| Initialize settings        |               |                   | Close      |  |  |  |  |
| initialize settings        |               |                   | CIOSE      |  |  |  |  |

Check the status of **Communications Log** (Enabled or Disabled) in the **Secure Socket Settings** Dialog Box.

**3** Check that the client certificate and client private key are stored. Check the read secure socket setting to ensure that the required client private key is stored.

#### • If you do not use a client certificate and a client private key

The procedure for replacing the CPU Unit when the client certificate and client private key are not used is as follows.

The secure socket setting in the replacement procedure is described in the following example.

• The session ID in the secure socket setting before replacement is set to 2.

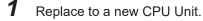

2 Check the secure socket setting. Use the secure socket setting to check the session ID that is being used before replacing the CPU Unit.

- **3** Configure the secure socket setting.
  - Connect the Sysmac Studio online, and select Controller Security Secure Socket Settings.

- Press the + Button in the Session List of the Secure Socket Settings Dialog Box. The Session Edit Dialog Box is displayed.
- 3) Select 2 for Session ID and enter the session comment if necessary.
- 4) Clear the **Select Certificate and Private Key Files** Check Box.
- 5) Click the **Transfer to Controller** Button to transfer the settings to the Controller.
- 4 Check the secure socket setting.

Display the **Secure Socket Settings** Dialog Box and verify that it matches the session ID set in the folder of **Output to:** read in step 2 of *Procedure for Replacing the CPU Unit* on page 8-43.

Check the status of **Communications Log** (Enabled or Disabled) in the **Secure Socket Settings** Dialog Box.

Restore data to the Controller.
 Restore is performed using the backed up data.
 Refer to the *NJ/NX-series CPU Unit Software User's Manual (Cat. No. W501)* for details on restoration on the Controller.

Check the operation. Verify that the program and settings are restored and the Controller is working correctly.

#### If you have stored the client certificate and client private key

The procedure for replacing the CPU Unit when the client certificate and client private key have been stored is as follows.

The secure socket setting in the replacement procedure is described in the following example.

- The session ID in the secure socket setting before replacement is set to 2.
- The file name in the computer that stores the client certificate file used in the secure socket setting of session ID=2 is *client.cert*.
- The file name in the computer that stores the client private key file used in the secure socket setting of session ID=2 is *client.key*.

**1** Replace to a new CPU Unit.

6

**2** Check the secure socket setting.

Use the secure socket setting to check the session ID that is being used before replacing the CPU Unit.

Prepare the client certificate and client private key for each session ID that are stored in the computer.

- **3** Configure the secure socket setting.
  - Press the + Button in the Session List of the Secure Socket Settings Dialog Box. The Session Edit Dialog Box is displayed.
  - 2) Select 2 for Session ID and enter the session comment if necessary.
  - 3) Select the Select Certificate and Private Key Files Check Box.

- 4) Click the buttons to display the file selection dialog box for **Certificate** and **Private key** and select the client certificate file *client.cert* and client private key file *client.key* respectively.
- 5) Click the Transfer to Controller Button to transfer the settings to the Controller.

To enable secure socket communications log, select **Communications Log** to **Enabled** in the **Secure Socket Settings** Dialog Box and click the **Transfer to Controller** Button.

4 Check the secure socket setting.

Display the **Secure Socket Settings** Dialog Box and verify that it matches the session ID set in the folder read in step 2 of *Procedure for Replacing the CPU Unit* on page 8-43 (*C:\Users \omron* in this example).

Check the status of **Communications Log** (Enabled or Disabled) in the **Secure Socket Settings** Dialog Box.

Restore data to the Controller.
 Restore is performed using the backed up data.
 Refer to the *NJ/NX-series CPU Unit Software User's Manual (Cat. No. W501)* for details on restoration on the Controller.

**6** Check the operation. Verify that the program and settings are restored and the Controller is working correctly.

#### If you have not stored the client certificate and client private key

The procedure for replacing the CPU Unit when the client certificate and client private key have not been stored is as follows.

1 Create a client certificate and client private key.

Depending on whether you are creating a client certificate and client private key on the server or preparing the client private key and client certificate yourself, the procedures are different as follows.

#### Creating a client certificate and client private key on the server

1) Create a client certificate and client private key on the server and download them to the computer.

In this procedure, the file name of the downloaded client certificate is *client.cert*. The file name of the client private key is *client.key*.

Note that you must store and manage the downloaded client certificate and client private key yourself.

#### Creating a client certificate and client private key yourself

 Prepare the client certificate, client private key, and CA certificate. In this procedure, the file name of the prepared client certificate is *client.cert*. The file name of the client private key is *client.key*.

Note that the prepared client certificate, client private key, and CA certificate must be stored and managed by the customer.

2) Install the client certificate and CA certificate on the server.

Check with the server administrator for details such as whether installation on the server is required.

2 Check the secure socket setting.

Use the secure socket setting to check the session ID that is being used before replacing the CPU Unit.

Prepare the client certificate and client private key for each session ID that are stored in the computer.

- **3** Configure the secure socket setting.
  - Press the + Button in the Session List of the Secure Socket Settings Dialog Box. The Session Edit Dialog Box is displayed.
  - 2) Select 2 for Session ID and enter the session comment if necessary.
  - 3) Select the Select Certificate and Private Key Files Check Box.
  - 4) Click the buttons to display the file selection dialog box for **Certificate** and **Private key** and select the client certificate file *client.cert* and client private key file *client.key* respectively.
  - 5) Click the Transfer to Controller Button to transfer the settings to the Controller.

To enable secure socket communications log, select **Communications Log** to **Enabled** in the **Secure Socket Settings** Dialog Box and click the **Transfer to Controller** Button.

**4** Restore data to the Controller.

Restore is performed using the backed up data. Refer to the *NJ/NX-series CPU Unit Software User's Manual (Cat. No. W501)* for details on restoration on the Controller.

**5** Check the operation. Verify that the program and settings are restored and the Controller is working correctly.

### 8-9-4 Executing Instructions for Secure Socket Communications

You can execute the secure socket communications using the socket service instructions and secure socket service instructions.

### **Secure Socket Service Instructions**

The following table lists all of the secure socket service instructions.

| Instruction      | Function                              |
|------------------|---------------------------------------|
| SktTLSConnect    | Establish TLS Session                 |
| SktTLSWrite      | Send TLS                              |
| SktTLSRead       | Receive TLS                           |
| SktTLSClearBuf   | Clear TLS Session Receive Buffer      |
| SktTLSDisconnect | Disconnect TLS Session                |
| SktTLSStopLog    | Stop Secure Socket Communications Log |

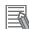

#### **Additional Information**

Specify the TLS session name of the TLS session information that is set on the Sysmac Studio or with Secure Socket Configuration commands for the input variable of SktTLSConnect instruction. Refer to *A-11 Secure Socket Configuration Commands* on page A-79 for details on the Secure Socket Configuration commands.

Refer to the *NJ/NX-series Instructions Reference Manual (Cat. No. W502)* for details on the secure socket service instructions.

## Instruction Execution Flow for Secure Socket Communications

The instruction execution flow for secure socket communications is as follows.

- 1. Use SktTCPConnect instruction to connect to the destination TCP port and create a socket.
- 2. Set the socket with SktSetOption instruction as required.
- 3. SktTLSConnect instruction opens a session between the server and TLS.
- 4. The receive buffer is cleared by SktTLSClearBuf instruction, and communication with the server is performed using SktTLSWrite or SktTLSRead instructions.
- 5. When the communications with the server are completed, terminate the TLS session with SktTLSDisconnect instruction and close the socket with the SktClose instruction.

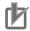

#### Precautions for Correct Use

The number of TLS sessions that can be established in the secure socket communications is equal to the number of sockets that you can use in the TCP socket service. Therefore, it is shared with sockets used by normal socket service. Refer to *Overview of Socket Services with Socket Service Instructions* on page 8-10 for the number of sockets that you can use for the TCP socket service.

The following diagram shows the exchanges with the server in secure socket communications by the execution of instructions on the CPU Unit.

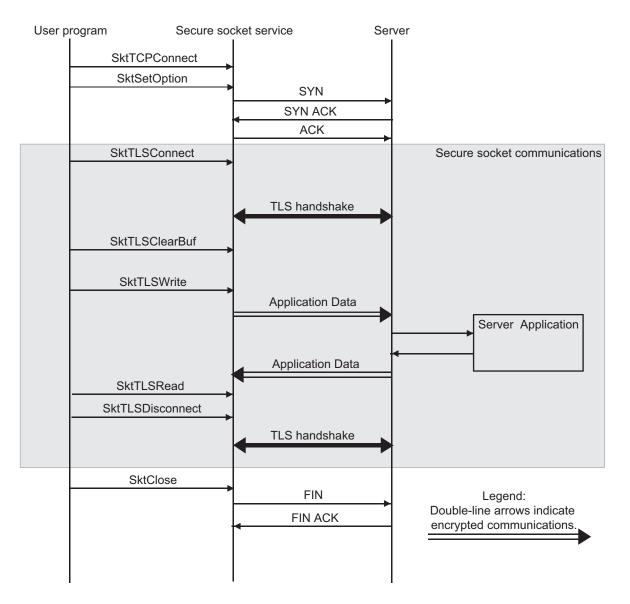

TLS Handshake exchanges and verifies the data (such as certificates) required for encrypted communications.

# **Troubleshooting Secure Socket Service Instructions**

This section describes how to identify errors when secure socket service instructions are executed and how to confirm the error details for troubleshooting when instructions ended in error. Check the values of the output variables of each instruction to confirm whether the execution of instruction ended normally. Refer to the *NJ/NX-series Instructions Reference Manual (Cat. No. W502)* for values of output variables of each instruction.

Furthermore, for secure socket service instructions, you can find more detailed error information from the secure socket communications log than from the ErrorID output variable for the instruction which is referenced in error end. Refer to *8-9-6 Secure Socket Communications Logging* on page 8-51 for details on the secure socket communications log.

The diagram below shows the troubleshooting flow when instructions to perform secure socket communications, which also include socket service instructions, are executed.

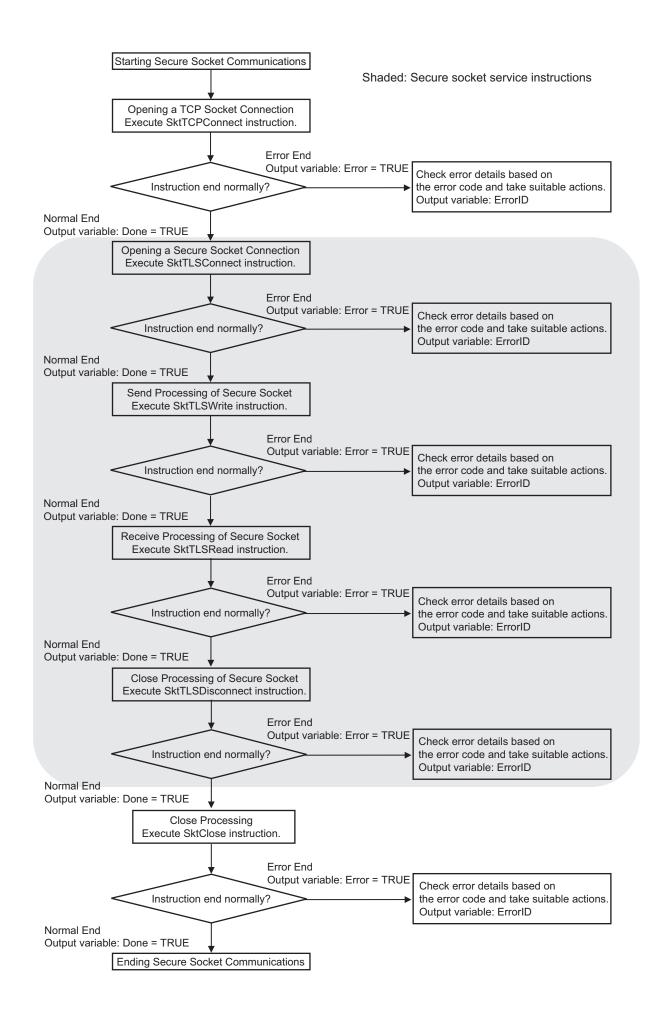

# 8-9-5 Troubleshooting Errors in Secure Socket Communications

- **1** Use Sysmac Studio on the computer to check the event log of the CPU Unit.
- **2** Check the secure socket communications log in the SD Memory Card in an editor of the computer.

Refer to *8-9-6 Secure Socket Communications Logging* on page 8-51 for details on the secure socket communications log.

To check the error details in the secure socket communications log, enable the secure socket communications log in the secure socket setting beforehand.

**3** Identify error causes from the event log and secure socket communications log and take required measures.

#### 8-9-6 Secure Socket Communications Logging

You can record communications logs of secure socket communications.

This log records parameters, starting and ending of a TLS session, and communications error information.

The secure socket communications log file is recorded in the SD Memory Card and you can use this log file for troubleshooting, etc., by viewing it in an editor.

# How to Start and Stop Secure Socket Communication Log Output

How to start

Enable the secure socket communications log in the **Secure Socket Settings** Dialog Box or with the Secure Socket Configuration commands.

How to stop

Disable the secure socket communications log in the **Secure Socket Settings** Dialog Box or with the Secure Socket Configuration commands.

Or, execute SktTLSStopLog instruction.

Refer to 8-9-3 *Procedure to Use Secure Socket Setting Function of the Sysmac Studio* on page 8-39 for details on how to make secure socket settings on the Sysmac Studio.

Refer to *A-11 Secure Socket Configuration Commands* on page A-79 on how to set the Secure Socket Configuration commands.

Refer to the *NJ/NX-series Instructions Reference Manual (Cat. No. W502)* for details on the SktTLSStopLog instruction.

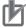

#### Precautions for Correct Use

Stop the output of secure socket communications log before interrupting power to the CPU Unit. If it is not stopped, the file of secure socket communications log may be corrupted.

# File Types and Record Formats of Secure Socket Communications Log

You can find the file types, file names, file storage directories, and record formats of secure socket communications log in the following tables.

#### • Log File Types

The file name and storage directory for each file type are described in the table below.

| File type          | File name                                                                                                    | Storage directo-<br>ry (in the SD<br>Memory Card) | Remarks                                                                                                    |
|--------------------|----------------------------------------------------------------------------------------------------|---------------------------------------------------|----------------------------------------------------------------------------------------------------|
| Recording log file | SecureSocket.log                                                                                                    | /fs/MEMCARD1/<br>SecureSocket/Lo<br>g/            | Recording log file is<br>renamed to a past<br>log file name when<br>the maximum num-<br>ber of records is<br>reached in the recod-<br>ing log file. |
| Past log file      | SecureSock-<br>et_YYYYMMDDHHmmssSSS.log<br>YYYY: Year, MM: Month, DD: Day,<br>HH: Hour, mm: Minutes, ss: Seconds, SSS:<br>Milliseconds<br>If all the input digits are not filled, it is com-<br>plemented by inputting "0".<br>E.g. SecureSocket_20170724220915040.log |                                                   | The oldest file is de-<br>leted when the next<br>file is created if the<br>number of log files<br>reaches the maxi-<br>mum number of files.         |
| System file        | SecureSocket.fjc                                                                                                    | /fs/MEMCARD1/<br>SecureSocket/<br>System/         | Log file management file                                                                                                    |

#### Precautions for Correct Use

If the recording log file (SecureSocket.log) or the log file management file (SecureSocket.fjc) in the SD Memory Card is deleted during operation, the secure socket communications log is not recorded.

#### • Number of Log Data and Formats

A log file stores the maximum of 12,000 records.

The parameters and corresponding formats contained in one record are listed in the table below. The maximum size of one record is 256 bytes.

| Parameter     | Size             | Format                                                                   |
|---------------|------------------|--------------------------------------------------------------------------|
| Serial number | 1 to 5 bytes     | 0 to 65535                                                               |
| Date          | 10 bytes (fixed) | Year, month, day<br>YYYY-MM-DD                                           |
| Time of day   | 8 bytes (fixed)  | Hour, minutes, seconds<br>hh:mm:ss                                       |
| Milliseconds  | 3 bytes (fixed)  | 3-digit decimal integer (000 to 999)<br>E.g. 10 msec: 010, 623 msec: 623 |

| Parameter            | Size                   | Format                                                     |
|----------------------|------------------------|------------------------------------------------------------|
| Category             | 16 bytes max. (varia-  | Category                                                   |
|                      | ble)                   |                                                            |
| Log code             | 4 bytes (fixed)        | Unique identifying code within a category                  |
|                      |                        | 4-digit decimal code (zero padding)                        |
| Log name             | 32 bytes max. (varia-  | Name indicating the meaning of log                         |
|                      | ble)                   |                                                            |
| Detailed information | 168 bytes max. (varia- | Detailed information of log                                |
|                      | ble)                   | Information is separated with a tab when multiple informa- |
|                      |                        | tion is provided.                                          |
| CR+LF                | 2 bytes (fixed)        |                                                            |

# • Detailed Information of Log Data

| Category | Log code<br>(decimal) | Log name                    | Definition                              | Detailed information                                                                                                    |
|----------|-----------------------|-----------------------------|-----------------------------------------|----------------------------------------------------------------------------------------------------|
| INFO     | 1000                  | Parameter                   | TLS session parameter<br>HOST, PORT     | HOST=[host name or ip address]<br><tab> PORT=[port]<br/>Remarks<br/>HOST: Destination host name or<br/>IP address<br/>PORT: Destination port number</tab> |
|          | 1001                  | Parameter                   | TLS session parameter<br>CAFile         | CAFile=[root certificate of server]<br>CAFile: File name of CA-signed<br>server certificate                                                               |
|          | 1002                  | Parameter                   | TLS session parameter<br>CERT           | CERT=[session name]/[client cer-<br>tificate file name]<br>Example.<br>CERT=TLSSession0/client.crt                                                        |
|          | 1003                  | Parameter                   | TLS session parameter<br>KEY            | KEY=[session name]/[client pri-<br>vate key file name]<br>Example.<br>KEY=TLSSession0/client.key                                                          |
|          | 1010                  | Established                 | TLS session established                 | None                                                                                                    |
|          | 1011                  | Disconnect                  | TLS session terminated                  | None                                                                                                    |
| ERROR    | 5000                  | SessionFail                 | TLS session error                       | API=[API name] <tab>Code=[Er-<br/>ror Code]<tab>[Message]</tab></tab>                                                                                     |
|          | 5001                  | Timeout                     | Timeout in secure socket communications | None                                                                                                    |
|          | 5002                  | CommError                   | Communications error                    | [message]                                                                                                    |
|          | 5103                  | ClientCertifica-<br>teError | Client certificate error                | FILE=[session name]/[file name]<br>Example.<br>FILE=TLSSession0/client.crt                                                                                |
|          | 5104                  | ClientPrivate-<br>KeyError  | Client private key error                | FILE=[session name]/[file name]<br>Example.<br>FILE=TLSSession0/client.key                                                                                |

## • Example of Log Data

This is an example of log data output to the log file.

8

0 2021-06-14 16:30:48 000 INFO 1000 Parameter HOST=192.168.250.40 PORT=8883 1 2021-06-14 16:30:48 002 INFO 1001 Parameter CAFile=none 2 2021-06-14 16:30:48 002 INFO 1002 Parameter CERT=TLSSession0/server.crt 3 2021-06-14 16:30:48 005 INFO 1003 Parameter KEY=TLSSession0/server.key 4 2021-06-14 16:30:48 024 INFO 1010 Established

#### 8-9-7 Handling of Secure Socket Communications Setting Information

The following table shows whether each setting information of secure socket communications is supported for synchronization (transfer), backup and restoration or Clear All Memory operation.

No: Not applicable.

|                                            | Operation                                                  |                                                                                                    |                                                                                                    |                                                                                                    |                                                          |
|--------------------------------------------|------------------------------------------------------------|----------------------------------------------------------------------------------------------------|----------------------------------------------------------------------------------------------------|----------------------------------------------------------------------------------------------------|----------------------------------------------------------|
|                                            |                                                            | Backup                                                                                                    | Resto                                                                                                    | Restoration                                                                                                    |                                                          |
| Secure socket<br>communications<br>setting | Synchroniza-<br>tion from Sys-<br>mac Studio<br>(transfer) | <ul> <li>SD Memory<br/>Card back-<br/>ups</li> <li>Sysmac Stu-<br/>dio Control-<br/>ler backups</li> </ul> | <ul> <li>SD Memory<br/>Card Back-<br/>ups</li> <li>Sysmac Stu-<br/>dio Control-<br/>ler backups</li> </ul> | <ul> <li>Automatic<br/>transfers<br/>from SD<br/>Memory<br/>Card</li> <li>Sysmac Stu-<br/>dio Control-<br/>ler backups</li> </ul> | Clear All Mem-<br>ory operation<br>from Sysmac<br>Studio |
| Secure socket set-<br>ting                 | No                                                         | No                                                                                                    | No                                                                                                    | No                                                                                                    | Not cleared *1                                           |
| Client certificate                         | No                                                         | No                                                                                                    | No                                                                                                    | No                                                                                                    | Not cleared *1                                           |
| Client private key                         | No                                                         | No                                                                                                    | No                                                                                                    | No                                                                                                    | Not cleared *1                                           |
| Secure socket com-<br>munications log      | No                                                         | No                                                                                                    | No                                                                                                    | No                                                                                                    | Not cleared                                              |

\*1. Use the **Secure Socket Settings** Dialog Box on the Sysmac Studio or the Secure Socket Configuration commands to clear the settings.

#### Precautions for Correct Use

- The client certificate and client private key that are related to the secure socket communications are information attached to the CPU Unit itself, therefore, the information is out of the target of backup and restoration.
   When you replace the hardware of the CPU Unit, use the Secure Socket Settings Dialog Box on the Sysmac Studio or the Secure Socket Configuration commands to transfer the client certificate, private key, and secure socket setting to the CPU Unit. Similarly, the secure socket setting is also not the backup and restoration target. Use the Secure Socket Settings Dialog Box on the Sysmac Studio or the CPU Unit.
   Similarly, the secure socket setting to the CPU Unit.
   Secure Socket Settings Dialog Box on the Sysmac Studio or the Secure Socket Configuration commands to make settings to the CPU Unit.
   Network security issues such as the server data be illegally obtained or tampered, or commu-
- nications to the server be disabled may occur due to theft, information leaks and tampering of client certificates, private keys and secure socket setting by third parties. Take necessary measures for the management of client certificates, private keys and secure socket setting and for the prevention of theft, information leaks and tampering of those. Especially, use an encrypted safe communications path, etc. when obtaining the private key to avoid information leaks. Furthermore, store the private key in a safe location where the risk of information leakage is extremely low.
- It is not possible to clear client certificates, private keys, and secure socket setting information on secure socket communications by Clear All Memory operation from the Sysmac Studio. To clear the information on secure socket communications, for example when discarding a CPU Unit, use the Secure Socket Settings Dialog Box on the Sysmac Studio, select and execute Erase the data completely of the Clear All Memory option, or use the Secure Socket Configuration commands.

#### Additional Information

Secure socket communications log is out of the target of backup and restoration. If you want to carry over the contents of the secure socket communications log after the CPU Unit replacement, mount the SD Memory Card that was in use in the previous Unit to the restored CPU Unit.

# 9

# **Modbus TCP Master Function**

| 9-1 | Over  | view of Modbus TCP Master Function |     |
|-----|-------|------------------------------------|-----|
| 9-2 | Mod   | bus TCP Master Function Details    | 9-3 |
|     | 9-2-1 | Modbus TCP Instruction Type        |     |
|     |       | Modbus TCP Instruction Function    |     |
| 9-3 | Mode  | bus TCP Master Function Procedure  |     |

9

# 9-1 Overview of Modbus TCP Master Function

The Modbus TCP is a protocol for using the message of the Modbus protocol on Ethernet. The Modbus TCP Master function sends Modbus commands to the Modbus TCP slave and receives responses from the Modbus TCP slave.

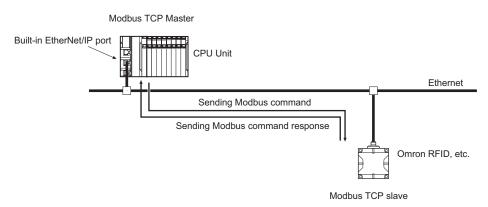

# 9-2 Modbus TCP Master Function Details

The Modbus TCP Master Function can be used by executing Modbus TCP instructions in the user program.

#### 9-2-1 Modbus TCP Instruction Type

The Modbus TCP instruction type and function are as follows.

| Instruction    | Function                                                               |
|----------------|------------------------------------------------------------------------|
| ModbusTCPCmd   | Sends general commands to the Modbus TCP slave and receives responses. |
| ModbusTCPRead  | Sends read commands to the Modbus TCP slave and receives responses.    |
| ModbusTCPWrite | Sends write commands to the Modbus TCP slave and receives responses.   |

For details on Modbus TCP instructions, refer to the *NJ/NX-series Instructions Reference Manual (Cat. No. W502)*.

### 9-2-2 Modbus TCP Instruction Function

| Instruction    | Function                                                                                                    |
|----------------|----------------------------------------------------------------------------------------------------|
| ModbusTCPCmd   | The ModbusTCPCmd instruction sends Modbus commands of the specified proto-<br>col data unit (PDU) to the specified Modbus TCP slave and receives responses.                                                                                                    |
| ModbusTCPRead  | The ModbusTCPRead instruction sends read commands to the specified Modbus<br>TCP slave and receives responses. The following four Modbus commands can be<br>sent by the ModbusTCPRead instruction.<br>• Output read<br>• Input read<br>• Retained register read<br>• Input register read                                                                             |
| ModbusTCPWrite | <ul> <li>The ModbusTCPWrite instruction sends write commands to the specified Modbus</li> <li>TCP slave and receives responses. The following four Modbus commands can be sent by the ModbusTCPWrite instruction.</li> <li>One output write</li> <li>One retained register write</li> <li>Multiple output write</li> <li>Multiple retained register write</li> </ul> |

This section describes Modbus TCP instruction functions.

# 9-3 Modbus TCP Master Function Procedure

When you use the Modbus TCP Master Function, you need to also use the following instructions other than the Modbus TCP instruction.

| Instruction   | Description                                                                         |
|---------------|-------------------------------------------------------------------------------------|
| SktTCPConnect | Establishes the TCP/IP connection with the Modbus TCP slave before the execu-       |
|               | tion of the Modbus TCP instruction. The default connection port is 502.             |
| SktClose      | Disconnects the TCP/IP connection with the Modbus TCP slave after the execution     |
|               | of the Modbus TCP instruction.                                                      |
| SktSetOption  | The application of the TCP-NODELAY option in the TCP/IP settings with the Mod-      |
|               | bus standard is recommended. Set it before the execution of the Modbus TCP in-      |
|               | struction after the TCP/IP connection is established with the Modbus TCP slave.     |
| SktClearBuf   | The receive buffer is not cleared during the execution of the Modbus TCP instruc-   |
|               | tion. This instruction is executed if the receive buffer needs to be cleared during |
|               | use of the Modbus TCP instruction. For example, execute this instruction when the   |
|               | previous Modbus TCP command response may be stored in the receive buffer.           |

#### Procedure

Use the Modbus TCP Master Function as follows. Check the values of the output variables of each instruction to confirm whether the instruction ended normally.

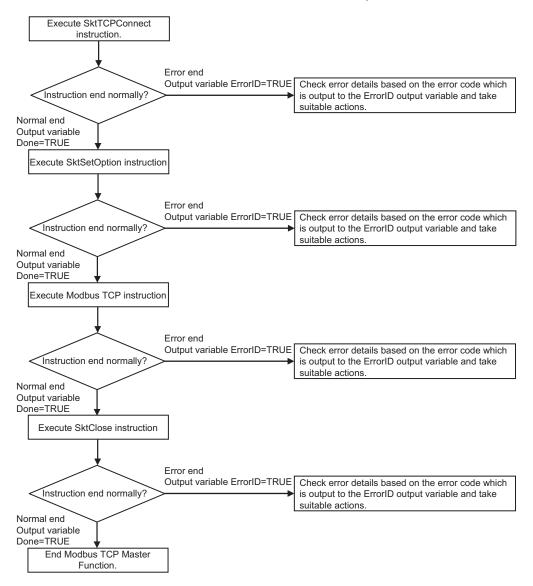

If the response from the other equipment is slow and the Modbus TCP instruction ends before the response is returned, there may be data remaining in the receive buffer. In such cases, execute the Modbus TCP instruction after the receive buffer is cleared with the SktClearBuf instruction or SktTCPConnect instruction.

Refer to the Modbus TCP instructions in the *NJ/NX-series Instructions Reference Manual (Cat. No. W502)* for sample programming.

# 10

# **FTP Server**

| <b>10-1 Overv</b><br>10-1-1<br>10-1-2                     | iew and Specifications<br>Overview<br>Specifications                                                                       |             |
|-----------------------------------------------------------|----------------------------------------------------------------------------------------------------|-------------|
|                                                           | Supported Files                                                                                                    | <b>10-4</b> |
|                                                           | the FTP Server Function<br>Procedure<br>List of Settings Required for the FTP Server Function                              | 10-7        |
| 10-4 FTP S                                                | erver Application Example                                                                                                  |             |
| <b>10-5 Using</b><br>10-5-1<br>10-5-2                     | FTP Commands<br>Table of Commands<br>Using the Commands                                                                    | 10-11       |
| <b>10-6 Using</b><br>10-6-1<br>10-6-2<br>10-6-3<br>10-6-4 | SD Memory Card Operations<br>SD Memory Card Types<br>File Types<br>Initializing SD Memory Cards<br>Format of Variable Data |             |
| 10-7 Applie                                               | cation Example from a Host Computer                                                                                        |             |

# **10-1 Overview and Specifications**

### 10-1-1 Overview

The built-in EtherNet/IP port has FTP (File Transfer Protocol) server capabilities. You can therefore send FTP commands from an FTP client software application on a computer on the Ethernet network to upload and download large files from and to an SD Memory Card.

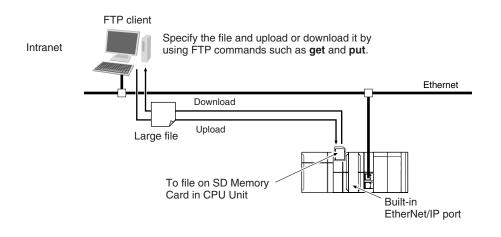

#### **Additional Information**

When the NX502 CPU Unit is used as the FTP server and accesses the FTP server of the CPU Unit via an NX-series EtherNet/IP Unit, set *IP Forward* to **Use**. For details on the settings for the NX-series EtherNet/IP Unit, refer to the *NX-series EtherNet/IP Unit User's Manual (Cat. No. W627)*.

# 10-1-2 Specifications

| Item              | Specifications                                                               |                                                                                          |  |  |
|-------------------|------------------------------------------------------------------------------|------------------------------------------------------------------------------------------|--|--|
| Executable com-   | open                                                                         | : Connects the specified host FTP server.                                                |  |  |
| mands             | user                                                                         | : Specifies a user name for the remote FTP server.                                       |  |  |
|                   | ls                                                                           | : Displays file names in the remote host.                                                |  |  |
|                   | mls                                                                          | : Displays file names in multiple remote hosts.                                          |  |  |
|                   | dir                                                                          | : Displays file names and details in the remote host.                                    |  |  |
|                   | mdir                                                                         | : Displays file names and details in multiple remote hosts.                              |  |  |
|                   | rename                                                                       | : Changes a file name.                                                                   |  |  |
|                   | mkdir                                                                        | : Creates a new directory in the working directory on the remote host.                   |  |  |
|                   | rmdir                                                                        | : Deletes a directory from the working directory on the remote host.                     |  |  |
|                   | cd                                                                           | : Changes the work directory on the remote host to the specified directo-                |  |  |
|                   |                                                                              | ry.                                                                                      |  |  |
|                   | pwd                                                                          | : Displays the work directory on the remote host.                                        |  |  |
|                   | type                                                                         | : Changes the file transfer type.                                                        |  |  |
|                   | get                                                                          | : Transfers a specified remote file to the local host.                                   |  |  |
|                   | mget                                                                         | : Transfers specified multiple remote files to the local host.                           |  |  |
|                   | put                                                                          | : Transfers a specified local file to the remote host.                                   |  |  |
|                   | mput                                                                         | : Transfers specified multiple local files to the remote host.                           |  |  |
|                   | delete                                                                       | : Deletes a specified file from the remote host.                                         |  |  |
|                   | mdelete                                                                      | : Deletes specified multiple files from the remote host.                                 |  |  |
|                   | append                                                                       | : Uses the currently specified file data type to append a local file to the remote host. |  |  |
|                   | close                                                                        | : Disconnects the FTP server.                                                            |  |  |
|                   | bye                                                                          | : Closes the FTP client.                                                                 |  |  |
|                   | quit                                                                         | : Closes the FTP client.                                                                 |  |  |
| Protection        | -                                                                            | -                                                                                        |  |  |
|                   | Login name (up to 12 characters)<br>Password consists of 8 to 32 characters. |                                                                                          |  |  |
| Protocol used     | FTP (Port No.: 20/TCP, 21/TCP)                                               |                                                                                          |  |  |
| Number of connec- | 6                                                                            |                                                                                          |  |  |
| tions             |                                                                              |                                                                                          |  |  |

# **10-2 FTP Server Function Details**

#### 10-2-1 Supported Files

The file system in the Controller that can be accessed by the built-in EtherNet/IP port includes files in an SD Memory Card mounted in the CPU Unit.

The directory tree is shown below.

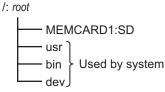

A connection is initially made to the root directory.

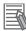

#### Additional Information

- The date of the MEMCARD1 directory displayed for Is, dir, and mkdir commands in the root directory is the date of the file system volume label.
- The login date is displayed for MEMCARD1 if a volume label has not been created.

#### 10-2-2 Connecting to the FTP Server

Input the FTP login name and password to login to the built-in EtherNet/IP port from an FTP client application. Use the Built-in EtherNet/IP Port Settings in the Sysmac Studio to set the FTP login name and password.

#### Additional Information

When a general-purpose FTP application is used, you can use a graphical user interface similar to Explorer to transfer and read files.

#### Login Name and Password Setting

The FTP login name and password are not set by default. Use the Built-in EtherNet/IP Port Settings to set any login name and password.

#### Login Messages

| Status                                         | Message                                                                               |
|------------------------------------------------|---------------------------------------------------------------------------------------|
| Normal connection                              | 220 xxx.xx.xx FTP server ready.<br>xxx.xx.xx.xx: CPU Unit model (example: NJ501-1300) |
| Connected to maximum number of connections (6) | 530 FTP server busy, Goodbye.                                                         |

#### • Restrictions on Login Name and Password Setting

The following restrictions apply to login names and passwords.

- Only single-byte alphanumeric characters can be used for login names and passwords. The login name and password are case sensitive.
- A login name consists of up to 12 characters.

- A password consists of 8 to 32 characters.
- Always set a password when you set a new login name. The login name will not be valid unless a password is set for it.
- The login name is invalid if the login name is not set or characters other than single-byte alphanumeric characters are used.

#### • FTP File Transfer Mode

FTP has two file transfer modes: ASCII mode and binary mode. Before you start to transfer files, use the type command (specifies the data type of transferred files) to select the required mode.

- To transfer a file in binary format: Select binary mode.
- To transfer a file in ASCII format: Select ASCII mode.

#### • Multiple Accesses to the Same File

Files accessed with the FTP server may be simultaneously accessed by multiple sources with communications commands from other FTP servers or programming instructions.

Exclusive control is required to prevent multiple accesses.

This is to prevent reading and writing the same file at the same time.

The CPU Unit automatically performs exclusive control as shown below only when the following combinations of instructions are used.

In other cases, use file operation instructions (Change File Name, Copy File, etc.) or communications commands and perform exclusive control.

|                                           |                                                                           |                                                          | First access                                                                                                    |                                                        |                                                                                                    |                                                                              |                                                                                                    |                                                        |
|-------------------------------------------|---------------------------------------------------------------------------|----------------------------------------------------------|----------------------------------------------------------------------------------------------------|--------------------------------------------------------|----------------------------------------------------------------------------------------------------|------------------------------------------------------------------------------|----------------------------------------------------------------------------------------------------|--------------------------------------------------------|
|                                           |                                                                           | Instructions <sup>*1</sup>                               |                                                                                                    | File operations from the<br>Sysmac Studio              |                                                                                                    | FTP server                                                                   |                                                                                                    |                                                        |
|                                           |                                                                           |                                                          | Reading                                                                                                    | Writing                                                | Reading                                                                                                    | Writing                                                                      | Reading                                                                                                    | Writing                                                |
| L<br>a<br>t<br>e<br>r<br>a<br>c<br>c<br>e | Instruc-<br>tions<br>File oper-<br>ations<br>from the<br>Sysmac<br>Studio | Rea<br>ding<br>Writ<br>ing<br>Rea<br>ding<br>Writ<br>ing | Exclusive cor<br>formed auton<br>an error occu<br>struction that<br>later.<br>Exclusive<br>control is<br>not re-<br>quired.<br>Perform exclu | Perform ex-<br>clusive con-<br>trol.                   | Exclusive<br>control is<br>not re-<br>quired.<br>Perform ex-<br>clusive con-<br>trol.<br>Exclusive<br>control is<br>not re-<br>quired.<br>Perform exclu | Perform ex-<br>clusive con-<br>trol.<br>Perform ex-<br>clusive con-<br>trol. | Exclusive<br>control is<br>not re-<br>quired.<br>Perform ex-<br>clusive con-<br>trol.<br>Exclusive<br>control is<br>not re-<br>quired.<br>Perform ex-<br>clusive con-<br>trol. | Perform ex-<br>clusive con-<br>trol.                   |
| S                                         | FTP<br>server                                                             | Rea<br>ding<br>Writ<br>ing                               | Exclusive<br>control is<br>not re-<br>quired.<br>Perform exclu                                                                               | Perform ex-<br>clusive con-<br>trol.<br>usive control. | Exclusive<br>control is<br>not re-<br>quired.                                                                                                    | Perform ex-<br>clusive con-<br>trol.                                         | Exclusive<br>control is<br>not re-<br>quired.<br>Perform exclu                                                                                                    | Perform ex-<br>clusive con-<br>trol.<br>usive control. |

• Exclusive Control When Accessing the Same File on the SD Memory Card

\*1. The instructions include the SD Memory Card operation instructions and the FTP client communications instructions.

#### • Restrictions on Connection to FTP Server

If you repeat connection to and disconnection from the FTP server frequently in a short period of time, access to the server may be restricted temporarily for system protection. If you cannot connect to the FTP server, wait for 10 minutes and try again.

# **10-3 Using the FTP Server Function**

### 10-3-1 Procedure

- Make the basic settings.
   Refer to 1-5 EtherNet/IP Communications Procedures on page 1-30 for the basic operation flow.
- **2** Set up the FTP server on the Sysmac Studio. (Refer to 4-3 *FTP Settings Display* on page 4-14.)
- **3** Select **Controller Setup Built-in EtherNet/IP Port Settings** on the Sysmac Studio. Make the following settings on the **FTP Settings** Display.
  - FTP server
  - Port number
  - Login name
  - Password
- **4** Connect the CPU Unit online and transfer the settings to the Controller.
- **5** Insert the SD Memory Card into the CPU Unit.
- **6** Connect to the built-in EtherNet/IP port from an FTP client.
- 7 Input the FTP login name and password that you set in the Built-in EtherNet/IP Port Settings to log in to the built-in EtherNet/IP port.
- **8** After you are logged in, you can use ftp commands, such as cd (Change Directory) and get (Obtain File) for the MEMCARD1 directory in the SD Memory Card in the Controller.
- **9** Close the connection.

## 10-3-2 List of Settings Required for the FTP Server Function

Make the following settings for the unit setup when the FTP server function is used.

| Built-in EtherNet/IP Port<br>Settings Tab Page on<br>Sysmac Studio | Setting    | Setting conditions                                                               | Reference |
|--------------------------------------------------------------------|------------|----------------------------------------------------------------------------------|-----------|
| FTP                                                                | FTP server | Required                                                                         | page 4-14 |
|                                                                    | Port No.   | Any number <sup>*1</sup><br>Required when changing the de-<br>fault value of 21. |           |
|                                                                    | Login name | Required <sup>*1</sup>                                                           |           |
|                                                                    | Password   | Required <sup>*1</sup>                                                           |           |

\*1. If the **Do not use** Option is selected for the **FTP server**, these settings are not required.

10

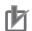

#### Precautions for Correct Use

Allow packets from the FTP client if the **Use** Option is selected for Packet Filter of the built-in EtherNet/IP port. If they are not permitted, communication with the FTP client is not possible. For the details on the settings, refer to *Packet Filter* on page 4-8.

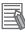

#### **Additional Information**

Make settings in the **FTP Settings** Display if the FTP server is used. Refer to 4-3 **FTP Settings** *Display* on page 4-14 for information on the **FTP Settings** Display.

# **10-4 FTP Server Application Example**

An example of using the FTP server with the login name "user1" and the password "password" is shown below.

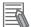

#### **Additional Information**

When a general-purpose FTP application is used, you can use a graphical user interface similar to Explorer to transfer and read files.

#### Step

- 1. Make sure that an SD Memory Card is inserted and turn ON the power supply to the Controller.
- 2. Connect to the FTP server from a computer on the Ethernet by entering the text that is underlined in the following diagram.

IP address of built-in EtherNet/IP port

1

| C:\>ftp 192.168.250.1<br>Connected to 192.168.250.1.<br>220 NJ501-1500 FTP server ready.                              | Results              |
|----------------------------------------------------------------------------------------------------|----------------------|
| User (192.168.250.1: (none)) : user1 ←<br>331 Password required for user1.                                            | Login name           |
| Password:<br>230 User user1 logged in.<br>ftp>                                                                        | Password<br>(hidden) |
| ftp> bye<br>221-                                                                                                    |                      |
| Data traffic for this session was 0 bytes in 0 files.<br>Total traffic for this session was 204 bytes in 0 transfers. |                      |
| 221 Thank you for using the FTP service on 192.168.250.1.<br>C:\>                                                     |                      |
|                                                                                                    | )                    |

3. Enter FTP commands (underlined in the following diagram) to read and write files. The following directory tree is used in this example.

10

/ (root directory)

MEMCARD1

DEF.BIN(*file*)

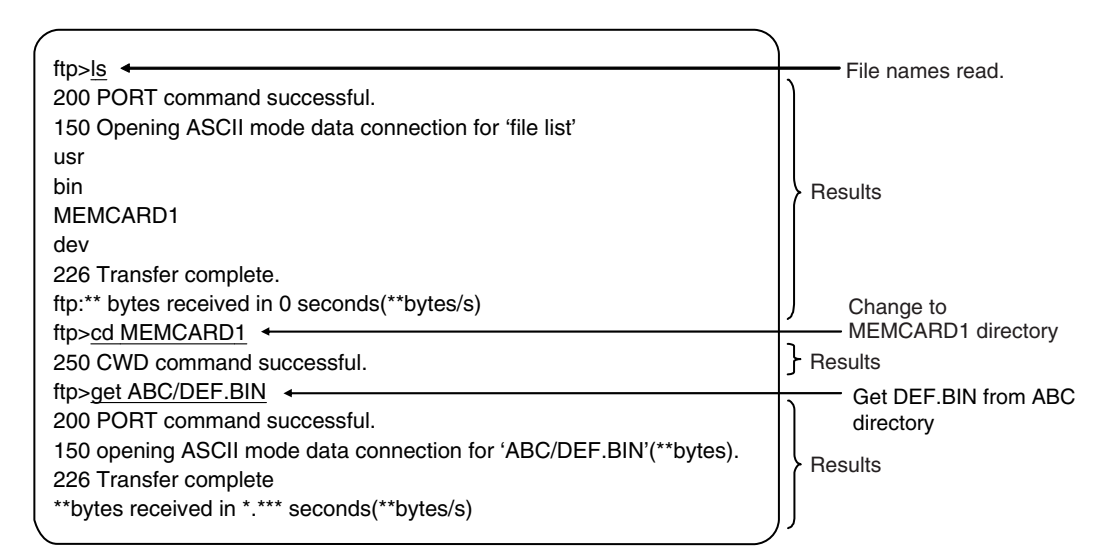

10

10-5-1 Table of Commands

# **10-5 Using FTP Commands**

This section describes the FTP commands which the host computer (FTP client) can send to the FTP server of the built-in EtherNet/IP port.

There may be slight differences in the descriptions depending on the model of your workstation. Refer to your workstation's operation manuals for details.

# 10-5-1 Table of Commands

The FTP commands which can be sent to the built-in EtherNet/IP port are listed in the following table.

| Command | Description                                                                                 |  |  |  |
|---------|---------------------------------------------------------------------------------------------|--|--|--|
| open    | Connects the specified host FTP server.                                                     |  |  |  |
| user    | Specifies a user name for the remote FTP server.                                            |  |  |  |
| ls      | Displays file names in the remote host.                                                     |  |  |  |
| mls     | Displays file names in multiple remote hosts.                                               |  |  |  |
| dir     | Displays file names and details in the remote host.                                         |  |  |  |
| mdir    | Displays file names and details in multiple remote hosts.                                   |  |  |  |
| rename  | Rename a file                                                                               |  |  |  |
| mkdir   | Creates a new directory in the working directory on the remote host.                        |  |  |  |
| rmdir   | Deletes a directory from the working directory on the remote host.                          |  |  |  |
| cd      | Changes the work directory on the remote host to the specified directory.                   |  |  |  |
| pwd     | Displays the work directory on the remote host.                                             |  |  |  |
| type    | Changes the file transfer type.                                                             |  |  |  |
| get     | Transfers a specified remote file to the local host.                                        |  |  |  |
| mget    | Transfers specified multiple remote files to the local host.                                |  |  |  |
| put     | Transfers a specified local file to the remote host.                                        |  |  |  |
| mput    | Transfers specified multiple local files to the remote host.                                |  |  |  |
| delete  | Deletes a specified file from the remote host.                                              |  |  |  |
| mdelete | Deletes specified multiple files from the remote host.                                      |  |  |  |
| append  | Uses the file data type that is specified by the type command to append a local file to the |  |  |  |
|         | remote host.                                                                                |  |  |  |
| close   | Disconnects the FTP server.                                                                 |  |  |  |
| bye     | Closes the FTP client.                                                                      |  |  |  |
| quit    | Closes the FTP client.                                                                      |  |  |  |

Note 1. "Remote host" refers to the built-in EtherNet/IP port.

Note 2. "Remote file" refers to a file on the SD Memory Card in the CPU Unit.

Note 3. "Local host" refers to the host computer (FTP client).

Note 4. "Local file" refers to a file on the host computer (FTP client).

# 10-5-2 Using the Commands

open

### • Format

open [IP\_address or host\_name\_of\_FTP\_server]

#### • Function

Connects the FTP server. Normally, the FTP server IP address is specified to execute this command automatically when the FTP client is booted.

# user

#### Format

user [user\_name]

#### Function

- Specifies the user name. Specify the FTP login name set in the built-in EtherNet/IP port system setup.
- The user name is automatically requested immediately after connection to the FTP server is opened.

#### ls

#### Format

Is [-I] [remote\_file\_name [local\_file\_name]]

#### • Function

- Displays the names of files on the remote host (on the SD Memory Card).
- Set the switch [-I] to display not only the file names but the creation dates and sizes as well. If the switch is not set, only the file names are displayed.
- Specify a file on the SD Memory Card for the remote\_file\_name.
- If the local\_file\_name is specified, the file information is stored in the specified file.

### mls

#### • Format

mls remote\_file\_name local\_file\_name

#### Function

- Displays a list of the names of files on multiple remote hosts (on the SD Memory Card).
- For the remote\_file\_name, specify a directory on the SD Memory Card in which you wish to list files contained, or a file name. Input an asterisk (\*) to display a list of the current working directory.
- If the local\_file\_name is specified, the file information is stored in the specified file. Input a hyphen (-) to display a list of the remote hosts but not store the list of file names.

10

# Format

dir

dir [remote\_file\_name [local\_file\_name]]

# Function

- Displays the names, creation dates, and sizes of files on the remote host (on the SD Memory Card).
- It displays the same information as command [Is -I].
- Specify a file on the SD Memory Card for the remote\_file\_name.
- If the local file name is specified, the file information is stored in the specified file.

# mdir

## Format

mdir remote file name local file name

# Function

- Displays the names of files, subdirectories, creation dates, and sizes on multiple remote hosts (on the SD Memory Card).
- · For the remote file name, specify the directory or file name on the SD Memory Card you wish to list. Input a hyphen (-) to display a list of the current working directory.
- If the local file name is specified, the file information is stored in the specified file. Input a hyphen (-) to display a list of the remote hosts and not store the file information.

# rename

## Format

rename current\_file\_name new\_file\_name

## Function

- · Changes the specified current file name to the specified new file name.
- · If the new file name is already used by an existing file on the remote host (on the SD Memory Card), the existing file is overwritten by the file whose name was changed.
- · rename can just change the file name. It cannot be used to move the file to a different directory.

# mkdir

## Format

mkdir directory name

## • Function

Creates a directory of the specified name on the remote host (on the SD Memory Card).

· An error will occur if a file or directory of the same name already exists in the working directory.

# rmdir

#### • Format

rmdir directory\_name

#### • Function

- Deletes the directory with the specified name from the remote host (from the SD Memory Card).
- The directory must be empty to be deleted.
- · An error will occur if the specified directory does not exist or is not empty.

# pwd

#### Format

pwd

- Function
  - · Displays the work directory on the remote host.

# append

#### • Format

append local\_file\_name [remote\_file\_name]

#### • Function

 Uses the file data type that is specified by the type command to append the local file to the remote host (on the SD Memory Card).

# cd

#### • Format

cd [directory\_name]

#### • Function

- · Changes the remote host work directory to the specified remote directory.
- Files on the SD Memory Card are stored in the MEMCARD1 directory under the root directory (/).
- The root directory (/) is the directory that is used when you log onto the built-in EtherNet/IP port.
   The MEMCARD1 directory does not exist if an SD Memory Card is not inserted in the CPU Unit or if the SD Memory Card power indicator on the CPU Unit is not lit.

# type

#### • Format

type data\_type

#### Function

- · Specifies the file data type.
- · The following data types are supported:
  - ascii: Files are transferred as ASCII data.
  - binary (image): Files are transferred as binary data.
  - The CPU Unit handles binary files. Use the type command to specify binary transfers before you upload or download files.
- The default file type is ASCII.

# get

#### Format

get file\_name [receive\_file\_name]

#### Function

- · Transfers the specified remote file from the SD Memory Card to the local host.
- You can specify the name of the file to be received on the local host by setting receive file name.

# mget

## Format

mget file name

### Function

• With wildcards (\*) included in the file name, transfers multiple remote files from the SD Memory Card to the local host.

# put

#### Format

put file\_name [destination\_file\_name]

#### Function

- Transfers the specified local file to the remote host (to the SD Memory Card).
- You can save the transfered file with the name you specify for the destination file name.
- · Any existing file with the same name in the remote host (on the SD Memory Card) is overwritten by the contents of the transferred file.

10-5-2 Using the Commands

# mput

#### Format

mput file\_name

#### • Function

- With wildcards (\*) included in the file\_name, transfers multiple local files to the remote host (to the SD Memory Card).
- Any existing file with the same name in the remote host (on the SD Memory Card) is overwritten by the contents of the transferred file.

# delete

#### • Format

delete file\_name

#### • Function

· Deletes the specified remote file (on the SD Memory Card).

# mdelete

#### Format

mdelete file\_name

#### • Function

 With wildcards (\*) included in the file\_name, deletes multiple remote files from the SD Memory Card.

## close

#### Format

close

#### • Function

• Disconnects the FTP server of the built-in EtherNet/IP port.

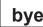

#### Format

bye

## • Function

• Ends the FTP session.

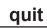

# • Format

quit

## • Function

• Ends the FTP session.

# **10-6 Using SD Memory Card Operations**

The built-in EtherNet/IP port can be used to upload and download the following data between the SD Memory Card and the FTP server.

• Variables files (binary format)

The following three methods are available when a CPU Unit saves data to and reads data from the SD Memory Card.

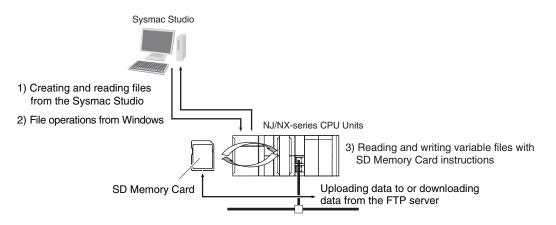

### 10-6-1 SD Memory Card Types

Refer to Specifications of Supported SD Memory Cards, Folders, and Files in the NJ/NX-series CPU Unit Software User's Manual (Cat. No. W501) for details.

#### 10-6-2 File Types

## **File Names**

File names and extensions are assigned to identify files.

The following characters can be used in file names and extensions. File names are not case sensitive. A to Z, a to z, and 0 to 9

A to 2, a to 2, and 0 to 9

The following characters cannot be used in files names.

Blanks, multi-byte characters, and the following symbols: / \ ? \* " : < >

The maximum length of a file name with the extension is 65 characters.

The first period (.) in a file name is taken as the delimiter between the file name and extension. Extensions are determined by the file type.

# Directory

You can create up to five levels of directories to store files on the SD Memory Card (count the root directory as one level).

A maximum of 65 characters can be used in a directory name.

# File Names Handled by CPU Unit

The files described in the following table can be read or written by the CPU Unit.

| File type                           | File name                                                  | Ex-<br>ten-<br>sion | Contents            | Description                                                                                                    |
|-------------------------------------|------------------------------------------------------------|---------------------|---------------------|----------------------------------------------------------------------------------------------------|
| Variables file (bi-<br>nary format) | Refer to<br><i>10-6-2 File<br/>Types</i> on<br>page 10-18. | .bin                | Specified variables | The variables file contains the values of specified variables (which include arrays and structures) in binary format (.bin). |

Refer to the NJ/NX-series CPU Unit Software User's Manual (Cat. No. W501) for details.

# 10-6-3 Initializing SD Memory Cards

- 1 Insert the SD Memory Card into the CPU Unit.
- **2** Use the Sysmac Studio to initialize the SD Memory Card.

# 10-6-4 Format of Variable Data

# **Binary Format**

This is a data format used for binary data specified by the ladder instructions, FileReadVar (Read Variables File) and FileWriteVar (Save Variables File), in the CPU Unit.

You can also read and save arrays and structures.

Data is created as shown below when the data of variable Var\_A is placed in an attached file in binary format.

SD Memory Card

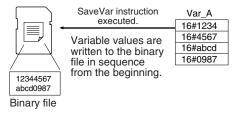

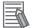

#### Additional Information

- When you handle a binary file on the NJ/NX-series CPU Unit, always specify the binary data type with the type command before you read or write the file via FTP. (Refer to *10-5-2 Using the Commands* on page 10-11.)
- For details on how to use ladder diagram instructions to process files, refer to the NJ/NXseries Instructions Reference Manual (Cat. No. W502).

# 10-7 Application Example from a Host Computer

The following procedure provides an example of FTP operations from a host computer. In this example, the following assumptions are made.

- The IP address of the built-in EtherNet/IP port is registered in the hosts as host name [nj].
- The FTP login name is "LogIn".
- Manufacturing results are stored in a file named RESULT.BIN. in the SD Memory Card in the CPU Unit.
- A manufacturing instructions data file called PLAN.BIN already exists on the workstation.

In the following procedure, the manufacturing results file (RESULT.BIN) in the SD Memory Card in the CPU Unit is transferred to a workstation, and then a manufacturing instructions file (PLAN.BIN) on the workstation is transferred to the SD Memory Card in the CPU Unit.

Underlined text is keyed in from the FTP client. The workstation prompt is indicated as \$, and the cursor is indicated as ■.

1. Start the FTP application and connect to the built-in EtherNet/IP port.

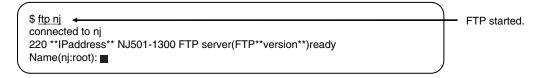

2. Enter the login name.

| Name(nj:root):LogIn              | F   | nter the login name. |
|----------------------------------|-----|----------------------|
| 331 Password required for LogIn. | L   | nier ine login name. |
| Password:                        | — Е | nter the password.   |
| 230 LogIn logged in.             |     |                      |
| ftp> ■                           |     |                      |
|                                  |     |                      |

3. Make sure the Memory Card is correctly inserted. The MEMCARD1 directory is displayed if there is an SD Memory Card in the CPU Unit.

| ftp> ls                                                            | <br><ul> <li>Make sure the Memory</li> </ul> |
|--------------------------------------------------------------------|----------------------------------------------|
| 200 PORT command successful.                                       | Card is inserted.                            |
| 150 opening data connection for ls(**IPaddress**port#**)(0 bytes). |                                              |
| MEMCARD1                                                           |                                              |
| 226 Transfer complete.                                             |                                              |
| 15 bytes received in 0 seconds(**bytes/s)                          |                                              |
| ftp>                                                               |                                              |
|                                                                    |                                              |

4. Change to the MEMCARD1 directory.

| fto> cd MEMCARD1            | Change the directory. |
|-----------------------------|-----------------------|
| 250 CWD command successful. | Change the directory. |
| ftp> ■                      | )                     |

5. Change data type to binary.

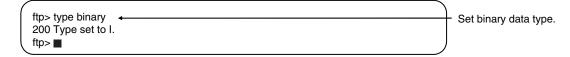

6. Read the file RESULT.BIN and transfer it to the workstation.

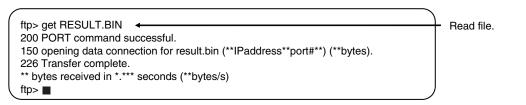

7. Write the file PLAN.BIN to the Memory Card.

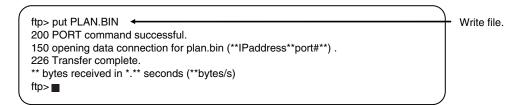

8. End the FTP session.

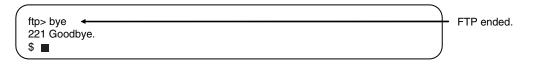

# **FTP Client**

| 11-1 Using | the FTP Client to Transfer Files                           | 11-2 |
|------------|------------------------------------------------------------|------|
| 11-1-1     | Transferring Files                                         | 11-2 |
| 11-1-2     | Connectable FTP Servers                                    | 11-3 |
| 11-1-3     | File Transfer Options                                      | 11-3 |
| 11-1-4     | Other Functions                                            | 11-4 |
| 11-2 FTP C | Client Communications Instructions                         | 11-5 |
| 11-2-1     | Functions of the FTP Client Communications Instructions    |      |
| 11-2-2     | Restrictions on the FTP Client Communications Instructions | 11-8 |
| 11-3 FTP C | Client Application Example                                 | 11-9 |

# **11-1** Using the FTP Client to Transfer Files

You can use the FTP client to transfer files between the FTP client and an FTP server. You can transfer files in either direction: download data from the FTP server to the FTP client or upload data from the FTP client to the FTP server.

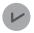

#### Version Information

A CPU Unit with unit version 1.08 or later is required to use the FTP client.

## 11-1-1 Transferring Files

All file transfers that use the FTP client are executed with FTP client communications instructions in the user program. The file transfer settings are all made with the parameters of the FTP client communications instructions. No settings are required from the Sysmac Studio.

The FTP client communications instructions and their functions are given in the following table. You can execute up to three FTP client communications instructions at the same time.

| Instruction    | Function                                         |
|----------------|--------------------------------------------------|
| FTPGetFileList | Gets a file list from the FTP server.            |
| FTPGetFile     | Downloads one or more files from the FTP server. |
| FTPPutFile     | Uploads one or more files to the FTP server.     |
| FTPRemoveFile  | Deletes one or more files from the FTP server.   |
| FTPRemoveDir   | Deletes a directory from the FTP server.         |

Downloaded files are stored on the SD Memory Card. When uploading files, files that are stored on the SD Memory Card are uploaded to the FTP server. Therefore, when you upload or download files, an SD Memory Card must be inserted in the NJ-/ NX series CPU Unit.

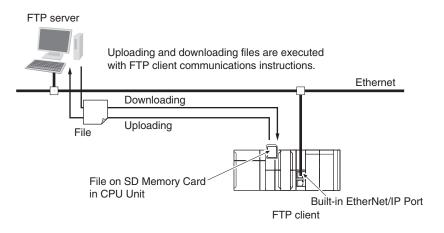

#### Additional Information

When the FTP server is accessed from the FTP client function of the NX502 CPU Unit via an NX-series EtherNet/IP Unit, set *IP Forward* to **Use**. For details on the settings for the NX-series EtherNet/IP Unit, refer to the *NX-series EtherNet/IP Unit User's Manual (Cat. No. W627)*.

11-1-2 Connectable FTP Servers

# 11-1-2 Connectable FTP Servers

An NJ/NX-series CPU Unit can connect to the following FTP servers. Refer to the relative manuals for information on setting and using the FTP servers.

- Built-in EtherNet/IP port on NJ/NX-series CPU Unit
- CJ-series EtherNet/IP Unit with unit version 2.0 or later
- CJ-series CJ2 CPU Unit with Built-in EtherNet/IP
- CJ-series CJ1M CPU Unit with Ethernet Functions
- CJ-series Ethernet Unit
- Windows7: Windows Server 2008 R2 (Internet Information Services (IIS) 7.5)
- Windows8: Windows Server 2012 (IIS8.0)
- Windows10: Windows Server2016 (IIS10.0)
- Linux

# 11-1-3 File Transfer Options

You can use the following options for file transfers. All the options are specified in the parameters of the FTP client communications instructions.

- File transfer mode
- Open mode for data connection
- Deleting files after transfer
- Overwriting

The following sections describe each of these options.

## • File Transfer Mode

There are two file transfer modes, ASCII Mode and Binary Mode, that differ in how line feeds in text data are handled. The following table describes the differences.

| Transfer mode | Handling of line feeds in text data                                                     |  |  |
|---------------|-----------------------------------------------------------------------------------------|--|--|
| ASCII Mode    | Line feeds are converted to the line feed code of the destination system, e.g., Unix or |  |  |
|               | Windows.                                                                                |  |  |
| Binary Mode   | Line feeds are transferred without conversion.                                          |  |  |

## Open Mode for Data Connection

In order to transfer files, a TCP connection between the FTP server and FTP client should be opened. TCP connections include control connections to control communications and data connections to transfer data. When a data connection is opened, the connection is assigned with either Active Mode or Passive Mode, depending on whether the connection request is issued by the FTP server or FTP client. The following table describes the differences.

| Open mode    | Request to establish a connection            |  |
|--------------|----------------------------------------------|--|
| Active Mode  | The FTP server makes the connection request. |  |
| Passive Mode | The FTP client makes the connection request. |  |

For example, if the FTP server is not on the Internet and you use Active Mode to open a data connection, a connection request from the FTP server may not be permitted due to security policies. In this case, you must set Passive Mode for the data connection and sends a connection request from the FTP client.

#### • File Deletion after Transfer

You can specify whether to delete the source files after the file transfer. If the file transfer fails for any reason, the source files are not deleted even if deletion is specified.

#### • Overwriting

You can specify whether to overwrite a file of the same name as the transferred file at the file transfer destination. If you specify not overwriting files and a file of the same name exists at the transfer destination, the source file will not be transferred.

## 11-1-4 Other Functions

You can also use the following two functions for file transfers.

- · Retrying connection processing with the FTP server
- · Using wildcards to specify the files to transfer

These functions are described in the following sections.

#### • Retrying Connection Processing with the FTP Server

If connection processing fails to connect with the FTP server, the connection is automatically retired up to three times. You can set the timeout time that is used to determine connection failure, the number of retries, and the retry interval.

#### Using Wildcards to Specify the Files to Transfer

You can use wildcards to specify the names of files to transfer. This allows you to transfer more than one file at one time.

# 11-2 FTP Client Communications Instructions

FTP client communications instructions are always used to transfer files with the FTP client. The FTP client communications instructions and their functions are given in the following table.

| Instruction Function                                          |                                                |  |
|---------------------------------------------------------------|------------------------------------------------|--|
| FTPGetFileList                                                | Gets a file list from the FTP server.          |  |
| FTPGetFile Downloads one or more files from the FTP server.   |                                                |  |
| FTPPutFile Uploads one or more files to the FTP server.       |                                                |  |
| FTPRemoveFile                                                 | Deletes one or more files from the FTP server. |  |
| FTPRemoveDir         Deletes a directory from the FTP server. |                                                |  |

For details on the FTP client communications instructions, refer to the *NJ/NX-series Instructions Reference Manual (Cat. No. W502).* 

## **11-2-1** Functions of the FTP Client Communications Instructions

This section describes the functions of the FTP client communications instructions.

# **FTPGetFileList Instruction**

The FTPGetFileList instruction gets a list of files and folders in a specified directory on the FTP server. The following information is obtained.

- · The number of files and folders in the specified directory
- · The names of the files and folders
- The last updated date and time of each file and folder
- The file sizes
- · The read-only attributes of the files and folders

You can specify the following option.

Open Mode for data connection

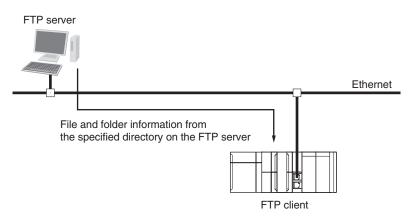

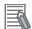

#### Additional Information

The updated dates of files at 12 am and 12 pm are improved in the CPU Unit with unit version 1.14 or later.

# **FTPGetFile Instruction**

The FTPGetFile instruction downloads the specified file from the specified directory on the FTP server to the specified directory in the SD Memory Card.

You can use wildcards to specify the file name to allow you to download more than one file at the same time.

If the directory specified for the download does not exist in the SD Memory Card, the directory is created and the data is downloaded to it.

You can specify the following options.

- Transfer mode
- Open Mode for data connection
- · Deleting files after transfer
- · Overwriting

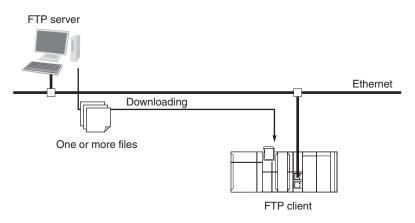

# **FTPPutFile Instruction**

The FTPPutFile instruction uploads the specified file from the specified directory in the SD Memory Card to the specified directory on the FTP server.

You can use wildcards to specify the file name to allow you to upload more than one file at the same time.

If the directory specified for the upload does not exist on the FTP server, the directory is created and the data is uploaded to it.

You can specify the following options.

- Transfer mode
- Open Mode for data connection
- · Deleting files after transfer
- · Overwriting

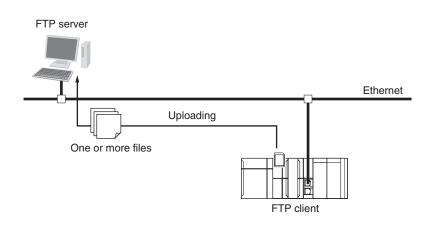

# FTPRemoveFile Instruction

The FTPRemoveFile instruction deletes the specified file in the specified directory on the FTP server. You can use wildcards to specify the file name to allow you to delete more than one file at the same time.

You can specify the following option.

• Open Mode for data connection FTP server One or more files are deleted. Ethernet FTP client

# **FTPRemoveDir Instruction**

The FTPRemoveDir instruction deletes the specified directory from the FTP server.

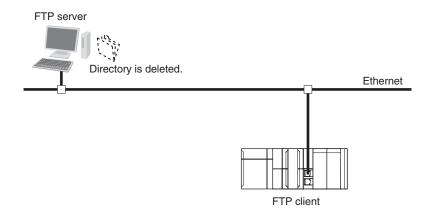

# 11-2-2 Restrictions on the FTP Client Communications Instructions

The following restrictions apply to the FTP client communications instructions. Keep in mind these restrictions when you create the user program.

- If you execute more than one FTP client communications instruction to read and write data in the SD Memory Card at the same time, unexpected operation may result, such as reading data from a file to which data is being written. Perform exclusive control of the instructions in the user program.
- If you execute an FTP client communications instruction to read or write data in the SD Memory Card at the same time as another operation to read or write data in the SD Memory Card, unexpected operation may result, such as reading data from a file to which data is being written. Perform exclusive control of the instructions in the user program. Refer to the *NJ/NX-series CPU Unit Software User's Manual (Cat. No. W501)* for information on exclusive control of access to files in the SD Memory Card.

# **11-3 FTP Client Application Example**

FTP client functionality is executed with FTP client communications instructions. This section provides sample programming that uses the FTP client communications instructions.

This program executes an SD Memory Card backup and then uploads all of the backup-related files to the /Backup/yyyy-mm-dd directory on the FTP server.

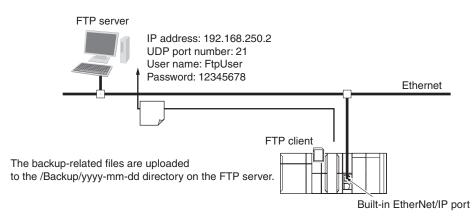

The Controller is connected to the FTP server through an EtherNet/IP network. The settings of the parameters to connect to the FTP server are given in the following table.

| Parameter       | Value         |
|-----------------|---------------|
| IP address      | 192.168.250.2 |
| UDP port number | 21            |
| User name       | FtpUser       |
| Password        | 12345678      |

The following procedure is used.

- **1** The BackupToMemoryCard instruction is used to save backup-related files of a NJ/NX-series Controller to the root directory on the SD Memory Card.
- 2 The FTPPutFile instruction is used to upload the backup-related files to the /Backup/yyyy-mmdd directory on the FTP server. The wildcard specification \*.\* is used to specify the names of the files to transfer.
- **3** Normal end processing is performed if the operation is normally completed. Error end processing is performed if an error occurs.

| L. | n |
|----|---|
|    |   |

| Internal<br>variables | Variable       | Data type  | Initial value                 | Comment                    |
|-----------------------|----------------|------------|-------------------------------|----------------------------|
|                       | FTPPutFile_in- | FTPPutFile |                               | Instance of FTPPutFile in- |
|                       | stance         |            |                               | struction                  |
|                       | FTPAddr        | _sFTP_CON- | (Adr := ", PortNo := 0, User- | Connected FTP server       |
|                       |                | NECT_SVR   | Name := ", Password := ")     | settings                   |

| Internal variables | Variable               | Data type                              | Initial value                                                                        | Comment                    |
|--------------------|------------------------|----------------------------------------|--------------------------------------------------------------------------------------|----------------------------|
|                    | PutResult              | ARRAY[00] OF<br>_sFTP_FILE_RE-<br>SULT | [(Name := ", TxError := False,<br>RemoveError := False, Re-<br>served := [4(16#0)])] | Uploaded file results      |
|                    | RS_instance            | RS                                     |                                                                                      | Instance of RS instruction |
|                    | OperatingEnd           | BOOL                                   | FALSE                                                                                | Processing completed       |
|                    | Trigger                | BOOL                                   | FALSE                                                                                | Execution condition        |
|                    | Operating              | BOOL                                   | FALSE                                                                                | Processing                 |
|                    | BackupToMe-            | BackupToMemory-                        |                                                                                      | Instance of BackupToMe-    |
|                    | moryCard_in-<br>stance | Card                                   |                                                                                      | moryCard instruction       |

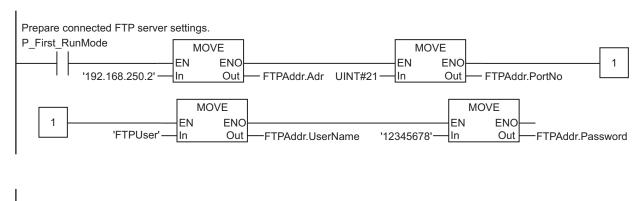

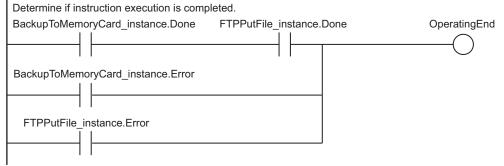

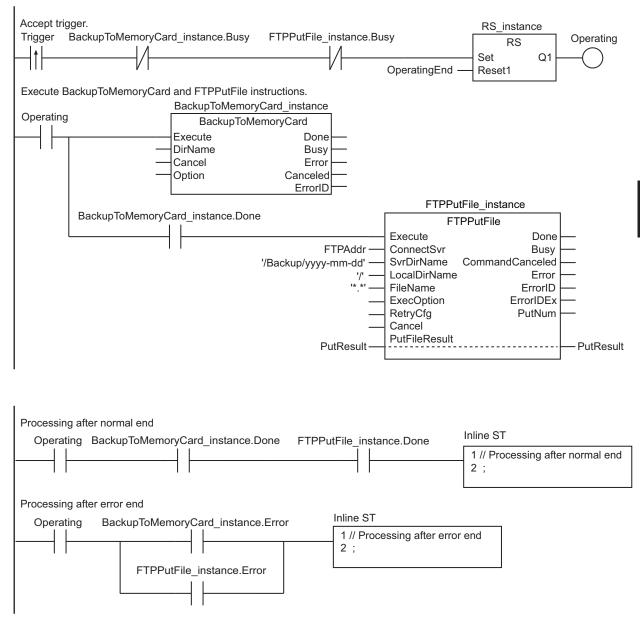

# ST

| Internal<br>variables | Variable                 | Data type              | Initial value                                              | Comment                                                         |
|-----------------------|--------------------------|------------------------|------------------------------------------------------------|-----------------------------------------------------------------|
|                       | R_TRIG_in-<br>stance     | R_TRIG                 |                                                            | Instance of R_TRIG in-<br>struction                             |
|                       | UP_Q                     | BOOL                   | FALSE                                                      | Trigger output                                                  |
|                       | FTPPutFile_in-<br>stance | FTPPutFile             |                                                            | Instance of FTPPutFile in-<br>struction                         |
|                       | DoFTPTrigger             | BOOL                   | FALSE                                                      | Execution condition for<br>BackupToMemoryCard<br>and FTPPutFile |
|                       | FTPAddr                  | _sFTP_CON-<br>NECT_SVR | (Adr := ", PortNo := 0, User-<br>Name := ", Password := ") | Connected FTP server settings                                   |

| Internal variables | Variable               | Data type                              | Initial value                                                                        | Comment                 |
|--------------------|------------------------|----------------------------------------|--------------------------------------------------------------------------------------|-------------------------|
|                    | PutResult              | ARRAY[00] OF<br>_sFTP_FILE_RE-<br>SULT | [(Name := ", TxError := False,<br>RemoveError := False, Re-<br>served := [4(16#0)])] | Uploaded file results   |
|                    | Stage                  | UINT                                   | 0                                                                                    | Instruction execution   |
|                    |                        |                                        |                                                                                      | stage                   |
|                    | Trigger                | BOOL                                   | FALSE                                                                                | Execution condition     |
|                    | BackupToMe-            | BackupToMemory-                        |                                                                                      | Instance of BackupToMe- |
|                    | moryCard_in-<br>stance | Card                                   |                                                                                      | moryCard instruction    |
|                    |                        | 1                                      |                                                                                      | <u> </u>                |
| // Prepar          | e connected FT         | P server setting                       | (S .                                                                                 |                         |
|                    | t RunMode THEN         |                                        |                                                                                      |                         |
| —                  | _<br>.dr.Adr           | := '192.16                             | 8.250.2';                                                                            | // Address              |
| FTPAd              | dr.PortNo              | := UINT#21                             | ;                                                                                    | // Port number          |
| FTPAd              | dr.UserName            | := 'FtpUse                             | er';                                                                                 | // User name            |
| FTPAd              | dr.Password            | := '123456                             | 578 <b>';</b>                                                                        | // Password             |
| END_IF;            |                        |                                        |                                                                                      |                         |
|                    |                        |                                        |                                                                                      |                         |
| // Accept          |                        |                                        |                                                                                      |                         |
|                    | stance(Trigger         | —                                      | land instance Duck - Date                                                            |                         |
|                    | -                      | e.Busy = FALSE)                        | Card_instance.Busy = FALS                                                            | E) AND                  |
|                    | Trigger                | := TRUE;                               | ) 1115N                                                                              |                         |
|                    | := INT#1;              | • 11(01)                               |                                                                                      |                         |
| -                  | pToMemoryCard          | instance(                              |                                                                                      | // Initialize instan    |
| ce.                |                        |                                        |                                                                                      |                         |
| E                  | xecute                 | := FALSE)                              | ;                                                                                    |                         |
| FTPPu              | tFile_instance         | (                                      |                                                                                      | // Initialize instan    |
| ce.                |                        |                                        |                                                                                      |                         |
| E                  | xecute                 | := FALSE,                              |                                                                                      |                         |
| С                  | onnectSvr              | := FTPAddr                             | с,<br>Г                                                                              |                         |
|                    | vrDirName              |                                        | up/yyyy-mm-dd',                                                                      |                         |
|                    | ocalDirName            |                                        |                                                                                      |                         |
|                    | ileName                | := '*.*',                              | 7                                                                                    |                         |
|                    | utFileResult           | := PutResu                             | ult) ;                                                                               |                         |
| END_IF;            |                        |                                        |                                                                                      |                         |
| IF (DoFTP          | Trigger = TRUE         | ) THEN                                 |                                                                                      |                         |
|                    | Stage OF               |                                        |                                                                                      |                         |
|                    | :                      |                                        |                                                                                      | // Execute BackupToM    |
| emoryCard          | instruction.           |                                        |                                                                                      |                         |
|                    | BackupToMem            | oryCard_instance                       | e (                                                                                  |                         |
|                    | Execute                | := TRUE) ;                             |                                                                                      | // Execution            |
|                    | IF (BackupT            | oMemoryCard_inst                       | ance.Done = TRUE) THEN                                                               |                         |
|                    | Stage                  | := INT#2;                              |                                                                                      | // To next stage        |
|                    | ELSIF (Back            | upToMemoryCard_i                       | .nstance.Error = TRUE) TH                                                            | EN                      |

## 11 FTP Client

```
Stage
                     := INT#10;
                                                           // Error end
           END IF;
       2 :
                                                           //Execute FTPPutFile
instruction.
           FTPPutFile_instance(
                                                           // Execution
              Execute := TRUE,
              ConnectSvr := FTPAddr,
                                                           // Connected FTP ser
ver
              SvrDirName := '/Backup/yyyy-mm-dd',
                                                  // FTP server direct
ory name
                                                           // Local directory n
              LocalDirName := '/',
ame
               FileName
                         := '*.*',
                                                           // File name
                                                           // Uploaded file res
              PutFileResult:= PutResult) ;
ults
           IF (FTPPutFile instance.Done = TRUE) THEN
              Stage
                          := INT#0;
                                                           // Normal end
           ELSIF (FTPPutFile_instance.Error = TRUE) THEN
                       := INT#20;
              Stage
                                                           // Error end
           END IF;
       0 :
                                                           // Processing after
normal end
          DoFTPTrigger
                          :=FALSE;
           Trigger
                          :=FALSE;
       ELSE
                                                           // Processing after
error end
          DoFTPTrigger :=FALSE;
          Trigger
                          :=FALSE;
   END_CASE;
END IF;
```

# **Automatic Clock Adjustment**

| 12-1 Autor | matic Clock Adjustment                               |      |
|------------|------------------------------------------------------|------|
|            | Overview                                             |      |
| 12-1-2     | Specifications                                       | 12-2 |
| 12-2 Proce | edure to Use the Automatic Clock Adjustment Function |      |
| 12-2-1     | Procedure                                            | 12-4 |
| 12-2-2     | Settings Required for Automatic Clock Adjustment     | 12-4 |

# **12-1 Automatic Clock Adjustment**

# 12-1-1 Overview

The built-in EtherNet/IP port reads clock information from the NTP server and updates the internal clock time in the CPU Unit at the specified time or at a specified interval after the power supply to the Controller is turned ON.

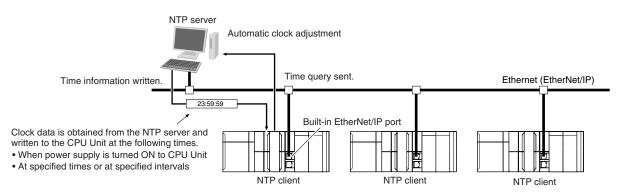

The NTP (Network Time Protocol) server is used to control the time on the LAN.

#### Additional Information

When the NTP server is accessed from the NTP client function of the NX502 CPU Unit via an NX-series EtherNet/IP Unit, set *IP Forward* to **Use**. For details on the settings for the NX-series EtherNet/IP Unit, refer to the *NX-series EtherNet/IP Unit User's Manual (Cat. No. W627)*.

# 12-1-2 Specifications

| Item                 | Specification                                                                                                    |                                                                                                    |  |
|----------------------|----------------------------------------------------------------------------------------------------|----------------------------------------------------------------------------------------------------|--|
| Protocol             | NTP                                                                                                    |                                                                                                    |  |
| Port No.             | 123 (UDP)<br>However, you can change the port number in the Built-in EtherNet/IP Port Settings on<br>the Sysmac Studio.                                                                                                    |                                                                                                    |  |
| Access to NTP server | Writes the clock informa-<br>tion from the NTP server<br>to the local CPU Unit.                                                                                                    | Obtains the clock information from the NTP server set up<br>on the Network, and applies the information obtained to<br>the local CPU Unit. |  |
| NTP Operation Timing | <ul> <li>Clock information is automatically updated at the following times if the NTP function is used.</li> <li>After links are established when the power supply to the Controller is turned ON</li> <li>At specified times or at specified intervals (according to the option selected for the NTP operation timing)</li> </ul> |                                                                                                    |  |

Clock information is updated at the following times.

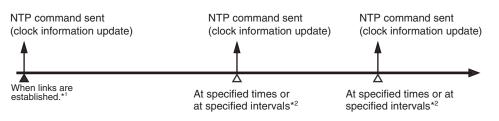

- \*1. This is performed when the **Get** Option is selected for the **NTP server clock information** in the **NTP Settings** Display.
- \*2. Depends on the option set for the **NTP operation timing** in the **NTP Settings** Display.

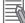

#### Additional Information

- NTP clock synchronization is normally performed as follows:
  - If the clock deviation is within 128 ms: The clock is synchronized every 0.5 ms.
  - If the clock deviation exceeds 128 ms: The clock is synchronized immediately.
- If the NTP operation timing is set for a specified time interval, the timing will not change even if the time in the CPU Unit is changed during operation. (For example, if the time interval is set to 60 minutes, the information is updated 60 minutes after the last time it was updated even if the time in the CPU Unit is changed.)

# 12-2 Procedure to Use the Automatic Clock Adjustment Function

# 12-2-1 Procedure

**1** Make the basic settings.

Refer to *1-5 EtherNet/IP Communications Procedures* on page 1-30 for the basic operation flow.

- 2 Select Controller Setup Built-in EtherNet/IP Port Settings on the Sysmac Studio. Set the following on the NTP Settings Display.
  - NTP server settings (required)
  - NTP operation timing
- **3** Select **Synchronization** from the **Controller** Menu. The built-in EtherNet/IP port settings are transferred to the CPU Unit.

# 12-2-2 Settings Required for Automatic Clock Adjustment

The following Built-in EtherNet/IP Port Settings are made from the Sysmac Studio to use automatic clock adjustment.

| Tab page |        | Setting               | Setting conditions                     | Reference |
|----------|--------|-----------------------|----------------------------------------|-----------|
| NTP      | NTP s  | server clock informa- | Required.                              | page 4-15 |
|          | tion   |                       |                                        |           |
|          | Port N | lo.                   | Specified by user. <sup>*1</sup>       |           |
|          | Serve  | r specifying method   | Required                               |           |
|          |        | IP address            | One of these must be set, depending on |           |
|          |        | Host name             | the Server specification type setting. |           |
|          | NTP of | operation timing      | Required                               |           |
|          |        | Specify a Time        | One of these must be set.              |           |
|          |        | Specify a time in-    | (Set according to the NTP operation    |           |
|          |        | terval                | timing.)                               |           |
|          |        | Timeout time          | Specified by user.*2                   |           |

\*1. Required to change from the default value of 123.

\*2. Required to change from the default value of 10 seconds.

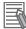

#### **Additional Information**

Make the settings in the **NTP Settings** Display if automatic clock adjustment is used. Refer to 4-4 **NTP Settings** Display on page 4-15 for information on the **NTP Settings** Display.

# SNMP Agent

| 13-1 SNMF  | P Agent                              |       |
|------------|--------------------------------------|-------|
|            | Overview                             |       |
| 13-1-2     | Specifications                       |       |
| 13-1-3     | SNMP Messages                        | 13-3  |
| 13-1-4     | MIB Specifications                   |       |
| 13-2 Proce | edure to Use the SNMP Agent          |       |
| 13-2-1     | Procedures                           | 13-27 |
| 13-2-2     | Settings Required for the SNMP Agent | 13-27 |

# 13-1 SNMP Agent

The SNMP (simple network management protocol) is a network management protocol. You can use the SNMP to manage any network that consists of devices that support SNMP. The server that manages the network is called the SNMP manager. The managed network devices are called SNMP agents.

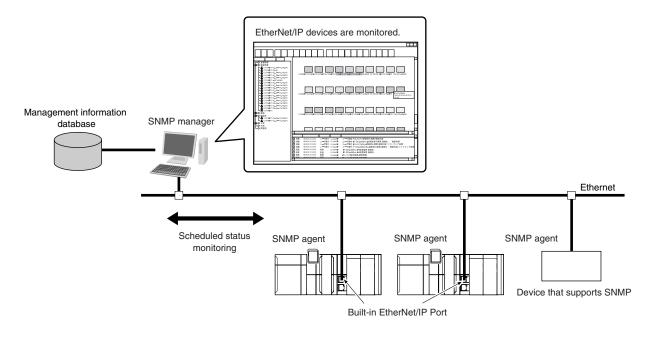

# 13-1-1 Overview

# SNMP Agent

The built-in EtherNet/IP port has its own management information called the MIB (management information base). This information can be provided to the SNMP manager.

The SNMP manager is software that gathers and processes information about devices on the SNMP network and provides that information to the network administrator.

You can use the SNMP manager to monitor the built-in EtherNet/IP port.

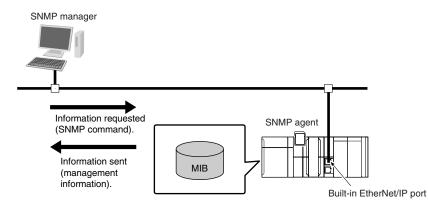

The SNMP manager has a SNMP command to request MIB information.

The built-in EtherNet/IP port SNMP agent function supports SNMPv1 (RFC1157) and SNMPv2C (RFC1901).

Use the SNMPv1 or SNMPv2C protocol to manage the built-in EtherNet/IP port with the SNMP manager. You can also use both the SNMPv1 and SNMPv2C protocols together at the same time.

# **SNMP** Traps

When a failure or some other specific problem occurs, a status report called a trap is sent.

This enables monitoring changes in status even if the SNMP manager does not monitor the built-in EtherNet/IP port periodically.

However, traps use UDP. Therefore, you cannot check to see if the SNMP manager receives traps from the EtherNet/IP port.

Thus, depending on the network status, some traps may not reach the SNMP manager.

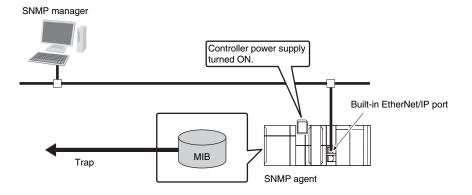

# 13-1-2 Specifications

| ltem                          | Specification                                                                                                    |
|-------------------------------|----------------------------------------------------------------------------------------------------|
| Protocol                      | SNMP                                                                                                    |
| Agent                         | SNMPv1, SNMPv2C                                                                                                    |
| MIB                           | MIB-II                                                                                                    |
| Port No.                      | SNMP agent: 161 (UDP)<br>SNMP trap: 162 (UDP)<br>These can be changed in the Built-in EtherNet/IP Port Settings from the Sysmac Stu-<br>dio.                                                                             |
| Timing of SNMP trap operation | <ul> <li>Status reports are sent to the SNMP manager at the following times.</li> <li>When the Controller is turned ON</li> <li>When links are established</li> <li>When an SNMP agent fails to be authorized</li> </ul> |
| Supported MIB com-<br>mands   | GetRequest/GetNextRequest                                                                                                    |

## 13-1-3 SNMP Messages

The structure of SNMP messages is as follows:

Variable length (1,472 bytes max.)

| MAC header | IP header | UDP header | SNMP message |
|------------|-----------|------------|--------------|
|            |           |            |              |
| Version    | Community |            | PDU          |
|            |           |            |              |

| Item      | Set value                          |  |
|-----------|------------------------------------|--|
| Version   | This value gives the SNMP version. |  |
|           | SNMPv1: 0                          |  |
|           | SNMPv2C: 1                         |  |
| Community | Community name for verification    |  |
| PDU       | This depends on the PDU type.      |  |

# **13-1-4 MIB Specifications**

This section describes the specifications of the MIB that is supported by the built-in EtherNet/IP port.

# **MIB System Diagram**

The built-in EtherNet/IP port MIB consists of the following tree structure.

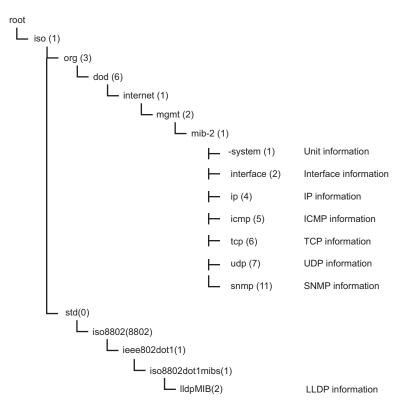

# **MIB Groups**

|              | MIB group                 | )                 | Stored information                            |
|--------------|---------------------------|-------------------|-----------------------------------------------|
| Standard MIB | Standard MIB system group |                   | The MIB for information related to the de-    |
|              |                           |                   | vice.                                         |
|              | interfaces group          |                   | The MIB for information related to the inter- |
|              |                           |                   | face.                                         |
|              | ip group                  | ip                | The MIB for IP information.                   |
|              |                           | ipAddrTable       | The MIB for addressing table information re-  |
|              |                           |                   | lated to IP addresses.                        |
|              |                           | ipRouteTable      | The MIB for information related to IP routing |
|              |                           |                   | tables.                                       |
|              |                           | ipNetToMediaTable | The MIB for information related to IP ad-     |
|              |                           |                   | dress conversion tables.                      |
|              |                           | ipForward         | The MIB for information related to IP for-    |
|              |                           |                   | warding tables.                               |
|              | icmp group                |                   | The MIB for ICMP information.                 |
|              | tcp group                 | tcp               | The MIB for TCP information.                  |
|              | udp group                 | udp               | The MIB for UDP information.                  |
|              | snmp group                | snmp              | The MIB for SNMP information.                 |
|              | lldp group                |                   | The MIB for LLDP information.                 |

# **Detailed Descriptions of MIB Objects**

## • System Group

Each object can be used for read only.

| Object name | (Identifier)<br>Standard specifications                                                                       | Support        | Implementation spec-<br>ifications                                                                                                    |
|-------------|----------------------------------------------------------------------------------------------------|----------------|----------------------------------------------------------------------------------------------------|
| sysDescr    | (1)<br>Device information (including hardware, OS,<br>software names, and versions)<br>ASCII characters only. | Support-<br>ed | <ul> <li>"OMRON Corporation"</li> <li>+ CPU Unit model +</li> <li>CPU Unit version</li> <li>CPU Unit model (example): NJ501-1200</li> <li>CPU Unit version<br/>(example): Version<br/>1.0</li> </ul> |
| sysObjectID | (2)<br>Vendor OID.<br>Tells where this device information was as-<br>signed in the private MIB.               | Support-<br>ed | NX-series CPU Units:<br>1.3.6.1.4.1.16838.1.10<br>25.5<br>NJ-series CPU Units:<br>1.3.6.1.4.1.16838.1.10<br>25.4                                                                                     |
| sysUpTime   | (3)<br>The time elapsed since the system was start-<br>ed (unit: 1/100 s).                                    | Support-<br>ed | According to the stand-<br>ard.                                                                                                    |
| sysContact  | (4)<br>How to contact the administrator and infor-<br>mation on the administrator.                            | Support-<br>ed | Set by the user.                                                                                                    |

| Object name | (Identifier)<br>Standard specifications                                | Support  | Implementation spec-<br>ifications |
|-------------|------------------------------------------------------------------------|----------|------------------------------------|
| sysName     | (5)                                                                    | Support- | Host Name                          |
|             | The name for management. Sets the full do-<br>main name of the device. | ed       |                                    |
| sysLocation | (6)                                                                    | Support- | Set by the user.                   |
|             | The physical location of the device.                                   | ed       |                                    |
| sysServices | (7)                                                                    | Support- | Always 64.                         |
|             | The value of the provided service.                                     | ed       |                                    |

## • Interfaces Group

Each object can be used for read only.

| Object name | (Identifier)<br>Standard specifications                                                                                         | Support        | Implementation spec-<br>ifications                                                                                                    |
|-------------|----------------------------------------------------------------------------------------------------|----------------|----------------------------------------------------------------------------------------------------|
| ifNumber    | (1)<br>The number of network interfaces.                                                                                        | Support-<br>ed | <ul> <li>NX701 CPU Unit: 3</li> <li>NX502 CPU Unit: 3<br/>or 4</li> <li>NX102 CPU Unit: 3</li> <li>NX1P2 CPU Unit: 2</li> <li>NJ-series CPU Unit: 2</li> </ul>                                                                                                    |
| ifTable     | (2)<br>Interface entity table                                                                                                   |                |                                                                                                    |
| ifEntry     | (1)<br>Row data for interface information<br>The index is <i>ifIndex</i> .                                                      |                |                                                                                                    |
| ifIndex     | (1)<br>A number used to identify the interface.                                                                                 | Support-<br>ed | <ul> <li>NX701 CPU Unit: 1<br/>to 3</li> <li>NX502 CPU Unit: 1<br/>to 4</li> <li>NX102 CPU Unit: 1<br/>to 3</li> <li>NX1P2 CPU Unit: 1<br/>to 2</li> <li>NJ-series CPU Unit:<br/>1 to 2</li> </ul>                                                                                                    |
| ifDescr     | (2)<br>Information related to the interface (includes<br>manufacturer name, product name, and hard-<br>ware interface version). | Support-<br>ed | <ul> <li>NX701 CPU Unit:<br/>10/100/1000M Gigabit Ethernet Port</li> <li>NX502 CPU Unit:<br/>10/100/1000M Gigabit Ethernet Port</li> <li>NX102 CPU Unit:<br/>10/100M Fast Ethernet Port</li> <li>NX1P2 CPU Unit:<br/>10/100M Fast Ethernet Port</li> <li>NJ-series CPU Unit:<br/>10/100M Fast Ethernet Port</li> <li>NJ-series CPU Unit:<br/>10/100M Fast Ethernet Port</li> </ul> |

| bject name    | (Identifier)<br>Standard specifications                                                                                                    | Support        | Implementation species ifications                                                                                                    |
|---------------|----------------------------------------------------------------------------------------------------|----------------|----------------------------------------------------------------------------------------------------|
| ifType        | <ul> <li>(3)</li> <li>The type of interface classified according to<br/>the physical/link layer protocol directly under<br/>the network layer of the protocol stack.</li> </ul>              | Support-<br>ed | ethernet-csmacd (6)                                                                                                    |
| ifMtu         | <ul><li>(4)</li><li>MTU value</li><li>The maximum size (in octets) of datagrams</li><li>that can be sent and received through this in-</li><li>terface.</li></ul>                            | Support-<br>ed | Always 1,500.                                                                                                    |
| ifSpeed       | (5)<br>Estimated bandwidth<br>If a stable, accurate value cannot be obtained<br>for the bandwidth, a nominal value is set in-<br>stead.                                                      | Support-<br>ed | <ul> <li>NX701 CPU Unit:<br/>10000000/<br/>100000000/<br/>100000000</li> <li>NX502 CPU Unit:<br/>10000000/<br/>100000000</li> <li>NX102 CPU Unit:<br/>10000000/<br/>100000000</li> <li>NX1P2 CPU Unit:<br/>10000000/<br/>100000000</li> <li>NJ-series CPU Unit<br/>10000000/<br/>10000000/<br/>100000000</li> </ul> |
| ifPhysAddress | <ul><li>(6)</li><li>MAC address</li><li>The physical address under the network layer of the interface.</li></ul>                                                                             | Support-<br>ed | The MAC address of the EtherNet/IP port                                                                                                    |
| ifAdminStatus | <ul> <li>(7)</li> <li>The preferred status of the interface.</li> <li>You cannot send normal packets in the testing state.</li> <li>up (1)</li> <li>down (2)</li> <li>testing (3)</li> </ul> | Support-<br>ed | According to the standard.                                                                                                    |
| ifOperStatus  | <ul> <li>(8)</li> <li>The current status of the interface.</li> <li>You cannot send normal packets in the testing state.</li> <li>up (1)</li> <li>down (2)</li> <li>testing (3)</li> </ul>   | Support-<br>ed | According to the standard.                                                                                                    |
| ifLastChange  | (9)<br>The sysUpTime (in 0.01 seconds) at the last<br>change in ifOperStatus for this interface.                                                                                             | Support-<br>ed | According to the standard.                                                                                                    |
| ifInOctets    | (10)<br>The number of octets received through this<br>interface. This includes framing characters.                                                                                           | Support-<br>ed | According to the stand<br>ard.                                                                                                    |

| bject name             | (Identifier)<br>Standard specifications                                                                                                    | Support        | Implementation spec<br>ifications |
|------------------------|----------------------------------------------------------------------------------------------------|----------------|-----------------------------------|
| ifInUcastPkts          | (11)<br>The number of unicast packets reported to a<br>higher level protocol.                                                                                                    | Support-<br>ed | According to the stand ard.       |
| ifInNUcastPkts         | (12)<br>The number of non-unicast packets (broad-<br>cast or multicast packets) reported to a high-<br>er level protocol.                                                                                                    | Support-<br>ed | According to the stand ard.       |
| ifInDiscards           | <ul><li>(13)</li><li>The number of packets that had no errors but could not be passed to a higher level protocol (i.e., the number of packets received but discarded due to a buffer overflow).</li></ul>                                                      | Support-<br>ed | According to the stand ard.       |
| ifInErrors             | (14)<br>The number of packets discarded because<br>they contained errors.                                                                                                    | Support-<br>ed | According to the stand ard.       |
| ifInUnknown-<br>Protos | <ul> <li>(15)</li> <li>The number of packets received, but discarded because they were of an illegal or unsupported protocol.</li> <li>For example, Ethernet packets did not have IP set for the field that identifies their higher level protocol.</li> </ul> | Support-<br>ed | According to the stand ard.       |
| ifOutOctets            | <ul><li>(16)</li><li>The number of octets of packets sent through this interface.</li><li>This includes framing characters.</li></ul>                                                                                                    | Support-<br>ed | According to the stand ard.       |
| ifOutUcastPkts         | <ul> <li>(17)</li> <li>The number of unicast packets sent by higher level protocols.</li> <li>This includes discarded packets and unsent packets.</li> </ul>                                                                                                   | Support-<br>ed | According to the stand ard.       |
| ifOutNU-<br>castPkts   | <ul> <li>(18)</li> <li>The number of non-unicast packets sent by<br/>higher level protocols.</li> <li>This includes discarded packets and unsent<br/>packets.</li> </ul>                                                                                       | Support-<br>ed | According to the stand ard.       |
| ifOutDiscards          | (19)<br>The number of packets that had no errors but<br>were discarded in the sending process (due<br>to a send buffer overflow, etc.).                                                                                                    | Support-<br>ed | According to the stand ard.       |
| ifOutErrors            | (20)<br>The number of packets that could not be sent<br>because of an error.                                                                                                    | Support-<br>ed | According to the stand ard.       |
| ifOutQLen              | (21)<br>The size of the send packet queue (i.e., the<br>number of packets).                                                                                                    | Support-<br>ed | Always 0.                         |

| Object name | (Identifier)<br>Standard specifications                                                                                                    | Support        | Implementation spec-<br>ifications |
|-------------|----------------------------------------------------------------------------------------------------|----------------|------------------------------------|
| ifSpecific  | <ul><li>(22)</li><li>The object ID that represents a reference to the media-specific MIB for the interface.</li><li>For example, for Ethernet, set the object ID of the MIB that defines Ethernet. If there is no information, set { 0.0 }.</li></ul> | Support-<br>ed | Always 0.0.                        |

# • Ip Group: Ip

Each object can be used for read only.

| Object name    | (Identifier)<br>Standard specifications                                                                                                    | Support        | Implementation spec-<br>ifications                                                                                                    |
|----------------|----------------------------------------------------------------------------------------------------|----------------|----------------------------------------------------------------------------------------------------|
| ipForwarding   | <ul> <li>(1)</li> <li>Indicates if the device operates as a gateway.</li> <li>IP gateways can transfer datagrams, but IP hosts can perform only source routing. Some nodes take only one of these values. Therefore, if you attempt to change this object from the SNMP Manager, a badValue error is returned.</li> <li>forwarding (1) not-forwarding (2)</li> </ul> | Support-<br>ed | <ul> <li>NX701 CPU Unit:<br/>forwarding (1)</li> <li>NX502 CPU Unit:<br/>forwarding (1), not-<br/>forwarding (2)</li> <li>NX102 CPU Unit:<br/>forwarding (1), not-<br/>forwarding (2)</li> <li>NX1P2 CPU Unit:<br/>not-forwarding (2)</li> <li>NJ-series CPU Unit:<br/>not-forwarding (2)</li> <li>NJ-series CPU Unit:<br/>not-forwarding (2)</li> <li>Depends on the set-<br/>tings in Built-in<br/>EtherNet/IP Port<br/>Settings - TCP/IP<br/>Settings - Port<br/>Forward on the Sys-<br/>mac Studio.</li> </ul> |
| lpDefaultTTL   | (2)<br>The default value set for the IP header TTL if<br>no TTL value was given by the transport lay-<br>er protocol.                                                                                                    | Support-<br>ed | Always 64.                                                                                                    |
| IpInReceives   | (3)<br>The number of all IP datagrams that reached<br>the interface, including errors.                                                                                                    | Support-<br>ed | According to the stand-<br>ard.                                                                                                    |
| lpInHdrErrors  | <ul> <li>(4)</li> <li>The number of received datagrams that were discarded because of an IP header error</li> <li>(checksum error, version number error, format error, TTL error, IP option error, etc.).</li> </ul>                                                                                                    | Support-<br>ed | According to the stand-<br>ard.                                                                                                    |
| lpInAddrErrors | <ul><li>(5)</li><li>The number of packets that were discarded because the destination address in the IP header was not valid.</li></ul>                                                                                                    | Support-<br>ed | According to the stand-<br>ard.                                                                                                    |

| Object name       | (Identifier)<br>Standard specifications                                                                                                    | Support        | Implementation spec-<br>ifications |
|-------------------|----------------------------------------------------------------------------------------------------|----------------|------------------------------------|
| ipForwDatagrams   | (6)<br>The number of IP datagrams that were trans-<br>ferred to their final destination. If this node<br>does not operate as an IP gateway, this is the<br>number of datagrams that were successfully<br>transferred through source routing.                                                                                                    | Support-<br>ed | According to the stand-<br>ard.    |
| ipInUnknownProtos | <ul><li>(7)</li><li>The number of IP datagrams that were received but discarded because they were of an unsupported or unrecognized protocol.</li></ul>                                                                                                    | Support-<br>ed | According to the stand-<br>ard.    |
| ipInDiscards      | <ul> <li>(8)</li> <li>The number of IP datagrams that could have continued to be processed without any problems, but were discarded (for example, because of insufficient buffer space).</li> </ul>                                                                                                    | Support-<br>ed | According to the stand-<br>ard.    |
| ipInDelivers      | (9)<br>The number of datagrams delivered to an IP<br>user protocol (any higher level protocol, in-<br>cluding ICMP).                                                                                                    | Support-<br>ed | According to the stand-<br>ard.    |
| ipOutRequests     | <ul> <li>(10)</li> <li>The number of times a send request was<br/>made for an IP datagram by a local IP user<br/>protocol (any higher level protocol, including<br/>ICMP). This counter does not include ipForw-<br/>Datagrams.</li> </ul>                                                                                                    | Support-<br>ed | According to the stand-<br>ard.    |
| ipOutDiscards     | (11)<br>The number of IP datagrams that could have<br>been sent without any problems, but were<br>discarded (for example, because of insuffi-<br>cient buffer space).                                                                                                    | Support-<br>ed | According to the stand-<br>ard.    |
| ipOutNoRoutes     | (12)<br>The number of IP datagrams that were dis-<br>carded because there was no transmission<br>path. This counter includes datagrams that<br>attempted to be sent through ipForwData-<br>grams, but were discarded because they<br>were set with no-route. This value indicates<br>the number of datagrams that could not be<br>transferred because the default gateway was<br>down. | Support-<br>ed | According to the stand-<br>ard.    |
| ipReasmTimeout    | <ul> <li>(13)</li> <li>The maximum number of seconds to wait to<br/>receive all IP datagrams for reassembly if a<br/>fragmented IP datagram is received.</li> </ul>                                                                                                    | Support-<br>ed | 60 s                               |
| ipReasmReqds      | <ul> <li>(14)</li> <li>The number of IP datagrams received that<br/>require reassembly. There is a flag in the IP<br/>header that indicates if the datagram is frag-<br/>mented. You can use that flag to identify frag-<br/>ments.</li> </ul>                                                                                                    | Support-<br>ed | According to the stand-<br>ard.    |

| Object name              | (Identifier)<br>Standard specifications                                                                                                    | Support        | Implementation spec-<br>ifications |
|--------------------------|----------------------------------------------------------------------------------------------------|----------------|------------------------------------|
| ipReasmOKs               | (15)<br>The number of IP datagrams received that<br>were successfully reassembled.                                                                                                    | Support-<br>ed | According to the stand-<br>ard.    |
| ipReasmFails             | (16)<br>The number of IP datagrams received that<br>were not successfully reassembled.                                                                                                    | Support-<br>ed | According to the stand-<br>ard.    |
| ipFragOKs                | (17)<br>The number of IP datagrams that were suc-<br>cessfully fragmented.                                                                                                    | Support-<br>ed | According to the stand-<br>ard.    |
| ipFragFails              | <ul> <li>(18)</li> <li>The number of IP datagrams that were not successfully fragmented. (For example, because the Don't Fragment flag was set for the IP datagram.)</li> </ul>                                                                   | Support-<br>ed | According to the stand-<br>ard.    |
| ipFragCreates            | (19)<br>The number of IP datagrams created as a re-<br>sult of fragmentation.                                                                                                    | Support-<br>ed | According to the stand-<br>ard.    |
| ipAddrTable              | (20)<br>An address information table for IP address-<br>es.                                                                                                    |                |                                    |
| ipAddrEntry              | (1)<br>Row data of address information for IP ad-<br>dresses. The index is <i>ipAdEntAddr</i> .                                                                                                    |                |                                    |
| ipAdEntAddr              | (1)<br>The IP address.                                                                                                    | Support-<br>ed | According to the stand-<br>ard.    |
| ipAdEntIfIndex           | (2)<br>The index value of the interface that this en-<br>try applies to. This is the same value as ifIn-<br>dex.                                                                                                    | Support-<br>ed | According to the stand-<br>ard.    |
| ipAdEntNet-<br>Mask      | (3)<br>The subnet mask for the IP address of this<br>entry.                                                                                                    | Support-<br>ed | According to the stand-<br>ard.    |
| ipAdEntBcas-<br>tAddr    | <ul> <li>(4)</li> <li>The value of the least significant bit of the address when an IP broadcast is sent. An address represented by all 1 bits is used for broadcasting as an Internet standard. In that case, this value is always 1.</li> </ul> | Support-<br>ed | According to the stand-<br>ard.    |
| ipAdEntReasm-<br>MaxSize | (5)<br>The maximum IP packet size that can be re-<br>assembled from IP fragmented input IP data-<br>grams received through the interface.                                                                                                    | Support-<br>ed | According to the stand-<br>ard.    |
| ipRouteTable             | (21)<br>The IP routing table for this entity.                                                                                                    |                |                                    |

| C   | Dbject name         | (Identifier)<br>Standard specifications                                                                                                    | Support        | Implementation spec-<br>ifications |
|-----|---------------------|----------------------------------------------------------------------------------------------------|----------------|------------------------------------|
| ipł | RouteEntry          | (1)<br>Route information for a specific destination.<br>The index is <i>ipRouteDest</i> .                                                                                                    |                |                                    |
|     | ipRouteDest         | (1)<br>The destination IP address for this route. A<br>value of 0.0.0.0 for this entry indicates the<br>default route.                                                                                                    | Support-<br>ed | According to the stand-<br>ard.    |
|     | ipRoutelfIndex      | <ul><li>(2)</li><li>The ID number of the interface required to send to the next destination host in this route.</li><li>This ID number is the same number as ifIndex, which is used to identify the interface.</li></ul>                                          | Support-<br>ed | According to the stand-<br>ard.    |
|     | ipRouteMetric1      | (3)<br>The primary routing metric for this route. This<br>value is determined based on the protocol<br>specified in ipRouteProto. Set to -1 if you do<br>not want to use this metric (this is also the<br>same for ipRouteMetric 2 through 4).                    | Support-<br>ed | According to the stand-<br>ard.    |
|     | ipRouteMetric2      | (4)<br>The alternative routing metric for this route.                                                                                                    | Support-<br>ed | According to the stand-<br>ard.    |
|     | ipRouteMetric3      | (5)<br>The alternative routing metric for this route.                                                                                                    | Support-<br>ed | According to the stand-<br>ard.    |
|     | ipRouteMetric4      | (6)<br>The alternative routing metric for this route.                                                                                                    | Support-<br>ed | According to the stand-<br>ard.    |
|     | ipRouteNex-<br>tHop | (7)<br>The IP address of the next hop in this route<br>(for routes connected by a broadcast or me-<br>dia, this is the agent address or address of<br>that interface).                                                                                            | Support-<br>ed | According to the stand-<br>ard.    |
|     | ipRouteType         | <ul> <li>(8)</li> <li>The type of route.</li> <li>other (1): Not any of the following types.</li> <li>invalid (2): An invalid route.</li> <li>direct (3): A direct connection.</li> <li>indirect (4): An indirect connection (not connected to LOCAL).</li> </ul> | Support-<br>ed | According to the stand-<br>ard.    |

| Object name       | (Identifier)<br>Standard specifications                                                                                                    | Support        | Implementation spec-<br>ifications |
|-------------------|----------------------------------------------------------------------------------------------------|----------------|------------------------------------|
| ipRouteProto      | <ul> <li>(9)</li> <li>This is the routing mechanism used to determine routes. Some values correspond to gateway routing protocols, but be aware that the host may not support those protocols.</li> <li>other (1): Other than the following items.</li> <li>local (2): A route set on the local machine.</li> <li>netmgmt (3): A route set by network management.</li> <li>icmp (4): A route set by an ICMP redirect or some other ICMP function.</li> <li>egp (5): EGP</li> <li>The following are gateway protocols:</li> <li>ggp (6): GGP</li> <li>hello (7): HELLO</li> <li>rip (8): RIP</li> <li>is-is (9)</li> <li>es-is (10)</li> <li>ciscolgrp (11)</li> <li>bbnSpflgp (12)</li> <li>ospf (13): OSPF</li> <li>bgp (14)</li> </ul> | Support-<br>ed | According to the stand-<br>ard.    |
| ipRouteAge        | (10)<br>The elapsed time since this route was updat-<br>ed (in seconds).                                                                                                    | Support-<br>ed | Always 0.                          |
| ipRouteMask       | <ul> <li>(11)</li> <li>The subnet mask value in relation to ipRouteDest.</li> <li>On systems that do not support a custom subnet mask value, this value is based on the address class of the ipRouteDest field.</li> <li>If ipRouteDest is 0.0.0.0, this value is also 0.0.0.0.</li> </ul>                                                                                                    | Support-<br>ed | According to the stand-<br>ard.    |
| ipRouteMetric5    | (12)<br>The alternative routing metric.                                                                                                    | Support-<br>ed | According to the stand-<br>ard.    |
| ipRouteInfo       | (13)<br>The MIB object ID for the routing protocol<br>used by this route. If not defined, set to {0.0}.                                                                                                    | Support-<br>ed | Always 0.0.                        |
| ipNetToMediaTable | (22)<br>The IP address conversion table used to map<br>IP addresses to physical addresses.                                                                                                    |                |                                    |

|     | Object name                  | (Identifier)<br>Standard specifications                                                                                                    | Support        | Implementation spec-<br>ifications |
|-----|------------------------------|----------------------------------------------------------------------------------------------------|----------------|------------------------------------|
|     | ipNetToMediaEntry            | (1)<br>Row data for the conversion table. The indi-<br>ces are <i>ipNetToMedialfIndex</i> and<br><i>ipNetToMediaNetAddress</i> .                                                                                                    |                |                                    |
|     | ipNetToMedial-<br>fIndex     | (1)<br>The interface ID number for this entry. The<br>value of ifIndex is used for this value.                                                                                                    | Support-<br>ed | According to the stand-<br>ard.    |
|     | ipNetToMedia-<br>PhysAddress | (2)<br>The media-dependent physical address.                                                                                                    | Support-<br>ed | According to the stand-<br>ard.    |
|     | ipNetToMedia-<br>NetAddress  | (3)<br>The IP address that corresponds to the me-<br>dia-dependent physical address.                                                                                                    | Support-<br>ed | According to the stand-<br>ard.    |
|     | ipNetToMedia-<br>Type        | <ul> <li>(4)</li> <li>The address conversion method.</li> <li>other (1): A method other than the following items.</li> <li>invalid (2): An invalid value.</li> <li>dynamic (3): Dynamic conversion.</li> <li>static (4): Static conversion.</li> </ul> | Support-<br>ed | According to the stand-<br>ard.    |
| ipF | RoutingDiscards              | (23)<br>The number of routing entries that were valid<br>but discarded. For example, if there was not<br>enough buffer space because of other routing<br>entries.                                                                                      | Support-<br>ed | According to the stand-<br>ard.    |

# • Ip Group: Icmp

Each object can be used for read only.

| Object name        | (Identifier)<br>Standard specifications             | Support  | Implementation spec-<br>ifications |
|--------------------|-----------------------------------------------------|----------|------------------------------------|
| icmpInMsgs         | (1)                                                 | Support- | According to the stand-            |
|                    | The total number of received ICMP messag-           | ed       | ard.                               |
|                    | es. This includes messages counted by icm-          |          |                                    |
|                    | pInErrors.                                          |          |                                    |
| icmpInErrors       | (2)                                                 | Support- | According to the stand-            |
|                    | The number of received ICMP message er-             | ed       | ard.                               |
|                    | rors. (Checksum errors, frame length errors,        |          |                                    |
|                    | etc.)                                               |          |                                    |
| icmpInDestUnreachs | (3)                                                 | Support- | According to the stand-            |
|                    | The number of Destination Unreachable               | ed       | ard.                               |
|                    | messages received.                                  |          |                                    |
| icmpInTimeExcds    | (4)                                                 | Support- | According to the stand-            |
|                    | The number of Time Exceed messages re-              | ed       | ard.                               |
|                    | ceived.                                             |          |                                    |
| icmpInParmProbs    | (5)                                                 | Support- | According to the stand-            |
|                    | The number of Parameter Problem messag-             | ed       | ard.                               |
|                    | es received.                                        |          |                                    |
| icmpInSrcQuenchs   | (6)                                                 | Support- | According to the stand-            |
|                    | The number of Source Quench messages re-<br>ceived. | ed       | ard.                               |

| Object name               | (Identifier)<br>Standard specifications                                                                  | Support        | Implementation spec-<br>ifications |
|---------------------------|----------------------------------------------------------------------------------------------------|----------------|------------------------------------|
| icmpInRedirects           | (7)<br>The number of Redirect messages received.                                                         | Support-<br>ed | According to the stand-<br>ard.    |
| icmpInEchos               | (8)<br>The number of Echo (request) messages re-<br>ceived.                                              | Support-<br>ed | According to the stand-<br>ard.    |
| icmpInEchoReps            | (9)<br>The number of Echo Reply messages re-<br>ceived.                                                  | Support-<br>ed | According to the stand-<br>ard.    |
| icmpInTimestamps          | (10)<br>The number of Timestamp messages re-<br>ceived.                                                  | Support-<br>ed | According to the stand-<br>ard.    |
| icmpInTimestampReps       | (11)<br>The number of Timestamp Reply messages<br>received.                                              | Support-<br>ed | According to the stand-<br>ard.    |
| icmpInAddrMasks           | (12)<br>The number of Address Mask Request mes-<br>sages received.                                       | Support-<br>ed | According to the stand-<br>ard.    |
| icmpInAddrMaskReps        | (13)<br>The number of Address Mask Reply messag-<br>es received.                                         | Support-<br>ed | According to the stand-<br>ard.    |
| icmpOutMsgs               | (14)<br>The total number of ICMP messages sent.<br>This includes messages counted by icmpOu-<br>tErrors. | Support-<br>ed | According to the stand-<br>ard.    |
| icmpOutErrors             | (15)<br>The number of ICMP messages that could<br>not be sent because of an error.                       | Support-<br>ed | According to the stand-<br>ard.    |
| icmpOutDestUnreachs       | (16)<br>The number of Destination Unreachable<br>messages sent.                                          | Support-<br>ed | According to the stand-<br>ard.    |
| icmpOutTimeExcds          | (17)<br>The number of Time Exceed messages sent.                                                         | Support-<br>ed | According to the stand-<br>ard.    |
| icmpOutParmProbs          | (18)<br>The number of Parameter Problem messag-<br>es sent.                                              | Support-<br>ed | According to the stand-<br>ard.    |
| icmpOutSrcQuenchs         | (19)<br>The number of Source Quench messages<br>sent.                                                    | Support-<br>ed | According to the stand-<br>ard.    |
| icmpOutRedirects          | (20)<br>The number of Redirect messages sent.                                                            | Support-<br>ed | According to the stand-<br>ard.    |
| icmpOutEchos              | (21)<br>The number of Echo (request) messages<br>sent.                                                   | Support-<br>ed | According to the stand-<br>ard.    |
| icmpOutEchoReps           | (22)<br>The number of Echo Reply messages sent.                                                          | Support-<br>ed | According to the stand-<br>ard.    |
| icmpOutTimestamps         | (23)<br>The number of Timestamp messages sent.                                                           | Support-<br>ed | According to the stand-<br>ard.    |
| icmpOutTimestam-<br>pReps | (24)<br>The number of Timestamp Reply messages<br>sent.                                                  | Support-<br>ed | According to the stand-<br>ard.    |

| Object name              | (Identifier)<br>Standard specifications                        | Support        | Implementation spec-<br>ifications |
|--------------------------|----------------------------------------------------------------|----------------|------------------------------------|
| icmpOutAddrMasks         | (25)<br>The number of Address Mask Request mes-<br>sages sent. | Support-<br>ed | According to the stand-<br>ard.    |
| icmpOutAddrMa-<br>skReps | (26)<br>The number of Address Mask Reply messag-<br>es sent.   | Support-<br>ed | According to the stand-<br>ard.    |

## • Ip Group: Tcp

Each object can be used for read only.

| Object name     | (Identifier)<br>Standard specifications                                                                                                    | Support        | Implementation spec-<br>ifications |
|-----------------|----------------------------------------------------------------------------------------------------|----------------|------------------------------------|
| tcpRtoAlgorithm | <ul> <li>(1)</li> <li>The algorithm used to determine the timeout value for resending.</li> <li>other (1): Other than the following items.</li> <li>constant (2): A constant RTO value.</li> <li>rsre (3): The algorithm specified by the MIL-STD-1778 standard.</li> <li>vanj (4): The Van Jacobson algorithm.</li> </ul> | Support-<br>ed | vanj (4)                           |
| tcpRtoMin       | <ul><li>(2)</li><li>The minimum resend timeout value (in 0.01 s).</li><li>This value depends on the algorithm used to determine the resend timeout value.</li></ul>                                                                                                    | Support-<br>ed | Always 1000.                       |
| tcpRtoMax       | <ul><li>(3)</li><li>The maximum resend timeout value (in 0.01 s).</li><li>This value depends on the algorithm used to determine the resend timeout value.</li></ul>                                                                                                    | Support-<br>ed | Always 64,000.                     |
| tcpMaxConn      | (4)<br>The total number of supported TCP connec-<br>tions. If the maximum number of connections<br>is dynamic, this value is -1.                                                                                                    | Support-<br>ed | Always -1.                         |
| tcpActiveOpens  | (5)<br>The number of times the TCP connection<br>changed from the CLOSE state directly to the<br>SYN-SENT state. (Active connection estab-<br>lishment.)                                                                                                    | Support-<br>ed | According to the stand-<br>ard.    |
| tcpPassiveOpens | (6)<br>The number of times the TCP connection<br>changed from the LISTEN state directly to<br>the SYN-RCVD state. (Passive connection<br>establishment.)                                                                                                    | Support-<br>ed | According to the stand-<br>ard.    |
| tcpAttemptFails | (7)<br>The total number of times the TCP connec-<br>tion changed from the SYN-SENT or SYN-<br>RCVD state directly to the CLOSE state and<br>from the SYN-RCVD state directly to the LIS-<br>TEN state.                                                                                                    | Support-<br>ed | According to the stand-<br>ard.    |

| Object name    | (Identifier)<br>Standard specifications                                                                                                    | Support        | Implementation spec-<br>ifications |
|----------------|----------------------------------------------------------------------------------------------------|----------------|------------------------------------|
| tcpEstabResets | (8)<br>The number of times the TCP connection<br>changed from the ESTABLISHED or the<br>CLOSE-WAIT state directly to the CLOSE<br>state.                                                   | Support-<br>ed | According to the stand-<br>ard.    |
| tcpCurrEstab   | (9)<br>The total number of TCP connections cur-<br>rently in the ESTABLISHED or the CLOSE-<br>WAIT state.                                                                                  | Support-<br>ed | According to the stand-<br>ard.    |
| tcpInSegs      | (10)<br>The total number of received segments. This<br>includes the number of error segments.                                                                                              | Support-<br>ed | According to the stand-<br>ard.    |
| tcpOutSegs     | (11)<br>The total number of sent segments. This in-<br>cludes the number of segments for the cur-<br>rent connection, but does not include the<br>number of segments for resent data only. | Support-<br>ed | According to the stand-<br>ard.    |
| tcpRetransSegs | (12)<br>The total number of resent segments.                                                                                                    | Support-<br>ed | According to the stand-<br>ard.    |
| tcpConnTable   | (13)<br>The information table specific to the TCP<br>connection.                                                                                                    |                |                                    |

|      | Object name              | (Identifier)<br>Standard specifications                                                                                                    | Support        | Implementation spec-<br>ifications |
|------|--------------------------|----------------------------------------------------------------------------------------------------|----------------|------------------------------------|
|      | tcpConnEntry             | (1)<br>Entry information related to a specific TCP<br>connection. This value is deleted if the con-<br>nection changes to the CLOSE state. The in-<br>dices are <i>tcpConnLocalAddress</i> ,<br><i>tcpConnLocalPort</i> , <i>tcpConnRemAddress</i> ,<br>and <i>tcpConnRemPort</i> .                                    |                |                                    |
|      | tcpConnState             | <ul> <li>(1)</li> <li>The status of the TCP connection.</li> <li>closed (1)</li> <li>listen (2)</li> <li>synSent (3)</li> <li>synReceived (4)</li> <li>established (5)</li> <li>finWait1 (6)</li> <li>finWait2 (7)</li> <li>closeWait (8)</li> <li>lastAck (9)</li> <li>closing (10)</li> <li>timeWait (11)</li> </ul> | Support-<br>ed | According to the stand-<br>ard.    |
|      | tcpConnLoca-<br>IAddress | <ul><li>(2)</li><li>The local IP address of this TCP connection.</li><li>A value of 0.0.0.0 is used for connections in the LISTEN state that accept connections from any IP interface related to the node.</li></ul>                                                                                                   | Support-<br>ed | According to the stand-<br>ard.    |
|      | tcpConnLocal-<br>Port    | (3)<br>The local port number for this TCP connec-<br>tion.                                                                                                    | Support-<br>ed | According to the stand-<br>ard.    |
|      | tcpConnRe-<br>mAddress   | (4)<br>The remote IP address for this TCP connec-<br>tion.                                                                                                    | Support-<br>ed | According to the stand-<br>ard.    |
|      | tcpConnRem-<br>Port      | (5)<br>The remote port number for this TCP connec-<br>tion.                                                                                                    | Support-<br>ed | According to the stand-<br>ard.    |
| tcpl | nErrs                    | <ul><li>(14)</li><li>The total number of error segments received</li><li>(TCP checksum errors, etc.).</li></ul>                                                                                                    | Support-<br>ed | According to the stand-<br>ard.    |
| tcp0 | DutRsts                  | (15)<br>The number of segments sent with the RST<br>flag (the number of times the TCP connection<br>was reset).                                                                                                    | Support-<br>ed | According to the stand-<br>ard.    |

# • Ip Group: Udp

Each object can be used for read only.

| Object name    | (Identifier)<br>Standard specifications      | Support | Implementation spec-<br>ifications |
|----------------|----------------------------------------------|---------|------------------------------------|
| udpInDatagrams | (1)                                          | 0       | According to the stand-            |
|                | The total number of UDP datagrams (i.e., the |         | ard.                               |
|                | number of packets) sent to the UDP user.     |         |                                    |

| Obj       | ect name           | (Identifier)<br>Standard specifications                                                                                                    | Support | Implementation spec-<br>ifications |
|-----------|--------------------|----------------------------------------------------------------------------------------------------|---------|------------------------------------|
| udpNoPc   | orts               | (2)<br>The number of UDP datagrams that were re-<br>ceived but did not start an application at the<br>destination port.                                                                   | 0       | According to the stand-<br>ard.    |
| udpInErro | ors                | <ul> <li>(3)</li> <li>The number of UDP datagrams that were not<br/>sent to a higher level protocol for a reason<br/>other than udpNoPorts.</li> </ul>                                    | 0       | According to the stand-<br>ard.    |
| udpOutD   | atagrams           | (4)<br>The total number of sent UDP datagrams.                                                                                                    | 0       | According to the stand-<br>ard.    |
| udpTable  | )                  | (5)<br>The information table for the UDP listener.                                                                                                    |         |                                    |
| udpE      | ntry               | <ul> <li>(1)</li> <li>An entry related to a specific UDP listener.</li> <li>The indices are <i>udpLocalAddress</i> and <i>udpLocalPort</i>.</li> </ul>                                    |         |                                    |
|           | dpLocalAd-<br>ress | <ul> <li>(1)</li> <li>The local IP address of this UDP listener. A value of 0.0.0.0 is used for UDP listeners that accept datagrams from any IP interface related to the node.</li> </ul> | 0       | According to the stand-<br>ard.    |
| u         | dpLocalPort        | (2)<br>The local port number for this UDP listener.                                                                                                    | 0       | According to the stand-<br>ard.    |

# • Ip Group: Snmp

Each object can be used for read only.

| Object name                  | (Identifier)<br>Standard specifications                                                                             | Sup-<br>port | Implementation specifications |
|------------------------------|----------------------------------------------------------------------------------------------------|--------------|-------------------------------|
| snmpInPkts                   | (1)<br>The total number of SNMP messages received.                                                                  | 0            | According to the standard.    |
| snmpOutPkts                  | (2)<br>The total number of SNMP messages sent.                                                                      | 0            | According to the standard.    |
| snmpInBadVersions            | (3)<br>The total number of messages received of an<br>unsupported version.                                          | 0            | According to the standard.    |
| snmpInBadCommunity-<br>Names | (4)<br>The total number of messages received from<br>an unregistered community.                                     | 0            | According to the standard.    |
| snmpInBadCommuni-<br>tyUses  | (5)<br>The total number of messages received that<br>specify an operation that is not allowed by that<br>community. | 0            | According to the standard.    |
| snmpInASNParseErrs           | (6)<br>The total number of messages received that re-<br>sulted in an ASN.1 error or BER error during<br>decoding.  | 0            | According to the standard.    |
| snmpInTooBigs                | (8)<br>The total number of PDUs received with an er-<br>ror status of tooBig.                                       | 0            | According to the standard.    |

| Object name             | (Identifier)<br>Standard specifications                                                                | Sup-<br>port | Implementation specifications |
|-------------------------|----------------------------------------------------------------------------------------------------|--------------|-------------------------------|
| snmpInNoSuchNames       | (9)<br>The total number of PDUs received with an er-<br>ror status of noSuchName.                      | 0            | According to the standard.    |
| snmpInBadValues         | (10)<br>The total number of PDUs received with an er-<br>ror status of badValue.                       | 0            | According to the standard.    |
| snmpInReadOnlys         | (11)<br>The total number of PDUs received with an er-<br>ror status of readOnly.                       | 0            | According to the standard.    |
| snmpInGenErrs           | (12)<br>The total number of PDUs received with an er-<br>ror status of genErr.                         | 0            | According to the standard.    |
| snmpInTotalReqVars      | (13)<br>The total number of MIB objects read normally<br>after receiving GetRequest or GetNextRequest. | 0            | According to the standard.    |
| snmpInTotalSetVars      | (14)<br>The total number of MIB objects updated nor-<br>mally after receiving SetRequest.              | 0            | According to the standard.    |
| snmpInGetRequests       | (15)<br>The total number of GetRequest PDUs re-<br>ceived.                                             | 0            | According to the standard.    |
| snmpInGetNexts          | (16)<br>The total number of GetNextRequest PDUs re-<br>ceived.                                         | 0            | According to the standard.    |
| snmpInSetRequests       | (17)<br>The total number of SetRequest PDUs re-<br>ceived.                                             | 0            | According to the standard.    |
| snmpInGetResponses      | (18)<br>The total number of GetResponse PDUs re-<br>ceived.                                            | 0            | According to the standard.    |
| snmpInTraps             | (19)<br>The total number of trap PDUs received.                                                        | 0            | According to the standard.    |
| snmpOutTooBigs          | (20)<br>The total number of PDUs sent with an error<br>status of tooBig.                               | 0            | According to the standard.    |
| snmpOutNoSuch-<br>Names | (21)<br>The total number of PDUs sent with an error<br>status of noSuchName.                           | 0            | According to the standard.    |
| snmpOutBadValues        | (22)<br>The total number of PDUs sent with an error<br>status of badValue.                             | 0            | According to the standard.    |
| snmpOutGenErrs          | (24)<br>The total number of PDUs sent with an error<br>status of genErr.                               | 0            | According to the standard.    |
| snmpOutGetRequests      | (25)<br>The total number of GetRequest PDUs sent.                                                      | 0            | According to the standard.    |
| snmpOutGetNexts         | (26)<br>The total number of GetNextRequest PDUs<br>sent.                                               | 0            | According to the standard.    |
| snmpOutSetRequests      | (27)<br>The total number of SetRequest PDUs sent.                                                      | 0            | According to the standard.    |

| Object name                | (Identifier)<br>Standard specifications                                                                                                   | Sup-<br>port | Implementation specifications |
|----------------------------|----------------------------------------------------------------------------------------------------|--------------|-------------------------------|
| snmpOutGetResponses        | (28)<br>The total number of GetResponse PDUs sent.                                                                                        | 0            | According to the standard.    |
| snmpOutTraps               | (29)<br>The total number of trap PDUs sent.                                                                                               | 0            | According to the standard.    |
| snmpEnableAuthen-<br>Traps | <ul> <li>(30)</li> <li>Determines if the agent generates verification failed traps.</li> <li>enabled (1)</li> <li>disabled (2)</li> </ul> | 0            | According to the standard.    |

# IIdpMIB Group

Each object can be used for read only.

| Object name                 | (Identifier)<br>Standard specifications                                                                                                    | Sup-<br>port        | Implementa-<br>tion specifica-<br>tions                                  |
|-----------------------------|----------------------------------------------------------------------------------------------------|---------------------|--------------------------------------------------------------------------|
| lldpConfiguration           | (1)<br>The MIB for LLDP configuration.                                                                                                    |                     |                                                                          |
| IldpMessageTxInterval       | (1)<br>The LLDP frame transmission inter-<br>val.<br>Default value: 30 (seconds)                                                                                                    | Sup-<br>port-<br>ed | Variable value<br>depending on<br>setting: 5 to<br>32,768<br>Default: 30 |
| IldpMessageTxHoldMultiplier | <ul> <li>(2)</li> <li>The value to determine TTL of the LLDP frame, this is placed in the LLDP frame header.</li> <li>TTL (seconds) = IldpMessageTx-HoldMultipler × IldpMessageTxInterval</li> <li>However, the maximum value of TTL shall be 65,535 seconds.</li> <li>Default value: 4</li> </ul>                              | Sup-<br>port-<br>ed | Variable value<br>depending on<br>setting: 1 to 100<br>Default: 4        |
| IldpReinitDelay             | <ul> <li>(3)</li> <li>The time until re-initialization process is attempted when IldpPortConfigAdminStatus becomes "disabled".</li> <li>Default value: 2 (seconds)</li> </ul>                                                                                                    | Sup-<br>port-<br>ed | Always 2.                                                                |
| IldpTxDelay                 | (4)<br>The interval between successive<br>LLDP frame transmissions.<br>Default value: 2 (seconds)                                                                                                    | Sup-<br>port-<br>ed | Always 2.                                                                |
| IldpNotificationInterval    | <ul> <li>(5)</li> <li>Indicates the transmission interval at which SNMP notifications are sent due to information updates from the remote system. Only one SNMP notification is sent even if multiple remote system information updates occur within the transmission interval.</li> <li>Default value: 30 (seconds)</li> </ul> | Sup-<br>port-<br>ed | Always 0.                                                                |

| Object name                   |                            | (Identifier)<br>Standard specifications                                                                                              | Sup-<br>port        | Implementa-<br>tion specifica-<br>tions |
|-------------------------------|----------------------------|----------------------------------------------------------------------------------------------------|---------------------|-----------------------------------------|
| IldpStatistics                |                            | (2)<br>The MIB for LLDP statistics informa-<br>tion                                                                                  |                     |                                         |
| IldpStatsRemTablesLas<br>Time | stChange-                  | (1)<br>Last time when the addition/change/<br>deletion of neighbor information oc-<br>curred.                                        | Sup-<br>port-<br>ed | According to the standard.              |
| IldpStatsRemTablesIns         | erts                       | (2)<br>Counts up when neighbor informa-<br>tion increased.                                                                           | Sup-<br>port-<br>ed | According to the standard.              |
| IldpStatsRemTablesDel         | etes                       | (3)<br>Counts up when neighbor informa-<br>tion is deleted.                                                                          | Sup-<br>port-<br>ed | According to the standard.              |
| IldpStatsRemTablesDro         | ops                        | (4)<br>Counts up when neighbor informa-<br>tion cannot be added due to lack of<br>resources.                                         | Sup-<br>port-<br>ed | According to the standard.              |
| IldpStatsRemTablesAge         | eouts                      | (5)<br>Counts up when the retention time<br>expired and the neighbor information<br>became invalid.                                  | Sup-<br>port-<br>ed | According to the standard.              |
| IIdpStatsTxPortTable          |                            | (6)<br>The table containing transmission<br>frame statistics information for indi-<br>vidual LLDP transmission ports.                |                     |                                         |
| IIdpStatsTxPort               | Entry                      | (1)<br>The table entry of transmission<br>frame statistics information for indi-<br>vidual LLDP transmission ports.                  |                     |                                         |
| IldpStat<br>Num               | tsTxPort-                  | (1)<br>The interface index value used to<br>identify the LLDP transmission port.                                                     |                     |                                         |
| IldpStat<br>Frames            | tsTxPort-<br>sTotal        | (2)<br>The number of LLDP frame trans-<br>missions on the LLDP transmission<br>port.                                                 | Sup-<br>port-<br>ed | According to the standard.              |
| IIdpStatsRxPortTable          |                            | <ul><li>(7)</li><li>The table containing reception frame statistics information for individual LLDP reception ports.</li></ul>       |                     |                                         |
| IIdpStatsRxPor                | tEntry                     | <ul><li>(1)</li><li>The table entry of reception frame statistics information for individual</li><li>LLDP reception ports.</li></ul> |                     |                                         |
| Num                           | tsRxPort-                  | (1)<br>The interface index value used to<br>identify the LLDP reception port.                                                        |                     |                                         |
|                               | tsRxPort-<br>Discar-<br>al | (2)<br>The total number of discarded LLDP<br>frames on the LLDP reception port.                                                      | Sup-<br>port-<br>ed | According to the standard.              |

| Object na              | ime                                            | (Identifier)<br>Standard specifications                                                                                             | Sup-<br>port        | Implementa-<br>tion specifica-<br>tions                                                                                                    |
|------------------------|------------------------------------------------|----------------------------------------------------------------------------------------------------|---------------------|----------------------------------------------------------------------------------------------------|
|                        | lldpStatsRxPort-<br>FramesErrors               | (3)<br>The number of invalid LLDP frames<br>received on the LLDP reception port.                                                    | Sup-<br>port-<br>ed | According to the standard.                                                                                                    |
|                        | lldpStatsRxPort-<br>FramesTotal                | (4)<br>The number of valid LLDP frames<br>received on the LLDP reception port.                                                      | Sup-<br>port-<br>ed | According to the standard.                                                                                                    |
| F                      | lldpStatsRx-<br>PortTLVsDiscar-<br>dedTotal    | (5)<br>The total number of discarded TLVs<br>on the LLDP reception port.                                                            | Sup-<br>port-<br>ed | According to the standard.                                                                                                    |
| F                      | lldpStatsRx-<br>PortTLVsUnre-<br>cognizedTotal | (6)<br>The number of TLVs received in the<br>previous version on the LLDP recep-<br>tion port.                                      | Sup-<br>port-<br>ed | According to the standard.                                                                                                    |
|                        | lldpStatsRxPortA-<br>geoutsTotal               | (7)<br>Counts up when the retention time<br>expired and the neighbor information<br>became invalid on the LLDP recep-<br>tion port. | Sup-<br>port-<br>ed | According to the standard.                                                                                                    |
| lldpLocalSystemData    |                                                | (3)<br>The MIB for information regarding<br>the LLDP local system.                                                                  |                     |                                                                                                    |
| lldpLocChassislo       | dSubtype                                       | (1)<br>The chassis type for the local sys-<br>tem.                                                                                  | Sup-<br>port-<br>ed | macAddress(4)                                                                                                    |
| lldpLocChassislo       | d                                              | (2)<br>The identifier of the chassis compo-<br>nent for the local system.                                                           | Sup-<br>port-<br>ed | Port 1 macAd-<br>dress                                                                                                    |
| IldpLocSysName         | 2                                              | (3)<br>The system name for the local sys-<br>tem.                                                                                   | Sup-<br>port-<br>ed | Local host name                                                                                                    |
| IldpLocSysDesc         |                                                | (4)<br>The system information for the local<br>system.                                                                              | Sup-<br>port-<br>ed | <ul> <li>"OMRON</li> <li>Corporation" +</li> <li>CPU Unit model</li> <li>+ CPU Unit version</li> <li>CPU Unit model (example):<br/>NJ501-1200</li> <li>CPU Unit version (example): Version</li> <li>1.0</li> </ul> |
| IldpLocSysCapSupported |                                                | (5)<br>The bitmap representation of the list<br>of functions supported by the local<br>system.                                      | Sup-<br>port-<br>ed | stationOnly(7)                                                                                                    |

| Object name   |                              | (Identifier)<br>Standard specifications                                                        | Sup-<br>port        | Implementa-<br>tion specifica-<br>tions                                                                  |
|---------------|------------------------------|------------------------------------------------------------------------------------------------|---------------------|----------------------------------------------------------------------------------------------------|
| lldpLocSysCa  | pEnabled                     | (6)<br>The bitmap representation of the list<br>of functions running on the local sys-<br>tem. | Sup-<br>port-<br>ed | stationOnly(7)                                                                                           |
| IldpLocPortTa | ble                          | (7)<br>The table of LLDP ports on the local system.                                            |                     |                                                                                                    |
| lldpLo        | cPortEntry                   | (1)<br>The table entry of a LLDP port on<br>the local system.                                  |                     |                                                                                                    |
|               | IldpLocPortNum               | (1)<br>The interface index value used to<br>identify the LLDP port.                            |                     |                                                                                                    |
|               | IldpLocPortIdSub-<br>type    | (2)<br>The type indicating the port ID of the<br>local system.                                 | Sup-<br>port-<br>ed | Port 1: macAd-<br>dress(3)<br>Port 2: macAd-<br>dress(3)                                                 |
|               | lldpLocPortId                | (3)<br>The port ID (string) for the local sys-<br>tem port.                                    | Sup-<br>port-<br>ed | Port 1: Port 1<br>macAddress<br>Port 2: Port 2<br>macAddress                                             |
|               | lldpLocPortDesc              | (4)<br>The port information (string) for the<br>local system port.                             | Sup-<br>port-<br>ed | Port 1:<br>10/100/1000M<br>Gigabit Etherne<br>Port<br>Port 2:<br>10/100/1000M<br>Gigabit Etherne<br>Port |
| lldpLocManAc  | IdrTable                     | (1)<br>The table of management address<br>on the local system.                                 |                     |                                                                                                    |
| lldpLo        | cManAddrEntry                | (1)<br>The table entry of management ad-<br>dress on the local system.                         |                     |                                                                                                    |
|               | lldpLocManAddr-<br>Subtype   | (1)<br>Indicates the type of management<br>address on the local system.                        |                     |                                                                                                    |
|               | lldpLocManAddr               | (2)<br>The management address to identify<br>the local system.                                 |                     |                                                                                                    |
|               | lldpLocManAddr-<br>Len       | (3)<br>The length of LLDP management<br>address field transmitted from the lo-<br>cal system.  | Sup-<br>port-<br>ed | Always 5.                                                                                                |
|               | lldpLocManAddrlf-<br>Subtype | (4)<br>The type related to the numbering<br>method for the local system inter-<br>face.        | Sup-<br>port-<br>ed | ifIndex(2)                                                                                               |

| Object name        |                              | (Identifier)<br>Standard specifications                                                                                                    | Sup-<br>port              | Implementa-<br>tion specifica-<br>tions |
|--------------------|------------------------------|----------------------------------------------------------------------------------------------------|---------------------------|-----------------------------------------|
|                    | lldpLocManAddrl-<br>fld      | (5)<br>The interface number related to the                                                                                                    | Sup-<br>port-             | Always 2.                               |
|                    | lldpLocManAd-<br>drOID       | <ul><li>local system management address.</li><li>(6)</li><li>The ID that identifies the hardware component or protocol type of the lo-</li></ul> | ed<br>Sup-<br>port-<br>ed | SNMPv2-<br>SMI::zeroDot-<br>Zero        |
| IldpV2RemoteSystem | sData                        | <ul> <li>cal system.</li> <li>(4)</li> <li>The MIB for information regarding<br/>the remote system that is connected</li> </ul>                  |                           |                                         |
| IldpRemTable       |                              | to the LLDP local system.<br>(1)<br>The table of information from the re-<br>mote system.                                                        |                           |                                         |
| lldpRo             | emEntry                      | (1)<br>The table entry of information from<br>the remote system.                                                                                 |                           |                                         |
|                    | IldpRemTimeMark              | (1)<br>The time elapsed after the informa-<br>tion of the remote system was ob-<br>tained.                                                       |                           |                                         |
|                    | lldpRemLocal-<br>PortNum     | (2)<br>The interface index value used to<br>identify the port information from the<br>remote system.                                             |                           |                                         |
|                    | lldpRemIndex                 | (3)<br>The unique ID provided as an index<br>when a RemEntry is created.                                                                         |                           |                                         |
|                    | IldpRemChassi-<br>sIdSubtype | (4)<br>The chassis type for the remote sys-<br>tem.                                                                                              | Sup-<br>port-<br>ed       | According to the standard.              |
|                    | lldpRemChassisId             | (5)<br>The chassis ID for the remote sys-<br>tem.                                                                                                | Sup-<br>port-<br>ed       | According to the standard.              |
|                    | lldpRemPortId-<br>Subtype    | (6)<br>The type indicating the port ID for<br>the remote system.                                                                                 | Sup-<br>port-<br>ed       | According to the standard.              |
|                    | lldpRemPortId                | (7)<br>The port ID for the remote system.                                                                                                    | Sup-<br>port-<br>ed       | According to the standard.              |
|                    | IldpRemPortDesc              | (8)<br>The description (string) to identify<br>the port of remote system.                                                                        | Sup-<br>port-<br>ed       | According to the standard.              |
|                    | lldpRemSysName               | (9)<br>The system name for the remote<br>system.                                                                                                 | Sup-<br>port-<br>ed       | According to the standard.              |
|                    | IldpRemSysDesc               | (10)<br>The description (string) to identify<br>the remote system.                                                                               | Sup-<br>port-<br>ed       | According to the standard.              |

| Object name |         | ame                          | (Identifier)<br>Standard specifications                                                                                          | Sup-<br>port        | Implementa-<br>tion specifica-<br>tions |
|-------------|---------|------------------------------|----------------------------------------------------------------------------------------------------|---------------------|-----------------------------------------|
|             |         | lldpRemSysCap-<br>Supported  | (11)<br>The bitmap representation of the list<br>of functions supported by the remote<br>system.                                 | Sup-<br>port-<br>ed | According to the standard.              |
|             |         | lldpRemSysCa-<br>pEnabled    | (12)<br>The bitmap representation of the list<br>of functions running on the remote<br>system.                                   | Sup-<br>port-<br>ed | According to the standard.              |
| lldpRem     | iManAd  | ldrTable                     | (2)<br>The table of management address<br>control on the remote system.                                                          |                     |                                         |
|             | lldpRer | nManAddrEntry                | (1)<br>The table entry of management ad-<br>dress on the remote system.                                                          |                     |                                         |
|             |         | lldpRemManAddr-<br>Subtype   | <ol> <li>(1)</li> <li>Indicates the type of management<br/>address on the remote system.</li> </ol>                              |                     |                                         |
|             |         | lldpRemManAddr               | (2)<br>The management address of the re-<br>mote system.                                                                         |                     |                                         |
|             |         | lldpRemManAd-<br>drlfSubtype | (3)<br>The type related to the numbering<br>method for the remote system inter-<br>face.                                         | Sup-<br>port-<br>ed | According to the standard.              |
|             |         | lldpRemManAd-<br>drlfld      | (4)<br>The interface number related to the<br>management address of the remote<br>system.                                        | Sup-<br>port-<br>ed | According to the standard.              |
|             |         | lldpRemManAd-<br>drOID       | (5)<br>The ID indicating hardware configu-<br>ration and protocols related to the<br>management address of the remote<br>system. | Sup-<br>port-<br>ed | According to the standard.              |

# **13-2 Procedure to Use the SNMP Agent**

#### 13-2-1 Procedures

1. Make the basic settings.

Refer to *1-5 EtherNet/IP Communications Procedures* on page 1-30 for the basic operation flow.

- Select Controller Setup Built-in EtherNet/IP Port Settings on the Sysmac Studio. Make the following settings on the SNMP Settings Display or the SNMP Trap Settings Display.
  - SNMP Service
  - Recognition 1
  - Recognition 2
- 3. Select **Transfer to Controller** from the **Controller** Menu and click the **Yes** Button. The built-in EtherNet/IP port settings are transferred to the CPU Unit.

N

#### Precautions for Correct Use

If the **Use** Option is selected for Packet Filter of the built-in EtherNet/IP port, allow packets from the SNMP manager. If they are not permitted, communication with SNMP manager is not possible. For the details on the settings, refer to *Packet Filter* on page 4-8.

## 13-2-2 Settings Required for the SNMP Agent

The following Built-in EtherNet/IP Port Settings are made from the Sysmac Studio to use the SNMP agent.

| Tab page      | Setting                              | Setting conditions                                                                                                    | Reference |
|---------------|--------------------------------------|----------------------------------------------------------------------------------------------------|-----------|
| SNMP Settings | SNMP service                         | Required.                                                                                                    | page 4-17 |
|               | Port No.                             | Specified by user.<br>Required to change from the default value                                                                                                    |           |
|               | Contact, location                    | of 161.<br>Specified by user.                                                                                                    | -         |
|               | Send a recognition trap              | Specified by user.<br>Select this check box to send a recogni-<br>tion trap if there is access from an SNMP<br>manager that is not specified (Access oth-<br>er than Recognition 1 and 2). |           |
|               | Recognition 1 and Recog-<br>nition 2 | Specified by user.<br>Make these settings to permit access by                                                                                                    | page 4-18 |
|               | IP address                           | only certain SNMP managers.                                                                                                    |           |
|               | Host name                            | ]                                                                                                    |           |
|               | Community name                       |                                                                                                    |           |

| Tab page           |        | Setting        | Setting conditions                                                         | Reference |
|--------------------|--------|----------------|----------------------------------------------------------------------------|-----------|
| SNMP Trap Settings | SNM    | ⊃ trap         | Required                                                                   | page 4-19 |
|                    | Port N | No.            | Specified by user.<br>Required to change from the default value<br>of 162. |           |
|                    | Trap   | 1 and trap 2   |                                                                            | page 4-19 |
|                    |        | IP address     | Required                                                                   |           |
|                    |        | Host name      | Set an IP address or a host name as the SNMP trap destination.             |           |
|                    |        | Community name | Specified by user.                                                         |           |
|                    |        | Version        | Required<br>Set the version of the SNMP manager.                           |           |

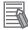

#### **Additional Information**

Make the settings in the **SNMP Settings** Display and the **SNMP Trap Settings** Display if the SNMP agent is used.

Refer to 4-5 **SNMP Settings** Display on page 4-17 for information on the **SNMP Settings** Dialog Box. Refer to 4-6 **SNMP Trap Settings** Display on page 4-19 for information on the **SNMP Trap** Dialog Box.

# **Communications Performance and Communications Load**

| 14-1 Comm   | nunications System                                            |       |
|-------------|---------------------------------------------------------------|-------|
| 14-1-1      | Tag Data Link Communications Method                           |       |
| 14-1-2      | Calculating the Number of Connections                         |       |
| 14-1-3      | Packet Interval (RPI) Accuracy                                |       |
| 14-2 Adjus  | ting the Communications Load                                  |       |
| 14-2-1      | Checking Bandwidth Usage for Tag Data Links                   |       |
| 14-2-2      | Tag Data Link Bandwidth Usage and RPI                         | 14-9  |
| 14-2-3      | Adjusting Device Bandwidth Usage                              | 14-10 |
| 14-2-4      | Changing the RPI                                              |       |
| 14-2-5      | RPI Setting Examples                                          |       |
| 14-3 I/O Re | sponse Time in Tag Data Links                                 | 14-23 |
| 14-3-1      | Timing of Data Transmissions                                  |       |
| 14-3-2      | Built-in EtherNet/IP Port Data Processing Time                |       |
| 14-3-3      | Relationship between Task Periods and Packet Intervals (RPIs) | 14-26 |
| 14-3-4      | Maximum Tag Data Link I/O Response Time                       | 14-27 |
| 14-4 Messa  | age Service Transmission Delay                                | 14-30 |

# **14-1** Communications System

### 14-1-1 Tag Data Link Communications Method

# **Requested Packet Interval (RPI) Settings**

In tag data links for the built-in EtherNet/IP port, the data transmission period is set for each connection as the RPI.

The target device sends data (i.e., output tags) based on the specified RPI, regardless of the number of nodes.

Also, the heartbeat frame is sent from the originator to the target device for each connection. The target device uses the heartbeat to check if any errors have occurred in the connection with the originator. The data transmission period of the heartbeat frame depends on the RPI settings.

#### Heartbeat Frame Transmission Period

- If packet interval is shorter than 100 ms, the heartbeat frame transmission period is 100 ms.
- If packet interval is equal to or larger than 100 ms, the heartbeat frame transmission period is the same as the RPI.

#### Example)

In this example, two tag data link connections are set for node 2 (the originator) and node 1 (the target).

The RPI for output data 1 is set to 10 ms.

The RPI for output data 2 is set to 15 ms.

In this case, output data 1 is sent from node 1 to node 2 every 10 ms, and output data 2 is sent from node 1 to node 2 every 15 ms, as shown in the following diagram.

Also, data is sent from node 2 (the originator) to node 1 (the target) with a heartbeat of 100 ms for connection 1 and a heartbeat of 100 ms for connection 2.

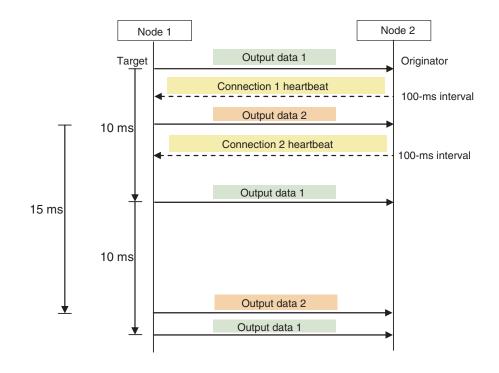

# Requested Packet Interval (RPI) and Bandwidth Usage (PPS)

The number of packets transferred each second is called the used bandwidth, or PPS (packets per second).

The PPS is calculated from the RPI and heartbeat for each connection as follows:

PPS for a connection (pps)

= (1,000/RPI (ms)) + (1,000/Heartbeat transmission period (ms))

Use the following equation to calculate the total number of packets transferred by each built-in Ether-Net/IP port (Unit) in 1 second.

Total PPS for the built-in EtherNet/IP port = Total PPS of originator connections + Total PPS of target connections (\*)

\* Connections set as target connections must be added, too.

The following shows the maximum number of packets that each CPU Unit can send and receive per second via the built-in EtherNet/IP port through tag data links (i.e., the allowed communications bandwidth per Unit). You need to consider these values when configuring connections.

- NX701 CPU Unit: 40,000 pps
- NX502 CPU Unit: 20,000 pps
- NX102 CPU Unit: 12,000 pps
- NX1P2 CPU Unit: 3,000 pps
- NJ-series CPU Unit: 3,000 pps (\*)

\*Note that the bandwidth allowed for NJ-series CPU Units with unit version 1.00 to 1.02 is 1,000 pps.

#### Example)

Node 1 has an originator connection with the receive RPI of 500 ms, and two target connections with the send RPIs of 200 ms and 2 ms.

O: Originator Node 1 T: Target HB: Heartbeat RPI: 200 ms HB: 200 ms RPI: 500 ms RPI: 2 ms HB: 500 ms HB: 100 ms O' ١T Node 2 Node 3 RPI: 5 ms HB: 100 ms

Node 2 has three originator connections with the receive RPIs of 200 ms, 2 ms, and 5 ms. Node 3 has two target connections with the send RPIs of 5 ms and 1 ms.

The total PPS of each node is calculated as follows:

- Total PPS of the Unit Node 1
  - = 1,000/200 ms + 1,000/2 ms+ 1,000/500 ms (for data)
  - + 1,000/200 ms + 1,000/100 ms + 1,000/500 ms (for heartbeat)
  - = 524 pps
- Total PPS of the Unit Node 2
  - = 1,000/200 ms + 1,000/2 ms + 1,000/5 ms (for data)
  - + 1,000/200 ms + 1,000/100 ms + 1,000/100 ms (for heartbeat)
  - = 730 pps
- Total PPS of the Unit Node 3
  - = 1,000/5 ms + 1,000/500 ms (for data)
  - + 1,000/100 ms + 1,000/500 ms (for heartbeat)
  - = 214 pps

In this example, the total PPS of each Unit is below the maximum bandwidth allowed for the Unit, so data transmission can be successfully performed.

#### 14-1-2 Calculating the Number of Connections

The maximum number of connections per built-in EtherNet/IP port on a CPU Unit is as follows.

- NX701 CPU Unit: 256
- NX502 CPU Unit: 64
- NX102 CPU Unit: 32
- NX1P2 CPU Unit: 32
- NJ-series CPU Unit: 32

The maximum number of connections for a Unit should not be exceeded by the total number of originator connections, which the Unit opens, and target connections, which other nodes open to the Unit. Example)

Node 1 has two target connections with Node 2, and opens one originator connection to Node 3. So, Node 1 has three connections in total.

Node 2 opens two originator connections to Node 1, and one originator connection to Node 3. So, Node 2 has three connections in total.

Node 3 has one target connection with Node 1, and one target connection with Node 2. So, Node 3 has two connections in total.

In either case, the connections can be successfully opened since the total number of connections is below the maximum number for a built-in EtherNet/IP port, as shown above.

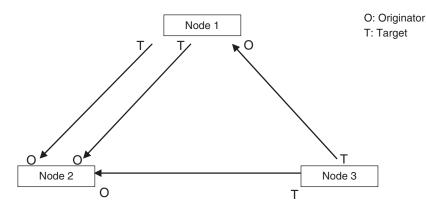

If multicast is specified for data transmission and the node sends out just one multicast packet to other nodes, it requires respective connections for them.

Node 3 sends out one multicast packet to Node 1 and Node 2. Node 3 has one target connection with Node 1, and one target connection with Node 2, requiring two connections in total.

You need to keep in mind that the number of required connections is the same, whether multicast or unitcast is specified for the communications.

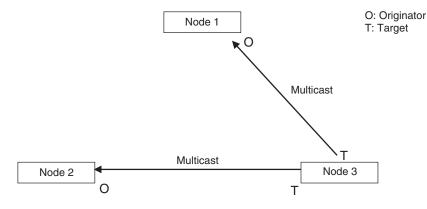

# 14-1-3 Packet Interval (RPI) Accuracy

A send processing delay occurs in a built-in EtherNet/IP port when data packets are sent based on a packet interval (RPI).

This delay varies within the RPI error margin as shown below, so the send processing may be delayed for the maximum value for each RPI.

| Packet interval (RPI)                            | RPI error margin (±) (%) |
|--------------------------------------------------|--------------------------|
| 0.5 to 1,000 ms (NX701 CPU Unit)                 | 15 – (RPI [ms]/100)      |
| 1 to 1,000 ms (NX502 and NX102 CPU Units)        |                          |
| 2 to 1,000 ms (NX1P2 CPU Unit)                   |                          |
| 1 to 1,000 ms (NJ-series CPU Unit) <sup>*1</sup> |                          |
| 1,000 to 10,000 ms                               | 5% of the RPI            |

\*1. Note that the RPI for a NJ-series CPU Unit with unit version 1.00 to 1.02 is between 10 ms to 1,000 ms.

Example)

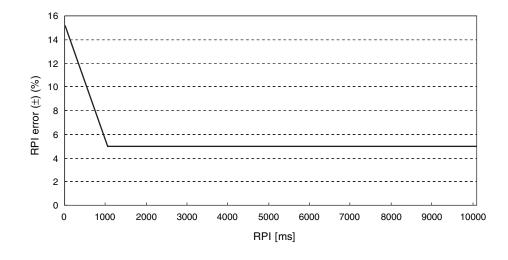

# 14-2 Adjusting the Communications Load

In an Ethernet network using an Ethernet switch, the network bandwidth is not shared by all of the nodes; independent transmission paths are established between individual nodes through the Ethernet switch.

A dedicated communications buffer is established in the Ethernet switch for communications between the nodes, and full-duplex communications (simultaneous transmission and reception) are performed asynchronously with other transmission paths. The communications load in other transmission paths does not affect communications, so packet collisions do not occur and stable, high-speed communications can be performed.

The Ethernet switch functions shown in the following table determine the performance of tag data links.

| Item                | Description                                                       |
|---------------------|-------------------------------------------------------------------|
| Buffer capacity     | This is the amount of data that can be buffered when packets ac-  |
|                     | cumulate at the Ethernet switch.                                  |
| Multicast filtering | This function transfers multicast packets to specific nodes only. |
| QoS function        | This function performs priority control on packet transfers.      |

|                                                                 |                                                                                                    |                                                                     | NX-series                                                           | CPU Unit                                                            |                                              | NJ-series                                     | CPU Unit                                     |
|-----------------------------------------------------------------|----------------------------------------------------------------------------------------------------|---------------------------------------------------------------------|---------------------------------------------------------------------|---------------------------------------------------------------------|----------------------------------------------|-----------------------------------------------|----------------------------------------------|
| ltem                                                            | Description                                                                                                    | NX701                                                               | NX502                                                               | NX102                                                               | NX1P2                                        | Unit ver-<br>sion 1.00<br>to 1.02             | Unit ver-<br>sion 1.03<br>or later           |
| Network band-<br>width                                          | Physical<br>Ethernet<br>baud rate                                                                                             | 1,000 Mbps                                                          | i                                                                   | 100 Mbps o                                                          | r 10 Mbps                                    |                                               |                                              |
| Allowable tag da-<br>ta link communi-<br>cations band-<br>width | Maximum<br>number of tag<br>data link<br>packets that<br>can be proc-<br>essed in 1<br>second (pps:<br>packets per<br>second) | 40,000<br>pps max.<br>(total of<br>40,000<br>pps with<br>two ports) | 20,000<br>pps max.<br>(total of<br>20,000<br>pps with<br>two ports) | 12,000<br>pps max.<br>(total of<br>12,000<br>pps with<br>two ports) | 3,000 pps<br>max.                            | 1,000 pps<br>max.                             | 3,000 pps<br>max.                            |
| Connection re-<br>sources                                       | Number of<br>connections<br>that can be<br>established                                                                        | 256 max.<br>(total of<br>512 with<br>two ports)                     | 64 max.<br>(total of<br>128 with<br>two ports)                      | 32 max.<br>(total of 64<br>with two<br>ports)                       | 32 max.                                      |                                               |                                              |
| Packet interval<br>(RPI: Requested<br>Packet Interval)          | Refresh peri-<br>od for tag da-<br>ta                                                                                         | 0.5 to<br>10,000 ms<br>in 0.5-ms<br>incre-<br>ments                 | 1 to 10,000<br>increments                                           | ms in 1-ms                                                          | 2 to<br>10,000 ms<br>in 1-ms in-<br>crements | 10 to<br>10,000 ms<br>in 1-ms in-<br>crements | 1 to<br>10,000 ms<br>in 1-ms in-<br>crements |

The following table shows the setting ranges of the tag data link settings that can be made for a builtin EtherNet/IP port.

When the tag data link settings exceed the capabilities of the Ethernet switch to be used, increase the packet interval (RPI) value for adjustment.

14-2-1 Checking Bandwidth Usage for Tag Data Links

Particularly when you configure the settings with an Ethernet switch that does not support multicast filtering, you need to consider that multicast packets will be sent to all the nodes on the network without setting the connections.

#### Additional Information

If you select **Multi-cast Connection** for the connection type in the connection settings on the Network Configurator, multicast packets are used. If the connection type is set to a **Point to Point Connection**, multicast packets are not used.

If required tag data link performance cannot be achieved with the Ethernet switch, re-evaluate the overall network configuration and take necessary measures such as selecting a different Ethernet switch or splitting the network.

The following sections show how to check the device bandwidth used by the tag data links in the designed network, and how to set appropriate values.

## 14-2-1 Checking Bandwidth Usage for Tag Data Links

The Network Configurator can display the bandwidth to be actually used for tag data links at each built-in EtherNet/IP port, based on the connections set in the network configuration. The device bandwidth used for tag data links can be checked by clicking the **Detail** Button in the **Usage of Device Bandwidth** Area at the bottom of the Network Configuration Window.

| 250.25 | Usage of Device Band | width      |                     |                      |                     |
|--------|----------------------|------------|---------------------|----------------------|---------------------|
|        |                      | Comment    | Usage of Capacity ( | Mbit/s (without Mult | Usage of IP multica |
|        | 192.168.250.1        | NJ501-1500 | 2.00 (2.00) %       | 0.042 (0.042) Mbit/s |                     |
|        | 192.168.250.25       | CJ2M-EIP21 | 2.00 (2.00) %       | 0.042 (0.042) Mbit/s |                     |
|        | 192.168.250.22       | CJ1W-EIP21 | 0.00 (0.33) %       | 0.000 (0.028) Mbit/s |                     |
|        |                      |            |                     |                      |                     |
|        |                      |            |                     |                      |                     |

| Item                                            | Description                                                                                                    |
|-------------------------------------------------|----------------------------------------------------------------------------------------------------|
| #                                               | The IP address of the device.                                                                                                    |
| Comment                                         | A description of the device. The comment is displayed below the device icon.<br>The model number of the device is displayed by default.                                                                                                    |
| Usage of Capacity (without<br>Multicast Filter) | The usage rate of allowable tag data link bandwidth for the device is given.<br>Bandwidth used/Allowable tag data link bandwidth<br>The values outside parentheses are for when multicast filtering is used.<br>The values inside parentheses are for when multicast filtering is not used. |
| Mbit/s (without Multicast Fil-<br>ter)          | The network bandwidth used by the device for tag data link communications is given.<br>The values outside parentheses are for when multicast filtering is used.<br>The values inside parentheses are for when multicast filtering is not used.                                              |

| Item                            | Description                                                                       |
|---------------------------------|-----------------------------------------------------------------------------------|
| Usage of IP multicast ad-       | The number of multicast IP addresses actually used by the device for commu-       |
| dresses                         | nications is given.                                                               |
| Total usage of IP multicast ad- | The number of multicast IP addresses used in the entire network is given. This    |
| dresses                         | value is used to estimate the number of multicast filters required for a switch.  |
| Network Total of Max. Mbit/s    | The total bandwidth used for tag data link communications in the entire network   |
|                                 | is given.                                                                         |
|                                 | Tag data links will not normally operate if the bandwidth allowed for the network |
|                                 | is exceeded.                                                                      |

#### Checking the Usage of Capacity and Network Bandwidth for Tag Data Links

The usage rate of allowable tag data link bandwidth for each built-in EtherNet/IP port is given in the **Usage of Capacity (without Multicst Filter)** column, and the network bandwidth usage for tag data link communications is given in the **Mbit/s (without Multicast Filter)** column.

The usage rate and the network bandwidth usage of tag data link communications for which multicast filtering is not supported by the Ethernet switch are given in parentheses in each corresponding column. These values include bandwidth usage for multicast packets since they are sent to all the nodes without connection settings.

These values can be adjusted as described in 14-2-4 Changing the RPI on page 14-11.

#### • Checking the Total Number of Multicast IP Addresses in the Network

When using an Ethernet switch that supports multicast filtering, there must be sufficient multicast filters for the network. Based on the setting of connections, the Network Configurator indicates the number of multicast IP addresses to be used in the entire network.

Make sure that the number of multicast IP addresses to be used in the entire network does not exceed the number of multicast filters supported by the Ethernet switch. If necessary, replace the Ethernet switch with another one with sufficient multicast filters, or adjust the usage rate and network bandwidth usage with the values given for an Ethernet switch without multicast filtering (i.e., the values in parentheses). These values can be adjusted as described in *14-2-4 Changing the RPI* on page 14-11.

#### • Checking the Total Maximum Network Bandwidth

The Network Configurator displays the total maximum bandwidth to be used for the entire network. This value indicates the maximum possible bandwidth for a transmission path which connects Ethernet switches in cascade. If this value exceeds the bandwidth for each cascade connection in the actual network (e.g., 1,000 Mbps for an NX-series CPU Unit, or 100 Mbps for an NJ-series CPU Unit), the bandwidth for some transmission paths may be exceeded depending on the network wiring, and the tag data links may not operate normally.

If this occurs, calculate the bandwidth usage of each transmission path and make sure that the bandwidth for any cascade connection is not exceeded, or adjust the bandwidth to ensure that the value of **Network Total of Max. Mbit/s** does not exceed the bandwidth for any cascade connection. These values can be adjusted as described in *14-2-4 Changing the RPI* on page 14-11.

#### 14-2-2 Tag Data Link Bandwidth Usage and RPI

The usage rate of allowable tag data link bandwidth as given in the **Usage of Capacity (without Multicast Filter)** column can be adjusted by changing the packet interval (RPI) setting.

If the RPI is set shorter, the **Usage of Capacity (without Multicast Filter)** will increase. If the RPI is set longer, the **Usage of Capacity (without Multicast Filter)** will decrease.

The RPI can be set in one of the following ways.

- · Setting the same PRI for all the connections
- · Setting a PRI for connections of a particular device
- · Setting a PRI for a particular connection

When the same RPI is set for all the connections, the **Usage of Capacity (without Multicast Filter)** will basically increase proportionally as the RPI is set shorter.

Example: If the **Usage of Capacity (without Multicast Filter)** is 40% with the PRI set to 50 ms for all the connections, the **Usage of Capacity (without Multicast Filter)** may increase to 80% when the RPI is changed to 25 ms for all the connections.

# 内

#### **Precautions for Correct Use**

If the **Usage of Capacity (without Multicast Filter)** is between 80% and 100%, some operation with the Network Configuator which may cause load on the network, such as monitoring, or message communications with some user application may temporarily cause excessive load on the network and result in timeouts. If timeouts occur, increase one or all of the RPI values and reduce the usage of capacity.

#### 14-2-3 Adjusting Device Bandwidth Usage

This section provides methods for adjusting the device bandwidth usage for tag data links.

#### Precautions for Correct Use

The Ethernet switch should be able to support the maximum network bandwidth for each CPU Unit. The maximum network bandwidth for each CPU Unit model is as follows.

- NX701 CPU Unit: 1,000 Mbit/s
- NX502 CPU Unit: 1,000 Mbit/s
- NX102 CPU Unit: 100 Mbit/s
- NX1P2 CPU Unit: 100 Mbit/s
- NJ-series CPU Unit: 100 Mbit/s

# **Ethernet Switches without Multicast Filtering**

 Is the Mbit/s (without Multicast Filter) value for each node below the maximum network bandwidth?

If any node exceeds the maximum network bandwidth, change the connection settings, such as the RPI.

• Is the value of **Usage of Capacity (without Multicast Filter)** for each node below 100%? If any node exceeds 100%, change the connections settings, such as the RPI.

 Is the value of Network Total of Max. Mbit/s below the maximum network bandwidth? If the value exceeds the maximum network bandwidth, the bandwidth for some transmission paths (e.g., an Ethernet switch or media converter) may be exceeded depending on the network wiring (e.g., cascade connection of Ethernet switches), and the tag data links may not operate normally. Check if the bandwidth of the transmission path in each cascade connection is not exceeded. If the bandwidth is exceeded, rewire the network or increase the bandwidth between Ethernet switches

14-2-4 Changing the RP

(e.g., increase to 1 Gbps). If these countermeasures are not possible, change the connection settings such as the RPI settings, and adjust the bandwidth to ensure that the value of **Network Total of Max. Mbit/s** does not exceed the bandwidth for any cascade connection.

# **Ethernet Switches with Multicast Filtering**

- <u>Is the **Mbit**/s value for each node below the maximum network bandwidth?</u> If any node exceeds the maximum network bandwidth, change the connection settings, such as the RPI.
- Is the Usage of Capacity value for each node below 100%?

If any node exceeds 100%, change the connection settings, such as the RPI.

- <u>Is the Network Total of Max. Mbit/s value below the maximum network bandwidth?</u> If the value exceeds the maximum network bandwidth, the bandwidth for some transmission paths (e.g., an Ethernet switch or media converter) may be exceeded due to the network wiring (e.g., cascade connection of Ethernet switches), and the tag data links may not operate normally. Check if the bandwidth of the transmission path in each cascade connection is not exceeded. If the bandwidth is exceeded, rewire the network or increase the bandwidth between Ethernet switches (e.g., to 1 Gbps). If these countermeasures are not possible, change the connection settings such as the RPI settings, and adjust the bandwidth to ensure that the value of **Network Total of Max. Mbit/s** does not exceed the bandwidth for any cascade connection.
- Is the Mbit/s (without Multicast Filter) value for each node below the maximum network bandwidth? Or, is the value of Usage of Capacity (without Multicast Filter) for each node below 100%?

If any node exceeds either of them, check whether the multicast filtering on the relevant Ethernet switch is functioning correctly. If the number of multicast filters on the Ethernet switch is less than the number of **Total usage of IP multicast addresses**, the bandwidth for some transmission paths may be exceeded depending on the network wiring (e.g., cascade connection of Ethernet switches), and the tag data links may not operate normally. Calculate the number of multicast filters required for each Ethernet switch on the network, and check if the resulting number is below the number of multicast filters provided by the Ethernet switch. If the Ethernet switch does not have a sufficient number of multicast filters, replace it with another one which has sufficient multicast filters, or change the connection settings, such as the RPI settings.

## 14-2-4 Changing the RPI

You can check **Usage of Capacity (without Multicast Filter)** values offline for the usage rate of allowable tag data link bandwidth if you follow the procedure provided in *14-2-1 Checking Bandwidth* Usage for Tag Data Links on page 14-8.

You can adjust **Usage of Capacity (without Multicast Filter)** values by changing packet interval (RPI) values.

If required communications performance cannot be achieved after the adjustment, re-evaluate the network configuration.

- **1** Make required settings in the Network Configuration Window on the Network Configurator.
- **2** Click the **Detail** Button in the **Usage of Device Bandwidth** Area at the bottom of the Network Configuration Window.

| - |                         |         |                                         |                                   |  |
|---|-------------------------|---------|-----------------------------------------|-----------------------------------|--|
|   | C EtherN                | et/IP_1 | EtherNet/IP_                            | 2                                 |  |
|   |                         |         |                                         |                                   |  |
|   | 192.168.:<br>NJ501-1    |         | 192.168.250.2<br>NJ501-1500<br>I I50.10 | 192.168.250.10<br>CJ2M-EIP21<br>↓ |  |
|   |                         |         | -                                       | -                                 |  |
|   |                         |         |                                         |                                   |  |
|   |                         |         |                                         |                                   |  |
|   |                         |         |                                         |                                   |  |
| L | Harra - ( David         |         |                                         |                                   |  |
|   | Usage of Devi<br>Detail | _       | viain                                   |                                   |  |

The Usage of Device Bandwidth Dialog Box is displayed.

| #                | Comment    | Usage of Capacit | Mbit/s (without M | Usage of IP multi |
|------------------|------------|------------------|-------------------|-------------------|
| 🧳 192.168.250.1  | NJ501-1500 | 0.00 (5.00) %    | 0.000 (0.043) Mbi | 0                 |
| 🧼 192.168.250.2  | NJ501-1500 | 6.00 (6.00) %    | 0.050 (0.050) Mbi | 0                 |
| 🧳 192.168.250.10 | CJ2M-EIP21 | 2.00 (2.00) %    | 0.050 (0.050) Mbi | 1                 |
|                  |            |                  |                   |                   |
|                  |            |                  |                   |                   |
|                  |            |                  |                   |                   |
|                  |            |                  |                   |                   |
|                  |            |                  |                   |                   |
|                  |            |                  |                   |                   |
|                  |            |                  |                   |                   |
|                  |            |                  |                   |                   |
|                  |            |                  |                   |                   |
|                  |            |                  |                   |                   |
|                  |            |                  |                   |                   |
|                  |            |                  |                   |                   |
|                  |            |                  |                   |                   |
|                  |            |                  |                   |                   |
|                  |            |                  |                   |                   |
|                  |            |                  |                   |                   |
|                  |            |                  |                   |                   |
|                  |            |                  |                   |                   |
|                  |            |                  |                   |                   |

The **Usage of Capacity (without Multicast Filter)** column shows the usage rate of allowable tag data link bandwidth, and the **Mbit/s (without Multicast Filter)** column shows the network bandwidth usage.

**3** You can adjust the **Usage of Capacity (without Multicast Filter)** value by changing the packet interval (RPI) for the relevant device.

There are three methods for changing the RPI as shown below.

- Method 1: Set the Same RPI for All the Connections
   You can adjust the Usage of Capacity (without Multicast Filter) value by changing the packet interval (RPI) values for all the connections at the same time.
  - Click the Set Packet Interval (RPI) Button in the Usage of Device Bandwidth Dialog Box.

| 1                         |  |
|---------------------------|--|
| Set Packet Interval (RPI) |  |

2) The **Set Packet Interval (RPI)** Dialog Box is displayed. Input a new RPI value, and click the **OK** Button.

| Set Packet Interval (RPI)                                   | × |
|-------------------------------------------------------------|---|
| Packet Interval (RPI)                                       |   |
| 50.0 ms ( 0.5 - 10000.0 ms )                                |   |
| Target Device                                               |   |
| ✓ 192.168.250.1 NJ501-1500                                  |   |
| I 192.168.250.2 NJ501-1500                                  |   |
| ✓ 192.168.250.10 CJ2M-EIP21                                 |   |
|                                                             |   |
|                                                             |   |
|                                                             |   |
|                                                             |   |
|                                                             |   |
|                                                             |   |
| J                                                           |   |
| NOTE : Possible RPI value depends on the device type.       |   |
| Please confirm the setting result on message report window. |   |
| OK Cancel                                                   |   |
|                                                             |   |

Method 2: Change the RPI for a Specific Device

You can adjust the **Usage of Capacity (without Multicast Filter)** value by changing the RPI for all the connections of a specific device.

Note that the **Usage of Capacity (without Multicast Filter)** values for the target devices of the connections are also changed.

1) Click the **Set Packet Interval (RPI)** Button in the **Usage of Device Bandwidth** Dialog Box.

| <u>S</u> et Pack | et Interva | al (RPI) |  |
|------------------|------------|----------|--|

2) The **Set Packet Interval (RPI)** Dialog Box is displayed. In the **Target Device** Area, clear the check boxes for devices to which this RPI setting change is not applied.

| Set Packet Interval (RPI)                                                                                            | $\mathbf{X}$ |
|----------------------------------------------------------------------------------------------------|--------------|
| Packet Interval (RPI)                                                                                                |              |
| 50.0 ms ( 0.5 - 10000.0 ms )                                                                                         |              |
| Target Device                                                                                                    |              |
| 192.168.250.1 NJ501-1500                                                                                             |              |
| 192.168.250.2 NJ501-1500                                                                                             |              |
| ▼ 192.168.250.10 CJ2M-EIP21                                                                                          |              |
|                                                                                                    |              |
|                                                                                                    |              |
|                                                                                                    |              |
|                                                                                                    |              |
|                                                                                                    |              |
|                                                                                                    |              |
| 1                                                                                                    |              |
| NOTE : Possible RPI value depends on the device type.<br>Please confirm the setting result on message report window. |              |
| OK Cancel                                                                                                    |              |

- 3) Input a new RPI value, and click the OK Button.
- Method 3: Change the RPI for a Specific Connection

You can adjust the **Usage of Capacity (without Multicast Filter)** value by changing the RPI for a specific connection.

Note that the **Usage of Capacity (without Multicast Filter)** value for the target device of the connection are also changed.

- 1) Click the Close Button in the Usage of Device Bandwidth Dialog Box.
- Double-click the device that is set as the originator of the connection. The Edit Device Parameters Dialog Box is displayed.

| nregister Device List               |                                 |                      |              |
|-------------------------------------|---------------------------------|----------------------|--------------|
| ¥                                   | Product Name                    |                      |              |
| 192.168.250.1                       | NJ501-1500                      |                      |              |
|                                     |                                 |                      |              |
|                                     |                                 |                      |              |
|                                     |                                 |                      |              |
|                                     |                                 |                      |              |
| onnections: 1/32(0:1,1              | r:0) 🌲 🧖                        |                      |              |
| egister Device List<br>Product Name | 192.168.250.2 NJ501-1500 Varial | ble Target Variable  |              |
| 🞾 192.168.250.10 (#010)             |                                 |                      |              |
| CN01_01 [Input]                     | TagSet2_192.168.250.2           | TagSet2_192.168.2    | 50.10        |
|                                     | 1970 - Fa                       | 570 T                |              |
|                                     |                                 | -                    |              |
|                                     |                                 |                      |              |
|                                     |                                 |                      |              |
|                                     |                                 |                      |              |
|                                     |                                 |                      |              |
|                                     |                                 |                      |              |
|                                     |                                 |                      |              |
| New                                 | Delete Edit Al                  | hange Target Node ID | To/From File |

3) In the **Register Device List** Area, select the connection for which you want to change the RPI, and click the **Edit** Button.

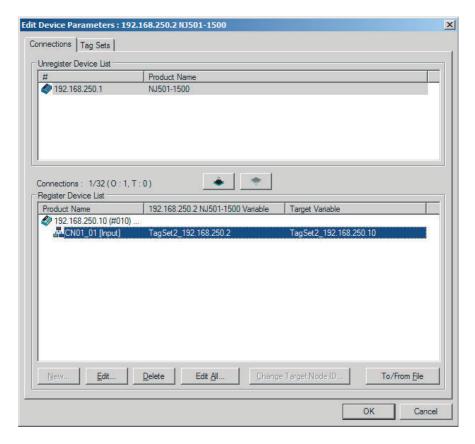

4) The Edit Connection Dialog Box for the device is displayed. Input a new packet interval (RPI) value, and click the **OK** Button.

| 192.168.250.10 CJ2M-EIP21 Edit Connection                                                                                                    | ×                                 |
|----------------------------------------------------------------------------------------------------|-----------------------------------|
| It will add a connection configuration to originator device.<br>Please configure the Tag Set each of originator device and targe                            | at device.                        |
| Originator Device                                                                                                    | Target Device                     |
| Node Address : 192.168.250.2                                                                                                    | Node Address : 192.168.250.10     |
| Comment : NJ501-1500                                                                                                    | Comment : CJ2M-EIP21              |
| Input Tag Set : Edit Tag Sets                                                                                                    | Output Tag Set :                  |
| TagSet2_192.168.250.2 - [22Byte]       Connection       Type :                                                                                              | TagSet2_192.168.250.10 - [22Byte] |
| Hide Detail                                                                                                    |                                   |
| Detail Parameter Packet Interval (RPI): 20.0 ms (10.0, 10000.0 ms                                                                                           |                                   |
|                                                                                                    | Connection Name : CNO1_01         |
| Timeout Value : Packet Interval (RPI) x 4                                                                                                    | (Possible to omit)                |
| Connection Structure                                                                                                    |                                   |
| <ul> <li>192.168.250.2 NJ501-1500 *</li> <li>TagSet2_192.168.250.2 [M] 20.0ms</li> <li>192.168.250.10 CJ2M-EIP21</li> <li>TagSet2_192.168.250.10</li> </ul> |                                   |
|                                                                                                    |                                   |
|                                                                                                    | OK Cancel                         |

- 4 If the bandwidth usage rate is not set as desired even after the above operation, re-evaluate the network configuration, considering the following points. (Refer to 14-2-3 Adjusting Device Bandwidth Usage on page 14-10.)
  - · Reduce the number of nodes and connections
  - Split the network

**5** Check the bandwidth usage rate again.

After you change the connection settings, click the **Detail** Button in the **Usage of Device Bandwidth** Area at the bottom of the Network Configuration Window to check the bandwidth usage as described in *14-2-1 Checking Bandwidth Usage for Tag Data Links* on page 14-8. It is important to check the bandwidth usage particularly after you change the RPI values for individual connections, instead of setting the same RPI for all the connections.

**6** Run user tests to verify that there are no problems with the new values.

#### 14-2-5 RPI Setting Examples

The following examples explain how to calculate the packet intervals (RPIs) in the following network configuration.

# Conditions

| 〕 ☞ 묘   로 토   ጭ   铭 乾   1                                                                                                    |                                                                                 |                                                                     |                                                                     | 16 12<br>1                        |                                     |                                   |                                                                      |
|----------------------------------------------------------------------------------------------------|---------------------------------------------------------------------------------|---------------------------------------------------------------------|---------------------------------------------------------------------|-----------------------------------|-------------------------------------|-----------------------------------|----------------------------------------------------------------------|
| × 🗎   🖬 紀   🔶 🧇 🗹   📓   4                                                                                                    |                                                                                 |                                                                     | 8. 1                                                                |                                   |                                     |                                   |                                                                      |
| Network Configurator EtherNet/IP Hardware Communications Adapter Communications Adapter Communications Adapter Communications Adapter Communications Adapter Communications Adapter Communications Adapter Communications Communications Communicatio | Ether/let/IP_1                                                                  | 192.168.250.16<br>NJ501-1300<br>D                                   | 192.168.250.15<br>NJ501-1300<br>D                                   | 192.168.250.14<br>NJ501-1300<br>I | 192.168.250.13<br>NJ501-1300<br>Jan | 192.168.250.12<br>NJ501-1300<br>D | 192.168.250.11<br>NJS01-1300<br>I III IIII IIIIIIIIIIIIIIIIIIIIIIIII |
| Bev 1     Bev 2     Bysol 1300     Bysol 1300      | 192.168.250.10<br>NJ.501.1300<br>I III<br>192.168.250.3<br>NJ.501.1300<br>I III | 192.168.250.9<br>NJ501-1300<br>I IIIIIIIIIIIIIIIIIIIIIIIIIIIIIIIIII | 192.168.250.8<br>NJ501-1300<br>I IIIIIIIIIIIIIIIIIIIIIIIIIIIIIIIIII | 192168.250.7<br>NJ501-1300        | 132.168.250.6<br>NJ501-1300         | 192 168,250,5<br>NJ501-1300       | 132.168.250.4<br>NJ501-1300                                          |
|                                                                                                    | Usage of Device Band                                                            | width                                                               |                                                                     |                                   |                                     |                                   |                                                                      |

· Connections:

Example) Seventeen NJ501-1300 Units are connected to the network.

Each device has one 100-word tag for sending and sixteen 100-word tags for receiving, and exchanges data with each other.

The packet interval (RPI) for all the connections is set to 120 ms.

The IP addresses of the devices range from 192.168.250.1 to 192.168.250.17.

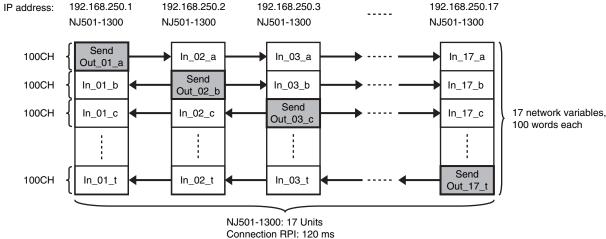

100 words each

# Checking the Device Bandwidth Usage

When you click the **Detail** Button in the Usage of Device Bandwidth Area, the window shows that the usage rate of the tag data link bandwidth for each device is 40.83%, as given in the Usage of Capacity column in the following window.

| #                    | Comment    | Usage of Capacit          | Mbit/s (without Multic | Usage of IP multi. |
|----------------------|------------|---------------------------|------------------------|--------------------|
| <br>20192.168.250.17 | NJ501-1300 | 40.83 (40.83) %           | 0.510 (0.510) Mbit/s   | oblige of it make  |
| 192.168.250.16       | NJ501-1300 | 40.83 (40.83) %           | 0.510 (0.510) Mbit/s   |                    |
| 192.168.250.15       | NJ501-1300 | 40.83 (40.83) %           | 0.510 (0.510) Mbit/s   |                    |
| 192.168.250.14       | NJ501-1300 | 40.83 (40.83) %           | 0.510 (0.510) Mbit/s   |                    |
| 192.168.250.13       | NJ501-1300 | 40.83 (40.83) %           | 0.510 (0.510) Mbit/s   |                    |
| 192.168.250.12       | NJ501-1300 | 40.83 (40.83) %           | 0.510 (0.510) Mbit/s   |                    |
| 192.168.250.11       | NJ501-1300 | 40.83 (40.83) %           | 0.510 (0.510) Mbit/s   |                    |
| 192.168.250.10       | NJ501-1300 | 40.83 (40.83) %           | 0.510 (0.510) Mbit/s   |                    |
| 192.168.250.9        | NJ501-1300 | 40.83 (40.83) %           | 0.510 (0.510) Mbit/s   |                    |
| 192.168.250.8        | NJ501-1300 | 40.83 (40.83) %           | 0.510 (0.510) Mbit/s   |                    |
| 192.168.250.7        | NJ501-1300 | 40.83 (40.83) %           | 0.510 (0.510) Mbit/s   |                    |
| 192.168.250.6        | NJ501-1300 | 40.83 (40.83) %           | 0.510 (0.510) Mbit/s   |                    |
| 9 192.168.250.5      | NJ501-1300 | 40.83 (40.83) %           | 0.510 (0.510) Mbit/s   |                    |
| 🖉 192.168.250.4      | NJ501-1300 | 40.83 (40.83) %           | 0.510 (0.510) Mbit/s   |                    |
| 🞾 192.168.250.3      | NJ501-1300 | 40.83 (40.83) %           | 0.510 (0.510) Mbit/s   |                    |
| 9 192.168.250.2      | NJ501-1300 | 40.83 (40.83) %           | 0.510 (0.510) Mbit/s   |                    |
| 🖗 192.168.250.1      | NJ501-1300 | 40.83 (40.83) %           | 0.510 (0.510) Mbit/s   |                    |
|                      |            |                           |                        |                    |
| Set Packet Interv    |            | tal usage of IP multicast | addresses :            | 17 Close           |

# **Changing Settings**

#### Method 1: Setting the Same RPI for All the Connections

In the previous example, the usage rate of allowable tag data link bandwidth is 40.83% for all the devices as given in the Usage of Capacity column, and the RPI is set to 120 ms for all the connections. In the next example, change the RPI to 40 ms so as to increase the usage rate of allowable tag data link bandwidth up to 80% or less.

Click the **Set Packet Interval (RPI)** Button in the **Usage of Device Bandwidth** Dialog Box to display the **Set Packet Interval (RPI)** Dialog Box.

Input 40 ms as the new RPI value, and click the **OK** Button.

| Set Packet Interval (RPI)                                                | ×                          |
|--------------------------------------------------------------------------|----------------------------|
| Packet Interval (RPI)                                                    |                            |
| 4C ms ( 0.5 - 10                                                         | 0000.0 ms )                |
| Target Device                                                            |                            |
| I92.168.250.17 NJ501-1300                                                | V 192.168.250.8 NJ501-1300 |
| I 192.168.250.16 NJ501-1300                                              | V 192.168.250.7 NJ501-1300 |
| V 192.168.250.15 NJ501-1300                                              | V 192.168.250.6 NJ501-1300 |
| V 192.168.250.14 NJ501-1300                                              | V 192.168.250.5 NJ501-1300 |
| I 192.168.250.13 NJ501-1300                                              | V 192.168.250.4 NJ501-1300 |
| V 192.168.250.12 NJ501-1300                                              | V 192.168.250.3 NJ501-1300 |
| V 192.168.250.11 NJ501-1300                                              | V 192.168.250.2 NJ501-1300 |
| V 192.168.250.10 NJ501-1300                                              | V 192.168.250.1 NJ501-1300 |
| 🗹 192.168.250.9 NJ501-1300                                               |                            |
|                                                                          | Þ                          |
| NOTE : Possible RPI value depend<br>Please confirm the setting result on |                            |
| ОК                                                                       | Cancel                     |

If you set the same packet interval (RPI) for all the connections, the table shows that the usage rate of allowable tag data link bandwidth is 74.50% for all the device as shown in the Usage of Capacity column, and this indicates that the shortest packet interval is 40 ms.

| 192.168.250.16         NJ50           192.168.250.15         NJ50           192.168.250.14         NJ50           192.168.250.13         NJ50           192.168.250.12         NJ50           192.168.250.11         NJ50           192.168.250.12         NJ50           192.168.250.11         NJ50           192.168.250.11         NJ50           192.168.250.11         NJ50           192.168.250.13         NJ50           192.168.250.14         NJ50           192.168.250.15         NJ50           192.168.250.10         NJ50           192.168.250.3         NJ50 | 1-1300<br>1-1300<br>1-1300<br>1-1300<br>1-1300<br>1-1300<br>1-1300<br>1-1300 | 74.50 (74.50) %<br>74.50 (74.50) %<br>74.50 (74.50) %<br>74.50 (74.50) %<br>74.50 (74.50) %<br>74.50 (74.50) %<br>74.50 (74.50) % | 1.199 (1.199) Mbit/s<br>1.199 (1.199) Mbit/s<br>1.199 (1.199) Mbit/s<br>1.199 (1.199) Mbit/s<br>1.199 (1.199) Mbit/s<br>1.199 (1.199) Mbit/s<br>1.199 (1.199) Mbit/s |  |
|----------------------------------------------------------------------------------------------------|------------------------------------------------------------------------------|----------------------------------------------------------------------------------------------------|----------------------------------------------------------------------------------------------------|--|
| 192.168.250.15         NJ50           192.168.250.14         NJ50           192.168.250.13         NJ50           192.168.250.12         NJ50           192.168.250.11         NJ50           192.168.250.11         NJ50           192.168.250.11         NJ50           192.168.250.11         NJ50           192.168.250.10         NJ50           192.168.250.9         NJ50                                                                                                    | 11-1300<br>11-1300<br>11-1300<br>11-1300<br>11-1300<br>11-1300               | 74.50 (74.50) %<br>74.50 (74.50) %<br>74.50 (74.50) %<br>74.50 (74.50) %<br>74.50 (74.50) %<br>74.50 (74.50) %                    | 1.199 (1.199) Mbit/s<br>1.199 (1.199) Mbit/s<br>1.199 (1.199) Mbit/s<br>1.199 (1.199) Mbit/s<br>1.199 (1.199) Mbit/s                                                 |  |
| 192.168.250.14         NJ50           192.168.250.13         NJ50           192.168.250.12         NJ50           192.168.250.11         NJ50           192.168.250.11         NJ50           192.168.250.11         NJ50           192.168.250.10         NJ50           192.168.250.10         NJ50           192.168.250.3         NJ50                                                                                                    | 11-1300<br>11-1300<br>11-1300<br>11-1300<br>11-1300                          | 74.50 (74.50) %<br>74.50 (74.50) %<br>74.50 (74.50) %<br>74.50 (74.50) %                                                          | 1.199 (1.199) Mbit/s<br>1.199 (1.199) Mbit/s<br>1.199 (1.199) Mbit/s                                                                                                 |  |
| <ul> <li>192.168.250.13</li> <li>NJ50</li> <li>192.168.250.12</li> <li>NJ50</li> <li>192.168.250.11</li> <li>NJ50</li> <li>192.168.250.10</li> <li>NJ50</li> <li>192.168.250.9</li> <li>NJ50</li> </ul>                                                                                                    | 11-1300<br>11-1300<br>11-1300<br>11-1300                                     | 74.50 (74.50) %<br>74.50 (74.50) %<br>74.50 (74.50) %                                                                             | 1.199 (1.199) Mbit/s<br>1.199 (1.199) Mbit/s                                                                                                    |  |
| <ul> <li>192.168.250.12</li> <li>NJ50</li> <li>192.168.250.11</li> <li>NJ50</li> <li>192.168.250.10</li> <li>NJ50</li> <li>192.168.250.9</li> <li>NJ50</li> </ul>                                                                                                    | 11-1300<br>11-1300<br>11-1300                                                | 74.50 (74.50) %<br>74.50 (74.50) %                                                                                                | 1.199 (1.199) Mbit/s                                                                                                    |  |
| <ul> <li>192.168.250.11</li> <li>NJ50</li> <li>192.168.250.10</li> <li>NJ50</li> <li>192.168.250.9</li> <li>NJ50</li> </ul>                                                                                                    | 1-1300<br>11-1300                                                            | 74.50 (74.50) %                                                                                                    | · · ·                                                                                                    |  |
| 192.168.250.10 NJ50<br>192.168.250.9 NJ50                                                                                                    | 1-1300                                                                       | 1 1                                                                                                    | 1.199 (1.199) Mbit/s                                                                                                    |  |
| 192.168.250.9 NJ50                                                                                                    |                                                                              | 74 50 (74 50) %                                                                                                    |                                                                                                    |  |
|                                                                                                    |                                                                              | 74.50 (74.50) %                                                                                                    | 1.199 (1.199) Mbit/s                                                                                                    |  |
| 🍘 192 168 250 8 👘 NJ50                                                                                                    | 1-1300                                                                       | 74.50 (74.50) %                                                                                                    | 1.199 (1.199) Mbit/s                                                                                                    |  |
| y 102.100.200.0 14000                                                                                                    | 1-1300                                                                       | 74.50 (74.50) %                                                                                                    | 1.199 (1.199) Mbit/s                                                                                                    |  |
| 192.168.250.7 NJ50                                                                                                    | 1-1300                                                                       | 74.50 (74.50) %                                                                                                    | 1.199 (1.199) Mbit/s                                                                                                    |  |
| 192.168.250.6 NJ50                                                                                                    | 1-1300                                                                       | 74.50 (74.50) %                                                                                                    | 1.199 (1.199) Mbit/s                                                                                                    |  |
| 🖉 192.168.250.5 🛛 NJ50                                                                                                    | 1-1300                                                                       | 74.50 (74.50) %                                                                                                    | 1.199 (1.199) Mbit/s                                                                                                    |  |
| 192.168.250.4 NJ50                                                                                                    | 1-1300                                                                       | 74.50 (74.50) %                                                                                                    | 1.199 (1.199) Mbit/s                                                                                                    |  |
| 192.168.250.3 NJ50                                                                                                    | 1-1300                                                                       | 74.50 (74.50) %                                                                                                    | 1.199 (1.199) Mbit/s                                                                                                    |  |
| 192.168.250.2 NJ50                                                                                                    | 1-1300                                                                       | 74.50 (74.50) %                                                                                                    | 1.199 (1.199) Mbit/s                                                                                                    |  |
| 192.168.250.1 NJ50                                                                                                    | 1-1300                                                                       | 74.50 (74.50) %                                                                                                    | 1.199 (1.199) Mbit/s                                                                                                    |  |
|                                                                                                    |                                                                              |                                                                                                    |                                                                                                    |  |
|                                                                                                    |                                                                              |                                                                                                    |                                                                                                    |  |

#### Method 2: Changing the Packet Intervals (RPIs) of Specific Devices

In this example, set faster tag data links for specific two devices: 192.168.250.1 and 192.168.250.10. Click the **Set Packet Interval (RPI)** Button in the **Usage of Device Bandwidth** Dialog Box to display the **Set Packet Interval (RPI)** Dialog Box.

In the **Target Device** Area, clear the check boxes for devices to which this RPI change is not applied (all the devices except 192.168.250.1 and 192.168.250.10). Input 30 ms as the new RPI value, and click the **OK** Button.

| Set Packet Interval (RPI) Packet Interval (RPI) 30 ms ( 0.5 - 10000.0 ms )                                                                                                    |
|----------------------------------------------------------------------------------------------------|
| Target Device           192.168.250.17 NJ501-1300         192.168.250.8 NJ501-1300           192.168.250.16 NJ501-1300         192.168.250.7 NJ501-1300           192.168.250.15 NJ501-1300         192.168.250.6 NJ501-1300           192.168.250.16 NJ501-1300         192.168.250.5 NJ501-1300           192.168.250.17 NJ501-1300         192.168.250.5 NJ501-1300           192.168.250.13 NJ501-1300         192.168.250.4 NJ501-1300           192.168.250.12 NJ501-1300         192.168.250.2 NJ501-1300           192.168.250.11 NJ501-1300         192.168.250.2 NJ501-1300           192.168.250.10 NJ501-1300         192.168.250.11 NJ501-1300           192.168.250.10 NJ501-1300         192.168.250.11 NJ501-1300 |
| NOTE : Possible RPI value depends on the device type.<br>Please confirm the setting result on message report window.                                                                                                    |

The usage rate of allowable tag data link bandwidth for each of the two devices, 192.168.250.1 and 192.168.250.10, increases to 87.00% as shown in the Usage of Capacity column, and this indicates that the shorter RPI is set for the connections of these devices.

Note that the usage rate of allowable tag data link bandwidth for all the other devices is also increased from 40.83% to 44.50% since they are connected with the two devices, 192.168.250.1 and 192.168.250.10.

| #                | Comment    | Usage of Capacit | Mbit/s (without Multic | Usage of IP multi |
|------------------|------------|------------------|------------------------|-------------------|
| 🖉 192.168.250.17 | NJ501-1300 | 44.50 (97.83) %  | 0.589 (1.818) Mbit/s   | :                 |
| 🥏 192.168.250.16 | NJ501-1300 | 44.50 (97.83) %  | 0.589 (1.818) Mbit/s   |                   |
| 🟈 192.168.250.15 | NJ501-1300 | 44.50 (97.83) %  | 0.589 (1.818) Mbit/s   |                   |
| 🧼 192.168.250.14 | NJ501-1300 | 44.50 (97.83) %  | 0.589 (1.818) Mbit/s   |                   |
| 🧼 192.168.250.13 | NJ501-1300 | 44.50 (97.83) %  | 0.589 (1.818) Mbit/s   |                   |
| 🟈 192.168.250.12 | NJ501-1300 | 44.50 (97.83) %  | 0.589 (1.818) Mbit/s   |                   |
| 🞾 192.168.250.11 | NJ501-1300 | 44.50 (97.83) %  | 0.589 (1.818) Mbit/s   |                   |
| 🞾 192.168.250.10 | NJ501-1300 | 87.00 (100.33) % | 1.528 (1.835) Mbit/s   |                   |
| 🞾 192.168.250.9  | NJ501-1300 | 44.50 (97.83) %  | 0.589 (1.818) Mbit/s   |                   |
| 🞾 192.168.250.8  | NJ501-1300 | 44.50 (97.83) %  | 0.589 (1.818) Mbit/s   |                   |
| 🞾 192.168.250.7  | NJ501-1300 | 44.50 (97.83) %  | 0.589 (1.818) Mbit/s   |                   |
| 🞾 192.168.250.6  | NJ501-1300 | 44.50 (97.83) %  | 0.589 (1.818) Mbit/s   |                   |
| 🞾 192.168.250.5  | NJ501-1300 | 44.50 (97.83) %  | 0.589 (1.818) Mbit/s   |                   |
| 🞾 192.168.250.4  | NJ501-1300 | 44.50 (97.83) %  | 0.589 (1.818) Mbit/s   |                   |
| 🞾 192.168.250.3  | NJ501-1300 | 44.50 (97.83) %  | 0.589 (1.818) Mbit/s   |                   |
| 🖉 192.168.250.2  | NJ501-1300 | 44.50 (97.83) %  | 0.589 (1.818) Mbit/s   |                   |
| 🧼 192.168.250.1  | NJ501-1300 | 87.00 (100.33) % | 1.528 (1.835) Mbit/s   |                   |
|                  |            |                  |                        |                   |
|                  |            |                  |                        |                   |

In this case, if the Ethernet switch has no multicast filter, the Usage of Capacity value would be 100.33% and communications errors might occur due to traffic overload at the built-in EtherNet/IP port. **Method 3: Changing the Packet Interval (RPI) of a Specific Connection** 

In this example, set faster tag data links for a specific connection of a device, 192.168.250.1. Doubleclick the device, 192.168.250.1, in the Network Configuration Window.

| #                                                                                                    | Product Name                                                   |                                 |   |
|----------------------------------------------------------------------------------------------------|----------------------------------------------------------------|---------------------------------|---|
|                                                                                                    |                                                                |                                 |   |
|                                                                                                    |                                                                |                                 |   |
|                                                                                                    |                                                                |                                 |   |
|                                                                                                    |                                                                |                                 |   |
|                                                                                                    |                                                                |                                 |   |
|                                                                                                    | 1 <u></u>                                                      |                                 |   |
| Connections : 32/32 (0 : 16, 1                                                                                                    | T : 16) 🍝                                                      |                                 |   |
| Register Device List                                                                                                    | · · · · · · · · · · · · · · · · · · ·                          |                                 |   |
| Product Name                                                                                                    | 192.168.250.1 NJ50                                             | I-1300 Variable Target Variable |   |
| 🏈 192.168.250.2 (#002) NJ5                                                                                                    | 501-1300                                                       |                                 |   |
|                                                                                                    | IN_02                                                          | A_Out                           |   |
|                                                                                                    |                                                                |                                 |   |
| 192.168.250.3 (#003) NJ5                                                                                                    | 501-1300                                                       |                                 |   |
| 192.168.250.3 (#003) NJ5<br>CN01_02 [Input]                                                                                                    | 501-1300<br>IN_03                                              | A_Out                           |   |
|                                                                                                    | IN_03                                                          | A_Out                           |   |
|                                                                                                    | IN_03                                                          | A_Out<br>A_Out                  | 2 |
| <ul> <li>CN01_02 [Input]</li> <li>192.168.250.4 (#004) NJ5</li> <li>CN01_03 [Input]</li> </ul>                                                                                                    | IN_03<br>501-1300<br>IN_04                                     | 100 <b>-</b> 17408              |   |
| <ul> <li>CN01_02 [Input]</li> <li>192.168.250.4 (#004) NJ5</li> <li>CN01_03 [Input]</li> <li>192.168.250.5 (#005) NJ5</li> </ul>                                                                                     | IN_03<br>501-1300<br>IN_04<br>501-1300                         | A_Out                           |   |
| <ul> <li>CN01_02 [Input]</li> <li>192.168.250.4 (#004) NJ5</li> <li>CN01_03 [Input]</li> <li>192.168.250.5 (#005) NJ5</li> <li>CN01_04 [Input]</li> </ul>                                                            | IN_03<br>501-1300<br>IN_04<br>501-1300<br>IN_05                | 100 <b>-</b> 1710-17            |   |
| <ul> <li>CN01_02 [Input]</li> <li>192.168.250.4 (#004) NJ5</li> <li>CN01_03 [Input]</li> <li>192.168.250.5 (#005) NJ5</li> <li>CN01_04 [Input]</li> <li>192.168.250.6 (#006) NJ5</li> </ul>                          | IN_03<br>501-1300<br>501-1300<br>IN_05<br>501-1300             | A_Out<br>A_Out                  |   |
| CN01_02 [Input]<br>192.168.250.4 (#004) NJ5<br>CN01_03 [Input]<br>192.168.250.5 (#005) NJ5<br>CN01_04 [Input]<br>192.168.250.6 (#006) NJ5<br>CN01_05 [Input]                                                         | IN_03<br>501-1300<br>501-1300<br>501-1300<br>501-1300<br>IN_06 | A_Out                           |   |
| <ul> <li>CN01_02 [Input]</li> <li>192.168.250.4 (#004) NJ5</li> <li>CN01_03 [Input]</li> <li>192.168.250.5 (#005) NJ5</li> <li>CN01_04 [Input]</li> <li>192.168.250.6 (#006) NJ5</li> </ul>                          | IN_03<br>501-1300<br>501-1300<br>501-1300<br>501-1300<br>IN_06 | A_Out<br>A_Out                  |   |
| <ul> <li>CN01_02 [Input]</li> <li>192.168.250.4 (#004) NJ5</li> <li>CN01_03 [Input]</li> <li>192.168.250.5 (#005) NJ5</li> <li>CN01_04 [Input]</li> <li>192.168.250.6 (#006) NJ5</li> <li>CN01_05 [Input]</li> </ul> | IN_03<br>501-1300<br>501-1300<br>501-1300<br>501-1300<br>IN_06 | A_Out<br>A_Out                  |   |

Since the Register Device List shows a list of devices connected with 192.168.250.1, double-click a device, 192.168.250.10, in the list.

| 192.168.250.10 NJ501-1300 Edit Connection                                                                                  | ×                             |
|----------------------------------------------------------------------------------------------------|-------------------------------|
| It will add a connection configuration to originator device.<br>Please configure the Tag Set each of originator device and | target device.                |
| Originator Device                                                                                                    | Target Device                 |
| Node Address : 192.168.250.1                                                                                               | Node Address : 192.168.250.10 |
| Comment : NJ501-1300                                                                                                    | Comment : NJ501-1300          |
| Input Tag Set : Edit Tag Sets                                                                                              | Output Tag Set :              |
| IN_10 - [202Byte]                                                                                                    | A_Out - (202Byte)             |
| Connection                                                                                                    |                               |
| Hide Detail                                                                                                    |                               |
| Detail Parameter                                                                                                    |                               |
| Packet Interval (RPI) : 10 ms ( 10.0 - 10000.0                                                                             |                               |
| Timeout Value : Packet Interval (RPI) x 4                                                                                  | Connection Name : CN01_09     |
| Connection Structure                                                                                                    |                               |
| 192.168.250.1 NJ501-1300 *                                                                                                 |                               |
|                                                                                                    |                               |
| i → 192.168.250.2 NJ501-1300                                                                                               |                               |
|                                                                                                    |                               |
| 📄 🛷 192.168.250.3 NJ501-1300                                                                                               |                               |
|                                                                                                    |                               |
|                                                                                                    |                               |
|                                                                                                    | OK Cancel                     |

Input 10 ms as the new RPI value in the Edit Connection Dialog Box, and click the **OK** Button. The usage rate of allowable tag data link bandwidth for the device 192.168.250.1 increases to 50.17% as shown in the Usage of Capacity column, and this indicates that the RPI for the specific connection is set shorter.

| #                | Comment    | Usage of Capacit | Mbit/s (without M | Usage of IP multi |
|------------------|------------|------------------|-------------------|-------------------|
| 🞾 192.168.250.17 | NJ501-1300 | 40.83 (50.83) %  | 0.510 (0.740) Mbi | 1                 |
| 🞾 192.168.250.16 | NJ501-1300 | 40.83 (50.83) %  | 0.510 (0.740) Mbi | 1                 |
| 🞾 192.168.250.15 | NJ501-1300 | 40.83 (50.83) %  | 0.510 (0.740) Mbi | 1                 |
| 🞾 192.168.250.14 | NJ501-1300 | 40.83 (50.83) %  | 0.510 (0.740) Mbi | 1                 |
| 🞾 192.168.250.13 | NJ501-1300 | 40.83 (50.83) %  | 0.510 (0.740) Mbi | 1                 |
| 🞾 192.168.250.12 | NJ501-1300 | 40.83 (50.83) %  | 0.510 (0.740) Mbi | 1                 |
| 🞾 192.168.250.11 | NJ501-1300 | 40.83 (50.83) %  | 0.510 (0.740) Mbi | 1                 |
| 🞾 192.168.250.10 | NJ501-1300 | 51.00 (51.00) %  | 0.741 (0.741) Mbi | 2                 |
| 🞾 192.168.250.9  | NJ501-1300 | 40.83 (50.83) %  | 0.510 (0.740) Mbi | 1                 |
| 🞾 192.168.250.8  | NJ501-1300 | 40.83 (50.83) %  | 0.510 (0.740) Mbi | 1                 |
| 🞾 192.168.250.7  | NJ501-1300 | 40.83 (50.83) %  | 0.510 (0.740) Mbi | 1                 |
| 🖉 192.168.250.6  | NJ501-1300 | 40.83 (50.83) %  | 0.510 (0.740) Mbi | 1                 |
| 🞾 192.168.250.5  | NJ501-1300 | 40.83 (50.83) %  | 0.510 (0.740) Mbi | 1                 |
| 🞾 192.168.250.4  | NJ501-1300 | 40.83 (50.83) %  | 0.510 (0.740) Mbi | 1                 |
| 🥟 192.168.250.3  | NJ501-1300 | 40.83 (50.83) %  | 0.510 (0.740) Mbi | 1                 |
| 🖉 192.168.250.2  | NJ501-1300 | 40.83 (50.83) %  | 0.510 (0.740) Mbi | 1                 |
| 🖗 192.168.250.1  | NJ501-1300 | 50.17 (51.00) %  | 0.722 (0.741) Mbi | 1                 |
|                  |            |                  |                   |                   |
|                  |            |                  |                   |                   |

Note that the usage rate of allowable tag data link bandwidth for the device, 192.168.250.10, is also increased from 40.83% to 51.00%.

## 14-3 I/O Response Time in Tag Data Links

#### Additional Information

This section describes built-in EtherNet/IP ports on the NX and NJ-series CPU Units. Compared to those built-in EtherNet/IP ports, EtherNet/IP Units, and built-in EtherNet/IP ports on CJ2H CPU Units (CJ2H-CPU6□-EIP) and CJ2M CPU Units (CJ2M-CPU3□) support different data processing performance. Refer to *6-4 Tag Data Links with Other Models* on page 6-90 for details.

As explained in *6-1-7 Concurrency of Tag Data Link Data* on page 6-14, the tag (network variable) with a refreshing task is refreshed when the refreshing task is executed in the user program. By setting the refreshing task, you can calculate the I/O response time that is not affected by the system service.

#### Precautions for Correct Use

The refreshing task must be set to all tags (network variables). If both tags (network variable) with a refreshing task and without it exist in a configuration, system service may affect the operation and I/O response time described in this section may not be maintained.

This section describes the I/O response time when refreshing tasks are set properly.

#### 14-3-1 Timing of Data Transmissions

The following figure shows the timing of transmitting data for tag data link between a built-in EtherNet/IP port and a CPU Unit.

Data is transmitted at the timing of executing the system common processing 2 of the refreshing task.

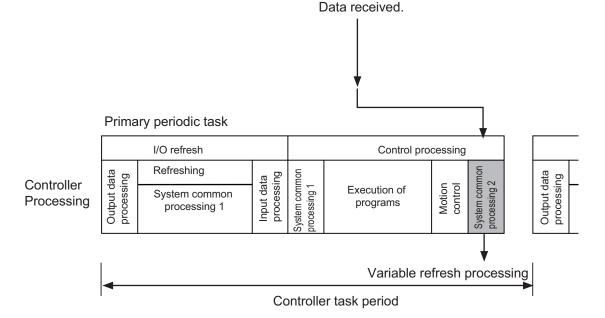

You can specify either of the following task types for a refreshing task.

Primary periodic task

The primary periodic task has the highest execution priority. It is executed with high speed and high precision.

· Periodic task

A periodic task is executed during the interval between executions of a primary periodic task.

You do not need to specify a refreshing task for tags (variables) with AT specifications; the tag data is transmitted in a primary periodic task. (This applies to NX502, NX102, NX1P2, and NJ-series CPU Units.)

Specify a task type for each tag for tag data link processing.

On the Sysmac Studio, set a refreshing task for each variable assigned as a tag.

Refer to the Sysmac Studio Version 1 Operation Manual (Cat. No. W504) for details on setting refreshing tasks.

#### 14-3-2 Built-in EtherNet/IP Port Data Processing Time

This section describes the data processing time required to transfer data between the built-in Ether-Net/IP port and the CPU Unit.

#### **Data Processing Time Overview**

The time required for data processing consists of the following three elements.

#### 1. Variable Access Time

Calculate the time required to transfer tag data, which is regarded as the time required to access the variable.

This calculation is performed for each task. Therefore, if multiple tag sets are set for the same refreshing task, use the total for all tag values in the tag sets.

Use the following equation for calculating the variable access time.

Variable access time  $[\mu s]$  = total size of variables [bytes] × a + number of variables × b + number of accesses × c + d

Number of accesses: equal to the number of tag sets

a to d: Constant values as given below

| CPU Unit model | Constant value (µs)  |                     |      |       |  |
|----------------|----------------------|---------------------|------|-------|--|
|                | а                    | b                   | с    | d     |  |
| NX701-□□□      | 0.0005               | 0.033               | 2.67 | 7.22  |  |
| NX502-□□□      | 0.0012               | 0.0736              | 1.34 | 17.33 |  |
| NX102-□□□      | 0.0040               | 0.240               | 3.27 | 25.21 |  |
| NX1P2-000      | 0.0040               | 0.240               | 3.27 | 25.21 |  |
| NJ501-□□□      | 0.0010               | 0.490 <sup>*1</sup> | 1.41 | 6.68  |  |
| NJ301-□□□      | 0.0015 <sup>*2</sup> | 0.560 <sup>*3</sup> | 2.15 | 7.52  |  |
| NJ101-□□□      | 0.0015               | 0.560               | 3.83 | 7.52  |  |

\*1. The value is 0.58 for CPU Units with unit version 1.02 or earlier.

\*2. The value is 0.0009 for CPU Units with unit version 1.02 or earlier.

\*3. The value is 1.03 for CPU Units with unit version 1.02 or earlier.

#### 2. Number of Data Transfers

Tag data transfer is executed as part of the task processing.

14

14-3-2 Built-in EtherNet/IP Port Data Processing Time

If the time required to process the data transfer is greater than the variable access time (\*2), the entire data cannot be sent in one task period and needs to be split and sent over multiple times instead.

Number of data transfers = Time required to send the entire data (\*1) / Variable access time (\*2) set for the task

- \*1. This is the variable access time as calculated in step 1 above.
- \*2. The variable access time is the maximum processing time for accessing the variable. Double-click Task Settings under Configurations and Setup on the Sysmac Studio to display the Task Settings Tab Page, and configure the settings for each task.

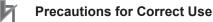

The maximum number of tag data link words that can be transferred through a built-in EtherNet/IP port is 184,832 words on an NX701 CPU Unit (total of 369,664 words with two ports), 46,208 words on an NX502 CPU Unit (total of 92,416 words with two ports), 9,600 words on an NX102 CPU Unit (total of 19,200 words with two ports), and 9,600 words on an NX1P2 CPU Unit or NJ-series CPU Unit.

If the number of tag data link words exceeds the number of words that can be exchanged with the CPU Unit at one time, the data is divided and transferred over multiple times

#### 3. Actual Time Required for Data Transfer

You can use the task period of the refreshing task and the number of data transfers as calculated in (2) above to calculate the actual time required to transfer the data.

Task period × Number of data transfers

### **Data Processing Time Calculation Example**

The following shows an example to explain how to calculate the time required for tag data transfer.

· CPU Unit model

NJ501-

· Refreshing task

Primary periodic task

Task period: 500µs (variable access time: 3%)

· Settings of tag sets

| Tag set   | Refreshing task       | Number of variables | Total size of variables |
|-----------|-----------------------|---------------------|-------------------------|
| Tag set A | Primary periodic task | 8                   | 600 bytes               |
| Tag set B | Primary periodic task | 4                   | 200 bytes               |
| Tag set C | Primary periodic task | 10                  | 1,000 bytes             |

1 Calculate the variable access time as shown below. [(600 + 200 + 1,000) bytes × 0.001 µs] + [(8 + 4 + 10) variables × 0.49 µs] + 3 × 1.41 µs + 6.68 µs = 23.49 µs

Calculate the number of data transfers.

Time required for data transfer: Variable access time in step1 = 23.49 µs Variable access time set for the task:  $500 \ \mu s \times 0.03 = 15 \ \mu s$ 

Number of data transfers  $23.49 \ \mu s \div 15 \ \mu s = 1.6 \ times$ 

Thus, approximately two data transfers are required.

3 Calculate the actual time required for the entire data transfer. 500  $\mu$ s × 2 times = 1,000  $\mu$ s

#### 14-3-3 Relationship between Task Periods and Packet Intervals (RPIs)

#### Effect of Tag Data Links on Task Periods

Tag data transfer is executed as part of the task processing.

Therefore, the tag data transfer process is added to the task processing for tasks set as a tag's refreshing task. This requires you to make adjustments to the variable access time and task period in the Task Settings Tab Page so that these processes are completed within a single task period.

**1** Calculate the time required for the data transfer and set the result as the variable access time(\*).

For the formula for calculating the time required for data transfer, refer to *Data Processing Time Overview* on page 14-24.

\* If the same refreshing task is set for multiple tag sets, calculate the total time required for all tags in tag sets.

**2** Set the variable access time in the Task Setup to a value equal to or greater than the value calculated in step 1 above.

Adjust the task period time after adding in the time calculated in step 1. Use the Sysmac Studio to set the variable access time and task period settings.

Refer to the NJ/NX-series CPU Unit Software User's Manual (Cat. No. W501) for details.

#### Adjusting Packet Intervals (RPIs) According to the Task Period

Tag data is transferred based on the actual time required for the transfer (task period × number of data transfers), regardless of the packet interval (RPI) setting. Set the packet interval (RPI) as below.

Actual time required for data transfer (Task period × Number of data transfers) < RPI

For details on the actual time required for data transfer, refer to 14-3-2 Built-in EtherNet/IP Port Data Processing Time on page 14-24.

Example: Relationship between the RPI Setting and the Time Required for Data Transfer

- · Task period: 10 ms
- Number of data transfers: 2 times
- Actual time required for data transfer: 10 ms × 2 times = 20 ms

Regardless of the RPI value, the time required for the data transfer is 20 ms.

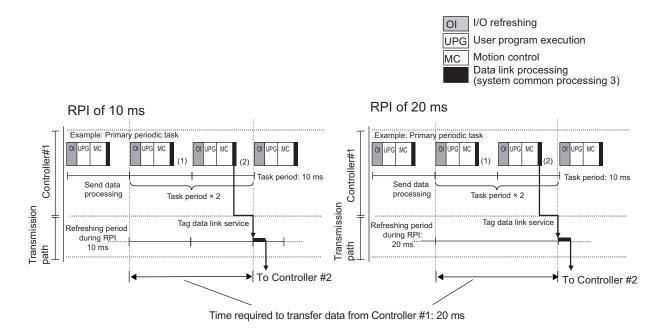

#### 14-3-4 Maximum Tag Data Link I/O Response Time

You can calculate the maximum I/O response time by adding up the time of (1) to (6) in the following figure.

|                     |                                                                                                    | OI       I/O refreshing         UPG       User program execution         MC       Motion control         Data link processing (system common processing 2) |
|---------------------|----------------------------------------------------------------------------------------------------|----------------------------------------------------------------------------------------------------|
|                     | Tag data link I/O response time                                                                                                    | common processing 2)                                                                                                    |
|                     | (4) Network transmission delay t<br>(1) Input ON<br>response time<br>(2) Send data<br>processing time<br>(3) RPI                                           | ita                                                                                                    |
| Input device        | Input                                                                                                    |                                                                                                    |
| Controller<br>#1    | Example: Primary periodic task<br>OI UP MC<br>G C OI UP MC<br>Example of data transfer processing over 3 task periods<br>Task period Tag data link service |                                                                                                    |
| Transmission        | Tag data link<br>refresh period                                                                                                    |                                                                                                    |
| Controller<br>   #2 | Controller #2 processing Task period                                                                                                    |                                                                                                    |
| Output<br>device    |                                                                                                    | Output                                                                                                    |

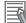

#### Additional Information

- In CPU Units with unit version 1.03 or later, tag data link is processed in the tag data link service.
- In CPU Units with unit version 1.00 to 1.02, tag data link is processed in the system service. If a tag data link timeout occurs, reconsider the execution time of the system service.
- The tag data link service is not executed during execution of the communications bridge service. Therefore, the I/O response time for the tag data links may be longer when CIP Safety communications are performed.

#### 1. Input ON Response Time

The input ON response time contains the delay time for the external input device from when the input occurs until the switch actually changes to ON and the time until the input data is stored in the memory area of the CPU Unit. Refer to the input delay information of the device for input switch delay time.

One task period is required until the input data is stored in the memory area of the CPU Unit. Accordingly, the input ON response time is calculated as below.

Input ON response time = Input device delay time + Task period

#### 2. Send Data Processing Time

This is the time required to transfer a variable from a CPU Unit to the built-in EtherNet/IP port.

Since data transfer is executed as part of task processing, the send data processing time is as long as the task period.

If the data is larger than the allowable data size to send in a single task process (which can be set with **Variable Access Time** of the task), the data will be transferred over more than one task period, requiring additional time equivalent to the task period multiplied by the number of transfers. For details on the send data processing time, refer to *14-3-2 Built-in EtherNet/IP Port Data Processing Time* on page 14-24.

#### 3. Packet Interval (RPI)

This is the communications refresh period which can be specified on the Network Configurator.

#### 4. Network Transmission Delay Time

The transmission delay on an Ethernet line is 50 µs or less. This delay time can be ignored.

#### 5. Receive Data Processing Time

This is the time required to transfer data that is received on the built-in EtherNet/IP port to a variable in the CPU Unit.

Since data receive is executed as part of task processing, the receive data processing time is as long as the task period.

If the data is larger than the allowable data size to receive in a single task process (which can be set with **Variable Access Time** of the task), the data will be transferred over more than one task period, requiring additional time equivalent to the task period multiplied by the number of transfers. For details on the receive data processing time, refer to *14-3-2 Built-in EtherNet/IP Port Data Processing Time* on page 14-24.

Data transfer is executed once every task period. If another input data is received just after the data transfer in the current task period, the transfer of the received data will be delayed by one Controller task period.

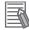

#### Additional Information

If the Unit has connections with multiple nodes, the total amount of data to be exchanged will increase, and the Unit may send or receive data larger than the data size allowed per transfer. In this case, the number of data transfers increases.

#### 6. Output ON Response Time

This is the delay time from when an output command is issued by the Controller until the output is executed on the external output device.

Output ON response time = Output device delay time + CPU task period

#### Additional Information

The I/O response time may be longer due to noise, or other causes.

#### **Message Service Transmission Delay** 14-4

This section describes delay time in the service processing of a CIP communications instruction (CIP-Write).

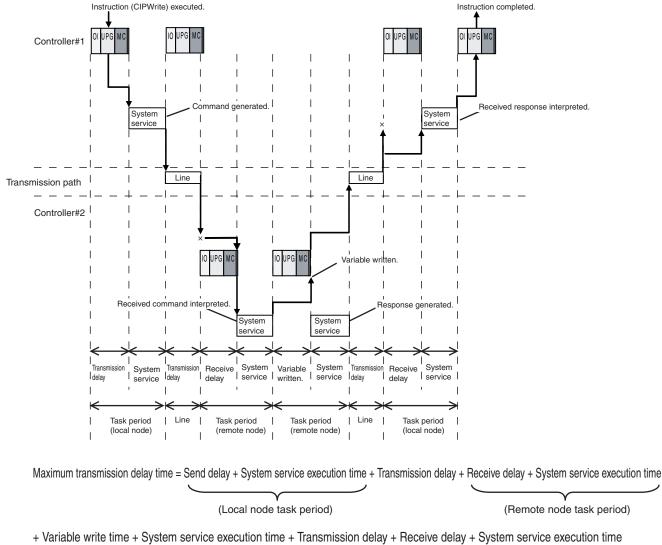

(Remote node task period)

(Local node task period)

Processes with delay time are processed within the task period of each node as shown in the above diagram.

Delay time related to transmission lines is as below.

#### Transmission Delay

The transmission delay on an Ethernet line is 50 µs or less. This delay time can be ignored.

#### Additional Information

### Depending on the actual operating environment, the transmission time may be longer than the one calculated with the equations given above.

The following factors can cause longer transmission time: the load rate of the network (the degree of network congestion), the window size of each network node, traffic load on the built-in EtherNet/IP port (e.g., simultaneous tag data link communications), and the system configuration.

#### CIP communications instructions are executed in the system service process.

If a timeout occurs for a CIP communications instruction, reconsider the execution time for the system service.

# **15**

## Troubleshooting

This section explains how to detect errors, how to check the communication status of the EtherNet/IP network with the Network Configurator, and how to identify and troubleshoot errors which may occur due to the tag data link connection status.

| 15-1 O | Overview of Troubleshooting                            | 15-2  |
|--------|--------------------------------------------------------|-------|
| 15-2 C | hecking Status with the Network Configurator           | 15-3  |
| 15-    | 2-1 The Network Configurator's Device Monitor Function | 15-3  |
| 15-    | 2-2 Connection Status Codes and Troubleshooting        | 15-11 |

## **15-1 Overview of Troubleshooting**

You manage all of the errors that occur on the NJ/NX-series Controller as events.

This allows you to see what errors have occurred and find corrections for them with the same methods for the entire range of errors that is managed (i.e., CPU Unit, NX Units, NX-series Slave Terminals,

EtherCAT slaves,<sup>\*1</sup> and CJ-series Units).

\*1. Only Sysmac devices are supported.

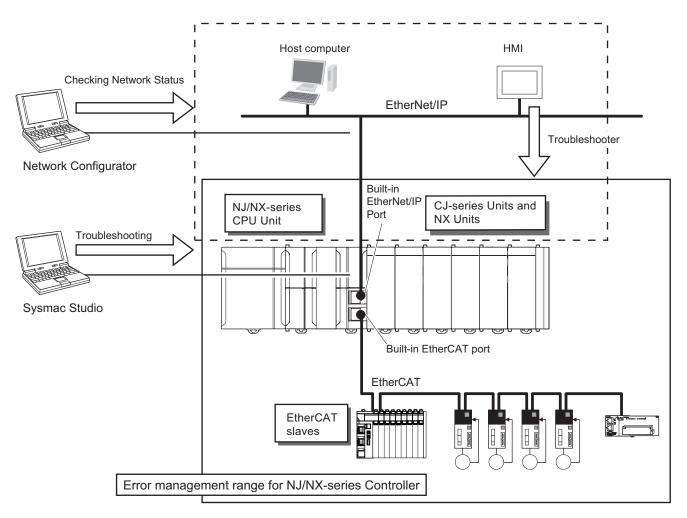

You can use the troubleshooting functions of the Sysmac Studio or the Troubleshooter on an HMI to quickly check for errors that have occurred and find corrections for them.

Refer to the *NJ/NX-series Troubleshooting Manual (Cat. No. W503)* for error types and details, specific corrections when errors occur, and troubleshooting information on the entire NJ/NX-series Controllers.

## 15-2 Checking Status with the Network Configurator

#### 15-2-1 The Network Configurator's Device Monitor Function

Connect the Network Configurator online, select the device to be checked, right-click to display the pop-up menu, and select **Monitor**.

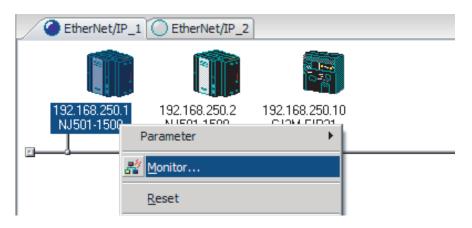

The Monitor Device Dialog Box will be displayed.

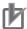

#### **Precautions for Correct Use**

Monitoring may not be performed if the following settings are configured on the NJ/NX-series Controller on the connection route or on the destination NJ/NX-series Controller. If monitoring is not performed, check the following settings. Refer to *CIP Message Server* on page 4-21, and *Packet Filter* on page 4-8 for details on the settings.

- The Do not use Option is selected for the CIP message server.
- The **Use** Option is selected for Packet Filter.

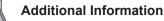

If a communications error occurs during monitoring, the dialog box will continue to show the last information that was collected.

To start monitoring again, close the **Monitor Device** Dialog Box, and then open the **Monitor Device** Dialog Box again.

You cannot monitor the CIP Safety communications status with Network Configurator. Refer to the *NX*series Safety Control Unit User's Manual (Cat. No. Z930) for details on confirming CIP Safety communications status.

#### • Status 1 Tab Page

The following check boxes are displayed for the status. If a check box is checked with  $\mathbf{V}$ , the status is TRUE.

| Classification    | Item                                     | TRUE status description                                                                                                    |
|-------------------|------------------------------------------|----------------------------------------------------------------------------------------------------|
| Ethernet Status   | Com. Controller Error                    | An error occurred in the Communications Controller.                                                                                                    |
|                   | IP Address Duplicated                    | The same IP address is assigned to more than one node.                                                                                                    |
|                   | On-Line                                  | The Unit is online. (The EtherNet/IP Unit can perform communications processing.)                                                                                                    |
|                   | Multiple Switch ON                       | More than one data link start/stop switch changed to TRUE at the same time.                                                                                                    |
| Data Link Status  | Comparison Error                         | <ul> <li>The remote node information in the tag data link parameters was different from the actual node information.</li> <li>Main causes:</li> <li>The specified target does not exist.</li> <li>The variable name does not match.</li> <li>The connection size is different.</li> <li>Connection resources are not sufficient.</li> </ul> |
| Data Link Status  | Tag Data Link Error                      | There were two or more errors in a connection as an originator.                                                                                                    |
|                   | Invalid Parameter                        | An error was found in the parameters for tag data links that are saved in non-volatile memory.                                                                                                    |
|                   | All Tag Data Link                        | Tag data links are communicating in all connections as the originator.                                                                                                    |
|                   | Tag Data Link                            | Tag data links are communicating in one or more con-<br>nections as the originator.                                                                                                    |
| Configuration Er- | Ethernet Link Status                     | A link is established with the Ethernet switch.                                                                                                    |
| ror Status        | Ethernet Basic Settings Log-<br>ic Error | <ul><li>The following settings are incorrect:</li><li>TCP/IP settings (IP address, subnet mask, or link settings)</li></ul>                                                                                                    |
|                   | IP Router Table Error                    | There is a mistake in the IP router table information.                                                                                                    |
|                   | Ethernet Ext Config Logical<br>Error     | Always FALSE.                                                                                                    |
|                   | BOOTP Server Error                       | <ul> <li>One of the following errors occurred when using the BOOTP server:</li> <li>The IP address received from the BOOTP server is incorrect.</li> <li>A communications timeout occurred with the server.</li> </ul>                                                                                                    |

In the **Target Node Status**, information about the target node that acts as the originator is displayed.

If all tag data link connections to the node are established and normal, this information is displayed in blue. However, if any connection is broken it is displayed in red.

| Ionitor Device                                                                                             |                                        |                      | 8     |
|----------------------------------------------------------------------------------------------------|----------------------------------------|----------------------|-------|
| Status 1 Status 2 Connection Co                                                                            | ntroller Log Tag Status                | Ethernet Information |       |
| Ethemet Status Com. Controller Error IP Address Duplicated On-Line                                         | Multiple Switch ON                     | l                    |       |
| Data Link Status<br>Comparison Error<br>Tag Data Link Error<br>Invalid Parameter                           | ☑ All Tag Data Link<br>☑ Tag Data Link |                      |       |
| Configuration Error Status<br>Ethemet Link Status<br>Ethemet Config Logical Error<br>IP Router Table Error | BOOTP Server Em                        |                      |       |
| Target Node Status                                                                                         |                                        |                      |       |
|                                                                                                    |                                        |                      |       |
|                                                                                                    |                                        |                      |       |
|                                                                                                    |                                        |                      |       |
|                                                                                                    |                                        |                      |       |
|                                                                                                    |                                        |                      | Close |

#### • Status 2 Tab Page

This tab page displays information on nodes with tag data link originator settings. This information is in blue if the connection is normal, or red if an error occurred.

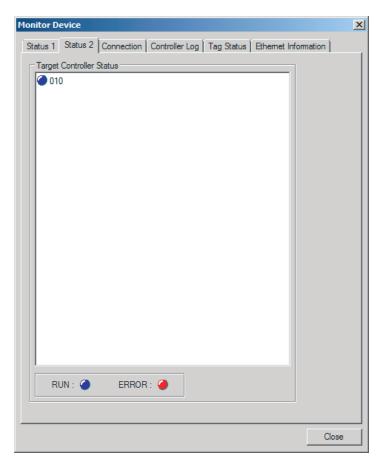

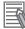

#### **Additional Information**

The target Controller status can be used when the Controller status is set to **Included** for all the target sets for both originator and target connections. If it is set to **Not included**, it is grayed out on the display.

#### • Connection Tab Page

Target Node Status

Information about the target node that acts as the originator is displayed.

If all tag data link connections to the node are established and normal, this information is displayed in blue. However, if any connection is broken it is displayed in red.

However, this information is displayed in gray if the connection to the node is stopped.

Connection Status

The **Status** Column of the connection status shows the status of each connection that is set as the originator. The connection status can be used to identify the cause of tag data link errors. Refer to *15-2-2 Connection Status Codes and Troubleshooting* on page 15-11 for details on the connection status.

| Monitor Device                                 |              |                 | x         |
|------------------------------------------------|--------------|-----------------|-----------|
| Status 1 Status 2 Connection Controller        | Log   Tag St | atus Ethemet In | formation |
| Target Node Status                             |              |                 | 1         |
| O10      Start Connection      Stop Connection |              |                 |           |
| Connection Status                              |              |                 |           |
| Connection Name 192.168.250.10 (#010) CN01_01  | Type         | Status 00:0000  |           |
|                                                |              |                 | Close     |

#### • Controller Log Tab Page

This tab page displays the Controller event log that is stored in the CPU Unit. The error history shows errors that have occurred. It can be saved in a file in the computer. Refer to the operation manual of the CPU Unit for details on error information.

| Time of Event       |                        | 1997 - 1997 - 19 |                     |              |            |             |                     |
|---------------------|------------------------|----------------------------------------------------------------------------------------------------|---------------------|--------------|------------|-------------|---------------------|
|                     | Event Code             |                                                                                                    | Content 🔺           |              | Event Code | Source      | Content             |
| 2011/06/22          |                        | EtherNet/IP                                                                                                    | Tag Data Link All I | 1 2011/06/22 | 94060000   | EtherNet/IP | Restarting Ethemet  |
| <b>!</b> 2011/06/22 |                        | EtherNet/IP                                                                                                    | Tag Data Link Tim   | 1 2011/06/22 | 94020000   | EtherNet/IP | Tag Data Link Dow   |
| 2011/06/22          | Constant of the second | EtherNet/IP                                                                                                    | Tag Data Link All I | 1 2011/06/22 | 94010000   | EtherNet/IP | Tag Data Link Dow   |
| 2011/06/22          |                        | EtherNet/IP                                                                                                    | Link Detected       |              | 94030000   | EtherNet/IP | Tag Data Link Stop  |
| L 2011/06/22        |                        | EtherNet/IP                                                                                                    | Link OFF Detected   |              | 94060000   | EtherNet/IP | Restarting Ethemet  |
| 2011/06/22          |                        | EtherNet/IP                                                                                                    | IP Address Fixed    |              | 94020000   | EtherNet/IP | Tag Data Link Dow   |
| 2011/06/22          |                        | EtherNet/IP                                                                                                    | Link Detected       |              | 94010000   | EtherNet/IP | Tag Data Link Dow   |
| 1 2011/06/22        |                        | EtherNet/IP                                                                                                    | Tag Name Resolut    |              | 94030000   | EtherNet/IP | Tag Data Link Stop  |
| 2011/06/22          |                        | PLC                                                                                                    | Operation Started   | 1 2011/06/21 | 94060000   | EtherNet/IP | Restarting Ethemet  |
| 2011/06/22          | 90110000               | PLC                                                                                                    | Power Turned ON     | 1 2011/06/21 | 94020000   | EtherNet/IP | Tag Data Link Dow   |
| 2011/06/21          |                        | PLC                                                                                                    | Power Interrupted   | 1 2011/06/21 | 94010000   | EtherNet/IP | Tag Data Link Dow   |
| 2011/06/21          | 94070000               | EtherNet/IP                                                                                                    | Tag Data Link All   | 1 2011/06/21 | 94030000   | EtherNet/IP | Tag Data Link Stop  |
| 2011/06/21          | 94050000               | EtherNet/IP                                                                                                    | Link Detected       |              | 94040000   | EtherNet/IP | Tag Data Link Start |
| 2011/06/21          | 84060000               | EtherNet/IP                                                                                                    | Link OFF Detected   | 1 2011/06/21 | 94030000   | EtherNet/IP | Tag Data Link Stop  |
| 2011/06/21          | 94050000               | EtherNet/IP                                                                                                    | Link Detected       |              | 900B0000   | PLC         | Memory All Cleared  |
| L 2011/06/21        | 84060000               | EtherNet/IP                                                                                                    | Link OFF Detected   | 1 2011/06/21 | 900C0000   | PLC         | Event Log Cleared   |
| 2011/06/21          | 90130000               | PLC                                                                                                    | Operation Started   |              |            |             |                     |
| 2011/06/21          | 94050000               | EtherNet/IP                                                                                                    | Link Detected       |              |            |             |                     |
| L 2011/06/21        |                        | EtherNet/IP                                                                                                    | Link OFF Detected   |              |            |             |                     |
| 2011/06/21          |                        | EtherNet/IP                                                                                                    | IP Address Fixed    |              |            |             |                     |
| 2011/06/21          | 90140000               | PLC                                                                                                    | Operation was stor  |              |            |             |                     |

#### • Tag Status Tab Page

This tab page displays if the tag settings for each tag for tag data links are set so that data can be exchanged with the CPU Unit.

The following status is displayed depending on the status that is set.

| Normally resolved: | Normal data exchange is possible.                                                                                                    |
|--------------------|----------------------------------------------------------------------------------------------------|
| Resolving:         | The variables with tags are being resolved.                                                                                                    |
|                    | When the resolution is completed normally, a connection will be established and the data ex-<br>change will start.                                                                                                    |
| Different sizes:   | Different sizes are set for the network variables and the tag settings.                                                                                                    |
|                    | A connection will not be established for a tag for which this error occurs.                                                                                                    |
| No tag:            | A network variable is not set in the variable table in the CPU Unit for the specified tag setting. Or, instead of a member of union variable, unions are specified.<br>A connection will not be established for a tag for which this error occurs. |
| Attribute error:   | 1. Writing is not possible for Read Only and Constant attributes.                                                                                                    |
|                    | 2. The I/O direction that is set in the tag data link settings does not agree with the I/O direction of the variable in the CPU Unit. There is an error in the setting of a Network Publish attribute for a CPU Unit variable.                     |
|                    | A connection will not be established for a tag for which this error occurs.                                                                                                    |

If the status is not "Normal resolution completed," check the tag data link settings or the network variable settings in the variable table in the NJ/NX-series CPU Unit.

| Name     | In/Out | Status |  |
|----------|--------|--------|--|
| Net_In   | Input  | Ok     |  |
| ⊠Net_Out | Output | Ok     |  |
|          |        |        |  |
|          |        |        |  |
|          |        |        |  |
|          |        |        |  |
|          |        |        |  |
|          |        |        |  |
|          |        |        |  |
|          |        |        |  |
|          |        |        |  |
|          |        |        |  |
|          |        |        |  |
|          |        |        |  |
|          |        |        |  |
|          |        |        |  |
| Update   |        |        |  |

#### • Ethernet Information Tab Page

This tab page displays the communications status at the communications driver level of the built-in Ethernet/IP port.

The error counter information can be used to confirm whether communications problems have occurred.

The tag data link information can be used to confirm characteristics such as the Bandwidth (pps).

| Monitor Device               |              |            |                     |          | X |
|------------------------------|--------------|------------|---------------------|----------|---|
| Status 1 Status 2 Connection | Controller   | Log   Tag  | Status Ethemet Info | omation  |   |
|                              |              |            |                     | -        | 1 |
| General<br>Speed : 100MBps F | U.D. alas    |            |                     |          |   |
| MAC Address : 00-00-0A-30    |              |            |                     |          |   |
| MAC Address : 00-00-0A-30    | 5-41-03      |            |                     |          |   |
| Recv                         |              | Send       |                     |          |   |
| Octets :                     | 180312       |            | Octets :            | 94130    |   |
| Unicast Packets :            | 403          | 1          | Unicast Packets :   | 394      |   |
| Non-Unicast Packets :        | 1704         | Non-l      | Unicast Packets :   | 656      |   |
| Discards :                   | 0            |            | Discards :          | 0        |   |
| Errors :                     | 0            |            | Errors :            | 0        |   |
| Error Counter                |              |            |                     |          |   |
| Alignment Errors :           | 0            |            | FCS Errors :        | 0        |   |
| Excessive Collisions :       | 0            |            |                     |          |   |
| Carrier Sense Errors :       | 0            |            |                     |          |   |
| Frame Too Long :             | 0            |            |                     |          |   |
| Tag Data Link                |              |            |                     |          |   |
| Bandwidth (PPS) :            |              | 90         |                     |          |   |
| Average of TxRx Packets :    |              | 89         | Maximum :           | 91       |   |
| Average of Rx Packets :      |              | 60         | Maximum :           | 61       |   |
| Average of Tx Packets :      |              | 29         | Maximum :           | 30       |   |
| Receive Multicast Packets :  |              | 1660       |                     |          |   |
| Link OFF Errors :            |              | 2          |                     |          |   |
| Clearlyformian               |              |            |                     |          | 1 |
| Clear Information            | Collection's | Start Time | : 2011/06/22 08:58  | 3:51.472 |   |
|                              |              |            |                     |          |   |
|                              |              |            |                     |          |   |
|                              |              |            |                     |          |   |
|                              |              |            |                     | Close    |   |

#### 15-2-2 Connection Status Codes and Troubleshooting

This section explains how to identify and correct errors based on the tag data link's connection status. The connection status can be read using the **Connection** Tab Page of Monitor Device Window with the Network Configurator. Refer to *15-2-1 The Network Configurator's Device Monitor Function* on page 15-3 for details.

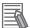

#### Additional Information

The connection status has the same meaning as the Connection Manager's General and Additional error response codes, as defined in the CIP specifications.

The following table shows the likely causes of the errors causes for each configuration and connection status (code).

|                 | Originator                              | Target                                  |
|-----------------|-----------------------------------------|-----------------------------------------|
| Configuration 1 | CS1W-EIP21, CJ1W-EIP21, CJ2H-CPU□□-EIP, | CS1W-EIP21, CJ1W-EIP21, CJ2H-CPU□□-EIP, |
|                 | CJ2M-CPU3□, NJ501-□□□□, NJ301-□□□□,     | CJ2M-CPU3□, NJ501-□□□□, NJ301-□□□□,     |
|                 | NJ101-000, NX701-000, NX502-000,        | NJ101-000, NX701-000, NX502-000,        |
|                 | NX-EIP201, NX102-000, NX1P2-0000        | NX-EIP201, NX102-000, NX1P2-0000        |
| Configuration 2 | CS1W-EIP21, CJ1W-EIP21, CJ2H-CPU□□-EIP, | Products from other manufacturers       |
|                 | CJ2M-CPU3□, NJ501-□□□□, NJ301-□□□□,     |                                         |
|                 | NJ101-000, NX701-000, NX502-000,        |                                         |
|                 | NX-EIP201, NX102-000, NX1P2-0000        |                                         |
| Configuration 3 | Products from other manufacturers       | CS1W-EIP21, CJ1W-EIP21, CJ2H-CPU□□-EIP, |
|                 |                                         | CJ2M-CPU3□, NJ501-□□□□, NJ301-□□□□,     |
|                 |                                         | NJ101-000, NX701-000, NX502-000,        |
|                 |                                         | NX-EIP201, NX102-000, NX1P2-0000        |

| Connecti                   | on status                     |                                                                                                    |                               | Handling                                                                                                    |                                                                                                    |
|----------------------------|-------------------------------|----------------------------------------------------------------------------------------------------|-------------------------------|----------------------------------------------------------------------------------------------------|----------------------------------------------------------------------------------------------------|
| General<br>Status<br>(hex) | Additional<br>Status<br>(hex) | Source of error                                                                                                | Configuration<br>1            | Configuration<br>2                                                                                                    | Configuration<br>3                                                                                                    |
| 00                         | 0000                          | Normal status code:<br>The connection has been opened and<br>the tag data link is communicating nor-<br>mally. |                               |                                                                                                    |                                                                                                    |
| 01                         | 0100                          | Error code returned from target:<br>Attempted to open multiple connections<br>for the same connection.         | This error does<br>not occur. | Depends on<br>the target's<br>specifications.<br>(This error<br>should not oc-<br>cur. If it does,<br>contact the tar-<br>get device's<br>manufacturer.) | Depends on<br>the originator's<br>specifications.<br>(This error<br>should not oc-<br>cur. If it does,<br>contact the<br>originator devi-<br>ce's manufac-<br>turer.) |
| 01                         | 0103                          | Error code returned from target:<br>Attempted to open a connection with an<br>unsupported transport class.     | This error does not occur.    | Confirm that<br>the target sup-<br>ports Class 1.                                                                                                    | Confirm that<br>the originator<br>supports Class<br>1.                                                                                                    |

| Connect                    | ion status                    |                                                                                                    | Handling                                                                                                    |                                                                                                    |                                                                                                    |  |
|----------------------------|-------------------------------|----------------------------------------------------------------------------------------------------|----------------------------------------------------------------------------------------------------|----------------------------------------------------------------------------------------------------|----------------------------------------------------------------------------------------------------|--|
| General<br>Status<br>(hex) | Additional<br>Status<br>(hex) | Source of error                                                                                                    | Configuration<br>1                                                                                                    | Configuration<br>2                                                                                                    | Configuration<br>3                                                                                                    |  |
| 01                         | 0106                          | Duplicate consumers:<br>Attempted to open multiple connections<br>for single-consumer data.                                                              | If the tag data<br>link is stopped<br>or started, this<br>error may oc-<br>cur according<br>to the timing,<br>but the system<br>will recover au-<br>tomatically. | Depends on<br>the target's<br>specifications.<br>(Contact the<br>target device's<br>manufacturer.)                                                                                | If the tag data<br>link is stopped<br>or started, this<br>error may oc-<br>cur according<br>to the timing,<br>but the system<br>will recover au-<br>tomatically.                               |  |
| 01                         | 0107                          | Error code returned from target:<br>Attempted to close a connection, but that<br>connection was already closed.                                          | This error does not occur.                                                                                                    | This error does not occur.                                                                                                    | This is not an<br>error because<br>the connection<br>is already<br>closed.                                                                                                    |  |
| 01                         | 0108                          | Error code returned from target:<br>Attempted to open a connection with an<br>unsupported connection type.                                               | This error does<br>not occur.                                                                                                    | Check which<br>connection<br>types can be<br>used by the<br>target.<br>(Contact the<br>manufacturer.)<br>Only multicast<br>and point-to-<br>point connec-<br>tions can be<br>set. | Check which<br>connection<br>types can be<br>used by the<br>originator. (An<br>error will occur<br>if a connection<br>other than a<br>multicast or<br>point-to-point<br>connection is<br>set.) |  |
| 01                         | 0109                          | Error code returned from target:<br>The connection size settings are differ-<br>ent in the originator and target.                                        | Check the conne<br>and target.                                                                                                    | ection (sizes) set i                                                                                                    | n the originator                                                                                                    |  |
| 01                         | 0110                          | Error code returned from target:<br>The target was unable to open the con-<br>nection, because of its operating status,<br>such as downloading settings. | Check whether<br>the tag data<br>link is stopped<br>at the target.<br>(Restart the tag<br>data link com-<br>munications<br>with the soft-<br>ware switch.)       | Depends on<br>the target's<br>specifications.<br>(Contact the<br>target device's<br>manufacturer.)                                                                                | Check whether<br>the tag data<br>link is stopped<br>at the target.<br>(Restart the tag<br>data link com-<br>munications<br>with the soft-<br>ware switch.)                                     |  |
| 01                         | 0111                          | Error code returned from target:<br>The RPI was set to a value that exceeds<br>the specifications.                                                       | This error does not occur.                                                                                                    | Check the tar-<br>get's RPI set-<br>ting specifica-<br>tions.                                                                                                    | Set the origina-<br>tor's RPI set-<br>ting to 10 sec-<br>onds or less.                                                                                                    |  |

| Connecti                   | ion status                    |                                                                                                    |                                                                                                    | Handling                                                                                                    |                                                                                                    |
|----------------------------|-------------------------------|----------------------------------------------------------------------------------------------------|----------------------------------------------------------------------------------------------------|----------------------------------------------------------------------------------------------------|----------------------------------------------------------------------------------------------------|
| General<br>Status<br>(hex) | Additional<br>Status<br>(hex) | Source of error                                                                                                    | Configuration<br>1                                                                                                    | Configuration<br>2                                                                                                    | Configuration<br>3                                                                                                    |
| 01                         | 0113                          | Error code generated by originator or re-<br>turned from target:<br>Attempted to open more connections<br>than allowed by the specifications. | Check the con-<br>nection set-<br>tings (number<br>of connections)<br>at the origina-<br>tor and target.                                                                        | Check the con-<br>nection set-<br>tings (number<br>of connections)<br>at the origina-<br>tor and target.<br>Check the con-<br>nection specifi-<br>cations for de-<br>vices from oth-<br>er manufactur-<br>ers. | Check the con-<br>nection settings<br>(number of<br>connections) at<br>the originator<br>and target.<br>Check the con-<br>nection specifi-<br>cations for de-<br>vices from oth-<br>er manufactur-<br>ers. |
|                            |                               | The NX502 CPU Unit is set to disable<br>CIP Safety communications.                                                                            |                                                                                                    | he NX502 CPU U<br>cations path is set<br>cations.                                                                                                    |                                                                                                    |
| 01                         | 0114                          | Error code returned from target:<br>The Vendor ID and Product Code did not<br>match when opening connection.                                  | This error does<br>not occur.                                                                                                    | Depends on<br>the target's<br>specifications.<br>(Contact the<br>target device's<br>manufacturer.)<br>Check that the<br>target device's<br>EDS file is cor-<br>rect.                                           | Check the orig-<br>inator's con-<br>nection set-<br>tings.                                                                                                    |
| 01                         | 0115                          | Error code returned from target:<br>The Product Type did not match when<br>opening connection.                                                | This error does not occur.                                                                                                    | Depends on<br>the target's<br>specifications.<br>(Contact the<br>target device's<br>manufacturer.)<br>Check that the<br>target device's<br>EDS file is cor-<br>rect.                                           | Check the orig-<br>inator's con-<br>nection set-<br>tings.                                                                                                    |
| 01                         | 0116                          | Error code returned from target:<br>The Major/Minor Revisions did not<br>match when opening connection.                                       | Check the ma-<br>jor and minor<br>revisions set<br>for the target<br>device and<br>connection. If<br>necessary, ob-<br>tain the most<br>recent EDS file<br>and set it<br>again. | Depends on<br>the target's<br>specifications.<br>(Contact the<br>target device's<br>manufacturer.)<br>Check that the<br>target device's<br>EDS file is cor-<br>rect.                                           | Check the orig-<br>inator's con-<br>nection set-<br>tings.                                                                                                    |

| Connect                    | ion status                    |                                                                                                    |                                                                                                    | Handling                                                                                                    |                                                                                                    |
|----------------------------|-------------------------------|----------------------------------------------------------------------------------------------------|----------------------------------------------------------------------------------------------------|----------------------------------------------------------------------------------------------------|----------------------------------------------------------------------------------------------------|
| General<br>Status<br>(hex) | Additional<br>Status<br>(hex) | Source of error                                                                                                    | Configuration<br>1                                                                                                    | Configuration<br>2                                                                                                    | Configuration<br>3                                                                                                    |
| 01                         | 0117                          | Error code returned from target:<br>The tag set specified in the connection's<br>target variables does not exist.                     | Check whether<br>the originator<br>and target tag<br>sets and tags<br>are set correct-<br>ly.                                                                                                    | Depends on<br>the target's<br>specifications.<br>(Contact the<br>target device's<br>manufacturer.)                                                                                                    | Check the orig-<br>inator's con-<br>nection set-<br>tings. Check<br>whether the<br>target tag sets<br>and tags are<br>set correctly. |
| 01                         | 011A                          | Error code generated by originator:<br>Connection could not be established be-<br>cause the buffer was full due to high traf-<br>fic. | Unexpected<br>network traffic<br>may have been<br>received.<br>Use the Ether-<br>net Information<br>Tab Page of<br>the Network<br>Configurator's<br>device monitor<br>to check the<br>bandwidth us-<br>age, and cor-<br>rect the load.<br>If there are pla-<br>ces where<br>broadcast<br>storms occur,<br>such as loop<br>connections in<br>the network<br>connection for-<br>mat, then cor-<br>rect them. | Unexpected<br>network traffic<br>may have been<br>received.<br>Use the Ether-<br>net Information<br>Tab Page of<br>the Network<br>Configurator's<br>device monitor<br>to check the<br>bandwidth us-<br>age, and cor-<br>rect the load.<br>If there are pla-<br>ces where<br>broadcast<br>storms occur,<br>such as loop<br>connections in<br>the network<br>connection for-<br>mat, then cor-<br>rect them. | Depends on<br>the target's<br>specifications.<br>(Contact the<br>target device's<br>manufacturer.)                                   |
| 01                         | 011B                          | Error code returned from target:<br>The RPI was set to a value that is below<br>the specifications.                                   | This error does not occur.                                                                                                    | Depends on<br>the target's<br>specifications.<br>(Contact the<br>target device's<br>manufacturer.)                                                                                                    | Set the origina-<br>tor's RPI set-<br>ting to 1 ms or<br>greater.                                                                    |

| Connecti                   | on status                     |                                                                                                    |                                                                                                    | Handling                                                                                                    |                                                                                                    |
|----------------------------|-------------------------------|----------------------------------------------------------------------------------------------------|----------------------------------------------------------------------------------------------------|----------------------------------------------------------------------------------------------------|----------------------------------------------------------------------------------------------------|
| General<br>Status<br>(hex) | Additional<br>Status<br>(hex) | Source of error                                                                                                    | Configuration<br>1                                                                                                    | Configuration<br>2                                                                                                    | Configuration<br>3                                                                                                |
| 01                         | 0127                          | Error code returned from target:<br>The connection data size settings are<br>different in the originator and target.<br>(data from originator to target) | This error does not occur.                                                                                                    | Check the con-<br>nection (sizes)<br>set in the origi-<br>nator and tar-<br>get.<br>(data from orig-<br>inator to target)<br>Depends on<br>the target's<br>specifications.<br>(Contact the<br>manufacturer.)<br>Check that the<br>target device's<br>EDS file is cor-<br>rect. | This error does not occur.                                                                                        |
| 01                         | 0128                          | The connection data size settings are<br>different in the originator and target.<br>(data from target to originator)                                     | Check the connection (sizes) set in the originator<br>and target.<br>(data from target to originator)                                                                                                    |                                                                                                    |                                                                                                    |
| 01                         | 0203                          | Error code generated by originator:<br>The connection timed out.                                                                                         | Tag data link communications from the target timed<br>out. Check the power supply and cable wiring of<br>the devices in the communications path, including<br>the target and switches. If performance has drop-<br>ped due to heavy traffic, change the performance<br>settings. For example, increase the timeout time or<br>RPI setting.<br>Also, check whether the CIP message communica-<br>tions of the target are stopped and whether the CIP<br>communications are permitted by Packet Filter<br>function of the originator or the device on the route. |                                                                                                    |                                                                                                    |
| 01                         | 0204                          | Error code generated by originator:<br>The connection open process timed out.                                                                            | There was no response from the target. Check the<br>power supply and cable wiring of the devices in the<br>communications path, including the target and<br>switches.<br>Also, check whether the CIP message communica-<br>tions of the target or originator are stopped and<br>whether the CIP communications are permitted by<br>Packet Filter function of the target device or the de-<br>vice on the route.                                                                                                    |                                                                                                    |                                                                                                    |
| 01                         | 0205                          | Error code returned from target:<br>There was a parameter error in the<br>frame used to open the connection.                                             | This error does not occur.                                                                                                    | Depends on<br>the target's<br>specifications.<br>(Contact the<br>target device's<br>manufacturer.)                                                                                                    | Depends on<br>the originator's<br>specifications.<br>(Contact the<br>originator devi-<br>ce's manufac-<br>turer.) |

| Connect                    | ion status                    |                                                                                                    | Handling                                                                                                    |                                                                                                    |                                                                                                    |  |
|----------------------------|-------------------------------|----------------------------------------------------------------------------------------------------|----------------------------------------------------------------------------------------------------|----------------------------------------------------------------------------------------------------|----------------------------------------------------------------------------------------------------|--|
| General<br>Status<br>(hex) | Additional<br>Status<br>(hex) | Source of error                                                                                                    | Configuration<br>1                                                                                                    | Configuration<br>2                                                                                                    | Configuration<br>3                                                                                                    |  |
| 01                         | 0301                          | Error code generated by originator or re-<br>turned from target:<br>Total number of tag sets that are set to<br>the product was exceeded. | Check the total<br>number of the<br>tag sets that<br>are set to the<br>product and set<br>the tag sets so<br>that the total<br>number does<br>not exceed the<br>maximum of<br>the allowable<br>number. | Check the total<br>number of the<br>tag sets that<br>are set to the<br>product and set<br>the tag sets so<br>that the total<br>number does<br>not exceed the<br>maximum of<br>the allowable<br>number.          | Check the total<br>number of the<br>tag sets that<br>are set to the<br>product and set<br>the tag sets so<br>that the total<br>number does<br>not exceed the<br>maximum of<br>the allowable<br>number. |  |
| 01                         | 0302                          | Error code generated by originator or re-<br>turned from target:<br>The tag data link's allowable bandwidth<br>(pps) was exceeded.        | Check the con-<br>nection set-<br>tings (number<br>of connections<br>and RPI) at the<br>originator and<br>target.                                                                                      | Check the tar-<br>get's connec-<br>tion settings<br>(number of<br>connections<br>and RPI).<br>Check the con-<br>nection set-<br>tings (number<br>of connections<br>and RPI) at the<br>originator and<br>target. | Check the con-<br>nection settings<br>(number of<br>connections<br>and RPI) at the<br>originator and<br>target.                                                                                        |  |
| 01                         | 0311                          | Error code returned from target:<br>There was a parameter error in the<br>frame used to open the connection.                              | This error does not occur.                                                                                                    | Depends on<br>the target's<br>specifications.<br>(Contact the<br>target device's<br>manufacturer.)                                                                                                    | Depends on<br>the originator's<br>specifications.<br>(Contact the<br>originator devi-<br>ce's manufac-<br>turer.)                                                                                      |  |
| 01                         | 0312                          | Error code returned from target:<br>There was a parameter error in the<br>frame used to open the connection.                              | This error does not occur.                                                                                                    | Depends on<br>the target's<br>specifications.<br>(Contact the<br>target device's<br>manufacturer.)                                                                                                    | Depends on<br>the originator's<br>specifications.<br>(Contact the<br>originator devi-<br>ce's manufac-<br>turer.)                                                                                      |  |
| 01                         | 0315                          | Error code returned from target:<br>There was a parameter error in the<br>frame used to open the connection.                              | This error does not occur.                                                                                                    | Depends on<br>the target's<br>specifications.<br>(Contact the<br>target device's<br>manufacturer.)                                                                                                    | Depends on<br>the originator's<br>specifications.<br>(Contact the<br>originator devi-<br>ce's manufac-<br>turer.)                                                                                      |  |

| Connect                    | ion status                    |                                                                                                    |                            | Handling                                                                                                    |                                                                                                    |
|----------------------------|-------------------------------|----------------------------------------------------------------------------------------------------|----------------------------|----------------------------------------------------------------------------------------------------|----------------------------------------------------------------------------------------------------|
| General<br>Status<br>(hex) | Additional<br>Status<br>(hex) | Source of error                                                                                                    | Configuration<br>1         | Configuration<br>2                                                                                                    | Configuration<br>3                                                                                                |
| 01                         | 0316                          | Error code returned from target:<br>There was a parameter error in the<br>frame used to close the connection.         | This error does not occur. | Depends on<br>the target's<br>specifications.<br>(Contact the<br>target device's<br>manufacturer.)                                                    | Depends on<br>the originator's<br>specifications.<br>(Contact the<br>originator devi-<br>ce's manufac-<br>turer.) |
| 01                         | 031C                          | Error code generated by originator:<br>Some other error occurred.                                                     | This error does not occur. | The originator<br>generates this<br>code when an<br>unsupported<br>response code<br>is returned<br>from the target<br>in reply to an<br>open request. | Depends on<br>the originator's<br>specifications.<br>(Contact the<br>originator devi-<br>ce's manufac-<br>turer.) |
| 08                         |                               | Error code returned from target:<br>There is no Forward Open or Large For-<br>ward Open service in the target device. | This error does not occur. | Depends on<br>the target's<br>specifications.<br>(Contact the<br>target device's<br>manufacturer.)                                                    | Depends on<br>the originator's<br>specifications.<br>(Contact the<br>originator devi-<br>ce's manufac-<br>turer.) |

| Connect                    | ion status                    |                                                                                                    |                                                                                                    | Handling                                                                                                    |                                                                                                    |
|----------------------------|-------------------------------|----------------------------------------------------------------------------------------------------|----------------------------------------------------------------------------------------------------|----------------------------------------------------------------------------------------------------|----------------------------------------------------------------------------------------------------|
| General<br>Status<br>(hex) | Additional<br>Status<br>(hex) | Source of error                                                                                              | Configuration<br>1                                                                                                    | Configuration<br>2                                                                                                    | Configuration<br>3                                                                                                |
| DO                         | 0001                          | Error code generated by originator:<br>The connection operation is stopped.                                  | The connection<br>was stopped<br>because the<br>Tag Data Link<br>Stop Bit was<br>turned ON, or<br>the settings da-<br>ta is being<br>downloaded.<br>Either turn ON<br>the Tag Data<br>Link Start<br>Switch, or wait<br>until the set-<br>tings data has<br>been down-<br>loaded.<br>This code in-<br>cludes fatal<br>Controller er-<br>rors and Unit<br>failure. To han-<br>dle these er-<br>rors, refer to<br>the <i>NJ/NX</i> -<br><i>series</i><br><i>Troubleshootin</i><br><i>g Manual (Cat.</i><br><i>No. W503).</i> | The meaning<br>of this error<br>code is defined<br>by each ven-<br>dor, so it de-<br>pends on the<br>target's specifi-<br>cations.<br>(Contact the<br>target device's<br>manufacturer.) | Depends on<br>the originator's<br>specifications.<br>(Contact the<br>originator devi-<br>ce's manufac-<br>turer.) |
| D0                         | 0002                          | Error code generated by originator:<br>The connection is being opened (open-<br>ing processing in progress). | Wait until the<br>opening proc-<br>essing is com-<br>pleted.                                                                                                    | The meaning<br>of this error<br>code is defined<br>by each ven-<br>dor, so it de-<br>pends on the<br>target's specifi-<br>cations.<br>(Contact the<br>target device's<br>manufacturer.) | Depends on<br>the originator's<br>specifications.<br>(Contact the<br>originator devi-<br>ce's manufac-<br>turer.) |

| Connect                    | ion status                    |                                                                                                    |                                                                                                    | Handling                                                                                                    |                                                                                                    |
|----------------------------|-------------------------------|----------------------------------------------------------------------------------------------------|----------------------------------------------------------------------------------------------------|----------------------------------------------------------------------------------------------------|----------------------------------------------------------------------------------------------------|
| General<br>Status<br>(hex) | Additional<br>Status<br>(hex) | Source of error                                                                                                    | Configuration                                                                                                    | Configuration 2                                                                                                    | Configuration 3                                                                                                    |
| OMRON err                  |                               |                                                                                                    |                                                                                                    |                                                                                                    |                                                                                                    |
| 01                         | 0810                          | Error code returned from target:<br>The latest data cannot be retrieved from<br>the CPU Unit after a connection was<br>opened. (Automatic recovery by connec-<br>tion open retry)    | It occurs when<br>the CPU Unit<br>task period is<br>too long after a<br>connection was<br>opened or<br>when the Con-<br>troller system<br>stopped due to<br>an error on the<br>Controller.<br>If it occurred<br>due to a long<br>task period, the<br>error will be re-<br>covered auto-<br>matically. If it<br>was caused by<br>stoppage of the<br>Controller sys-<br>tem, the cause<br>of the error will<br>be identified<br>from the error<br>information of<br>the CPU Unit. | The meaning<br>of this error<br>code is defined<br>by each ven-<br>dor, so it de-<br>pends on the<br>target's specifi-<br>cations.<br>(Contact the<br>target device's<br>manufacturer.) | The meaning of<br>this error code<br>is defined by<br>each vendor,<br>so it depends<br>on the origina-<br>tor's specifica-<br>tions.<br>(Contact the<br>originator devi-<br>ce's manufac-<br>turer.) |
| 01                         | 0811                          | Error code generated by originator:<br>The latest data cannot be retrieved from<br>the CPU Unit after a connection was<br>opened. (Automatic recovery by connec-<br>tion open retry) | It occurs when<br>the CPU Unit<br>task period is<br>too long after a<br>connection was<br>opened.<br>The error will<br>be recovered<br>automatically.                                                                                                    | The meaning<br>of this error<br>code is defined<br>by each ven-<br>dor, so it de-<br>pends on the<br>target's specifi-<br>cations.<br>(Contact the<br>target device's<br>manufacturer.) | The meaning of<br>this error code<br>is defined by<br>each vendor,<br>so it depends<br>on the origina-<br>tor's specifica-<br>tions.<br>(Contact the<br>originator devi-<br>ce's manufac-<br>turer.) |

## A

## Appendices

| A-1         |                | onal Comparison of EtherNet/IP Ports on NJ/NX-series                                                                                 | A-3  |
|-------------|----------------|----------------------------------------------------------------------------------------------------|------|
| A-2         |                | e Sysmac Studio to Set the Tag Data Links (EtherNet/IP                                                                               |      |
|             | Connec         | ctions)                                                                                                    | A-5  |
|             | A-2-1          | Overview of the Tag Data Links (EtherNet/IP Connections) Settings                                                                    |      |
|             |                | with the Sysmac Studio                                                                                                    | A-5  |
|             | A-2-2          | Procedure to Make the EtherNet/IP Connection Settings with the Sysmac Studio                                                         |      |
|             | A-2-3          | EtherNet/IP Connection Settings                                                                                                    |      |
|             | A-2-4<br>A-2-5 | Making the EtherNet/IP Connection Settings with the Sysmac Studio<br>Checking Communications Status with the Sysmac Studio and Trou- |      |
|             |                | bleshooting                                                                                                    |      |
|             | A-2-6          | Troubleshooting                                                                                                    | A-36 |
| A-3         | EDS Fi         | ile Management                                                                                                    | A-42 |
|             | A-3-1          | Installing EDS Files                                                                                                    |      |
|             | A-3-2          | Creating EDS Files                                                                                                    |      |
|             | A-3-3          | Deleting EDS Files                                                                                                    |      |
|             | A-3-4          | Saving EDS Files                                                                                                    |      |
|             | A-3-5          | Searching EDS Files                                                                                                    | A-44 |
|             | A-3-6          | Displaying EDS File Properties                                                                                                    | A-45 |
|             | A-3-7          | Creating EDS Index Files                                                                                                    | A-45 |
| A-4         |                | itions for Using the Network Configurator on Windows XP,                                                                             |      |
|             |                | vs Vista, or Windows 7 or Higher                                                                                                    |      |
|             | A-4-1          | Changing Windows Firewall Settings                                                                                                   | A-46 |
| A-5         | Variab         | le Memory Allocation Methods                                                                                                    | A-49 |
|             | A-5-1          | Variable Memory Allocation Rules                                                                                                    |      |
|             | A-5-2          | Important Case Examples                                                                                                    |      |
| A-6         | Precau         | itions When Accessing External Outputs in CPU Units                                                                                  |      |
| <b>A-</b> 7 | TCP St         | tate Transitions                                                                                                    | A-63 |
| A-8         | Evamn          | ble of NX Unit Setting Using NX Configuration Object Service .                                                                       | ۵-65 |
| A-0         | A-8-1          | Changing the Unit Operation Settings for Singe NX Unit                                                                               |      |
|             | A-8-2          | Changing the Unit Operation Settings for Multiple NX Units                                                                           |      |
|             | A-8-3          | Initializing the Unit Operation Settings for Singe NX Unit                                                                           |      |
| A-9         | Tag Da         | ta Link Settings with Generic Devices                                                                                                | A-67 |
| -           | A-9-1          | Creating Generic Devices                                                                                                    |      |
|             | A-9-2          | Creating a Tag or Tag Set for Generic Device                                                                                         |      |

| A-10 Proced | lure to Use Secure Socket Service with Secure Socket           |         |
|-------------|----------------------------------------------------------------|---------|
| Configu     | uration Commands                                               | A-72    |
| A-10-1      | Settings for Starting Secure Socket Services                   | A-72    |
| A-10-2      | Procedure for Replacing the CPU Unit                           | A-74    |
| A-11 Secure | Socket Configuration Commands                                  | A-79    |
| A-11-1      | Operating Environment for Secure Socket Configuration Commands | A-79    |
| A-11-2      | Location and Starting Procedure of Secure Socket Configuration |         |
|             | Commands                                                       | A-80    |
| A-11-3      | Command and Option Formats                                     | A-80    |
| A-11-4      | Common Specifications to All Commands                          | A-81    |
| A-11-5      | Command Specifications                                         |         |
| A-12 TCP/ U | DP Port Numbers Used for the Built-in EtherNet/IP Port         | A-95    |
| A-13 Versio | n Information                                                  | . A-100 |

## A-1 Functional Comparison of EtherNet/IP Ports on NJ/NX-series CPU Units and Other Series

OK: Supported, ---: Not supported

|                                                                       | Built-in<br>Ether-                        | Built-in<br>Ether-                        | Built-in<br>Ether-                        | Built-in<br>Ether-                        | Built-in<br>Ether-                                 | NX-ser-                         | CJ-ser-                      | EtherNet/IP Unit (built-in port on CJ2 CPU Unit) |                        |                        |
|-----------------------------------------------------------------------|-------------------------------------------|-------------------------------------------|-------------------------------------------|-------------------------------------------|----------------------------------------------------|---------------------------------|------------------------------|--------------------------------------------------|------------------------|------------------------|
| Item                                                                  | Net/IP<br>port on<br>NX701<br>CPU<br>Unit | Net/IP<br>port on<br>NX502<br>CPU<br>Unit | Net/IP<br>port on<br>NX102<br>CPU<br>Unit | Net/IP<br>port on<br>NX1P2<br>CPU<br>Unit | Net/IP<br>port on<br>NJ-ser-<br>ies<br>CPU<br>Unit | ies<br>Ether-<br>Net/IP<br>Unit | ies<br>Ether-<br>net<br>Unit | Unit<br>version<br>1.0                           | Unit<br>version<br>2.0 | Unit<br>version<br>2.1 |
| Tag data link com-<br>munications serv-<br>ice                        | ОК                                        | ОК                                        | ОК                                        | ОК                                        | ОК                                                 | ОК                              |                              | ОК                                               | ОК                     | OK                     |
| CIP message<br>communications<br>service                              | ОК                                        | ОК                                        | ОК                                        | ОК                                        | OK                                                 | ОК                              |                              | ОК                                               | ОК                     | ОК                     |
| IP routing                                                            | OK                                        | ОК                                        | ОК                                        |                                           |                                                    | OK                              |                              |                                                  |                        |                        |
| Socket service                                                        | OK                                        | OK                                        | OK                                        | OK                                        | OK                                                 |                                 | OK                           |                                                  |                        |                        |
| FTP server                                                            | OK                                        | OK                                        | OK                                        | OK                                        | OK                                                 |                                 | OK                           |                                                  | OK                     | OK                     |
| FTP client                                                            | OK                                        | OK                                        | OK                                        | OK                                        | OK                                                 |                                 |                              |                                                  |                        |                        |
| Mail send/receive                                                     |                                           |                                           |                                           |                                           |                                                    |                                 | OK                           |                                                  |                        |                        |
| Web functions                                                         |                                           |                                           |                                           |                                           |                                                    |                                 | OK                           |                                                  |                        |                        |
| Automatic adjust-<br>ment of PLC/<br>Controller's inter-<br>nal clock | ОК                                        | ОК                                        | ОК                                        | ОК                                        | ОК                                                 |                                 | ОК                           |                                                  | ОК                     | ОК                     |
| Error history                                                         | 0K <sup>*1</sup>                          | 0K <sup>*1</sup>                          | 0K <sup>*1</sup>                          | 0K <sup>*1</sup>                          | 0K <sup>*1</sup>                                   | 0K*1                            | OK                           | OK                                               | OK                     | OK                     |
| Response to<br>PING command                                           | ОК                                        | OK                                        | ОК                                        | OK                                        | ОК                                                 | OK                              | ОК                           | ОК                                               | OK                     | OK                     |
| SNMP/SNMP trap                                                        | OK                                        | OK                                        | OK                                        | OK                                        | OK                                                 | OK                              |                              |                                                  | OK                     | OK                     |
| CIDR function for<br>IP addresses                                     | ОК                                        | ОК                                        | ОК                                        | ОК                                        | ОК                                                 | ОК                              |                              |                                                  | ОК                     | OK                     |
| DHCP client                                                           |                                           | OK                                        |                                           |                                           |                                                    |                                 |                              |                                                  |                        |                        |
| Online connection<br>via EtherNet/IP<br>using CX-One                  |                                           |                                           |                                           |                                           |                                                    |                                 | ОК                           |                                                  | ОК                     | ОК                     |
| Online connection<br>via EtherNet/IP<br>using Network<br>Configurator | ОК                                        | ОК                                        | ОК                                        | ОК                                        | ОК                                                 | ОК                              |                              | ОК                                               | ОК                     | ОК                     |
| Mounting in an<br>NJ-series CPU<br>Unit                               |                                           |                                           |                                           |                                           |                                                    |                                 |                              |                                                  |                        | OK <sup>*2</sup>       |

Α

| ltem                                                | Built-in<br>Ether-<br>Net/IP<br>port on<br>NX701<br>CPU<br>Unit | Built-in<br>Ether-<br>Net/IP<br>port on<br>NX502<br>CPU<br>Unit | Built-in<br>Ether-<br>Net/IP<br>port on<br>NX102<br>CPU<br>Unit | Built-in<br>Ether-<br>Net/IP<br>port on<br>NX1P2<br>CPU<br>Unit | Built-in<br>Ether-<br>Net/IP<br>port on<br>NJ-ser-<br>ies<br>CPU<br>Unit | NX-ser-<br>ies<br>Ether-<br>Net/IP<br>Unit | CJ-ser-<br>ies<br>Ether-<br>net<br>Unit | et/IP Unit<br>n CJ2 CPI<br>Unit<br>version<br>2.0 | •  |
|-----------------------------------------------------|-----------------------------------------------------------------|-----------------------------------------------------------------|-----------------------------------------------------------------|-----------------------------------------------------------------|--------------------------------------------------------------------------|--------------------------------------------|-----------------------------------------|---------------------------------------------------|----|
| Connection set-<br>tings using the<br>Sysmac Studio | ОК                                                              | ОК                                                              | ОК                                                              | ОК                                                              | ОК                                                                       | ОК                                         |                                         | <br>                                              | ОК |

\*1. This is equivalent to the event log in the EtherNet/IP of an NJ-series Controller.

\*2. You cannot use the following functions if you connect to the CPU Unit through an EtherNet/IP Unit.

• Placing the Sysmac Studio online with the CPU Unit (However, you can place the Network Configurator online)

• Using the Troubleshooter of an NS-series PT

# A-2 Use the Sysmac Studio to Set the Tag Data Links (EtherNet/IP Connections)

### A-2-1 Overview of the Tag Data Links (EtherNet/IP Connections) Settings with the Sysmac Studio

You can use the Sysmac Studio to set the settings required for creating tag data links (EtherNet/IP connections)\*1 between NJ/NX-series Controllers.

\*1. The tag data links and EtherNet/IP connections enable cyclic tag data exchanges on an EtherNet/IP network between Controllers or between Controllers and other devices. Here, "EtherNet/IP connection" refers to both the tag data links and the EtherNet/IP connections.

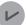

#### **Version Information**

Sysmac Studio version 1.10 or higher is required to use the Tag Data Link (EtherNet/IP Connection) Settings.

# Acceptable System Configuration Conditions for Setting the Ether-Net/IP Connection Settings on the Sysmac Studio

If an NJ/NX-series Controller operates as the originator device, you can use the Sysmac Studio to set the originator device settings for the EtherNet/IP connections.

Similarly, if an NJ/NX-series Controller operates as the target device, you can use the Sysmac Studio to set the tags and tag sets of the target device.

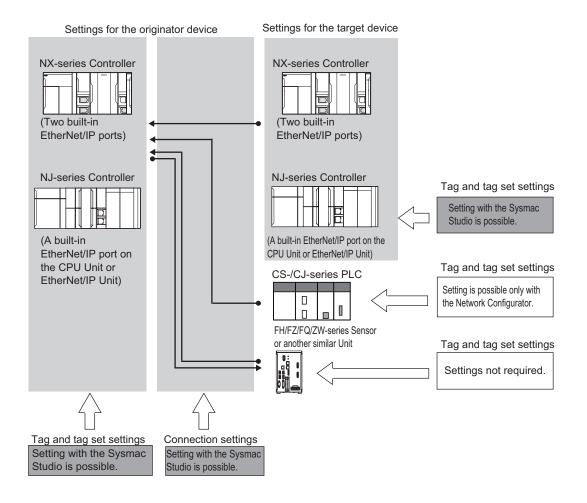

Use the Network Configurator if a CS/CJ-series PLC operates as the originator device.

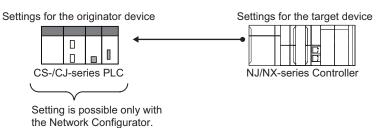

#### A-2-2 Procedure to Make the EtherNet/IP Connection Settings with the Sysmac Studio

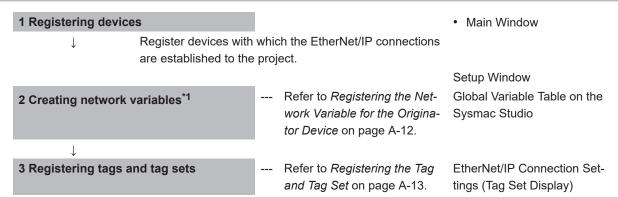

|                                                                                           | r the network varia<br>d tag sets. | ables that are set in step 2 as                                                                                   |                                                                                                    |
|-------------------------------------------------------------------------------------------|------------------------------------|----------------------------------------------------------------------------------------------------|----------------------------------------------------------------------------------------------------|
| 4 Setting connections                                                                     |                                    | Refer to Setting Connections for the Originator Device on page A-16.                                              | EtherNet/IP Connection Set-<br>tings (Connection Display)                                                                            |
| ↓ Specify                                                                                 | devices (i.e., targe               | et devices and originator devi-                                                                                   |                                                                                                    |
| ,                                                                                         | d tag sets to comn<br>connections. | nunicate with using the Ether-                                                                                    |                                                                                                    |
| 5 Going online from the Sys                                                               | mac Studio                         | Refer to <i>Transferring the</i><br><i>Connection Settings Data</i> on<br>page A-28.                              | Main Window                                                                                                    |
| $\downarrow$                                                                              |                                    |                                                                                                    |                                                                                                    |
| 6 Downloading EtherNet/IP of<br>settings<br>Note Connections automatical<br>the download. |                                    | Refer to <i>Transferring the</i><br><i>Connection Settings Data</i> on<br>page A-28.                              | <ul> <li>Synchronization Window/<br/>Transfer to Controller Dia-<br/>log Box</li> <li>EtherNet/IP Connection<br/>Sottings</li> </ul> |
| 1                                                                                         |                                    |                                                                                                    | Settings                                                                                                    |
| ↓<br><b>7 Checking operation</b><br>Stopping and starting connecti                        | ons                                | Refer to A-2-5 Checking<br>Communications Status with<br>the Sysmac Studio and Trou-<br>bleshooting on page A-32. | EtherNet/IP Connection Moni-<br>tor Tab Page                                                                                         |

\*1. Variables with its Network Publish attribute set to Output or Input in the Global Variable Table are called network variables.

#### A-2-3 **EtherNet/IP Connection Settings**

This section describes the screen configuration for EtherNet/IP connection settings.

# Screen Transitions in the EtherNet/IP Connection Settings

· Connection Settings

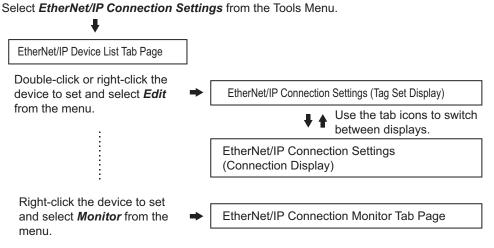

· Transferring connection settings to the Controller from the computer

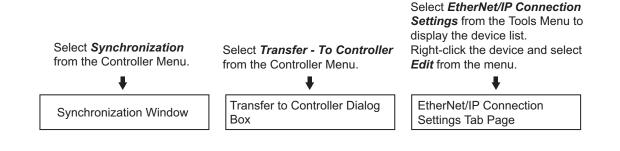

#### Precautions for Correct Use

To transfer only the connection settings, execute Transfer from the EtherNet/IP Connection Setting Tab Page.

Even if you clear the **Do not transfer the connection setting** Check Box, the connection settings are not transferred from the Synchronization Window, the **Transfer to the Controller** Dialog Box, or the **Transfer from the Controller** Dialog Box as long as the data in the computer is synchronized with the data in the Controller.

# EtherNet/IP Device List Tab Page

The list indicates the devices to which EtherNet/IP connections can be set.

For information on how to access this tab page, refer to *Registering the Tag and Tag Set* on page A-13.

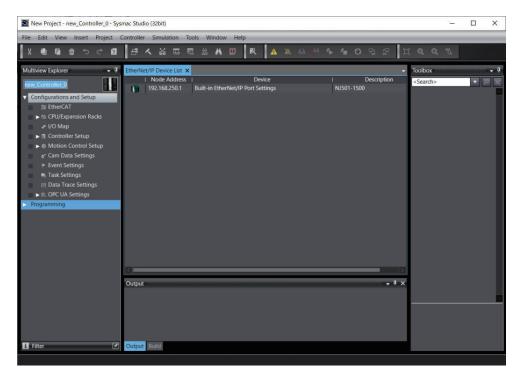

# EtherNet/IP Connection Settings (Tag Set Display)

Register tag sets required to create connections.

Each tag set represents the data that is sent and received through a connection. You can register up to eight tags in one tag set.

The name and size of the tag must be the same as those of the network variable <sup>\*1</sup>. Set whether to include the Controller status information in tags for the tag sets. You can also set the data output operation at a fatal error occurrence for output tags.

Refer to *Registering the Tag and Tag Set* on page A-13 for information on how to register tags and tag sets.

\*1. A variable with its **Network Publish attribute** set to **Output** or **Input** in the Global Variable Table is called a network variable.

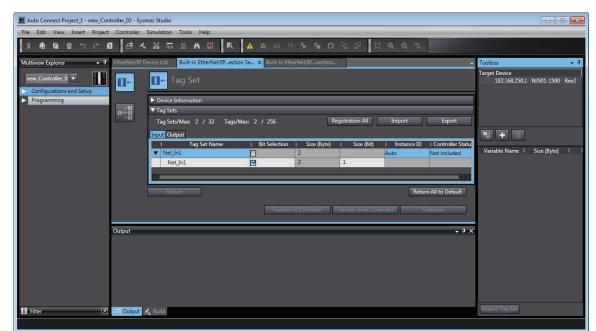

# EtherNet/IP Connection Settings (Connection Display)

Specify the target devices and set their connections.

For each connection, set the following information: Connection Name, Connection I/O Type, I/O, target device tag set (target variable), originator device tag set (originator variable), Packet Interval (RPI), and Timeout Value.

Refer to *Setting Connections for the Originator Device* on page A-16 for information on how to make connection settings.

#### Precautions for Correct Use

If you changed the IP address, model, or revision of the target device after making the connection settings, perform the following.

With the Sysmac Studio version 1.11 or higher, change the connection settings entirely. With the Sysmac Studio version 1.10 or lower, create the connections again.

| New Project - new_Controller_0 - S                                                                                                    | Sysmac Studio                       |                                                                                                    |
|----------------------------------------------------------------------------------------------------|-------------------------------------|----------------------------------------------------------------------------------------------------|
| Eile Edit View Insert Project                                                                                                    | Controller Simulation Tools Help    |                                                                                                    |
| X側自由ちされ                                                                                                    | <b>ゆんぷほままの え ▲ ※</b> &  や 手 曲 O ね ? |                                                                                                    |
| Multiview Explorer<br>Multiview Explorer<br>RewController@<br>Configurations and Setup<br>MercCAT<br>No CPU/Expansion Racks<br>No Map<br>Controller Setup<br>Controller Setu |                                     | Toolbox         0           Target Device         192.168.250.2         C11W-EIP21(N1)         Rev2           192.168.250.3         NJ501-1500         Rev2         192.168.250.3         NJ501-1500           192.168.250.3         NJ501-1500         Rev2         192.168.250.3         NJ501-1500         Rev2           192.168.250.3         NJ501-1500         Rev2         192.168.250.3         NJ501-1500         Rev2           Variable Name I         Size [Byte]         1         1         1 |
| 312                                                                                                    | Output 🔨 Build                      | जन्मकर किन्दु इस                                                                                                    |

# EtherNet/IP Connection Monitor Tab Page

You can check the EtherNet/IP connection setting status offline and communications status online. When online, you can start and stop connections.

Refer to A-2-5 Checking Communications Status with the Sysmac Studio and Troubleshooting on page A-32 for information on how to check the EtherNet/IP connection setting status and communications status.

| EIPCnNx7_1 - Controller_NX701 - S | iysmac Studio                                                                         | - 8 8                                                     |
|-----------------------------------|---------------------------------------------------------------------------------------|-----------------------------------------------------------|
| File Edit View Insert Project     | t Controller Simulation Tools Help                                                    |                                                           |
|                                   | 团 ∄ < ‰ क़ ※ Ѧ ❷ ℝ ▲ ≫ 용 券 ∰ O 맘 ₽ Д @ @ ₶                                            |                                                           |
|                                   |                                                                                       |                                                           |
| Multiview Explorer 👻 🗜            |                                                                                       | Toolbox 👻 🖡                                               |
| Controller_NX701 🔻                | Status Connection Status Tag Status Output Tag Set Input Tag Set Ethernet Information | <search></search>                                         |
| Configurations and Setup          | ▼ General                                                                             | ·                                                         |
| Programming                       | Speed 100MBps Full Duplex<br>MAC address 00-00-8C-ED-70                               |                                                           |
| - Hegionning                      | V Receive                                                                             |                                                           |
|                                   | Octets 41644                                                                          |                                                           |
|                                   | Unicast packets 572                                                                   |                                                           |
|                                   | Non-unicast packets 21                                                                |                                                           |
|                                   | Discards 0                                                                            |                                                           |
|                                   | Errors 0                                                                              |                                                           |
|                                   | ▼ Send<br>Octets 25606                                                                |                                                           |
|                                   | Unicast packets 324                                                                   |                                                           |
|                                   | Non-unicast packets 14                                                                |                                                           |
|                                   | Discards 0                                                                            | <u> </u>                                                  |
|                                   | Errors 0                                                                              |                                                           |
|                                   | ▼ Error Counter                                                                       |                                                           |
|                                   |                                                                                       |                                                           |
|                                   | Clear Information Collection's start time 2149/06/07 09:00:02:839                     |                                                           |
|                                   |                                                                                       |                                                           |
|                                   | Output - a x                                                                          | Controller Status 🗸 🖡                                     |
|                                   | orden .                                                                               |                                                           |
|                                   |                                                                                       |                                                           |
|                                   |                                                                                       | ONLINE      192.168.250.5; 1     ERR/ALM      PROGRAM mod |
|                                   |                                                                                       |                                                           |
|                                   |                                                                                       |                                                           |
|                                   |                                                                                       |                                                           |
|                                   |                                                                                       |                                                           |
|                                   |                                                                                       |                                                           |
| 🖬 Filter 📝                        | 🖙 Output 🔨 Build                                                                      | <                                                         |
|                                   |                                                                                       |                                                           |

# A-2-4 Making the EtherNet/IP Connection Settings with the Sysmac Studio

This section describes the procedure to make the EtherNet/IP connection settings with the Sysmac Studio.

Here, we take the following system configuration as an example to describe how to set the EtherNet/IP connection settings.

Example: System that connects the built-in EtherNet/IP port on Controller 1 and the built-in EtherNet/IP port on Controller 2 via Ethernet

- Set the settings so that values in the network variable Net\_Out1 allocated for Controller 2 are sent to the network variable Net\_In1 allocated for Controller 1 at the set RPI of 50 ms cycle.
- This example assumes the programs for both Controllers 1 and 2 are registered in the same project.

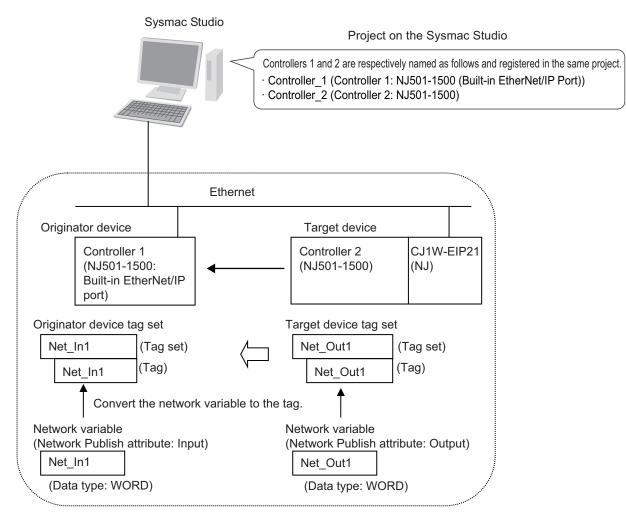

Follow the flow below to set the settings to Controllers 1 and 2 for which to establish EtherNet/IP connections.

The required settings for the originator device and the target device are shown below.

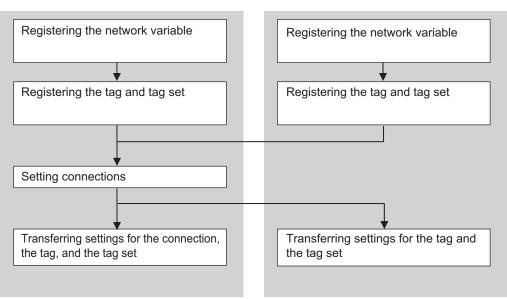

# **Registering the Network Variable for the Originator Device**

Register the network variable that is sent and received using the EtherNet/IP connections. Refer to the Sysmac Studio Version 1 Operation Manual (Cat. No. W504) for the operations for registering variables.

1 Assign the network variable to the tag used for the EtherNet/IP connection for Controller 1 (originator device).

This network variable receives data from Controller 2 (target device).

Select Input or Output for Network Publish of a variable in the Global Variable Table so that the variable can serve as a network variable, i.e. the variable can be used for the EtherNet/IP connections.

📑 Programming Global Variables 🗙 Name Data Type AT | Retain | Constant | Comment Net\_In1 WORD

In this example, set the network variable for Controller 1 as shown below.

• Variable name: Net\_In1

Settings for the originator device (Controller 1)

- · Data type: WORD
- · Network Publish attribute: Input

#### Network Variables Used for EtherNet/IP Connections

Network variable name

Settings for the target device (Controller 2)

You cannot specify an I/O memory address for a tag name in the EtherNet/IP connection settings. Thus, do not specify an I/O memory address for the network variable name that is to be assigned to a tag.

The following text strings are recognized as the I/O memory address names.

- 1. Variable names that contain only single-byte numerals from 0000 to 6143
- 2. Variable names with the following single-byte letters (uppercase or lowercase) followed by single-byte numerals
  - H (H000 to H511)
  - W (W000 to W511)
  - D (D00000 to D32767)
  - E0\_ to E18\_(E0\_00000 ... E0\_32767 to E18\_00000 ... E18\_32767)

To specify an I/O memory address for a tag on an NJ-series CPU Unit, NX102 CPU Unit, or NX1P2 CPU Unit, do not specify the I/O memory address for the tag directly. Instead, create a variable, set an AT specification of the I/O memory address on the Sysmac Studio, and then specify the variable with the AT specification for the tag.

Size of variables

To use an EtherNet/IP Unit as an EtherNet/IP device, set an even number of bytes for the size of the network variable used for the EtherNet/IP connections regardless of an odd number of bytes for the tag size.

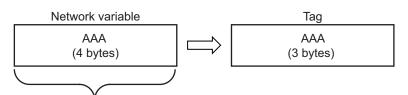

The CPU Unit memory is consumed in units of two bytes. To assign tags of odd numbers of bytes to network variables, specify even byte numbers (i.e., sizes of the tags + 1) to the network variables.

Data concurrency

To maintain concurrency in the values of network variables that are assigned to tags, you must set refreshing tasks.

Refer to 6-1-7 Concurrency of Tag Data Link Data on page 6-14 for details.

# Registering the Tag and Tag Set

Register the required tag and tag set for the EtherNet/IP connections. You can register tags and tag sets in the EtherNet/IP Connection Setting Tab Page.

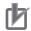

#### **Precautions for Correct Use**

Make the following settings to refresh all of the tag data in the same tag set at the same time.

- Use the Sysmac Studio, in advance, to specify the same refreshing task for all of the variables that are assigned to tags in the tag set.
- If you use the NJ-series CPU Unit, do not place tag variables that have AT specifications in I/O memory and tag variables that do not have AT specifications in the same tag set.

- Select EtherNet/IP Connection Settings from the Tools Menu.
   The EtherNet/IP Device List Tab Page is displayed.
- 2 In this example, right-click **Built-in EtherNet/IP Port Settings** for the originator device and select **Edit** from the menu to open the EtherNet/IP Connection Setting Tab Page.

| 🔧 Conf                    | Configurations and Setup |                           |          |             |
|---------------------------|--------------------------|---------------------------|----------|-------------|
| EtherNet/IP Device List × |                          |                           |          |             |
|                           | Node Address             | l Devi                    | ice      | Description |
|                           | 192.168.250.1            | Built-in EtherNet/IP Port | Settings | NJ501-1500  |
|                           |                          | Edit                      |          |             |
|                           |                          | Monitor                   |          |             |
|                           |                          | Synchronize Identity      |          |             |
|                           |                          |                           |          |             |

- **3** Click the **I** (Show Tag Set Display) icon in the EtherNet/IP Connection Setting Tab Page.
- **4** Click the **Input** tab to switch to the **Input** Tab Page. Register the tag set and the tag. Use one of the following methods to register the tag set and the tag.
  - Independ- : Manually registers network variables in the Controller as tags. ent registration
  - Batch regis- : Registers all network variables in the Controller as tags at the same time. tration
- **5** Register tags and tag sets independently.
  - 1) Right-click anywhere in the Input Tab Page of the EtherNet/IP Connection Setting Tab Page and select **Create New Tag Set** from the menu.
  - 2) Enter the tag set name, *Net\_In1*, directly into the list in the **Input** Tab Page.
  - 3) Right-click anywhere in the Input Tab Page and select Create New Tag from the menu.
  - 4) Enter tag name Net\_In1.

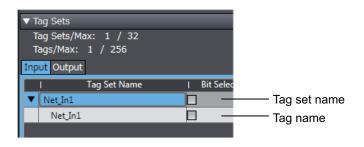

#### Precautions for Correct Use

Any name can be specified for the tag set if the name matches one of the registered network variable names in the Controller.

As you enter characters (or immediately after you press the Ctrl + Space Keys), the Sysmac Studio Entry Assistance provides a list of variable names registered in the Controller. Select the variable name from the list.

#### Additional Information

You can register up to 8 tags in a tag set. Set as shown below to register multiple tags. Examples:

|   | Tag set name        |                |
|---|---------------------|----------------|
| ▼ | Network_Input_Value | (Tag set name) |
|   | Net_In1             | (Tag name)     |
|   | Net_In2             | (Tag name)     |

#### **6** Register all tags and tag sets at the same time.

 Right-click anywhere on the Input Tab Page of the EtherNet/IP Connection Settings Tab Page and select Register All Tag Sets or click the Registration All Button to display the Tag Set Registration Setting Dialog Box.

This dialog box lists the variables that are registered in the Global Variable Table and also have the **Network Publish** attribute set to **Input** or **Output**.

| ct th | e variables to set. |           |      |         |
|-------|---------------------|-----------|------|---------|
|       | Variable Name       | Data Type | Size | Comment |
|       | ▼ Input Tag         |           |      |         |
|       | Net_in1             | BOOL      | 2    |         |
|       | Net_in2             | BOOL      | 2    |         |
|       | ▼ Output Tag        |           |      |         |
|       | Net_out1            | BOOL      | 2    |         |
|       |                     |           |      |         |
| <     |                     |           |      |         |

- 2) Select the variable to register as a tag, and then click the **Register** Button.
- The automatically registered tag is added to the list in the EtherNet/IP Connection Setting Tab Page.

With automatic registration, the tag is registered under a tag set having the same name as the tag, i.e., a single tag is registered in a single tag set.

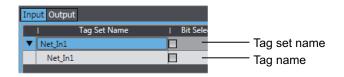

**7** Set the following settings for the registered tag and tag set.

|                    | Max: 1 / 32<br>: 1 / 256<br>Jt |               |   |             |            |             |                   |   |
|--------------------|--------------------------------|---------------|---|-------------|------------|-------------|-------------------|---|
| <u> </u>           | Tag Set Name                   | Bit Selection | 1 | Size (Byte) | Size (Bit) | Instance ID | Controller Status | 1 |
|                    |                                |               |   |             |            |             |                   |   |
| ▼ Net_In1          |                                |               | 2 |             |            | Auto        | Not included      |   |
| Net_In1     Net_In | 1                              |               | 2 |             | 0          | Auto        | Not included      |   |

· Setting for Tag Sets

| Name              | Item                                                                 |
|-------------------|----------------------------------------------------------------------|
| Tag Set Name      | Enter the tag set name.                                              |
|                   | You can change the names as required.                                |
| Size (Byte)       | Gives the total size of the tag in bytes.                            |
| Instance ID       | Gives the instance ID.                                               |
|                   | • Auto                                                               |
|                   | <ul> <li>IN_{min}IN_{max}</li> </ul>                                 |
|                   | {min} represents the minimum number of Produced Assembly identifica- |
|                   | tion numbers recorded in the EDS files for the relevant devices.     |
|                   | {max} represents the maximum number of Produced Assembly identifica- |
|                   | tion numbers recorded in the EDS files for the relevant devices.     |
| Controller Status | Specify whether to include the Controller status in the tag set.     |

#### · Setting for Tags

| Name                  | Item                                                                       |
|-----------------------|----------------------------------------------------------------------------|
| Tag Name              | Enter the tag name.                                                        |
|                       | Specify the tag name that matches one of the registered network variable   |
|                       | names in the Controller.                                                   |
| Bit Selection         | Specify whether to set the tag data size in bits.                          |
|                       | Selected: Set the size in bits.                                            |
|                       | Not selected: Set the size in bytes.                                       |
| Size (Byte)           | Gives the size of the tag in bytes.                                        |
| Size (Bit)            | Gives the size of the tag in bits.                                         |
| Output at Fatal Error | Specify whether to clear the output data or continue to send it when a ma- |
|                       | jor fault level Controller error occurs in the Controller.                 |
|                       | Retained                                                                   |
|                       | Cleared                                                                    |

# Setting Connections for the Originator Device

After the tag set registration, set the connection settings for transferring data using the EtherNet/IP connections.

Make the connection settings in the originator device (i.e., Controller 1 in this example) only.

Register the tag and tag set for Controller 2 (Target device) before setting the connection settings as described in this example.

Refer to *Registering the Tag and Tag Set for the Target Device* on page A-24 for the operations for registering tags and tag sets.

#### Precautions for Correct Use

If you change the IP address, model, or revision of the target device after making the connection settings, you must also change the target device settings that are included in the connection settings.

For information on how to change the target device settings in the connection settings, refer to *Changing the Target Device Settings after Making Connection Settings* on page A-22.

- **1** Select **EtherNet/IP Connection Settings** from the **Tools** Menu to display the EtherNet/IP Device List Tab Page.
- **2** Right-click **Built-in EtherNet/IP Port Settings** for Controller 1 (originator device in this example), and select **Edit** from the menu.

The EtherNet/IP Connection Setting Tab Page is displayed.

| 🔧 Con  | Configurations and Setup  |                                    |                 |  |  |
|--------|---------------------------|------------------------------------|-----------------|--|--|
| EtherN | et/IP Device List $	imes$ |                                    |                 |  |  |
|        | Node Address              | Device                             | I Description I |  |  |
|        | 192.168.250.1             | Built-in EtherNet/IP Port Settings | NJ501-1500      |  |  |
|        |                           | Edit                               |                 |  |  |
|        |                           | Monitor                            |                 |  |  |
|        |                           | Synchronize Identity               |                 |  |  |
|        |                           |                                    |                 |  |  |

- **3** Click the (Show Connection Display) icon in the EtherNet/IP Connection Setting Tab Page.
- 4 Select CJ1W-EIP21(NJ) from Target Device in the Toolbox on the right of the tab page. When you select CJ1W-EIP21(NJ), the target device tag set (Net\_Out1) for Controller 2 is displayed in the Variable Name column in the Toolbox.
- **5** Drag the target device tag set Net\_Out1 from the **Variable Name** column in the Toolbox to the Connection List.

As you enter characters (or immediately after you press the Ctrl + Space Keys), a list of target device variables that can be set for the connection is provided. Select the value from the list.

| New Project - new_Controller_0                                                                                                    | - Sysmac Studio        |                                             |                                                                                                    |
|----------------------------------------------------------------------------------------------------|------------------------|---------------------------------------------|----------------------------------------------------------------------------------------------------|
| <u>E</u> ile <u>E</u> dit ⊻iew Insert <u>P</u> roje                                                                                                    | ect <u>C</u> ontroller | Simulation Tools Help                       |                                                                                                    |
| X側陥亡ちぐ                                                                                                    | a 5 4                  |                                             |                                                                                                    |
| Multiview Explorer • 0<br>new_Controller_0 • • •<br>• Configurations and Setup<br>• Programming<br>• Programs<br>• Program<br>• Program<br>• Progr |                        | ice List Built-in EtherNet/IPection S···· × | Toolbox     •       Target Device       192,168,250,2       CDW-EIP21(NJ)       Rev2       rag         Variable Name       Size [Byte]       Net_out1 |
| 🛐 Filter 💽                                                                                                    | Cutput 🔨               | Build                                       | Import Tag Set                                                                                                    |

6 Specify Originator Variable and its Size [Byte] for the tag set Net\_Out1 added in step 5. Here, specify *Net\_In1* for Originator Variable and 2 for its Size [Byte]. Change the other settings as required.

You can set the following items in the connection settings.

| Name                | Setting Methods                                                                                                    |
|---------------------|----------------------------------------------------------------------------------------------------|
| Target Device       | Select the target device.                                                                                                    |
| Connection Name     | Any name can be given to the connection (32 single-byte characters max.).                                                                                                    |
| Connection I/O Type | Input Only (Tag type) is selected if the EtherNet/IP connection is es-<br>tablished on a CS1W-EIP21, CJ1W-EIP21, CJ2B-EIP21, CJ2M-<br>EIP21, CJ1W-EIP21 (CJ2), CJ1W-EIP21 (NJ), NX701, NX502-<br>, NX102-<br>, NX102-<br>, NX1P2, NJ501-<br>, NJ301-<br>, or<br>NJ101.<br>When you create EtherNet/IP connection for another target device,<br>select the connection I/O type specified in the device's EDS file.<br>Use the <b>Input Only (ID type)</b> setting when the originator is a node<br>from another manufacturer and does not support connection settings<br>with a Tag type setting. |
| Input/Output        | The connection's input/output is automatically displayed based on the selected connection.<br>Input Only: Just Input is displayed.                                                                                                    |
| Target Variable     | <ul> <li>Select the target node's tag set to assign it.</li> <li>Input is specified for Input/Output: Select the target's output (produce) tag set.</li> <li>Output is specified for Input/Output: Select the target's input (consume) tag set.</li> </ul>                                                                                                    |
| Size [Byte]         | The data sizes of the target variables are displayed.                                                                                                    |

| Name                | Setting Methods                                                                                                    |
|---------------------|----------------------------------------------------------------------------------------------------|
| Originator Variable | <ul> <li>Select the originator node's tag set to assign it.</li> <li>Input is specified for Input/Output: Select the originator's input (consume) tag set.</li> <li>Output is specified for Input/Output: Select the originator's output</li> </ul>                                                                                                    |
|                     | (produce) tag set.                                                                                                    |
| Size [Byte]         | Enter the data sizes of the originator variables.                                                                                                    |
| Connection Type     | <ul> <li>Select whether the data is to be sent in the multicast or unicast (point-to-point) form. The default setting is multicast.</li> <li>Multi-cast connection: Select when the same data is to be shared by multiple nodes. This setting is usually used.</li> <li>Point-to-point connection: Select when the same data is not to be shared by multiple nodes.</li> <li>Since the data is sent in unicast transmission, other nodes are not burdened with unnecessary load.</li> <li>Note Refer to <i>6-1-4 Overview of Operation</i> on page 6-7 for details on how to use multi-cast and unicast connections, and how to count the number of connections.</li> </ul> |
| RPI [ms]            | Set the data update cycle (i.e., the packet interval) of each connection<br>between the originator and target.<br>The default setting is 50 ms (i.e., data is updated once every 50 ms).                                                                                                    |
| Timeout Value       | Set the time until a connection timeout is detected.<br>The timeout value is set as a multiple of the packet interval (RPI) and<br>can be set to 4, 8, 16, 32, 64, 128, 256, or 512 times the packet inter-<br>val.<br>The default setting is RPI x 4.<br>The timeout value must be at least 10 ms.                                                                                                    |

7 The Toolbox displays the target devices if the devices are registered in the same Sysmac Studio project as where the originator devices are registered.

You can use one of the following methods to add unregistered devices in the same Sysmac Studio project as where the originator devices are registered to the Target Device List.

- Importing devices that are registered in another project
   You can import NJ/NX-series Controllers registered in another project data and add them to the Device List.
- Registering devices using user-specified settings You can manually add target devices to the device list.

#### Additional Information

You can add target devices to the Device List by installing EDS files that include connection information for the devices in the Sysmac Studio and register the devices to the project. Refer to *Adding EDS Files* on page A-21 for details.

- 8 Import devices that are registered in another project.
  - Click the III (Import a device from another project) Button in the Toolbox on the right of the EtherNet/IP Connection Setting Tab Page.

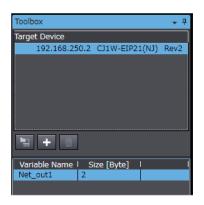

2) The Import from Another Project Dialog Box is displayed. Click the **Project** Button, select a project to import and click the **Open** Button.

| Import from Another Project |                                                                                                    |  |
|-----------------------------|----------------------------------------------------------------------------------------------------|--|
| Select Devices to Import    | Project  pro_8 New Project  Author Created 2014/05/21 14:34:03 Last modified 2014/05/21 14:34:45 Comment  Qpen |  |

 The list of EtherNet/IP devices registered in the selected project will be displayed. Select the target devices to import, and click the Import Button.

Note Only the project for which the EtherNet/IP connection settings are set will be displayed.

The imported EtherNet/IP devices are added to the Target Device List in the Toolbox.

| Toolbox                              | <b>→</b> ₽       |  |  |  |  |
|--------------------------------------|------------------|--|--|--|--|
| Select the target devices to import. |                  |  |  |  |  |
| Controller Name                      | Device Name      |  |  |  |  |
| Controller_3                         | 192.168.250.3 NJ |  |  |  |  |
|                                      |                  |  |  |  |  |
|                                      |                  |  |  |  |  |
|                                      |                  |  |  |  |  |
|                                      |                  |  |  |  |  |
|                                      |                  |  |  |  |  |
|                                      |                  |  |  |  |  |
|                                      |                  |  |  |  |  |
|                                      |                  |  |  |  |  |
|                                      |                  |  |  |  |  |
|                                      |                  |  |  |  |  |
|                                      |                  |  |  |  |  |
| Selected/Max: 1 / 255                |                  |  |  |  |  |
| Import                               | Cancel           |  |  |  |  |

**9** Register devices as required.

- Click the + Button under the Target Device List in the Toolbox. The Add Target Device Pane is displayed.
- 2) Enter relevant items for the target devices to add.

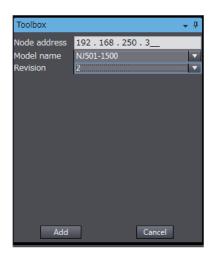

| Menu         | Description                               |  |  |  |  |
|--------------|-------------------------------------------|--|--|--|--|
| Node address | Enter the target device IP address.       |  |  |  |  |
| Model name   | Select the target device model.           |  |  |  |  |
| Revision     | Select the revision of the target device. |  |  |  |  |

 Here, set the following items for Controller 3 and click the Add Button. The target device is added to the Target Device List in the Toolbox.

Node address: 192.168.250.3 Model name: NJ501-1500 Revision: 2

4) You can click the **Import Tag Set** Button to import the tag sets that are set in the Network Configurator to the target devices.

Select **To/From File - Export to File** in the **Tag Sets** Tab Page of the **Edit Device Parameters** Dialog Box, and generate CSV files to import.

#### Adding EDS Files

Note The Modular EDS device is supported by the Sysmac Studio version 1.11 or higher.

**1** Right-click anywhere in the Target Device List in the Toolbox of the EtherNet/IP Connection Setting Tab Page and select **Display EDS Library** from the menu.

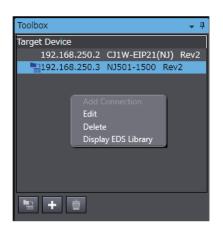

**2** The EDS Library Dialog Box is displayed. Click the **Install** Button.

3

Select the EDS file to add, and then click the **Open** Button. The EDS file is added.

4 The EtherNet/IP device with the EDS file installed is added to the EDS Library. Devices listed in the EDS Library are used as a candidate device list when adding devices to the Target Device List in the Toolbox of the EtherNet/IP Connection Setting Tab Page.

#### Changing the Target Device Settings after Making Connection Settings

If you change the IP address, model, or revision of the target device after making the connection settings, you must also change the target device settings that are included in the connection settings. You can change the target device settings entirely.

#### Precautions for Correct Use

When you use the Sysmac Studio version 1.10 or lower, create the connections again if you changed the target device after configuring the connection settings.

#### • Changing the IP Addresses for All Target Devices

**1** Right-click one of the connection lines and select **Change Node Address** from the menu.

| EtherNet/IP | Device List Built-in EtherNet/IPection Se ×                                                                        |
|-------------|----------------------------------------------------------------------------------------------------|
| 0-          | u-H Connection                                                                                                    |
| of8         | ▼ Connection<br>Connections/Max: 1 / 32<br>Target Device  Connection NdConnection I/O                              |
|             | 192.168.250.1 NJ50 + FOOL default on the Only (Tag<br>Add<br>Delete<br>Change Node Address<br>Change Target Device |

2 The Node Address Change Dialog Box is displayed. Enter a new IP address in New IP address.

To apply the same change to other connections, select the **Apply the change to other connections** Check Box.

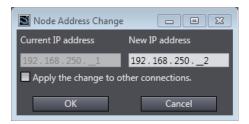

- **3** To apply the same change to other connections, select the **Apply the change to other connections** Check Box.
- **4** Click the **OK** Button.
- Changing All Target Device Information including Model Names and Revisions
  - **1** Right-click one of the connection lines and select **Change Target Device** from the menu.
  - **2** The **Target Device Change** Dialog Box is displayed. Select a target device from **New device**.

| Target Device Change                   |                                 |
|----------------------------------------|---------------------------------|
| Current device                         | New device                      |
| 192.168.250.1 NJ501-1500 Rev 2         | 192.168.255.11 CJ2B-EIP21 Rev 2 |
| Apply the change to other connections. |                                 |
| OK                                     | Cancel                          |

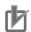

#### **Precautions for Correct Use**

- Changeable target devices are limited to ones that have "OMRON" in the Vendor ID and is an EDS device of the Communications Adapter in the Device Type.
- To display a device in the list of selectable new target devices, the device must be registered as the target device in the Toolbox.
- **3** To apply the same change to other connections, select the **Apply the change to other connections** Check Box.
- **4** Click the **OK** Button.

# **Registering the Network Variable for the Target Device**

**1** Assign the network variable to the tag used for the EtherNet/IP connection for Controller 2 (target device).

This network variable stores data to send to Controller 1 (originator device). Set the **Network Publish** attribute to **Input** or **Output** in the Global Variable Table for the variable so that the variable serves as a network variable, i.e., the variable can be used for the EtherNet/IP connections. In this example, set the network variable for Controller 1 as shown below.

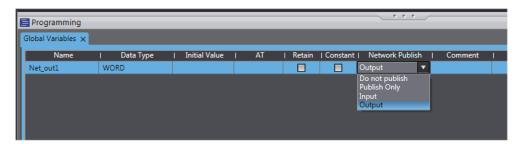

- Name: Net\_Out1
- · Data type: WORD
- Network Publish attribute: Output

# Registering the Tag and Tag Set for the Target Device

Set the tag and tag set for the target device.

- **1** Select EtherNet/IP Connection Settings from the Tools Menu. The EtherNet/IP Device List Tab Page is displayed.
- 2 Right-click CJ1W-EIP21, the EtherNet/IP Unit connected to the Controller 2 (originator device in this example), and select Edit from the menu. The EtherNet/IP Connection Setting Tab Page is displayed.

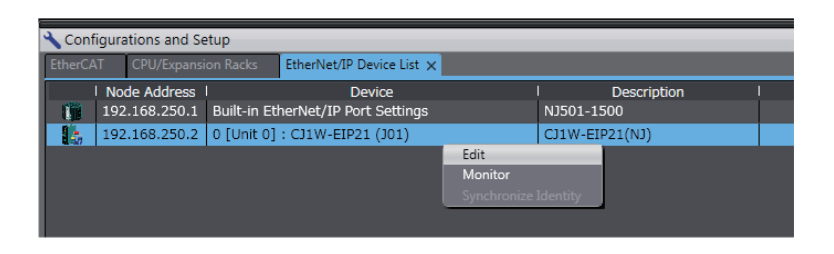

- **3** Click the **I** (Show Tag Set Display) icon in the EtherNet/IP Connection Setting Tab Page.
- 4 Click the Output tab to switch to the Output Tab Page. Register the following tag and tag set. The tag and tag set can be registered in the same way as for the target device. (Refer to Registering the Tag and Tag Set on page A-13.)

| ▼ Tag Sets                                 |               | _           |               |
|--------------------------------------------|---------------|-------------|---------------|
| Tag Sets/Max: 1 / 256<br>Tags/Max: 1 / 256 |               |             |               |
| Input Output                               |               |             |               |
|                                            |               |             |               |
| I Tag Set Name                             | Bit Selection | I Size (Byt | te)   Size (B |
|                                            | Bit Selection | I Size (By  | te)   Size (B |
| Tag Set Name                               | Bit Selection | Size (Byt   | te) I Size (B |

# Checking the Device Bandwidth Usage

The bandwidth usage for the device can be displayed from the EtherNet/IP Connection Setting Tab Page.

This value is for when multicast filtering is used.

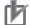

#### **Precautions for Correct Use**

In the Device Bandwidth Dialog Box, you can only check the bandwidth being used for the EtherNet/IP connections from one originator device to its target devices. The actual bandwidth used for the EtherNet/IP network must be calculated by taking into account of all bandwidths used on the EtherNet/IP network (i.e., bandwidths used for connections for the other devices in the EtherNet/IP network than the one given on the dialog box must be included into the calculation).

#### Procedure

Click the **Device Bandwidth** Button in the EtherNet/IP Connection Setting Tab Page for the target device.

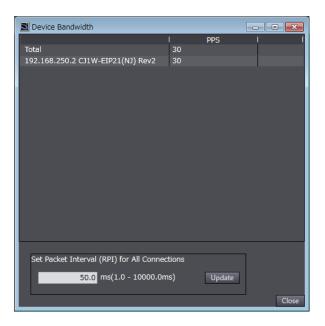

| Menu                                             | Description                                                                                      |
|--------------------------------------------------|--------------------------------------------------------------------------------------------------|
| PPS                                              | Gives the bandwidth used for each target device and total bandwidth used for all target devices. |
| Set Packet Interval (RPI) for<br>All Connections | Changes all Packet Interval (RPI) values for all target devices.                                 |

#### Additional Information

You can specify a value in **Set Packet Interval (RPI) for All Connections** and click the **Update** Button to change packet interval (RPI) values set in the connection settings for all target devices to the specified value.

#### Calculation Example for Bandwidth Used (PPS) for Each Device by the EtherNet/IP Connections

Establishing following three EtherNet/IP connections between Controllers (1) to (3) in the EtherNet/IP network

| Connection type | Relevant devices in the EtherNet/IP connections | Device bandwidth<br>usage (PPS) |
|-----------------|-------------------------------------------------|---------------------------------|
| Connection (1)  | NJ-series Controller 2 (target device)          | 50 pps                          |
|                 | to NJ-series Controller 1 (originator device)   |                                 |
| Connection (2)  | NJ-series Controller 1 (target device)          | 10 pps                          |
|                 | to NJ-series Controller 2 (originator device)   |                                 |
| Connection (3)  | NJ-series Controller 3 (target device)          | 210 pps                         |
|                 | to NJ-series Controller 1 (originator device)   |                                 |

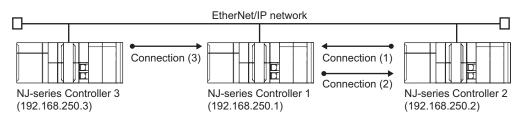

Bandwidth used (PPS) for each EtherNet/IP device is as given below.

|                                          |       |        |       | 1 |                  |
|------------------------------------------|-------|--------|-------|---|------------------|
| Device Bandwidth                         |       |        | - • × |   |                  |
|                                          |       | PPS    | 1 1   |   |                  |
| Total                                    | 260   |        |       |   |                  |
| 192.168.250.2 CJ1W-EIP21(NJ) Rev2        | 50    | _      |       |   | - Connection (1) |
| 192.168.250.3 NJ501-1500 Rev2            | 210   |        |       |   | Connection (3)   |
|                                          |       |        |       |   |                  |
| Set Packet Interval (RPI) for All Connec | tions |        | 7     |   |                  |
| 50.0 ms(1.0 - 10000.0m                   | ıs)   | Update |       |   |                  |
|                                          |       |        | Close |   |                  |

EtherNet/IP connection settings for Controller 1

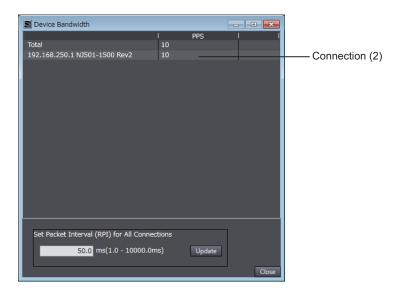

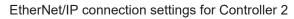

In this example, the PPS for Connection (1) is 50 pps, the PPS for Connection (2) is 10 pps, and the PPS for Connection (3) is 210 pps. Therefore, bandwidth used (PPS) for each EtherNet/IP device is as given below.

192.168.250.1: 270 pps = 50 pps (for Connection (1)) + 10 pps (for Connection (2)) + 210 pps (for Connection (3))

192.168.250.2: 60 pps = 50 pps (for Connection (1)) + 10 pps (for Connection (2)) 192.168.250.3: 210 pps = 210 pps (for Connection (3))

#### Adjusting Method

If the calculation result value exceeds the values in the specifications of the devices used in the EtherNet/IP connections, re-evaluate the overall network configuration and correct it by taking steps such as selecting a different Ethernet switch or splitting the network.

If the RPI is made longer, the PPS for the EtherNet/IP connections will decrease.

You can change the RPI values in the connection settings for all the target devices by specifying a value in **Set Packet Interval (RPI) for All Connections** in this dialog box.

Refer to *14-2-2 Tag Data Link Bandwidth Usage and RPI* on page 14-9 for the relationship between the PPS for the device and the RPI.

# **Transferring the Connection Settings Data**

You can synchronize and transfer EtherNet/IP connection settings along with the program data. You can also transfer all the EtherNet/IP connection settings along with the program data.

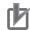

#### **Precautions for Correct Use**

- If the node addresses (IP addresses) are not set correctly, you may connect to the wrong Controller and set incorrect device parameters. Download data only after you confirm that you are connected to the correct Controller.
- If incorrect connection settings are set, it may cause equipment to operate unpredictably. Even when the correct connection settings are set, make sure that there will be no effect on equipment before you transfer the data.
- A connection error will result if the network variables that are used in the tag settings are not set in the Controller. Before downloading the connection settings, check to confirm that the network variables used in the tag settings are set in the Controller.
- If a communications error occurs, the output status depends on the specifications of the device being used. When a communications error occurs for a device that is used along with output devices, check the operating specifications and implement safety countermeasures.
- The built-in EtherNet/IP port and the port on the EtherNet/IP Unit are automatically restarted after the parameters are downloaded. This restart is required to enable the tag set and connection information. Before you download the parameters, check to confirm that problems will not occur with the equipment when the port is restarted.
- Do not disconnect the Ethernet cable or reset or turn OFF the power to the EtherNet/IP Unit during the parameter download.
- The EtherNet/IP connections between relevant nodes is stopped during a download. Before you download data in RUN mode, make sure that it will not affect the controlled system. Also implement interlocks on data processing in ladder programming that uses EtherNet/IP connections when the connections are stopped or a connection error occurs.
- In the EtherNet/IP network, if the device bandwidth usage (PPS) exceeds the Unit allowable bandwidth (PPS), the EtherNet/IP connection operations may not agree with the settings. If you increase the RPI value in such a case, there are cases when the problem can be resolved (i.e., the operations agree the settings).

#### • Synchronizing/Transferring a Whole Project

1 Establish an online connection between the computer and the Controller, and then select

Synchronization from the Controller Menu. (Or, click the 💽 Button on the Toolbar.)

| File Edit View Insert Project                                   | Controller          | Simulation               | Tools          | Help     |
|-----------------------------------------------------------------|---------------------|--------------------------|----------------|----------|
| ※ 画 廊 亩 ち さ 包                                                   | Commun<br>Change D  | ications Setup<br>Vevice | )              |          |
| Multiview Explorer 🗸 🕂                                          | Online<br>Offline   |                          | Ctrl-<br>Ctrl- | +Shift+W |
| new_Controller_1 🔻                                              | Synchron            |                          | Ctrl           | +M       |
| Configurations and Setup                                        | Transfer<br>Mode    | •                        |                | •        |
| ▼ Programming ▼ <a>POUs</a> ▼ <a>Programs</a> ▼ <a>Program0</a> | Monitor<br>Stop Mon | itoring                  |                | ,        |
| 🔳 💷 🗸 🖉 Section0                                                | Set/Rese            | t                        |                | •        |

The Synchronization Window is displayed, and comparison of the user program and parameter settings between the Sysmac Studio and the Controller is started.

**2** The following Uploading and Downloading Data Window is displayed after the automatic comparison.

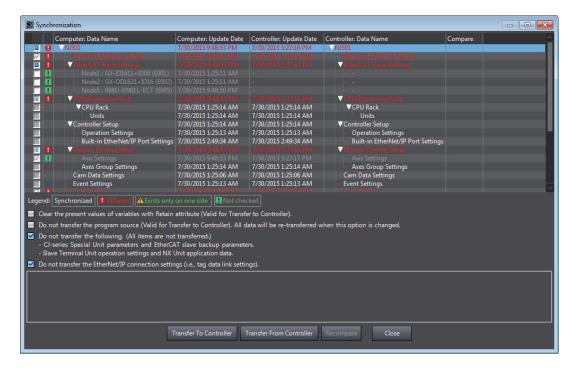

3 Clear the Do not transfer the EtherNet/IP connection settings (i.e., tag data link settings) Check Box and then click the Transfer To Controller Button. Then the EtherNet/IP connection settings are transferred along with the not-synchronized data. If no EtherNet/IP connection settings are set in the Sysmac Studio, no data will be sent.

#### Transferring all data

1 Establish an online connection between the computer and the Controller and then select

Transfer - To Controller from the Controller Menu. (Or, click the Button on the Toolbar.)

# 2 The Transfer to Controller Dialog Box is displayed.

Clear the selection of the **Do not transfer the EtherNet/IP connection settings (i.e., tag data link settings)** Check Box, and then click the **Execute** Button.

#### Precautions for Correct Use

To transfer only the connection settings, execute Transfer from the EtherNet/IP Connection Setting Tab Page.

Even if you clear the **Do not transfer the connection setting** Check Box, the connection settings are not transferred from the Synchronization Window, the **Transfer to Controller** Dialog Box, or the **Transfer from Controller** Dialog Box as long as the data in the computer is synchronized with the data in the Controller.

| ine renorming data tim b                                          | e transferred.                               |                     |                 |               |      |
|-------------------------------------------------------------------|----------------------------------------------|---------------------|-----------------|---------------|------|
| - Configurations and Se                                           | tup                                          |                     |                 |               |      |
| EtherCAT, CPU/Expan                                               |                                              |                     |                 |               |      |
| Motion Control Setup<br>Task Settings                             | ), Cam Data Settings,                        | Event Settings      |                 |               |      |
| rusk becangs                                                      |                                              |                     |                 |               |      |
| Programming                                                       |                                              |                     |                 |               |      |
| POUs, Data, Library                                               |                                              |                     |                 |               |      |
|                                                                   |                                              |                     |                 |               |      |
| Options                                                           |                                              |                     |                 |               |      |
|                                                                   | alues of variables wit                       |                     |                 |               |      |
|                                                                   | program source. All<br>following. (All items |                     |                 | tion is chang | gea. |
|                                                                   | Unit parameters and                          | EtherCAT slave back | kup parameters. |               |      |
|                                                                   |                                              | and MY Unit applic  | ation data.     |               |      |
| - CJ-series Special<br>- Slave Terminal Ur<br>Do not transfer the |                                              |                     |                 |               |      |

#### • Transferring Only the EtherNet/IP Connection Settings

You can transfer tag sets and connections to the EtherNet/IP devices.

- 1 Establish an online connection with the Controller.
- 2 Click the **Transfer to Controller** or **Transfer from Controller** Button in the EtherNet/IP Connection Setting Tab Page.

The tag settings and connection settings set at that time are transferred to the Controller connected online.

**3** If the Controller connected online is in RUN mode, the dialog box to confirm whether to switch to PROGRAM mode before transferring the settings is displayed.

| File Edit View Insert Project Controller Simulation Tools Help                                                                                                    |                                                                                                |                     |
|----------------------------------------------------------------------------------------------------|------------------------------------------------------------------------------------------------|---------------------|
| ※ ● ◎ ● ゥ ぐ ❷ ● み 絵 區 ※ 舟 回 ■ 末 ■ ▲ ≫ ◎ み ゅ ● ● 回 記                                                                                                    |                                                                                                |                     |
| Multiview Explorer • 9 Configurations and Setup                                                                                                    | Toolbox 🗸 🕯                                                                                    | Controller Status - |
| Muttivier Explorer Configurations and Setup Configurations and Setup Co | Torbox • 3<br>Torget Device<br>1922169250.3 NJ501-1500 Fev2<br>Vortable Name 1 Size (Byte) 1 1 | Ontroller Status    |
|                                                                                                    |                                                                                                |                     |
| 1 Filter 🕑 Output 🔥 Build                                                                                                    | Import Tag Set                                                                                 |                     |

#### Comparison

The differences in the tag set and connection settings between the project and the EtherNet/IP devices can be displayed.

#### 1 Click the **Compare** Button in the EtherNet/IP Connection Setting Tab Page.

| Tag Set Not Matched                       |                                   |
|-------------------------------------------|-----------------------------------|
| Description                               | Item Computer Controller          |
| Registration status of Inn is different.  | Tag set Not registered Registered |
| Registration status of Outt is different. | Tag set Not registered Registered |
| Registration status of Inn is different.  | Tag Not registered Registered     |
| Registration status of Outt is different. | Tag Not registered Registered     |
|                                           |                                   |
|                                           |                                   |

# Starting and Stopping EtherNet/IP Connections

#### • Automatically Starting EtherNet/IP Connections

The EtherNet/IP device is automatically restarted and EtherNet/IP connections are automatically started immediately after the connection settings are downloaded from the Sysmac Studio.

Α

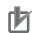

#### **Precautions for Correct Use**

Connections are adversely cut off if any of the following errors occurs in the CPU Unit that is the originator while EtherNet/IP connections are active.

- Major fault level Controller error
- Partial fault level Controller error

#### Starting and Stopping the EtherNet/IP Connections for the Entire Network

You can start and stop EtherNet/IP connections from the user program or from the Sysmac Studio.

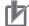

#### Precautions for Correct Use

Use the same method (i.e., either the user program or the tool software) to both start and stop EtherNet/IP connections.

For example, if you use the *\_EIP\_TDLinkStopCmd* (Tag Data Link Communications Stop Switch) system-defined variable to stop EtherNet/IP connections, you cannot start them from the Sysmac Studio and the Network Configurator.

#### A-2-5 Checking Communications Status with the Sysmac Studio and Troubleshooting

You can monitor the communications status of the EtherNet/IP connections after their settings are set. You can also check errors.

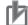

#### Precautions for Correct Use

Make sure that the connection settings in both the Sysmac Studio and the Controller are consistent before using the monitor functions. You can use the *Comparison* on page A-31 to see if they are the same.

#### **Checking Communications Status with the Sysmac Studio**

You can check the communications status on the EtherNet/IP connections in the EtherNet/IP Connection Monitor Tab Page.

**1** Select **EtherNet/IP Connection Settings** from the **Tools** Menu to display the EtherNet/IP Device List Tab Page.

**2** Right-click the Controller for which you want to check the communications status, and select **Monitor** from the menu.

The EtherNet/IP Connection Monitor Tab Page is displayed. In the EtherNet/IP Connection Monitor Tab Page, each communications status is displayed in six tabs.

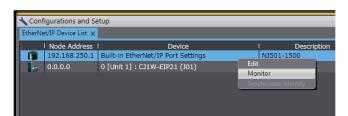

**3** Select one of the six tabs for which you want to confirm the communications status.

#### • Status Tab Page

This tab page gives the TRUE/FALSE status of the system-defined variables that monitors the tag data link status and communication status for errors. If any of the variables is TRUE, its checkbox is marked with  $\boxed{N}$ .

Refer to 15-2-1 The Network Configurator's Device Monitor Function on page 15-3 for details on each status item.

| Status Connection Status Tag Status                                                                                 | Output Tag Set Input Tag Set Ethernet Information                                     |
|----------------------------------------------------------------------------------------------------|---------------------------------------------------------------------------------------|
| ▼ Ethernet Status                                                                                                   |                                                                                       |
| Com. Controller Error<br>Multiple Switches ON Error                                                                 | IP Address Duplication Error Online                                                   |
| ▼ Data Link Status                                                                                                  |                                                                                       |
| <ul> <li>Verification Error</li> <li>Tag Data Link Error</li> <li>Invalid Communications Parameter</li> </ul>       | All Tag Data Link Communications Status Tag Data Link Communications Status           |
| ▼ Configuration Error Status                                                                                        |                                                                                       |
| <ul> <li>Ethernet Link Status</li> <li>Basic Ethernet Setting Logic Error</li> <li>IP Router Table Error</li> </ul> | <ul> <li>Ethernet Advanced Setting Logic Error</li> <li>BOOTP Server Error</li> </ul> |
| ▼ Target Node Status                                                                                                |                                                                                       |
| 002                                                                                                    |                                                                                       |
| <                                                                                                    |                                                                                       |

#### • Connection Status Tab Page

Current status of each connection is given.

| Status Connection Status Tag Status | Output Tag Set Input Tag Se | t Ethernet Information |        |          |
|-------------------------------------|-----------------------------|------------------------|--------|----------|
| Connection Name                     | I Туре                      | I                      | Status | <u> </u> |
| 192.168.250.2 default_001           | InputOnly                   | 00:0000                |        | $\sim$   |
| <                                   |                             |                        |        |          |
| Start Connection Stop Connecti      | on                          |                        |        |          |

| Name            | Description                                                                 |
|-----------------|-----------------------------------------------------------------------------|
| Connection Name | Gives the current status of each connection with the following text colors. |
|                 | Blue: Normal                                                                |
|                 | Red: There is at least one connection that has not been established.        |
|                 | Gray: There are no connections or the connection operation is stopped.      |
| Туре            | Gives the connection type.                                                  |
| Status          | Gives the current status on each connection with codes.                     |
|                 | Normal operation: 00:0000                                                   |
|                 | Abnormal operation: Gives an error code.                                    |
|                 | This information can be used to identify the cause of EtherNet/IP connec-   |
|                 | tion errors. Refer to 15-2-2 Connection Status Codes and Troubleshooting    |
|                 | on page 15-11 for details on the connection status.                         |

#### • Tag Status Tab Page

This tab page gives if the tag settings for each tag for EtherNet/IP connections are set so that data can be exchanged with target devices.

| Status Connection Status Tag Statu | s Output Tag Set Input Tag Set Et | hernet Information |   |
|------------------------------------|-----------------------------------|--------------------|---|
| Tag Name                           | I Input/Output                    | l Status           | L |
| Net_In1                            | Input                             | Normally resolved  |   |
| Net_Out1                           | Output                            | Normally resolved  |   |

| Name         | Description                                                                                                    |
|--------------|----------------------------------------------------------------------------------------------------|
| Tag Name     | The current status of each tag is indicated by its color.                                                                                                    |
|              | Red: Tag name resolution error                                                                                                    |
|              | Blue: Tag name resolution normal                                                                                                    |
|              | Gray: Not yet transferred (no information in device).                                                                                                    |
| Input/Output | Gives the type of the tag.                                                                                                    |
| Status       | The following status is displayed depending on the status that is set.                                                                                                    |
|              | Normally resolved: Normal data exchange is possible.                                                                                                    |
|              | • Different sizes: Different sizes are set for the network variables and the tag settings.                                                                                                    |
|              | A connection will not be established for a tag for which this error occurs.                                                                                                    |
|              | No tag: A network variable is not set in the variable table in the CPU Unit                                                                                                    |
|              | for the specified tag setting. Or, instead of a member of union variable, un-<br>ions are specified.                                                                                                    |
|              | A connection will not be established for a tag for which this error occurs.                                                                                                    |
|              | Attribute error: The following two factors cause this error.                                                                                                    |
|              | 1. Writing is not possible for constant attributes.                                                                                                    |
|              | <ol> <li>The I/O direction that is set in the tag data link settings does not agree with the I/O direction of the variable in the CPU Unit. There is an error in the setting of a Network Publish attribute for a CPU Unit variable.</li> <li>A connection will not be established for a tag for which this error occurs.</li> </ol> |

#### • Output Tag Set and Input Tag Set Tab Pages

You can monitor the status of each input/output tag set that is used for the EtherNet/IP connections. **Note** The tag set status monitor is not available for a built-in EtherNet/IP port on NJ-series Controller version 1.08 or earlier.

Click  $\mathbf{\nabla}$  of each tag to display its detailed information.

| Status Connection Status Tag Status Output Tag Set Input Tag Set Ethernet Information |                  |  |
|---------------------------------------------------------------------------------------|------------------|--|
| Tag Set Name                                                                          | Monitor Value    |  |
| ▼ TagSetin001                                                                         | Normal operation |  |
| Tag set size                                                                          | 2                |  |
| Connected time                                                                        | 1790973 ms       |  |
| Unconnected time                                                                      | 0 ms             |  |
| Destination IP address                                                                | 192.168.250.2    |  |
| ▼ Target list                                                                         |                  |  |
| ▼ Target name                                                                         |                  |  |
| Remote IP address                                                                     | 192.168.250.2    |  |
| O->T RPI (packet interval)                                                            | 100.0 ms         |  |
| T->O Heartbeat transmission cycle [ms]                                                | 50.0 ms          |  |
| O->T Timeout                                                                          | 400.0 ms         |  |
| T->O Timeout                                                                          | 200.0 ms         |  |
| O->T API (actual packet interval)                                                     | 100.0 ms         |  |
| T->O Actual heartbeat transmission cycle [ms]                                         | 50.0 ms          |  |
| O->T Connection ID                                                                    | 0x5E860081       |  |
| T->O Connection ID                                                                    | 0x5E8600A1       |  |

| Name         | Description                                                        |  |
|--------------|--------------------------------------------------------------------|--|
| Tag Set Name | Gives the connection status.                                       |  |
|              | If there is a connection error, "Not connected or error" is given. |  |

| Name                                                                           | Description                                                                                   |
|--------------------------------------------------------------------------------|-----------------------------------------------------------------------------------------------|
| Tag set size                                                                   | Gives the size of the tag set in bytes.                                                       |
| Connected time                                                                 | Gives the total connection duration in milliseconds.                                          |
| Unconnected time                                                               | Gives the total disconnection duration in milliseconds.                                       |
| Number of connections (in the                                                  | Gives the number of connections.                                                              |
| Output Tag Set Tab Page)                                                       |                                                                                               |
| Number of connected origina-                                                   | Gives the number of the connected originator devices.                                         |
| tors (in the Output Tag Set                                                    |                                                                                               |
| Tab Page)                                                                      |                                                                                               |
| Originator list (in the <b>Output</b><br><b>Tag Set</b> Tab Page), Target list | Gives the detailed information of the connected originators.                                  |
| (in the <b>Input Tag Set</b> Tab                                               |                                                                                               |
| Page)                                                                          |                                                                                               |
| Originator name (in the                                                        | Gives no information.                                                                         |
| Output Tag Set Tab Page),                                                      |                                                                                               |
| or Target name (in the                                                         |                                                                                               |
| Input Tag Set Tab Page)                                                        |                                                                                               |
| IP address (in the <b>Output</b>                                               | Gives the IP addresses allocated for the originators.                                         |
| Tag Set Tab Page), or Re-                                                      |                                                                                               |
| mote IP address (in the                                                        |                                                                                               |
| Input Tag Set Tab Page)                                                        |                                                                                               |
| Connected time (in the <b>Output Tag Set</b> Tab Page)                         | Gives the total duration of connection with the originator in milliseconds.                   |
| Unconnected time (in the                                                       | Gives the total duration of disconnection with the originator in milliseconds.                |
| Output Tag Set Tab Page)                                                       |                                                                                               |
| Destination IP address (in                                                     | Gives the destination IP addresses. If the multi-cast connections are used,                   |
| the Output Tag Set Tab                                                         | its own multi-cast address is displayed.                                                      |
| Page)                                                                          |                                                                                               |
| O->T RPI (packet interval)                                                     | Gives the RPI of connection from the originator to the target in milliseconds.                |
| T->O Heartbeat transmis-                                                       | Gives the heartbeat transmission period of the connections from the target                    |
| sion cycle (ms)                                                                | to the originator in milliseconds.                                                            |
| O->T Timeout                                                                   | Gives the timeout time for the connections from the originator to the target in milliseconds. |
| T->O Timeout                                                                   | Gives the timeout time for the connections from the target to the originator in milliseconds. |
| O -> T API (actual packet                                                      | Gives the RPI of connection from the originator to the target in milliseconds.                |
| interval)                                                                      |                                                                                               |
| T->O Actual heartbeat                                                          | Gives the actual heartbeat transmission period of the connections from the                    |
| transmission cycle (ms)                                                        | target to the originator in milliseconds.                                                     |
| O->T Connection ID                                                             | Gives the connection identification for the connections from the originator to                |
|                                                                                | the target in hexadecimal.                                                                    |
| T->O Connection ID                                                             | Gives the connection identification for the connections from the target to the                |
|                                                                                | originator in hexadecimal.                                                                    |

#### • Ethernet Information Tab Page

This tab page displays the communications status at the communications driver level of the Ethernet/IP port.

The error counter information can be used to confirm whether communications problems have occurred.

Under the Tag Data Link, you can confirm characteristics such as the bandwidth usage (PPS).

Α

| Status Connection Status Tag Stat | us Output Tag Set Input Tag Set Ethe | rnet Informatio |
|-----------------------------------|--------------------------------------|-----------------|
| ▼ General                         |                                      |                 |
| Spee                              | d 100MBps Full Duplex                |                 |
| MAC addres                        | s 00-00-0A-3E-CA-96                  |                 |
| ▼ Receive                         |                                      |                 |
| Octet                             | ts 2524688                           |                 |
| Unicast packet                    | s 4                                  |                 |
| Non-unicast packet                |                                      |                 |
| Discard                           |                                      |                 |
| Error                             | rs O                                 |                 |
| ▼ Send                            |                                      |                 |
| Octet                             |                                      |                 |
| Unicast packet                    |                                      |                 |
| Non-unicast packet                |                                      |                 |
| Discard                           |                                      |                 |
| Error                             | rs O                                 |                 |
| ▼ Error Counter                   |                                      |                 |
| Alignment error                   |                                      |                 |
| Excessive collision               |                                      |                 |
| Carrier sense error               |                                      |                 |
| Frame too lon                     | g 0                                  |                 |
|                                   |                                      |                 |
| Clear Information                 | Collection's start time 2014/12/18   | 14:50:39.925    |

Display example for an NJ-series CPU Unit

Display example for an NJ-series CPU Unit With an NX701 CPU Unit, the status for each port is displayed.

## A-2-6 Troubleshooting

In the case that there is a setting error or a communications error in the EtherNet/IP networks, the Sysmac Studio displays the error in the Troubleshooting Dialog Box.

Refer to the *NJ/NX-series Troubleshooting Manual (Cat. No. W503)* for how to identify errors and details on errors.

# Troubleshooting When Transferring and Monitoring the EtherNet/IP Connection Settings Fail with Sysmac Studio Version 1.10 or Higher

The first time you establish an online connection between the Controller and the computer that runs the Sysmac Studio version 1.10 or higher with Windows Firewall on the computer enabled, a dialog box may be displayed to confirm the connection. If that occurs, make the following selection in the dialog box.

- Unblock (on Windows XP/Vista)
- Allow access (on Windows 7 or higher)

If you make other settings than above, transferring and monitoring the EtherNet/IP connection settings may not be properly performed even if the online connection is successfully established between the Sysmac Studio version 1.10 or higher and the Controller.

If the above problem occurs, take the following corrective method 1 or 2.

#### Problems

• The connection setting data cannot be transferred.

| Data Transmission Screen                     | Problem                                                                                                    |  |  |  |  |
|----------------------------------------------|----------------------------------------------------------------------------------------------------|--|--|--|--|
| Synchronization Window                       | The Sysmac Studio displays the following error message and the data will not be transferred.                                                                                    |  |  |  |  |
|                                              | Do not transfer the EtherNet/IP connection settings (built-in port and Unit). Failed to transfer the EtherNet/IP connection settings from the Controller. (Communication error) |  |  |  |  |
| Transfer to Controller Dia-<br>log Box       | The Sysmac Studio displays the following error dialog box and the data will not be transferred.                                                                                 |  |  |  |  |
|                                              | Transfer from Controller                                                                                                    |  |  |  |  |
|                                              | Failed to transfer the EtherNet/IP connection settings from the Controller. (Communication error) Process was aborted.                                                          |  |  |  |  |
|                                              | OK                                                                                                    |  |  |  |  |
| EtherNet/IP Connection Set-<br>ting Tab Page | The <b>Transfer to Controller</b> and <b>Transfer from Controller</b> Buttons are grayed out and the data cannot be transferred/compared.                                       |  |  |  |  |
|                                              | Configurations and Setup                                                                                                    |  |  |  |  |
|                                              | Connection                                                                                                    |  |  |  |  |
|                                              | Connections/Max: 1 / 32<br>Target Device [Connection Name] Connection I/O Type<br>192.168.250.10 NJ301-1200 Rev 2 default_001 Input Only (Tag type)                             |  |  |  |  |
|                                              |                                                                                                    |  |  |  |  |
|                                              | Device Bandwidth                                                                                                    |  |  |  |  |
|                                              | Restart Return All to Default                                                                                                    |  |  |  |  |
|                                              | Transfer to Controller Transfer from Controller Compare                                                                                                    |  |  |  |  |
|                                              |                                                                                                    |  |  |  |  |

 Monitoring cannot be performed Monitor results in the EtherNet/IP Connection Monitor Tab Page remain as "---". Α

| EtherNet/IP Device List Built-in Et    | herNet/IPnection ×                                |
|----------------------------------------|---------------------------------------------------|
| Status Connection Status Tag Status    | Output Tag Set Input Tag Set Ethernet Information |
| ▼ General                              |                                                   |
| Speed                                  |                                                   |
| MAC address                            |                                                   |
| ▼ Receive                              |                                                   |
| Octets                                 |                                                   |
| Unicast packets                        |                                                   |
| Non-unicast packets                    |                                                   |
| Discards                               |                                                   |
| Errors                                 |                                                   |
| ▼ Send                                 |                                                   |
| Octets                                 |                                                   |
| Unicast packets                        |                                                   |
| Non-unicast packets                    |                                                   |
| Discards<br>Errors                     |                                                   |
|                                        |                                                   |
| ▼ Error Counter                        |                                                   |
| Alignment errors                       |                                                   |
| Excessive collisions                   |                                                   |
| Carrier sense errors<br>Frame too long |                                                   |
| FCS errors                             |                                                   |
|                                        |                                                   |
| ▼ Tag Data Link                        |                                                   |
| Bandwidth (PPS)                        |                                                   |
| Average of TxRx packets<br>Maximum     |                                                   |
| Average of Rx packets                  | ••••••••••••••••••••••••••••••••••••              |
|                                        |                                                   |
| Clear Information C                    | ollection's start time 2015/01/28 10:13:35.980    |

# Method 1: Disabling Windows Firewall Settings

#### Precautions for Correct Use

The main function of the firewall is to prevent unwanted access from external sources (e.g., the Internet).

The changes that are made with the following procedures are to allow the Sysmac Studio and the NJ/NX-series Controller to connect. If your computer is on an inhouse network, make sure that security will not be jeopardized before you change the settings.

#### Windows XP

**1** Open the **Control Panel** from the **Windows Start Menu** and then select **Windows Firewall** icon.

The Windows Firewall Dialog Box is displayed.

2 Click on the Exceptions tab and select Sysmac Studio in the Programs and Services list.

| 😻 Windows Firewall 🛛 🔀                                                                                                    |  |  |  |  |  |  |  |  |
|----------------------------------------------------------------------------------------------------|--|--|--|--|--|--|--|--|
| General Exceptions Advanced                                                                                                    |  |  |  |  |  |  |  |  |
| Windows Firewall is blocking incoming network connections, except for the<br>programs and services selected below. Adding exceptions allows some programs<br>to work better but might increase your security risk. |  |  |  |  |  |  |  |  |
| Programs and Services:                                                                                                    |  |  |  |  |  |  |  |  |
| Name                                                                                                    |  |  |  |  |  |  |  |  |
| <ul> <li>□ File and Printer Sharing</li> <li>☑ Network Configurator</li> <li>☑ Remote Assistance</li> <li>□ Remote Desktop</li> <li>☑ SysmacStudio</li> <li>□ UPnP Framework</li> </ul>                            |  |  |  |  |  |  |  |  |
| Add Program     Add Port     Edit     Delete                                                                                                    |  |  |  |  |  |  |  |  |
| Display a notification when Windows Firewall blocks a program                                                                                                    |  |  |  |  |  |  |  |  |
| What are the risks of allowing exceptions?                                                                                                    |  |  |  |  |  |  |  |  |
| OK Cancel                                                                                                    |  |  |  |  |  |  |  |  |

#### • Windows Vista, Windows 7, or later version

**1** Open the **Control Panel** from the **Windows Start Menu** and then select **Windows Firewall** icon.

The Windows Firewall Dialog Box is displayed.

- 2 Select Turn Windows Firewall On or Off. The Customize Settings Dialog box is displayed.
- **3** Clear the **Block all incoming connections, including those in the list of allowed programs** Check Box and click the **OK** Button.

Α

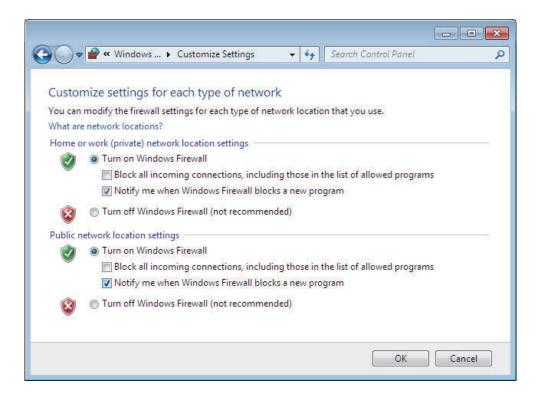

4 Select the Advanced Tab in the Windows Firewall Dialog Box.The Windows Firewall with Advanced Security Dialog Box is displayed.

5 Click Inbound Rules in the left pane and then double-click SysmacX86Server in the Inbound Rules list for Sysmac Studio Ver.1.31 or later. For Sysmac Studio earlier than Ver.1.31, double-click Sysmac Studio.

If you double-click **SysmacX86Server**, **SysmacX86Server Properties** window appears. If you double-click **Sysmac Studio**, **Sysmac Studio Properties** window is displayed.

| I Windows Defender Firewall with Advanced Security                            |                                      |               |                 |         |        |          |               |                |  |  |  |  |
|-------------------------------------------------------------------------------|--------------------------------------|---------------|-----------------|---------|--------|----------|---------------|----------------|--|--|--|--|
| <u>File</u> <u>Action</u> <u>View</u> <u>H</u> elp                            | e Action View Help                   |               |                 |         |        |          |               |                |  |  |  |  |
|                                                                               |                                      |               |                 |         |        |          |               |                |  |  |  |  |
| Windows Defender Firewall with Inbound Rules                                  |                                      |               |                 |         |        |          |               |                |  |  |  |  |
|                                                                               | Inbound Kules                        |               |                 |         |        |          |               |                |  |  |  |  |
| Inbound Rules     Outbound Rules     Connection Security Rules     Monitoring | Name                                 | Group         | Profile         | Enabled | Action | Override | Local Address | Remote Address |  |  |  |  |
|                                                                               | 🔇 Sysmac Studio                      |               | Domain, Public  | Yes     | Allow  | No       | Any           | Any            |  |  |  |  |
|                                                                               | 🕑 Sysmac Studio                      |               | Domain, Public  | Yes     | Allow  | No       | Any           | Any            |  |  |  |  |
|                                                                               | SysmacX86Server                      |               | Public          | Yes     | Block  | No       | Any           | Any            |  |  |  |  |
|                                                                               | SysmacX86Server                      |               | Public          | Yes     | Block  | No       | Any           | Any            |  |  |  |  |
|                                                                               | TPM Virtual Smart Card Management (D | TPM Virtual S | Private, Public | No      | Allow  | No       | Any           | Local subnet   |  |  |  |  |

- **6** For Sysmac Studio Ver.1.31 or later, make the following settings in the **SyamacX86Server Properties** window. If Sysmac Studio version is earlier than Ver. 1.31, make the following settings in the **Syamac Studio Properties** window.
  - If the Public Check Box under Profiles is not selected in the Advanced Tab Page, select it.
  - If the Enabled under General is not selected in the General Tab Page, select it.
  - Select Allow the connection under Action in the General Tab Page.

# Method 2: Selecting the Use Option for the CIP Message Server

**1** Connect the Sysmac Studio to the Controller.

- 2 Select Configurations and Setup Controller Setup Built-in EtherNet/IP Port Settings -CIP Settings.
- **3** Change the setting to select the **Use** Option for **CIP Message Server**.

| Multiview Explorer 🗸 🕫               | 👹 Built-in Et      | herNet/IP Port S ×       |            | *                     |
|--------------------------------------|--------------------|--------------------------|------------|-----------------------|
| new_Controller_0 •                   |                    | CIP CIP Settings         |            |                       |
| Configurations and Setup             |                    |                          |            |                       |
| EtherCAT     Sin CPU/Expansion Racks |                    | CIP Message Server 💿 Use | Do not use | <u>^</u>              |
| VO Map                               | LITK               |                          |            |                       |
| ↓ Commap ▼ I Controller Setup        |                    |                          |            |                       |
| L II Operation Settings              |                    |                          |            |                       |
| Built-in EtherNet/IP Port Settings   | FTP                |                          |            |                       |
| ► ♦ Motion Control Setup             |                    |                          |            |                       |
| er Cam Data Settings                 |                    |                          |            |                       |
| Event Settings                       | ΠTP                |                          |            |                       |
| Task Settings                        |                    |                          |            |                       |
| Data Trace Settings                  |                    |                          |            |                       |
| ► IX. OPC UA Settings                | <b>E</b> ⇒<br>snmp |                          |            |                       |
| Programming     In POUs              | SIMP               |                          |            |                       |
| ▼ III POUS<br>▼ III Programs         |                    |                          |            |                       |
| V ⊡ Program0                         | Snmp               |                          |            |                       |
| L @ Section0                         | STIIIP             |                          |            |                       |
| L 🕱 Functions                        |                    |                          |            |                       |
| L 觊 Function Blocks                  | <b>E</b> :1        |                          |            |                       |
| ► III Data                           | LIHU .             |                          |            |                       |
| Tasks                                |                    |                          |            |                       |
|                                      | CIP                | 3                        |            |                       |
|                                      |                    |                          |            | Reset all to default. |

# Method 3: Configuring Packet Filter Settings to Allow Packets Used by Sysmac Studio's EtherNet/IP Connection Settings

- **1** Connect the Sysmac Studio to the Controllers.
- 2 Select Configurations and Setup Controller Setup Built-in EtherNet/IP Port Settings TCP/IP Settings.
- **3** Enter the settings for **Packet Filter** to allow packets used by Sysmac Studio's EtherNet/IP connection settings. Refer to *Packet Filter* on page 4-8 for detailed settings.

# Method 4: Cycling the Power Supply to the Controller

Cycle the power supply to the NJ/NX-series Controller and transfer/monitor the EtherNet/IP connections settings again.

**Note** You may need to cycle the power supply when reflecting the changes in the IP address of the built-in Ether-Net/IP port or executing Transfer to the Controller.

# A-3 EDS File Management

This section describes the EDS file management on the Network Configurator.

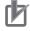

#### Precautions for Correct Use

On Windows Vista or Windows 7:

We recommend that you select **Run as administrator** to start the Network Configurator for operations with EDS files.

If you do not select **Run as administrator**, the following condition will result according to Windows user management for security purposes.

The following operations are not valid if you log in with another user account, and you need to restart the Network Configurator again: **Install**, **Create**, **Delete**, and **Create EDS Index File** under **EDS File**.

When you start the Network Configrator, select Run as administrator as below.

- 1. Select the Network Configurator from the Start Menu, and then right-click.
- 2. Select Run as administrator from the displayed pop-up menu.

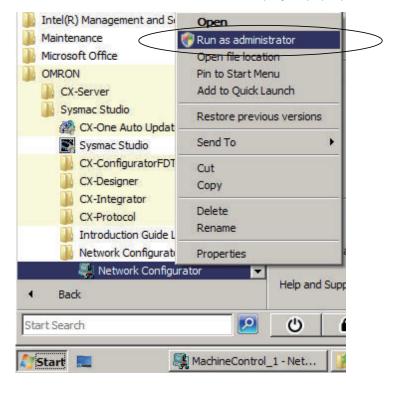

#### A-3-1 Installing EDS Files

## EDS File - Install

The Network Configurator can support new devices if the proper EDS files are installed. To install the EDS file, use the following procedure.

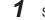

Select EDS File - Install.

The Install EDS File Dialog Box is displayed.

2 Select the EDS file to install, and click the **Open** Button. Next, select the icon file (\*.ico). The EDS file is added to the Hardware List as a new device. If the hardware already exists, the new Hardware List will overwrite the previous one. If the hardware has different versions, each hardware version is added to the Hardware List.

#### A-3-2 Creating EDS Files

## **EDS File - Create**

The EDS files are required for the Network Configurator to create a network configuration. To create an EDS file, use the following procedure.

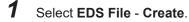

- 2 Set the device information. You can obtain the device information from the device on the network if it is online.
- 3 The device is added to the Hardware List as a new device, just like when you install an EDS file.

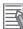

#### Additional Information

You cannot set device parameters when you create an EDS file with the Network Configurator. Obtain a proper EDS file from the manufacturer of the device to make device parameter settings for the device.

#### A-3-3 **Deleting EDS Files**

## **EDS File - Delete**

To delete an EDS file, use the following procedure.

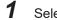

Select the device from the Hardware List.

#### 2 Select EDS File - Delete.

The following confirmation dialog box is displayed.

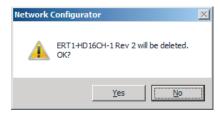

3 Click the Yes Button.

The selected device is deleted from the Hardware List together with the EDS file.

## A-3-4 Saving EDS Files

## EDS File - Save

To save the EDS file, use the following procedure.

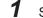

Select the target hardware device in the Hardware List, and then select **EDS File - Save**.

- **2** A Save EDS File Dialog Box is displayed.
- **3** Input the folder and file names and click the **Save** Button. The EDS file is saved.

#### A-3-5 Searching EDS Files

## **EDS File - Find**

To search the devices in the Hardware List for EDS files, use the following procedure.

### 1 Select EDS File - Find.

The following dialog box is displayed.

| Find EDS File      | ×         |
|--------------------|-----------|
| Find what:         | Eind Next |
|                    | Cancel    |
| Match <u>c</u> ase |           |

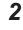

Input the character string to search for, and click the **Find Next** Button.

**3** If a matching device is found, the cursor moves to the position of the device.

**4** To quit the search operation, click the **Cancel** Button.

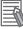

#### **Additional Information**

- The search is performed for the device on which the cursor stays and subsequent ones in the Hardware List.
- To search all the devices, select *Hardware* in the Hardware List before you perform the search.

# A-3-6 Displaying EDS File Properties

# EDS File - Property

To display the properties of the EDS file, use the following procedure.

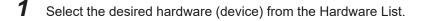

## 2 Select EDS File - Property.

The following dialog box is displayed.

| NJ501-1500 Rev 1 | Property                   | ×            |
|------------------|----------------------------|--------------|
| General          |                            |              |
| NJ501-           | 1500                       | <u>V</u> iew |
| Description :    | NJ501-1500 Ethemet Port ED | S File       |
| Create Date :    | 09-17-2010 00:00:00        |              |
| Modify Date :    | 09-17-2010 00:00:00        |              |
| Revision :       | 1.0                        |              |
| Vendor :         | OMRON Corporation          |              |
| Device Type :    | Communications Adapter     |              |
| Product Code :   | 1639                       |              |
| Revision :       | 1.01                       |              |
| Catalog :        |                            |              |
|                  |                            |              |
|                  |                            | Close        |

The time and date when the EDS file was created is displayed, along with the device information.

## A-3-7 Creating EDS Index Files

# EDS File - Create EDS Index File

When an EDS file is manually added or when a device is not correctly indicated in the Hardware List, use the following procedure to recreate the EDS index file. (This applies to Network Configurator version 3.30 or higher.)

**1** Select EDS File - Create EDS Index File.

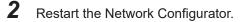

# A-4 Precautions for Using the Network Configurator on Windows XP, Windows Vista, or Windows 7 or Higher

Better firewall security for Windows XP (SP2 or higher), Windows Vista, and Windows 7 or higher has increased the restrictions for data communications. Before connecting the Network Configurator and an NJ/NX-series CPU Unit and starting communications through the following procedures, you may need to change the settings of the Windows firewall as described in this section.

- If you select Option Select Interface Ethernet I/F.
- If you select Option Select Interface NJ/NX Series Ethernet Direct I/F.
- If you select Option Select Interface NJ/NX Series USB Port.

#### Precautions for Correct Use

The main function of the firewall is to prevent illegal access from external sources (e.g., the Internet). The purpose of changing the firewall settings through this procedure is to connect the Network Configurator to an NJ/NX-series CPU Unit. If your computer is connected to an inhouse network, make such changes only after confirming that they have no security impact on the network.

### A-4-1 Changing Windows Firewall Settings

# Windows XP

**1** When you attempt to connect to the NJ/NX-series CPU Unit from the Network Configurator, the **Windows Security Alert** Dialog Box is displayed.

# 2 Click the **Unblock** Button.

This allows USB connection and EtherNet/IP connection to the Network Configurator, and you will be able to connect to the NJ/NX-series CPU Unit via the Network Configurator.

## Windows Vista or Windows 7 or Higher

Use the following procedure to change the settings.

Always perform steps 1 to 6 if you cannot go online. The **User Account Control** Dialog Box may be displayed during this procedure. If it appears, click the **Continue** Button and continue with the procedure.

**1** Select **Control Panel** from the Windows Start Menu, and select **Classic View** to change the view.

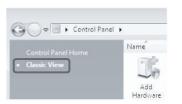

**2** Open Administrative Tools, and select Windows Firewall with Advanced Security in the displayed dialog box.

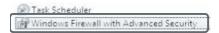

3 Select Inbound Rules under Windows Firewall with Advanced Security on Local Computer on the left side of the Windows Firewall with Advanced Security Dialog Box.

| Ele Action View Help             |                                           |                                |         |          |        |   |                   |
|----------------------------------|-------------------------------------------|--------------------------------|---------|----------|--------|---|-------------------|
| Windows Firewall with Advanced S | Inbound Rules                             |                                |         |          |        | 1 | Actions           |
| Inbound Rules                    | Name                                      | Group 🔺                        | Profile | Enabled  | Action |   | Inbound Rules     |
| Connection Security Rules        | SysmacStudio                              |                                | Public  | Yes      | Allow  |   | 🗱 New Rule        |
| Monitoring                       | BranchCache Content Retrieval (HTTP-In)   | BranchCache - Content Retrie   | All     | No<br>No | Allow  |   |                   |
|                                  | BranchCache Hosted Cache Server (HTTP-In) | BranchCache - Hosted Cache     | All     | No       | Allow  |   | Tilter by Profile |
|                                  | BranchCache Peer Discovery (WSD-In)       | BranchCache - Peer Discovery   | All     | No       | Allow  |   | Tilter by State   |
|                                  | Connect to a Network Projector (TCP-In)   | Connect to a Network Projector | Domain  | No       | Allow  | - |                   |
|                                  | 1                                         |                                |         |          | D      |   | Tilter by Group   |

4 Select New Rule under Inbound Rules in the Actions Area on the right side of the dialog box.

| <u>File A</u> ction <u>V</u> iew <u>H</u> elp |                                           |                                |         |         |        |    |                   |  |
|-----------------------------------------------|-------------------------------------------|--------------------------------|---------|---------|--------|----|-------------------|--|
| • 🔿   🙇 📊   🗟   🛛 🖬                           |                                           |                                |         |         |        |    |                   |  |
| Windows Firewall with Advanced S              | Inbound Rules                             |                                |         |         |        |    | Actions           |  |
| Inbound Rules<br>Cutbound Rules               | Name                                      | Group 🔺                        | Profile | Enabled | Action |    | Inbound Rules     |  |
| Connection Security Rules                     | SysmacStudio                              |                                | Public  | Yes     | Allow  |    | New Rule          |  |
| Monitoring                                    | BranchCache Content Retrieval (HTTP-In)   | BranchCache - Content Retrie   | All     | No      | Allow  |    |                   |  |
|                                               | BranchCache Hosted Cache Server (HTTP-In) | BranchCache - Hosted Cache     | All     | No      | Allow  |    | Filter by Profile |  |
|                                               | BranchCache Peer Discovery (WSD-In)       | BranchCache - Peer Discovery   | All     | No      | Allow  |    | Filter by State   |  |
|                                               | Connect to a Network Projector (TCP-In)   | Connect to a Network Projector | Domain  | No      | Allow  | -1 | Filter by Group   |  |

**5** Follow the steps below to make the settings in the **New Inbound Rule Wizard** Dialog Box. Select the specified option at each step, and click the **Next** Button to move to the next step.

| Rule Type            | Select Custom.                             |
|----------------------|--------------------------------------------|
| Program              | Select All Programs.                       |
| Protocol and support | Select ICMPv4 as the protocol type.        |
| Scope                | Select Any IP address for all.             |
| Action               | Select Allow the connection.               |
| Profile              | Select Domain, Private, and Public.        |
| Name                 | Enter an arbitrary name (e.g., Omron_EIP). |

6 Click the **Finish** Button. The rule that you defined (i.e., Omron\_EIP) is registered in the list of Inbound Rules.

Close the Windows Firewall with Advanced Security Dialog Box.

| le <u>A</u> ction <u>V</u> iew <u>H</u> elp |                                                                              |                                                            |                  |          |        |   |                   |
|---------------------------------------------|------------------------------------------------------------------------------|------------------------------------------------------------|------------------|----------|--------|---|-------------------|
| 🔿 🛛 🙇 🖬 🔂 🖬                                 |                                                                              |                                                            |                  |          |        |   |                   |
| Windows Firewall with Advanced S            | Inbound Rules                                                                |                                                            |                  |          |        |   | Actions           |
| Inbound Rules<br>Cutbound Rules             | Name +                                                                       | Group                                                      | Profile          | Enabled  | Action |   | Inbound Rules     |
| Connection Security Rules                   | Omron_EIP                                                                    | Destination in a set of a                                  | All<br>Domain    | Yes      | Allow  |   | 🗱 New Rule        |
| 🛃 Monitoring                                | Performance Logs and Alerts (DCOM-In)                                        | Performance Logs and Alerts                                | Privat           |          | Allow  |   | Filter by Profile |
|                                             | Performance Logs and Alerts (TCP-In)<br>Performance Logs and Alerts (TCP-In) | Performance Logs and Alerts<br>Performance Logs and Alerts | Domain<br>Privat | No<br>No | Allow  | - | Filter by State   |
| •                                           |                                                                              | Performance cogs and Alerta                                | Filvot           | NO       | Allow  | • | Filter by Group   |

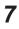

7 When you attempt to connect to the NJ/NX-series CPU Unit from the Network Configurator, the Windows Security Alert Dialog Box is displayed.

#### 8 Click the Allow access Button.

| 🔐 Windows Secu                         | rity Alert       |                                                                                       | 23 |
|----------------------------------------|------------------|---------------------------------------------------------------------------------------|----|
| Windo                                  | ows Firewa       | ll has blocked some features of this program                                          |    |
| Windows Firewall H<br>domain networks. | nas blocked som  | e features of Network Configurator on all public, private and                         |    |
| <b>Sh</b>                              | Name:            | Network Configurator                                                                  |    |
|                                        | Publisher:       | OMRON Corporation                                                                     |    |
|                                        | Path:            | C: program files omron \cx-one \network configurator<br>\program \netconfigurator.exe |    |
| Allow Network Cor                      | figurator to con | nmunicate on these networks:                                                          |    |
| 🔲 Domain net                           | works, such as a | a workplace network                                                                   |    |
| Private net                            | works, such as n | ny home or work network                                                               |    |
|                                        |                  | ose in airports and coffee shops (not recommended<br>ten have little or no security)  |    |
| What are the risks                     | of allowing a pr | ogram through a firewall?                                                             |    |
|                                        |                  | Allow access Cance                                                                    | 1  |

(On Windows 7) This allows USB connection and EtherNet/IP connection to the Network Configurator, and you will be able to connect to the NJ/NX-series CPU Unit via the Network Configurator.

# A-5 Variable Memory Allocation Methods

You must be aware of the way in which memory is allocated to variables to align the memory locations of the members of structure or union variables with variables in other devices. Adjustments are necessary mainly when structure or union variables are used in the following type of communications with other devices.

- When using EtherNet/IP tag data links or CIP messages to access variables between NJ/NX-series CPU Units and other CPU Units
- When using structure or union variables to exchange data with devices other than CPU Units, such as ID Tags

### A-5-1 Variable Memory Allocation Rules

The amount of memory and the memory locations that are allocated for a variable depend on the data type of the variable. The amount of memory and the memory locations that are allocated for array elements, structure members, and union members depend on the data types, but also on the declarations that are made for the arrays, structures, and unions.

# Data Type Alignment and Memory Allocation Amounts

The data size is determined for each data type. The data size is the minimum amount of memory that is required to store the value or values of that data type.

On the other hand, memory for variables is automatically structured by the Controller for the most efficient access. Therefore, the total amount of memory that is required for variables is not necessarily the total of the data sizes of the variables. For example, if WORD and DWORD variables are declared, the total of the data sizes is six bytes, but eight bytes are allocated in memory, as shown in the following figure.

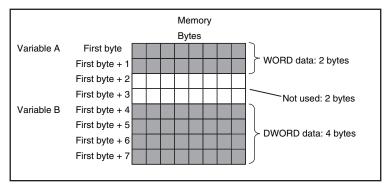

| Name | Data type |
|------|-----------|
| A    | WORD      |
| В    | DWORD     |

This information for determining the location of a variable in memory is called the alignment. The alignment is determined for each data type. The amount of memory and the memory locations for the variables are given below.

| Item                           | Specification                                                      |
|--------------------------------|--------------------------------------------------------------------|
| Amount of memory that is allo- | An integral multiple of the alignment. However, the minimum amount |
| cated                          | of memory is the data size.                                        |

| Item                | Specification                                                           |
|---------------------|-------------------------------------------------------------------------|
| Locations in memory | At an integral multiple of the alignment starting from the start of the |
|                     | variable in memory.                                                     |

The alignments and the amounts of memory that are allocated for the basic data types and enumerations are given below.

| Data type                                 | Alignment [bytes] | Amount of memory that is allo-<br>cated [bytes] |
|-------------------------------------------|-------------------|-------------------------------------------------|
| BOOL                                      | 2                 | 2                                               |
| BYTE, USINT, or SINT                      | 1                 | 1                                               |
| WORD, UINT, or INT                        | 2                 | 2                                               |
| DWORD, UDINT, or DINT                     | 4                 | 4                                               |
| LWORD, ULINT, or LINT                     | 8                 | 8                                               |
| REAL                                      | 4                 | 4                                               |
| LREAL                                     | 8                 | 8                                               |
| TIME, DATE, TIME_OF_DAY, or DATE_AND_TIME | 8                 | 8                                               |
| STRING[N+1] <sup>*1</sup>                 | 1                 | N+1                                             |
| Enumerations                              | 4                 | 4                                               |

\*1. N is the maximum number of characters handled. For example, if a maximum of 10 single-byte characters are handled, the NULL character is added, so memory for 11 characters must be reserved.

The elements of arrays and the members of structures and unions are located in memory for the most efficient access. The alignments and the amounts of memory that are allocated for arrays, structures, and unions are determined by the variable declarations, as described below.

| Data type | Alignment                                   | Amount of memory that is allocated                                                                                                    |
|-----------|---------------------------------------------|----------------------------------------------------------------------------------------------------|
| Array     | Same as alignment of the data type of       | (Amount of memory that is allocated for the data type of                                                                                                    |
|           | the elements                                | the elements) × Number of elements <sup>*1</sup>                                                                                                    |
| Structure | The largest alignment of all of the members | The integral multiple of the alignment that is larger than<br>the total amount of memory that is allocated when the<br>members are arranged in order at integral multiples of<br>the alignment of the data types of the members |
| Union     | The largest alignment of all of the members | The largest amount of memory that is allocated for any of the members                                                                                                    |

\*1. BOOL arrays are an exception. Refer to *Precautions for Correct Use*, below, for the amount of memory that is allocated for BOOL arrays.

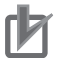

#### **Precautions for Correct Use**

#### Amount of Memory That Is Allocated for BOOL Arrays

Two bytes are allocated in memory for individual BOOL variables, BOOL structure members, and BOOL union variables.

However, for a BOOL array, two bytes of memory are not allocated for each element. One bit is allocated in order for each element. For the entire array, a multiple of two bytes of memory is allocated (including unused bits).

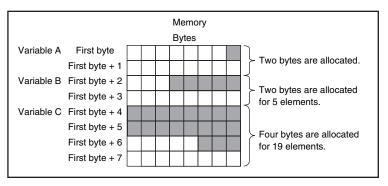

| /ariable Ta | ble               |
|-------------|-------------------|
| Name        | Data type         |
| А           | BOOL              |
| В           | ARRAY[15]OF BOOL  |
| С           | ARRAY[018]OF BOOL |
|             |                   |

Therefore, the following formula gives the amount of memory that is allocated for a BOOL array. For 1 to 16 elements, 2 bytes are allocated. For 17 to 32 elements, 4 bytes are allocated.

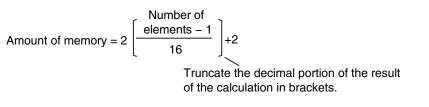

Specific examples of the rules for memory allocation for variables of each data type are given below.

## **Basic Data Types**

#### • Variables with One-Byte Alignments (e.g., BYTE)

One byte of memory is allocated for the one-byte alignment. Example: Two consecutive BYTE variables

|                | Memory |                   | V   | ariable Tab | ble       |
|----------------|--------|-------------------|-----|-------------|-----------|
|                | Bytes  |                   | :   | Name        | Data type |
| First byte     |        | ariable A, 1 byte | :   | А           | BYTE      |
| First byte + 1 | V      | ariable B, 1 byte |     | В           | BYTE      |
|                |        |                   | E., |             |           |

#### • Variables with Two-byte Alignments (e.g., BOOL and WORD)

Two bytes of memory are allocated for the two-byte alignment. Example: Two consecutive BOOL variables

| (integer multiple of 2) Memory                                    |   |
|-------------------------------------------------------------------|---|
| Bytes Name Data type                                              |   |
| First byte + First byte A BOOL                                    |   |
| (integer multiple of 2) First byte + 1 Variable A, 2 bytes B BOOL |   |
| First byte + 2<br>First byte + 3                                  | ; |

#### • Variables with Four-byte Alignments (e.g., DWORD)

Four bytes of memory are allocated for the four-byte alignment.

The location of the first byte of data in memory is an integer multiple of four bytes. Therefore, if a variable with a two-byte alignment, such as WORD data, is inserted, two bytes of unused memory will remain.

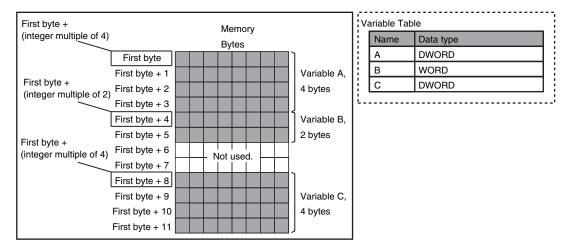

Example: Consecutive variables in the following order: DWORD, WORD, and DWORD

#### • Variables with Eight-byte Alignments (e.g., LWORD)

Eight bytes of memory are allocated for the eight-byte alignment.

The location of the first byte of data in memory is an integer multiple of eight bytes. Therefore, if a variable with a two-byte alignment, such as WORD data, is inserted, six bytes of unused memory will remain. If a variable with a four-byte alignment, such as DWORD data, is inserted, four bytes of unused memory will remain.

Example: Consecutive variables in the following order: LWORD, WORD, and LWORD

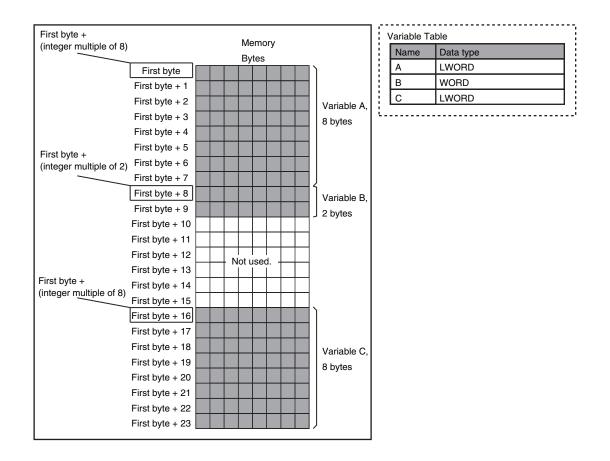

## Arrays

A continuous section of memory is allocated for the elements of the array based on the data size of the data type of the array variable. The alignment of an array is the same as alignment of the data type of the elements.

Example: Continuous variables in the following order: two BOOL variable, one BOOL array with five elements, one BOOL array with 19 elements, and one BOOL array with four elements

| First byte +                                            |                 |       | Ma | emory |             |             | v          | ariable Ta | ble               |
|---------------------------------------------------------|-----------------|-------|----|-------|-------------|-------------|------------|------------|-------------------|
| (integer multiple of 2)                                 |                 |       |    | ,     |             |             |            | Name       | Data type         |
| First byte +<br>(integer multiple of 2)<br>First byte + | First byte      | Bytes |    |       | Variable A, |             | А          | BOOL       |                   |
|                                                         | First byte + 1  |       |    |       |             | 2 bytes     |            | В          | BOOL              |
|                                                         | First byte + 2  |       |    |       |             | Variable B, |            | С          | ARRAY[15]OF BOOL  |
| (integer multiple of 2)                                 | First byte + 3  |       |    |       |             | 2 bytes     |            | D          | ARRAY[018]OF BOOL |
| First byte +                                            | First byte + 4  |       |    |       |             | Variable C, |            | Е          | ARRAY[58]OF BOOL  |
| (integer multiple of 2)                                 | First byte + 5  |       |    |       |             | 2 bytes     | <b>.</b> . |            |                   |
|                                                         | First byte + 6  |       |    |       |             | 1           |            |            |                   |
|                                                         | First byte + 7  |       |    |       |             | Variable D, |            |            |                   |
| First byte + (integer multiple of 2)                    | First byte + 8  |       |    |       |             | 4 bytes     |            |            |                   |
| (integer multiple of 2)                                 | First byte + 9  |       |    |       |             |             |            |            |                   |
|                                                         | First byte + 10 |       |    |       |             | Variable E, |            |            |                   |
|                                                         | First byte + 11 |       |    |       |             | 2 bytes     |            |            |                   |

Example: INT array with five elements

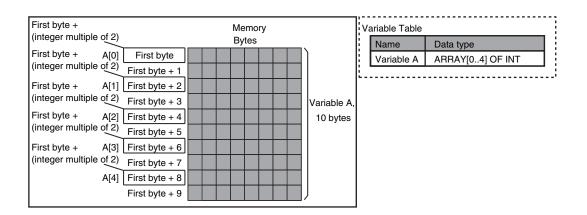

Example: BYTE array with four elements for each dimension with two-dimensional array

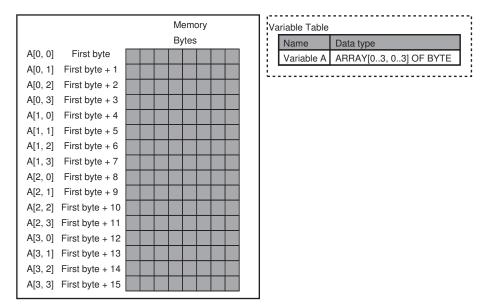

Example: WORD array with three elements for each dimension with two-dimensional array

| First byte +                            | N | lemory | V      | ariable Table |                                        |
|-----------------------------------------|---|--------|--------|---------------|----------------------------------------|
| (integer multiple of 2)                 | В | ytes   | <br>E. | Name          | Data type                              |
| First byte + B[0, 0] First byte         |   |        | Ŀ      | Variable B    | ARRAY[02, 02] OF WORD                  |
| (integer multiple of 2) First byte + 1  |   |        | E.     |               | ······································ |
| First byte + B[0, 1] First byte + 2     |   |        |        |               |                                        |
| (integer multiple of 2) First byte + 3  |   |        |        |               |                                        |
| First byte + B[0, 2] First byte + 4     |   |        |        |               |                                        |
| (integer multiple of 2) First byte + 5  |   |        |        |               |                                        |
| First byte + B[1, 0] First byte + 6     |   |        |        |               |                                        |
| (integer multiple of 2) First byte + 7  |   |        |        |               |                                        |
| First byte + B[1, 1] First byte + 8     |   |        |        |               |                                        |
| (integer multiple of 2) First byte + 9  |   |        |        |               |                                        |
| First byte + B[1, 2] First byte + 10    |   |        |        |               |                                        |
| (integer multiple of 2) First byte + 11 |   |        |        |               |                                        |
| First byte + B[2, 0] First byte + 12    |   |        |        |               |                                        |
| (integer multiple of 2) First byte + 13 |   |        |        |               |                                        |
| First byte + B[2, 1] First byte + 14    |   |        |        |               |                                        |
| (integer multiple of 2) First byte + 15 |   |        |        |               |                                        |
| B[2, 2] First byte + 16                 |   |        |        |               |                                        |
| First byte + 17                         |   |        |        |               |                                        |

# Structures

For a structure variable, the members are located in memory in the order that they are declared. Each member is located at an integer multiple of the alignment of the data type of the member. Therefore, there can be unused memory between members or at the end of members. The alignment of a structure is the largest alignment of all of the members. The amount of memory that is allocated is the integral multiple of the alignment that is larger than the total amount of memory that is allocated when the members are arranged in order at integral multiples of the alignment of the data types of the members.

Example: The alignments and the amounts of memory that are allocated for the four variable declarations given in the following figure are given in the following table.

| Variable | Alignment [bytes] | Amount of memory that is allocated [bytes] |
|----------|-------------------|--------------------------------------------|
| А        | 4                 | 8                                          |
| В        | 4                 | 8                                          |
| С        | 4                 | 16                                         |
| D        | 4                 | 16                                         |

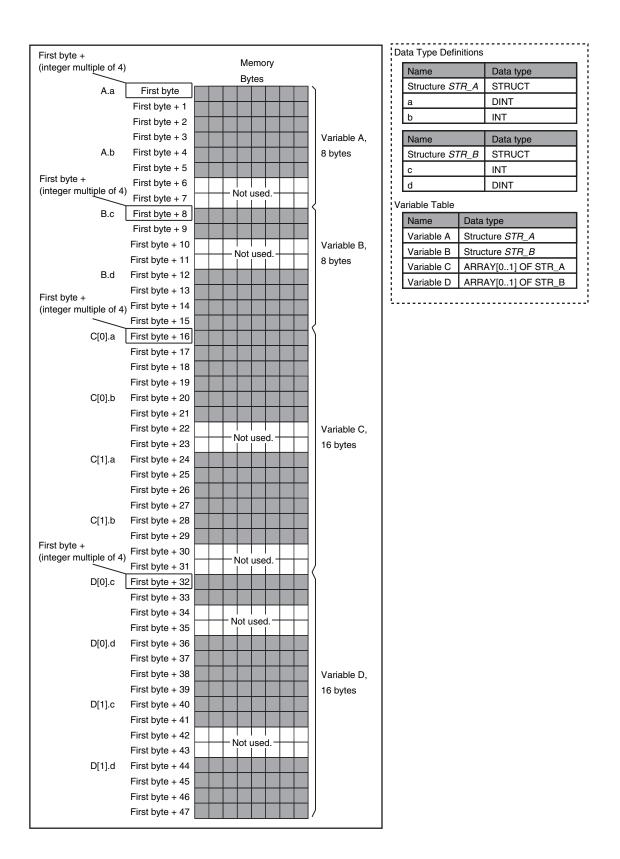

Example: The alignments and the amounts of memory that are allocated for the four variable declarations given in the following figure are given in the following table.

| Variable | Alignment [bytes] | Amount of memory that is allocated<br>[bytes] |
|----------|-------------------|-----------------------------------------------|
| E        | 2                 | 4                                             |
| F        | 2                 | 4                                             |

| Variable                                                                                                    | Ali                       | gnment [byte                                                                                                    | es] |                                                 | Amo   | un | t of memory<br>[byt                              |   | at is alloc                                                                     | ated          |                                                                                                    |  |
|----------------------------------------------------------------------------------------------------|---------------------------|----------------------------------------------------------------------------------------------------|-----|-------------------------------------------------|-------|----|--------------------------------------------------|---|---------------------------------------------------------------------------------|---------------|----------------------------------------------------------------------------------------------------|--|
| G                                                                                                    | 2                         |                                                                                                    |     |                                                 | 8     |    |                                                  |   |                                                                                 |               |                                                                                                    |  |
| Н                                                                                                    | 2                         |                                                                                                    |     |                                                 | 8     |    |                                                  |   |                                                                                 |               |                                                                                                    |  |
| First byte +<br>(integer multiple<br>First byte +<br>(integer multiple<br>First byte +<br>(integer multiple | E.b<br>of 2)<br>F.c       | First byte<br>First byte + 1<br>First byte + 2<br>First byte + 3<br>First byte + 4<br>First byte + 5<br>First byte + 6<br>First byte + 7 |     | Mer<br>Byte<br>Not u<br>Not u<br>Not u<br>Not u | Ised. |    | Variable E,<br>4 bytes<br>Variable F,<br>4 bytes |   | Ata Type Defi<br>Name<br>Structure S<br>a<br>b<br>Name<br>Structure S<br>c<br>d | TR_C          | Data type<br>STRUCT<br>ARRAY[07] OF BOO<br>BYTE<br>Data type<br>STRUCT<br>BYTE<br>ARRAY[07] OF BOO |  |
| G[0].a[0                                                                                                    | 0] to Ĝ[0].a[7]           | First byte + 8<br>First byte + 9                                                                                                    |     | Not u                                           | ised. |    |                                                  |   | ariable Table<br>Name<br>Variable E                                             | Data          | type<br>ture <i>STR_C</i>                                                                          |  |
| G[1].a[(                                                                                                    | G[0].b<br>)] to G[1].a[7] | First byte + 10<br>First byte + 11<br>First byte + 12<br>First byte + 13                                                                 |     | Not u<br>Not u                                  |       |    | Variable G,<br>8 bytes                           |   | Variable F<br>Variable G<br>Variable H                                          | Struc<br>ARR/ | AY[01] OF STR_C<br>AY[01] OF STR_C                                                                 |  |
| First byte +<br>(integer multiple                                                                           | G[1].b<br>of 2)<br>H[0].c | First byte + 14<br>First byte + 15<br>First byte + 16<br>First byte + 17                                                                 |     | Not u                                           | used. |    |                                                  | . |                                                                                 |               |                                                                                                    |  |
| H[0].d[0                                                                                                    | D] to H[0].d[7]<br>H[1].c | First byte + 17<br>First byte + 18<br>First byte + 19<br>First byte + 20                                                                 |     | Not u                                           |       |    | Variable H,<br>8 bytes                           |   |                                                                                 |               |                                                                                                    |  |
| H[1].d[(                                                                                                    | 0] to H[1].d[7]           | First byte + 21<br>First byte + 22<br>First byte + 23                                                                                    |     | Not u<br>Not u                                  |       |    |                                                  |   |                                                                                 |               |                                                                                                    |  |

# Unions

NJ/NX-series CPU Unit Built-in EtherNet/IP Port User's Manual (W506)

For a union variable, the members overlap in the same memory locations.

The alignment of a union is largest alignment of all of the members. The amount of memory that is allocated is the largest amount of memory that is allocated for any of the members.

Example: The alignments and the amounts of memory that are allocated for the four variable declarations given in the following figure are given in the following table.

| Variable | Alignment [bytes] | Amount of memory that is allocated<br>[bytes] |
|----------|-------------------|-----------------------------------------------|
| А        | 4                 | 4                                             |
| В        | 4                 | 4                                             |
| С        | 4                 | 8                                             |
| D        | 4                 | 8                                             |

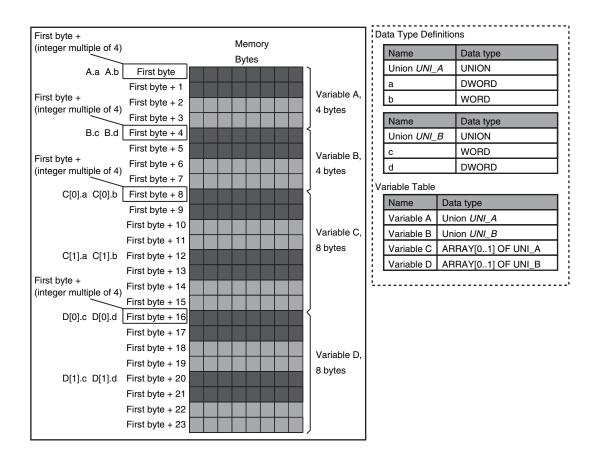

### A-5-2 Important Case Examples

When you exchange structure variable data between an NJ/NX-series CPU Unit and a remote device, you must align the memory configuration of the structure variable members with those of the remote device.

This section describes what to do in either the NJ/NX-series CPU Unit or in the remote device.

#### **Additional Information**

This is not necessary when you exchange data between NJ/NX-series CPU Units.

## Aligning the Memory Configuration with a Remote Device

There are two methods that you can use to align the memory configuration with a remote device. For example, the differences in the memory configuration for structure variables between an NJ/NXseries CPU Unit and a CJ-series CPU Unit are shown below.

This section describes how to align the memory configuration for these Units.

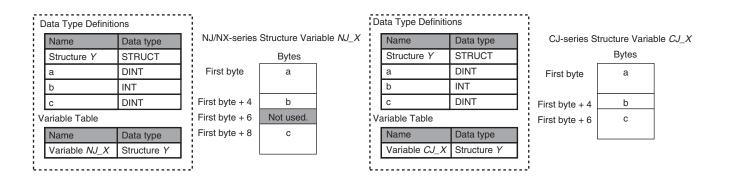

#### Method 1: Changing the Memory Configuration of the Structure Variable in the NJ/NX-series CPU Unit

With an NJ/NX-series CPU Unit, you can specify member offsets to change the memory configuration of the members of a structure variable. You can change the memory configuration of the members of a structure variable in the NJ/NX-series CPU Unit so that it is the same as the memory configuration in a remote device that the CPU Unit will communicate with.

Specify the member offsets for a structure variable when you register the structure data type.

To communicate with a CJ-series CPU Unit, you can set the offset type to *CJ* to automatically use the CJ-series memory configuration.

You can set the offset type to User to freely set your own offsets.

#### Version Information

The following table gives the unit version of the CPU Units and the Sysmac Studio version that are required to specify member offsets.

| Unit version of CPU Unit        | 5                          | Sysmac Studio version |                    |  |  |  |  |  |
|---------------------------------|----------------------------|-----------------------|--------------------|--|--|--|--|--|
| Unit version of CPU Unit        | Ver.1.01 or lower          | Ver.1.02              | Ver.1.03 or higher |  |  |  |  |  |
| Ver.1.01 or later               | Not possible.              | Possible.*1           | Possible.          |  |  |  |  |  |
| Ver.1.00                        | Not possible.              | Not possible.         | Not possible.      |  |  |  |  |  |
| *1 You cannot select the memory | av offsot type. You can se | t mombor offects      | •                  |  |  |  |  |  |

\*1. You cannot select the memory offset type. You can set member offsets.

If you change the memory configuration of a structure variable by setting offsets, you must make the same changes for the same structure variable in other NJ/NX-series CPU Units on the network. Refer to the *Sysmac Studio Version 1 Operation Manual (Cat. No. W504)* for the procedure to change the memory configuration of a structure variable.

Example: The following example shows how the memory configuration of the structure variable in the NJ/NX-series CPU Unit is changed to match the memory configuration of the structure variable in the CJ-series CPU Unit.

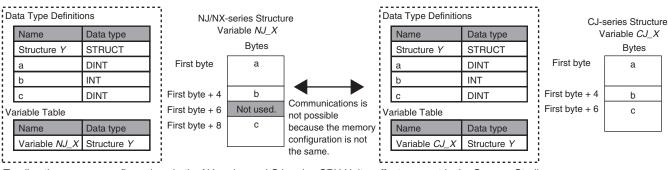

To align the memory configurations in the NJ-series and CJ-series CPU Units, offsets are set in the Sysmac Studio.

Here, the following offsets are set for member c of data type Y of the structure variable NJ\_X.

| Data Types   | × +    |           |             |             |            |         |
|--------------|--------|-----------|-------------|-------------|------------|---------|
| root         |        |           |             |             |            | •       |
| Structures 📕 | l Name | Base Type | Offset Type | Offset Byte | Offset Bit | l Comme |
| Union 🔽      | Y      | STRUCT    | C           |             |            |         |
| Enumerated   | а      | DINT      | 1           | 0           |            |         |
|              | b      | INT       |             | 4           |            |         |
|              | c      | DINT      |             | 6           |            |         |
|              |        |           |             |             |            |         |
|              |        |           |             |             |            |         |

Programming • )ata Types root | Offset Type | Offset Byte | Offset Bit Base Type Union STRUC Usei DINT Enumerated а ø INT b DINT с 6 L (3) Bit Offset Set the location of the first bit of the member variable. (2) Byte Offset Set the location of the first byte of the member from the beginning of the structure variable. (1) Offset Type Specify User. Memory Bytes Memory Bytes First byte First byte (2) Byte Offset First byte + 1 First byte + 1 Variable c starts from the 6th Variable a Variable a First byte + 2 byte from the start of the First byte + 2 structure. First byte + 3 First byte + 3 First byte + 4 First byte + 4 Variable b Variable b First byte + 5 First byte + 5 First byte + 6 First byte + 6 Not used. First byte + 7 First byte + 7 Variable c The location of First byte + 8 First byte + 8 variable c changes First byte + 9 First byte + 9 according to the Variable c First byte + 10 First byte + 10 offsets. First byte + 11 First byte + 11 (3) Bit Offset Variable c starts from the 0th Set a byte offset of 6 and a bit offset

of 0 (no offset) for variable c.

#### Method 2: Changing the Memory Configuration of the Structure Variable in the Remote Device

You can insert a member into the structure variable of the remote device to change it to match the memory configuration of the structure variable in the NJ/NX-series CPU Unit.

Both the memory configuration and the data types must be the same between the two structure variables. You therefore need to create the same members in both the remote device and the NJ/NX-series CPU Unit.

Example: The following example shows how the memory configuration of the structure variable in the CJ-series CPU Unit is changed to match the memory configuration of the structure variable in the NJ/NX-series CPU Unit.

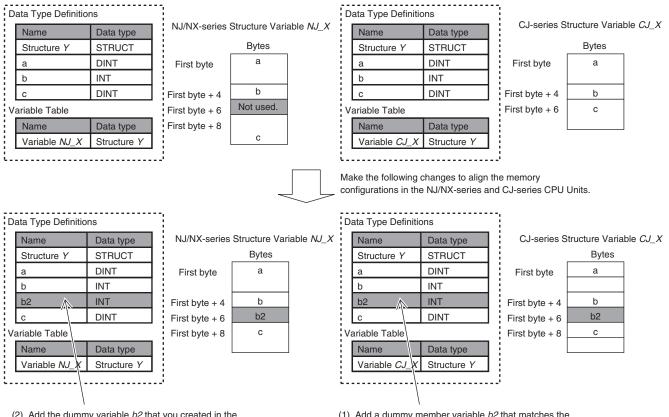

(2) Add the dummy variable b2 that you created in the CJ-series CPU Unit to the NJ/NX-series CPU Unit as well. (1) Add a dummy member variable *b2* that matches the unused memory location on the NJ/NX-series CPU Unit.

# A-6 Precautions When Accessing External Outputs in CPU Units

Observe the following precautions when you access variables or I/O memory addresses that are assigned to external outputs in an NJ/NX-series CPU Unit.

#### Precaution on Writing from External Devices, Variables That Are Assigned to External Outputs

Any value that is written to a variable that is assigned to an external output in an NJ/NX-series CPU Unit through a tag data link or communications instruction will be overwritten by the execution results of the user program.

The value that is written from the tag data link or communications instruction will therefore not be output to the external device.

The following types of variable are assigned to the external outputs.

#### **CPU Unit Common**

 The device variables (or global variables) that are assigned to an I/O port of an EtherCAT output slave

#### **NJ-series CPU Unit**

- The devices variables (or global variables) that are assigned to an I/O port of a CJ-series Basic Output Unit
- The global variables with AT specifications to output bits that are assigned to CJ-series Basic Output Units

#### NX502 CPU Unit, NX102 CPU Unit, and NX1P2 CPU Unit

• The global variables with AT specifications to the memory used for CJ-series Units, of which Network Publish attributes are set to output

#### Precaution When Directly Writing to I/O Memory Addresses Assigned to Output Bits for CJ-series Basic Output Units

Any value that is written to an I/O memory address that corresponds to an output bit that is assigned to a CJ-series Basic Output Unit through a tag data link will be overwritten by the execution results of the user program.

The value that is written directly to the I/O memory address from the tag data link will therefore not be output to the external device.

# A-7 TCP State Transitions

There are 11 types of TCP connection state.

You can check the TCP state with the TCP connection status that is output by the SktGetTCPStatus (Read TCP Socket Status) instruction.

The table below shows the TCP states and what each state means.

| TCP state    | Definition                                                                                                    |
|--------------|----------------------------------------------------------------------------------------------------|
| CLOSED       | The connection is closed.                                                                                                    |
| LISTEN       | The server is waiting for a connection request (SYN) with a passive open.                                                                      |
| SYN SENT     | The client sent a connection request (SYN) for an active open and is waiting for acknowl-<br>edgment (SYN + ACK).                              |
| SYN RECEIVED | The server sent an acknowledgment (SYN + ACK) to a connection request (SYN) and is waiting for acknowledgment (ACK).                           |
| ESTABLISHED  | A connection is established.                                                                                                    |
| CLOSE WAIT   | The server sent acknowledgment (ACK) to a connection close request (FIN) and is wait-<br>ing for the server application to be ready to close.  |
| FIN WAIT-1   | The client sent a connection close request (FIN) and is waiting for acknowledgment (ACK).                                                      |
| CLOSING      | The client and server simultaneously received a connection close request (FIN) and are waiting for acknowledgment (ACK).                       |
| LAST-ACK     | The server sent a connection close request (FIN) and is waiting for acknowledgment (ACK).                                                      |
| FIN WAIT-2   | The client is waiting for a connection close request (FIN).                                                                                    |
| TIME WAIT    | The client received acknowledgment (ACK) to a connection close request (FIN) and is waiting for it to be received and processed by the server. |

The TCP state changes as requests and acknowledgments are received from the remote node, and as TCP socket connection and close instructions are executed in the user program.

When the state changes, a connection request (SYN), close request (FIN), and acknowledgment (ACK) to those requests are sent to and received from the remote node.

The following figure shows TCP state transitions.

The TCP states are given in  $\Box$  in the figure. Between states, the text in the upper row indicates the condition for the state change, and the text in the lower row indicates the action that is performed at the state change. (If no action is performed, none is given.)

Example: When SYN and ACK are received in *SYN SENT* state, ACK is sent and the state changes to *ESTABLISHED*.

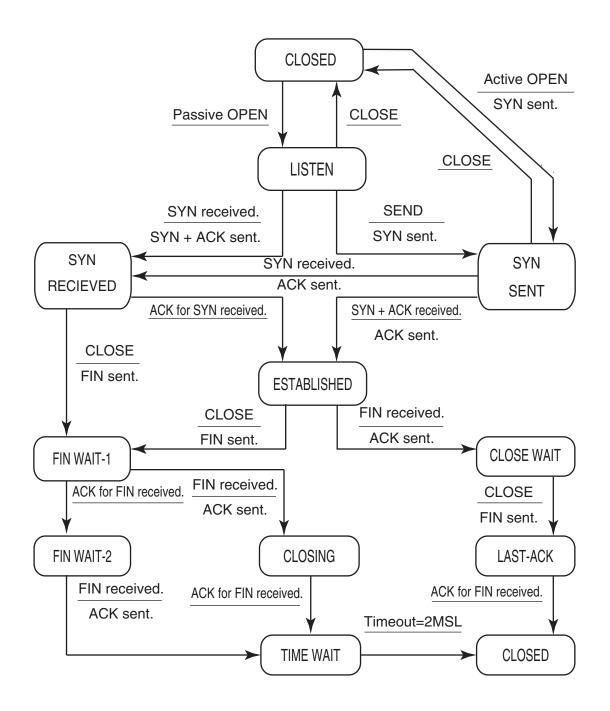

# A-8 Example of NX Unit Setting Using NX Configuration Object Service

You can change the NX Unit settings by using the NX Configuration object service.

This section provides examples of the procedure for NX Unit setting using the NX Configuration object service.

Refer to 7-5-3 NX Configuration Object (Class ID: 74 hex) on page 7-52 for details on the NX Configuration object.

The following three types of procedure are given as the examples.

- · Changing the Unit operation settings for a singe NX Unit.
- · Changing the Unit operation settings for multiple NX Units.
- Initializing the Unit operation settings for a singe NX Unit.

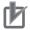

#### **Precautions for Correct Use**

Refer to *15-2 Checking Status with the Network Configurator* on page 15-3 for troubleshooting errors that may occur while setting NX Units using the NX Configuration object service.

#### Version Information

You can perform the NX Unit setting using the NX Configuration object service only with NX502 CPU Units and NX102 CPU Units.

## A-8-1 Changing the Unit Operation Settings for Singe NX Unit

Change the Unit operation settings for a single NX Unit mounted to the Controller. In this example, the unit number of the NX Unit is 1.

The following table gives the setting procedure.

|      |                                                                     |                                    | CIP Object  | to use                                 |                |
|------|---------------------------------------------------------------------|------------------------------------|-------------|----------------------------------------|----------------|
| Step | Description                                                         | Class ID                           | Instance ID | Service code                           | Unit<br>number |
| 1    | Change the parameter write<br>mode of the NX Unit to Write<br>mode. | 0x74<br>NX Configuration<br>object | 0x01        | 0x37<br>Switch parameter<br>write mode | 0x01           |
| 2    | Write values to the NX object of the NX Unit.                       | 0x74<br>NX Configuration<br>object | 0x01        | 0x34<br>Write NX object                | 0x01           |
| 3    | Save the values that are set in the NX Unit.                        | 0x74<br>NX Configuration<br>object | 0x01        | 0x36<br>Save parameter                 | 0x01           |
| 4    | Restart the NX Unit.                                                | 0x74<br>NX Configuration<br>object | 0x01        | 0x35<br>Restart NX unit                | 0x01           |

A-8-1 Changing the Unit Operation Settings for Singe NX Unit

## A-8-2 Changing the Unit Operation Settings for Multiple NX Units

Change the Unit operation settings for multiple NX Units mounted to the Controller. In this example, the unit numbers of the NX Units are 1 and 2.

The following table gives the setting procedure.

|      |                                                                                        |                                    | CIP Object  | to use                                 |                |
|------|----------------------------------------------------------------------------------------|------------------------------------|-------------|----------------------------------------|----------------|
| Step | Description                                                                            | Class ID                           | Instance ID | Service code                           | Unit<br>number |
| 1    | Change the parameter write<br>mode of the NX Unit with unit<br>number 1 to Write mode. | 0x74<br>NX Configuration<br>object | 0x01        | 0x37<br>Switch parameter<br>write mode | 0x01           |
| 2    | Change the parameter write<br>mode of the NX Unit with unit<br>number 2 to Write mode. | 0x74<br>NX Configuration<br>object | 0x01        | 0x37<br>Switch parameter<br>write mode | 0x02           |
| 3    | Write values to the NX object<br>of the NX Unit with unit num-<br>ber 1.               | 0x74<br>NX Configuration<br>object | 0x01        | 0x34<br>Write NX object                | 0x01           |
| 4    | Write values to the NX object<br>of the NX Unit with unit num-<br>ber 2.               | 0x74<br>NX Configuration<br>object | 0x01        | 0x34<br>Write NX object                | 0x02           |
| 5    | Save the values that are set in the NX Unit with unit number 1.                        | 0x74<br>NX Configuration<br>object | 0x01        | 0x36<br>Save parameter                 | 0x01           |
| 6    | Save the values that are set in the NX Unit with unit number 2.                        | 0x74<br>NX Configuration<br>object | 0x01        | 0x36<br>Save parameter                 | 0x02           |
| 7    | Restart the NX Unit with unit number 1.                                                | 0x74<br>NX Configuration<br>object | 0x01        | 0x35<br>Restart NX unit                | 0x01           |
| 8    | Restart the NX Unit with unit number 2.                                                | 0x74<br>NX Configuration<br>object | 0x01        | 0x35<br>Restart NX unit                | 0x02           |

## A-8-3 Initializing the Unit Operation Settings for Singe NX Unit

Initialize the Unit operation settings for a single NX Unit mounted to the Controller. In this example, the unit number of the NX Unit is 1.

The following table gives the setting procedure.

|      |                               |                  | CIP Object  | to use                 |                |
|------|-------------------------------|------------------|-------------|------------------------|----------------|
| Step | Description                   | Class ID         | Instance ID | Service code           | Unit<br>number |
| 1    | Change the parameter write    | 0x74             | 0x01        | 0x37                   | 0x01           |
|      | mode of the NX Unit to Write  | NX Configuration |             | Switch parameter       |                |
|      | mode.                         | object           |             | write mode             |                |
| 2    | Initialize the Unit operation | 0x74             | 0x01        | 0x3D                   | 0x01           |
|      | settings for the NX Unit with | NX Configuration |             | Initialize unit opera- |                |
|      | unit number 1.                | object           |             | tion parameter         |                |
| 3    | Restart the NX Unit with unit | 0x74             | 0x01        | 0x35                   | 0x01           |
|      | number 1.                     | NX Configuration |             | Restart NX unit        |                |
|      |                               | object           |             |                        |                |

# A-9 Tag Data Link Settings with Generic Devices

Use the Generic Device if you want to perform tag data links with a device that does not have an EDS file.

Create a Generic Device with the Network Configurator to use a Generic Device.

The procedures to create a Generic Device and the procedures to create a tag or tag set are shown below.

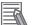

#### **Additional Information**

The procedures after creating a tag or tag set are the same as for devices that have EDS files. Refer to *6-2 Setting Tag Data Links* on page 6-21.

### A-9-1 Creating Generic Devices

#### 1 Select Create Generic Device from the EDS File Menu.

The Create Generic device EDS Dialog Box is displayed.

| Vendor ID         | 47                                             |  |
|-------------------|------------------------------------------------|--|
| Vendor Name       | OMRON Corporation                              |  |
| Device ID         | 0                                              |  |
| Device Type       | Generic Device (deprecated for new devices)(0) |  |
| Product Code      | 999                                            |  |
| Product Name      | abcde                                          |  |
| Major Rev         | 2 Minor Rev 1                                  |  |
| Connection I/O Ty | ype                                            |  |
| ● Tag Typ         | e O Instance ID Type                           |  |
| Backplane         |                                                |  |
| presence          | e O absence                                    |  |
|                   |                                                |  |

**2** Set the information for the device and click the **Create** Button. A confirmation dialog to install an icon is displayed.

| Network C | Configurator     |          | $\times$ |
|-----------|------------------|----------|----------|
| ?         | Install the Icon | of abcde | ?        |
|           | Yes              | No       |          |

- **3** Set a device icon.
  - If you click the **Yes** Button:

The Install Icon (EDS file name) Dialog Box is displayed.

| 🐺 Install Ic | on ( abcde ) |       |   | ×    |
|--------------|--------------|-------|---|------|
| Look in:     | Icon         | Q Q 2 | ۶ |      |
| Name         | ^            |       |   |      |
| 🛊 Sample     | con.ico      |       |   |      |
|              |              |       |   |      |
|              |              |       |   |      |
|              |              |       |   |      |
|              |              |       |   |      |
|              |              |       |   |      |
|              |              |       |   |      |
|              | 1            |       |   | Open |
| File name:   |              |       |   |      |

- If you click the No Button:
   A default icon for the Network Configurator is set.
- **4** Select the icon file (\*.ico) to set as the EDS file and click the **Open** Button. The created Generic Device is added to the hardware list.

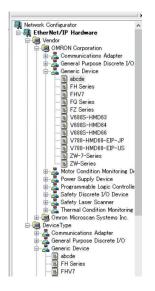

### A-9-2 Creating a Tag or Tag Set for Generic Device

This section describes two types of methods for creating a tag or tag set: tag type and instance ID type. Each procedure is described below.

The type is what you select in Connection I/O Type when you create a Generic Device.

# **Creation Procedure for Tag Type**

1

Add the Generic Device that you created to the network window.

Double-click the device icon.
 The Edit Device Parameters Dialog Box is displayed.

| dit Device Paramet | ers                             | ; |
|--------------------|---------------------------------|---|
| vlodule            |                                 |   |
| Chassis : Gen      | eric EtherNet/IP Module Chassis | ~ |
| Configuration      |                                 |   |
| Slot               | Product Name                    |   |
| 00                 | abcde Rev2.01                   |   |
|                    |                                 |   |
|                    |                                 |   |
|                    |                                 |   |
|                    |                                 |   |
|                    |                                 |   |
|                    |                                 |   |
|                    |                                 |   |
|                    |                                 |   |
|                    |                                 |   |
|                    |                                 |   |
|                    |                                 |   |
|                    |                                 |   |
|                    |                                 |   |
|                    |                                 |   |
|                    |                                 |   |
|                    |                                 |   |
| Edd                |                                 |   |
| Edt                |                                 |   |

**3** Select the slot number **00** in the **Configuration** from the **Module** Tab Page and then click the **Edit** Button.

The Edit Module Parameters Dialog Box is displayed.

| Type : | Input Only | y (Tag typ | e) |        | ~    |
|--------|------------|------------|----|--------|------|
| Name   |            |            |    | Out/In | Size |
|        |            |            |    |        |      |
|        |            |            |    |        |      |
|        |            |            |    |        |      |
|        |            |            |    |        |      |
| New_   | Edit       | Dele       | te |        |      |

- 4
  - Select Input Only (Tag type) or Input & Output (Tag type) from Type and click the New Button.

The Edit Variable Dialog Box is displayed.

| idit Variable      | × |
|--------------------|---|
| Name : I           | ] |
| Size : 2 Pyte      |   |
| I/O Type<br>Out In |   |
| OK Cancel          |   |

- **5** Set the following parameters for the variable.
  - Name
    - Enter the name of the network variable. (Example: VarInputOnly)
  - Size

Enter the size of the tag in bytes.

• I/O Type

If Type is Input & Output (Tag type), select Out or In.

#### **6** Click the **OK** Button.

The Edit Module Parameters Dialog Box is displayed, and the added variable is displayed.

| Type :                 | Input ( | Only (* | Fag type | e) |              | ~             |  |
|------------------------|---------|---------|----------|----|--------------|---------------|--|
| Name<br>🐨 VarInputOnly |         |         |          |    | Out/In<br>In | Size<br>2Byte |  |
|                        |         |         |          |    |              |               |  |
|                        |         |         |          |    |              |               |  |
|                        |         |         |          |    |              |               |  |
|                        |         |         |          |    |              |               |  |
| New                    | Edit    |         | Delet    | e  |              |               |  |

**7** Repeat steps 4 through 6 to register the required variables. Click the **OK** Button when the registration is complete.

## **Creation Procedure for Instance ID Type**

- 1 Add the Generic Device that you created to the network window.
- **2** Double-click the device icon.

The Edit Device Parameters Dialog Box is displayed.

| ) Configuration |            |         |        |      |  |
|-----------------|------------|---------|--------|------|--|
| /O Instance —   |            |         |        |      |  |
| Name            |            |         | Out/In | Size |  |
|                 |            |         |        |      |  |
|                 |            |         |        |      |  |
|                 |            |         |        |      |  |
|                 |            |         |        |      |  |
|                 |            |         |        |      |  |
|                 |            |         |        |      |  |
|                 |            |         |        |      |  |
|                 |            |         |        |      |  |
|                 |            |         |        |      |  |
|                 |            |         |        |      |  |
|                 |            |         |        |      |  |
|                 |            |         |        |      |  |
|                 |            |         |        |      |  |
|                 |            |         |        |      |  |
|                 |            |         |        |      |  |
|                 |            |         |        |      |  |
|                 |            |         |        |      |  |
|                 |            |         |        |      |  |
| New             | Edit       | Delete  |        |      |  |
|                 | La del Com | D'CHUNG |        |      |  |

**3** Click the New Button from the I/O Configuration Tab Page. The Edit I/O Instance Dialog Box is displayed.

| Edit I/O Instance | ×        |
|-------------------|----------|
| Instance No.:     | 0        |
| Size :            | 2 🔹 Byte |
| I/O Type<br>Out   | $\sim$   |
| Out               | () In    |
| OK                | Cancel   |

- **4** Enter the following parameters.
  - Instance No.
    - Enter the instance ID for the I/O instance.
  - Size

Enter the size of the tag in bytes.

• I/O Type

Select Out or In.

| Edit I/O Instance | ×        |
|-------------------|----------|
| Instance No.:     | 1        |
| Size :            | 4 🔹 Byte |
| I/O Type<br>Out   | . ● In   |
| ОК                | Cancel   |

## **5** Click the **OK** Button.

The **Edit Device Parameters** Dialog Box is displayed, and the added I/O instance is displayed in the **I/O Configuration** Tab Page.

| O Configuration |       |        |        |       |  |
|-----------------|-------|--------|--------|-------|--|
| I/O Instance    |       |        |        |       |  |
| Name            |       |        | Out/In | Size  |  |
| k∰lnputj1       |       |        | In     | 4Byte |  |
|                 |       |        |        |       |  |
|                 |       |        |        |       |  |
|                 |       |        |        |       |  |
|                 |       |        |        |       |  |
|                 |       |        |        |       |  |
|                 |       |        |        |       |  |
|                 |       |        |        |       |  |
|                 |       |        |        |       |  |
|                 |       |        |        |       |  |
|                 |       |        |        |       |  |
|                 |       |        |        |       |  |
|                 |       |        |        |       |  |
|                 |       |        |        |       |  |
|                 |       |        |        |       |  |
|                 |       |        |        |       |  |
|                 |       |        |        |       |  |
|                 |       |        |        |       |  |
| New             | Edit  | Delete | 1      |       |  |
| INCW            | Edit: | Delete |        |       |  |

6

Repeat steps 3 through 5 to register the required I/O instances. Click the **OK** Button when the registration is complete.

# A-10 Procedure to Use Secure Socket Service with Secure Socket Configuration Commands

This section describes the procedure to use secure socket services for the following use cases.

- Starting to use secure socket services
   Refer to A-10-1 Settings for Starting Secure Socket Services on page A-72.
   Deplosing CDU Units
- Replacing CPU Units Refer to *A-10-2 Procedure for Replacing the CPU Unit* on page A-74.

### A-10-1 Settings for Starting Secure Socket Services

The following two procedures describe how to set up a new configuration.

- If you do not use a client certificate and a client private key
- · If you use a client certificate and a client private key

For details on Secure Socket Configuration commands that are used in the procedures, refer to *A-11 Secure Socket Configuration Commands* on page A-79.

# If you do not use a client certificate and a client private key

The setting procedure to start secure socket services when the client certificate and client private key are not used is as follows.

As a prerequisite, set the built-in EtherNet/IP of the CPU Unit as follows.

- If the server is on the Internet, configure the default gateway and routing table.
   If the server is specified by an item other than the IP address, such as "xxx.com", configure the DNS server settings.
- Configure NTP settings.

The NTP settings are optional. It is recommended for matching with the server time.

Check with the network administrator of the installation site for the settings of the default gateway, routing table, DNS server, and NTP server.

The options for Secure Socket Configuration commands in this procedure are described in the following example.

- To connect the computer to the CPU Unit, an EtherNet/IP port is used. They are connected through Ethernet connection via a Hub or remote connection via USB.
- The IP address of the built-in EtherNet/IP Port 1 of the CPU Unit is set to 192.168.250.1.
- Set the session ID to 0 in the secure socket setting.
  - 1 Configure the server and check the server's IP address, HOST name, and other settings. Check with the server installer for details on how to check.
  - **2** Configure the secure socket setting.

Use the Secure Socket Configuration commands to configure secure socket setting for the session ID. Set different session IDs for all connected destinations.

tlsconfig setSessionInfo /id 0 /ip:192.168.250.1

To enable secure socket communications log, execute the following command.

tlsconfig setLogLevel /enable /ip:192.168.250.1

**3** Create a user program.

Create a session for secure socket communications with SktTCPConnect instruction to the server in step 1. Set the TLS session name for the session ID to *TLSSessionName*, which is the input variable of SktTLSConnect instruction. If "N" is 0, TLS session name is *TLSSession*0.

Use SktTLSRead and SktTLSWrite instructions to process data communication with the server.

Download the user program using the synchronization function.
 Download the user program from the computer to the CPU Unit.
 After sufficiently confirming that the connection destination is correct, start operation.

## If you use a client certificate and a client private key

The setting procedure to start secure socket services when the client certificate and client private key are used is as follows.

As a prerequisite, set the built-in EtherNet/IP of the CPU Unit as follows.

- If the server is on the Internet, configure the default gateway and routing table.
   If the server is specified by an item other than the IP address, such as "xxx.com", configure the DNS server settings.
- Configure NTP settings.
  - The NTP settings are optional. It is recommended for matching with the server time.

Check with the network administrator of the installation site for the settings of the default gateway, routing table, DNS server, and NTP server.

The options for Secure Socket Configuration commands in this procedure are described in the following example.

- To connect the computer to the CPU Unit, an EtherNet/IP port is used. They are connected through Ethernet connection via a Hub or remote connection via USB.
- The IP address of the built-in EtherNet/IP Port of the CPU Unit is set to 192.168.250.1.
- The session ID set in the secure socket setting is 0.
  - Prepare the client private key, client certificate, and CA certificate. In this procedure, the path and filename of the prepared client certificate is "C:\dir1\dir2\0\client.key". Note that the prepared client certificate and client private key must be stored and managed by the customer.
  - 2 Install the client certificate and CA certificate on the server. Check with the server administrator for details such as whether installation on the server is required.
  - **3** Configure the server and check the server's IP address, HOST name, and other settings. Check with the server installer for details on how to check.

**4** Configure the secure socket setting.

Use the Secure Socket Configuration commands to configure session information for the session ID.

tlsconfig setLogLevel /enable /ip:192.168.250.1

To enable secure socket communications log, execute the following command.

tlsconfig setLogLevel /enable /ip:192.168.250.1

## **5** Create a user program.

Create a session for secure socket communications with SktTCPConnect instruction to the server confirmed in step 3. Set the TLS session name for the session ID to *TLSSessionName*, which is the input variable of SktTLSConnect instruction. If "N" is *0*, TLS session name is *TLSSession0*.

Use SktTLSRead and SktTLSWrite instructions to process data communication with the server.

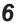

Download the user program using the synchronization function. Download the user program from the computer to the CPU Unit. After sufficiently confirming that the connection destination is correct, start operation.

### A-10-2 Procedure for Replacing the CPU Unit

This section describes the following three procedures for replacing the CPU Unit.

- · If you do not use a client certificate and a client private key
- If you have stored the client certificate and client private key
- · If you have not stored the client certificate and client private key

When you replace the CPU Unit, be sure to perform the following steps before proceeding to the replacement procedure.

For more information about Secure Socket Configuration commands, refer to *A-11 Secure Socket Configuration Commands* on page A-79.

The options for Secure Socket Configuration commands in this procedure are described in the following example.

- To connect the computer to the CPU Unit, an EtherNet/IP port is used. They are connected through Ethernet connection via a Hub or remote connection via USB.
- The IP address of the built-in EtherNet/IP Port of the CPU Unit is set to 192.168.250.1.
- The session ID set in the secure socket setting is 2.
  - Back up the data in the Controller.
     Refer to the NJ/NX-series CPU Unit Software User's Manual (Cat. No. W501) for details on Controller backups.
  - **2** Read the secure socket setting.

Use the Secure Socket Configuration commands to save the secure socket setting to <PC\_Folder>.

tlsconfig getAllSessionInfo /f /o <PC\_Folder> /ip:192.168.250.1

Read and confirm the enable/disable status of the secure socket communications log.

tlsconfig getLogLevel /ip:192.168.250.1

**3** Check that the client certificate and client private key are stored. Check the read secure socket seting to ensure that the required client private key is stored.

## If you do not use a client certificate and a client private key

The procedure for replacing the CPU Unit when the client certificate and client private key are not used is as follows.

The options for the Secure Socket Configuration commands in the replacement procedure are described in the following example.

- To connect the computer to the CPU Unit, an EtherNet/IP port is used. They are connected through Ethernet connection via a Hub or remote connection via USB.
- The IP address of the built-in EtherNet/IP Port of the CPU Unit is set to 192.168.250.1.
- The session ID in the secure socket setting before replacement is set to 2.
  - **1** Replace to a new CPU Unit.
  - 2 Check the secure socket setting.

Confirm the session ID that is being used by the secure socket setting before replacing the CPU Unit. Read the session ID with Secure Socket Configuration commands.

**3** Configure the secure socket setting.

tlsconfig setLogLevel /enable /ip:192.168.250.1

To enable secure socket communications log, execute the following command.

tlsconfig setLogLevel /enable /ip:192.168.250.1

4 Check the secure socket setting.

Use the Secure Socket Configuration commands to view the secure socket setting and verify that it matches the session ID set in the <PC Folder> read in step 2 of *A-10-2 Procedure for Replacing the CPU Unit* on page A-74. In this procedure, the /o option is not used.

tlsconfig getLogLevel /ip:192.168.250.1

Read and confirm the enable/disable status of the secure socket communications log.

tlsconfig getLogLevel /ip:192.168.250.1

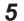

6

Restore data to the Controller.

Restore is performed using the backed up data. Refer to the *NJ/NX-series CPU Unit Software User's Manual (Cat. No. W501)* for details on restoration on the Controller.

Check the operation.

Verify that the program and settings are restored and the Controller is working correctly.

A

## If you have stored the client certificate and client private key

The procedure for replacing the CPU Unit when the client certificate and client private key have been stored is as follows.

The options for the Secure Socket Configuration commands in the replacement procedure are described in the following example.

- To connect the computer to the CPU Unit, an EtherNet/IP port is used. They are connected through Ethernet connection via a Hub or remote connection via USB.
- The IP address of the built-in EtherNet/IP Port of the CPU Unit is set to 192.168.250.1.
- The session ID in the secure socket setting before replacement is set to 2.
- The file name and path in the computer that stores the client certificate file used in the secure socket setting of session ID=2 is "C:\dir1\dir2\2\client.cert".
- The path and file name of the client private key file stored on the computer used in the secure client setting of session ID=2 is "C:\dir1\dir2\2\client.key".

**1** Replace to a new CPU Unit.

**2** Check the secure socket setting.

Confirm the session ID that is being used by the secure socket setting before replacing the CPU Unit. Read the session ID with Secure Socket Configuration commands. Prepare the client certificate and client private key for each session ID that are stored in the computer.

#### **3** Configure the secure socket setting.

Use the Secure Socket Configuration commands to configure session information for each session ID.

```
tlsconfig setSessionInfo /id 2 /cert C:\dir1\dir2\2\client.cert /key C:\dir1
\dir2\2\client.key /ip:192.168.250.1
```

To enable secure socket communications log, execute the following command.

tlsconfig setLogLevel /enable /ip:192.168.250.1

**4** Check the secure socket setting.

Use the Secure Socket Configuration commands to view the secure socket setting and verify that it matches the session ID set in the <PC Folder> read in step 2 of *A-10-2 Procedure for Replacing the CPU Unit* on page A-74. In this procedure, the /o option is not used.

tlsconfig getLogLevel /ip:192.168.250.1

Read and confirm the enable/disable status of the secure socket communications log.

tlsconfig getLogLevel /ip:192.168.250.1

**5** Restore data to the Controller.

Restore is performed using the backed up data.

Refer to the *NJ/NX-series CPU Unit Software User's Manual (Cat. No. W501)* for details on restoration on the Controller. **6** Check the operation.

Verify that the program and settings are restored and the Controller is working correctly.

## If you have not stored the client certificate and client private key

The procedure for replacing the CPU Unit when the client certificate and client private key have not been stored is as follows.

1 Create a client certificate and client private key.

Depending on whether you are creating a client certificate and client private key on the server or preparing the client private key and client certificate yourself, the procedures are different as follows.

### Creating a client certificate and client private key on the server

1) Create a client certificate and client private key on the server and download them to the computer.

In this procedure, the path and filename of the downloaded client certificate is "C:\dir1\dir2\2\client.cert". The path and filename of the client private key is "C:\dir1\dir2\2\client.key".

Note that the prepared client certificate and client private key must be stored and managed by the customer.

### Creating a client certificate and client private key yourself

 Prepare the client certificate, client private key, and CA certificate. In this procedure, the path and filename of the prepared client certificate is "C:\dir1\dir2\2\client.cert". The path and filename of the client private key is "C:\dir1\dir2\2\client.key".

Note that you must store and manage the prepared client certificate, client private key, and CA certificate yourself.

2) Install the client certificate and CA certificate on the server.

Check with the server administrator for details such as whether installation on the server is required.

2 Check the secure socket setting.

Confirm the session ID that is being used by the secure socket setting before replacing the CPU Unit. Read the session ID with Secure Socket Configuration commands. Prepare the client certificate and client private key for each session ID that are stored in the

computer.

**3** Configure the secure socket setting.

Use the Secure Socket Configuration commands to configure session information for each session ID.

```
tlsconfig setSessionInfo /id 2 /cert C:\dir1\dir2\2\client.cert /key C:\dir1
\dir2\2\client.key /ip:192.168.250.1
```

To enable secure socket communications log, execute the following command.

tlsconfig setLogLevel /enable /ip:192.168.250.1

**4** Restore data to the Controller.

Restore is performed using the backed up data.

Refer to the NJ/NX-series CPU Unit Software User's Manual (Cat. No. W501) for details on restoration on the Controller.

**5** Check the operation.

Verify that the program and settings are restored and the Controller is working correctly.

# A-11 Secure Socket Configuration Commands

Secure Socket Configuration commands are command line tools.

When a command is entered on the command line, the CPU Unit is temporarily connected online and the secure socket setting in the CPU Unit is updated.

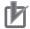

### Precautions for Correct Use

To reduce the risk of unauthorized access by a third party using the Secure Socket Configuration commands, consider setting operation authority verification on the CPU Unit. You can restrict the use of Secure Socket Configuration commands to administrators only.

Use of the Secure Socket Configuration commands is not subject to user authentication. Even if user authentication is enabled in the CPU Unit of unit version 1.50 or later, please consider setting operation authority verification.

For details on how to set operation authority verification, refer to *Operation Authority Verification* on the .

Refer to *Operation Authority Verification* on page A-81 for operating specifications of Secure Socket Configuration commands when operation authority verification is set.

| The functions of the Secure Socket Configuration commands are described in the table below. |
|---------------------------------------------------------------------------------------------|
|---------------------------------------------------------------------------------------------|

| Function                                      | Description                                                                                                    |
|-----------------------------------------------|----------------------------------------------------------------------------------------------------|
| TLS session setting                           | <ul> <li>You can register the TLS session information to the secure socket setting in<br/>the CPU Unit. You can also read and delete the registered TLS session in-<br/>formation.</li> <li>Set one TLS session for one socket used in the secure socket communica-<br/>tions.</li> </ul> |
|                                               | • You can transfer the client certificate and client private key as required.                                                                                                    |
| Secure socket communica-<br>tions log setting | You can set to enable or disable the secure socket communications log. You can also read the set enable or disable status of secure socket communications log.                                                                                                    |

### A-11-1 Operating Environment for Secure Socket Configuration Commands

The operating environment of the Secure Socket Configuration Commands on the computer is as follows.

| Item                | System requirement            |
|---------------------|-------------------------------|
| Communications port | USB 2.0 port or Ethernet port |

The operating environment other than above, such as the operating system, is the same as that for the Sysmac Studio. Refer to the Sysmac Studio Version 1 Operation Manual (Cat. No. W504) for details on the operating environment of the Sysmac Studio.

### A-11-2 Location and Starting Procedure of Secure Socket Configuration Commands

## Location

The Secure Socket Configuration Commands are stored in the following folder under the Sysmac Studio installation folder.

.\TLSSettingTool\tlsconfig.exe

## Procedure

To start the Secure Socket Configuration commands, proceed as follows.

**1** From Windows Start menu, select **OMRON** – **Sysmac Studio** – **Tools** – **Secure Socket Configuration Command**.

The command prompt starts in the folder where tlsconfig.exe is located.

| C+WINDOWSKystem328cmd.exe - cmd                                                               | - | × |
|-----------------------------------------------------------------------------------------------|---|---|
| Nicrosoft Windows [Version 10.0.19041.985]<br>(c) Microsoft Corporation. All rights reserved. |   | î |
| C:\Program Files\OMRON\Sysmac Studio\TLSSettingTool>                                          |   |   |
|                                                                                               |   |   |
|                                                                                               |   |   |
|                                                                                               |   |   |
|                                                                                               |   |   |
|                                                                                               |   |   |
|                                                                                               |   |   |
|                                                                                               |   |   |
|                                                                                               |   |   |
|                                                                                               |   |   |
|                                                                                               |   |   |
|                                                                                               |   |   |
|                                                                                               |   |   |

## A-11-3 Command and Option Formats

The table below describes the meaning of command and option symbols that are used in each command.

| Symbol               | Meaning                                                                                                |
|----------------------|----------------------------------------------------------------------------------------------------|
| □ (square)           | Indicates single-byte space.                                                                           |
| (stroke)             | Indicates separation between items for multiple items.                                                 |
|                      | E.g. "A B C" means that "A, B, or C".                                                                  |
| {} (wave brackets)   | An item must be selected out of ones within this symbol. Separation of items is in-<br>dicated by " ". |
|                      | E.g. "{A B C}" indicates that "one of the A, B, or C must be specified".                               |
| [] (square brackets) | Item enclosed in this symbol can be omitted.                                                           |
|                      | E.g. "[A]" indicates that "A is specified as needed".                                                  |
| (dot line)           | More than one item of the previous one described before this symbol can be speci-                      |
|                      | fied.                                                                                                  |
|                      | When more than one item is specified, a single-byte space is used to separate the                      |
|                      | items.                                                                                                 |
|                      | E.g. "A B" indicates "A can be followed by several B".                                                 |

**<sup>2</sup>** From the command line, run tlsconfig.exe.

| Symbol       | Meaning                                                                         |
|--------------|---------------------------------------------------------------------------------|
| _(underline) | Indicates the default values when items are omitted.                            |
|              | E.g.: "A B" indicates that when neither A nor B was specified, A was specified. |

The format of the command to be entered is as follows.

- a. The order of the options is random.
- b. A single-byte space is entered as an separator of options.
- c. Case-sensitive for both commands and options.
- d. Specify an option with "/" (slash).
- e. An error occurs in the following cases:
  - · You specified a command that does not exist.
  - · You specified an option that does not exist.
  - You specified the same option.
  - The number of options does not match.
  - When there is an option to specify one from more than one, you specified more than one.

### A-11-4 Common Specifications to All Commands

The function, specification of connection method and execution result displays that are common to all commands and options are described below.

<TLSSettingTool Folder> in the execution example indicates the <Sysmac Studio Installed Folder> \TLSSettingTool folder.

## **Operation Authority Verification**

If the CPU Unit was configured to be operated with different operation authorities, the user is prompted to enter the password before the command is executed.

If the password is correct, the command is executed. If the password is wrong, an error is displayed. The following dialog to enter password is displayed.

Operation authority: Administrator Password:

An example is shown below.

- When operation authority is set
  - If the password is correct

```
<TLSSettingTool Folder>>tlsconfig setSessionInfo /id 1 /key C:\private\foo.private.key /cert
C:\certs\foo.cert.pem /ip:192.168.250.1
Operation authority: Administrator
Password:******

      000: Success

      <TLSSettingTool Folder>>

      • If the password is correct and the command execution result is displayed
```

<TLSSettingTool Folder>>tlsconfig getSessionInfo /id 0 /ip:192.168.250.1 Operation authority: Administrator Password:\*\*\*\*\* Id=0 PrivateKey=private.key Certificate=client.crt Description= 000: Success <TLSSettingTool Folder>>

· If the password is incorrect

<TLSSettingTool Folder>>tlsconfig setSessionInfo /id 1 /key C:\private\foo.private.key /cert C:\certs\foo.cert.pem /ip:192.168.250.1 Operation authority: Administrator Password:\*\*\*\*\* 13: Operation authority verification error <TLSSettingTool Folder>>

· When operation authority is not set

<TLSSettingTool Folder>>tlsconfig setSessionInfo /id 1 /key C:\private\foo.private.key /cert C:\certs\foo.cert.pem /ip:192.168.250.1

000: Success <TLSSettingTool Folder>>

## **Specifying Connection Method**

You can specify the method to connect to the CPU Unit with the command option.

Use either one of the command options below to specify.

/usb

Specify this option for connecting to the USB port of the CPU Unit through direct connection via USB.

If the CPU Unit does not support USB connection, an error occurs.

/ip:xxx.xxx.xxx

The xxx.xxx.xxx is the IP address of the connected CPU Unit.

Specify this option for connecting to an Ethernet port of the CPU Unit through Ethernet connection via a hub or remote connection via USB.

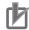

#### **Precautions for Correct Use**

Direct connection via Ethernet is not supported.

## **Execution Result Displays**

The execution results of the command are displayed as follows.

Normal operation

Commands that have functions to show the execution results display the results. 000: Success

Abnormal operation

Commands display the error code and error message.

The error code display format is as follows.

[error code]:[error message]

The [error code] is stored in the Windows environment variable ERRORLEVEL. ERRORLEVEL can be checked with echo %ERRORLEVEL%.

| Error code | Error message                                         | Description                                                                                            |
|------------|-------------------------------------------------------|----------------------------------------------------------------------------------------------------|
| 1          | Undefined command ; type "tlsconfig help"             | Command that does not exist                                                                            |
| 2          | Illegal argument                                      | Incorrect argument                                                                                     |
| 3          | Communication error                                   | Communication error with CPU Unit                                                                      |
| 4          | Operating mode error                                  | Command not permitted in RUN mode                                                                      |
| 5          | Session setting already exists                        | Session setting already exists.                                                                        |
| 6          | Session setting does not exist                        | Session setting does not exist.                                                                        |
| 7          | Non-supported session ID                              | Session ID is not supported by the connect-<br>ed CPU Unit.                                            |
| 8          | Invalid target file path/name                         | The path/file name of the specified file is in-<br>valid.                                              |
| 9          | Target file not found                                 | The specified file does not exist.                                                                     |
| 10         | Output folder already exists                          | The specified destination folder already ex-<br>ists.                                                  |
| 11         | Can not create output file                            | File output failed.                                                                                    |
| 12         | Controller execution error                            | Execution error of CPU Unit processing for the command                                                 |
| 13         | Operation authority verification error                | Operation authority verification error                                                                 |
| 14         | Too large file                                        | The specified file exceeded the maximum file size                                                      |
| 15         | Client certificate and key do not match or are broken | The client certificate and the private key do<br>not match, or one or both of them are cor-<br>rupted. |

The error codes and error messages are given in the following table.

## A-11-5 Command Specifications

The specifications of the Secure Socket Configuration commands are described below.

| Command           | Function                                                             | Reference |
|-------------------|----------------------------------------------------------------------|-----------|
| setSessionInfo    | Sets the TLS session information of the specified session ID and     | page A-84 |
|                   | registers it to the secure socket setting in the CPU Unit.           |           |
| delSessionInfo    | Deletes the TLS session information of the specified session ID      | page A-86 |
|                   | from the secure socket setting in the CPU Unit.                      |           |
| delAllSessionInfo | Deletes the TLS session information of all session IDs from the      | page A-86 |
|                   | secure socket setting in the CPU Unit.                               |           |
| getSessionInfo    | Reads the TLS session information of the specified session ID        | page A-87 |
|                   | from the CPU Unit and displays it.                                   |           |
|                   | Alternatively, reads the TLS session information and client certifi- |           |
|                   | cate files from the CPU Unit and saves them in the computer.         |           |

Α

| Command           | Function                                                             | Reference |
|-------------------|----------------------------------------------------------------------|-----------|
| getAllSessionInfo | Reads the TLS session information of all session IDs from the        | page A-89 |
|                   | CPU Unit, and displays it in order from the smallest session ID      |           |
|                   | number.                                                              |           |
|                   | Alternatively, reads the TLS session information and client certifi- |           |
|                   | cate files from the CPU Unit and saves them in the computer.         |           |
| setLogLevel       | Enables or disables the secure socket communications log.            | page A-91 |
| getLogLevel       | Reads the enable or disable state of the secure socket communi-      | page A-92 |
|                   | cations log.                                                         |           |
| clearAllSettings  | Initializes the secure socket setting.                               | page A-92 |
| help              | Displays the version of the Secure Socket Configuration com-         | page A-93 |
|                   | mands and how they are used.                                         |           |

## setSessionInfo

Format

 $setSessionInfo\Box/id\Box n\Box [/key \Box xxxx\Box/cert \Box xxxx]\Box [/desc\Box xxxx]\Box [/f] \Box \{/usb|/ip:xxx.xxx.xxx.xxx\}$ 

Functions

You can set TLS session information of the specified session ID to the secure socket setting in the CPU Unit.

The TLS session information includes the TLS session name, the file name of the client certificate, the file name of the client private key, and a description of the session.

The TLS session name is automatically set with the session ID specified in the /id option. "TLSSession" + "session ID" is the session name. If 5 is specified for session ID, the TLS session name is "TLSSession5".

You must set client private keys and client certificates only when a server performs client authentication with the X.509 public key certificates.

When the files of the client certificate and the client private key are specified in the /cert and /key options, the files are transferred from the computer to the CPU Unit.

You can use the /f option to overwrite and update the client certificate and client private key for the session ID that is already set in the TLS session information.

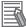

### Additional Information

- a) The TLS session name is used as the input variable of SktTLSConnect (Establish TLS Session) instruction.
- b) As an alternative method, you can also update the client certificate and client private key by deleting the registered session with the *delSessionInfo* command and then setting the session again with the *setSessionInfo* command.

Restrictions

This command can be used only when the CPU Unit is in PROGRAM mode. An error occurs when it is used in RUN mode.

- Option details
  - /id n
    - n: Session ID

This option specifies the session ID in TLS session information to register.

Specify a value from 0 to 59 for an NX502 CPU Unit or an NX102 CPU Unit. For other models, specify 0 to 29.

If the /f option is not specified and the specified session ID is already registered, an error occurs.

/key xxxx

xxxx: Path to the client private key file and file name

Specify the path to the folder on the computer where the client private key file is located. The path also has a file name.

You can specify either with a relative or an absolute path to the folder.

If you do not want to set the client private key in the TLS session information, specify "none" in the path or omit the option.

The TLS session information contains only the file name of the client private key and does not contain any path information.

An error occurs in the following cases:

- The client private key file does not exist at the specified location.
- · When the file size of the client private key exceeds 10KB
- /cert xxxx

xxxx: Path to the client certificate file and the file name

Specify the path to the folder on the computer where the client certificate file is located. The path also has a file name.

You can specify either with a relative or an absolute path to the folder.

If you do not want to set the client certificate in the TLS session information, specify "none" in the path or omit the option.

The TLS session information contains only the file name of the client certificate and does not contain any path information.

An error occurs in the following cases:

- The client certificate file does not exist at the specified location.
- The size of client certificate file exceeds 10 KB.
- /f

Even when the client private key and client certificate are already set in the TLS session information of the session ID specified with the /id, they are overwritten with the client private key and client certificate that are specified with the /key and /cert.

If both of the /key and /cert are not specified, the set client private key and client certificate are deleted.

If the /desc is not specified, the comments set with the /desc will be cleared.

/desc

Description of the session

You can comment on TLS session information.

The following characters can be used in comments: 0-9, A-Z, a-z, - (hyphen), \_ (underscore), ( (parenthesis), and ) (closing parenthesis).

The maximum length is 32 characters.

Execution results

None

- Execution examples
  - a) When session ID=1, and client certificate and client private key are not set in TLS session information

<TLSSettingTool Folder>>tlsconfig setSessionInfo /id 1 /key none /cert none /ip:192.168.250.1 <\TLSSettingTool Folder>> b) When session ID=1, and client certificate = client.crt and client private key = private.key are set in the TLS session information

<TLSSettingTool Folder>>tlsconfig setSessionInfo /id 1 /key C:\privates\private.key /cert C:\certs \client.crt /ip:192.168.250.1 <TLSSettingTool Folder>>

## delSessionInfo

Format

 $delSessionInfo \_/id \_n \_ \{/usb|/ipxxx.xxx.xxx.xxx\}$ 

Functions

You can delete TLS session information of the specified session ID from the secure socket setting in the CPU Unit.

Restrictions

This command can be used only when the CPU Unit is in PROGRAM mode. An error occurs when it is used in RUN mode.

- Option details
  - /id n

n: Session ID

This option specifies the session ID of TLS session to delete.

Specify a value from 0 to 59 for an NX502 CPU Unit or an NX102 CPU Unit. For other models, specify 0 to 29.

If the specified session ID is not already registered in the secure socket setting, an error occurs.

Execution results

None

Execution examples

When you want to delete TLS session information of session ID=1

```
<TLSSettingTool Folder>>tlsconfig delSessionInfo /id 1 /ip:192.168.250.1
<TLSSettingTool Folder>>
```

## delAllSessionInfo

Format

delAllSessionInfo\_{/usb//ip:xxx.xxx.xxx.xxx}

Functions

You can delete TLS session information of all session IDs from the secure socket setting in the CPU Unit.

The secure socket communications log enable or disable setting will not be changed.

When you execute the command, the warning message "This command deletes all session settings of destination Controller. Confirm the settings to be deleted first, and enter "Yes".[Enter]" is displayed.

If you enter "Yes", all TLS session information is deleted and the message "All settings are deleted." is displayed.

If an entry other than "Yes" is made, the message "Operation is canceled." is displayed and TLS session information will not be deleted from the secure socket setting in the CPU Unit. Yes is case sensitive. An entry of yes, YES, etc. will cause an error.

Restrictions

This command can be used only when the CPU Unit is in PROGRAM mode. An error occurs when it is used in RUN mode.

· Option details

None

Execution results

None

- Execution examples
  - In the examples below, what it displayed by the command is underlined.
  - a) When you delete all TLS session information from the secure socket setting of the CPU Unit (if operation authority is not set)

<TLSSettingTool Folder>>tlsconfig delAllSessionInfo /ip:192.168.250.1 This command deletes all session settings of destination Controller. Confirm the settings to be deleted first, and enter "Yes". >Yes All settings are deleted. 000: Success <TLSSettingTool Folder>>

b) When you cancel the command execution (if operation authority is not set)

<TLSSettingTool Folder>>tlsconfig delAllSessionInfo /ip:192.168.250.1 This command deletes all session settings of destination Controller. Confirm the settings to be deleted first, and enter "Yes". >No Operation is canceled. 000: Success <TLSSettingTool Folder>>

# getSessionInfo

Format

 $getSessionInfo\_/id\_n\_[/o\_path\_to\_SessionInfo]\_[/f]\_ \{/usb|/ip:xxx.xxx.xxx.xxx\}$ 

Functions

You can read TLS session information (TLS session name, client certificate file name, client private key file name, and a description of the session) of the specified session ID from the CPU Unit and display it.

If you specify the /o option, you can save the TLS session information and client certificate file in the specified folder in the computer, instead of displaying them. However, the client private key files cannot be saved.

The TLS session information is saved in "TLSSessionN.txt" text file (N is the specified session ID). The client certificate file is saved with the file name specified when the TLS session information is set.

The files of TLS session information and client certificate are saved in the folder with the session ID name in the specified folder.

Restrictions

None

- Option details
  - /id n

n: Session ID

Specify the session ID of the TLS session information to be read.

Specify a value from 0 to 59 for an NX502 CPU Unit or an NX102 CPU Unit. For other models, specify 0 to 29.

/o path\_to\_SessionInfo

path\_to\_SessionInfo: Path to the folder to save the read TLS session information and client certificate files

If this option is specified, TLS session information is not displayed.

The path of the folder can be either a relative path or an absolute path.

Characters and formats that can be used for the specified folder path conform to Windows specifications.

- The drive letter ("D:" or the like) can be used for the pathname.
- You must specify the path to the storage in the computer. UNC (Universal Naming Convention) cannot be used.

An error occurs in the following cases:

- The specified folder already has a folder with the same name as the session ID specified.
- You do not have the access right to the specified folder.
- You should be given the appropriate authority or an appropriate folder with the right to access should be specified.

• /f

If the folder specified with the /o option exists, files in the folder will be deleted, and then the files of TLS session information and client certificate will be saved.

If the /o option is not specified, specification for this option is ignored.

· Execution results

TLS session information of the specified session ID is output.

If the client private key and client certificate are not set, "none" is output.

Normal operation

Id = session ID PrivateKey=File name of the private key file Certificate=File name of the certificate file Description= Description of the session

(Blank line)Abnormal operation

The following message is output.

[error code]:[error message]

The [error code] is stored in the Windows environment variable ERRORLEVEL.

- Execution examples
  - a) When you want to display TLS session information of session ID=0

| <tlssettingtool folder="">&gt;tlsconfig getSessionInfo /id 0 /ip:192.168.250.1</tlssettingtool> |
|-------------------------------------------------------------------------------------------------|
| Id=0                                                                                            |
| PrivateKey=private.key                                                                          |
| Certificate=client.crt                                                                          |
| Description=                                                                                    |
|                                                                                                 |
| 000: Success                                                                                    |
| <tlssettingtool folder="">&gt;</tlssettingtool>                                                 |

b) When you want to save TLS session information of session ID=2 in C:\Dir1\Dir2 folder

<TLSSettingTool Folder>>tlsconfig getSessionInfo /id 2 /o C:\Dir1\Dir2 /ip:192.168.250.1 000: Success <TLSSettingTool Folder>>

TLSSension2.txt and client.crt are saved in C:\Dir1\Dir2\2 folder. The contents of TLSSession2.txt are as follows.

Id=2 PrivateKey=private.key Certificate=client.crt Description=

## getAllSessionInfo

Format

getAllSessionInfo\_[/o\_path\_to\_SessionInfo]\_[/f]\_ {/usb|/ip:xxx.xxx.xxx}

Functions

You can read TLS session information (TLS session name, client certificate file name, and client private key file name) of all session IDs from the CPU Unit and display it in order from the smallest session ID number.

If session ID of 1, 3, 10 and 20 are registered in the TLS session information in the CPU Unit, the TLS session information is displayed in the order of 1, 3, 10 and 20.

If you specify the /o option, you can save the TLS session information and client certificate file in the specified folder in the computer, instead of displaying them. However, the client private key files cannot be saved.

The TLS session information is saved in "TLSSessionN.txt" text file (N is the specified session ID). The client certificate file is saved with the file name specified when the TLS session information is set.

The files of TLS session information and client certificate are saved in the folder for each Session ID in the specified folder.

- Restrictions
- None
- Option details
  - /o path\_to\_SessionInfo

path\_to\_SessionInfo: Path to the folder to save the read TLS session information and client certificate files

TLS session information and client certificate files are stored in the folder with the folder name that has the Session ID followed by the above path.

If this option is specified, TLS session information is not displayed.

The path of the folder can be either a relative path or an absolute path.

Characters and formats that can be used for the specified folder path conform to Windows specifications.

- The drive letter ("D:" or the like) can be used for the pathname.
- You must specify the path to the storage in the computer. UNC (Universal Naming Convention) cannot be used.

An error occurs in the following cases:

Α

- The specified folder already has a folder with the same name as the session ID specified.
- You do not have the access right to the specified folder.
- You should be given the appropriate authority or an appropriate folder with the right to access should be specified.

• /f

If the folder specified with the /o option exists, files in the folder will be deleted, and then the files of TLS session information and client certificate will be saved.

Execution results

In normal operation, all of the registered TLS session information is output.

| Count=Serial number                             |  |
|-------------------------------------------------|--|
| Id = session ID                                 |  |
| PrivateKey="File name of the private key file"  |  |
| Certificate="File name of the certificate file" |  |
| Description="Description of the session"        |  |
| (Blank line)                                    |  |
| Count=Serial number                             |  |
| Id = session ID                                 |  |
| PrivateKey="File name of the private key file"  |  |
| Certificate="File name of the certificate file" |  |
| Description="Description of the session"        |  |
| (Blank line)                                    |  |
| :                                               |  |

• Serial number

Outputs the serial number of 1, 2, 3, and... in the order of the session to be output.

Session ID

Outputs session ID (decimal).

· File name of the private key file

Outputs the file name set by the setSessionInfo command. The path is not included in file name. If it is not set, "none" is output.

• File name of the certificate file

Outputs the file name set by the setSessionInfo command. The path is not included in file name. If it is not set, "none" is output.

- · Execution examples
  - a) When you want to display TLS session information of all session IDs An example when two sessions of session ID=0 and 1 are registered

| <tlssettingtool folder="">&gt;tlsconfig getAllSessionInfo /ip:192.168.250.1</tlssettingtool> |
|----------------------------------------------------------------------------------------------|
| Count=1                                                                                      |
| Id=0                                                                                         |
| PrivateKey=private0.key                                                                      |
| Certificate=client0.crt                                                                      |
| Description=                                                                                 |
| Count=2                                                                                      |
| Id=1                                                                                         |
| PrivateKey=private1.key                                                                      |
| Certificate=client1.crt                                                                      |
| Description=                                                                                 |
| 000: Success                                                                                 |
| <tlssettingtool folder="">&gt;</tlssettingtool>                                              |

b) When you want to save TLS session information of all session IDs in C:\Dir1\Dir2 folder

```
<TLSSettingTool Folder>>tlsconfig getAllSessionInfo /o C:\Dir1\Dir2 /ip:192.168.250.1
000: Success
<TLSSettingTool Folder>>
```

The read TLS session information and client certificate files are saved in two separate folders: TLSSession0.txt and client0.crt are saved in C:\Dir1\Dir2\0\ folder and TLSSession1.txt and client1.crt are saved in C:\Dir1\Dir2\1\ folder.

The image of the folder is as follows.

C:\Dir1\Dir2\

0\ TLSSession0.txt client0.crt 1\ TLSSession1.txt client1.crt

The contents of TLSSession0.txt are as follows. Id=0 PrivateKey=private0.key Certificate=client0.crt The contents of TLSSession1.txt are as follows. Id=1 PrivateKey=private1.key Certificate=client1.crt

## setLogLevel

Format

setLogLevel\_{/enable|/disable}\_{/usb|/ip:xxx.xxx.xxx.xxx}

Functions

You can set to enable or disable the secure socket communications log.

Enable: Starts output of secure socket communications log.

Disable: Stops output of secure socket communications log.

- Restrictions
   This command can be used only when the CPU Unit is in PROGRAM mode. An error occurs when it
   is used in RUN mode.
- Option details

/enable: Enables secure socket communications log/disable: Disables secure socket communications logSpecify either of enable or disable.Selecting neither or both of the two will result in an error.

- Execution results None
- Execution examples
  - a) When you enable secure socket communications log

Α

<TLSSettingTool Folder>>tlsconfig setLogLevel /enable /ip:192.168.250.1 000: Success <TLSSettingTool Folder>>

b) When you disable secure socket communications log

<TLSSettingTool Folder>>tlsconfig setLogLevel /disable /ip:192.168.250.1 000: Success <TLSSettingTool Folder>>

## getLogLevel

Format

getLogLevel□{/usb|/ip:xxx.xxx.xxx.xxx}}

Functions

You can read the enable or disable status of secure socket communications log. disable: Secure socket communications log is disabled

enable: Secure socket communications log is enabled

- Restrictions None
- · Option details

None

Execution results

None

- · Execution examples
  - a) When the result of reading secure socket communications log status was enable

<TLSSettingTool Folder>>tlsconfig getLogLevel /ip:192.168.250.1 enable 000: Success

b) When the result of reading secure socket communications log status was disable

<TLSSettingTool Folder>>tlsconfig getLogLevel /ip:192.168.250.1 disable 000: Success

## clearAllSettings

Format

clearAllSettings\_{/usb//ip:xxx.xxx.xxx.xxx}

Functions

You can initialize the secure socket setting.

- This command clears all TLS session information.
- · This command disables secure socket communications log (stops output).
- Restrictions

This command can be used only when the CPU Unit is in PROGRAM mode. An error occurs when it is used in RUN mode.

Option details

NoneExecution results

None

Execution examples

In the examples below, what it displayed by the command is underlined.

a) To execute the command

| <tlssettingtool folder="">&gt;tlsconfig clearAllSettings /ip:192.168.250.1</tlssettingtool> |
|---------------------------------------------------------------------------------------------|
| This command clears all settings of destination Controller.                                 |
| Confirm the settings to be cleared first, and enter "Yes".                                  |
| ≥Yes                                                                                        |
| All settings are cleared.                                                                   |
| 000: Success                                                                                |
| <tlssettingtool folder="">&gt;</tlssettingtool>                                             |
|                                                                                             |

b) To cancel command execution

<TLSSettingTool Folder>>tlsconfig clearAllSettings /ip:192.168.250.1 <u>This command clears all settings of destination Controller.</u> <u>Confirm the settings to be cleared first, and enter "Yes".</u> <u>>No</u> <u>Operation is canceled.</u> <u>000: Success</u> <TLSSettingTool Folder>>

# help

Format

help

Functions

You can display the version information and how to use the commands.

- Restrictions
   None
- · Option details

None

• Execution results

None

· Execution examples

| <tlssettingtool folder="">&gt;tlsconfig help</tlssettingtool>                           |
|-----------------------------------------------------------------------------------------|
| Secure Socket Configuration Tool                                                        |
| tlsconfig.exe Version 1.00.00                                                           |
| Copyright (c) OMRON Corporation 2021. All Rights Reserved.                              |
| Usage: tlsconfig command [option1,option2]                                              |
| command:                                                                                |
| setSessionInfo /id n [/key KEY_FILE_NAME /cert CERT_FILE_NAME] /desc [DESCRIPTION] [/f] |
| {/usb /ip:IP_ADDRESS}                                                                   |
| delSessionInfo /id n {/usb /ip:IP_ADDRESS}                                              |
| delAllSessionInfo {/usb /ip:IP_ADDRESS}                                                 |
| getSessionInfo /id n [/o path_to_SessionInfo] [/f] {/usb /ip:IP_ADDRESS}                |
| getAllSessionInfo [/o path_to_SessionInfo] [/f] {/usb /ip:IP_ADDRESS}                   |
| setLogLevel {/enable /disable} {/usb /ip:IP_ADDRESS}                                    |
| getLogLevel {/usb /ip:IP_ADDRESS}                                                       |
| clearAllSettings {/usb /ip:IP_ADDRESS}                                                  |
| help                                                                                    |
| <tlssettingtool folder="">&gt;</tlssettingtool>                                         |

Α

## When Commands are Omitted

- Format
- None

  Functions
- Same as the help command.
- Restrictions None
  - None
- Option details None
- Execution results
   None
- Execution examples

# A-12 TCP/ UDP Port Numbers Used for the Built-in EtherNet/IP Port

The following table shows the applications that the built-in EtherNet/IP port of the NJ/NX-series CPU Unit uses TCP/UDP ports, port numbers, port types, protocols used, default port states, usages, and how to change from open to close.

TCP/UDP ports (servers) other than those shown below are not used.

| Applica-<br>tion  | CPU Unit model            | UDP<br>port<br>num-<br>ber | TCP<br>port<br>num-<br>ber | Port<br>type        | Protocol<br>used             | De-<br>fault<br>port<br>state | Usage                                                        | How to change<br>from open (de-<br>fault) to close |
|-------------------|---------------------------|----------------------------|----------------------------|---------------------|------------------------------|-------------------------------|--------------------------------------------------------------|----------------------------------------------------|
| FTP server        | All models                |                            | 20                         | Sys-<br>tem<br>port | FTP                          | Close                         | Used when us-<br>ing the FTP<br>server.                      |                                                    |
|                   |                           |                            | 21                         | User<br>port        |                              | Close                         |                                                              |                                                    |
| SSH/SFTP          | All models                |                            | 22                         | Sys-<br>tem<br>port | SSH/SFTP                     | Close                         | For mainte-<br>nance                                         |                                                    |
| DNS client        | All models                | 53                         |                            | Sys-<br>tem<br>port | DNS                          | Close                         | Used when us-<br>ing the DNS cli-<br>ent.                    |                                                    |
| BOOTP cli-<br>ent | All models                | 68                         |                            | Sys-<br>tem<br>port | BOOTP                        | Close                         | Used when us-<br>ing the BOOTP<br>client.                    |                                                    |
| DHCP cli-<br>ent  | All NX502 CPU Unit models |                            |                            |                     | DHCP                         |                               | Used when us-<br>ing the DHCP<br>client.                     |                                                    |
| HTTP serv-<br>er  | All models                |                            | 80                         | Sys-<br>tem<br>port | НТТР                         | Close                         | Used for com-<br>munications<br>with the Sys-<br>mac Studio. |                                                    |
| NTP client        | All models                | 123                        |                            | User<br>port        | NTP                          | Close                         | Used when us-<br>ing the NTP cli-<br>ent.                    |                                                    |
| SNMP              | All models                | 161                        |                            | User<br>port        | SNMP<br>(SNMPv1,<br>SNMPv2C) | Close                         | Used when us-<br>ing the SNMP<br>agent.                      |                                                    |
| SNMP trap         | All models                | 162                        |                            | User<br>port        |                              | Close                         | Used when us-<br>ing the SNMP<br>trap.                       |                                                    |

Α

| Applica-<br>tion                 | CPU Unit model       | UDP<br>port<br>num-<br>ber | TCP<br>port<br>num-<br>ber | Port<br>type        | Protocol<br>used | De-<br>fault<br>port<br>state | Usage                                                        | How to change<br>from open (de-<br>fault) to close                                                                                                    |
|----------------------------------|----------------------|----------------------------|----------------------------|---------------------|------------------|-------------------------------|--------------------------------------------------------------|----------------------------------------------------------------------------------------------------|
| HTTPS<br>server                  | All models           |                            | 443                        | Sys-<br>tem<br>port | HTTPS            | Open                          | Used for com-<br>munications<br>with the Sys-<br>mac Studio. | Make one of the<br>following set-<br>tings.<br>• Use the<br>Packet Filter.<br>*1<br>• Set the DIP<br>switch to<br>enable<br>connections<br>to the<br>Sysmac<br>Studio and<br>NA that are<br>not<br>supporting<br>secure<br>communicati<br>on. *1*6 |
| EtherNet/IP<br>tag data<br>links | All models           | 2222                       |                            | Sys-<br>tem<br>port | CIP              | Open                          | Used for the<br>EtherNet/IP tag<br>data links.               | Set Built-in<br>EtherNet/IP<br>Port Settings -                                                                                                    |
|                                  | All NJ-series models | 2223                       |                            | Sys-<br>tem<br>port |                  | Open                          |                                                              | CIP Settings -<br>CIP Message<br>Server to Do<br>not use on the<br>Sysmac Studio.                                                                                                    |

| Applica-<br>tion  | CPU Unit model                                                                                                    | UDP<br>port<br>num-<br>ber | TCP<br>port<br>num-<br>ber | Port<br>type        | Protocol<br>used                | De-<br>fault<br>port<br>state | Usage                                         | How to change<br>from open (de-<br>fault) to close                                                                                  |
|-------------------|----------------------------------------------------------------------------------------------------|----------------------------|----------------------------|---------------------|---------------------------------|-------------------------------|-----------------------------------------------|----------------------------------------------------------------------------------------------------|
| FINS/UDP          | <ul> <li>All NJ-series<br/>models</li> <li>All NX1P2 CPU<br/>Unit models</li> <li>All NX102 CPU<br/>Unit models<sup>*2</sup></li> <li>NX701-1□20<sup>*2</sup></li> <li>All NX502 CPU<br/>Unit models<sup>*2</sup></li> </ul> | 9600                       |                            | User<br>port        | FINS (OM-<br>RON proto-<br>col) | Open                          | Used for the<br>FINS/UDP.                     | Set Built-in<br>EtherNet/IP<br>Port Settings -<br>FINS Settings -<br>FINS/UDP to<br>Do not use on<br>the Sysmac<br>Studio.          |
| FINS/TCP          | <ul> <li>All NJ-series<br/>models</li> <li>All NX102 CPU<br/>Unit models<sup>*2</sup></li> <li>NX701-1□20<sup>*2</sup></li> <li>All NX502 CPU<br/>Unit models<sup>*2</sup></li> </ul>                                        |                            | 9600                       | User<br>port        |                                 | Open                          | Used for the FINS/TCP.                        | Set Built-in<br>EtherNet/IP<br>Port Settings -<br>FINS Settings -<br>FINS/TCP to<br>Do not use on<br>the Sysmac<br>Studio.          |
| Sysmac<br>Studio  | All models                                                                                                    | 9600                       |                            | Sys-<br>tem<br>port |                                 | Open                          | Used for com-<br>munications<br>with the Sys- | Use the Packet<br>Filter. <sup>*1</sup>                                                                                             |
|                   | <ul> <li>CPU Unit with a</li> <li>USB port</li> <li>All NJ-series<br/>models</li> <li>All NX701 CPU<br/>Unit models<sup>*3</sup></li> </ul>                                                                                  | 2224                       |                            | Sys-<br>tem<br>port |                                 | Close <sup>*</sup><br>4       | mac Studio.                                   |                                                                                                    |
| Mainte-<br>nance  | All models                                                                                                    |                            | 9610                       | Sys-<br>tem<br>port | TCP (OM-<br>RON proto-<br>col)  | Close                         | For mainte-<br>nance                          |                                                                                                    |
| CIP mes-<br>sages | All models                                                                                                    | 44818                      | 44818                      | Sys-<br>tem<br>port | CIP                             | Open                          | Used for the<br>CIP messages.                 | Set Built-in<br>EtherNet/IP<br>Port Settings -<br>CIP Settings -<br>CIP Message<br>Server to Do<br>not use on the<br>Sysmac Studio. |
| OPC UA            | CPU Units that sup-<br>port OPC UA<br>• NJ501-1□00<br>• All NX102 CPU<br>Unit models <sup>*5</sup><br>• NX701-1□□ <sup>*5</sup><br>• All NX502 CPU<br>Unit models <sup>*5</sup>                                              |                            | 4840                       | User<br>port        | OPC UA                          | Close                         | Used when us-<br>ing the OPC<br>UA.           |                                                                                                    |

| Applica-<br>tion                     | CPU Unit model                                                                                                    | UDP<br>port<br>num-<br>ber | TCP<br>port<br>num-<br>ber | Port<br>type        | Protocol<br>used               | De-<br>fault<br>port<br>state | Usage                                                     | How to change<br>from open (de-<br>fault) to close |
|--------------------------------------|----------------------------------------------------------------------------------------------------|----------------------------|----------------------------|---------------------|--------------------------------|-------------------------------|-----------------------------------------------------------|----------------------------------------------------|
| TCP/UDP<br>message<br>service        | CPU Units that sup-<br>port TCP/UDP mes-<br>sage service<br>• All NX102 CPU<br>Unit models<br>• All NX502 CPU<br>Unit models | 64000                      | 64000                      | User<br>port        | TCP/UDP                        | Close                         | Used when us-<br>ing the<br>TCP/UDP mes-<br>sage service. |                                                    |
| X Bus                                | CPU Units that support X Bus Units<br>• All NX502 CPU                                                                        | 67                         |                            | Sys-<br>tem<br>port | DHCP                           | Close <sup>*</sup><br>7       | Used for com-<br>munications<br>with the X Bus<br>Units.  |                                                    |
|                                      | Unit models                                                                                                    | 520                        |                            | Sys-<br>tem<br>port | RIP                            | Close <sup>*</sup><br>7       |                                                           |                                                    |
|                                      |                                                                                                    | 44819                      |                            | Sys-<br>tem<br>port | CIP                            | Close <sup>*</sup><br>7       |                                                           |                                                    |
|                                      |                                                                                                    |                            | 9910                       | Sys-<br>tem<br>port | TCP (OM-<br>RON proto-<br>col) | Close <sup>*</sup><br>7       |                                                           |                                                    |
| SECS/GE<br>M connec-<br>tion service | CPU Units that support SECS/ GEM<br>• NJ501-1340                                                                             |                            | 9700                       | Sys-<br>tem<br>port | TCP/UDP<br>(OMRON<br>protocol) | Open                          | Used when us-<br>ing the<br>SECS/GEM                      | Use the Packet<br>Filter.                          |
|                                      |                                                                                                    |                            | 5000                       | User<br>port        | SECS-II                        | Close                         | connection service.                                       |                                                    |
| DB con-<br>nection<br>service        | CPU Units that support DB connection<br>• NJ501-□□20                                                                         |                            | 9800                       | Sys-<br>tem<br>port | TCP (OM-<br>RON proto-<br>col) | *8                            | Used when us-<br>ing the DB con-<br>nection service.      | Use the Packet<br>Filter.                          |
|                                      | NJ101-□□20     NX102-□□20     NX701-1□20                                                                                     |                            | 9801                       | Sys-<br>tem<br>port |                                | Open                          |                                                           |                                                    |
|                                      | All NX502 CPU Unit models                                                                                                    |                            | 9810                       | Sys-<br>tem<br>port |                                | *8                            |                                                           |                                                    |
|                                      |                                                                                                    |                            | 9811                       | Sys-<br>tem<br>port |                                | Open                          |                                                           |                                                    |

| Applica-<br>tion      | CPU Unit model                                               | UDP<br>port<br>num-<br>ber | TCP<br>port<br>num-<br>ber | Port<br>type        | Protocol<br>used               | De-<br>fault<br>port<br>state | Usage                                                          | How to change<br>from open (de-<br>fault) to close                                                                     |
|-----------------------|--------------------------------------------------------------|----------------------------|----------------------------|---------------------|--------------------------------|-------------------------------|----------------------------------------------------------------|----------------------------------------------------------------------------------------------------|
| Robot inte-<br>grated | CPU Units that sup-<br>port Robot Integrat-<br>ed Controller | 1989                       |                            | Sys-<br>tem<br>port | UDP (OM-<br>RON proto-<br>col) | Open                          | Used for com-<br>munications<br>with the ACE                   | <ul> <li>Use the<br/>Packet Filter.</li> <li>To close the<br/>ports on the<br/>left at once,<br/>remove the</li> </ul> |
|                       | • NJ501-R□□□                                                 | 1992                       |                            | Sys-<br>tem<br>port |                                | Open                          | (including Appli-<br>cation Manag-<br>er) or Sysmac<br>Studio. |                                                                                                    |
|                       |                                                              | 1997                       | 1997                       | Sys-<br>tem<br>port | TCP/UDP<br>(OMRON<br>protocol) | Open                          |                                                                | SD Memory<br>Card, exe-<br>cute clear all                                                                              |
|                       |                                                              | 65533                      |                            | Sys-<br>tem<br>port | UDP (OM-<br>RON proto-<br>col) | Open                          |                                                                | memory op-<br>eration, then<br>restart the<br>Controller.                                                              |
|                       |                                                              | 65534                      |                            | Sys-<br>tem<br>port |                                | Open                          |                                                                |                                                                                                    |
|                       |                                                              | 1990                       |                            | Sys-<br>tem<br>port | -                              | Close                         |                                                                |                                                                                                    |
|                       |                                                              | 1993                       |                            | Sys-<br>tem<br>port | -                              | Close                         |                                                                |                                                                                                    |
|                       |                                                              | 69                         |                            | Sys-<br>tem<br>port | TFTP                           | Close                         | -                                                              |                                                                                                    |
|                       |                                                              |                            | 43234                      | Sys-<br>tem<br>port | TCP (OM-<br>RON proto-<br>col) | Close                         | -                                                              |                                                                                                    |
| +1 - 01 - 1           |                                                              |                            | 48987                      | Sys-<br>tem<br>port |                                | Close                         |                                                                |                                                                                                    |

- \*1. Closing the port may prevent communications with the Sysmac Studio. Refer to *Troubleshooting When You Cannot Go* Online from the Sysmac Studio in the NJ/NX-series Troubleshooting Manual (Cat. No. W503) on how to make corrections.
- \*2. This port number is supported only on Port 2. It cannot be used on Port 1.
- \*3. Only if the CPU Unit with a USB port.
- \*4. Always closed for the built-in EtherNet/IP port. Opened for the USB port only.
- \*5. This port number is supported only on Port 1. It cannot be used on Port 2.
- \*6. The NX502 CPU Units do not have this setting.
- \*7. Always closed for the built-in EtherNet/IP port. Opened for the X Bus only.
- \*8. Closed for the NX502 CPU Units. Opened for the CPU Units other than the NX502 CPU Units.

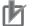

### Precautions for Correct Use

When using socket service instructions, specify the port number so that the port numbers used do not overlap. If the port numbers used are duplicated, an error will occur during instruction execution.

Α

# **A-13 Version Information**

This appendix shows the supported functions which have been changed or added through version upgrades of the CPU Units.

### • Additions and Changes to Functional Specifications

The following table lists additions and changes to the functional specifications, each with the corresponding CPU unit version and Sysmac Studio version.

| Fu                                                    | nction                                                 | Addition/<br>Change | Reference | Unit ver-<br>sion | Sysmac Studio<br>version |  |
|-------------------------------------------------------|--------------------------------------------------------|---------------------|-----------|-------------------|--------------------------|--|
| CIP routing                                           |                                                        | Addition            | page 1-21 | 1.01              | 1.02                     |  |
| Packet Filter (Simple                                 | e)                                                     | Addition            | page 4-10 | 1.30              | 1.23                     |  |
| Packet Filter                                         | Addition/<br>Change                                    | page 4-8            | *1        | 1.50              |                          |  |
| Support for mounting a CJ1W-EIP Ether-<br>Net/IP Unit |                                                        | Addition            | page 1-6  | 1.01              | 1.02                     |  |
| Offsets for struc-                                    | Optional                                               | Addition            | page A-58 |                   |                          |  |
| ture members                                          | CJ                                                     | Addition            | page A-58 | 1.02              | 1.03                     |  |
| CIP objects                                           | Identity object                                        | Change              | page 7-49 | 1.01              |                          |  |
|                                                       | NX Configuration ob-<br>ject                           | Addition            | page 7-52 | 1.30              |                          |  |
|                                                       | TCP/IP Interface ob-<br>ject                           | Change              | page 7-74 | 1.02              |                          |  |
| Tag data links                                        | Packet intervals (RPI)                                 | Change              | page 6-6  | 1.03              | 1.04                     |  |
|                                                       | Permissible communi-<br>cations band                   | Change              |           |                   |                          |  |
| CIP message com-<br>munications                       | CIPOpenWithData-<br>Size instruction                   | Addition            | page 7-4  | 1.06              | 1.07                     |  |
|                                                       | Client function                                        | Addition*2          | page 7-16 | 1.11              | 1.15                     |  |
| Socket services                                       | Number of supported sockets                            | Change              | page 8-10 | 1.03              | 1.04                     |  |
|                                                       | SktSetOption instruc-<br>tion                          | Addition            | page 8-13 | 1.12              | 1.16                     |  |
|                                                       | TCP/UDP message                                        | Addition            | page 8-33 | 1.30              | 1.23                     |  |
|                                                       | Secure socket serv-<br>ices                            | Addition            | page 8-36 | *3                | 1.46                     |  |
| FTP client                                            | •                                                      | Addition            | page 11-1 | 1.08              | 1.09                     |  |
| Troubleshooting                                       | Tag Data Link Con-<br>nection Timeout                  | Addition            | *4        | 1.04              | 1.05                     |  |
|                                                       | Number of Tag Sets<br>for Tag Data Links Ex-<br>ceeded | Addition            | *4        | 1.30              | 1.23                     |  |
| Connection settings                                   |                                                        | Addition            | page A-5  | 1.09              | 1.10                     |  |
| TCP/IP settings                                       | Operation for an IP<br>address conflict                | Addition            | page 4-2  | *5                |                          |  |
| Modbus TCP Maste                                      | Addition                                               | page 9-1            | 1.30      | 1.23              |                          |  |

| Function    | Addition/<br>Change | Reference | Unit ver-<br>sion | Sysmac Studio<br>version |
|-------------|---------------------|-----------|-------------------|--------------------------|
| DHCP client | Addition            | page 5-5  | 1.60              | 1.54                     |

\*1. Refer to *Packet Filter* on page 4-8 for the CPU Unit models and unit versions that support the Packet Filter.

\*2. An extension structure is supported as the data type of variables to contain the request path (IOI).

- \*3. Refer to 8-9 Secure Socket Services on page 8-36 for the CPU Unit models and unit versions that support the secure socket services.
- \*4. Refer to NJ/NX-series Troubleshooting Manual (Cat. No. W503).
- \*5. This function can be used with the Sysmac Studio and CPU Units which support OPC UA. Refer to the *NJ/NX-series CPU Unit OPC UA User's Manual (Cat. No. W588)* for information on the models and unit versions of the CPU Units that support OPC UA, and the corresponding Sysmac Studio versions.

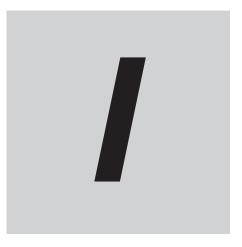

# Index

# Index

### **Numerics**

| _EIP_BootpErr (BOOTP Server Error)                                                                                                    | 3-13, 3-47                                                                                                    |
|----------------------------------------------------------------------------------------------------|----------------------------------------------------------------------------------------------------|
| _EIP_CipErr (CIP Communications Error)                                                                                                    | 3-7, 3-41                                                                                                    |
| EIP_DhcpErr (DHCP Server Error)                                                                                                    |                                                                                                    |
| _EIP_DNSCfgErr (DNS Setting Error)                                                                                                    |                                                                                                    |
|                                                                                                    |                                                                                                    |
| <br>_EIP_ErrSta (EtherNet/IP Error)                                                                                                    |                                                                                                    |
| _EIP_EstbTargetSta (Normal Target Node Inform                                                                                                    |                                                                                                    |
|                                                                                                    |                                                                                                    |
| _EIP_EtnCfgErr (Basic Ethernet Setting Error)                                                                                                    |                                                                                                    |
| _EIP_EtnOnlineSta (Online)                                                                                                    |                                                                                                    |
| _EIP_IdentityErr (Identity Error)                                                                                                    |                                                                                                    |
| _EIP_IPAdrCfgErr (IP Address Setting Error)                                                                                                    |                                                                                                    |
| _EIP_IPAdrDupErr (IP Address Duplication Error)                                                                                                    |                                                                                                    |
| _EIP_IPRTblErr (IP Route Table Error)                                                                                                    |                                                                                                    |
| _EIP_LanHwErr (Communications Controller Error)                                                                                                    |                                                                                                    |
|                                                                                                    |                                                                                                    |
| _EIP_MacAdrErr (MAC Address Error)                                                                                                    |                                                                                                    |
| _EIP_MultiSwONErr (Multiple Switches ON Error                                                                                                    |                                                                                                    |
| , .                                                                                                    | ,                                                                                                    |
| _EIP_NTPResult (NTP Operation Information)                                                                                                    |                                                                                                    |
| _EIP_NTPResult.ExecNormal (NTP Operation Re                                                                                                    |                                                                                                    |
|                                                                                                    |                                                                                                    |
| _EIP_NTPResult.ExecTime (NTP Last Operation                                                                                                    |                                                                                                    |
|                                                                                                    |                                                                                                    |
| _EIP_NTPSrvErr (NTP Server Connection Error).                                                                                                    |                                                                                                    |
| _EIP_PortErr (Communications Port Error)                                                                                                    |                                                                                                    |
| _EIP_RegTargetSta (Registered Target Node Info                                                                                                    |                                                                                                    |
|                                                                                                    |                                                                                                    |
| _EIP_TagAdrErr (Tag Name Resolution Error)                                                                                                    | 3-18, 3-52                                                                                                    |
| _EIP_TargetNodeErr (Target Node Error Informat                                                                                                    |                                                                                                    |
|                                                                                                    |                                                                                                    |
|                                                                                                    |                                                                                                    |
| _EIP_TargetPLCErr (Target PLC Error Informatio                                                                                                    | 3-31, 3-61<br>n)                                                                                                    |
| _EIP_TargetPLCErr (Target PLC Error Information<br>3-29                                                                                                    | 3-31, 3-61<br>n)<br>, 3-60, 6-11                                                                                                    |
| _EIP_TargetPLCErr (Target PLC Error Informatio<br>                                                                                                    | 3-31, 3-61<br>n)<br>, 3-60, 6-11<br>Mode)                                                                                                    |
| _EIP_TargetPLCErr (Target PLC Error Informatio<br>                                                                                                    | 3-31, 3-61<br>n)<br>, 3-60, 6-11<br>Mode)<br>, 3-59, 6-11                                                                                                    |
| _EIP_TargetPLCErr (Target PLC Error Information<br>                                                                                                    | 3-31, 3-61<br>n)<br>, 3-60, 6-11<br>Mode)<br>, 3-59, 6-11<br>or)                                                                                                    |
| _EIP_TargetPLCErr (Target PLC Error Information<br>                                                                                                    | 3-31, 3-61<br>n)<br>, 3-60, 6-11<br>Mode)<br>, 3-59, 6-11<br>or)<br>3-20, 3-54                                                                                                    |
| _EIP_TargetPLCErr (Target PLC Error Informatio<br>                                                                                                    | 3-31, 3-61<br>n)<br>, 3-60, 6-11<br>Mode)<br>, 3-59, 6-11<br>or)<br>3-20, 3-54<br>ns Error)                                                                                                    |
| _EIP_TargetPLCErr (Target PLC Error Informatio<br>                                                                                                    | 3-31, 3-61<br>n)<br>, 3-60, 6-11<br>Mode)<br>, 3-59, 6-11<br>or)<br>3-20, 3-54<br>ons Error)<br>3-9, 3-42                                                                                                    |
| _EIP_TargetPLCErr (Target PLC Error Informatio<br>                                                                                                    | 3-31, 3-61<br>n),<br>, 3-60, 6-11<br>Mode)<br>, 3-59, 6-11<br>or)<br>3-20, 3-54<br>ons Error)<br>3-9, 3-42<br>nunications                                                                                                    |
| _EIP_TargetPLCErr (Target PLC Error Informatio<br>                                                                                                    | 3-31, 3-61<br>n)<br>, 3-60, 6-11<br>Mode)<br>, 3-59, 6-11<br>or)<br>3-20, 3-54<br>ons Error)<br>3-9, 3-42<br>nunications<br>. 3-24, 3-56                                                                                                    |
| _EIP_TargetPLCErr (Target PLC Error Informatio<br>                                                                                                    | 3-31, 3-61<br>n),<br>, 3-60, 6-11<br>Mode)<br>, 3-59, 6-11<br>or)<br>3-20, 3-54<br>ns Error)<br>3-9, 3-42<br>nunications<br>. 3-24, 3-56<br>. 3-15, 3-49                                                                                                    |
| _EIP_TargetPLCErr (Target PLC Error Informatio<br>                                                                                                    | 3-31, 3-61<br>n)<br>, 3-60, 6-11<br>Mode)<br>, 3-59, 6-11<br>or)<br>3-20, 3-54<br>ons Error)<br>3-9, 3-42<br>nunications<br>. 3-24, 3-56<br>. 3-15, 3-49<br>Error)                                                                                                    |
| _EIP_TargetPLCErr (Target PLC Error Informatio<br>                                                                                                    | 3-31, 3-61<br>n),<br>, 3-60, 6-11<br>Mode),<br>, 3-59, 6-11<br>or)<br>3-20, 3-54<br>ons Error)<br>3-9, 3-42<br>nunications<br>. 3-24, 3-56<br>. 3-15, 3-49<br>Error)<br>3-17, 3-51                                                                                                    |
| _EIP_TargetPLCErr (Target PLC Error Informatio<br>                                                                                                    | 3-31, 3-61<br>n)<br>, 3-60, 6-11<br>Mode)<br>, 3-59, 6-11<br>or)<br>3-20, 3-54<br>ons Error)<br>3-9, 3-42<br>nunications<br>. 3-24, 3-56<br>. 3-15, 3-49<br>Error)<br>3-17, 3-51<br>Failed)                                                                                                    |
| _EIP_TargetPLCErr (Target PLC Error Informatio<br>                                                                                                    | 3-31, 3-61<br>n),<br>, 3-60, 6-11<br>Mode),<br>, 3-59, 6-11<br>or)<br>3-20, 3-54<br>ons Error)<br>3-9, 3-42<br>nunications<br>. 3-24, 3-56<br>. 3-15, 3-49<br>Error)<br>3-17, 3-51<br>Failed)<br>3-16, 3-50                                                                                                    |
| _EIP_TargetPLCErr (Target PLC Error Informatio<br>                                                                                                    | 3-31, 3-61<br>n),<br>, 3-60, 6-11<br>Mode),<br>, 3-59, 6-11<br>or)<br>3-20, 3-54<br>ons Error)<br>3-9, 3-42<br>nunications<br>. 3-24, 3-56<br>. 3-15, 3-49<br>Error)<br>3-17, 3-51<br>Failed)<br>3-16, 3-50<br>ations Sta-                                                                                              |
| <ul> <li>_EIP_TargetPLCErr (Target PLC Error Informatio<br/></li></ul>                                                                                                    | 3-31, 3-61<br>n),<br>, 3-60, 6-11<br>Mode),<br>, 3-59, 6-11<br>or)<br>3-20, 3-54<br>ons Error)<br>3-9, 3-42<br>nunications<br>. 3-24, 3-56<br>. 3-15, 3-49<br>Error)<br>3-17, 3-51<br>Failed)<br>3-16, 3-50<br>ations Sta.<br>3-24, 3-56                                                                                |
| <ul> <li>_EIP_TargetPLCErr (Target PLC Error Information)</li></ul>                                                                                                    | 3-31, 3-61<br>n),<br>, 3-60, 6-11<br>Mode),<br>, 3-59, 6-11<br>or)<br>3-20, 3-54<br>nns Error)<br>3-9, 3-42<br>nunications<br>. 3-24, 3-56<br>. 3-15, 3-49<br>Error)<br>3-17, 3-51<br>Failed)<br>3-16, 3-50<br>rations Sta<br>3-24, 3-56<br>nunications                                                                 |
| <ul> <li>_EIP_TargetPLCErr (Target PLC Error Information)</li></ul>                                                                                                    | 3-31, 3-61<br>n),<br>, 3-60, 6-11<br>Mode),<br>, 3-59, 6-11<br>or)<br>3-20, 3-54<br>ns Error)<br>3-9, 3-42<br>nunications<br>. 3-24, 3-56<br>. 3-15, 3-49<br>Error)<br>3-17, 3-51<br>Failed)<br>3-16, 3-50<br>sations Sta-<br>3-24, 3-56<br>nunications<br>, 3-63, 6-72                                                 |
| <ul> <li>_EIP_TargetPLCErr (Target PLC Error Information 3-29</li> <li>_EIP_TargetPLCModeSta (Target PLC Operating 3-27</li> <li>_EIP_TcpAppCfgErr (TCP Application Setting Err</li> <li>_EIP_TcpAppErr (TCP Application Communication 2000)</li> <li>_EIP_TDLinkAllRunSta (All Tag Data Link Communications)</li> <li>_EIP_TDLinkCfgErr (Tag Data Link Setting Error)</li> <li>_EIP_TDLinkErr (Tag Data Link Communications)</li> <li>_EIP_TDLinkRunSta (Tag Data Link Communications)</li> <li>_EIP_TDLinkRunSta (Tag Data Link Communications)</li> <li>_EIP_TDLinkRunSta (Tag Data Link Communications)</li> <li>_EIP_TDLinkStartCmd (Tag Data Link Communications)</li> <li>_EIP_TDLinkStopCmd (Tag Data Link Communications)</li> </ul> | 3-31, 3-61<br>n),<br>, 3-60, 6-11<br>Mode),<br>, 3-59, 6-11<br>or),<br>3-20, 3-54<br>ons Error)<br>3-9, 3-42<br>nunications<br>. 3-24, 3-56<br>. 3-15, 3-49<br>Error)<br>3-17, 3-51<br>Failed)<br>3-16, 3-50<br>rations Sta-<br>3-24, 3-56<br>nunications<br>, 3-63, 6-72<br>nunications                                |
| <ul> <li>_EIP_TargetPLCErr (Target PLC Error Information 3-29</li> <li>_EIP_TargetPLCModeSta (Target PLC Operating 3-27</li> <li>_EIP_TcpAppCfgErr (TCP Application Setting Err</li> <li>_EIP_TcpAppErr (TCP Application Communication 2000)</li> <li>_EIP_TDLinkAllRunSta (All Tag Data Link Communications)</li> <li>_EIP_TDLinkCfgErr (Tag Data Link Setting Error)</li> <li>_EIP_TDLinkErr (Tag Data Link Communications)</li> <li>_EIP_TDLinkRunSta (Tag Data Link Communications)</li> <li>_EIP_TDLinkRunSta (Tag Data Link Communications)</li> <li>_EIP_TDLinkRunSta (Tag Data Link Communications)</li> <li>_EIP_TDLinkStartCmd (Tag Data Link Communications)</li> <li>_EIP_TDLinkStopCmd (Tag Data Link Communications)</li> </ul> | 3-31, 3-61<br>n),<br>, 3-60, 6-11<br>Mode),<br>, 3-59, 6-11<br>or),<br>3-20, 3-54<br>ons Error)<br>3-9, 3-42<br>nunications<br>. 3-24, 3-56<br>. 3-15, 3-49<br>Error)<br>3-17, 3-51<br>Failed)<br>3-16, 3-50<br>rations Sta-<br>3-24, 3-56<br>nunications<br>, 3-63, 6-72<br>nunications<br>, 3-64, 6-72                |
| <ul> <li>_EIP_TargetPLCErr (Target PLC Error Information)</li></ul>                                                                                                    | 3-31, 3-61<br>n),<br>, 3-60, 6-11<br>Mode),<br>, 3-59, 6-11<br>or)<br>3-20, 3-54<br>ons Error)<br>3-9, 3-42<br>nunications<br>. 3-24, 3-56<br>. 3-15, 3-49<br>Error)<br>3-17, 3-51<br>Failed)<br>3-16, 3-50<br>nations Sta-<br>3-24, 3-56<br>nunications<br>, 3-63, 6-72<br>nunications<br>, 3-64, 6-72<br>. 3-13, 3-47 |
| <ul> <li>_EIP_TargetPLCErr (Target PLC Error Information 3-29</li> <li>_EIP_TargetPLCModeSta (Target PLC Operating 3-27</li> <li>_EIP_TcpAppCfgErr (TCP Application Setting Err</li> <li>_EIP_TcpAppErr (TCP Application Communication 2000)</li> <li>_EIP_TDLinkAllRunSta (All Tag Data Link Communications)</li> <li>_EIP_TDLinkCfgErr (Tag Data Link Setting Error)</li> <li>_EIP_TDLinkErr (Tag Data Link Communications)</li> <li>_EIP_TDLinkRunSta (Tag Data Link Communications)</li> <li>_EIP_TDLinkRunSta (Tag Data Link Communications)</li> <li>_EIP_TDLinkRunSta (Tag Data Link Communications)</li> <li>_EIP_TDLinkStartCmd (Tag Data Link Communications)</li> <li>_EIP_TDLinkStopCmd (Tag Data Link Communications)</li> </ul> | 3-31, 3-61<br>n),<br>, 3-60, 6-11<br>Mode),<br>, 3-59, 6-11<br>or)<br>3-20, 3-54<br>ons Error)<br>3-9, 3-42<br>nunications<br>. 3-24, 3-56<br>. 3-15, 3-49<br>Error)<br>3-17, 3-51<br>Failed)<br>3-16, 3-50<br>nations Sta-<br>3-24, 3-56<br>nunications<br>, 3-63, 6-72<br>nunications<br>, 3-64, 6-72<br>. 3-13, 3-47 |

| _EIP1_DhcpErr (Port1 DHCP Server Error)                |
|--------------------------------------------------------|
| _EIP1_EtnCfgErr (Port1 Basic Ethernet Setting Error)   |
|                                                        |
| _EIP1_EtnOnlineSta (Port1 Online)3-23, 3-55            |
|                                                        |
|                                                        |
| _EIP1_IPAdrCfgErr (Port1 IP Address Setting Error)     |
|                                                        |
| _EIP1_IPAdrDupErr (Port1 IP Address Duplication Error) |
|                                                        |
| _EIP1_LanHwErr (Port1 Communications Controller Error) |
|                                                        |
| EIP1 MacAdrErr (Port1 MAC Address Error) 3-10, 3-43    |
| EIP1_MultiSwONErr (CIP Communications1 Multiple        |
| Switches ON Error)                                     |
| _EIP1_PortErr (Communications Port1 Error)             |
| _EIP1_RegTargetSta (CIP Communications1 Registered     |
| Target Node Information)                               |
| _EIP1_TagAdrErr (CIP Communications1 Tag Name Reso-    |
|                                                        |
| lution Error)                                          |
| _EIP1_TargetNodeErr (CIP Communications1 Target Node   |
| Error Information)                                     |
| _EIP1_TargetPLCErr (CIP Communications1 Target PLC     |
| Error Information)3-29, 3-60                           |
| _EIP1_TargetPLCModeSta (CIP Communications1 Target     |
| PLC Operating Mode)3-28, 3-59                          |
| _EIP1_TDLinkAllRunSta (CIP Communications1 All Tag Da- |
| ta Link Communications Status)3-24, 3-57               |
| _EIP1_TDLinkCfgErr (CIP Communications1 Tag Data Link  |
| Setting Error) 3-15, 3-50                              |
| _EIP1_TDLinkErr (CIP Communications1 Tag Data Link     |
| Communications Error)3-17, 3-52                        |
| _EIP1_TDLinkOpnErr (CIP Communications1 Tag Data Link  |
| Connection Failed)                                     |
| _EIP1_TDLinkRunSta (CIP Communications1 Tag Data Link  |
| Communications Status)                                 |
| _EIP1_TDLinkStartCmd (CIP Communications1 Tag Data     |
| Link Communications Start Switch)                      |
| _EIP1_TDLinkStopCmd (CIP Communications1 Tag Data      |
| Link Communications Stop Switch)                       |
| _EIP2_BootpErr (Port2 BOOTP Server Error) 3-13, 3-47   |
| _EIP2_CipErr (CIP Communications2 Error)               |
| _EIP2_DhcpErr (Port2 DHCP Server Error)                |
|                                                        |
| _EIP2_EstbTargetSta (CIP Communications2 Normal Target |
| Node Information)                                      |
| _EIP2_EtnCfgErr (Port2 Basic Ethernet Setting Error)   |
|                                                        |
| _EIP2_EtnOnlineSta (Port2 Online)                      |
| _EIP2_IdentityErr (CIP Communications2 Identity Error) |
|                                                        |
| _EIP2_IPAdrCfgErr (Port2 IP Address Setting Error)     |
|                                                        |

| _EIP2_IPAdrDupErr (Port2 IP Address Duplication Error)                                  |
|-----------------------------------------------------------------------------------------|
|                                                                                         |
| _EIP2_LanHwErr (Port2 Communications Controller Error)                                  |
|                                                                                         |
| _EIP2_MacAdrErr (Port2 MAC Address Error) 3-10, 3-43                                    |
| _EIP2_MultiSwONErr (CIP Communications2 Multiple                                        |
| Switches ON Error)3-20, 3-54                                                            |
| _EIP2_PortErr (Communications Port2 Error) 3-6, 3-41                                    |
| _EIP2_RegTargetSta (CIP Communications2 Registered                                      |
| Target Node Information)3-26, 3-58                                                      |
| _EIP2_TagAdrErr (CIP Communications2 Tag Name Reso-                                     |
| lution Error)3-19, 3-53                                                                 |
| _EIP2_TargetNodeErr (CIP Communications2 Target Node                                    |
| Error Information)                                                                      |
| _EIP2_TargetPLCErr (CIP Communications2 Target PLC                                      |
| Error Information)                                                                      |
| _EIP2_TargetPLCModeSta (CIP Communications2 Target                                      |
| PLC Operating Mode)                                                                     |
| _EIP2_TDLinkAllRunSta (CIP Communications2 All Tag Da-                                  |
| ta Link Communications Status)                                                          |
| _EIP2_TDLinkCfgErr (CIP Communications2 Tag Data Link                                   |
| Setting Error)                                                                          |
| _EIP2_TDLinkErr (CIP Communications2 Tag Data Link                                      |
| Communications Error)                                                                   |
| _EIP2_TDLinkOpnErr (CIP Communications2 Tag Data Link                                   |
| Connection Failed)                                                                      |
| _EIP2_TDLinkRunSta (CIP Communications2 Tag Data Link                                   |
| Communications Status)                                                                  |
| _EIP2_TDLinkStartCmd (CIP Communications2 Tag Data<br>Link Communications Start Switch) |
| _EIP2_TDLinkStopCmd (CIP Communications2 Tag Data                                       |
| Link Communications Stop Switch)                                                        |
| Link Communications Stop Switch J                                                       |

## Α

| address                                              | 4-17         |
|------------------------------------------------------|--------------|
| adjusting device bandwidth usage                     | 14-10        |
| adjusting packet interval (RPI) according to the ta  | sk period    |
|                                                      | 14-26        |
| adjusting the communications load                    | 14-7         |
| All Tag Data Link Communications Status              | . 3-24, 3-56 |
| append                                               |              |
| application example from a host computer             |              |
| array variables for inputting and outputting service |              |
| response data                                        |              |
| Auto Connection Configuration                        |              |
| automatic clock adjustment                           |              |
| procedure                                            |              |
| required settings                                    |              |
| specifications                                       |              |
| Automatic Clock Adjustment                           |              |
| automatically setting connections                    |              |
| automatically starting tag data links                |              |
| , , ,                                                |              |

## В

| Basic Ethernet Setting Error | 3-11, 3-44 |
|------------------------------|------------|
| binary format                | 10-19      |
| BOOTP client                 | 1-24       |
| BOOTP Server Error           | 3-13, 3-47 |

| broadcasting                             | 8-9   |
|------------------------------------------|-------|
| built-in EtherNet/IP port specifications |       |
| bye                                      | 10-16 |

## С

| calculating the number of connections             |           |
|---------------------------------------------------|-----------|
| cd                                                |           |
| changing devices                                  |           |
| changing the RPI                                  |           |
| changing Windows firewall settings                | A-46      |
| checking bandwidth usage for tag data links       | 14-8      |
| checking connections                              |           |
| checking the current IP address                   | 5-11      |
| CIDR                                              | 5-4       |
| CIP Communications                                | 1-20      |
| CIP Communications Error                          | 3-7, 3-41 |
| CIP communications instructions                   |           |
| CIP Communications1 All Tag Data Link Commun      | nications |
| Status3-                                          |           |
| CIP Communications1 Error                         |           |
| CIP Communications1 Identity Error                |           |
| CIP Communications1 Multiple Switches ON Error    |           |
|                                                   |           |
| CIP Communications1 Normal Target Node Informat   |           |
|                                                   |           |
| CIP Communications1 Registered Target Node Infor  |           |
|                                                   |           |
| CIP Communications1 Tag Data Link Communicatio    |           |
|                                                   |           |
| CIP Communications1 Tag Data Link Communication   |           |
| -                                                 |           |
| Switch                                            |           |
| -                                                 |           |
| tus                                               |           |
| CIP Communications1 Tag Data Link Communication   |           |
| Switch                                            |           |
| CIP Communications1 Tag Data Link Connection Fa   |           |
|                                                   |           |
| CIP Communications1 Tag Data Link Setting Error   |           |
|                                                   |           |
| CIP Communications1 Tag Name Resolution Error     |           |
|                                                   |           |
| CIP Communications1 Target Node Error Information |           |
|                                                   |           |
| CIP Communications1 Target PLC Error Information  |           |
| 3-                                                |           |
| CIP Communications1 Target PLC Operating Mode.    |           |
| 3-                                                | 28, 3-59  |
| CIP Communications2 All Tag Data Link Commun      | nications |
| Status3-                                          | 25, 3-57  |
| CIP Communications2 Error                         | 3-9, 3-42 |
| CIP Communications2 Identity Error3-              | 15, 3-49  |
| CIP Communications2 Multiple Switches ON Error    |           |
|                                                   |           |
| CIP Communications2 Normal Target Node Informat   |           |
|                                                   |           |
| CIP Communications2 Registered Target Node Infor  |           |
|                                                   |           |
|                                                   | -,        |

| CIP Communications2 Tag Data Link Communications Error<br> |
|------------------------------------------------------------|
|                                                            |
| CIP Communications2 Tag Data Link Communications Start     |
| Switch3-36, 3-64, 6-72                                     |
| CIP Communications2 Tag Data Link Communications Sta-      |
| tus                                                        |
| CIP Communications2 Tag Data Link Communications Stop      |
| Switch                                                     |
| CIP Communications2 Tag Data Link Connection Failed        |
|                                                            |
|                                                            |
| CIP Communications2 Tag Data Link Setting Error            |
| 3-15, 3-50                                                 |
| CIP Communications2 Tag Name Resolution Error              |
|                                                            |
| CIP Communications2 Target Node Error Information          |
|                                                            |
| CIP Communications2 Target PLC Error Information           |
|                                                            |
|                                                            |
| CIP Communications2 Target PLC Operating Mode              |
|                                                            |
| CIP message communications service specifications7-3       |
| CIP message server                                         |
| CIP safety communications                                  |
| CIP Settings Display                                       |
|                                                            |
| CIPClose                                                   |
| CIPOpen7-5                                                 |
| CIPOpenWithDataSize7-5                                     |
| CIPRead7-5                                                 |
| CIPSend7-5                                                 |
| CIPUCMMRead7-4                                             |
| CIPUCMMSend                                                |
| CIPUCMMWrite                                               |
| CIPWrite                                                   |
|                                                            |
| clearing device parameters                                 |
| client function of CIP message communications7-4           |
| close                                                      |
| Communications Controller Error                            |
| Communications Port Error                                  |
| Communications Port1 Error                                 |
| Communications Port2 Error                                 |
| community name                                             |
| Connection I/O Type                                        |
|                                                            |
| Connection Name                                            |
| connection settings                                        |
| editing all connections6-42                                |
| editing individual connections6-40                         |
| Register Device List6-38                                   |
| connection status codes and troubleshooting                |
| Connection Tab Page                                        |
| Connection Type                                            |
|                                                            |
| Controller Log Tab Page                                    |
| Controller Object                                          |
| Controller status                                          |
| creating tags and tag sets                                 |
|                                                            |

### D

| data processing time calculation example | . 14-25 |
|------------------------------------------|---------|
| data processing time overview            | . 14-24 |

| default gateway                      | 4-4        |
|--------------------------------------|------------|
| delete                               | 10-16      |
| destination IP address               | 4-7        |
| destination mask IP address          | 4-7        |
| detailed descriptions of MIB objects | 13-5       |
| Device Connection Structure Tree     | 6-47       |
| Device Monitor                       | 15-3       |
| DHCP client                          | 1-25       |
| DHCP Server Error                    | 3-14, 3-48 |
| dir                                  | 10-13      |
| displaying device status             | 6-82       |
| DNS                                  | 4-5        |
| DNS Server Connection Error          | 3-20, 3-54 |
| DNS Setting Error                    | 3-13, 3-47 |
| domain names                         | 4-6        |
|                                      |            |

### Ε

| EDS file management                    | A-42      |
|----------------------------------------|-----------|
| effect of tag data link on task period |           |
| Ethernet connectors                    | 2-13      |
| Ethernet Information Tab Page          | 15-10     |
| Ethernet Link Object                   | 7-77      |
| Ethernet switch                        | 1-6       |
| types                                  | 2-3       |
| Ethernet switches                      |           |
| connection methods                     | 2-11      |
| functions                              | 2-3       |
| installation precautions               | 2-11      |
| selection precautions                  | 2-4       |
| EtherNet/IP Error                      | 3-3, 3-39 |
|                                        |           |

### F

| FTP client                              | 1-25        |
|-----------------------------------------|-------------|
| FTP server                              | .1-25, 4-14 |
| FTP server application example          | 10-9        |
| FTP server application procedure        | 10-7        |
| FTP server overview and specifications  | 10-2        |
| FTP settings display                    | 4-14        |
| function                                |             |
| functional comparison with other series | A-3         |

### G

| gateway address     | 4-7   |
|---------------------|-------|
| General Status      |       |
| general status code | 7-35  |
| get                 | 10-15 |
| global addresses    | 5-11  |
| global broadcast    | 8-9   |

### Н

| Host Name  | 4-5                      |
|------------|--------------------------|
| host names | . 4-6, 4-15, 4-18 – 4-20 |

| Identity Error | .3-14. | 3-49 |
|----------------|--------|------|
|                |        | 0.10 |

| Identity Object                 | 7-48            |
|---------------------------------|-----------------|
| indicator (LED)                 | 1-17            |
| indicators                      | 1-17            |
| input ON response time          | 14-28           |
| interval                        | 4-15            |
| IP Address                      |                 |
| IP address allocation           |                 |
| IP address configuration        | 5-2             |
| IP Address Duplication Error    | 3-12, 3-46      |
| IP Address Setting Error        | 3-11, 3-45      |
| IP address setting method       |                 |
| IP addresses4-3, 4-4, 4-6, 4-   | 15, 4-18 – 4-20 |
| IP Route Table Error            | 3-14, 3-48      |
| IP router table setting example | 4-7             |
| IP routing                      | 1-22            |
|                                 |                 |

## Κ

| Keep Alive                  | -6 |
|-----------------------------|----|
| Keep Alive monitoring time4 | -6 |

### L

| Linger option   | 4-7  |
|-----------------|------|
| LINK settings   | 4-13 |
| LINK/ACT        | 1-18 |
| LLDP            | 4-13 |
| local broadcast | 8-9  |
| location        | 4-17 |
| ls              |      |
|                 |      |

### Μ

| MAC address                             | 1-13 – 1-17 |
|-----------------------------------------|-------------|
| MAC Address Error                       | 3-9, 3-43   |
| Mask                                    |             |
| maximum tag data link I/O response time |             |
| mdelete                                 | 10-16       |
| mdir                                    | 10-13       |
| message service transmission delay      |             |
| mget                                    | 10-15       |
| MIB groups                              |             |
| MIB system diagram                      | 13-4        |
| mkdir                                   | 10-13       |
| mls                                     | 10-12       |
| mput                                    | 10-16       |
| multi-cast and unicast communications   | 6-9         |
| multicast filtering                     | 2-3         |
| Multiple Switches ON Error              |             |

### Ν

| NET ERR                                | 1-18  |
|----------------------------------------|-------|
| NET RUN                                | 1-18  |
| Network Configurator                   | 1-7   |
| connecting through CPU Unit's USB port | 6-57  |
| connecting through Ethernet            | 6-54  |
| direct connections via Ethernet        | 6-59  |
| network transmission delay time        | 14-29 |
| network variables                      | 6-8   |
|                                        |       |

| importing to Network Configurator | 6-35       |
|-----------------------------------|------------|
| Normal Target Node Information    | 3-26, 3-58 |
| NTP Last Operation Time           | 3-34, 3-63 |
| NTP Operation Information         | 3-33, 3-62 |
| NTP Operation Result              | 3-34, 3-63 |
| NTP operation timing              | 4-15       |
| NTP server clock information      | 4-15       |
| NTP Server Connection Error       | 3-20, 3-54 |
| NTP Settings Display              | 4-15       |
| NX Configuration Object           | 7-52       |

## 0

| Online                                                | , 3-55 |
|-------------------------------------------------------|--------|
| open                                                  | 10-11  |
| Originator Variable                                   | 6-43   |
| output ON response time                               | 14-29  |
| output variable operation and timing7-34              | , 8-16 |
| overview of built-in EtherNet/IP port socket services | . 8-10 |
| overview of the CIP message communications service.   | 7-3    |

## Ρ

| Packet Filter                            | 1-23       |
|------------------------------------------|------------|
| Packet Filter (Simple)                   |            |
| packet interval (RPI)                    |            |
| Packet Interval (RPI)                    |            |
| packet interval (RPI) accuracy           | 14-5       |
| passwords                                | 4-14       |
| PING Command                             |            |
| port numbers4-1                          |            |
| Port Numbers for Socket Services         |            |
| Port1 Basic Ethernet Setting Error       | 3-11, 3-44 |
| Port1 BOOTP Server Error                 | 3-13, 3-47 |
| Port1 Communications Controller Error    | ,          |
| Port1 DHCP Server Error                  |            |
| Port1 IP Address Duplication Error       | 3-12, 3-46 |
| Port1 IP Address Setting Error           |            |
| Port1 MAC Address Error                  | 3-10, 3-43 |
| Port1 Online                             | 3-23, 3-55 |
| Port2 Basic Ethernet Setting Error       | 3-11, 3-45 |
| Port2 BOOTP Server Error                 | 3-13, 3-47 |
| Port2 Communications Controller Error    | 3-10, 3-44 |
| Port2 DHCP Server Error                  |            |
| Port2 IP Address Duplication Error       | 3-12, 3-46 |
| Port2 IP Address Setting Error           |            |
| Port2 MAC Address Error                  | 3-10, 3-43 |
| Port2 Online                             | 3-23, 3-55 |
| precautions in using socket services     |            |
| precautions when accessing external outp | uts A-62   |
| priority DNS server                      |            |
| private addresses                        | 5-11       |
| procedure to use socket services         |            |
| procedure to use the SNMP agent          |            |
| put                                      |            |
| pwd                                      |            |
|                                          |            |

# Q

### R

| reading network configuration file                     |
|--------------------------------------------------------|
| receive data processing time14-29                      |
| Recognition 1 settings                                 |
| Recognition 2 settings 4-18                            |
| recognition method4-18                                 |
| recommended clamp core and attachment method 2-10      |
| Registered Target Node Information 3-25, 3-57          |
| registering devices6-23                                |
| relationship between task periods and packet intervals |
| (RPIs)14-26                                            |
| rename 10-13                                           |
| reponse code7-35                                       |
| Requested Packet Interval (RPI) and bandwidth usage    |
| (PPS)                                                  |
| Requested Packet Interval (RPI) settings14-2           |
| rmdir 10-14                                            |
| route path                                             |
| RPI6-43                                                |

## S

| sample program                                   |
|--------------------------------------------------|
| ladder programming for tag data links 6-84       |
| sample programming                               |
| CIP message communications7-22                   |
| socket service                                   |
| saving network configuration file                |
| SD Memory Card functions                         |
| file types10-18                                  |
| format of variable data10-19                     |
| initializing 10-19                               |
| types                                            |
| secondary DNS server 4-6                         |
| secure socket service1-27                        |
| send a recognition trap4-17                      |
| send data processing time14-28                   |
| server specifying method4-15                     |
| setting and downloading tag data link parameters |
| setting IP addresses5-5                          |
| Settings required for the SNMP agent13-27        |
| settings required for the socket services        |
| SktClearBuf                                      |
| SktClose                                         |
| SktGetTCPStatus                                  |
| SktSetOption                                     |
| SktTCPAccept8-13                                 |
| SktTCPConnect8-13                                |
| SktTCPRcv8-13                                    |
| SktTCPSend8-13                                   |
| SktUDPCreate8-13                                 |
| SktUDPRcv8-13                                    |
| SktUDPSend                                       |
| SNMP agent1-28, 13-2                             |
| SNMP messages13-3                                |
| SNMP service4-17                                 |
| SNMP Settings Display 4-17                       |
| SNMP specifications                              |

| SNMP Trap Settings Display                                  |
|-------------------------------------------------------------|
| SNMP traps1-29, 4-19, 13-3                                  |
| socket                                                      |
| socket service1-26                                          |
| socket service communications                               |
| data receive processing8-6                                  |
| fragmenting of send data8-4                                 |
| TCP communications8-3                                       |
| TCP communications procedures8-4                            |
| UDP communications                                          |
| socket service instruction                                  |
| specifying host names1-28                                   |
| specifying method 4-19, 4-20                                |
| starting and stopping tag data links6-10                    |
| starting and stopping tag data links for individual devices |
|                                                             |
| starting and stopping tag data links for the entire network |
|                                                             |
| Status 1 Tab Page 15-3                                      |
| Status 2 Tab Page 15-6                                      |
| structure variables for input request paths                 |
| subnet mask4-3, 4-4, 5-3                                    |
| Sysmac Studio1-7                                            |
| system-defined variables                                    |

### Т

| table of commands                                         |
|-----------------------------------------------------------|
| downloading6-61                                           |
| Tag Data Link Setting Error                               |
| tag data links                                            |
| data areas6-3                                             |
| data concurrency 6-14                                     |
| functions and specifications6-6                           |
| introduction6-2                                           |
| settings6-21                                              |
| tag data links with other models than NJ-series CPU Units |
| Tag Data Links (Cyclic Communications)1-20                |
| Tag Name Resolution Error                                 |
| tag sets                                                  |
| Tag Status Tab Page                                       |
| tags6-3                                                   |
| Target Device                                             |
| Target Node Error Information                             |
| Target PLC Error Information                              |
| Target PLC Operating Mode                                 |
| Target Variable6-43                                       |
| TCP Application Communications Error                      |
| TCP Application Setting Error 3-20, 3-54                  |
| TCP/IP function                                           |

| TCP/IP Interface Object                  | 7-74       |
|------------------------------------------|------------|
| TCP/IP Settings Display                  |            |
| TCP/UDP message service                  | 1-29       |
| time                                     | 4-15       |
| timeout time                             |            |
| Timeout Value                            | 6-42, 6-43 |
| timing of data transmissions             | 14-23      |
| Trap 1 settings                          | 4-19       |
| Trap 2 settings                          |            |
| twisted-pair cable                       |            |
| connection methods                       | 2-13       |
| installation precautions                 | 2-7        |
| other precautions for cable installation | 2-10       |
| type                                     | 10-15      |

## U

| uploading tag data link parameters    |       |
|---------------------------------------|-------|
| uploading all                         | 6-65  |
| uploading from individual devices     | 6-66  |
| USB port                              | 1-17  |
| Use of duplicated IP address          | 4-5   |
| user                                  | 10-12 |
| using CIP communications instructions | 7-5   |

### V

| verifying device parameters        | 6-69 |
|------------------------------------|------|
| verifying tag data link parameters | 6-67 |
| version                            | 22   |
| versions                           | 4-20 |

Index

#### **OMRON Corporation** Industrial Automation Company

#### Kyoto, JAPAN

#### **Regional Headquarters**

OMRON EUROPE B.V. Wegalaan 67-69, 2132 JD Hoofddorp The Netherlands Tel: (31) 2356-81-300 Fax: (31) 2356-81-388

OMRON ASIA PACIFIC PTE. LTD. 438B Alexandra Road, #08-01/02 Alexandra Technopark, Singapore 119968 Tel: (65) 6835-3011 Fax: (65) 6835-3011 OMRON ELECTRONICS LLC 2895 Greenspoint Parkway, Suite 200 Hoffman Estates, IL 60169 U.S.A. Tel: (1) 847-843-7900 Fax: (1) 847-843-7787

Contact : www.ia.omron.com

OMRON (CHINA) CO., LTD. Room 2211, Bank of China Tower, 200 Yin Cheng Zhong Road, PuDong New Area, Shanghai, 200120, China Tel: (86) 21-6023-0333 Fax: (86) 21-5037-2388 Authorized Distributor:

©OMRON Corporation 2011-2024 All Rights Reserved. In the interest of product improvement, specifications are subject to change without notice.

Cat. No. W506-E1-35 0424